# **Using Technician Interface Scripts**

BayRS Version 13.00

Part No. 303560-A Rev 00 October 1998

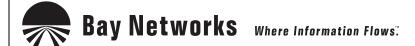

4401 Great America Parkway Santa Clara, CA 95054 8 Federal Street Billerica, MA 01821

#### Copyright © 1998 Bay Networks, Inc.

All rights reserved. Printed in the USA. October 1998.

The information in this document is subject to change without notice. The statements, configurations, technical data, and recommendations in this document are believed to be accurate and reliable, but are presented without express or implied warranty. Users must take full responsibility for their applications of any products specified in this document. The information in this document is proprietary to Bay Networks, Inc.

The software described in this document is furnished under a license agreement and may only be used in accordance with the terms of that license. A summary of the Software License is included in this document.

#### **Trademarks**

ACE, AFN, AN, BCN, BLN, BN, BNX, CN, FRE, LN, Optivity, PPX, Quick2Config, and Bay Networks are registered trademarks and Advanced Remote Node, ANH, ARN, ASN, BayRS, BaySecure, BayStack, BayStream, BCC, BCNX, BLNX, EZ Install, EZ Internetwork, EZ LAN, FN, IP AutoLearn, PathMan, RouterMan, SN, SPEX, Switch Node, System 5000, and the Bay Networks logo are trademarks of Bay Networks, Inc.

Microsoft, MS, MS-DOS, Win32, Windows, and Windows NT are registered trademarks of Microsoft Corporation. All other trademarks and registered trademarks are the property of their respective owners.

#### **Restricted Rights Legend**

Use, duplication, or disclosure by the United States Government is subject to restrictions as set forth in subparagraph (c)(1)(ii) of the Rights in Technical Data and Computer Software clause at DFARS 252.227-7013.

Notwithstanding any other license agreement that may pertain to, or accompany the delivery of, this computer software, the rights of the United States Government regarding its use, reproduction, and disclosure are as set forth in the Commercial Computer Software-Restricted Rights clause at FAR 52.227-19.

#### Statement of Conditions

In the interest of improving internal design, operational function, and/or reliability, Bay Networks, Inc. reserves the right to make changes to the products described in this document without notice.

Bay Networks, Inc. does not assume any liability that may occur due to the use or application of the product(s) or circuit layout(s) described herein.

Portions of the code in this software product may be Copyright © 1988, Regents of the University of California. All rights reserved. Redistribution and use in source and binary forms of such portions are permitted, provided that the above copyright notice and this paragraph are duplicated in all such forms and that any documentation, advertising materials, and other materials related to such distribution and use acknowledge that such portions of the software were developed by the University of California, Berkeley. The name of the University may not be used to endorse or promote products derived from such portions of the software without specific prior written permission.

SUCH PORTIONS OF THE SOFTWARE ARE PROVIDED "AS IS" AND WITHOUT ANY EXPRESS OR IMPLIED WARRANTIES, INCLUDING, WITHOUT LIMITATION, THE IMPLIED WARRANTIES OF MERCHANTABILITY AND FITNESS FOR A PARTICULAR PURPOSE.

In addition, the program and information contained herein are licensed only pursuant to a license agreement that contains restrictions on use and disclosure (that may incorporate by reference certain limitations and notices imposed by third parties).

ii 303560-A Rev 00

#### Bay Networks, Inc. Software License Agreement

**NOTICE:** Please carefully read this license agreement before copying or using the accompanying software or installing the hardware unit with pre-enabled software (each of which is referred to as "Software" in this Agreement). BY COPYING OR USING THE SOFTWARE, YOU ACCEPT ALL OF THE TERMS AND CONDITIONS OF THIS LICENSE AGREEMENT. THE TERMS EXPRESSED IN THIS AGREEMENT ARE THE ONLY TERMS UNDER WHICH BAY NETWORKS WILL PERMIT YOU TO USE THE SOFTWARE. If you do not accept these terms and conditions, return the product, unused and in the original shipping container, within 30 days of purchase to obtain a credit for the full purchase price.

- 1. License Grant. Bay Networks, Inc. ("Bay Networks") grants the end user of the Software ("Licensee") a personal, nonexclusive, nontransferable license: a) to use the Software either on a single computer or, if applicable, on a single authorized device identified by host ID, for which it was originally acquired; b) to copy the Software solely for backup purposes in support of authorized use of the Software; and c) to use and copy the associated user manual solely in support of authorized use of the Software by Licensee. This license applies to the Software only and does not extend to Bay Networks Agent software or other Bay Networks software products. Bay Networks Agent software or other Bay Networks software products are licensed for use under the terms of the applicable Bay Networks, Inc. Software License Agreement that accompanies such software and upon payment by the end user of the applicable license fees for such software.
- 2. Restrictions on use; reservation of rights. The Software and user manuals are protected under copyright laws. Bay Networks and/or its licensors retain all title and ownership in both the Software and user manuals, including any revisions made by Bay Networks or its licensors. The copyright notice must be reproduced and included with any copy of any portion of the Software or user manuals. Licensee may not modify, translate, decompile, disassemble, use for any competitive analysis, reverse engineer, distribute, or create derivative works from the Software or user manuals or any copy, in whole or in part. Except as expressly provided in this Agreement, Licensee may not copy or transfer the Software or user manuals, in whole or in part. The Software and user manuals embody Bay Networks' and its licensors' confidential and proprietary intellectual property. Licensee shall not sublicense, assign, or otherwise disclose to any third party the Software, or any information about the operation, design, performance, or implementation of the Software and user manuals that is confidential to Bay Networks and its licensors; however, Licensee may grant permission to its consultants, subcontractors, and agents to use the Software at Licensee's facility, provided they have agreed to use the Software only in accordance with the terms of this license.
- 3. Limited warranty. Bay Networks warrants each item of Software, as delivered by Bay Networks and properly installed and operated on Bay Networks hardware or other equipment it is originally licensed for, to function substantially as described in its accompanying user manual during its warranty period, which begins on the date Software is first shipped to Licensee. If any item of Software fails to so function during its warranty period, as the sole remedy Bay Networks will at its discretion provide a suitable fix, patch, or workaround for the problem that may be included in a future Software release. Bay Networks further warrants to Licensee that the media on which the Software is provided will be free from defects in materials and workmanship under normal use for a period of 90 days from the date Software is first shipped to Licensee. Bay Networks will replace defective media at no charge if it is returned to Bay Networks during the warranty period along with proof of the date of shipment. This warranty does not apply if the media has been damaged as a result of accident, misuse, or abuse. The Licensee assumes all responsibility for selection of the Software to achieve Licensee's intended results and for the installation, use, and results obtained from the Software. Bay Networks does not warrant a) that the functions contained in the software will meet the Licensee's requirements, b) that the Software will operate in the hardware or software combinations that the Licensee may select, c) that the operation of the Software will be uninterrupted or error free, or d) that all defects in the operation of the Software will be corrected. Bay Networks is not obligated to remedy any Software defect that cannot be reproduced with the latest Software release. These warranties do not apply to the Software if it has been (i) altered, except by Bay Networks or in accordance with its instructions; (ii) used in conjunction with another vendor's product, resulting in the defect; or (iii) damaged by improper environment, abuse, misuse, accident, or negligence. THE FOREGOING WARRANTIES AND LIMITATIONS ARE EXCLUSIVE REMEDIES AND ARE IN LIEU OF ALL OTHER WARRANTIES EXPRESS OR IMPLIED. INCLUDING WITHOUT LIMITATION ANY WARRANTY OF MERCHANTABILITY OR FITNESS FOR A PARTICULAR PURPOSE. Licensee is responsible for the security of

303560-A Rev 00 iii

its own data and information and for maintaining adequate procedures apart from the Software to reconstruct lost or altered files, data, or programs.

- **4. Limitation of liability.** IN NO EVENT WILL BAY NETWORKS OR ITS LICENSORS BE LIABLE FOR ANY COST OF SUBSTITUTE PROCUREMENT; SPECIAL, INDIRECT, INCIDENTAL, OR CONSEQUENTIAL DAMAGES; OR ANY DAMAGES RESULTING FROM INACCURATE OR LOST DATA OR LOSS OF USE OR PROFITS ARISING OUT OF OR IN CONNECTION WITH THE PERFORMANCE OF THE SOFTWARE, EVEN IF BAY NETWORKS HAS BEEN ADVISED OF THE POSSIBILITY OF SUCH DAMAGES. IN NO EVENT SHALL THE LIABILITY OF BAY NETWORKS RELATING TO THE SOFTWARE OR THIS AGREEMENT EXCEED THE PRICE PAID TO BAY NETWORKS FOR THE SOFTWARE LICENSE.
- **5. Government Licensees.** This provision applies to all Software and documentation acquired directly or indirectly by or on behalf of the United States Government. The Software and documentation are commercial products, licensed on the open market at market prices, and were developed entirely at private expense and without the use of any U.S. Government funds. The license to the U.S. Government is granted only with restricted rights, and use, duplication, or disclosure by the U.S. Government is subject to the restrictions set forth in subparagraph (c)(1) of the Commercial Computer Software—Restricted Rights clause of FAR 52.227-19 and the limitations set out in this license for civilian agencies, and subparagraph (c)(1)(ii) of the Rights in Technical Data and Computer Software clause of DFARS 252.227-7013, for agencies of the Department of Defense or their successors, whichever is applicable.
- **6.** Use of Software in the European Community. This provision applies to all Software acquired for use within the European Community. If Licensee uses the Software within a country in the European Community, the Software Directive enacted by the Council of European Communities Directive dated 14 May, 1991, will apply to the examination of the Software to facilitate interoperability. Licensee agrees to notify Bay Networks of any such intended examination of the Software and may procure support and assistance from Bay Networks.
- 7. Term and termination. This license is effective until terminated; however, all of the restrictions with respect to Bay Networks' copyright in the Software and user manuals will cease being effective at the date of expiration of the Bay Networks copyright; those restrictions relating to use and disclosure of Bay Networks' confidential information shall continue in effect. Licensee may terminate this license at any time. The license will automatically terminate if Licensee fails to comply with any of the terms and conditions of the license. Upon termination for any reason, Licensee will immediately destroy or return to Bay Networks the Software, user manuals, and all copies. Bay Networks is not liable to Licensee for damages in any form solely by reason of the termination of this license.
- 8. Export and Re-export. Licensee agrees not to export, directly or indirectly, the Software or related technical data or information without first obtaining any required export licenses or other governmental approvals. Without limiting the foregoing, Licensee, on behalf of itself and its subsidiaries and affiliates, agrees that it will not, without first obtaining all export licenses and approvals required by the U.S. Government: (i) export, re-export, transfer, or divert any such Software or technical data, or any direct product thereof, to any country to which such exports or re-exports are restricted or embargoed under United States export control laws and regulations, or to any national or resident of such restricted or embargoed countries; or (ii) provide the Software or related technical data or information to any military end user or for any military end use, including the design, development, or production of any chemical, nuclear, or biological weapons.
- **9. General.** If any provision of this Agreement is held to be invalid or unenforceable by a court of competent jurisdiction, the remainder of the provisions of this Agreement shall remain in full force and effect. This Agreement will be governed by the laws of the state of California.

Should you have any questions concerning this Agreement, contact Bay Networks, Inc., 4401 Great America Parkway, P.O. Box 58185, Santa Clara, California 95054-8185.

LICENSEE ACKNOWLEDGES THAT LICENSEE HAS READ THIS AGREEMENT, UNDERSTANDS IT, AND AGREES TO BE BOUND BY ITS TERMS AND CONDITIONS. LICENSEE FURTHER AGREES THAT THIS AGREEMENT IS THE ENTIRE AND EXCLUSIVE AGREEMENT BETWEEN BAY NETWORKS AND LICENSEE, WHICH SUPERSEDES ALL PRIOR ORAL AND WRITTEN AGREEMENTS AND COMMUNICATIONS BETWEEN THE PARTIES PERTAINING TO THE SUBJECT MATTER OF THIS AGREEMENT. NO DIFFERENT OR ADDITIONAL TERMS WILL BE ENFORCEABLE AGAINST BAY NETWORKS UNLESS BAY NETWORKS GIVES ITS EXPRESS WRITTEN CONSENT, INCLUDING AN EXPRESS WAIVER OF THE TERMS OF THIS AGREEMENT.

iv 303560-A Rev 00

# **Contents**

| Preface                                  |      |
|------------------------------------------|------|
| Before You Begin                         | xiii |
| Text Conventions                         | xiv  |
| Acronyms                                 | xvi  |
| Bay Networks Technical Publications      | xix  |
| How to Get Help                          | xx   |
| Chapter 1                                |      |
| Introducing Technician Interface Scripts |      |
| What Are Technician Interface Scripts?   | 1-2  |
| Script Types                             | 1-2  |
| Script Command Categories                | 1-3  |
| Installing .bat and .mnu Files           | 1-5  |
| Setting Up Scripts                       | 1-6  |
| Using Script Commands                    | 1-8  |
| Using the show Command                   | 1-8  |
| Using the enable and disable Commands    | 1-15 |
| Using the Menu Utility                   | 1-17 |
| Displaying Menus                         | 1-17 |
| Configuring Menus                        | 1-20 |
| Adding a Command                         | 1-21 |
| Deleting a Command                       | 1-21 |
| Clearing All Commands                    | 1-21 |
| Editing a Command                        | 1-22 |
| Editing a Menu Title                     | 1-22 |
| Loading a New Menu                       | 1-22 |
| Toggling Menu Titles and Commands        | 1-23 |
| Saving Changes Made to Menus             | 1-27 |

303560-A Rev 00

# **Chapter 2 Using the show Command**

| show ahb      | 2-2   |
|---------------|-------|
| show appn     | 2-6   |
| show at       | 2-50  |
| show atm      | 2-66  |
| show atmarp   | 2-76  |
| show atmdxi   | 2-84  |
| show atmsig   | 2-94  |
| show atm line | 2-99  |
| show aurp     | 2-111 |
| show autoneg  | 2-120 |
| show bgp      | 2-127 |
| show bisync   | 2-136 |
| show bootp    | 2-146 |
| show bot      | 2-151 |
| show bridge   | 2-158 |
| show circuits | 2-164 |
| show console  | 2-175 |
| show csmacd   | 2-182 |
| show dcm      | 2-195 |
| show decnet   | 2-200 |
| show dls      | 2-214 |
| show ds1e1    | 2-226 |
| show dsx3     | 2-251 |
| show dvmrp    | 2-266 |
| show e1       | 2-275 |
| show egp      | 2-281 |
| show fddi     | 2-284 |
| show fr       | 2-300 |
| show ftp      | 2-318 |
| show fwall    | 2-319 |
| show hardware | 2-321 |
| show hifn     | 2-328 |
| show hssi     | 2-331 |

| show igmp     | 2-339 |
|---------------|-------|
| show ip       | 2-343 |
| show ip6      | 2-370 |
| show ipx      | 2-377 |
| show iredund  | 2-411 |
| show isdn     | 2-413 |
| show isdn bri | 2-424 |
| show l2tp     | 2-432 |
| show lane     | 2-435 |
| show lapb     | 2-445 |
| show Inm      | 2-451 |
| show mospf    | 2-462 |
| show mpoa     | 2-466 |
| show nbip     | 2-469 |
| show nhrp     | 2-471 |
| show nml      | 2-478 |
| show ntp      | 2-482 |
| show osi      | 2-486 |
| show ospf     | 2-495 |
| show packet   | 2-504 |
| show ping     | 2-513 |
| show ppp      | 2-517 |
| show process  | 2-547 |
| show protopri | 2-552 |
| show radius   | 2-555 |
| show rarp     | 2-562 |
| show rip6     | 2-565 |
| show rptr     | 2-567 |
| show rredund  | 2-576 |
| show rsc      | 2-584 |
| show rsvp     | 2-588 |
| show sdic     |       |
| show smds     | 2-594 |
| show snmp     |       |
| show span     | 2-607 |

|    | show sr                                                                                                    | 2-615                                                            |
|----|----------------------------------------------------------------------------------------------------|------------------------------------------------------------------|
|    | show srspan                                                                                                    | 2-628                                                            |
|    | show sta                                                                                                    | 2-635                                                            |
|    | show stac                                                                                                    | 2-638                                                            |
|    | show state                                                                                                    | 2-640                                                            |
|    | show sws                                                                                                    | 2-643                                                            |
|    | show sync                                                                                                    | 2-662                                                            |
|    | show system                                                                                                    | 2-680                                                            |
|    | show t1                                                                                                    | 2-685                                                            |
|    | show tcp                                                                                                    | 2-693                                                            |
|    | show telnet                                                                                                    | 2-696                                                            |
|    | show tftp                                                                                                    | 2-698                                                            |
|    | show token                                                                                                    | 2-699                                                            |
|    | show vines                                                                                                    | 2-711                                                            |
|    | show wcp                                                                                                    | 2-723                                                            |
|    | show wep                                                                                                    | 2-731                                                            |
|    | show x25                                                                                                    | 2-737                                                            |
|    | show xb                                                                                                    | 2-748                                                            |
|    |                                                                                                    |                                                                  |
|    | show xns                                                                                                    | 2-758                                                            |
| Ch |                                                                                                    | 2-758                                                            |
|    | show xnsapter 3 sing enable/disable Commands                                                                                                    | 2-758                                                            |
|    | napter 3<br>sing enable/disable Commands                                                                                                    |                                                                  |
|    | napter 3 sing enable/disable Commands enable/disable appn                                                                                                    | 3-2                                                              |
|    | aapter 3 sing enable/disable Commands enable/disable appn enable/disable at                                                                                                    | 3-2<br>3-5                                                       |
|    | enable/disable appn enable/disable at enable/disable atm                                                                                                    | 3-2<br>3-5<br>3-6                                                |
|    | enable/disable Commands enable/disable appn enable/disable at enable/disable atm enable/disable atm                                                                                                    | 3-2<br>3-5<br>3-6<br>3-8                                         |
|    | enable/disable atm enable/disable atm enable/disable atm enable/disable atm enable/disable atm enable/disable atmos                                                                                                    | 3-2<br>3-5<br>3-6<br>3-8                                         |
|    | enable/disable Commands enable/disable appn enable/disable at enable/disable atm enable/disable atm                                                                                                    | 3-2<br>3-5<br>3-6<br>3-8<br>3-9                                  |
|    | apter 3 sing enable/disable Commands enable/disable appn enable/disable at enable/disable atm enable/disable atmdxi enable/disable aurp enable/disable autoneg enable/disable bootp                                                                                         | 3-2<br>3-5<br>3-6<br>3-8<br>3-9<br>3-10                          |
|    | enable/disable Commands enable/disable appn enable/disable at enable/disable atm enable/disable atmdxi enable/disable aurp enable/disable autoneg                                                                                                    | 3-2<br>3-5<br>3-6<br>3-8<br>3-9<br>3-10                          |
|    | apter 3 sing enable/disable Commands enable/disable appn enable/disable at enable/disable atm enable/disable atmdxi enable/disable aurp enable/disable autoneg enable/disable bootp enable/disable bridge                                                                   | 3-2<br>3-5<br>3-6<br>3-8<br>3-9<br>3-10<br>3-11<br>3-12          |
|    | tapter 3 sing enable/disable Commands enable/disable appn enable/disable at enable/disable atm enable/disable atmdxi enable/disable aurp enable/disable autoneg enable/disable bootp enable/disable bridge enable/disable circuits                                          | 3-2<br>3-5<br>3-6<br>3-8<br>3-10<br>3-11<br>3-12<br>3-13         |
|    | apter 3 sing enable/disable Commands enable/disable appn enable/disable at enable/disable atm enable/disable atmdxi enable/disable aurp enable/disable autoneg enable/disable bootp enable/disable bridge enable/disable circuits enable/disable csmacd                     | 3-2<br>3-5<br>3-6<br>3-9<br>3-10<br>3-11<br>3-12<br>3-13<br>3-14 |
|    | tapter 3 sing enable/disable Commands enable/disable appn enable/disable at enable/disable atm enable/disable atmdxi enable/disable aurp enable/disable autoneg enable/disable bootp enable/disable bridge enable/disable circuits enable/disable csmacd enable/disable dcm | 3-23-53-63-83-93-103-113-123-133-143-15                          |
|    | sing enable/disable Commands enable/disable appn enable/disable at enable/disable atm enable/disable atmdxi enable/disable aurp enable/disable autoneg enable/disable bootp enable/disable circuits enable/disable csmacd enable/disable dcm enable/disable decnet          | 3-23-53-63-93-103-113-123-133-143-153-17                         |

| enable/disable dvmrp    | 3-20 |
|-------------------------|------|
| enable/disable e1       | 3-21 |
| enable/disable fddi     | 3-22 |
| enable/disable fr       | 3-23 |
| enable/disable ftp      | 3-24 |
| enable/disable hssi     | 3-25 |
| enable/disable igmp     | 3-26 |
| enable/disable ip       | 3-27 |
| enable/disable ipx      | 3-28 |
| enable/disable iredund  | 3-29 |
| enable/disable isdn     | 3-30 |
| enable/disable isdn bri | 3-32 |
| enable/disable lapb     | 3-33 |
| enable/disable Inm      | 3-34 |
| enable/disable nbip     | 3-35 |
| enable/disable nml      | 3-36 |
| enable/disable osi      | 3-37 |
| enable/disable ospf     | 3-38 |
| enable/disable packet   | 3-39 |
| enable/disable ppp      | 3-40 |
| enable/disable rarp     | 3-41 |
| enable/disable rptr     | 3-42 |
| enable/disable rredund  | 3-43 |
| enable/disable sdlc     | 3-44 |
| disable/enable snmp     | 3-45 |
| enable/disable span     | 3-46 |
| enable/disable sr       | 3-47 |
| enable/disable srspan   | 3-48 |
| enable/disable sta      | 3-49 |
| enable/disable sws      | 3-50 |
| enable/disable sync     | 3-51 |
| enable/disable t1       | 3-52 |
| enable/disable tcp      | 3-53 |
| enable/disable telnet   | 3-54 |
| enable/disable tftp     | 3-55 |

| enable/disable token | 3-56 |
|----------------------|------|
| enable/disable vines | 3-57 |
| enable/disable wcp   | 3-58 |
| enable/disable x25   |      |
| enable/disable xb    | 3-60 |
| enable/disable xns   | 3-61 |

#### Index

303560-A Rev 00

# **Tables**

| Table 1-1. | Displaying Service Information         | 1-9  |
|------------|----------------------------------------|------|
| Table 1-2. | <b>Enabling and Disabling Services</b> | 1-15 |

303560-A Rev 00 xi

#### **Preface**

This guide describes how to use Technician Interface scripts to display statistical and configuration information about Bay Networks® routers and BayStream™ platforms.

# **Before You Begin**

Before using this guide to run Technician Interface commands on a router or BayStream platform, you must:

- Install the router or BayStream platform.
- Use one of the following methods to establish a connection to the router or BayStream platform:
  - -- Connect the serial port of an ASCII terminal device (for example, a DEC VT100) directly to the console port of the router or BayStream platform.
  - -- Connect the serial port of a workstation or PC directly to the console port of the router or BayStream platform. (Run ASCII terminal emulation software on the workstation or PC.)
  - Dial in to the console port of the router or BayStream platform from a workstation or PC running ASCII terminal emulation software. (This alternative requires one modem locally attached to your workstation or PC, and another modem locally attached to the console port of the router or BayStream platform you want to access.)
  - -- Establish a Telnet (in-band) connection to the router or BayStream platform.

303560-A Rev 00 xiii

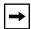

**Note:** Before you can access the Technician Interface using Telnet, the router or BayStream platform must have at least one assigned IP address. Although there is no limit to the number of Telnet connections that you can make to the Technician Interface, we recommend that you establish no more than one Telnet session per router or BayStream platform.

#### **Text Conventions**

This guide uses the following text conventions:

angle brackets (<>) Indicate that you choose the text to enter based on the description inside the brackets. Do not type the

brackets when entering the command. Example: If the command syntax is:

ping <ip\_address>, you enter:

ping 192.32.10.12

**bold text** Indicates text that you need to enter and command

names and options.

Example: Enter show ip {alerts | routes}

Example: Use the **dinfo** command.

braces ({}) Indicate required elements in syntax descriptions

where there is more than one option. You must choose only one of the options. Do not type the braces when

entering the command.

Example: If the command syntax is:

**show ip {alerts | routes}**, you must enter either:

show ip alerts or show ip routes.

brackets ([]) Indicate optional elements in syntax descriptions. Do

not type the brackets when entering the command.

Example: If the command syntax is:

show ip interfaces [-alerts], you can enter either: show ip interfaces or show ip interfaces -alerts.

xiv 303560-A Rev 00

ellipsis points (...) Indicate that you repeat the last element of the

command as needed.

Example: If the command syntax is:

ethernet/2/1 [<parameter> <value>] . . ., you enter ethernet/2/1 and as many parameter-value pairs as

needed.

italic text Indicates file and directory names, new terms, book

titles, and variables in command syntax descriptions. Where a variable is two or more words, the words are

connected by an underscore.

Example: If the command syntax is:

show at <valid route>

valid\_route is one variable and you substitute one value

for it.

screen text Indicates system output, for example, prompts and

system messages.

Example: Set Bay Networks Trap Monitor Filters

separator ( > ) Shows menu paths.

Example: Protocols > IP identifies the IP option on the

Protocols menu.

vertical line ( ) Separates choices for command keywords and

arguments. Enter only one of the choices. Do not type

the vertical line when entering the command.

Example: If the command syntax is:

show ip {alerts | routes}, you enter either: show ip alerts or show ip routes, but not both.

303560-A Rev 00 xv

### **Acronyms**

ACE Advanced Communications Engine

AFN Access Feeder Node
ALN Access Link Node

AN Access Node

ANH Access Node Hub

APING APPN Ping

APPN Advanced Peer-to-Peer Routing
ARP Address Resolution Protocol

ASCII American Standard Code for Information Interchange

ASN Access Stack Node

ASN.1 Abstract Syntax Notation

AT AppleTalk Protocol

ATM Asynchronous Transfer Mode

AURP Appletalk Update-based Routing Protocol

BCN Backbone Concentrator Node

BGP Border Gateway Protocol

BLN Backbone Link Node

BLN-2 Backbone Link Node (2 power supplies)

BOOTP Bootstrap Protocol

CLNP Connectionless Network Protocol

CN Concentrator Node

CPU Central Processing Unit
CRC Cyclic Redundancy Check

CSMA/CD Carrier Sense Multiple Access with Collision Detection

DCM Data Collection Module

DLCMI Data Link Control Management Interface

DLSw Data Link Switch

xvi 303560-A Rev 00

DOS Disk Operating System

DRAM Dynamic RAM

DSAP Destination Service Access Point

DVMRP Distance Vector Multicast Routing Protocol

EOF End of File

EGP Exterior Gateway Protocol

FAT File Allocation Table

FDDI Fiber Distributed Data Interface

FIFO First In First Out

FRSW Frame Relay Switch
FTP File Transfer Protocol

FN Feeder Node FR Frame Relay

FRE Fast Routing Engine

GAME Gate Access Management Entity

GMT Greenwich Mean Time

HDLC High-level Data Link Control
HSSI High Speed Serial Interface

ICMP Internet Control Message Protocol

IGMP Internet Group Membership Protocol

IN Integrated Node
IP Internet Protocol

IP6 Internet Protocol version 6
IPX Internet Packet Exchange

ISDN Integrated Services Digital Network

LAN Local Area Network

LAPB Link Access Procedure Balanced

LED Light Emitting Diode
LLC Logical Link Control

303560-A Rev 00 xvii

LMI Local Management Interface

LN Link Node

LNM LAN Network Manager

LSP Link State Packet

MAC Media Access Control

MCT1 Multichannel T1

MIB Management Information Base

MOSY Managed Object Syntax

NML Native Mode LAN

NSAP Network Service Access Point

NVFS Non-Volatile File System

OSI Open Systems Interconnection

OSPF Open Shortest Path First

PCMCIA Personal Computer Memory Card International

Association

PPP Point-to-Point Protocol
PPX Parallel Packet Express

PROM Programmable Read-Only Memory

QENET Quad Ethernet

RAM Random Access Memory

RARP Reverse Address Resolution Protocol

RIP Routing Information Protocol

RIP6 Routing Information Protocol version 6

RIF Routing Information Field

RFC Request for Comment SAP Service Access Point

SDLC Synchronous Data Link Control
SIMM Single In-line Memory Module

SMDS Switched Multimegabit Data Services

xviii 303560-A Rev 00

SNAP SubNetwork Access Protocol

SNMP Simple Network Management Protocol

SR Source Routing

SRM-L System Resources Link Module STA Statistics, Thresholds, and Alarms

SYSCON System Controller board

SWS Switched Services

TCP Transport Control Protocol
TFTP Trivial File Transfer Protocol
TIP Terminal Interface Program

TP Transaction Program

VC Virtual Circuit

VINES Virtual Networking System

WAN Wide Area Network
XB Translation Bridge

XNS Xerox Networking Systems

## **Bay Networks Technical Publications**

You can now print Bay Networks technical manuals and release notes free, directly from the Internet. Go to *support.baynetworks.com/library/tpubs/*. Find the Bay Networks product for which you need documentation. Then locate the specific category and model or version for your hardware or software product. Using Adobe Acrobat Reader, you can open the manuals and release notes, search for the sections you need, and print them on most standard printers. You can download Acrobat Reader free from the Adobe Systems Web site, *www.adobe.com*.

303560-A Rev 00 xix

You can purchase Bay Networks documentation sets, CDs, and selected technical publications through the Bay Networks Collateral Catalog. The catalog is located on the World Wide Web at *support.baynetworks.com/catalog.html* and is divided into sections arranged alphabetically:

- The "CD ROMs" section lists available CDs.
- The "Guides/Books" section lists books on technical topics.
- The "Technical Manuals" section lists available printed documentation sets.

Make a note of the part numbers and prices of the items that you want to order. Use the "Marketing Collateral Catalog description" link to place an order and to print the order form.

### **How to Get Help**

For product assistance, support contracts, or information about educational services, go to the following URL:

http://www.baynetworks.com/corporate/contacts/

Or telephone the Bay Networks Technical Solutions Center at:

800-2LANWAN

xx 303560-A Rev 00

# Chapter 1 Introducing Technician Interface Scripts

This chapter provides an overview of the Technician Interface scripts and explains how to run them. It also describes how to:

- Load scripts.
- Set up scripts.
- Use script commands.
- Use the menu utility.

This guide assumes that you have a working knowledge of the Bay Networks Technician Interface. For complete information about this router management tool, see *Using Technician Interface Software*. For information on how to write your own Technician Interface scripts, see *Writing Technician Interface Scripts*.

## What Are Technician Interface Scripts?

The Technician Interface **show/monitor** and **enable/disable** scripts are programs that enable you to view and use information stored in the Bay Networks Management Information Base (MIB). You use scripts to display statistical and configuration information about various router services, and to enable or disable those services.

#### **Script Types**

Most Technician Interface scripts run from a protocol\_name.bat (batch) file. The system loads a specific .bat file into active memory when you enter a scripts command such as **show appn directory statistics**. The system software supports one .bat file for each router protocol or service. Each .bat file contains the routines for all script subcommand options for a protocol or service. The routine called by each subcommand generates and prints (to the router console) statistics that reveal a particular view of that protocol or service.

As an alternative to entering **show/enable/disable** commands at the Technician Interface prompt, you can also access protocol-specific menus from the scripts *main menu*. You enter (choose by number) a protocol/service *submenu* from the scripts main menu. From a submenu, you can access all scripts options for a protocol or service without entering commands. All scripts menus exist as \*.mnu files you install during initial configuration of each router. To save file space, install only the *.bat* and *.mnu* files that pertain to the protocols or services you want to support on each router.

Other Technician Interface scripts are programs embedded within the router software image. The router software currently includes *embedded scripts* for the following services:

- CSMACD
- FR
- FTP
- IP
- MOSPF
- RIP

- SNMP
- SYNC
- TCP
- TELNET
- TFTP

1-2 303560-A Rev 00

These scripts run more efficiently than their batch file counterparts. You enter at the Technician Interface prompt the command for any script, regardless of type (batch or embedded) in the same way, as follows:

{show|enable|disable} {col\_name} {<subcommand\_option</pre>}

#### **Script Command Categories**

The system software supports scripts in the following command categories:

**show** Displays configuration, state, and statistical information

about a router service. This command helps you isolate problems such as circuits that are not working, packets that are not being forwarded, and so on. It uses the *show.bat* file.

**monitor** Displays the same information as the **show** command but

refreshes the display periodically so you can observe trends and changes. Since you can use **monitor** in place of **show**, this manual does not describe syntax for the **monitor** command. This command uses the *monitor.bat* file.

**enable/disable** Enables or disables system features, protocols, drivers, or

individual circuits. These commands use the enable.bat and

disable.bat files.

**menu** Provides a menu interface to the scripts. Also provides a

menu-building feature that enables you to create custom menus. This command uses *menu.bat* and various *.mnu* files.

Each **show** command supports a subset of commands that display statistical and configuration information about a particular service or driver running on the router.

Some **show** commands present a broad or collective view of router status and resources. For example,

| show circuits  | Displays information about all drivers running on the router. You can use this command to display information about all circuits without needing to know the driver that runs on each circuit. |
|----------------|----------------------------------------------------------------------------------------------------|
| show drivers   | Displays information about the configuration of all link modules in the router.                                                                                                    |
| show hardware  | Displays backplane, configuration file, image, memory, PROM, and slot information about the router's hardware.                                                                                 |
| show protocols | Displays information about the protocols configured on every slot in the router.                                                                                                    |
| show state     | Displays information about the current state of services running on the router.                                                                                                    |
| show system    | Displays information about router memory, buffers, drivers, and configured protocols.                                                                                                    |

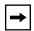

**Note:** You can abbreviate command names, using the first three characters of the command name, as long as the abbreviation uniquely identifies the command.

To establish the search path used to find the script files, use the **run setpath** command. It defines the aliases that integrate scripts into the Technician Interface command set. The section "Setting Up Scripts" explains the **run setpath** command, which uses the *setpath.bat* script.

1-4 303560-A Rev 00

### Installing .bat and .mnu Files

You can use the Bay Networks implementation of File Transfer Protocol (FTP) to install .bat version scripts and .mnu script menu files on a memory card in the router. FTP enables you to install more than one script at a time.

Before installing any scripts on a router:

- Log in to the router. (Refer to Chapter 1 of *Using Technician Interface Software* if you need more information on login procedures.)
- Enable the FTP service on the router.
- Run the dir command to verify that you have sufficient contiguous freespace
  on the NVFS volume reserved for scripts and their associated menu files.
  (Refer to Chapter 4 of *Using Technician Interface Software* if you need more
  information on how to run the dir command.)
- Run the compact command on the NVFS volume reserved for scripts and their associated menu files. (Refer to Chapter 8 of *Using Technician Interface Software* if you need more information on how to run the compact command.)

To install all the .bat scripts and .mnu menu files located in a directory on a UNIX workstation, change to that directory using the **cd** command. Then enter the following commands at the UNIX command line prompt:

```
$: ftp <router IP address>
Name: Manager

Password: <Technician_Interface_password>
ftp> cd <router volume>:
ftp> bin
ftp> prompt
ftp> mput *.bat
ftp> mput *.mnu
```

The **prompt** command disables the prompt that asks whether you want to transfer each file.

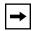

**Note:** You must have Manager access to write to an NVFS volume using the Bay Networks implementation of FTP.

This procedure installs all of the *.bat* and *.mnu* files on a file system volume in the router. To conserve space on a router's local file system, load only scripts for the protocols and drivers you need to run on that router.

If you want to use the Trivial File Transfer Protocol (TFTP) to install *.bat* and *.mnu* files one at a time, refer to Chapters 4 and 5 of *Using Technician Interface Software*.

# **Setting Up Scripts**

Once you log in to a Technician Interface session on a router, you can enter any *embedded* script commands at the command line prompt without any additional preparations. However, before you run any *.bat* version scripts, designate a default file system volume, as shown in the following example:

#### dir 2:

Next, define the search path and alias definitions for your .bat and .mnu version script files by using the **run setpath** command. The search path is a list of volume IDs you want the system to search for any script file. There are two ways to specify a search path, as shown in the following examples.

Example 1 -- Entering the volume IDs on the command line run setpath "2:;3:;4:"

1-6 303560-A Rev 00

# Example 2 -- Letting the setpath command prompt you for input run setpath

NVFS File System:

| VOL | STATE     | TOTAL SIZE | FREE SPACE | CONTIG FREE SPACE |
|-----|-----------|------------|------------|-------------------|
| 3:  | FORMATTED | 2097152    | 1218683    | 1017067           |
| 2:  | FORMATTED | 2097152    | 431128     | 431128            |

Please enter the volume ID that contains the script files. More than one volume may be entered; each separated by a semi-colon.

```
Format: <vol>:[; <vol>: ...]
Example: 2:;3:;4:
Enter volume(s)[2:]: 3:
```

You can also use the Manager or User autoscript features to automatically run the *setpath.bat* script (the **run setpath** command). Specify a file system search path, Manager or User script file, and logout mechanism using following wfSerialPortEntry (router serial port) attributes:

- Login Script Search Path
- Manager's Login Script
- User's Login Script
- Force User Logout

You can set up separate Manager and User autoscript files for login. The User autoscript contains a switch that enables you to lock the user into the script. With the switch enabled, the autoscript automatically logs out a user that tries to break out of the script. For more information on the autoscript feature, see Chapter 2 of *Using Technician Interface Software*.

## **Using Script Commands**

This section provides an overview of the **show/monitor** and **enable/disable** commands.

#### **Using the show Command**

After you set up scripts with the **run setpath** command, you can use the **show** < *subcommand* > *<option* > command to obtain a snapshot view of various data stored in the router. For continuously updated (polled) views of system statistical and configuration data, use the **monitor** command in place of the **show** command. For all protocols, you can view circuit alerts, the base record, disabled or enabled circuits, and statistics.

<u>Table 1-1</u> lists the **show/monitor** subcommands for a specific service or software entity. Alternatively, obtain an active list of **show/monitor** subcommands directly from the router by entering at the Technician Interface prompt

show <entity\_name> ?

or:

show <entity\_name> help

For example, to list the AppleTalk subcommands, enter **show at or show at ?**. For a detailed description of all **show** commands and samples of the information they generate, refer to Chapter 2.

1-8 303560-A Rev 00

Table 1-1. Displaying Service Information

| To Display Information about This Service                                                                                                    | Use This Command                | Command Type<br>(runs from a batch<br>or embedded file) |          |
|----------------------------------------------------------------------------------------------------|---------------------------------|---------------------------------------------------------|----------|
|                                                                                                    |                                 | batch                                                   | embedded |
| Asynchronous Transfer Mode Half-Bridge (AHB) service (base, circuits, hosts, routes, statistics)                                                                            | show ahb <option></option>      | ~                                                       |          |
| Advanced Peer-to-Peer Networking service (adjacencies, class of service, directories, DLC, DLUR, endpoints, ISR, memory, mode, ports, topology, tunnels, VRN)               | show appn <option></option>     | ~                                                       |          |
| AppleTalk service (AARP, circuits, configuration, routes, statistics, zones, zone filters)                                                                                  | show at <option></option>       | ~                                                       |          |
| Asynchronous Transfer Mode service (interfaces, lines, PVCs, statistics)                                                                                                    | show atm <option></option>      | ~                                                       |          |
| ATM Address Resolution Protocol service (ATMARP client/server mode identification, ATM addresses, interface statistics)                                                     | show atmarp <option></option>   | <b>'</b>                                                |          |
| Asynchronous Transfer Mode DXI service (lines, PVCs, statistics)                                                                                                    | show atmdxi <option></option>   | ~                                                       |          |
| ATM line signaling service (ATM ILMI and SAAL statistics)                                                                                                    | show atmsig <option></option>   | ~                                                       |          |
| Asynchronous Transfer Mode (ATM) Adaption Layer<br>Controller (ALC) link module service (circuits, phy,<br>transmit and receive errors, transmit and receive<br>statistics) | show atm line <option></option> | ~                                                       |          |
| AppleTalk Update-based Routing Protocol service (connection, statistics, zone filters)                                                                                      | show aurp <option></option>     | ~                                                       |          |
| Automatic line speed negotiation on 100Base-T Ethernet interfaces (alerts, circuits enabled/disabled)                                                                       | show autoneg <option></option>  | ~                                                       |          |
| Border Gateway Protocol service (errors, peers, routes, timers, statistics, summary, weights, version)                                                                      | show bgp <option></option>      | ~                                                       |          |
| Binary Synchronous service (errors, sample periods, circuit statistics)                                                                                                    | show bisync <option></option>   | ~                                                       |          |
| Bootstrap Protocol service (clients, relay agents, statistics)                                                                                                    | show bootp <option></option>    | ~                                                       |          |

 Table 1-1.
 Displaying Service Information (continued)

| To Display Information about This Service                                                                                                    | Use This Command                | Command Type<br>(runs from a batch<br>or embedded file) |          |
|----------------------------------------------------------------------------------------------------|---------------------------------|---------------------------------------------------------|----------|
|                                                                                                    |                                 | batch                                                   | embedded |
| Binary Synchronous Communication (BSC) over TCP service (circuit, port, peer, and control unit connection statistics)                                     | show bot <option></option>      | ~                                                       |          |
| Bridge service (circuits, forwarding tables, statistics)                                                                                                  | show bridge <option></option>   | ~                                                       |          |
| Circuits for all drivers (configuration; hardware filters; receive, transmit, and system errors; statistics)                                              | show circuits <option></option> | ~                                                       |          |
| Console (configuration, statistics)                                                                                                    | show console <option></option>  | <b>'</b>                                                |          |
| CSMA/CD service (hardware filters; receive, transmit and system errors; statistics; sample data)                                                          | show csmacd <option></option>   |                                                         | ~        |
| N11 Data Collection Module (DCM) information for the 8-Port Access Node Hub (ANH)                                                                         | show dcm <option></option>      | ~                                                       |          |
| DECnet service (adjacency, circuits, designated router, routes, statistics, traffic filters)                                                              | show decnet <option></option>   | ~                                                       |          |
| Data Link Switching service (circuits, configuration, connections, MAC, NETBIOS, peer, SAPs, slot numbers)                                                | show dls <option></option>      | ~                                                       |          |
| DS1/E1 lines (clock, E1 framer and E1 port, FDL; receive, transmit, and system errors; sample data; statistics; T1 framer and T1 port; timeslots)         | show ds1e1 <option></option>    | <b>'</b>                                                |          |
| DS3/E3 lines (circuit stats for ATM interfaces)                                                                                                    | show dsx3 <option></option>     | ~                                                       |          |
| Distance Vector Multicast Routing Protocol service (circuits, neighbors, routes, statistics, tunnels)                                                     | show dvmrp <option></option>    | ~                                                       |          |
| E1 lines (frame and line errors)                                                                                                    | show e1 <option></option>       | <b>'</b>                                                |          |
| Exterior Gateway Protocol service (neighbors, statistics)                                                                                                 | show egp <option></option>      | ~                                                       |          |
| Fiber Distributed Data Interface service (hardware filters; MAC, port, and SMT parameters; receive, transmit, and system errors; sample data; statistics) | show fddi <option></option>     | <b>'</b>                                                |          |
| Frame Relay service (LAPF, lines, passthrough, PVCs, signalling, statistics, SVCs, virtual connections)                                                   | show fr <option></option>       |                                                         | ~        |
| File Transfer Protocol service (login, error, and transfer rate statistics)                                                                               | show ftp <option></option>      |                                                         | ~        |

1-10 303560-A Rev 00

 Table 1-1.
 Displaying Service Information (continued)

| To Display Information about This Service                                                                                                    | Use This Command                | Command Type<br>(runs from a batch<br>or embedded file) |          |
|----------------------------------------------------------------------------------------------------|---------------------------------|---------------------------------------------------------|----------|
|                                                                                                    |                                 | batch                                                   | embedded |
| BaySecure Firewall-1 service (interface, summary)                                                                                                    | show fwall <option></option>    |                                                         | ~        |
| Hi/fn LZS compression (errors, statistics)                                                                                                    | show hifn <option></option>     | ~                                                       |          |
| Hardware options (backplane, configuration and router software image files, memory, PROMs, slots)                                                      | show hardware <option></option> | ~                                                       |          |
| High Speed Serial Interface service (receive, transmit, and system errors; sample data; statistics)                                                    | show hssi <option></option>     | ~                                                       |          |
| Internet Gateway Management Protocol service (circuits, groups, statistics)                                                                            | show igmp <option></option>     | ~                                                       |          |
| Internet Protocol service (ARP table, circuits, forwarding table, route filters, RIP interfaces, routes, traffic filters)                              | show ip <option></option>       |                                                         | <b>'</b> |
| Internet Protocol Version 6 service (adjacent hosts, statistics, interface, circuits)                                                                  | show ip6 <option></option>      |                                                         | ~        |
| Internet Packet Exchange service (adjacent hosts, circuits, ping, RIP, routes, service filters, server filters, services, statistics, traffic filters) | show ipx <option></option>      | ~                                                       |          |
| Circuit and state information for all interface redundancy ports (enabled and disabled circuits configured with interface redundancy)                  | show iredund <option></option>  | ~                                                       |          |
| Integrated Services Digital Network service (B Channel, BRI, calls, inphone, messages, switch)                                                         | show isdn <option></option>     | ~                                                       |          |
| Integrated Services Digital Network BRI service (receive, transmit, and system errors; sample data; statistics)                                        | show isdn bri <option></option> | ~                                                       |          |
| Layer 2 Tunneling Protocol (L2TP) (configuration, sessions, statistics, tunnels, users)                                                                | show l2tp <option></option>     | ~                                                       |          |
| LAN Emulation (ATM) service (clients, servers, config, learp, mac addresses, statistics)                                                               | show lane <option></option>     | ~                                                       |          |
| Link Access Procedure-Balanced service (lines, statistics)                                                                                             | show lapb <option></option>     | ~                                                       |          |
| LAN Network Manager server agent information (for all servers, or for servers on specific circuits)                                                    | show Inm <option></option>      | ~                                                       |          |
| OSPF multicast extensions (MOSPF) (base, interfaces, neighbors, forwarding database)                                                                   | show mospf <option></option>    |                                                         | ~        |

 Table 1-1.
 Displaying Service Information (continued)

| Display Information about This Service Use This Command                                                                                           | Command Type<br>(runs from a batch<br>or embedded file) |          |          |
|----------------------------------------------------------------------------------------------------|---------------------------------------------------------|----------|----------|
|                                                                                                    |                                                         | batch    | embedded |
| Multiple Protocol Over ATM (MPOA) (cache, clients, servers, version)                                                                              | show mpoa <option></option>                             |          | ~        |
| NetBIOS over IP service (interfaces, names)                                                                                                    | show nbip <option></option>                             | <b>~</b> |          |
| Next Hop Routing Protocol (NHRP) (cache, circuits, clients, servers, statistics)                                                                  | show nhrp <option></option>                             | ~        |          |
| Native Mode LAN service (circuits, security lists, bridge statistics)                                                                             | show nml <option></option>                              | ~        |          |
| Open Systems Interconnection service (adjacency, circuits, routes, and TARP packets, loop detection buffer entries, and data cache)               | show osi <option></option>                              | ~        |          |
| Open Shortest Path First Protocol service (area, AS base, external routes, interfaces, LSDB, neighbors, statistics)                               | show ospf <option></option>                             | ~        |          |
| Packet Capture service (captured packets, configuration, line numbers, loaded slots, status)                                                      | show packet <option></option>                           | ~        |          |
| Ping MIB service (configuration, history, source and trace routes)                                                                                | show ping <option></option>                             | ~        |          |
| Point-to-Point Protocol service (AppleTalk, bad packets, Bridge, CCP, CHAP, circuits, DECnet, IP, IPX, line, LQR, OSI, PAP, protocol, VINES, XNS) | show ppp <option></option>                              | ~        |          |
| Process statistics (buffers, cpu cycles, and memory resources allocated to router processes)                                                      | show process <option></option>                          | ~        |          |
| DLSw protocol prioritization queues (cc_stats, filters, qstats)                                                                                   | show protopri <option></option>                         | ~        |          |
| RADIUS (alerts, server, configuration, statistics)                                                                                                | show radius <option></option>                           | <b>~</b> |          |
| Reverse Address Resolution Protocol service (circuits)                                                                                            | show rarp <option></option>                             | ~        |          |
| RIP Version 6 service (configuration, statistics)                                                                                                 | show rip6 <option></option>                             |          | ~        |
| Repeater service (last address, sample data, port status, statistics)                                                                             | show rptr <option></option>                             | ~        |          |
| Router redundancy (circuits, groups, resources, remote routers in a redundancy group, member IDs)                                                 | show rredund <option></option>                          | ~        |          |

1-12 303560-A Rev 00

 Table 1-1.
 Displaying Service Information (continued)

| To Display Information about This Service                                                                                                  | Use This Command              | Command Type<br>(runs from a batch<br>or embedded file) |          |
|----------------------------------------------------------------------------------------------------|-------------------------------|---------------------------------------------------------|----------|
|                                                                                                    |                               | batch                                                   | embedded |
| Resources (bandwidth) reserved for lines configured with the ST2 protocol                                                                  | show rsc <option></option>    | ~                                                       |          |
| Resource Reservation Protocol (RSVP) multicasting and multimedia service (base, interfaces)                                                | show rsvp <option></option>   | ~                                                       |          |
| Synchronous Data Link Control service (circuits, statistics)                                                                               | show sdlc <option></option>   | ~                                                       |          |
| Switched Multi-Megabit Data Service service (addresses, circuits, statistics)                                                              | show smds <option></option>   | ~                                                       |          |
| Simple Network Management Protocol service (communities, events, traps)                                                                    | show snmp <option></option>   |                                                         | ~        |
| Spanning Tree service (configuration, circuits)                                                                                            | show span <option></option>   | ~                                                       |          |
| Source Routing service (bridges, circuits, configuration, IP information, statistics, traffic filters)                                     | show sr <option></option>     | ~                                                       |          |
| Source Route Spanning Tree service (configuration, statistics)                                                                             | show srspan <option></option> | ~                                                       |          |
| Statistical Thresholds and Alarms service (configuration, statistics)                                                                      | show sta <option></option>    | ~                                                       |          |
| STAC (circuit and statistical information about Hi/fn LZS data compression service)                                                        | show stac <option></option>   |                                                         | ~        |
| State (overview of all protocols or one circuit)                                                                                           | show state <option></option>  | ~                                                       |          |
| Switch service (back-up dialing, on-demand-dialing)                                                                                        | show sws <option></option>    | ~                                                       |          |
| Synchronous Interface service (receive, transmit, and system errors; FT1/T1 DSU/CSU configuration and statistics; sample data; statistics) | show sync <option></option>   |                                                         | ~        |
| System (buffers, drivers, memory, protocols, system information, tasks)                                                                    | show system <option></option> | ~                                                       |          |
| T1 lines (frame and line errors)                                                                                                    | show t1 <option></option>     | ~                                                       |          |
| Transport Control Protocol service (configuration, connections, statistics)                                                                | show tcp <option></option>    |                                                         | ~        |
| TELNET service (configuration, sessions, statistics)                                                                                       | show telnet <option></option> |                                                         | ~        |

 Table 1-1.
 Displaying Service Information (continued)

| To Display Information about This Service                                                                                                    | Use This Command             | Command Type<br>(runs from a batch<br>or embedded file) |          |
|----------------------------------------------------------------------------------------------------|------------------------------|---------------------------------------------------------|----------|
|                                                                                                    |                              | batch                                                   | embedded |
| Trivial File Transfer Protocol service (status)                                                                                                    | show tftp <option></option>  |                                                         | <b>v</b> |
| Token Ring lines (receive, transmit, and system errors; sample data; statistics)                                                                         | show token <option></option> | ~                                                       |          |
| VINES service (circuits, configuration, neighbors, routes, statistics, traffic filters)                                                                  | show vines <option></option> | ~                                                       |          |
| Bay Networks Compression Protocol service (circuits, devices, lines, statistics, virtual circuits)                                                       | show wcp <option></option>   | ~                                                       |          |
| Bay Networks WAN Encryption Protocol service (circuits, lines, virtual circuits, statistics)                                                             | show wep <option></option>   | ~                                                       |          |
| X.25 service (configuration, connections, lines, services, statistics, virtual circuits)                                                                 | show x25 <option></option>   | ~                                                       |          |
| Translation Bridge service (configuration, RIFs, SAPs, Source Routing interfaces and statistics, stations, Transparent Bridge interfaces and statistics) | show xb <option></option>    | ~                                                       |          |
| Xerox Networking Systems Protocol service (adjacent hosts, configuration, RIP, routes, statistics, traffic filters, virtual circuits)                    | show xns <option></option>   | ~                                                       |          |

1-14 303560-A Rev 00

#### Using the enable and disable Commands

After you set up scripts with the **run setpath** command, you can enable or disable specific protocols or services with the **enable** and **disable** script commands. <u>Table 1-2</u> lists the protocols or services you can enable or disable in this way. For a detailed description of **enable/disable** command options, refer to Chapter 3.

Table 1-2. Enabling and Disabling Services

| To Enable or Disable This Service                                                 | Use This Command                          |
|-----------------------------------------------------------------------------------|-------------------------------------------|
| Advanced Peer-to-Peer Networking Protocol (directory, DLC, LS, port, tunnel, VRN) | enable/disable appn <option></option>     |
| AppleTalk (base, circuit)                                                         | enable/disable at <option></option>       |
| Asynchronous Transfer Mode (line)                                                 | enable/disable atm <option></option>      |
| Asynchronous Transfer Mode DXI (line)                                             | enable/disable atmdxi <option></option>   |
| AppleTalk Update-based Routing Protocol (connection)                              | enable/disable aurp <option></option>     |
| Automatic line speed negotiation on 100Base-T Ethernet interfaces                 | enable/disable autoneg <option></option>  |
| Bootstrap protocol                                                                | enable/disable bootp <option></option>    |
| Bridge (base, circuit)                                                            | enable/disable bridge <option></option>   |
| Circuits for all drivers                                                          | enable/disable circuits <option></option> |
| CSMA/CD (circuit, connector)                                                      | enable/disable csmacd <option></option>   |
| Data Collection Module (DCM) for BayStack routers                                 | enable/disable dcm <option></option>      |
| DECnet (base, circuit)                                                            | enable/disable decnet <option></option>   |
| Data Link (base, circuit)                                                         | enable/disable dls <option></option>      |
| DS1E1 lines                                                                       | enable/disable ds1e1 <option></option>    |
| Distance Vector Multicast Routing Protocol (base, circuit)                        | enable/disable dvmrp <option></option>    |
| E1 line (circuit, connector)                                                      | enable/disable e1 <option></option>       |
| FDDI (circuit, connector)                                                         | enable/disable fddi <option></option>     |
| Frame Relay (line)                                                                | enable/disable fr <option></option>       |
| File Transfer Protocol (base)                                                     | enable/disable ftp <option></option>      |
| HSSI (circuit, connector)                                                         | enable/disable hssi <option></option>     |
| Internet Gateway Management Protocol (base, circuit)                              | enable/disable igmp <option></option>     |
| Internet Protocol (base, circuit, RIP)                                            | enable/disable ip <option></option>       |
| Internet Packet Exchange Protocol (base, circuit)                                 | enable/disable ipx <option></option>      |

(continued)

 Table 1-2.
 Enabling and Disabling Services (continued)

| To Enable or Disable This Service                               | Use This Command                          |
|-----------------------------------------------------------------|-------------------------------------------|
|                                                                 |                                           |
| Interface redundancy ports                                      | enable/disable iredund <option></option>  |
| Integrated Services Digital Network (B Channel, Bri, Filter)    | enable/disable isdn <option></option>     |
| Integrated Services Digital Network BRI (circuit, connector)    | enable/disable isdn bri <option></option> |
| Link Access Procedure-Balanced (line.llindex)                   | enable/disable lapb <option></option>     |
| LAN Network Manager (base, circuit)                             | enable/disable Inm <option></option>      |
| NetBIOS over IP (base, interface)                               | enable/disable nbip <option></option>     |
| Native Mode LAN (circuit, security list)                        | enable/disable nml <option></option>      |
| Open Systems Interconnect (base)                                | enable/disable osi <option></option>      |
| OSPF (area, base, interface)                                    | enable/disable ospf <option></option>     |
| Packet Capture (capture, line)                                  | enable/disable packet <option></option>   |
| Point-to-Point Protocol (line)                                  | enable/disable ppp <option></option>      |
| Reverse Address Resolution Protocol (base)                      | enable/disable rarp <option></option>     |
| Repeater (port, reset, test)                                    | enable/disable rptr <option></option>     |
| Router redundancy                                               | enable/disable rredund <option></option>  |
| Synchronous Data Link Control (base, circuit)                   | enable/disable sdlc <option></option>     |
| Simple Network Management Protocol (communities, events, traps) | disable/enable snmp <option></option>     |
| Spanning Tree (base, circuit)                                   | enable/disable span <option></option>     |
| Source Routing (base, circuit)                                  | enable/disable sr <option></option>       |
| Source Route Spanning Tree (base, circuit)                      | enable/disable srspan <option></option>   |
| Statistical Thresholds and Alarm (base, object)                 | enable/disable sta <option></option>      |
| Switched Service                                                | enable/disable sws <option></option>      |
| Synchronous line (circuit, connector)                           | enable/disable sync <option></option>     |
| T1 line (circuit, connector)                                    | enable/disable t1 <option></option>       |
| Transport Control Protocol (base)                               | enable/disable tcp <option></option>      |
| TELNET (base)                                                   | enable/disable telnet <option></option>   |
| Trivial File Transfer Protocol (base)                           | enable/disable tftp <option></option>     |
| Token Ring line (circuit, connector)                            | enable/disable token <option></option>    |
| VINES (base, circuit)                                           | enable/disable vines <option></option>    |
| Bay Networks Compression Protocol (circuit, line)               | enable/disable wcp <option></option>      |

1-16 303560-A Rev 00

**Table 1-2. Enabling and Disabling Services** (continued)

| To Enable or Disable This Service                 | Use This Command                     |
|---------------------------------------------------|--------------------------------------|
| X.25 (base, line, service)                        | enable/disable x25 <option></option> |
| Translation Bridge (base, circuit)                | enable/disable xb <option></option>  |
| Xerox Networking Systems Protocol (base, circuit) | enable/disable xns <option></option> |

# **Using the Menu Utility**

You can run scripts from Technician Interface menus as an alternative to entering commands at the Technician Interface prompt. You can also create or customize scripts menus. Use scripts menus to access the full set of Technician Interface scripts, including those embedded within the router software.

## **Displaying Menus**

After you configure the **run setpath** command, you can display the scripts main menu by entering the **menu** command at the Technician Interface prompt. The main menu contains a numbered list of system protocols and services, as shown in the following example.

|             |           | Main Me      | nu        |     |      |
|-------------|-----------|--------------|-----------|-----|------|
| 1. APPN     | 24.       | Frame Relay  | Switch    | 47. | SDLC |
| 2. AT       | 25.       | FTP          |           | 48. | SMDS |
| 3. ATM      | 26.       | Hardware     |           | 49. | SNMP |
|             |           |              |           |     |      |
|             |           |              |           |     |      |
| •           |           |              |           |     |      |
| 22. FDDI    | 45.       | Router Redur | ndancy    | 68. | X25  |
| 23. Frame I | Relay 46. | Reservable F | Resources |     |      |

To display a scripts submenu for a particular protocol, enter its sequence number from the main menu. For example, to display the IP scripts submenu, enter **28** at the prompt under the main menu.

Enter menu number or TI command: 28

## The IP menu appears:

| IP I                         | Menu                       |
|------------------------------|----------------------------|
| 1. Adjacent Hosts            | 13. IP Cache Hits Stats    |
| 2. Alerts                    | 14. IP Datagram Stats      |
| 3. ARP Table                 | 15. IP Fragmentation Stats |
| 4.Base Information           | 16. IP RIP Filters         |
| 5. Circuits                  | 17. IP Stats               |
| 6. Disable Circuits          | 18. IP .bat version        |
| 7. Enabled Circuits          | 19. RIP                    |
| 8. ICMP Client Stats         | 20. Routing Table          |
| 9. ICMP In Stats             | 21. Security In Stats      |
| 10. ICMP Miscellaneous Stats | 22. Security In Stats      |
| 11. ICMP Out Stats           | 23. Static Routes Table    |
| 12. ICMP Server Stats        | 24. Traffic Filters        |
|                              |                            |
| D Disable MORE M Menu cont   | trol on O Quit or Return   |

D. Disable MORE. M. Menu control on. Q. Quit or Return

Enter menu number or TI command:

All of the choices shown in the second-level menu display information.

1-18 303560-A Rev 00

Next, enter the number that corresponds to the table you want to display. For example, to display IP statistics, enter **17**. This action runs the script that displays the IP Statistics table shown in the following example.

Enter menu number or TI command: 17

# IP Statistics

|         |                 | In       | Out      | In       |          | Out      |
|---------|-----------------|----------|----------|----------|----------|----------|
| Circuit | IP Address      | Receives | Requests | Forwards | Discards | Discards |
|         |                 |          |          |          |          |          |
| E33     | 6.6.6.6         | 0        | 15642    | 0        | 0        | 0        |
| E34     | 75.1.1.2        | 14976    | 15642    | 0        | 0        | 0        |
| E31     | 192.168.130.165 | 46218    | 18459    | 0        | 0        | 0        |

#### 3 Entries

Press Enter to continue.

When you press Enter, the menu utility returns to the submenu. In this example, pressing Enter displays the IP menu again. Then you can perform any of the following actions:

- Enter another option
- Return to the main menu
- Enter **q** for Quit
- Press RETURN

You can also display a submenu by entering the name of the protocol on the command line as an option to the menu command. For example, to display the IP submenu directly, enter the following command at the Technician Interface prompt:

#### \$ menu ip

## **Configuring Menus**

You can change any menu that the menu utility displays. You can keep your changes for the current session only, or you can save them permanently. Using the menu control feature, you can

- Change the contents of a menu (add, delete, and edit commands; edit the menu title; show commands instead of command titles).
- Load a new menu into the menu structure.

Enter menu number or TI command:

• Enter a Technician Interface command while using the menu utility.

To use the menu control feature, enter **m** at the Enter menu number or TI command: prompt. The menu utility displays a list of options below the main menu, as shown in the following example:

|                       | Main Menu                |                        |
|-----------------------|--------------------------|------------------------|
| 1. APPN               | 24. Frame Relay Switch   | 47. SDLC               |
| 2. AT                 | 25. FTP                  | 48. SMDS               |
| 3. ATM                | 26. Hardware             | 49. SNMP               |
|                       |                          | •                      |
|                       |                          |                        |
|                       |                          |                        |
| 22. FDDI              | 45. Router Redundancy    | 68. X25                |
| 23. Frame Relay       | 46. Reservable Resources |                        |
|                       |                          |                        |
| A. Add a command      | H. Change menu title     | Q. Quit                |
| C. Clear all commands | L. Load new menu         | S. Save menu commands  |
| D. Delete command     | M. Menu control off      | T. Toggle cmd. display |
| E. Edit command       |                          |                        |
|                       |                          |                        |

To turn menu control off, just enter **m** again at the prompt. You can add and delete commands, edit a command, change a menu's title, and switch the display between menu titles and commands.

1-20 303560-A Rev 00

#### Adding a Command

With menu control on, add a command by entering **a** at the Enter menu number or TI command: prompt. Then enter the command number, name, and title, as shown in the example:

```
Enter menu number or TI command: a
Command: 69

Enter new command: date
Enter new title: Date and Time
Setting command 69 to date
Setting title 69 to Date and Time
```

The main menu automatically refreshes and displays the new option (69. Date and Time).

#### **Deleting a Command**

With menu control on, delete a command by entering **d** at the Enter menu number or TI command: prompt. Then enter the number of the command to be deleted, as shown in the example:

```
Enter menu number or TI command: d
Enter command number (r to Return): 69
```

The main menu automatically refreshes and displays a new list of options, without command number **69**.

## **Clearing All Commands**

Enter menu number or TI command:

With menu control on, clear all commands by entering **c** at the Enter menu number or TI command: prompt. The menu utility responds by showing only the menu title and control options, as follows:

```
Main Menu
```

```
A. Add a command H. Change menu title Q. Quit
C. Clear all commands L. Load new menu S. Save menu commands
D. Delete command M. Menu control off T. Toggle cmd display
E. Edit Command
```

#### **Editing a Command**

With menu control on, edit a command by entering **e** at the Enter menu number or TI command: prompt. Then enter the command number, name, and title, as shown in the following example:

```
Enter menu number or TI command: e
Enter Command number (r to Return): 2
2 menu at.mnu

AT

Type <return> to leave unchanged.
Enter new command: show at base
Enter new title: AT Base
Setting command 2 to show at base
Setting title AT to AT Base
```

The main menu automatically refreshes and displays the new title for the **show at base** command.

#### **Editing a Menu Title**

With menu control on, edit the title for an entire menu by entering **h** at the Enter menu number or TI command: prompt. The following example changes the name of the main menu to Protocol Statistics:

```
Enter menu number or TI command: h
Enter new menu title: Protocol Statistics
```

The main menu automatically refreshes and displays the new menu title:

## Loading a New Menu

With menu control on, load a new menu by entering I at the Enter menu number or TI command: prompt. Then enter the name of the new menu:

```
Enter menu number or TI command: I

Please enter menu setup file.

Type <Enter> to use default menu

[vol:filename]> newmain.mnu
```

If you do not enter a volume number or letter, the system saves the file (in this case, *newmain.mnu*) to the default volume.

1-22 303560-A Rev 00

## **Toggling Menu Titles and Commands**

With menu control on, toggle between displaying menu titles and displaying commands by entering  $\mathbf{t}$  at the Enter menu number or TI command: prompt, as shown in the example:

```
Enter menu number or TI command: t
```

Enter menu number or TI command:

At the main menu, the screen displays the menu commands (you do not need to enter .mnu when executing a menu command):

#### Main Menu 24. menu frsw.mnu 47. menu sdlc.mnu 1. menu appn.mnu 2. menu at.mnu 25. menu ftp.mnu 48. menu smds.mnu 3. menu atm.mnu 26. menu hardware.mnu 49. menu snmp.mnu 21. menu egp.mnu 44. menu rptr.mnu 67. menu xns.mnu 22. menu fddi.mnu 45. menu rredund.mnu 68. menu x25.mnu 23. menu fr.mnu 46. menu rsc.mnu A. Add a command H. Change menu title Q. Quit C. Clear all commands L. Load new menu S. Save menu commands D. Delete command M. Menu control off T. Toggle title display E. Edit command

With menu control on at the submenu level, entering **t** at the prompt invokes the list of Technician Interface commands equivalent to the subcommand menu entries.

The following example sequence of three screens shows what happens when you enable menu control from a submenu, then toggle the submenu to display Technician Interface commands instead of menu titles.

#### PPP subcommand menu with menu control OFF/disabled:

| Menu |
|------|
|      |
|      |

| 1. | Alerts             | 16. | Line Conf        |
|----|--------------------|-----|------------------|
| 2. | AppleTalk Conf.    | 17. | Line Parameters  |
| 3. | AppleTalk Neg.     | 18. | LQR Conf.        |
| 4. | Bad Packets        | 19. | LQR Stats        |
| 5. | Bridge Conf.       | 20. | OSI              |
| 6. | Bridge Neg.        | 21. | PAP Local        |
| 7. | Circuits           | 22. | PAP Remote       |
| 8. | DECnet             | 23. | CHAP Local       |
| 9. | Disabled Circuits  | 24. | CHAP Remote      |
| 10 | . Enabled Circuits | 25. | PPP .bat version |
| 11 | . IP               | 26. | Vines            |
| 12 | . IPX Config.      | 27. | XNS              |
|    |                    |     |                  |

D. Disable MORE M. Menu control on. Q. Quit or Return

30. WCP

28. Multilink Circuits

29. Multilink Information

Enter menu number or TI command: **m** 

13. IPX Neg.

14. IPX Name Local

15. IPX Name Remote

1-24 303560-A Rev 00

#### PPP subcommand menu with menu control ON/enabled:

| PPP | Menu |
|-----|------|
|     |      |

|  | Ler |  |
|--|-----|--|
|  |     |  |

2. AppleTalk Conf.

3. AppleTalk Neg.

4. Bad Packets

5. Bridge Conf.

6. Bridge Neg.

7. Circuits

8. DECnet

9. Disabled Circuits

10. Enabled Circuits

11. IP

12. IPX Config.

13. IPX Neg.

14. IPX Name Local

15. IPX Name Remote

16. Line Conf

17. Line Parameters

18. LQR Conf.

19. LQR Stats

20. OSI

21. PAP Local

22. PAP Remote

23. CHAP Local

24. CHAP Remote

25. PPP .bat version

26. Vines

27. XNS

28. Multilink Circuits

29. Multilink Information

30. WCP

A. Add a command H. Change menu title Q. Quit

C. Clear all commands L. Load new menu S. Save menu commands

D. Delete command M. Menu control off T. Toggle cmd display

E. Edit command

Enter menu number or TI command: t

1-25 303560-A Rev 00

## PPP subcommand menu toggled to display only show commands:

#### PPP Menu

| 1. show ppp alerts               | 16. show ppp line configuration    |
|----------------------------------|------------------------------------|
| 2. show ppp appletalk configured | 17. show ppp line parameters       |
| 3. show ppp appletalk negotiated | 18. show ppp lqr configured        |
| 4. show ppp bad packets          | 19. show ppp lqr stats             |
| 5. show ppp bridge configured    | 20. show ppp osi                   |
| 6. show ppp bridge negotiated    | 21. show ppp pap local             |
| 7. show ppp circuit              | 22. show ppp pap remote            |
| 8. show ppp decnet               | 23. show ppp chap local            |
| 9. show ppp disabled             | 24. show ppp chap remote           |
| 10. show ppp enabled             | 25. show ppp version               |
| 11. show ppp ip                  | 26. show ppp vines                 |
| 12. show ppp ipx configured      | 27. show ppp xns                   |
| 13. show ppp ipx negotiated      | 28. show ppp multilink circuits    |
| 14. show ppp ipx name local      | 29. show ppp multilink information |
| 15. show ppp ipx name remote     | 30. show ppp wcp                   |

```
A. Add a command H. Change menu title Q. Quit
```

- C. Clear all commands L. Load new menu S. Save menu commands
- D. Delete Command M. Menu control off T. Toggle title
- E. Edit command

Enter menu number or TI command:

1-26 303560-A Rev 00

#### **Saving Changes Made to Menus**

With menu control on, save your changes for future sessions by entering **s** at the Enter menu number or TI command: prompt, add a filename, then press the Return key. Refer to the following example:

```
Enter menu number or TI command: S
Enter file name [main.mnu]: testing.mnu
Saving commands to testing.mnu.
```

The Technician Interface saves the file to the default volume. The current menu session now uses the file you specified. If you do not specify a filename at the Enter file name [main.mnu]: prompt, the Technician Interface overwrites the *main.mnu* file stored on the router's file system once you press the Return key. If you mistakenly type **s**, type **q** and press the Return key to quit.

Chapter 2 provides a complete reference for all **show** (and **monitor**) scripts in the system. Refer to it for more information, sample displays, and references to other manuals that describe each protocol in detail.

# Chapter 2 Using the show Command

Use the **show** command to display routing, configuration, interface, and statistical data from the Management Information Base (MIB). The type and amount of data displayed depends on the specific protocol or network service you want to view.

In the command syntax, items in square brackets ([]) indicate optional information. Items in curly braces ({}) indicate choices that complete a command, and you must enter one of the choices offered. Text in angle brackets (<>) indicates the type of information to enter as an optional part of the command syntax; for example <*circuit name*>. Use lowercase for all commands; they are case sensitive.

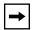

**Note:** For online Help -- After loading the scripts you need on a given router, you can display a list of available script subcommands by entering **show** *<option>* without additional options or with a question mark as an option. For example, after you load *at.bat* and associated baseline script files on a router, entering **show at** or **show at?** at the Technician Interface prompt invokes the list of all **show at** subcommand options.

In command syntax, <pattern> means that you can use wildcard searching with the \* and? characters. Use \* to find a string of any characters and any length. Use? to designate any character in a specific position of the search string. For example, to locate all networks whose addresses begin with 29, enter the search string 29\*. This pattern will locate the addresses 2901456 and 2967. Or if you have a set of names that begin and end with the same characters but have different characters in the middle, such as xxx1.yy, xxx2.yy and so on, you can enter the search pattern xxx?.yy to locate them.

## show ahb

The **show ahb** *<option>* commands display configuration, state, and statistical information about the ATM Half-Bridge (AHB) protocol. For detailed information about the Bay Networks implementation of AHB, see *Configuring ATM Half-Bridge Services*.

The **show ahb** command supports the following subcommand options:

| base                                                                                   |
|----------------------------------------------------------------------------------------|
| circuits                                                                               |
| hosts [ <slot>   <cctnum>   <vpi>   <vci>   <addr>]</addr></vci></vpi></cctnum></slot> |
| routes                                                                                 |
| stats                                                                                  |

#### base

Displays the base record information for the AHB protocol. The base record controls the AHB for the entire system.

| Protocol          | Name of protocol, in this case AHB.                                                                                                    |
|-------------------|----------------------------------------------------------------------------------------------------|
| Forwarding Mode   | Indicates the state of AHB packet forwarding (enabled or disabled).                                                                                                    |
| Inbound Filtering | Indicates that inbound packet filtering is enabled on the AHB router.                                                                                                    |
| Learn Method      | Method by which AHB automatically learns new bridge entries on the AHB router. You can configure AHB in one of the following learning methods:  • Secure  • Unsecure  • Both  • None |
| Debug Level       | Indicates the level of debug messaging you want the AHB router to display in its log file.                                                                                           |

2-2 303560-A Rev 00

#### circuits

Displays circuit and state information for all AHB circuits.

Circuit Name of the circuit on which you configured AHB.

Num Number of the circuit on which you configured AHB.

Status Current state of the AHB protocol: Not Present (enabled but not

yet started), or Up.

Proxy Arp Indicates whether proxy ARP is enabled or disabled on the AHB

router. If enabled, the AHB router responds to ARP requests sent from ATM-attached hosts with its own hardware address as the target MAC address. If disabled, the AHB router ignores ARP

requests sent from ATM-attached hosts.

Def Subnet Mask IP subnet mask for host entries learned unsecurely.

## hosts [<slot> | <cctnum> | <vpi> | <vci> | <addr>]

Displays the host record information for AHB.

<slot> Shows only hosts on the specified slot.

<cctnum> Shows only hosts on the specified circuit.
<vpi> Shows only hosts on the specified VPI.
<vci> Shows only hosts on the specified VCI.

<addr> Shows only hosts with the specified IP address.

The table provides the following information:

Slt Indicates the slot on which the AHB router learned the CPE host

address.

Host Addr IP address of the CPE host that sends packets to the AHB router.

Subnet Subnet mask of the CPE host.

Cct Circuit number on which AHB is configured on the router.

VPI Indicates the virtual path of the PVC configured on the ATM

inteface. The VPI is part of the cell header, which can contain a

maximum of 8 VPI bits.

VCI Identifies the virtual channel of the PVC configured on the ATM

interface. The VCI is part of the cell header, which can contain a

maximum of 16 VCI bits.

F1 Indicates "Flags" field:

0x2= host learned dynamically

0x10=disabling forwarding to/from host 0x20= host learned in unsecure mode

TxPkts Number of packets the router transmits to the CPE host at the

remote site.

RxPkts Number of packets the router receives from the CPE host at the

remote site.

#### routes

Displays information from the AHB routing table.

The fields displayed have the following meanings:

Destination Destination IP address for this route. 0.0.0.0 indicates a default

route.

Mask Subnet mask to be combined with the destination address and then

compared with the value in Destination. If the value of Destination is 0.0.0.0 (a default route), then the value of Mask is also 0.0.0.0.

Proto Routing method through which the router learned this route: Other,

Local, Netmgmt, ICMP, EGP, GGP, Hello, RIP, IS-IS, OSPF, or

BGP.

Age Number of seconds since this route was last updated or verified to

be correct. The meaning of "too old" depends on the routing

protocol specified under Proto.

Cost Number of hops to reach the destination.

NextHop Addr/AS IP address of the next hop and next Autonomous System of this

route. If the next hop is an unnumbered interface, the command displays 0.0.0.n, where n is the number of the circuit on which the

interface has been configured.

2-4 303560-A Rev 00

#### stats

Displays all AHB statistics for each circuit.

The fields displayed have the following meanings:

Tot Nets The total number of networks in the AHB configuration.

Tot Hosts The total number of hosts configured on the network.

State The current state of the AHB protocol: Disabled (manually

disabled), Down, Init (Initializing), Not Present (enabled but not yet

started), or Up.

Incoming Pkts The total number of packets that the AHB router receives from the

IP routed network.

Outgoing Pkts The total number of outgoing packets that the AHB router transmits

to the IP routed network.

CCT The total number of circuits configured for AHB.

TxPkts The total number of packets transmitted by the AHB router.

TxDrop The total number of packets dropped by the AHB router.

RxPkts The total number of packets that the AHB router receives from CPE

hosts.

RxDrop The total number of packets that the router drops because they are

not contained in the bridge table.

## show appn

The **show appn** *<option>* commands display configuration, state, and statistical information about the Advanced Peer-to-Peer Networking (APPN) service. For detailed information about the Bay Networks implementation of APPN, refer to *Configuring APPN Services*.

The **show appn** command supports the following subcommand options:

| adjacencies [ <node name="">]</node>       | ls definition [ <ls name="">]</ls>                |
|--------------------------------------------|---------------------------------------------------|
| base                                       | <u>ls hpr</u>                                     |
| cos node [ <cos name="">]</cos>            | ls status [ <ls name="">]</ls>                    |
| cos priority [ <cos name="">]</cos>        | memory                                            |
| cos tg [ <cos name="">]</cos>              | mode [ <mode name="">]</mode>                     |
| directory entry [ <lu name="">]</lu>       | port definition [ <port name="">]</port>          |
| directory statistics                       | port hpr                                          |
| dlc [ <dlc name="">]</dlc>                 | port status [ <port name="">]</port>              |
| dlur lu [ <lu name="">]</lu>               | rtp connection                                    |
| dlur pu [ <lu name="">]</lu>               | rtp route                                         |
| dlus [ <dlus name="">]</dlus>              | rtp statistics                                    |
| endpoint address [ <plu name="">]</plu>    | switch <rtp connection="" name=""></rtp>          |
| endpoint route [ <plu name="">]</plu>      | topology node [ <cp name="">]</cp>                |
| endpoint statistics [ <plu name="">]</plu> | topology statistics                               |
| isr address [ <fqcp name="">]</fqcp>       | topology tg definition [ <owner name="">]</owner> |

2-6 303560-A Rev 00

| <u>isr parameters</u>                   | topology tg status [ <owner name="">]</owner> |
|-----------------------------------------|-----------------------------------------------|
| isr route [ <fqcp name="">]</fqcp>      | tunnel [ <circuit>]</circuit>                 |
| isr statistics [ <fqcp name="">]</fqcp> | version                                       |
| <u>ls anr</u>                           | vrn [ <vrn name="">]</vrn>                    |

## adjacencies [<node name>]

Displays the following information for all APPN nodes or for a specific APPN node:

Node Administratively assigned name for a specific node in the format

<network\_ID>.<CP\_name>.

CP-CP Status Status of the Control Point to Control Point session between this

node and an adjacent node. Inactive indicates that no CP-CP sessions exist between the network node and adjacent node. Active

indicates that CP-CP sessions are active.

Out-of-Seq TDUs Number of out-of-sequence Topology Database Updates. In a

quiesced state, this value is zero. In normal operation, the value

varies depending on the network environment.

Last FRSN Sent Last Flow Reduction Sequence Number sent in a topology update

to an adjacent network node.

Last FRSN Received Last Flow Reduction Sequence Number received in a topology

update from an adjacent network node.

## Sample Display - show appn adjacencies

| APPN | Adjacent Nodes |
|------|----------------|
|      |                |

| Node             | CP-CP<br>Status | Out-of-Seq<br>TDUs | Last FRSN<br>Sent | Last FRSN<br>Received |  |  |
|------------------|-----------------|--------------------|-------------------|-----------------------|--|--|
|                  |                 |                    |                   |                       |  |  |
| USWFLT01.AFN     | ACTIVE          | 0                  | 3561              | 207                   |  |  |
| USWFLT01.SNEEZY  | INACTIVE        | 0                  | 3554              | 853                   |  |  |
| USWFLT01.WF3174A | ACTIVE          | 0                  | 3561              | 687                   |  |  |

<sup>3</sup> Entries.

## base

Displays base record information for APPN. The table displays the following information:

## Capabilities:

| Negotiated LS Support     | Indicates that the APPN node supports negotiable link stations.                                                              |
|---------------------------|----------------------------------------------------------------------------------------------------|
| Segment Reassembly        | Indicates that the APPN node supports segment reassembly.                                                                    |
| BIND Reassembly           | Indicates that the APPN node supports BIND reassembly.                                                                       |
| Parallel TG Support       | Indicates that the APPN node supports the ability to establish multiple transmission groups.                                 |
| Dynamic LS Support        | Indicates that the APPN node supports the ability to accept connections (that have not been predefined) from adjacent nodes. |
| Adaptive BIND Pacing      | Indicates whether the APPN node supports the ability to control the flow of BINDs.                                           |
| Receive Registered Chars  | Indicates whether the APPN node supports resource registration.                                                              |
| Border Node Support       | Indicates whether the APPN node supports border nodes.                                                                       |
| Central Directory Support | Indicates whether the APPN node is a central directory server.                                                               |
| Route Tree Caching        | Indicates that the APPN node supports route tree caching.                                                                    |
| Incremental Tree Updates  | Indicates that the APPN node supports incremental updates to the route-selection tree cache.                                 |
| Mode-to-COS Mapping       | Indicates that the APPN node supports mapping of mode name and COS and transmission priority.                                |

2-8 303560-A Rev 00

Multi-Domain Support Indicates whether the APPN node supports multi-domain traffic

flows.

Endpoint RSCV Storage Indicates whether the APPN node supports Route Selection Control

Vectors (RSCVs) storage during ISR sessions.

Capacity:

Alert Queue Size Maximum number of alerts that are held while waiting for the

establishment of a link to a reporting point.

COS Cache Size Size of the COS database weight cache.

Directory Cache Size Maximum number of entries that can be stored in the directory

database at the network node.

Max Directory Entries Maximum number of cached directory entries that can be stored in the

local directory database at any one time.

Route Tree Cache Size Size of the topology and routing services tree database.

Route Tree Use Limit Maximum number of Route Selection Trees (RSTs) cached.

Max Nodes in Topology Maximum number of times an RST will be used before Route Selection

Services (RSS) calculates a new route tree for that route.

Max TGs in Topology Maximum number of transmission groups in the local topology

database.

#### Sample Display - show appn base

APPN Base Information

Node Name: USWFLT01.DURHAM

State: Active

Capabilities:

Negotiated LS Support: Yes Segment Reassembly: Yes BIND Reassembly: Yes Parallel TG Support: Yes Dynamic LS Support: Yes Adaptive BIND Pacing: Yes Receive Registered Chars: Yes Border Node Support: No Central Directory Support: No Route Tree Caching: Yes Incremental Tree Updates: Yes Mode-to-COS Mapping: Yes Multi-Domain Support: Yes Endpoint RSCV Storage: Yes

Capacity:

Alert Queue Size: 10
COS Cache Size: 8
Directory Cache Size: 100

Max Directory Entries: Unlimited

Route Tree Cache Size: 8
Route Tree Use Limit: 8

Max Nodes in Topology: Unlimited Max TGs in Topology: Unlimited

2-10 303560-A Rev 00

## cos node [<COS name>]

Displays resistance and congestion information for all COS types or for a specific COS type.

COS Name: #BATCH, #INTER, #INTERSC, #BATCHSC,

CPSVCMG or SNASVCMG. #BATCH refers to jobs which are batch-like in nature (i.e., where there is a lot of data is involved and response time is not very important). #INTER refers to interactive jobs (i.e., where there is not much data involved and response time is very important). #INTERSC and #BATCHSC are secure versions of #INTER and #BATCH. CPSVCMG and SNASVCMG are used

for APPN control data.

Weight Size of the COS database weight cache assigned to a particular

node given its resistance and congestion characteristics.

Resist Min Minimum route addition resistance allowed. Route addition

resistance indicates the relative desirability of using this node for intermediate session traffic. The value, which can be an integer from 0 to 255, is used in route computation. The lower the value,

the more desirable the node is for intermediate routing.

Resist Max Maximum route addition resistance allowed.

Congest Min Minimum congestion allowed.

Congest Max Maximum congestion allowed.

## Sample Display - show appn cos node

APPN COS Nodes

|         |        | Resist | Resist | Congest | Congest |
|---------|--------|--------|--------|---------|---------|
| COS     | Weight | Min    | Max    | Min     | Max     |
|         |        |        |        |         |         |
| #BATCH  | 5      | 0      | 31     | 0       | 0       |
| #BATCH  | 10     | 0      | 63     | 0       | 0       |
| #BATCH  | 20     | 0      | 95     | 0       | 0       |
| #BATCH  | 40     | 0      | 127    | 0       | 0       |
| #BATCH  | 60     | 0      | 159    | 0       | 0       |
| #BATCH  | 80     | 0      | 191    | 0       | 0       |
| #BATCH  | 120    | 0      | 223    | 0       | 1       |
| #BATCH  | 160    | 0      | 255    | 0       | 1       |
| #INTER  | 5      | 0      | 31     | 0       | 0       |
| #INTER  | 10     | 0      | 63     | 0       | 0       |
| #INTER  | 20     | 0      | 95     | 0       | 0       |
| #INTER  | 40     | 0      | 127    | 0       | 0       |
| #INTER  | 60     | 0      | 159    | 0       | 0       |
| #INTER  | 80     | 0      | 191    | 0       | 0       |
| #INTER  | 120    | 0      | 223    | 0       | 1       |
| #INTER  | 160    | 0      | 255    | 0       | 1       |
| CPSVCMG | 5      | 0      | 31     | 0       | 0       |

17 Entries.

2-12 303560-A Rev 00

## cos priority [<COS name>]

Displays the transmission priority for all COS types or for a specific COS type. For more information about COS types, see the **cos node** command. The priority can be Low, Medium, High, or Network.

#### Sample Display - show appn cos priority

| APPN COS I | Priorities |
|------------|------------|
|            |            |
|            |            |
| COS        | Priority   |
|            |            |
| #BATCH     | Low        |
| #INTER     | High       |
| CPSVCMG    | Network    |
| #BATCHSC   | Low        |
| #CONNECT   | Medium     |
| #INTERSC   | High       |
| SNASVCMG   | Network    |
|            |            |
|            |            |

## cos tg [<COS name>]

7 Entries.

Displays Transmission Group (TG) information for all COS types or for a specific COS type.

| Eff-Cap Min  | Minimum effective capacity. Effective capacity is the bit-transmission rate of the transmission group. It is derived from the link bandwidth and maximum load factor with the range of 0 through 255. |  |  |  |  |
|--------------|----------------------------------------------------------------------------------------------------|--|--|--|--|
| Eff-Cap Max  | Maximum effective capacity.                                                                                                    |  |  |  |  |
| Connect Min  | Minimum cost per connection time. This value represents the relative cost per unit of time to use the transmission group. Range is from 0, which means no cost, to 255, which indicates maximum cost. |  |  |  |  |
| Connect Max  | Maximum cost per connection time.                                                                                                    |  |  |  |  |
| Byte Cst Min | Minimum cost of transmitting a byte over this connection. Range is from 0 (lowest cost) to 255.                                                                                                    |  |  |  |  |

| Byte Cst Max | Maximum cost of transmitting a byte over this connection. Range is from 0 (lowest cost) to 255.                                                                                                    |
|--------------|----------------------------------------------------------------------------------------------------|
| Security Min | Minimum security, with security represented as an integer with a range of 1 through 255: 1 (nonsecure), 32 (public switched), 64 (underground), 128 (conduit), 160 (encrypted), 192 (guarded radiation), 255 (maximum). |
| Security Max | Maximum security, with security represented as an integer with a range of 1 through 255: 1 (nonsecure), 32 (public switched), 64 (underground), 128 (conduit), 160 (encrypted), 192 (guarded radiation), 255 (maximum). |
| Delay Min    | Minimum amount of time that it takes for a signal to travel the length of the logical link, with a range of from 0 to 255: 76 (negligible), 113 (terrestrial), 145 (packet), 153 (long), 255 (maximum).                 |
| Delay Max    | Maximum amount of time that it takes for a signal to travel the length of the logical link, with a range of from 0 to 255: 76 (negligible), 113 (terrestrial), 145 (packet), 153 (long), 255 (maximum).                 |
| User-1 Min   | First minimum user-defined transmission group characteristic for this transmission group with a range of from 0 to 255.                                                                                                 |
| User-1 Max   | First maximum user-defined transmission group characteristic for this transmission group with a range of from 0 to 255.                                                                                                 |
| User-2 Min   | Second minimum user-defined transmission group characteristic for this transmission group with a range of from 0 to 255.                                                                                                |
| User-2 Max   | Second maximum user-defined transmission group characteristic for this transmission group with a range of from 0 to 255.                                                                                                |
| User-3 Min   | Third minimum user-defined transmission group characteristic for this transmission group with a range of from 0 to 255.                                                                                                 |
| User-3 Max   | Third maximum user-defined transmission group characteristic for this transmission group with a range of from 0 to 255.                                                                                                 |

For more information about COS types and weight, see the **cos node** command.

2-14 303560-A Rev 00

## Sample Display - show appn cos tg

APPN COS TGs

-----

|         |     | Eff- | Cap | Con | nect | Byt | eCst | Sec | urty | De  | lay | Use | er-1 | Use | er-2 | Use | er-3 |
|---------|-----|------|-----|-----|------|-----|------|-----|------|-----|-----|-----|------|-----|------|-----|------|
| COS     | Wgt | Min  | Max | Min | Max  | Min | Max  | Min | Max  | Min | Max | Min | Max  | Min | Max  | Min | Max  |
| #BATCH  | 30  | 68   | 255 | 0   | 0    | 0   | 0    | 1   | 255  | 0   | 255 | 0   | 255  | 0   | 255  | 0   | 255  |
| #BATCH  | 60  | 56   | 255 | 0   | 0    | 0   | 0    | 1   | 255  | 0   | 255 | 0   | 255  | 0   | 255  | 0   | 255  |
| #BATCH  | 90  | 56   | 255 | 0   | 128  | 0   | 128  | 1   | 255  | 0   | 255 | 0   | 255  | 0   | 255  | 0   | 255  |
| #BATCH  | 120 | 48   | 255 | 0   | 0    | 0   | 0    | 1   | 255  | 0   | 255 | 0   | 255  | 0   | 255  | 0   | 255  |
| #BATCH  | 150 | 48   | 255 | 0   | 128  | 0   | 128  | 1   | 255  | 0   | 255 | 0   | 255  | 0   | 255  | 0   | 255  |
| #BATCH  | 180 | 48   | 255 | 0   | 196  | 0   | 196  | 1   | 255  | 0   | 255 | 0   | 255  | 0   | 255  | 0   | 255  |
| #BATCH  | 210 | 40   | 255 | 0   | 196  | 0   | 196  | 1   | 255  | 0   | 255 | 0   | 255  | 0   | 255  | 0   | 255  |
| #BATCH  | 240 | 0    | 255 | 0   | 255  | 0   | 255  | 1   | 255  | 0   | 255 | 0   | 255  | 0   | 255  | 0   | 255  |
| #INTER  | 30  | 118  | 255 | 0   | 0    | 0   | 0    | 1   | 255  | 0   | 76  | 0   | 255  | 0   | 255  | 0   | 255  |
| #INTER  | 60  | 68   | 255 | 0   | 0    | 0   | 0    | 1   | 255  | 0   | 113 | 0   | 255  | 0   | 255  | 0   | 255  |
| #INTER  | 90  | 68   | 255 | 0   | 128  | 0   | 128  | 1   | 255  | 0   | 113 | 0   | 255  | 0   | 255  | 0   | 255  |
| #INTER  | 120 | 56   | 255 | 0   | 0    | 0   | 0    | 1   | 255  | 0   | 113 | 0   | 255  | 0   | 255  | 0   | 255  |
| #INTER  | 150 | 56   | 255 | 0   | 128  | 0   | 128  | 1   | 255  | 0   | 145 | 0   | 255  | 0   | 255  | 0   | 255  |
| #INTER  | 180 | 48   | 255 | 0   | 0    | 0   | 0    | 1   | 255  | 0   | 145 | 0   | 255  | 0   | 255  | 0   | 255  |
| #INTER  | 210 | 48   | 255 | 0   | 196  | 0   | 196  | 1   | 255  | 0   | 255 | 0   | 255  | 0   | 255  | 0   | 255  |
| #INTER  | 240 | 0    | 255 | 0   | 255  | 0   | 255  | 1   | 255  | 0   | 255 | 0   | 255  | 0   | 255  | 0   | 255  |
| CPSVCMG | 30  | 118  | 255 | 0   | 0    | 0   | 0    | 1   | 255  | 0   | 76  | 0   | 255  | 0   | 255  | 0   | 255  |

17 Entries.

## directory entry [<LU name>]

Displays directory information for all Logical Units (LUs) or for a specific LU.

LU Logical Unit name.

NN Server Network Node server name.

LU Owner Logical Unit owner name.

Location Location of the Logical Unit: Local, Domain, or XDomain (cross-domain).

Type Directory type: Home, Cache, or Registered. Home means that the LU is in

the domain of the local network node and that the LU information has been configured at the local node. Cache means that the LU has previously been located by a broadcast search and that the location information has been saved. Register means that the LU is at an end node that is in the domain of the local network node. Registered entries are registered by the served end

node.

Wildcard Type of wildcard: Explicit, Partial, or Full. Explicit means the full LU name

has been specified. Partial means the entry is a partial wildcard. Full means

the entry is a full wildcard, and all searches for unknown LUs will be

directed to this node.

#### Sample Display - show appn directory entry

APPN Directory Entries

| LU                | NN Server        | LU Owner         | Location | Type    | Wildcard |
|-------------------|------------------|------------------|----------|---------|----------|
|                   |                  |                  |          |         |          |
| USWFLT01.TESTEN   | USWFLT01.RALEIGH | USWFLT01.TESTEN  | Domain   | Registr | Explicit |
| USWFLT01.RALEIGH  | USWFLT01.RALEIGH | USWFLT01.RALEIGH | Local    | Home    | Explicit |
| USWFLT01.TESTENLU | USWFLT01.RALEIGH | USWFLT01.TESTEN  | Domain   | Registr | Explicit |

3 Entries.

2-16 303560-A Rev 00

## directory statistics

Displays information concerning the performance of the directory services function.

Maximum Cached Entries Maximum number of cache entries allowed.

Current Cached Entries Current number of cache entries.

Current Home Entries Current number of home entries.

Current Registered Entries Current number of registered entries.

Directed Locates Received Number of directed locates received.

Broadcast Locates Received Number of broadcast locates received.

Directed Locates Sent Number of directed locates sent.

Broadcast Locates Sent Number of broadcast locates sent.

Directed Locates Not Found Number of directed locates returned with a "not found." Broadcast Locates Not Found Number of broadcast locates returned with a "not found."

Outstanding Locates Current number of outstanding locates, both directed and

broadcast. This value varies. A value of zero indicates that no

locates are unanswered.

#### Sample Display - show appn stats directory

#### APPN Directory Statistics

\_\_\_\_\_ Maximum Cached Entries: 100 Current Cached Entries: Current Home Entries: 2 Current Registered Entries: 3 Directed Locates Received: 0 Broadcast Locates Received: 0 Directed Locates Sent: O Broadcast Locates Sent: 0 Directed Locates Not Found: Broadcast Locates Not Found: Outstanding Locates:

## dlc [<DLC name>]

Displays information for all Data Link Controls (DLCs) or for a specific DLC.

DLC Eight-character name given to this DLC.

Circuit Name Name of the circuit used by this DLC.

State Current state of this DLC: Inactive, Pending Active, Active, or

Pending Inactive.

CCT Circuit number.

DLC Type Type of DLC: SDLC, LLC SRB, LLC TB, or DLS.

Negotiated LS Support Indicates whether Link Station roles can be negotiated on this

DLC.

#### Sample Display - show appn dlc

APPN DLCs

|          |              |        |     | DLC     | Negotiated |
|----------|--------------|--------|-----|---------|------------|
| DLC      | Circuit Name | State  | CCT | Type    | LS Support |
|          |              |        |     |         |            |
| DLC00001 | S51          | Active | 1   | SDLC    | Yes        |
| DLC00002 | S52          | Active | 2   | SDLC    | Yes        |
| DLC00003 | S53          | Active | 3   | SDLC    | Yes        |
| DLC00004 | S54          | Active | 4   | SDLC    | Yes        |
| DLC00006 | E23.11c2     | Active | 6   | LLC-TB  | Yes        |
| DLC00008 | E24.11c2     | Active | 8   | LLC-TB  | Yes        |
| DLC00010 | 031.llc2     | Active | 10  | LLC-SRB | Yes        |
|          |              |        |     |         |            |

<sup>7</sup> Entries.

2-18 303560-A Rev 00

## dlur lu [<LU name>]

Displays the status of all the DLUR LUs or a specific DLUR LU.

LU Logical Unit name.

PU Physical Unit name with up to 8 characters.

DLUS Fully qualified Dependent LU Server name containing 3 to 17

characters.

NAU Address Network Addressable Unit address.

PLU Primary LU name.

#### Sample Display - show appn dlur lu

APPN DLUR LUs

|          |          |                   | NAU     |     |
|----------|----------|-------------------|---------|-----|
| LU       | PU       | DLUS              | Address | PLU |
|          |          |                   |         |     |
| L0000C22 | PU188004 | USWFLT01.S156CDRM | 2       |     |
| L0000C23 | PU188004 | USWFLT01.S156CDRM | 3       |     |

<sup>2</sup> Entries.

## dlur pu [<LU name>]

Displays the status of all the DLUR PUs or a specific DLUR PU.

PU Physical Unit name with up to 8 characters.

Active DLUS Displays the fully qualified name of the active DLUS. The name

can contain from 3 to 17 characters.

Primary DLUS Displays the fully qualified primary Dependent Logical Unit

Server name. The name can contain from 3 to 17 characters.

Backup DLUS Displays the fully qualified backup Dependent Logical Unit Server

name. The name can contain from 3 to 17 characters.

#### Sample Display - show appn dlur pu

APPN DLUR PUs

PU Active DLUS Primary DLUS Backup DLUS
PU188004 USWFLT01.S156CDRM USWFLT01.S156CDRM USWFLT01.S157CDRM

1 Entry.

## dlus [<DLUS name>]

Displays the status of all the DLUSs or a specific DLUS.

**DLUS** Displays the fully qualified name of the active DLUS. The name can contain from 3 to 17 characters. Pipe State State of the CP-SVR pipe between the DLUR and DLUS: Active, Inactive, PendingActive, PendingInact. Active PUs Number of active PUs to the DLUS. SSCP-PU MU Rcvd Number of Message Units Received on the SSCP-PU session. SSCP-PU MU Sent Number of Message Units Sent on the SSCP-PU session. SSCP-LU MU Rcvd Number of Message Units Received on the SSCP-LU session. SSCP-LU MU Sent Number of Message Units Sent on the SSCP-LU session.

#### Sample Display - show appn dlus

APPN DLUS Nodes

|                   |            | Active | SSCP-PU | SSCP-PU | SSCP-LU | SSCP-LU |
|-------------------|------------|--------|---------|---------|---------|---------|
| DLUS              | Pipe State | PUs    | MU Sent | MU Rcvd | MU Sent | MU Rcvd |
|                   |            |        |         |         |         |         |
| USWFLT01.S156CDRM | 1          | 0      | 0       | 5       | 4       |         |
|                   |            |        |         |         |         |         |

1 Entry.

2-20 303560-A Rev 00

## endpoint address [<PLU name>]

Displays address information for all endpoint sessions or for sessions to a specific LU.

PCID Procedure Correlation Identifier of this session.

Priority Transmission priority being used by this session: Low, Medium,

High, or Network level priority.

COS Class-of-Service being used by this session.

LS Adjacent Link Station used by this session.

SIDH Session Identifier High value used by this session.

SIDL Session Identifier Low value used by this session.

ODAI OAF-DAF Assignor Indicator value used by this session.

#### Sample Display - show appn endpoint address

APPN Endpoint Session Addressing Info

| Partner LU      | PCID               | Priority | COS     | LS       | SIDH | SIDL | ODAI |  |
|-----------------|--------------------|----------|---------|----------|------|------|------|--|
|                 |                    |          |         |          |      |      |      |  |
| USWFLT01.WF3174 | A dbf36f442150b151 | Network  | CPSVCMG | @I000004 | 2    | 0    | 1    |  |
| USWFLT01.WF3174 | A fbbf52e94a9b96c9 | Network  | CPSVCMG | @I000004 | 2    | 0    | 0    |  |
| USWFLT01.AFN    | ccebbc6be89f3909   | Network  | CPSVCMG | @I000003 | 2    | 0    | 0    |  |
| USWFLT01.AFN    | fbbf52e94a9b96c8   | Network  | CPSVCMG | @I000003 | 2    | 0    | 1    |  |
| USWFLT01.TESTEN | fbbf52e94a9b96c7   | Network  | CPSVCMG | @I000002 | 2    | 0    | 0    |  |
| USWFLT01.TESTEN | eebbbebc4474cd92   | Network  | CPSVCMG | @I000002 | 2    | 1    | 1    |  |

6 Entries.

## endpoint route [<PLU name>]

Displays routing information for all endpoint sessions or for sessions to a specific LU. The Route column indicates the route used by the endpoint sessions. CP sessions (between adjacent nodes) do not show routes. For more information about column definitions, see the **endpoint address** command.

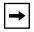

**Note:** Routing information is only available if the endpoint session RSCV storage option is enabled.

#### Sample Display - show appn endpoint route

APPN Endpoint Session Routing Info

| Partner LU       | PCID             | Route                                                             |
|------------------|------------------|-------------------------------------------------------------------|
| USWFLT01.WFAS400 | fbbf52e94a9b96cc | USWFLT01.RALEIGH->TG:1-> USWFLT01.AFN>TG:21->USWFLT01.WFAS400     |
| USWFLT01.WFAS400 | fbbf52e94a9b96cb | USWFLT01.RALEIGH->TG:1->USWFLT01.AFN-><br>TG:21->USWFLT01.WFAS400 |
| USWFLT01.WF3174A | dbf36f442150b151 |                                                                   |
| USWFLT01.WF3174A | fbbf52e94a9b96c9 |                                                                   |
| USWFLT01.AFN     | ccebbc6be89f3909 |                                                                   |
| USWFLT01.AFN     | fbbf52e94a9b96c8 |                                                                   |
| USWFLT01.TESTEN  | fbbf52e94a9b96c7 |                                                                   |
| USWFLT01.TESTEN  | eebbbebc4474cd92 |                                                                   |
|                  |                  |                                                                   |

8 Entries.

2-22 303560-A Rev 00

## endpoint statistics [<PLU name>]

Displays statistics for all endpoint sessions or for sessions to a specific LU.

Dir Indicates the direction: Rx (receive) or Tx (transmit).

BTU Size Maximum send Basic Transmission Unit size on each hop of this

session.

Pacing Max Maximum send pacing on each hop of this session.

Pacing Cur Current send pacing on each hop of this session.

Frames Number of normal-flow frames sent on each hop of this session.

Bytes Number of bytes sent on each hop of this session.

#### Sample Display - show appn stats endpoint

APPN Endpoint Session Statistics

|                  |                  |     | BTU  | Pac | cing |        |       |
|------------------|------------------|-----|------|-----|------|--------|-------|
| Partner LU       | PCID             | Dir | Size | Max | Cur  | Frames | Bytes |
|                  |                  |     |      |     |      |        |       |
| USWFLT01.WFAS400 | fbbf52e94a9b96cc | Rx  | 2048 | 3   | 3    | 1      | 40    |
|                  |                  | Tx  | 2048 | 1   | 1    | 1      | 62    |
| USWFLT01.WFAS400 | fbbf52e94a9b96cb | Rx  | 2048 | 3   | 3    | 1      | 28    |
|                  |                  | Tx  | 2048 | 1   | 1    | 1      | 76    |
| USWFLT01.WF3174A | dbf36f442150b151 | Rx  | 2048 | 11  | 7    | 11     | 4K    |
|                  |                  | Tx  | 2048 | 1   | 1    | 1      | 15    |
| USWFLT01.WF3174A | fbbf52e94a9b96c9 | Rx  | 2048 | 1   | 1    | 1      | 15    |
|                  |                  | Tx  | 2048 | 4   | 3    | 14     | 351K  |
| USWFLT01.AFN     | ccebbc6be89f3909 | Rx  | 2048 | 11  | 7    | 11     | 4K    |
|                  |                  | Tx  | 2048 | 1   | 1    | 1      | 15    |
| USWFLT01.AFN     | fbbf52e94a9b96c8 | Rx  | 2048 | 1   | 1    | 1      | 15    |
|                  |                  | Tx  | 2048 | 13  | 13   | 19     | 136K  |
| USWFLT01.TESTEN  | fbbf52e94a9b96c7 | Rx  | 1929 | 1   | 1    | 1      | 15    |
|                  |                  | Tx  | 1929 | 1   | 1    | 194    | 23K   |
| USWFLT01.TESTEN  | eebbbebc4474cd92 | Rx  | 1929 | 1   | 1    | 195    | 53K   |
|                  |                  | Tx  | 1929 | 1   | 1    | 1      | 15    |

8 Entries.

## isr address [<FQCP name>]

Displays address information for all Intermediate Session Routing (ISR) sessions or for sessions from a particular node.

FQ CP Name Fully Qualified Control Point name of the node assigning the PCID

for this session.

PCID Procedure Correlation Identifier of this session.

Priority Transmission priority used by this session: Low, Medium, High, or

Network.

COS Class-of-Service being used by this session.

Hop Indicates whether the local LU was the BIND sender (Primary) or

the BIND receiver (Secondary).

LS Adjacent Link Station used by this session.

SIDH Session Identifier High value used by this session.

SIDL Session Identifier Low value used by this session.

ODAI OAF-DAF Assignor Indicator value used by this session.

#### Sample Display - show appn isr address

# APPN ISR Session Addressing Info

| FQ CP Name      | PCID             | Priority | COS      | Нор | LS       | SIDH | SIDL | ODAI |
|-----------------|------------------|----------|----------|-----|----------|------|------|------|
|                 |                  |          |          |     |          |      |      |      |
| USWFLT01.TESTEN | eebbbebc4774cd92 | Network  | SNASVCMG | Pri | @I000002 | 2    | 2    | 1    |
|                 |                  |          |          | Sec | @I000003 | 2    | 1    | 1    |

1 Entry.

2-24 303560-A Rev 00

### isr parameters

Displays parameter information about the Intermediate Session Routing (ISR) function.

ISR State Indicates whether ISR is enabled. The default is enabled.

Maximum RU Size Maximum Request Unit size for intermediate sessions.

Receive Pacing Window Maximum number of messages that the network node can receive

in one pacing window during an ISR session.

Maximum ISR Sessions Maximum number of ISR sessions that the local network node will

process concurrently.

Congestion Upper Threshold Maximum number of ISR sessions that can take place before new

sessions are directed away from the network node.

Congestion Lower Threshold Number of active ISR sessions that the local network node must

drop to before it is no longer considered congested.

ISR RSCV Storage Indicates whether Route Selection Control Vectors are stored

during ISR sessions (see isr route command).

#### Sample Display - show appn isr parameters

APPN ISR Parameters

ISR State: Enabled Maximum RU Size: 1024

Receive Pacing Window: 7

Maximum ISR Sessions: 1000
Congestion Upper Threshold: 900
Congestion Lower Threshold: 800
ISR RSCV Storage: Yes

### isr route [<FQCP name>]

Displays routing information for all ISR sessions or for ISR sessions from a specific node. For more information about column definitions, see the **isr address** command.

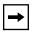

**Note:** ISR RSCV storage must be enabled in order to display the route.

#### Sample Display - show appn isr route

```
APPN ISR Session Routing Info

FQ CP Name PCID Route

USWFLT01.TESTEN eebbbebc4774cd92 USWFLT01.TESTEN->TG:21-
>USWFLT01.RALEIGH->TG:1->USWFLT01.AFN->TG:21->USWFLT01.RALEIGH->TG:1->USWFLT01.AFN->TG:21->USWFLT01.WFAS400

1 Entry.
```

### isr statistics [<FQCP name>]

Displays session statistics for all ISR sessions or for ISR sessions from a specific node. For more information about column definitions, see the **endpoint statistics** and **isr address** commands.

### Sample Display - show appn stats isr

APPN ISR Session Statistics

```
BTU Pacing
   FQ CP Name
             PCID
                            Hop Size Max Cur Frames Bytes
                            ---- ----- --- ----
USWFLT01.TESTEN eebbbebc4774cd92 P-Rx 1929
                                       1
                                          1
                                              388
                                                    29K
                            P-Tx 1929 3 3
                                              388
                                                    10K
                            S-Rx 2048 5 3
                                              388
                                                    10K
                            S-Tx 2048 5 3
                                              388
                                                    29K
1 Entry.
```

2-26 303560-A Rev 00

#### Is anr

Displays automatic network routing labels for a single link station or multiple link stations.

| LS | Administratively assigned name for the link station. The name can |
|----|-------------------------------------------------------------------|
|    |                                                                   |

be from one to eight characters.

CP Name Fully qualified name of the adjacent node for this link station. The

name can be from three to 17 characters. Format is

<network\_ID>.<CP\_name>.

State The current state of the link station, active or inactive.

ANR Label The Automatic Network Routing label assigned during RTP route

setup.

#### Sample Display - show appn Is anr

APPN Link Station ANR Info

|         |                  |        | ANR   |
|---------|------------------|--------|-------|
| LS      | CP Name          | State  | Label |
|         |                  |        |       |
| RALEIGH | USBNET01.RALEIGH | Active | 91    |
| VEGAS   | USBNET01.VEGAS   | Active | 90    |

2 Entries.

### **Is definition** [<LS name>]

Displays Link Station (LS) information for all defined link stations or for a specific link station.

be from one to eight characters.

CP Name Fully qualified name of the adjacent node for this link station. The

name can be from three to 17 characters. Format is

<network\_ID>.<CP\_name>.

Port Administratively assigned name for the port. The name can be from

one to eight characters.

TG Num Number associated with the transmission group for this link

station.

CP-CP Sessn Indicates whether CP-CP sessions are supported by this link

station.

Max BTU Numeric value between 256 and 4105 inclusive, indicating the

maximum number of bytes in a Basic Transmission Unit (BTU)

that can be sent on this transmission group. This is an

administratively assigned value.

Link Address using MAC address and SAP, or SDLC address.

### Sample Display - show appn Is definition

APPN Link Station Definition

|         |                  |        | TG  | CP-CP | Max  |                 |
|---------|------------------|--------|-----|-------|------|-----------------|
| LS      | CP Name          | Port   | Num | Sessn | BTU  | Link Address    |
|         |                  |        |     |       |      |                 |
| DURHAM  | USWFLT01.DURHAM  | PORT22 | 0   | Yes   | 1417 | 00004500e476:04 |
| WFAS400 | USWFLT01.WFAS400 | PORT22 | 0   | Yes   | 1476 | 40000104877a:04 |

2 Entries.

2-28 303560-A Rev 00

## Is hpr

Displays High Performance Routing capabilities for a single link station or multiple link stations.

LS Administratively assigned name for the link station. The name can

be from one to eight characters.

CP Name Fully qualified name of the adjacent node for this link station. The

name can be from three to 17 characters. Format is

<network\_ID>.<CP\_name>.

HPR Enabled Specifies whether HPR support has been enabled for this link

station.

Link Level Error Recovery Specifies whether link level error recovery support has been

selected for this link station.

### Sample Display - show appn Is hpr

APPN Link Station HPR info

|         |                  | HPR     | Link Level     |
|---------|------------------|---------|----------------|
| LS      | CP Name          | Enabled | Error Recovery |
|         |                  |         |                |
| RALEIGH | USWFLT01.RALEIGH | Yes     | No             |
| VEGAS   | USWFLT01.VEGAS   | Yes     | Yes            |

2 Entries.

## **Is status** [<LS name>]

Displays the status of all link stations or a specific link station.

| LS          | Administratively assigned name for the link station. The name can be from one to eight characters. Names that begin with an "@" symbol indicate dynamic link stations. |
|-------------|----------------------------------------------------------------------------------------------------|
| CP Name     | Fully qualified name of the adjacent node for this link station. The name can be from three to 17 characters. Format is <network_id>.<cp_name>.</cp_name></network_id> |
| State       | State of this link station: Inactive, Pending Active, Active, PendingInactive.                                                                                         |
| TG Num      | Number of the transmission group for this link station.                                                                                                    |
| Cur Sessn   | Number of active sessions on this link.                                                                                                    |
| Frames Rcvd | Number of message frames received.                                                                                                    |
| Bytes Rcvd  | Number of message bytes received.                                                                                                    |
| Frames Sent | Number of message frames sent.                                                                                                    |
| Bytes Sent  | Number of message bytes sent.                                                                                                    |

### Sample Display - show appn Is status

APPN Link Station Status

|          |                  |             | TG  | Cur   | Frames | Bytes | Frames | Bytes |
|----------|------------------|-------------|-----|-------|--------|-------|--------|-------|
| LS       | CP Name          | State       | Num | Sessn | Rcvd   | Rcvd  | Sent   | Sent  |
|          |                  |             |     |       |        |       |        |       |
| PLUTO    | USWFLT01.PLUTO   | Active      | 21  | 4     | 56     | 10K   | 57     | 9K    |
| ANAHEIM  | USWFLT01.ANAHEIM | Pend Active | 3   | 0     | 0      | 0     | 0      | 0     |
| WF3174A  | USWFLT01.WF3174A | Active      | 21  | 2     | 51     | 10K   | 41     | 5K    |
| ANAHEIM2 | USWFLT01.ANAHEIM | Active      | 2   | 6     | 81     | 4K    | 68     | 3K    |

4 Entries.

2-30 303560-A Rev 00

### memory

Displays information about CP memory usage.

Available Memory Total memory available to the APPN service (0 means unlimited).

Memory in Use Memory in use by the APPN service.

Warning Threshold Warning memory threshold (0 means no threshold).

Critical Threshold Critical memory threshold (0 means no threshold).

### Sample Display - show appn memory

APPN Memory Utilization

Available Memory: 0
Memory in Use: 147915
Warning Threshold: 0

Critical Threshold: 0

### mode [<mode name>]

Displays mode-to-COS mappings for all modes or for a specific mode. For information on the columns, see the **cos node** and **cos priority** commands.

### Sample Display - show appn mode

| APPN Mode | to COS Mappings |
|-----------|-----------------|
|           |                 |
|           |                 |
| Mode      | COS             |
|           |                 |
| #BATCH    | #BATCH          |
| #INTER    | #INTER          |
| CPSVCMG   | CPSVCMG         |
| #BATCHSC  | #BATCHSC        |
| #INTERSC  | #INTERSC        |
| SNASVCMG  | SNASVCMG        |
|           |                 |
| 6 Entries |                 |

6 Entries.

### port definition [<port name>]

Displays port definition information for all ports or for a specific port.

| Port | Administratively assigned name for this APPN port. The name can |
|------|-----------------------------------------------------------------|
|------|-----------------------------------------------------------------|

be from one to eight characters.

Number Port number associated with the port name.

DLC Indicates the name of the DLC supporting this port.

Receive BTU Size Maximum Basic Transmission Unit (BTU) size that a link station

on this port can receive.

Send BTU Size Maximum BTU size that a link station on this port can send.

Max Window Maximum number of I-frames that can be received by the

Exchange Identification (XID) sender before an acknowledgement

is received.

Port Type Identifies the type of line used by this port: Leased, Switched, or

Shared Access Transport Facility (SATF).

Link Address Link address using MAC address and SAP.

2-32 303560-A Rev 00

## Sample Display - show appn port definition

APPN Port Definitions

| Port      | Number | DLC      | Receive<br>BTU Size | Send<br>BTU Size | Max<br>Window | Port<br>Type | Link Address    |
|-----------|--------|----------|---------------------|------------------|---------------|--------------|-----------------|
|           |        |          |                     |                  |               |              |                 |
| PORT0001  | 0      | DLC00001 | 2048                | 2048             | 7             | Leased       | :01             |
| PORT0002  | 0      | DLC00002 | 2048                | 2048             | 7             | Leased       | :03             |
| PORT0003  | 0      | DLC00003 | 2048                | 2048             | 7             | Leased       | :05             |
| PORT0004  | 0      | DLC00004 | 2048                | 2048             | 7             | Leased       | :07             |
| PORT0008  | 0      | DLC00008 | 2057                | 2057             | 7             | SATF         | 000045222224:04 |
| PORT0010  | 0      | DLC00010 | 2057                | 2057             | 7             | SATF         | 000045C0E4B6:04 |
| 6 Entries |        |          |                     |                  |               |              |                 |

## port hpr

Displays High Performance Routing capabilities for a single port or multiple ports.

| Port                                  | Administratively assigned name for this APPN port. The name can be from one to eight characters.              |
|---------------------------------------|----------------------------------------------------------------------------------------------------|
| Implicit HPR Enabled                  | Specifies whether HPR support has been enabled for dynamic link stations on this port.                        |
| Implicit Link Level Error<br>Recovery | Specifies whether link level error recovery support has been selected for dynamic link stations on this port. |
| Implicit Link Deactivation<br>Time    | Specifies the link deactivation time (in seconds) for dynamic link stations on this port.                     |
| HPR SAP                               | Defines the chosen SAP for HPR traffic on this port.                                                          |

## Sample Display - show appn port hpr

| APPN | Port | Defined | HPR | info |
|------|------|---------|-----|------|
|      |      |         |     |      |

|          | Implicit | Implicit       | Implicit   |      |
|----------|----------|----------------|------------|------|
|          | HPR      | Link Level     | Link Deact | HPR  |
| Port     | Enabled  | Error Recovery | Time       | sap  |
|          |          |                |            |      |
| PORT0003 | Yes      | No             | 120        | C8   |
| PORT0005 | No       | No             | 5          | none |

<sup>2</sup> Entries.

### port status [<port name>]

Displays port status information regarding the Exchange Identification (XID) and link role for all ports or for a specific port.

| Port | Administratively | assigned na | me for this A | APPN port | . The name can |
|------|------------------|-------------|---------------|-----------|----------------|
|      |                  |             |               |           |                |

be from one to eight characters.

Number Port number associated with the port name.

State State of this port: Inactive, Pending Active, Active,

PendingInactive.

Link Role Initial role for the link stations activated through this port: Primary,

Secondary, Negotiable, or ABM (Asynchronous Balance Mode).

Good XIDs Number of successful XID sequences that have occurred on all

defined link stations on this port since the last time this port was

started.

Bad XIDs Number of unsuccessful XID sequences that have occurred on all

defined link stations on this port since the last time this port was

started.

2-34 303560-A Rev 00

## Sample Display - show appn port status

APPN Port Status

| Port     | Number | State  | Link Role  | Good XIDs | Bad XIDs |
|----------|--------|--------|------------|-----------|----------|
|          |        |        |            |           |          |
| PORT0001 | 0      | Active | Negotiable | 1         | 0        |
| PORT0002 | 0      | Active | Negotiable | 0         | 0        |
| PORT0003 | 0      | Active | Primary    | 1         | 0        |
| PORT0004 | 0      | Active | Primary    | 1         | 0        |

<sup>4</sup> Entries.

# rtp connection

Displays information about all RTP connections or a specific RTP connection.

| RTP Conn Name       | Name of the RTP connection.                                                                                                    |
|---------------------|----------------------------------------------------------------------------------------------------|
| Destination CP Name | Fully qualified name of the destination network node. The name can be from three to 17 characters. Format is <network_id>.<cp_name>.</cp_name></network_id> |
| 1st Hop Ls Name     | Name of the link station which supports the RTP connection.                                                                                                 |
| COS                 | Class of service for the RTP connection.                                                                                                    |
| Local TCID          | Local Transport Connection Identifier of the RTP connection.                                                                                                |
| Remote TCID         | Remote Transport Connection Identifier of the RTP connection.                                                                                               |

## Sample Display - show appn rtp connection

APPN RTP Connections

|   | RTP      |                 | 1st Hop |          |                  |                  |
|---|----------|-----------------|---------|----------|------------------|------------------|
|   | Conn     | Destination     | Ls      | COS      | Local            | Remote           |
|   | Name     | CP Name         | Name    |          | TCID             | TCID             |
|   |          |                 |         |          |                  |                  |
|   | @R00001  | USWFLT01.DURHAM | RALEIGH | SNASVCMG | 000000001000000  | 000000005000000  |
|   | @R000002 | USWFLT01.DURHAM | RALEIGH | #CONNECT | 000000002000000  | 0000000006000000 |
|   | @R000003 | USWFLT01.DURHAM | RALEIGH | #INTER   | 000000003000000  | 000000007000000  |
|   | @R000004 | USWFLT01.DURHAM | RALEIGH | #BATCH   | 0000000004000000 | 0000000000000000 |
|   | @R000005 | USWFLT01.VEGAS  | BOSTON  | SNASVCMG | 000000005000000  | 000000009000000  |
|   | @R000006 | USWFLT01.VEGAS  | BOSTON  | #CONNECT | 0000000006000000 | 0000000000000000 |
| 6 | Entries. |                 |         |          |                  |                  |

rtp route

Displays the RTP route selection control vector for all RTP connections or a specific RTP connection.

RTP Conn Name Name of the RTP connection.

Route Route selection control vector (RSCV) of the RTP connection.

2-36 303560-A Rev 00

### Sample Display - show appn rtp route

4 Entries.

```
APPN RTP Connection Routing Info

RTP
Conn
Name Route
-----
@R000001 USWFLT01.VEGAS->TG:21->USWFLT01.RALEIGH
@R000002 USWFLT01.VEGAS->TG:21->USWFLT01.RALEIGH
@R000003 USWFLT01.VEGAS->TG:21->USWFLT01.RALEIGH
@R000004 USWFLT01.VEGAS->TG:21->USWFLT01.RALEIGH
```

## rtp statistics

Displays statistics for all RTP connections or a specific RTP connection.

| RTP Connection Name | Name of the RTP connection.                                                        |
|---------------------|------------------------------------------------------------------------------------|
| Cur Session         | Number of currently active sessions on this RTP connection.                        |
| Dir                 | Direction (Rx/Tx) of the specified statistic.                                      |
| Bytes               | Number of bytes received/transmitted on the RTP connection.                        |
| Pkts                | Number of packets received/transmitted on the RTP connection.                      |
| SessCtl Frames      | Number of session control frames sent on the RTP connection.                       |
| Rate                | Current receive/transmit rate (in Kbits/sec) of the RTP connection.                |
| Discarded Bytes     | Total number of bytes sent by the remote node that were discarded as duplicates.   |
| Discarded Pkts      | Total number of packets sent by the remote node that were discarded as duplicates. |
| Resent Bytes        | Total number of bytes resent by the local node that were lost in transit.          |
| Resent Pkts         | Total number of packets resent by the local node that were lost in transit.        |

### Sample Display - show appn rtp statistics

APPN RTP Connection Statistics

| RTP      |       |     |       |      |         |      |       |      |       |      |
|----------|-------|-----|-------|------|---------|------|-------|------|-------|------|
| Conn     | Cur   |     |       |      | SessCtl |      | Disca | rded | Rese  | ent  |
| Name     | Sessn | Dir | Bytes | Pkts | Frames  | Rate | Bytes | Pkts | Bytes | Pkts |
| @R000001 | 1     | Rx  | 196   | 7    | 1       | 1K   | 0     | 0    | -     | -    |
|          |       | Tx  | 285   | 7    | 1       | 1K   | -     | _    | 0     | 0    |
| @R000002 | 1     | Rx  | 344   | 14   | 1       | 1K   | 0     | 0    | -     | -    |
|          |       | Tx  | 354   | 15   | 1       | 1K   | -     | _    | 0     | 0    |
| @R000003 | 1     | Rx  | 352   | 218  | 1       | 1K   | 0     | 0    | -     | -    |
|          |       | Tx  | 420   | 215  | 1       | 1K   | -     | _    | 0     | 0    |
| @R000004 | 1     | Rx  | 352   | 195  | 1       | 1K   | 0     | 0    | -     | -    |
|          |       | Tx  | 420   | 199  | 1       | 1K   | -     | _    | 0     | 0    |
|          |       |     |       |      |         |      |       |      |       |      |

4 Entries.

2-38 303560-A Rev 00

### switch <rtp connection name>

Requests the APPN node to perform a path switch with a currently active RTP connection. If a better path is not found, the connection remains unchanged. The <*rtp\_connection\_name*> is the name of the RTP connection that displays with the **show appn rtp connection** command.

#### Sample Display - show appn switch

path switching RTP connection @R000001

## topology node [<CP name>]

Displays node information on the topology database for all control points or for a specific control point.

| Node | Administrativaly | u accionad nama for a | specific node in the format |
|------|------------------|-----------------------|-----------------------------|
| NOUC | Aummonauver      | v assigned name for a | SDCCINC HOUCHILLIC TORMAL   |

<network\_ID>.<CP\_name>.

Type Type of APPN node: NN (network node) or VRN (virtual node).

FRSN Flow Reduction Sequence Numbers are associated with Topology

Database Updates (TDUs) and are unique only within each APPN network node. A TDU can be associated with multiple APPN resources. This FRSN

indicates the last time this resource was updated at this node.

RSN Resource Sequence Number that is assigned and controlled by the network

node that owns this resource. This is always an even 32-bit number unless

an error has occurred.

RAR Route Addition Resistance indicates the relative desirability of using this

node for intermediate session traffic. The value, which can be any integer from 0 to 255, is used in route computation. The lower the value, the more

desirable the node is for intermediate routing.

Congested Indicates whether this node is congested. This is set or reset by a node

based upon one or both of the following congestion measures: cycle utilization of the hardware and total buffer utilization. When this congestion exists this node is not included in route selection by other

nodes.

| Depleted  | Indicates whether Intermediate Session Routing resources are depleted. This node is not included in intermediate route selection by other nodes when resources are depleted. |
|-----------|----------------------------------------------------------------------------------------------------|
| Quiescing | Indicates whether the node is quiescing. This node is not included in route selection by other nodes when the node is quiescing.                                             |
| GW        | Indicates whether the node provide gateway functions.                                                                                                    |
| CDS       | Indicates whether the node provides Central Directory Support.                                                                                                    |

## Sample Display - show appn topology node

APPN Topology Nodes

| Node              | Type | FRSN | RSN | RAR | Congested | Depleted | Quiescing | GW | CDS |
|-------------------|------|------|-----|-----|-----------|----------|-----------|----|-----|
|                   |      |      |     |     |           |          |           |    |     |
| USWFLT01.AN       | NN   | 3547 | 2   | 128 | No        | No       | No        | No | No  |
| USWFLT01.AFN      | NN   | 3547 | 4   | 128 | No        | No       | No        | No | No  |
| USWFLT01.ASN      | NN   | 3547 | 2   | 128 | No        | No       | No        | No | No  |
| USWFLT01.BCN      | NN   | 3547 | 2   | 128 | No        | No       | No        | No | No  |
| USWFLT01.BUD      | NN   | 3547 | 2   | 128 | No        | No       | No        | No | No  |
| USWFLT01.CN1      | VRN  | 0    | 0   | 128 | No        | No       | No        | No | No  |
| USWFLT01.PCX      | NN   | 3547 | 2   | 128 | No        | No       | No        | No | No  |
| USWFLT01.PLUTO    | NN   | 3547 | 6   | 128 | No        | No       | No        | No | No  |
| USWFLT01.VEGAS    | NN   | 3548 | 2   | 128 | No        | No       | No        | No | No  |
| USWFLT01.DURHAM   | NN   | 3548 | 2   | 128 | No        | No       | No        | No | No  |
| USWFLT01.SNEEZY   | NN   | 3548 | 2   | 128 | No        | No       | No        | No | No  |
| USWFLT01.ANAHEIM  | NN   | 3548 | 2   | 128 | No        | No       | No        | No | No  |
| USWFLT01.MERCURY  | NN   | 3549 | 14  | 0   | No        | No       | No        | No | No  |
| USWFLT01.RALEIGH  | NN   | 3549 | 2   | 128 | No        | No       | No        | No | No  |
| USWFLT01.WF3174A  | NN   | 3551 | 64  | 128 | No        | No       | No        | No | No  |
| USWFLT01.WFAS400  | NN   | 3550 | 88  | 128 | No        | No       | No        | No | No  |
| USWFLT01.BROOKLYN | NN   | 3550 | 2   | 128 | No        | No       | No        | No | No  |
| 17 Entries.       |      |      |     |     |           |          |           |    |     |

2-40 303560-A Rev 00

### topology statistics

Displays APPN topology statistics.

Node Record Statistics:

Max Nodes Maximum number of nodes allowed in the APPN topology

database. This administratively assigned value must be equal to or greater than the maximum total number of end nodes and network nodes. If the number of nodes exceeds this value, APPN will issue an alert and the node can no longer participate as a network node.

Current Nodes Current number of nodes in this node's topology database. If this

value exceeds the maximum number of nodes allowed, an APPN

alert is issued.

Received TDUs Number of TDUs received from all adjacent network nodes since

last initialization.

Sent TDUs Number of TDUs built by this node to be sent to all adjacent

network nodes since last initialization.

Received Low RSNs Number of topology node updates received by this node with a

RSN less than the current RSN. Both even and odd RSNs are

included in this count.

Received Equal RSNs Number of topology node updates received by this node with a

RSN equal to the current RSN. Both even and odd RSNs are

included in this count.

Received High RSNs Number of topology node updates received by this node with an

RSN greater than the current RSN.

Received Bad RSNs Number of topology node updates received by this node with an

odd RSN greater than the current RSN.

State Updates Number of topology node records built as a result of internally

detected node state changes that affect APPN topology and routing.

Errors Number of topology node record inconsistencies detected by this

node.

Timer Updates Number of topology node records built for this node's resource due

to timer updates.

Records Purged Number of topology node records purged from this node's topology

database.

TG Record Statistics:

Received Low RSNs Number of topology transmission group updates received by this

node with an RSN less than the current RSN. Both even and odd

RSNs are included in this count.

Received Equal RSNs Number of topology transmission group updates received by this

node with an RSN equal to the current RSN. Both even and odd

RSNs are included in this count.

Received High RSNs Number of topology transmission group updates received by this

node with an RSN greater than the current RSN.

Received Bad RSNs Number of topology transmission group updates received by this

node with an odd RSN greater than the current RSN.

State Updates Number of topology transmission group records built as a result of

internally detected node state changes that affect APPN topology

and routing.

Errors Number of topology transmission group records inconsistencies

detected by this node.

Timer Updates Number of topology transmission group records built for this

node's resource due to timer updates.

Records Purged Number of topology transmission group records purged from this

node's topology database.

Routes Calculated Number of routes calculated for all class of services since the last

initialization.

2-42 303560-A Rev 00

### Sample Display - show appn topology statistics

```
APPN Topology Statistics
_____
Node Record Statistics
 _____
          Max Nodes: 0
      Current Nodes: 38
      Received TDUs: 45
          Sent TDUs: 50
  Received Low RSNs: 3
Received Equal RSNs: 39
 Received High RSNs: 19
  Received Bad RSNs: 10
      State Updates: 0
             Errors: 0
      Timer Updates: 0
     Records Purged: 0
 TG record Statistics
 _____
  Received Low RSNs: 18
Received Equal RSNs: 210
 Received High RSNs: 125
  Received Bad RSNs: 43
      State Updates: 5
             Errors: 1
      Timer Updates: 0
     Records Purged: 0
Routes Calculated: 0
```

### topology tg definition [<owner name>]

Displays transmission group information for all transmission group owners or for a specific transmission group owner.

TG Owner Fully qualified name for the originating node for this transmission group. The

format is <network\_ID>.<CP\_name>.

TG Destination Fully qualified network name for the destination node for this transmission

group.

TG Num Number associated with this transmission group. Range is 0 to 255.

Eff Cap Indicates the effective capacity of this transmission group. It is derived from the

link bandwidth and maximum load factor with the range of 0 through 255. This

is an administratively assigned value for this transmission group.

to use the transmission group. Range is from 0, which means no cost, to 255, which indicates maximum cost. This is an administratively assigned value

associated with this transmission group.

Byte Cost Relative cost of transmitting a byte over this link. Range is from 0 (lowest cost)

to 255. This is an administratively assigned value associated with this

transmission group.

Security Security is represented as an integer with a range of 1 to 255. This is an

administratively assigned value associated with this transmission group. The

most common values are 1 (nonsecure), 32 (public-switched), 64

(underground), 128 (conduit), 160 (encrypted), 192 (guarded radiation), and

255 (maximum).

Delay Relative amount of time that it takes for a signal to travel the length of the

logical link, with a range of 0 through 255. This is an administratively assigned value associated with this transmission group. The most common values are 76 (negligible), 113 (terrestrial), 145 (packet), 153 (long), and 255 (maximum).

User 1 First user-defined transmission group characteristic for this transmission group,

with a range of 0 to 255. This is an administratively assigned value associated

with this transmission group.

User 2 Second user-defined transmission group characteristic for this transmission

group, with a range of 0 to 255. This is an administratively assigned value

associated with this transmission group.

User 3 Third user-defined transmission group characteristic for this transmission

group, with a range of 0 to 255. This is an administratively assigned value

associated with this transmission group.

2-44 303560-A Rev 00

## Sample Display - show appn tg definition

APPN Topology TG Definition

|                  |                  | TG  | Err | Conn | Byte | Secu | De- | User | User | User |
|------------------|------------------|-----|-----|------|------|------|-----|------|------|------|
| TG Owner         | TG Destination   | Num | Cap | Cost | Cost | rity | lay | 1    | 2    | 3    |
|                  |                  |     |     |      |      |      |     |      |      |      |
| USWFLT01.PLUTO   | USWFLT01.DURHAM  | 21  | 48  | 0    | 0    | 1    | 113 | 128  | 128  | 128  |
| USWFLT01.DURHAM  | USWFLT01.PLUTO   | 21  | 133 | 128  | 128  | 1    | 0   | 128  | 128  | 128  |
| USWFLT01.DURHAM  | USWFLT01.ANAHEIM | 1   | 133 | 128  | 128  | 1    | 0   | 128  | 128  | 128  |
| USWFLT01.DURHAM  | USWFLT01.ANAHEIM | 2   | 133 | 128  | 128  | 1    | 0   | 128  | 128  | 128  |
| USWFLT01.DURHAM  | USWFLT01.ANAHEIM | 3   | 0   | 0    | 0    | 1    | 0   | 0    | 0    | 0    |
| USWFLT01.DURHAM  | USWFLT01.ANAHEIM | 4   | 0   | 0    | 0    | 1    | 0   | 0    | 0    | 0    |
| USWFLT01.DURHAM  | USWFLT01.WF3174A | 21  | 133 | 128  | 128  | 1    | 0   | 128  | 128  | 128  |
| USWFLT01.ANAHEIM | USWFLT01.DURHAM  | 1   | 133 | 128  | 128  | 1    | 0   | 128  | 128  | 128  |
| USWFLT01.ANAHEIM | USWFLT01.DURHAM  | 2   | 133 | 128  | 128  | 1    | 0   | 128  | 128  | 128  |
| USWFLT01.ANAHEIM | USWFLT01.DURHAM  | 3   | 0   | 0    | 0    | 1    | 0   | 0    | 0    | 0    |
| USWFLT01.ANAHEIM | USWFLT01.WFAS400 | 21  | 0   | 0    | 0    | 1    | 0   | 0    | 0    | 0    |
| USWFLT01.WF3174A | USWFLT01.DURHAM  | 21  | 68  | 0    | 0    | 32   | 113 | 0    | 0    | 0    |
| 12 Entries.      |                  |     |     |      |      |      |     |      |      |      |

### topology tg status [<owner name>]

Displays transmission group topology information for all transmission group owners or for a specific transmission group owner.

TG Owner Fully qualified name for the originating node for this transmission

group. The format is <network\_ID>.<CP\_name>.

TG Destination Fully qualified network name for the destination node for this

transmission group.

TG Num Number associated with this transmission group. Range is 0 to 255.

**FRSN** Flow Reduction Sequence Numbers are associated with Topology

> Database Updates (TDUs) and are unique only within each APPN network node. This FRSN indicates the last time this resource was

updated at this node.

**RSN** Current owning node's Resource Sequence Number for this

resource.

Up? Indicates whether the transmission group is operational.

Quiescing Indicates whether the transmission group is quiescing. CP-CP Sessn

Indicates whether CP-CP sessions are supported on this

transmission group.

2-46 303560-A Rev 00

## Sample Display - show appn tg status

APPN Topology TG Status

-----

|                  |                  | TG  |      |     |     | Quie- | CP-CP |
|------------------|------------------|-----|------|-----|-----|-------|-------|
| TG Owner         | TG Destination   | Num | FRSN | RSN | Up? | scing | Sessn |
|                  |                  |     |      |     |     |       |       |
| USWFLT01.PLUTO   | USWFLT01.DURHAM  | 21  | 2512 | 522 | Yes | No    | Yes   |
| USWFLT01.DURHAM  | USWFLT01.PLUTO   | 21  | 2538 | 272 | Yes | No    | Yes   |
| USWFLT01.DURHAM  | USWFLT01.ANAHEIM | 1   | 2551 | 264 | No  | No    | Yes   |
| USWFLT01.DURHAM  | USWFLT01.ANAHEIM | 2   | 2546 | 170 | Yes | No    | Yes   |
| USWFLT01.DURHAM  | USWFLT01.ANAHEIM | 3   | 2504 | 142 | No  | No    | Yes   |
| USWFLT01.DURHAM  | USWFLT01.ANAHEIM | 4   | 2504 | 22  | No  | No    | Yes   |
| USWFLT01.DURHAM  | USWFLT01.WF3174A | 21  | 2538 | 166 | Yes | No    | Yes   |
| USWFLT01.ANAHEIM | USWFLT01.DURHAM  | 1   | 2553 | 86  | No  | No    | Yes   |
| USWFLT01.ANAHEIM | USWFLT01.DURHAM  | 2   | 2532 | 82  | Yes | No    | Yes   |
| USWFLT01.ANAHEIM | USWFLT01.DURHAM  | 3   | 2532 | 60  | No  | No    | Yes   |
| USWFLT01.ANAHEIM | USWFLT01.WFAS400 | 21  | 2532 | 38  | No  | No    | Yes   |
| USWFLT01.WF3174A | USWFLT01.DURHAM  | 21  | 2537 | 168 | Yes | No    | Yes   |

<sup>12</sup> Entries.

## tunnel [<circuit>]

Displays APPN tunnel information for all circuits or for a specific circuit.

CCT Circuit number of the circuit running over this APPN tunnel.

Partner Node Partner LU for this APPN tunnel.

State Current state of the tunnel: Up, Down, Init (initializing), or Not

Present.

Frames Rcvd Number of frames received over this APPN tunnel.

Frames Sent Number of frames transmitted over this APPN tunnel.

Frames Dropped Number of frames dropped by this APPN tunnel due to congestion.

#### Sample Display - show appn tunnel

APPN Tunnels

| CCT | Partner Node     | State  |    | Frames<br>Sent | Frames<br>Dropped |
|-----|------------------|--------|----|----------------|-------------------|
|     |                  |        |    |                |                   |
| 100 | USWFLT01.ANAHEIM | Active | 26 | 7              | 0                 |

1 Entry.

2-48 303560-A Rev 00

#### version

Displays the current version and modification date of the appn.bat script.

#### Sample Display - show appn version

```
APPN.bat Version: #.## Date: mm/dd/yy.
```

### vrn [<VRN name>]

Displays state information for all Virtual Routing Nodes (VRNs) or for a specific VRN.

VRN Fully qualified network name that is locally defined at each

network node in the format <network\_ID>.<CP\_name>.

State Current state of this VRN: Inactive, Pending Active, Active,

Pending Inactive.

Port Administratively assigned name for this APPN port. The name can

be from one to eight characters.

Port State Current state of this port: Inactive, Pending Active, Active,

Pending Inactive.

### Sample Display - show appn vrn

APPN Virtual Routing Nodes

| VRN State    |                | Port   | Port State |
|--------------|----------------|--------|------------|
|              |                |        |            |
| USWFLT01.CN1 | Pending Active | PORT31 | Inactive   |

## show at

The **show at** *<option>* commands display information about the AppleTalk protocol and services. For detailed information on the Bay Networks implementation of AppleTalk services, refer to *Configuring AppleTalk Services*.

The **show at** command supports the following subcommand options:

| aarp [ <net>.<node>   find <net>]</net></node></net> | filters zone [circuit <circuit name="">]</circuit>                                                |
|------------------------------------------------------|---------------------------------------------------------------------------------------------------|
| alerts                                               | routes   nets [find <netlow>-<nethigh>] [zones]</nethigh></netlow>                                |
| base                                                 | stats [aarp   ddp   rtmp   zipquery   zipgni   zipes   nbp   echo] [ <circuit name="">]</circuit> |
| circuit [ <circuit name="">]</circuit>               | total [routes   nets   zones   aarp]                                                              |
| configuration [circuit <circuit name="">]</circuit>  | version                                                                                           |
| disabled                                             | zones   zip [find <pattern>]</pattern>                                                            |
| enabled                                              |                                                                                                   |

2-50 303560-A Rev 00

## aarp [<net>.<node> | find <net>]

Displays all entries in the AppleTalk Address Resolution Protocol (AARP) table, only the AARP entry for a specific node, or all entries that have a network address that matches a specified pattern.

<net>.<node> Displays the AARP entry for the specified network node in the

format <network\_ID>.<node\_ID>.

**find** < network\_pattern> Displays the AARP entries that have a network address that

matches the given pattern.

The table includes the following information:

Address AppleTalk network address of the node.

Physical Address Hardware address of the node (for example, the Ethernet address).

Circuit Name of the circuit on which the address resolution is in effect.

### Sample Display - show at aarp

AppleTalk AARP Table

| Address   | Physical Address                 | Circuit |
|-----------|----------------------------------|---------|
|           |                                  |         |
| 60020.19  | 00-00-A2-01-51-AD                | S32     |
| 60060.193 | 00-2B                            | S31     |
| 60100.213 | 00-00-A2-00-F9-B0                | E24     |
| 60120.2   | <pre><null-ppp></null-ppp></pre> | S34     |
| 60130.179 | 00-00-89-01-A3-8A                | E23     |
| 60130.226 | 00-80-D3-A0-0A-62                | E23     |
|           |                                  |         |

6 total entries.

### alerts

Displays all AppleTalk circuits that are enabled but not up. Mode is always Enabled but the state will be down. Use this display to identify the interfaces that are not working. The table includes the following information:

| Circuit   | Name of the circuit the port is on.                                                                                                    |
|-----------|----------------------------------------------------------------------------------------------------|
| Mode      | Mode will be Enabled, in this case.                                                                                                    |
| Network   | Network start and end numbers that constitute the range of the network numbers. These numbers are in the range of 1 through 65,279.                    |
| Address   | Network address of the port, which is Dynamic, meaning that the<br>seed router assigns it, or a manually configured network address<br>and identifier. |
| Zone List | List containing all the zones configured for the network range.                                                                                        |

### Sample Display - show at alerts

AppleTalk Circuit Alerts: Enabled but state is down

| Circuit                | Mode    | Network     | Address | Zone List |
|------------------------|---------|-------------|---------|-----------|
|                        |         |             |         |           |
| S31                    | Enabled | 60060-60060 | Dynamic | 'WAN'     |
| 1 entries<br>1 total e |         |             |         |           |

2-52 303560-A Rev 00

#### base

Displays the base record information for AppleTalk. The base record controls AppleTalk for the entire system. The table includes the following information:

Protocol Name of the protocol, which is AppleTalk.

State State State of the protocol: Disabled, Down, Init (initializing), Not Pres

(enabled but not yet started), or Up.

Nets Number of networks in this protocol's routing table.

Zones Number of zone/network associations in the routing table.

Zone Names Number of unique zone names in the routing table.

#### Sample Display - show at base

AppleTalk Base Information

| Protocol  | State | Nets | Zones | Zone Names |
|-----------|-------|------|-------|------------|
|           |       |      |       |            |
| AppleTalk | Up    | 26   | 24    | 17         |

## circuit [<circuit name>]

Displays circuit and state information for all AppleTalk ports or for a specific port. The table includes the following information:

| Circuit   | Name of the circuit the port is on.                                                                                                 |
|-----------|----------------------------------------------------------------------------------------------------|
| State     | State of the circuit: Disabled, Down, Init (initializing), Not Pres (enabled but not yet started), or Up.                           |
| Network   | Network start and end numbers that constitute the range of the network numbers. These numbers are in the range of 1 through 65,279. |
| Address   | AppleTalk address of the port.                                                                                                    |
| Zone List | List of the zones associated with the network this interface is on.                                                                 |

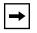

**Note:** If a circuit is down, the rest of the table is blank.

### Sample Display - show at circuit

AppleTalk Circuit Information

| Circuit | State | Network     | Address   | Zone List   |
|---------|-------|-------------|-----------|-------------|
|         |       |             |           |             |
| E23     | Uр    | 60130-60130 | 60130.34  | 'External'  |
| E24     | Up    | 60100-60100 | 60100.34  | 'Mac/Apple' |
| S31     | Down  |             |           |             |
| S32     | Up    | 60020-60020 | 60020.138 | 'WAN'       |
| S34     | Up    | 60120-60120 | 60120.1   | 'PPP'       |
|         |       |             |           |             |

5 total entries.

2-54 303560-A Rev 00

## configuration [circuit <circuit name>]

Displays configurable parameters within the AppleTalk base record. You can display this information for all circuits or for a specific circuit. The table includes the following information:

Mode State of the protocol: Enabled or Disabled.

NBP Registered Port Name of the port that the Name Binding Protocol uses to advertise

the router's name on the network.

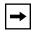

**Note:** The **configuration circuit** command displays different fields from the **configuration** command. For definitions of these fields, refer to the **alerts** command.

### Sample Display - show at configuration

AppleTalk Base Configuration

Mode NBP Registered Port

Enabled E22

### Sample Display - show at configuration circuit

AppleTalk Circuit Configuration

-----

| Circuit | Mode    | Network     | Address | Zone List   |
|---------|---------|-------------|---------|-------------|
|         |         |             |         |             |
| E22     | Enabled | 60070-60070 | Dynamic | 'Internal'  |
| E23     | Enabled | 60130-60130 | Dynamic | 'External'  |
| E24     | Enabled | 60100-60100 | Dynamic | 'Mac/Apple' |
|         |         |             |         | 'Internal'  |
| S31     | Enabled | 60060-60060 | Dynamic | 'WAN'       |
| S32     | Enabled | 60020-60020 | Dynamic | 'WAN'       |
| S34     | Enabled | 60120-60120 | 60120.1 | 'PPP'       |
|         |         |             |         |             |

<sup>6</sup> total entries.

### disabled

Displays all disabled circuits that contain an AppleTalk port. A circuit is disabled if the disable/enable parameter is set to disable and the state is down. For definitions of the columns in the table, see the **alerts** command.

### Sample Display - show at disabled

Disabled AppleTalk Circuits

| Circuit | Mode     | Network     | Address | Zone List  |
|---------|----------|-------------|---------|------------|
|         |          |             |         |            |
| E22     | Disabled | 60070-60070 | Dynamic | 'Internal' |

1 entries found.

1 total entries.

2-56 303560-A Rev 00

### enabled

Displays all enabled circuits that contain an AppleTalk port. A circuit is enabled if the disable/enable parameter is set to enable and the state is up. For definitions of the columns in the table, see the **circuit** command.

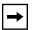

**Note:** If a circuit is down, the rest of the table is blank.

#### Sample Display - show at enabled

Enabled AppleTalk Circuits

| Circuit  | State           | Network     | Address   | Zone List   |  |  |
|----------|-----------------|-------------|-----------|-------------|--|--|
| E23      | Up              | 60130-60130 | 60130.34  | 'External'  |  |  |
| E24      | Up              | 60100-60100 |           | 'Mac/Apple' |  |  |
| S31      | Down            |             |           |             |  |  |
| S32      | Up              | 60020-60020 | 60020.138 | 'WAN'       |  |  |
| S34      | Up              | 60120-60120 | 60120.1   | 'PPP'       |  |  |
|          |                 |             |           |             |  |  |
| E ontrio | F ontring found |             |           |             |  |  |

<sup>5</sup> entries found. 5 total entries.

## filters zone [circuit <circuit name>]

Displays information about the zone filters for all circuits or a specified circuit. The table includes the following information:

| Circuit           | Name of the circuit the port is on.                              |
|-------------------|------------------------------------------------------------------|
| AppleTalk Port    | Number of the port.                                              |
| Port Filter Mode  | Zone filter type: Include, Exclude, 5.X Include, or 5.X Exclude. |
| Filtered Zones(s) | Zones that are filtered for this port.                           |
| Total zones       | Number of zones that are filtered on this port.                  |

### Sample Display - show at filters zone

Circuit: E31
AppleTalk Port: #1

Port Filter Mode: Include

Filtered Zone(s) for this port

MARKETING SALES

Total zones for circuit E31 is 2

Circuit: E21

AppleTalk Port: #2

Port Filter Mode: Deny

Filtered Zone(s) for this port

MADKETTING

MARKETING SALES

Total zones for circuit E21 is 2

Circuit: E32

AppleTalk Port: #3

Port Filter Mode: 5.x series Include

Filtered Zone(s) for this port

MARKETING

Total zones for circuit E32 is 1

2-58 303560-A Rev 00

### routes | nets [find <netlow>-<nethigh>] [zones]

Displays information from the AppleTalk routing table. The table receives routes through the AppleTalk Routing Table Maintenance Protocol (RTMP) or from AppleTalk interfaces.

**find** <netlow>-<nethigh> Displays information about network address ranges that fall within

the specified start and end values; for example, 60401-60406.

**Zones** Displays an extended format of the routing table, which adds the

zone list for each network range.

The table includes the following information:

Network Start and end numbers of the destination network range. These

numbers are in the range of 1 through 65279. A range (for example, 60020-60020 indicates the network is an extended network. A

single number indicates the network is nonextended.

Hop Number of hops to the destination network range.

Next Hop Network address of the router that is the next hop toward the

destination network range.

State State of the network: Good, Suspect, Bad 0 (going bad), or Bad 1

(completely bad).

Port Physical port that serves as the source of the route. An <AURP> in

this column means that the router learned this route through the

AppleTalk Update-based Routing Protocol.

Zone List Name of the zone associated with this network. The table includes

this column when you include the zones option on the command line. If the zone name is more than 32 characters, the script displays

as much of the name as possible followed by ellipses.

## Sample Display - show at routes

AppleTalk Routing Table

| Network     | Нор | Next Hop   | State | Port          |
|-------------|-----|------------|-------|---------------|
| 60020-60020 | 1   | 205.1.10.1 | Good  | <aurr></aurr> |
| 60040-60040 | 2   | 205.1.10.2 | Good  | <aurp></aurp> |
| 60050-60050 | 2   | 205.1.10.1 | Good  | <aurp></aurp> |
| 60400-60400 | 0   | 60400.96   | Good  | E21           |
| 60401       | 1   | 60040.169  | Good  | E32           |
| 60404       | 2   | 205.1.10.1 | Good  | <aurp></aurp> |
| 60410       | 3   | 205.1.10.2 | Good  | <aurp></aurp> |

<sup>7</sup> total entries.

## Sample Display - show at nets find 60401-60404

AppleTalk Routing Table

\_\_\_\_\_

| Network | Нор | Next Hop   | State | Port          |
|---------|-----|------------|-------|---------------|
|         |     |            |       |               |
| 60401   | 1   | 60040.169  | Good  | E32           |
| 60404   | 2   | 205.1.10.1 | Good  | <aurp></aurp> |

<sup>2</sup> total entries.

2-60 303560-A Rev 00

## Sample Display - show at routes zones

| Network      | Нор   | Next Hop   | State   | Port          | Zone List                 |   |
|--------------|-------|------------|---------|---------------|---------------------------|---|
|              |       |            |         |               |                           |   |
| 60020-60020  | 1     | 205.1.10.1 | Good    | <aurp></aurp> | 'WAN'                     |   |
| 60080-60081  | 1     | 60090.4    | Suspect | F41           | 'Internal'<br>'Token'     |   |
| 60090-60090  | 0     | 60090.61   | Good    | F41           | 'Internal'                |   |
| 60100-60100  | 1     | 205.1.10.1 | Good    | <aurp></aurp> | 'Internal'<br>'Mac/Apple' |   |
| 60130-60130  | 1     | 205.1.10.1 | Good    | <aurp></aurp> | 'External'                |   |
| 60401        | 3     | 205.1.10.1 | Good    | <aurp></aurp> | 'Building 3, Floor 2, Sec | • |
| 60403        | 2     | 205.1.10.1 | Good    | <aurp></aurp> | 'LT Crisp'                |   |
| 7 total entr | ries. |            |         |               |                           |   |

# stats [aarp | ddp | rtmp | zipquery | zipgni | zipes | nbp | echo] [<circuit name>]

Displays general forwarding statistics for specified AppleTalk ports. You can limit the display to a specific circuit.

| aarp                          | Displays AppleTalk Address Resolution Protocol (AARP) statistical information.                  |
|-------------------------------|-------------------------------------------------------------------------------------------------|
| ddp                           | Displays Datagram Delivery Protocol (DDP) statistical information.                              |
| rtmp                          | Displays Routing Table Maintenance Protocol (RTMP) statistical information.                     |
| zipquery                      | Displays Zone Information Protocol (ZIP) statistical information specific to ZIP Query packets. |
| zipgni                        | Displays statistical information specific to ZIP GetNetInfo request packets.                    |
| zipes                         | Displays ZIP statistical information specific to Client activity.                               |
| nbp                           | Displays Name Binding Protocol (NBP) statistical information.                                   |
| echo                          | Displays ECHO protocol statistical information.                                                 |
| <circuit_name></circuit_name> | Limits the display to the specified circuit.                                                    |

The table includes the following information:

Circuit Name of the circuit the AppleTalk protocol is on.

In Datagrams Number of packets the port has received.

In Local Datagrams Number of datagrams destined for this port.

Forwarded Datagrams Number of packets forwarded to the destination network.

Output Requests Number of packets that the router has sent out of this port.

Out No Routes Number of packets missing a destination.

Hop Count Errors Number of datagrams dropped because this router was not their

final destination and their hop count would exceed 15.

#### Sample Display - show at stats ddp

AppleTalk DDP Statistics

| Cirquit | In    | In Local Datagrams | Forwarded | Output<br>Requests | Out No<br>Routes | Hop Count<br>Errors |
|---------|-------|--------------------|-----------|--------------------|------------------|---------------------|
|         |       |                    |           |                    |                  |                     |
| E22     | 0     | 0                  | 0         | 0                  | 0                | 0                   |
| E23     | 80956 | 4535               | 61174     | 3166               | 72               | 0                   |
| E24     | 29188 | 3819               | 27215     | 2971               | 7                | 1                   |
| S31     | 15240 | 3887               | 14453     | 3554               | 2                | 0                   |
| S32     | 27354 | 3368               | 26566     | 3033               | 0                | 0                   |
| S34     | 19391 | 3559               | 18508     | 3143               | 0                | 0                   |

2-62 303560-A Rev 00

## total [routes | nets | zones | aarp]

Displays totals for all dynamic protocol-specific information or for the specified parameter.

routesDisplays total number of routes.netsDisplays total number of networks.zonesDisplays total number of zones.

**aarp** Displays total number of AARP entries.

### Sample Display - show at total

| AppleTalk Totals   |    |
|--------------------|----|
|                    |    |
| Routes:            | 26 |
| Zones:             | 28 |
| Unique Zone Names: | 18 |
| AARP Entries:      | 5  |

### version

Displays the current version and modification date of the *at.bat* script.

### Sample Display - show at version

```
AT.bat Version: #.## Date: mm/dd/yy.
```

## zones | zip [find <pattern>]

Displays information from the router's Zone Information Protocol (ZIP) table. The table receives its entries from manually configured zone lists for AppleTalk ports and from ZIP packets from other nodes on the network.

**find** <pattern> Limits the display to zones that match the specified pattern. You can

use the wildcard characters \* and ?.

The table includes the following information:

Network Network start and end numbers that constitute the range of the

network numbers where the zone resides. These numbers are in the

range of 1 through 65,279.

Zone Name Name of each zone assigned to the entire network or the specified

group.

### Sample Display - show at zones

AppleTalk Zone Table

```
Network
                    Zone Name
_____
 1-1
           '37_Network'
 2-2
           'net_1'
 3-3
            'net 2'
 50-50
            'ring_2ACC'
            'ring_2DEV'
 50-50
            'ring 2ENG'
 50-50
            'ring_2'
 50-50
 200-200
            'net_200'
            'net_201ACC'
 201-201
 201-201
            'net_201DEV'
 201-201
            'net_201ENG'
            'net_201'
 201-201
 203-203
            'net_203ACC'
 203-203
            'net_203DEV'
 203-203
            'net 203ENG'
 203-203
            'net_203'
18 total entries.
```

2-64 303560-A Rev 00

## Sample Display - show at zones find net\*

### AppleTalk Zone Table

\_\_\_\_\_

| Network | Zone Name    |
|---------|--------------|
|         |              |
| 2-2     | 'net_1'      |
| 3-3     | 'net_2'      |
| 200-200 | 'net_200'    |
| 201-201 | 'net_201ACC' |
| 201-201 | 'net_201DEV' |
| 201-201 | 'net_201ENG' |
| 201-201 | 'net_201'    |
| 203-203 | 'net_203ACC' |
| 203-203 | 'net_203DEV' |
| 203-203 | 'net_203ENG' |
| 203-203 | 'net_203'    |
|         |              |

- 11 entries found.
- 16 total entries.

## show atm

The **show atm** *<option>* commands display information about the Asynchronous Transfer Mode (ATM) Adaption Layer Controller (ALC) link module service. For detailed information about the Bay Networks implementation of the ATM link module service, refer to *Configuring ATM Services*.

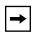

**Note:** Refer to the "show atm line" section for more information on the atm line command.

The **show atm** command supports the following subcommand options:

| <u>alerts</u>                   | vcs [ <line>]   [<line.vpi>]   [<line.vpi.vci>]</line.vpi.vci></line.vpi></line>       |
|---------------------------------|----------------------------------------------------------------------------------------|
| disabled                        | services [ <line>]   [<line.circuit>]</line.circuit></line>                            |
| <u>enabled</u>                  | stats                                                                                  |
| interfaces [ <line>]</line>     | stats vcs [ <line>]   [<line.vpi>]   [<line.vpi.vci>]</line.vpi.vci></line.vpi></line> |
| line [ <line option="">]</line> | <u>version</u>                                                                         |

2-66 303560-A Rev 00

#### alerts

Displays abnormal conditions in the ATM interface. Use this command to identify lines configured as enabled but not currently up. The table displays the following information:

Line Line number of the Bay Networks router.

Circuit name on which the ATM interface runs.

State State of the ATM line: Up, Down, Init (initializing), Disabled, or

Absent.

#### Sample Display - show atm alerts

```
ATM Interface Line Alert Table

Line Circuit State

1103101 A31 Down
```

Total entries: 1

#### disabled

Displays the ATM interfaces that are configured as disabled. For more information about column definitions, see the **alerts** command.

### Sample Display - show atm disabled

```
ATM Interface Line Disabled Table

Line Circuit State

1103101 A31 Disabled
```

Total entries: 1

#### enabled

Displays the ATM interfaces that are configured as enabled. For more information about column definitions, see the **alerts** command.

### Sample Display - show atm enabled

ATM Interface Line Enabled Table

| Line    | Circuit | State  |
|---------|---------|--------|
|         |         |        |
| 1404101 | 0       | Absent |
| 1405101 | A51     | Up     |

Total entries: 2

## interfaces [<line>]

Displays all ATM interfaces or ATM interfaces for a specified line. This table includes the following information:

VPCs Maximum number of Virtual Path Connections supported by the

ATM interface.

VCCs Maximum number of Virtual Channel Connections supported by

the ATM interface.

Address Type Type of ATM address configured for use by the ATM interface:

Private, NSAP E.164, Native E.164, Other, Null, or NotDefined.

Signaling Whether signaling is enabled or disabled on the ATM interface.

Sig Standard The signaling standard configured for the ATM interface: UNI3.0 or

UNI3.1

For more information about column definitions, see the **alerts** command.

2-68 303560-A Rev 00

### Sample Display - show atm interfaces

```
ATM Interface Table
```

```
Line Circuit State VPCs VCCs Address Type Signaling Sig Standard

1404101 A41 Up 0 0 NotDefined Enabled UNI3.0

Total entries: 1
```

## line [e option>]

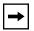

Note: See the "show atm line" section.

## **vcs** [<line>] | [<line.vpi>] | [<line.vpi.vci>]

Displays all ATM virtual channel link (VCL) instances or a subset of VCL instances.

line> Displays all VCs for a specified line.

*vpi>* Displays all VCs for a specified VPI on that line.

line.vpi.vci>
Displays a specific VC.

The table displays the following information:

Line NIP.VCI Line number, Virtual Path Identifier, and Virtual Channel Identifier

associated with this Virtual Circuit (VC).

Type of VC: SVC or PVC.

State State of the ATM line: Up, Down, Init (initializing), Disabled, or

Absent.

Hybrid/Bridged VCs Mode of this VC (Hybrid/Bridged): Yes or No. Yes means the VC

operates as a hybrid access mode VC; No means the VC works in

group access mode only.

AAL ATM Adaptation Layer Type of this VC: AAL5.

Encaps Encapsulation type of this VC: LLC/SNAP, NULL, LANE8023,

LANE8025, NLPID, Unknown, or OTHER.

Xmt PCR Transmit Peak Cell Rate (PCR) for this VC (in cells/s).

Xmt SCR Transmit Sustainable Cell Rate (SCR) for this VC (in cells/s).

2-70 303560-A Rev 00

## Sample Display — show atm vcs

ATM Interface VCL Table

| Line.VPI.VCI   |         | State  | Hybrid/<br>Bridged<br>VCs? |       | Encaps   | Xmt PCR | Xmt SCR |
|----------------|---------|--------|----------------------------|-------|----------|---------|---------|
| 1404101.0.5    | PVC     |        | NO                         | AAL5  | LLC/SNAP | 4716    | 4716    |
| 1404101.0.16   | PVC     | Absent | NO                         | AAL5  | LLC/SNAP | 4716    | 4716    |
| 1404101.0.204  | PVC     | Absent | NO                         | AAL5  | LLC/SNAP | 2358    | 2358    |
| 1405101.0.5    | CTRL Up | NO     | AAL5                       | OTHER | 4716     | 4716    |         |
| 1405101.0.16   | CTRL Up | NO     | AAL5                       | OTHER | 4716     | 4716    |         |
| 1405101.0.32   | SVC     | Up     | NO                         | AAL5  | NULL     | 353207  | 0       |
| 1405101.0.33   | SVC     | Up     | NO                         | AAL5  | NULL     | 353207  | 0       |
| 1405101.0.34   | SVC     | Up     | NO                         | AAL5  | OTHER    | 353207  | 0       |
| 1405101.0.35   | SVC     | Up     | NO                         | AAL5  | NULL     | 353207  | 0       |
| 1405101.0.36   | SVC     | Up     | NO                         | AAL5  | LANE8023 | 353207  | 0       |
| 1405101.0.38   | SVC     | Up     | NO                         | AAL5  | LANE8023 | 353207  | 0       |
| 1405101.0.200  | PVC     | Up     | NO                         | AAL5  | LLC/SNAP | 2358    | 0       |
| 1405101.0.201  | PVC     | Up     | NO                         | AAL5  | LLC/SNAP | 150000  | 0       |
| 1405101.0.202  | PVC     | Up     | NO                         | AAL5  | LLC/SNAP | 2358    | 0       |
| 1405101.0.203  | PVC     | Up     | NO                         | AAL5  | LLC/SNAP | 150000  | 0       |
| 1405101.0.205  | PVC     | Up     | NO                         | AAL5  | LLC/SNAP | 150000  | 0       |
| Total entries: | . 16    |        |                            |       |          |         |         |

Total entries: 16

## services [<line>] | [<line.circuit>]

Displays all ATM service record instances, or a subset of service record instances, along with its AAL layer data encapsulation type, state, VC type, and ATM address (a combination of network prefix and user part).

*line>* Displays all service record instances for a specified line.

line.circuit>
Displays service record instance for a specified circuit on that line.

The table displays the following information:

Line.Circuit Line number and circuit associated with this service record.

Encaps Encapsulation type of this VC: LanEmulation, LLC/SNAP,

NLPID, NULL.

State State of the ATM line: Up, Down, Init (initializing), Reject, or

Absent.

Type Type of virtual circuit: PVC or SVC

ATM Address The ATM address of this service record. This parameter applies

only to SVC-type service records.

### Sample Display - show atm services

ATM Service Record Table

| Line.Circuit | Encaps       | State  | Туре | ATM Address                               |
|--------------|--------------|--------|------|-------------------------------------------|
| 1404101.13   | LLC/SNAP     | Reject | DVC  | (nil)                                     |
| 1405101.6    | -,           | _      |      | 39.10.00.00.00.00.00.00.00.00.00.00.00.00 |
|              | LanEmulation | υp     | SVC  | 39.10.00.00.00.00.00.00.00.00.00.00.00    |
| .00.A2.0D.74 | .B7.00       |        |      |                                           |
| 1405101.8    | LLC/SNAP     | Up     | PVC  | (nil)                                     |
| 1405101.9    | LLC/SNAP     | Up     | PVC  | (nil)                                     |
| 1405101.10   | LLC/SNAP     | Up     | PVC  | (nil)                                     |
| 1405101.11   | LLC/SNAP     | Up     | PVC  | (nil)                                     |
| 1405101.12   | LLC/SNAP     | Up     | PVC  | (nil)                                     |
| 1405101.19   | LLC/SNAP     | Up     | SVC  | 39.10.00.00.00.00.00.00.00.00.00.00.00.00 |
| .00.A2.0D.74 | .B7.06       |        |      |                                           |

Total entries: 8

2-72 303560-A Rev 00

#### stats

Displays statistical information about all ATM VCs. The table includes the following information:

Line.VPI.VCI Line number, Virtual Path Identifier, and Virtual Channel Identifier

associated with this Permanent Virtual Circuit.

Cells Transmitted Number of assigned ATM layer cells transmitted at the transceiver

transmit interface (T-count).

Cells Received Number of ATM layer cells received at the transciever receive

interface that have not been discarded (R-count).

Checksum Errors Number of occurances of cyclical redundancy check-32 (CRC-32)

failures across user payload data for any given VCL.

Invalid Length Errors Number of active Cell Sequence PDU assembly processes closed

(aborted, accumulation discarded) due to detecting a length field

error in a received SAR PDU.

Pkts Transmitted Number of packets transmitted at the transceiver transmit interface.

Pkts Received Number of packets received at the transciever receive interface that

have not been discarded.

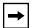

**Note:** This command polls for ATM FRE-2 link module statistics before it looks for ARE link module statistics.

Total entries: 3

## Sample Display - show atm stats

|                  | Statistics (ATM FRE-2)                                                 |                                                         |
|------------------|------------------------------------------------------------------------|---------------------------------------------------------|
| Line.VPI.VCI     | _                                                                      |                                                         |
| 1105101.0.33     |                                                                        | 00.00.00.00.EB.93.0A.A6<br>00.00.00.00.00.00.00.00<br>0 |
| Total entries: 1 |                                                                        |                                                         |
|                  | Statistics (ATM Routing                                                |                                                         |
| Line.VPI.VCI     |                                                                        |                                                         |
| 1405101.0.3      | Cells Transmitted: Cells Received : Pkts Transmitted: Pkts Received :  | 0<br>0<br>0<br>0                                        |
| 1405101.0.5      | Cells Transmitted: Cells Received : Pkts Transmitted : Pkts Received : | 2324<br>2233<br>2223<br>2223                            |
| 1405101.0.16     | Cells Transmitted: Cells Received : Pkts Transmitted : Pkts Received : | 15<br>16<br>8<br>8                                      |

2-74 303560-A Rev 00

## stats vcs [<line>] | [<line.VPI>] | [<line.VPI.VCI>]

Displays all ATM VC statistics or a subset of ATM VC statistics.

line> Displays all PVCs for a specified line.

VPI>
Displays all PVCs for a specified VPI on that line.

VPI.VCI>
Displays a specific PVC.

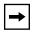

**Note:** This command polls for ATM FRE-2 link module statistics before it looks for ARE link module statistics.

For more information about column definitions, see the **stats** command.

#### Sample Display - show atm stats vcs 1405101.0.5

Total entries: 1

```
ATM Interface VC Statistics (ATM FRE-2)

Line.VPI.VCI

ATM PVC Stats Record not found

Total entries: 0

ATM Interface VC Statistics (ATM Routing Engine)

Line.VPI.VCI

Line.VPI.VCI

Cells Transmitted: 2699

Cells Received : 2598

Pkts Transmitted: 2588

Pkts Received : 2588
```

#### version

Displays the current version number and modification date of the *atm.bat* script.

### Sample Display - show atm version

```
ATM.bat Version: #.## Date: mm/dd/yy.
```

# show atmarp

The **show atmarp** *<options>* command displays ATMARP information. For details about the Bay Networks implementation of ATM, refer to *Configuring ATM Services*.

The **show atmarp** command supports the following subcommand options:

| configuration [ <ip address="">]</ip> | table [-r   -v   -a] [-1] [ <ip address="">]</ip> |
|---------------------------------------|---------------------------------------------------|
| interface [ <ip address="">]</ip>     | version                                           |
| stats [ <ip address="">]</ip>         |                                                   |

## configuration [<IP address>]

Displays configuration information for all ATMARP interfaces, or a specific interface.

ATM ARP information for a specific interface.

The table displays the following information:

Interface IP address of the interface.

Mode Whether the router is confirmed as an ATM ARP client or server.

Server Address (if client) ATM address of the server. If the router is an ATM ARP server, the

server address does not appear.

2-76 303560-A Rev 00

### Sample Display - show atmarp configuration

| Interface | Mode   | Server Address (if client)                |
|-----------|--------|-------------------------------------------|
|           |        |                                           |
| 5.5.5.7   | Client | 47000580FFE1000000F2151540.0000A20E9FCC00 |
| 6.6.6.7   | Server |                                           |

<sup>2</sup> Atmarp Interfaces.

## interface [<IP address>]

Displays interface information for all ATMARP interfaces, or a specific interface.

ATM ARP information for a specific interface.

The table displays the following information:

Interface IP address of the interface.

Address ATM address this interface uses.

Server Conn. State Indicates the state of the VC connecting the client to the server, and

whether the client is currently registered with the server.

### Sample Display - show atmarp interface

| Interface          | Address                                                                                | Server Conn. State        |
|--------------------|----------------------------------------------------------------------------------------|---------------------------|
|                    |                                                                                        |                           |
| 5.5.5.7<br>6.6.6.7 | 47000580ffE1000000F2151540.0000A20CD5C100<br>47000580ffE1000000F2151540.0000A20CD5C101 | Open,Registered<br>Server |
| 2 Atmarp Int       | erfaces.                                                                               |                           |

## stats [<IP address>]

Displays statistics information for all ATMARP interfaces, or a specific interface.

ATM ARP information for a specific interface.

The table displays the following information:

| Interface        | IP address of the client.                                                  |
|------------------|----------------------------------------------------------------------------|
| Open SVCs        | Number of SVCs currently open.                                             |
| Calls Attempted  | Number of calls attempted, both to the server and to other clients.        |
| Calls Succeeded  | Number of attempted calls that succeeded.                                  |
| Failed May Retry | Number of attempted calls that did failed, but that the client may retry.  |
| Failed No Retry  | Number of attempted calls that failed, but that the client will not retry. |
| Calls Accepted   | Number of calls that this interface accepted.                              |

### Sample Display - show atmarp stats

|           | Open | Calls     | Calls     | Failed    | Failed   | Calls    |
|-----------|------|-----------|-----------|-----------|----------|----------|
| Interface | SVCs | Attempted | Succeeded | May Retry | No Retry | Accepted |
|           |      |           |           |           |          |          |
| 5.5.5.7   | 1    | 37        | 2         | 0         | 35       | 0        |
| 6.6.6.7   | 2    | 0         | 0         | 0         | 0        | 3        |

2 Atmarp Interfaces.

2-78 303560-A Rev 00

## table [-r | -v | -a] [-l] [<IP address>]

Displays table information for all ATMARP interfaces, or a specific interface. The information that appears in the table, or the order in which information appears, depends on the subcommand you enter.

| -r Displays the ATM ARP resolution table (default); this is |
|-------------------------------------------------------------|
|-------------------------------------------------------------|

appears in order of IP address.

**-V** Displays the ATM ARP resolution table in order of VPI/VCI pair.

-a Displays the ATM address and VPI/VCI pair information in order

of ATM address.

-l Displays additional information for the table (-**r**, -**v**, or -**a**) you

specify. For example, specifying **-l -r** provides additional IP information, specifying **-l -v** provides additional VC information, and specifying **-l -a** provides ATM address information. If you do not specify a table, this subcommand displays the additional

information for the default resolution table (that is, **-r**).

<IP\_address> Displays ATM ARP information for a specific IP address.

The default (**-r**) and **-v** ATM ARP resolution tables display the following information:

IP address of an ARP entry in the ATMARP cache.

Life Age of the ARP entry (decrements from 900 s).

ATM address

ATM address to which the IP address resolves.

Vpi.vci Virtual Path Identifier and Virtual Channel Identifier for the VCs to

the IP address. If this is not present, then no VC exists to the

destination.

6.6.6.6

6.6.6.8

## Sample Display - show atmarp table (also show atmarp table -r)

| ATMARP Table for | interf | ace 5.5.5.7                              |         |
|------------------|--------|------------------------------------------|---------|
| IP address       | Life   | ATM address                              | Vpi.vci |
| 5.5.5.5          | 844 4  | 7000580ffe1000000f2151540.0000a20e9fcc00 | 0.212   |
| ATMARP Table for | interf | ace 6.6.6.7                              |         |
| IP address       | Life   | ATM address                              | Vpi.vci |

823 47000580ffe1000000f2151540.0000a20e9fcc01 0.211

425 47000580ffe1000000f2151540.0000a20e9fc701 0.174

## Sample Display - show atmarp table -v

ATMARP Table for interface 5.5.5.5

| Vpi.vci   | Atm address                            | IP address         | Life       |
|-----------|----------------------------------------|--------------------|------------|
| 0.32      | 39000000000000000000000000000000000000 | 5.5.5.6<br>5.5.5.7 | 993<br>627 |
| ATMARP Ta | able for interface 6.6.6.6             |                    |            |
|           |                                        |                    |            |
| Vpi.vci   | Atm address                            | IP address         | Life       |
| 0.34      | 39000000000000000000000000000000000000 |                    |            |
| 0.60      | 39000000000000000000000000000000000000 | 6.6.6.9            | 593        |
| 2 Atmarp  | Interfaces.                            |                    |            |

2-80 303560-A Rev 00

The -a ATM ARP resolution table displays only ATM address to VPI/VCI resolution.

### Sample Display - show atmarp table -a

| ATM address                               | Vpi.vci |
|-------------------------------------------|---------|
|                                           |         |
| 39000000000000000000000000.0000a20d74a300 | 0.37    |
| 39000000000000000000000000000000000000    | 0.40    |

The **-I** subcommand provides the following added information about the default (**-r**) ATM ARP resolution table:

| State    | The state of the interface: Needed, Resolving, Resolved, Aged, Static.                          |
|----------|-------------------------------------------------------------------------------------------------|
| Encaps   | The encapsulation type assigned to the IP interface: Default, LLC/SNAP, SNAP IP, Null, Unknown. |
| Lifetime | Amount of time (in seconds) left for the validity of the resolution information for this entry. |
| Retries  | The number of attempts that were necessary to resolve this entry.                               |

### Sample Display - show atmarp table -r -l

| IP Address | State    | Encaps  | Lifetime | Retries |
|------------|----------|---------|----------|---------|
|            |          |         |          |         |
| 5.5.5.6    | Resolved | Default | 1187     | 0       |
| 5.5.5.7    | Resolved | Default | 348      | 0       |

The -l subcommand provides the following added information about the -v ATM ARP resolution table:

| Vcid    | An internal identifier for this VC.                                                                                                    |
|---------|----------------------------------------------------------------------------------------------------|
| Callref | An internal identifire for this VC.                                                                                                    |
| State   | <ul> <li>The state of the VC:</li> <li>PVC I - The VC is a PVC. The 'I' indicates that this VC has transmitted an Inverse ATMARP Request and has not yet received a response.</li> <li>PVC - The VC is a PVC.</li> <li>SVC I - The VC is an open SVC. The 'I' indicates that the VC has transmitted an Inverse ATMARP Request and has not yet received a response.</li> <li>Openg - The VC is an SVC that is in the process of opening.</li> <li>SVC - The VC is a currently open SVC.</li> </ul> |
| Туре    | <ul> <li>The type of this VC:</li> <li>MptRT - The VC is the root of a point-to-multipoint VC.</li> <li>MptLf - The VC is a leaf of a point-to-multipoint VC.</li> <li>Pt2Pt - The VC is a point-to-point VC.</li> </ul>                                                                                                    |
| I/O     | Indicates if the interface can receive (I) or transmit (O): I/O, -/O, or I/                                                                                                    |
| Call    | Indicates if the VC originated the call (Cing), or received the call (Ced).                                                                                                    |
| Encaps  | The encapsulation for this VC. Refer to the default option (-r) for the resolution table.                                                                                                    |
| Mtu     | The MTU value (in octets) negotiated for this VC: 9188 or 4608.                                                                                                    |

## Sample Display - show atmarp table -v -l

| Vpi.vci | Vcid  | Callref | State | Type  | I/O | Call | Encaps   | Mtu  |
|---------|-------|---------|-------|-------|-----|------|----------|------|
|         |       |         |       |       |     |      |          |      |
| 0.37    | 25000 | 16      | SVC   | Pt2Pt | I/O | Ced  | LLC/SNAP | 9188 |
| 0.40    | 28000 | 19      | SVC   | Pt2Pt | I/O | Ced  | LLC/SNAP | 4608 |

2-82 303560-A Rev 00

The **-I** subcommand provides only the atm addresses on the interface when used in conjunction with the -a subcommand.

### Sample Display - show atmarp table -a -l

### version

Displays the current version and modification date of the *atmarp.bat* script.

### Sample Display - show atmarp version

```
ATMARP.bat Version: #.## Date: mm/dd/yy.
```

## show atmdxi

The **show atmdxi** *<option>* commands display information about Asynchronous Transfer Mode Data Exchange Interface (ATM DXI) lines and services. For detailed information about the Bay Networks implementation of ATM DXI, refer to *Configuring ATM Services*.

The **show atmdxi** command supports the following subcommand options:

| alerts                                                                                                    | stats                                                                                                    |
|----------------------------------------------------------------------------------------------------|----------------------------------------------------------------------------------------------------|
| base                                                                                                    | stats lmi                                                                                                    |
| disabled                                                                                                    | stats mpe                                                                                                    |
| enabled                                                                                                    | stats pvc [ <line.llindex>]   [<line.llindex.vpi>]   [<line.llindex.vpi.vci>]</line.llindex.vpi.vci></line.llindex.vpi></line.llindex> |
| lines [ <li>lines.]</li>                                                                                                    | version                                                                                                    |
| pvcs [ <line.llindex>]   [<line.llindex.vpi>]   [<line.llindex.vpi.vci>]</line.llindex.vpi.vci></line.llindex.vpi></line.llindex> |                                                                                                    |

2-84 303560-A Rev 00

### alerts

Displays abnormal conditions in the ATM DXI line level. Use this command to identify lines configured as enabled but not currently up. The table displays the following information:

Line.LLIndex Identifier of the line and line level.

Circuit Name or number of the circuit that the interface runs on.

State State of the line: Down, Init (initializing), NotPres (not present), or

Up.

### Sample Display - show atmdxi alerts

ATM Data Exchange Interface (DXI) Line Alert Table

| Line.LLIndex | Circuit | State   |
|--------------|---------|---------|
|              |         |         |
| 2.0          | NONE    | NotPres |

Total entries: 2

#### base

Displays the ATM DXI base record state. The base record keeps statistics on each ATM DXI line for the entire system. State is one of the following:

Healthy All configured lines are up.

Interface Anomaly One or more configured lines are down.

Other Anomaly One or more configured lines are initializing or not present.

### Sample Display - show atmdxi base

| ATM Data Ex | change Inte | rface (I | DXI) Ba | ase Re | cord |
|-------------|-------------|----------|---------|--------|------|
|             |             |          |         |        |      |
| Protocol    |             | State    |         | Lines  | 3    |
|             |             |          |         |        |      |
| ATM         | Other       | Anomaly  | У       | 2      | 2    |

#### disabled

Displays the ATM DXI interfaces that are configured as disabled. For more information on column definitions, see the **lines** command.

## Sample Display - show atmdxi disabled

```
ATM Data Exchange Interface (DXI) Line Disabled Table

Line.LLIndex Circuit Mode State

2.0 NONE Disabled NotPres
```

2-86 303560-A Rev 00

#### enabled

Displays the ATM DXI interfaces that are configured as enabled. For more information on column definitions, see the **lines** command.

#### Sample Display - show atmdxi enabled

```
ATM Data Exchange Interface (DXI) Line Enabled Table

Line.LLIndex Circuit Mode State

NONE Enabled NotPres
```

### lines [<line.llindex>]

Displays all ATM DXI interfaces or a just a specific line. The table includes the following information:

| Line.LLIndex | Identifier of the line and line level. |
|--------------|----------------------------------------|
|              |                                        |

Circuit Name or number of the circuit that the interface runs on.

Mode Mode for which the interface has been configured; enabled or

disabled.

State State of the line, as follows:

*Down* - Line is disabled. *Init* - Line is initializing.

*NotPres* - Line is not functioning. *Up* - Line is functioning fully.

VCs Number of virtual circuits enabled for the line.

Converge. Sublayer Convergence sublayer configuration of the line: AAL3/4, AAL5,

or None. AAL3/4 is ATM Adaption Layer 3/4. AAL5 is ATM

Adaption Layer 5.

Encaps Multiprotocol Encapsulation that the PVC uses: RFC1294,

RFC1483, or None.

Drop Number of frames dropped at the line level.

#### Sample Display - show atmdxi line

ATM Data Exchange Interface (DXI) Line Table

|              |         |          |         | Converg. |          |         |      |  |  |
|--------------|---------|----------|---------|----------|----------|---------|------|--|--|
| Line.LLIndex | Circuit | Mode     | State   | VCs      | Sublayer | Encaps  | Drop |  |  |
|              |         |          |         |          |          |         |      |  |  |
| 1.0          | ATM     | Enabled  | Up      | 2        | AAL3/4   | RFC1294 | 0    |  |  |
| 2.0          | NONE    | Disabled | NotPres | 0        | AAL3/4   | RFC1294 | 0    |  |  |

## pvcs [<line.llindex>] | [<line.llindex.VPI>] | [<line.llindex.VPI.VCI>]

Displays all or a subset of ATM DXI Permanent Virtual Circuits (PVCs).

line.llindex>
Displays all PVCs for the specified line level.

line.llindex.VPI>
Displays all PVCs for the specified virtual path on the specified line

level.

line.llindex.VPI.VCI>
Displays the PVC for the specified virtual path and virtual channel.

The displays include the following information:

Line.LLIndex Identifier of the PVC line and line level.

Direct Cct PVC's Direct Circuit name or number (if there is one).

State State of the PVC, as follows:

*Down* - PVC is disabled. *Init* - PVC is initializing.

*NotPres* - PVC is not functioning.*Up* - PVC is functioning fully.

2-88 303560-A Rev 00

PVC Mode Mode of the PVC, as follows:

- *Direct* Upper-layer protocols view this PVC as a point-to-point connection; as an individual network interface.
- Group Upper-layer protocols treat this PVC as one of a group of
  destinations to the switched network. The upper-layer protocols
  use a single network address to send all traffic destined for the
  switched network to the ATM DXI network interface.
- *Hybrid* Allows protocols to view this PVC as part of the group while the bridge views the PVC in direct mode.

Sublayer Convergence Sublayer configuration of the line: AAL3/4, AAL5,

or None. AAL3/4 is ATM Adaption Layer 3/4. AAL5 is ATM

Adaption Layer 5.

Encaps Multiprotocol Encapsulation that the PVC uses: RFC 1294,

RFC 1483, or None.

#### Sample Display - show atmdxi pvcs

ATM Data Exchange Interface (DXI) PVC Table

| Line.LLIndex.VPI.VCI | Direct Cc | t State | PVC Mode | Sublayer | Encaps  |
|----------------------|-----------|---------|----------|----------|---------|
|                      |           |         |          |          |         |
| 1.0.1.20             | _         | Up      | Group    | AAL3/4   | RFC1294 |
| 1.0.255.32000        | ATMInter  | Up      | Direct   | AAL3/4   | RFC1294 |
| 2.0.1.21             | _         | NotPres | Group    | AAL3/4   | RFC1294 |

Total entries: 3

### stats

Displays ATM DXI statistics. The table includes the number of frames and octets transmitted and received and the number of frames dropped due to errors.

## Sample Display - show atmdxi stats

ATM Data Exchange Interface (DXI) PVC Statistics

|                      | Trans  | mitted | Rec    | ceived |       |  |
|----------------------|--------|--------|--------|--------|-------|--|
| Line.LLIndex.VPI.VCI | Frames | Octets | Frames | Octets | Drops |  |
|                      |        |        |        |        |       |  |
| 1.0.1.20             | 0      | 0      | 0      | 0      | 0     |  |
| 1.0.255.32000        | 0      | 0      | 0      | 0      | 0     |  |
| 2.0.1.21             | 0      | 0      | 0      | 0      | 0     |  |

Total entries: 3

2-90 303560-A Rev 00

#### stats Imi

Displays statistics for all active ATM DXI Local Management Interfaces (LMIs). The table includes following information:

Line.LLIndex Identifier of the line and line level.

Circuit Name or number of the circuit the interface runs on.

State State of the LMI, as follows:

*Down* - Line is disabled. *Init* - Line is initializing.

*NotPres* - Line is not functioning. *Up* - Line is functioning fully.

Proxy Req Number of proxy requests.

DSU Resp Number of digital service unit (DSU) responses.

DSU Traps Number of DSU traps.

Other Any other information frames that the DSU has received.

### Sample Display - show atmdxi stats Imi

ATM Data Exchange Interface (DXI) LMI Statistics

| Line.LLIndex | Circuit | State | Proxy Req. | DSU Resp. | DSU Traps | Other |
|--------------|---------|-------|------------|-----------|-----------|-------|
|              |         |       |            |           |           |       |
| 1.0          | ATM     | Up    | 0          | 0         | 0         | 0     |

Total entries: 1

## stats mpe

Displays statistics for all active ATM DXI multiprotocol encapsulated interfaces. The information is from the circuit level rather than the line level. The table includes the number of invalid and unsupported multiprotocol encapsulated frames received.

| Circuit                   | Name or number of the circuit the interface runs on.                                                      |
|---------------------------|----------------------------------------------------------------------------------------------------|
| Invalid NLPID             | Number of packets dropped because of an unknown or unsupported network layer protocol identifier (NLPID). |
| Invalid PID               | Number of packets dropped because of an unknown or unsupported protocol identifier (PID).                 |
| Invalid OUI               | Number of packets dropped because of an unknown or unsupported organizational unique identifier (OUI).    |
| Misdelivered PDU          | Number of packets discarded because of an inactive service access point (SAP).                            |
| Unsupported Control Field | Number of packets dropped because of an unknown or invalid control field.                                 |

## Sample Display - show atmdxi stats mpe

ATM Data Exchange Interface (DXI) MPE Circuit Statistics

|          | Invalid | Invalid | Invalid | Misdelivered | Unsupported   |  |
|----------|---------|---------|---------|--------------|---------------|--|
| Circuit  | NLPID   | PID     | OUI     | PDU          | Control Field |  |
|          |         |         |         |              |               |  |
| ATM      | 0       | 0       | 0       | 0            | 0             |  |
| ATMInter | 0       | 0       | 0       | 0            | 0             |  |

Total entries: 2

2-92 303560-A Rev 00

## stats pvc [<line.llindex>] | [<line.llindex.VPI>] | [<line.llindex.VPI.VCI>]

Displays ATM DXI statistics. The table includes the number of frames and octets transmitted and received and the number of frames dropped due to errors. Options let you display more specific statistics, as follows:

line.llindex>
Displays statistics for all PVCs for the specified line level.

line.llindex.VPI>
Displays statistics for all PVCs for the specified virtual path on the

specified line level.

line.llindex.VPI.VCI>
Displays statistics for the PVC for the specified virtual path and

channel on the specified line level.

### Sample Display - show atmdxi stats pvc 1.0

ATM Data Exchange Interface (DXI) PVC Statistics

|                      | Transm | nitted | Rece:  | ived   |       |
|----------------------|--------|--------|--------|--------|-------|
| Line.LLIndex.VPI.VCI | Frames | Octets | Frames | Octets | Drops |
|                      |        |        |        |        |       |
| 1.0.1.20             | 0      | 0      | 0      | 0      | 0     |
| 1.0.255.32000        | 0      | 0      | 0      | 0      | 0     |

Total entries: 2

#### version

Displays the current version number and modification date of the *atmdxi.bat* script.

#### Sample Display - show atmdxi version

ATMDXI.bat Version: 1.\* Date: mm/dd/yy.

# show atmsig

The **show atmsig** *<options>* command displays information about the ATM Signaling service. For details about the Bay Networks implementation of ATM, refer to *Configuring ATM Services*.

The **show atmsig** command supports the following subcommand options:

| ilmi [ <line>]</line> | sig [ <line>]</line> |
|-----------------------|----------------------|
| saal [ <line>]</line> | version              |

## ilmi [</ine>]

Displays all instances in the ATM Interim Local Management Interface (ILMI) Entry Table, or a specific instance.

line> Displays ATM ILMI information for a specific line.

The table displays the following information:

Line number of the router.

Circuit number of the ATM driver associated with this ILMI

instance.

State State of the entity: Up, Down, Initializing, Not Present

Low Thre Lower threshold - when the percentage of the buffer memory drops

below this value, congestion is reached.

Up Thre Upper threshold - when the percentage of the buffer memory

exceeds this value, congestion is stopped.

VPI Virtual Path Identifier for the ILMI VC.
VCI Virtual Channel Identifier for the ILMI VC.

Get ILMI Get Request Timer value (in seconds).

Get Retry Maximum number of retransmissions of the ILME GET request

before the link is considered down.

2-94 303560-A Rev 00

Get Next ILMI GetNext Request Timer value (in seconds).

GetNext Retry Maximum number of retransmissions of the ILMI GET NEXT

request before the link is considered down.

Set ILMI Set Request Timer value (in seconds).

Set Retry Maximum number of retransmissions of the ILMI SET request

before the link is considered down.

#### Sample Display - show atmsig ilmi

ATM ILMI Entry Table (UME/ILMI)

| Line    | Circuit |        | Low<br>Thre | - 1 | VPI | VCI    |   |   |   | GetNext<br>Retry |       |   |
|---------|---------|--------|-------------|-----|-----|--------|---|---|---|------------------|-------|---|
| 1405101 | A51     | <br>aU | 2           | 2   | 0   | <br>16 | 3 | 3 | 3 | 3                | <br>6 | 3 |
|         |         |        |             |     |     |        |   |   |   |                  |       | - |

Total entries: 1

## saal [<line>]

Displays all instances in the ATM Signaling ATM Adaptation Layer (SAAL) Entry Table for the Service Specific Connection Oriented Protocol (SSCOP) service, or displays a specific instance.

*line>* Displays ATM SAAL information for a specific line.

The table displays the following information:

Line number of the router.

Circuit Circuit number of the ATM driver associated with this instance.

State State State of the SAAL entity: Up, Down, Init, Not Present.

Arbitration Determines if the SAAL initiates link connections or waits for

connections: Active or Passive.

Poll Timer SSCOP Poll Timer value (in tenths of a second).

Alive Timer Keep Alive Timer value (in tenths of a second).

NoResp Timer No Response Timer value (in tenths of a second).

CnCtrl Timer Connection Control Timer value (in tenths of a second).

MaxCn Ctrl Maximum Connection Control Timer value.

MaxPd SSCOP maximum Poll Data (PD) value.

Max Stat Maximum number of list elements allowed in a STAT PDU.

Version: UNI30 or UNI31.

### Sample Display - show atmsig saal

ATM SAAL Entry Table (SSCOP)

|         |         |       | Arbi-   | Poll  | Alive | NoResp | CnCtrl | MaxCn |       | Max  | Ver-  |
|---------|---------|-------|---------|-------|-------|--------|--------|-------|-------|------|-------|
| Line    | Circuit | State | tration | Timer | Timer | Timer  | Timer  | Ctrl  | MaxPd | Stat | sion  |
|         |         |       |         |       |       |        |        |       |       |      |       |
| 1405101 | A51     | qU    | Active  | 7     | 20    | 70     | 10     | 4     | 25    | 67   | UNI30 |
|         |         |       |         |       |       |        |        |       |       |      |       |

Total entries: 1

2-96 303560-A Rev 00

# sig [<line>]

Displays all instances in the ATM Signaling Entry Table, or a specific instance.

Ine> Displays ATM Signaling information for a specific line.

The table displays the following information:

Line number of the router.

Circuit Circuit number of the ATM driver associated with this instance.

State State of the entity: Up, Down, Initializing, Not Present

Max # of SvcApps Maximum number of service access points (SAPs) allowed for this

circuit.

Max Pt-Pt Maximum number of simultaneous point-to-point connections

allowed for this circuit.

Max Pt-Mp Maximum number of simultaneous point-to-multipoint connections

allowed for this circuit.

Max Parties In-MultiPt Maximum number of simultaneous parties in a point-to-multipoint

connection allowed for this circuit.

Min Buf Threshold Minimum percentage of the buffer memory that must be free to

enable new calls.

VPI Virtual Path Identifier for the Signaling VC.
VCI Virtual Channel Identifier for the Signaling VC.

Version Signaling Protocol Standard: Uni 3.0 (UNI V30), Uni 3.1

(UNI\_V31), or Trillium Symmetrical Uni (UNI\_SYM)

# of Restart Number of RESTART messages permitted before the link is

considered down.

# of Stat Enquiries Number of STATUS ENQUIRY messages permitted before the link

is considered down.

T303 Setup Sent Timer value (in seconds).

T308 Release Sent Timer value (in seconds).

T309 SAAL Data Link Connect Timer value (in seconds).T310 Call Proceeding Received Timer value (in seconds).

T313 Connect Sent Timer value (in seconds).

| T316  | Restart Request Sent on Interface Timer value (in seconds). |
|-------|-------------------------------------------------------------|
| T316C | Restart Request Sent on Channel Timer value (in seconds).   |
| T322  | Status Enquiry Sent Timer value (in seconds).               |
| TDisc | SAAL Data Link Disconnect Timer value (in seconds).         |
| T398  | Drop Party Sent Timer value (in seconds).                   |
| T399  | Add Party Sent Timer value (in seconds).                    |

## Sample Display - show atmsig sig

ATM Signaling Entry Table (Q.93B)

| Line    | Circui | t State  | Max#of<br>SvcApps |                   | Max<br>Pt-Mp | MaxPar<br>In-Mul | 0100 |      |      |      |
|---------|--------|----------|-------------------|-------------------|--------------|------------------|------|------|------|------|
| 1405101 | A51    | qU       | 20                | 1000              | 40           | 1                |      | 2    |      |      |
|         | VPI V  | CI Vers  |                   | # of<br>art Enqui |              | )3 T308          | T309 | T310 | T313 | T316 |
|         | 0 5    | UNI_     | V30 3             | 3                 | 4            | 30               | 10   | 10   | 4    | 120  |
|         | T316C  | T322 TDi | sc T398           | T399              |              |                  |      |      |      |      |
|         | 120    | 4 4      | 4                 | 14                |              |                  |      |      |      |      |

Total entries: 1

## version

Displays the current version number and modification date of the *atmsig.bat* script.

# Sample Display - show atmsig version

```
ATMSIG.bat Version: 1.# Date: mm/dd/yy.
```

2-98 303560-A Rev 00

# show atm line

The **show atm line** *<option>* commands display information about the Asynchronous Transfer Mode (ATM) Adaption Layer Controller (ALC) link module service. For detailed information about the Bay Networks implementation of the ATM link module service, refer to *Configuring ATM Services*.

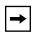

**Note:** The **atm line** set of commands is a subset of the **atm** command. Refer to the "show atm" section for more information on the **atm** command.

The **show atm line** command supports the following subcommand options:

| <u>alerts</u>                                    | receive errors [circuit <circuit name="">]</circuit>                               |
|--------------------------------------------------|------------------------------------------------------------------------------------|
| base [circuit <circuit name="">]</circuit>       | receive stats [circuit <circuit name="">]</circuit>                                |
| <u>disabled</u>                                  | sample [ <period in="" seconds="">] [circuit <circuit name="">]</circuit></period> |
| enabled                                          | stats [circuit <circuit name="">]</circuit>                                        |
| phy [circuit <circuit name="">]</circuit>        | transmit errors [circuit <circuit name="">]</circuit>                              |
| phy errors [circuit <circuit name="">]</circuit> | transmit stats [circuit <circuit name="">]</circuit>                               |

#### alerts

Displays abnormal conditions in the ATM link module. The table displays the following information:

Slot Slot number.

Conn Physical port number.

Circuit number for the driver.

Line Number Line number for the physical ATM port.

Driver State Operational state of the driver: Up, Down, Init (initializing),

Download (downloading), Config (configuring), or Not Present. Note that this parameter does not represent the state of the physical

interface.

First MAC Address First MAC address reserved in the link module. The address is in

canonical format.

Num MAC addrs Number of MAC addresses reserved in the link module.

DP Notify TMO Data Path notify timeout period. This value specifies the number of

seconds to wait before implementing the DP notify function. A timer is set to this value when the state of the physical interface transitions from operational to nonoperational at the time that the

DP notify function is enabled.

MTU Size of the largest packet (in octets) which the interface can send or

receive. The default is 4500 octets.

#### Sample Display - show atm line alerts

ATM Modules on Alert:

|      |      |         | Line   | Driver | First       | Num MAC | DP Notify |     |
|------|------|---------|--------|--------|-------------|---------|-----------|-----|
| Slot | Conn | Circuit | Number | State  | MAC Address | Addrs   | TMO       | MTU |
|      |      |         |        |        |             |         |           |     |
|      |      |         |        |        |             |         |           |     |

Found 0 matches out of 2 entries in table.

2-100 303560-A Rev 00

# base [circuit <circuit name>]

Displays the ATM base record state for all ATM link module circuits or for a specified circuit. For more information on column definitions, see the **alerts** command.

#### Sample Display - show atm line base

## ATM Modules:

-----

|      |      |         | Line    | Driver | First             | Num MAC | DP Notify |      |
|------|------|---------|---------|--------|-------------------|---------|-----------|------|
| Slot | Conn | Circuit | Number  | State  | MAC Address       | Addrs   | TMO       | MTU  |
|      |      |         |         |        |                   |         |           |      |
| 4    | 1    | A41     | 1104101 | Up     | 00-00-00-00-00-00 | 10      | 3         | 4500 |
| 5    | 1    | A51     | 1105101 | qU     | 00-00-00-00-00-00 | 10      | 3         | 4500 |

<sup>2</sup> entries in table.

## Sample Display - show atm line base circuit A51

#### ATM Modules:

-----

| Slot Co | onn | Circuit   | Line<br>Number | Driver<br>State | First<br>MAC Address | Num MAC<br>Addrs | DP Notify<br>TMO | MTU  |
|---------|-----|-----------|----------------|-----------------|----------------------|------------------|------------------|------|
| 5       | 1   | A51       | 1105101        | Up              | 00-00-00-00-00-00    | 10               | 3                | 4500 |
| Found   |     | 1 match ( | out of         | 2 entri         | es in table          |                  |                  |      |

## disabled

Displays the ATM link modules that are configured as disabled. For more information on column definitions, see the **alerts** command.

#### Sample Display - show atm line disabled

| ATM | Mod | dule | s D | isa | ble | d: |
|-----|-----|------|-----|-----|-----|----|
|     |     |      |     |     |     |    |

| Slot Conn | Circuit   |          | Driver<br>State | First<br>MAC Address | Num MAC<br>Addrs | DP Notify<br>TMO | MTU |
|-----------|-----------|----------|-----------------|----------------------|------------------|------------------|-----|
|           |           |          |                 |                      |                  |                  |     |
| Found     | 0 matches | s out of | 2 enti          | ries in table.       |                  |                  |     |

## enabled

Displays the ATM link modules that are configured as enabled. For more information on column definitions, see the **alerts** command.

## Sample Display - show atm line enabled

ATM Modules Enabled:

| Slot  | Conn | Circuit   | Line<br>Number | Driver<br>State | First<br>MAC Address | Num MAC<br>Addrs | DP Notify<br>TMO | MTU  |
|-------|------|-----------|----------------|-----------------|----------------------|------------------|------------------|------|
|       |      |           |                |                 |                      |                  |                  |      |
| 4     | 1    | A41       | 1104101        | Up              | 00-00-00-00-00-00    | 10               | 3                | 4500 |
| 5     | 1    | A51       | 1105101        | Up              | 00-00-00-00-00-00    | 10               | 3                | 4500 |
| Found | 1    | 2 matches | out of         | 2 enti          | ries in table.       |                  |                  |      |

2-102 303560-A Rev 00

# phy [circuit <circuit name>]

Displays physical circuit information about all ATM link module circuits or a specified circuit.

Speed Estimate of the interface's current bandwidth in megabits per

second: 155,520,000 Mb/s, 140,000,000 Mb/s, 100,000,000 Mb/s,

44,736,000 Mb/s, 34,368,000 Mb/s.

Type Interface type: OC-3 MM (multimode), OC-3 SM (single mode),

DS-3, or E-3.

Framing Mode Transceiver mode: SDH, SONET, CBIT, M23, G751, or G832.

For more information on column definitions, see the **alerts** command.

#### Sample Display - show atm line phy

ATM Module Physical Interface:

|      |      |         | Phy   | Speed     |         | Framing |
|------|------|---------|-------|-----------|---------|---------|
| Slot | Conn | Circuit | State | (Mbps)    | Type    | Mode    |
|      |      |         |       |           |         |         |
| 3    | 1    | A31     | Up    | 155520000 | OC-3 MM | SONET   |
|      |      |         |       |           |         |         |

1 entry in table.

## Sample Display - show atm line phy circuit A51

ATM Module Physical Interface:

| Slot  | Conr | ı Circuit | Phy<br>State | Speed<br>(Mbps) | Type     | Framing<br>Mode |
|-------|------|-----------|--------------|-----------------|----------|-----------------|
| 5     | 1    | A51       | Up           | 155520000       | OC-3     | SONET           |
| Found | i.   | 1 match   | out of       | 2 entries in    | n table. |                 |

## phy errors [circuit <circuit name>]

Displays loss of signal, loss of pointer, loss of frame, and out-of-cell delineation information for the specified circuit or for all circuits. For more information on column definitions, see the **alerts** command.

#### Sample Display - show atm line phy errors

ATM Module Physical Interface Errors:

| Slot | Conn | Circuit | Loss of<br>Signal | Loss of<br>Pointer |   | Out of Cell Delineation |
|------|------|---------|-------------------|--------------------|---|-------------------------|
|      |      |         |                   |                    |   |                         |
| 4    | 1    | A41     | 10                | 0                  | 3 | 3                       |
| 5    | 1    | A51     | 1                 | 0                  | 1 | 1                       |

<sup>2</sup> entries in table.

#### Sample Display - show atm line phy errors circuit A51

ATM Module Physical Interface Errors:

| Slot | Conn | Circuit |       | Loss of<br>Pointer |   |       | Out of Cell<br>Delineation |
|------|------|---------|-------|--------------------|---|-------|----------------------------|
| 5    | 1    | A51     | <br>1 |                    | 0 | <br>1 | 1                          |

Found 1 match out of 2 entries in table.

2-104 303560-A Rev 00

# receive errors [circuit <circuit name>]

Displays receive error information for the specified circuit or for all circuits:

| Dropped Cells              | Number of cells received at the transceiver receive interface that have been discarded.                                     |
|----------------------------|----------------------------------------------------------------------------------------------------|
| Address Translation Errors | Number of address translation errors received.                                                                              |
| Rcv Q Full Errors          | Number of full queue errors received.                                                                                       |
| Rcv Q Write Errors         | Number of write queue errors received. Write failures occur when the SAR device tries to write to an already full queue.    |
| Rev Q Empty Errors         | Number of empty queue errors received. Empty errors occur when the SAR device has no place to put the data it has received. |

For more information on column definitions, see the **alerts** command.

## Sample Display - show atm line receive errors

ATM Module Receive Errors:

|      |      |         |         | Address     | Rcv Q  | Rcv Q  | Rcv Q  |
|------|------|---------|---------|-------------|--------|--------|--------|
|      |      |         | Dropped | Translation | Full   | Write  | Empty  |
| Slot | Conn | Circuit | Cells   | Errors      | Errors | Errors | Errors |
|      |      |         |         |             |        |        |        |
| 4    | 1    | A41     | 0       | 0           | 0      | 0      | 0      |
| 5    | 1    | A51     | 0       | 0           | 0      | 0      | 0      |

<sup>2</sup> entries in table.

## Sample Display - show atm line receive errors circuit A51

ATM Module Receive Errors:

| Slot Co | nn Circuit | Dropped<br>Cells | Address<br>Translation<br>Errors | Rcv Q<br>Full<br>Errors | Rcv Q<br>Write<br>Errors | Rcv Q<br>Empty<br>Errors |
|---------|------------|------------------|----------------------------------|-------------------------|--------------------------|--------------------------|
| 5       | 1 A51      | 0                | 0                                | 0                       | 0                        | 0                        |
| Found   | 1 match    | out of           | 2 entries in                     | table.                  |                          |                          |

# receive stats [circuit <circuit name>]

Displays the total number of frames, octets, and cells received by all circuits or by the specified circuit.

## Sample Display - show atm line receive stats

ATM Module Receive Statistics:

| Slot | Conn | Circuit | Frames | Octets | Cells |
|------|------|---------|--------|--------|-------|
|      |      |         |        |        |       |
| 4    | 1    | A41     | 0      | 0      | 0     |
| 5    | 1    | A51     | 0      | 0      | 0     |

2 entries in table.

# Sample Display - show atm line receive stats circuit A51

ATM Module Receive Statistics:

| Slot Conr | n Circuit  | Frames | Octets       | Cells |
|-----------|------------|--------|--------------|-------|
| 5 1       | 1 A51      | 0      | 0            | 0     |
| Found     | 1 match ou | t of 2 | entries in t | ahle  |

2-106 303560-A Rev 00

## sample [<period in seconds>] [circuit <circuit name>]

Displays the total number of frames transmitted and received for the specified circuit over the specified period of time, or for all circuits over 10 seconds. Also displays information on the following:

Rx Lack of Resources Number of packets dropped because no host buffers were available

to hold the incoming data.

Tx Lack of Resources Number of packets dropped during transmission.

For more information on column definitions, see the **alerts** command.

#### Sample Display - show atm line sample

ATM Sampled Data over 10 seconds

|      |      |         | Rx     | Tx     | Rx Lack of | Tx Lack of |
|------|------|---------|--------|--------|------------|------------|
| Slot | Conn | Circuit | Frames | Frames | Resources  | Resources  |
|      |      |         |        |        |            |            |
| 4    | 1    | A41     | 0      | 0      | 0          | 0          |
| 5    | 1    | A51     | 0      | 0      | 0          | 0          |

<sup>2</sup> entries in table.

#### Sample Display - show atm line sample circuit A51

ATM Sampled Data over 10 seconds

|      |      |         | Rx     | Tx     | Rx Lack of | Tx Lack of |
|------|------|---------|--------|--------|------------|------------|
| Slot | Conn | Circuit | Frames | Frames | Resources  | Resources  |
|      |      |         |        |        |            |            |
| 5    | 1    | A51     | 0      | 0      | 0          | 0          |
|      |      |         |        |        |            |            |

Found 1 match out of 2 entries in table.

## Sample Display - show atm line sample 5 circuit A51

| ATM | Sam | pled | Da | ta | OV | rer | 5 | S | ec | one | ds |
|-----|-----|------|----|----|----|-----|---|---|----|-----|----|
|     |     |      |    |    |    |     |   |   |    |     |    |

|      |      |         | Rx     | Tx     | Rx Lack of | Tx Lack of |
|------|------|---------|--------|--------|------------|------------|
| Slot | Conn | Circuit | Frames | Frames | Resources  | Resources  |
|      |      |         |        |        |            |            |
| 5    | 1    | A51     | 0      | 0      | 0          | 0          |

Found 1 match out of 2 entries in table.

# stats [circuit <circuit name>]

Displays the total number of bytes and frames received and transmitted for the specified circuit or for all circuits. In addition, displays the total number of errors. For more information on column definitions, see the **alerts** command.

## Sample Display - show atm line stats

ATM Module I/O Statistics:

|      |      |         | Receive | Receive | Transmit   | Transmit | Total  |
|------|------|---------|---------|---------|------------|----------|--------|
| Slot | Conn | Circuit | Bytes   | Frames  | Bytes      | Frames   | Errors |
|      |      |         |         |         |            |          |        |
| 4    | 1    | A41     | 0       | 0       | 2190795656 | 42405432 | 16     |
| 5    | 1    | A51     | 0       | 0       | 1793648210 | 86273694 | 3      |

<sup>2</sup> entries in table.

## Sample Display - show atm line stats circuit A51

ATM Module I/O Statistics:

| Slot  | Conn | Circuit | Receive<br>Bytes | Receive<br>Frames |              | Transmit<br>Frames | Total<br>Errors |
|-------|------|---------|------------------|-------------------|--------------|--------------------|-----------------|
| 5     | 1    | A51     |                  | 0                 | 0 1793648210 | 86273694           | 3               |
| Found | l    | 1 match | out of           | 2 entries         | in table.    |                    |                 |

2-108 303560-A Rev 00

# transmit errors [circuit <circuit name>]

Displays the total number of full errors transmitted and the total number of Segmentation and Reassembly (SAR) errors for the specified circuit or for all circuits. For more information on column definitions, see the **alerts** command.

#### Sample Display - show atm line transmit errors

| ATM | Modul | e Tr | ansm | nit | Err | ors | 3: |
|-----|-------|------|------|-----|-----|-----|----|
|     |       |      |      |     |     |     |    |

|      |      |         | Xmt Q  |        |
|------|------|---------|--------|--------|
|      |      |         | Full   | SAR    |
| Slot | Conn | Circuit | Errors | Errors |
|      |      |         |        |        |
| 4    | 1    | A41     | 0      | 0      |
| 5    | 1    | A51     | 0      | 0      |

<sup>2</sup> entries in table.

## Sample Display - show atm line transmit errors circuit A51

```
ATM Module Transmit Errors:

Xmt Q
Full SAR
Slot Conn Circuit Errors Errors

1 A51 0 0

Found 1 match out of 2 entries in table.
```

## transmit stats [circuit <circuit name>]

Displays the total number of frames, octets, and cells transmitted by the specified circuit or by all circuits. For more information on column definitions, see the **alerts** command.

#### Sample Display - show atm line transmit stats

ATM Module Transmit Statistics:

| Slot | Conn | Circuit | Frames   | Octets     | Cells    | Out Q<br>Length |
|------|------|---------|----------|------------|----------|-----------------|
|      |      |         |          |            |          |                 |
| 4    | 1    | A41     | 42405432 | 2190795656 | 45641568 | 1               |
| 5    | 1    | A51     | 86273694 | 1793648210 | 37367672 | 1               |

<sup>2</sup> entries in table.

## Sample Display - show atm line transmit stats circuit A51

ATM Module Transmit Statistics:

| Slot | Conn | Circuit | Frames   | Octets     | Cells    | Out Q<br>Length |
|------|------|---------|----------|------------|----------|-----------------|
|      |      |         |          |            |          |                 |
| 5    | 1    | A51     | 86273694 | 1793648210 | 37367672 | 1               |

Found 1 match out of 2 entries in table.

2-110 303560-A Rev 00

# show aurp

The **show aurp** *<option>* commands display information about the AppleTalk Update-based Routing Protocol (AURP) and services. For detailed information on the Bay Networks implementation of AURP services, refer to *Configuring AppleTalk Services*.

The **show aurp** command supports the following subcommand options:

| <u>alerts</u>                      | <u>filters zone</u>                                        |
|------------------------------------|------------------------------------------------------------|
|                                    |                                                            |
| <u>base</u>                        | stats [traffic   peer   transport] [ <ip address="">]</ip> |
|                                    |                                                            |
| connection [ <ip address="">]</ip> | version                                                    |
|                                    |                                                            |
| disabled                           |                                                            |
|                                    |                                                            |

#### alerts

Displays all AURP connections that are enabled but not up. State is always Down. Use this display to identify the connections that are not working. The table includes the following information:

Connection IP address of the AURP connection.

State Current state of the connection, which in this case is always Down.

Timeout Number of seconds to wait for an acknowledgment before retrying

the connection.

Retry Number of attempts at a connection before determining that the

peer is no longer responding.

Update Rate Rate Rate in seconds at which the router sends routing table updates out

this connection. This value is a multiple of ten. The range is 10 to

604,800 seconds (one week). The default is 30 seconds.

LHF Timeout Last Heard From Timeout; specifies the number of seconds to wait

for a Routing Information Response (RI-Rsp), Routing Information Update (RI-Upd), or Zone Information Response (ZI-Rsp) before sending a tickle request. This value is a multiple of ten. The range is 10 through 31,536,000 seconds (one wort). The default is 00.

10 through 31,536,000 seconds (one year). The default is 90

seconds.

## Sample Display - show aurp alerts

AURP Connection Alerts: Enabled but state is down

| Connection   | State | Timeout | Retry | Update Rate | LHF Timeout |
|--------------|-------|---------|-------|-------------|-------------|
|              |       |         |       |             |             |
| 192.32.14.85 | Down  | 3       | 3     | 30          | 90          |

1 entries found.

3 total entries.

2-112 303560-A Rev 00

#### base

Displays the base record information for AURP. The base record controls AURP for the entire system. The table includes the following information:

| Protocol                | Name of the protocol, which is AURP.                                                                       |
|-------------------------|----------------------------------------------------------------------------------------------------|
| State                   | State of the protocol: Disabled, Down, Init (initializing), Not Pres (enabled but not yet started), or Up. |
| Configured IP Interface | IP address on this router that AURP uses for all of its connections.                                       |
| Open Reqs Accepted      | Number of Open Requests the router has accepted on this interface.                                         |
| Open Reqs Rejected      | Number of Open Requests the router has rejected on this interface.                                         |
| In Packets No Peer      | Number of packets received from UDP for which there is no valid connection.                                |

## Sample Display - show aurp base

| AURP | Base | Information |
|------|------|-------------|
|      |      |             |

|          |       | Configured   | Open Reqs | Open Reqs | In Packets |
|----------|-------|--------------|-----------|-----------|------------|
| Protocol | State | IP Interface | Accepted  | Rejected  | No Peer    |
|          |       |              |           |           |            |
| AURP     | Up    | 192.32.14.19 | 1         | 0         | 0          |

# connection [<IP address>]

Displays information about all AURP connections or a specific connection. State can be Disabled, Down, Init (initializing), Not Pres (enabled but not yet started), or Up. For the remaining column definitions, see the **alerts** command.

| <ip_address></ip_address> | Limits the information to the connection with the specified IP |
|---------------------------|----------------------------------------------------------------|
|                           | address.                                                       |

## Sample Display - show aurp connection

AURP Connections

| Connection   | State    | Timeout | Retry | Update Rate | LHF Timeout |
|--------------|----------|---------|-------|-------------|-------------|
|              |          |         |       |             |             |
| 192.32.14.85 | Down     | 3       | 3     | 30          | 90          |
| 192.32.14.86 | Disabled | 3       | 3     | 30          | 90          |
| 205.1.10.1   | Up       | 3       | 3     | 30          | 90          |

<sup>3</sup> total entries.

#### Sample Display - show aurp connection 192.32.14.85

AURP Connections

-----

| Connection   | State | Timeout | Retry | Update Rate LH | F Timeout |
|--------------|-------|---------|-------|----------------|-----------|
|              |       |         |       |                |           |
| 192.32.14.85 | Down  | 3       | 3     | 30             | 90        |

<sup>1</sup> entry displayed.

#### disabled

Displays the AURP connections that a user has manually disabled. For definitions of the columns in the display, see the **alerts** command.

## Sample Display - show aurp disabled

Disabled AURP Connections

-----

| Connection   | State    | Timeout | Retry | Update Rate | LHF Timeout |
|--------------|----------|---------|-------|-------------|-------------|
|              |          |         |       |             |             |
| 192.32.14.86 | Disabled | 3       | 3     | 30          | 90          |

<sup>1</sup> entries found.

2-114 303560-A Rev 00

<sup>3</sup> total entries.

#### enabled

Displays the AURP connections that a user has manually enabled. State can be Disabled, Down, Init (initializing), Not Pres (enabled but not yet started), or Up. For the remaining column definitions, see the **alerts** command.

#### Sample Display - show aurp enabled

Enabled AURP Connections

-----

| Connection   | State | Timeout | Retry | Update Rate | LHF Timeout |
|--------------|-------|---------|-------|-------------|-------------|
|              |       |         |       |             |             |
| 192.32.14.85 | Down  | 3       | 3     | 30          | 90          |
| 205.1.10.1   | Up    | 3       | 3     | 30          | 90          |

<sup>2</sup> entries found.

#### filters zone

Displays information about the zone filters for all AURP connections. The table includes the following information:

Connection Connection with the specified IP address.

Connection Filter Mode Zone filter type: Include, Exclude, 5.x series Include, or 5.x series

Exclude.

Filtered Zones(s) Zones that are filtered for this connection.

Total zones Number of zones that are filtered on this connection.

<sup>3</sup> total entries.

#### Sample Display - show aurp filters zone

Connection: 192.32.14.2

Connection Filter Mode: Include

Filtered Zone(s) for this connection

-----

MARKETING

SALES

Total zones for connection 192.32.14.2 is 2

Connection: 192.32.14.1

Connection Filter Mode: Include

Filtered Zone(s) for this connection

\_\_\_\_\_

MARKETING

SALES

Total zones for connection 192.32.14.1 is 2

Connection: 192.32.14.3

Connection Filter Mode: 5.x series Include

Filtered Zone(s) for this connection

MARKETING

Total zones for connection 192.32.14.3 is 1

2-116 303560-A Rev 00

# stats [traffic | peer | transport] [<IP address>]

Displays statistical information about AURP connections. You can display statistics for all connections or for a specified connection. Entered without options, the **stats** command displays traffic statistics.

<IP\_address>

Limits the display to the specified connection.

#### Sample Display - show aurp stats

AURP Traffic Statistics

\_\_\_\_\_

|              | In DDP  | Out DDP | In AURP | Out AURP |
|--------------|---------|---------|---------|----------|
| Connection   | Packets | Packets | Packets | Packets  |
| 192.32.14.85 | 0       | 0       | 0       | 8        |
| 192.32.14.86 | 0       | 0       | 0       | 4        |
| 205.1.10.1   | 13276   | 13459   | 102     | 100      |

traffic

Displays incoming and outgoing data (DDP) packets and incoming and outgoing AURP packets for all connections or for a specified connection.

#### Sample Display - show aurp stats traffic

AURP Traffic Statistics

| Connection   | In DDP<br>Packets | Out DDP<br>Packets | In AURP<br>Packets | Out AURP<br>Packets |  |
|--------------|-------------------|--------------------|--------------------|---------------------|--|
| 192.32.14.85 | 0                 | 0                  | 0                  | 8                   |  |
| 192.32.14.86 | 0                 | 0                  | 0                  | 4                   |  |
| 205.1.10.1   | 13310             | 13497              | 102                | 100                 |  |

#### Sample Display - show aurp stats traffic 205.1.10.1

AURP Traffic Statistics

|            | In DDP  | Out DDP | In AURP | Out AURP |
|------------|---------|---------|---------|----------|
| Connection | Packets | Packets | Packets | Packets  |
|            |         |         |         |          |
| 205.1.10.1 | 16293   | 16497   | 155     | 152      |

**peer** Displays information about AURP peer routers.

The display includes the following information:

Connection IP address of the peer router.

Peer Domain ID Domain identifier for the domain this router resides in.

Rate Rate in tens of seconds that the peer router specified in its Open

Response.

Environ. Flags Environment Flags in the peer router's Open Response.

• None - No flags active.

• HCR - Hop Count Reduction is active.

• Remap - Network number remapping is active on the peer.

• Remap, HCR - Both HCR and Remap are in effect.

SUI Flags Send Update Information flags in the peer router's Open Request

and Routing Information Request. The possible values are:

• Add - Network added.

· Delete - Network deleted.

• Dist - Distance changed.

• Zone - Zone changed.

2-118 303560-A Rev 00

## Sample Display - show aurp stats peer

AURP Connection Peer Information

| Connection                   | Peer<br>Domain ID | Update<br>Rate | Environ.<br>Flags | SUI Flags               |
|------------------------------|-------------------|----------------|-------------------|-------------------------|
| 192.32.14.85<br>192.32.14.86 | 0.0.0.0           | -              | inone>            | <none></none>           |
| 205.1.10.1                   | 205.1.10.1        |                | inone>            | Zone, Dist, Delete, Add |

## transport

Displays information about AURP transports. The table includes counts of delayed duplicates, command retries, and updates received and generated for each connection.

## Sample Display - show aurp stats transport

AURP Transport Statistics

| Connection   | Delayed<br>Duplicates | Command<br>Retries | Updates<br>Received | Updates<br>Generated |  |
|--------------|-----------------------|--------------------|---------------------|----------------------|--|
| 192.32.14.85 | 0                     | 7                  | 0                   | 0                    |  |
| 192.32.14.86 | 0                     | 3                  | 0                   | 0                    |  |
| 205.1.10.1   | 0                     | 4                  | 2                   | 1                    |  |

#### version

Displays the current version and modification date of the *aurp.bat* script.

#### Sample Display - show aurp version

```
AURP.bat Version: #.## Date: mm/dd/yy.
```

# show autoneg

The **show autoneg** *<option>* commands display the status of automatic line speed negotiation on 100Base-T Ethernet interfaces. Some Ethernet modules can run at either 10 Mb/s or 100 Mb/s using a hardware process to detect the speed to use. For more information, refer to *Configuring Ethernet*, *FDDI*, and *Token Ring Services*.

The **show autoneg** command supports the following subcommand options:

| alerts                                             | disabled       |
|----------------------------------------------------|----------------|
| base [circuit <circuit name="">]</circuit>         | <u>enabled</u> |
| capabilities [circuit <circuit name="">]</circuit> | version        |

2-120 303560-A Rev 00

#### alerts

Displays Ethernet circuits that are capable of auto-negotiation but are not currently up. The table includes the following information:

Slot identifier; ranges vary according to router model.

Conn Connector's instance identifier; ranges vary according to router

model and Ethernet module. For routers other than ASN, indicates

the physical connector number on the slot.

Circuit Name of the circuit associated with this line.

State Current state of the circuit: Disabled, Down, Init (initializing), Not

Present (enabled but not yet started), or Up.

Auto-Negotiation State Current state of automatic line speed negotation: Disabled,

Configuring, Complete.

Remote Signaling Current state of signalling at the remote end of the link: True or

False

Capability in Use The configured line speed. Options are:

100Base-X (100Base-TX or 100Base-FX)

100Base-X FD (Full Duplex)

100Base-X FD Cong Ctrl (Full Duplex with congestion control)

#### Sample Display - show autoneg alerts

Auto-Negotiation Interfaces on Alert:

| Slot  | Conn | Circuit   | State  | Auto-Negotiation<br>State | Remote<br>Signaling | Capability<br>In Use |
|-------|------|-----------|--------|---------------------------|---------------------|----------------------|
| 2     | 31   | E231      | Down   | Disabled                  | FALSE               | 100Base-X            |
| Found |      | 1 match o | out of | 2 entries in table.       |                     |                      |

## base [circuit <circuit name>]

Displays the base record information for auto-negotiation.

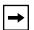

**Note:** The **alerts**, **base**, **disabled**, and **enabled** tables all include the same information. See the description with the **show autoneg alerts** command.

#### Sample Display - show base

Auto-Negotiation Information:

Auto-Negotiation Remote
Slot Conn Circuit State State Signaling Capability In Use

2 1 E21 Not Pres \*\*NOT SUPPORTED\*\*
3 1 E31 Up Disabled FALSE 100Base-X FD Cong Ctrl
4 1 E41 Disabled \*\*NOT SUPPORTED\*\*
5 1 E51 Up Disabled FALSE 100Base-X

4 entries in table

2-122 303560-A Rev 00

# capabilities [circuit <circuit name>]

Displays Ethernet line capabilities. You can display this information for all circuits or for a specific circuit. The table includes the following information.

| Slot                     | Slot identifier; ranges according to router model.                                                                                                    |
|--------------------------|----------------------------------------------------------------------------------------------------|
| Conn                     | Connector's instance identifier; ranges vary according to router model and Ethernet module. For routers other than ASN, indicates the physical connector number on the slot. |
| Circuit                  | Name of the circuit associated with this line.                                                                                                    |
| State                    | State of the line driver: Disabled, Down, Init (initializing), Not Present (enabled but not yet started), or Up.                                                             |
| *Local Capabilities      | The line capabilities of the circuit.                                                                                                    |
| *Advertised Capabilities | The line capabilities the circuit is advertising on the bus.                                                                                                    |
| *Remote Capabilities     | The advertised capabilities of the remote station.                                                                                                    |
| *Capability in Use       | The agreed-upon line capability.                                                                                                    |

<sup>\*</sup>See the line capability codes in the sample display.

## Sample Display - show autoneg capabilties

# Auto-Negotiation Interface Capabilities:

|      |      |         |       | Local        | Advertised   | Remote       | Capability |
|------|------|---------|-------|--------------|--------------|--------------|------------|
| Slot | Conn | Circuit | State | Capabilities | Capabilities | Capabilities | In Use     |
|      |      |         |       |              |              |              |            |
| 5    | 1    | E51     | Up    | cd           | cd           | cd           | d          |
| 5    | 2    | E52     | Up    | cd           |              | cd           | d          |

#### Capability Codes:

a = 10BASE-T

b = 10BASE-T Full Duplex

c = 100BASE-X

d = 100BASE-X Full Duplex

e = 100BASE-T4

Found 2 matches out of 3 entries in table.

# disabled

Displays all Ethernet circuits that have auto-negotiation disabled.

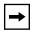

**Note:** The **alerts**, **base**, **disabled**, and **enabled** tables all include the same information. See the description with the **show autoneg alerts** command.

## Sample Display - show autoneg disabled

Auto-Negotiation Interfaces Disabled:

| Slot ( | Conn | Circuit  | State    | Auto-Negotiation<br>State | Remote<br>Signaling | Capability   | In Use    |
|--------|------|----------|----------|---------------------------|---------------------|--------------|-----------|
|        | 1    | E31      | TTm      | Disabled                  | ENT CE              | 100Daga V ED | Cong Ctal |
| 3      |      | E31      | Up       | Disabled                  | FALSE               | 100Base-X FD | cong ctri |
| 5      | 1    | E51      | Up       | Disabled                  | FALSE               | 100Base-X    |           |
|        |      |          |          |                           |                     |              |           |
| Found  |      | 2 matche | s out of | 4 entries in ta           | ble.                |              |           |

2-124 303560-A Rev 00

## enabled

Displays all Ethernet circuits that have auto-negotiation enabled.

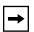

**Note:** The **alerts**, **base**, **disabled**, and **enabled** tables all include the same information. See the description with the **show autoneg alerts** command.

## Sample Display - show autoneg enabled

Auto-Negotiation Interfaces Enabled:

| Slot C | Conn | Circuit | State  | Auto-Negotiation<br>State | Remote<br>Signaling | Capability In Use |
|--------|------|---------|--------|---------------------------|---------------------|-------------------|
| 5      | 1    | E51     | Up     | Complete                  | FALSE               | 100Base-X         |
| Found  |      | 1 match | out of | 4 entries in table        | <b>e</b>            |                   |

# version

Displays the current version and modification date of the *at.bat* script.

# Sample Display - show autoneg version

```
autoneg.bat Version: #.## Date: mm/dd/yy.
```

2-126 303560-A Rev 00

# show bgp

The **show bgp** *<option>* command displays state, configuration, and statistical information about the Border Gateway Protocol (BGP). For detailed information about the Bay Networks implementation of BGP, refer to *Configuring IP Services*.

The **show bgp peers** and **show bgp summary** commands display new information about BGP route servers and clients.

The **show bgp** command supports the following subcommand options:

| errors                                                                                            | summary |
|---------------------------------------------------------------------------------------------------|---------|
| <u>peers</u>                                                                                      | timers  |
| routes [ <address>   from <peer address="">   find <search pattern="">]</search></peer></address> | version |
| stats                                                                                             | weights |

#### errors

Displays the error message generated the last time a connection between a router and its BGP peer failed. This message was either received from or sent to the BGP peer. The report includes the address of the local router and the peer, as well as the last error code, subcode, and message.

## Sample Display - show bgp errors

BGP Last Errors \_\_\_\_\_

| Local<br>Address | Remote<br>Address | Last Err<br>Code Sub |   | Error Message              |
|------------------|-------------------|----------------------|---|----------------------------|
| 195.1.1.1        | 195.1.1.2         | 4                    | 0 | Hold Timer Expired         |
| 195.1.1.1        | 195.1.1.3         | _                    | - | No Error                   |
| 200.1.1.1        | 200.1.1.2         | 2                    | 1 | Unsupported Version Number |
| 201.1.1.1        | 10.1.1.6          | -                    | - | No Error                   |
| 201.1.1.1        | 201.1.1.5         | -                    | - | No Error                   |

<sup>5</sup> peers configured.

#### peers

Displays information about each BGP peer and virtual peer on the router. Virtual peers are peers connected by means of a route server. The table includes the following information:

| Local Addr          | Router's local interface address and port.                                                                 |
|---------------------|----------------------------------------------------------------------------------------------------|
| Remote Addr         | Peer's IP address and port.                                                                                |
| Remote AS           | Autonomous System in which the peer resides.                                                               |
| Hold Time Cfg       | Configured hold time.                                                                                      |
| Hold Time Act       | Negotiated hold time.                                                                                      |
| Keep Alive Time Cfg | Configured keepalive time.                                                                                 |
| Keep Alive Time Act | Negotiated keepalive time.                                                                                 |
| Connection State    | State of the connection between the peers: Idle, Connect, Active, Open Sent, Open Confrmd, or Established. |

2-128 303560-A Rev 00

| Total Routes | Number of routes that the router received from this peer and is |
|--------------|-----------------------------------------------------------------|
|              | maintaining                                                     |

Peer Mode Route server mode of the BGP peer: None (the peer is not a route

server), Client (the peer is an RS client), Internal (the peer is a route server in the local RS cluster), external (the peer is a route server in

another RS cluster).

Identifier BGP identifier of the virtual peer.

Last update Time elapsed since the last update.

## Sample Display - show bgp peers

BGP Peers

| Local<br>Address/Port | Remote<br>Address/Port | Remote<br>AS | Peer<br>Mode | Connection<br>State |   | Total<br>Routes |
|-----------------------|------------------------|--------------|--------------|---------------------|---|-----------------|
|                       |                        |              |              |                     |   |                 |
| 55.55.0.48/46105      | 55.55.0.47/179         | 1            | Intern       | Estab               | 4 | 0               |
| 55.56.0.48/179        | 55.56.0.51/20257       | 1            | Client       | Estab               | 4 | 0               |
| 55.56.0.48/179        | 55.56.0.52/19096       | 1            | Client       | Estab               | 4 | 0               |
| 55.56.0.48/179        | 55.56.0.173/26893      | 1            | Client       | Estab               | 4 | 241             |
| 55.80.0.48/32799      | 55.80.0.53/179         | 1            | Client       | Estab               | 4 | 0               |
| 55.90.0.48/52506      | 55.90.0.54/179         | 1            | Client       | Estab               | 4 | 0               |

BGP Virtual Peers

| Local      | Remote     | Identifier    | Total | Last Update |
|------------|------------|---------------|-------|-------------|
|            |            |               |       |             |
| 55.55.0.48 | 55.55.0.47 | 192.32.13.173 | 240   | 0h 7m 10s   |

## routes [<address> | from <peer address> | find <search pattern>]

Displays information about routes received from BGP peers. Some information relates to all peers; some is specific to the type of entry displayed. Following is a list of options you can use with the **routes** command.

<address> Displays only routes to the specified Internet network prefix

(network number). For example, show bgp routes 192.32.0.0

shows all routes to 192.32.0.0.

**from** peer\_address> Displays only routes received from the specified BGP peer. The

peer address is the same as the Remote Address entry in the show bgp peers table. For example, **show bgp routes** from 200.1.2.3

shows all routes received from peer 200.1.2.3.

**find** *<search\_pattern>* Displays only routes that match the specified search pattern. For

example, the command **show bgp routes find 200.\*.\*.\*** displays

routes 200.1.5.0, 200.1.6.0, and 200.1.190.0.

The table includes the following information for each entry:

Destination network IP address and the length of the prefix of the destination network in

the dot notation form x.x.x.x/n, where x.x.x.x is the Internet address and n is the prefix length; for example, 200.4.0.0/16.

Author of address IP address of the peer that provided the route.

Best/Used indication BEST means that the route is the best BGP route to the destination;

USED means that the route is in the IP routing table.

Next hop IP address of the next hop route. This is the forwarding address for

the route.

Origin of route Ultimate origin of the route as follows:

INC Origin is undetermined.

IGP Network is interior to the originating Autonomous System (AS).

EGP Network is learned from EGP.

MED indicator If available, the value in hexadecimal of the Multi Exit

Discriminator (MED) for BGP-4 or the Inter-AS Metric for BGP-3

associated with the path.

2-130 303560-A Rev 00

Aggregator If it exists, the aggregator attribute; displayed in the form

Aggregator n x.x.x.x, where n is the AS number and x.x.x.x is the

Internet address.

Atomic Whether the aggregate is atomic; if it is, the word Atomic appears.

Local preference Local preference of the route, as received from IBGP or as

calculated for EBGP routes. On IBGP connections, the value is in the form Local Pref received x, where x is a hexadecimal value. If a different value was calculated for policy reasons, calculated x also

appears. On EBGP links, Local Pref calculated x appears.

AS Path AS Path of the route as a sequence of AS numbers preceded and

possibly intermingled with SEQ and SET. SEQ indicates that the following AS path segment is sequence type. SET indicates set

type.

The **show bgp routes** command displays the routing information in the following format:

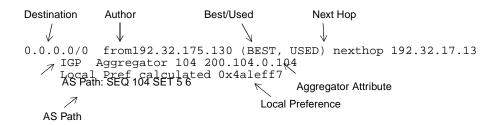

#### Sample Display - show bgp routes

```
BGP Routes
_____
0.0.0.0/0 from 192.32.28.104 (BEST, USED) nexthop 192.32.28.104
     IGP Aggregator 104 200.104.0.104
    Local Pref calculated 0x4a01fe7
     AS Path: SEO 104 SET 5 6
200.5.0.0/24 from 192.32.28.5 (BEST, USED) nexthop 192.32.28.5
    Local Pref calculated 0x4a01ff7
     AS Path: SEO 5
200.5.0.0/24 from 192.32.28.6 nexthop 192.32.28.5
    IGP
     Local Pref calculated 0x80000000
     AS Path: SEQ 6 5
200.5.23.0/24 from 192.32.28.5 (BEST, USED) nexthop 192.32.28.5
     Local Pref calculated 0x4a01ff7
    AS Path: SEO 5
200.5.23.0/24 from 192.32.28.6 nexthop 192.32.28.5
     Local Pref calculated 0x80000000
     AS Path: SEO 6 5
200.5.24.0/24 from 192.32.28.5 (BEST, USED) nexthop 192.32.28.5
     Local Pref calculated 0x4a01ff7
    AS Path: SEQ 5
200.5.24.0/24 from 192.32.28.6 nexthop 192.32.28.5
     Local Pref calculated 0x80000000
     AS Path: SEO 6 5
200.6.0.0/24 from 192.32.28.5 nexthop 192.32.28.6
     Local Pref calculated 0x80000000
    AS Path: SEQ 5 6
8 BGP Route entries. IGP: 8 EGP: 0 Incomplete: 0.
```

2-132 303560-A Rev 00

#### stats

Displays statistics for each peer router. The table displays the Internet address of the configured local and remote BGP peers and the total number of BGP messages and updates received and sent between them. Message totals include updates.

#### Sample Display - show bgp stats

BGP Peer Statistics

-----

| Local          | Remote         | Message | es   | Updates |     |  |
|----------------|----------------|---------|------|---------|-----|--|
| Address        | Address        | Rx      | Tx   | Rx      | Tx  |  |
|                |                |         |      |         |     |  |
| 192.32.174.65  | 192.32.174.66  | 4206    | 4193 | 217     | 181 |  |
| 192.32.174.97  | 192.32.174.99  | 4174    | 4228 | 64      | 205 |  |
| 192.32.175.129 | 192.32.175.130 | 4360    | 4189 | 292     | 162 |  |

<sup>3</sup> peers configured.

### summary

Displays a brief summary of BGP information including the following items:

- State of BGP: Absent, Disabled, Down, Init (initializing), Invalid, or Up.
- Local BGP identifier.
- Local Autonomous System number.
- Whether Intra-AS IBGP routing is enabled or disabled.
- Number of peers configured.
- Number of routes BGP has received, used and total.
- Number of different path attributes BGP has.
- State of BGP-3 and BGP-4: Configured, Not Configured, Enabled, or Disabled.
- Whether BGP is running in Route Server mode as a server or client.

#### Sample Display - show bgp summary

```
BGP Up ID: 192.32.174.98 AS: 2 IBGP Hack Disabled 2 peers configured.

Using 244 Routes out of a total of 245.
14 unique paths maintained.

BGP-3 Configured, Enabled. BGP-4 Configured, Enabled.
Route Server - Client.
```

#### timers

Displays the timers associated with each peer router. The table includes the following information:

Local Address Internet address of the local peer.

Remote Address Internet address of the remote peer.

Hold Number of seconds to wait for a Keep Alive or Update packet

before terminating the connection.

Keep Alive Number of seconds between sending Keep Alive packets to

maintain an open connection.

Time Amount of time in hours/minutes/seconds that the connection

between the two peers has been up or down.

Last Update Time in hours/minutes/seconds since this peer received the last

update.

2-134 303560-A Rev 00

#### Sample Display - show bgp timers

BGP Peer Timers

\_\_\_\_\_

| Local<br>Address | Remote<br>Address | Hold |     | Keep<br>Alive |     | Time<br>Up/Down |     |     | Last<br>Update |    |    |     |
|------------------|-------------------|------|-----|---------------|-----|-----------------|-----|-----|----------------|----|----|-----|
|                  |                   | Cfg  | Act | Cfg           | Act |                 |     |     |                | -  |    |     |
|                  |                   |      |     |               |     |                 |     |     |                |    |    |     |
| 210.10.10.1      | 210.10.10.2       | 90   | 90  | 30            | 30  | 67h             | 56m | 30s | (              | )h | 0m | 20s |

<sup>1</sup> peer configured.

#### version

Displays the current version number and date of the *bgp.bat* script.

### Sample Display - show bgp version

BGP.bat Version: #.## Date: mm/dd/yy.

## weights

Displays the BGP AS Weights table, which includes the Autonomous System, its state and its weight. The weight value helps determine the preferred route and aids in selecting a route. The State of the AS Weight entry is Down, Init (initializing), Invalid, Not Present (not yet functioning), or Up.

#### Sample Display - show bgp weights

BGP AS Weights

|      |       | Class | Class | Class | Class | Class | Class | Class | Class |
|------|-------|-------|-------|-------|-------|-------|-------|-------|-------|
| AS   | State | 1     | 2     | 3     | 4     | 5     | 6     | 7     | 8     |
|      |       |       |       |       |       |       |       |       |       |
| 1000 | Up    | 10    | 8     | 8     | 8     | 8     | 8     | 8     | 8     |
| 2000 | Up    | 2     | 8     | 8     | 8     | 8     | 8     | 8     | 8     |
| 3000 | Up    | 6     | 8     | 8     | 8     | 8     | 8     | 8     | 8     |

3 entries

# show bisync

The **show bisync** *<option>* commands display configuration, status, and statistical information about Binary Synchronous (BISYNC) lines. For detailed information about configuring BISYNC, refer to *Configuring BSC Transport Services*.

The **show bisync** command supports the following subcommand options:

| alerts                                                 | receive errors [circuit <circuit name="">]</circuit>                               |
|--------------------------------------------------------|------------------------------------------------------------------------------------|
| base [circuit <circuit name="">]</circuit>             | sample [ <period in="" seconds="">] [circuit <circuit name="">]</circuit></period> |
| disabled                                               | stats [circuit <circuit name="">]</circuit>                                        |
| enabled                                                | transmit errors [circuit <circuit name="">]</circuit>                              |
| interrupt errors [circuit <circuit name="">]</circuit> | version                                                                            |

2-136 303560-A Rev 00

#### alerts

Displays all BISYNC circuits that are enabled but not up. Use this display to identify the interfaces that are not working. The table includes the following information:

Slot Slot identifier

Conn Connector identifier

Circuit Name of the circuit associated with this line.

State State of the line driver, as follows:

• Disabled - User has manually disabled the driver.

• Down - Driver is not operational.

 DSR Wait - External equipment, such as a modem, DSU, or CSU, is not currently up and thus is not asserting a Data Set Ready signal.

• *Init* - Driver is initializing.

Not Pres - Driver is enabled but not yet started. This state occurs
for several reasons. For example, the Link Module may not be
physically present in the chassis. The software may be booting
and has not yet initialized the driver software. The slot may be
running diagnostics. Or there may be a problem with the
configuration.

• *Up* - Driver is functioning fully

Line Number Line number for this line.

MTU Maximum transfer unit size -- the buffer size for the BISYNC port

(also the largest frame that can be transmitted or received across the

BISYNC port). The value ranges from 1 to 4568 bytes.

Media Type Media type this BISYNC module uses, as follows:

• default - Normal connection

• raiseddtr- Connection to a modem that dials out when Data Terminal Ready (DTR) gets raised.

• V25 - Connection to a V25 BIS modem.

Char Mode Code set that the BSC protocol uses: EBCDIC or ASCII

### Sample Display - show bisync alerts

```
BISYNC Modules on Alert:
```

| Slot  | Conn | Circuit   | State    | Line<br>Number | MTU   | Media<br>Type | Char<br>Mode |
|-------|------|-----------|----------|----------------|-------|---------------|--------------|
| 1     | 1    | S11       | Init     | 01501101       | 1580  | DEFAULT       | EBCDIC       |
| Found | i.   | 0 matches | s out of | 1 enti         | ry in | table.        |              |

## base [circuit <circuit name>]

Displays the base level information for all BISYNC circuits or a specific BISYNC circuit.

### Sample Display - show bisync base

| BISY | BISYNC Modules: |           |       |          |      |         |        |  |  |  |  |
|------|-----------------|-----------|-------|----------|------|---------|--------|--|--|--|--|
|      |                 |           |       |          |      |         |        |  |  |  |  |
|      |                 |           |       | Line     |      | Media   | Char   |  |  |  |  |
| Slot | Conn            | Circuit   | State | Number   | MTU  | Type    | Mode   |  |  |  |  |
|      |                 |           |       |          |      |         |        |  |  |  |  |
| 1    | 1               | S11       | Up    | 01501101 | 1580 | DEFAULT | EBCDIC |  |  |  |  |
|      |                 |           |       |          |      |         |        |  |  |  |  |
|      | l ent:          | ry in tab | le.   |          |      |         |        |  |  |  |  |

For column definitions, see the <u>alerts</u> command.

2-138 303560-A Rev 00

### disabled

Displays BISYNC circuits that a user has manually disabled.

### Sample Display - show bisync disabled

```
BISYNC Modules Disabled:
```

| Slot  | Conn | Circuit   | State    | Line<br>Number | MTU   | Media<br>Type | Char<br>Mode |
|-------|------|-----------|----------|----------------|-------|---------------|--------------|
| 1     | 1    | S11       | Disabled | 01591101       | 1580  | DEFAULT       | EBCDIC       |
| Found | E    | 1 match o | out of   | 1 entry        | in ta | able.         |              |

For column definitions, see the <u>alerts</u> command.

#### enabled

Displays BISYNC circuits that a user has manually enabled.

### Sample Display - show bisync enabled

```
BISYNC Modules Enabled:
```

| Slot  | Conn | Circuit | State  | Line<br>Number | MTU   | Media<br>Type | Char<br>Mode |
|-------|------|---------|--------|----------------|-------|---------------|--------------|
|       |      |         |        |                |       |               |              |
| 1     | 1    | S11     | Up     | 01501101       | 1580  | DEFAULT       | EBCDIC       |
| Found | i    | 1 match | out of | 1 entry        | in ta | able.         |              |

For column definitions, see the <u>alerts</u> command.

### interrupt errors [circuit <circuit name>]

Displays interrupt errors in character reception. The BISYNC driver uses an interrupt procedure to check for control characters in the information stream.

The table includes the following information:

Slot identifier

Conn Connector identifier

Circuit Name of the circuit associated with this line.

BCZero Number of error situations where no characters appear in the buffer

BCSix Number of error situations where six or more bytes of data were

received

BCInvalid Number of error situations where the fifth byte of information is

not a control character

BCErrors Total number of errors; sum of BCZero, BCSix, and BCInvalid

values

### Sample Display - show bisync interrupt

BISYNC Module Interrupt Errors:

| Slot | Conn | Circuit | BCZero | BCSix | BCInvalid | BCErrors |
|------|------|---------|--------|-------|-----------|----------|
|      |      |         |        |       |           |          |
| 1    | 1    | S11     | 0      | 0     | 0         | 0        |

1 entry in table.

2-140 303560-A Rev 00

### receive errors [circuit <circuit name>]

Displays receive errors for all circuits or for a specific circuit.

The table includes the following information:

Slot Slot identifier

Conn Connector identifier

Circuit Name of the circuit associated with this line.

Bad Frames Number of bad receive frames, caused by Frame Check Sequence

(FCS) errors or nonoctet aligned errors.

Runt Frames Number of incomplete frames received on this line.

Receive Errors Number of frame reject errors received on this line.

Replen Misses Number of times the buffer fails to clear after receiving

information.

Overflow Frames Number of overflow errors received on this line in which the

device's FIFO buffer overflowed before obtaining the next DMA

cycle. No buffer resources are available.

LackRescs Chars Number of characters received and discarded due to lack of

resources, such as buffers.

#### Sample Display - show bisync receive

# BISYNC Module Receive Errors:

|      |      |         | Bad    | Runt   | Receive | Replen | Overflow | LackRescs |
|------|------|---------|--------|--------|---------|--------|----------|-----------|
| Slot | Conn | Circuit | Frames | Frames | Errors  | Misses | Frames   | Chars     |
|      |      |         |        |        |         |        |          |           |
| 1    | 1    | S11     | 0      | 0      | 0       | 0      | 0        | 0         |

1 entry in table.

### sample [<period in seconds>] [circuit <circuit name>]

Displays data sampled from BISYNC over a period of 10 seconds. You can change the number of seconds over which you want to sample the data, and you can display sampled data for a specific circuit only.

The table includes the following information:

Slot Slot identifier

Conn Connector identifier

Circuit Name of the circuit associated with this line.

Rx Frames Number of frames received on this line.

Tx Frames Number of frames sent on this line.

Rx Lack of Resources Number of packets received and discarded because of lack of

resources; for example, buffers.

Tx Lack of Resources Number of transmit packets discarded because of lack of resources;

for example, buffers.

#### Sample Display - show bisync sample

BISYNC Sampled Data over 10 seconds

|      |      |         | Rx     | Tx     | Rx Lack of | Tx Lack of |
|------|------|---------|--------|--------|------------|------------|
| Slot | Conn | Circuit | Frames | Frames | RescsChar  | RescsFrms  |
|      |      |         |        |        |            |            |
| 1    | 1    | S11     | 16     | 4      | 0          | 0          |

1 entry in table.

2-142 303560-A Rev 00

### stats [circuit <circuit name>]

Displays BISYNC input/output statistical information for all BISYNC modules or for a specific circuit.

The table includes the following information:

Slot Slot identifier

Conn Connector identifier

Circuit Name of the circuit associated with this line.

Receive Bytes Number of octets received without error.

Receive Frames Number of frames received without error.

Transmit Bytes Number of octets transmitted without error.

Transmit Frames Number of frames transmitted without error.

Total Errors Total number of errors of all types.

#### Sample Display - show bisync stats

BISYNC Module I/O Statistics:

|      |      |         | Receive | Receive | Transmit | Transmit | Total  |
|------|------|---------|---------|---------|----------|----------|--------|
| Slot | Conn | Circuit | Bytes   | Frames  | Bytes    | Frames   | Errors |
|      |      |         |         |         |          |          |        |
| 1    | 1    | S11     | 18697   | 1163    | 1254     | 413      | 0      |

1 entry in table.

### transmit errors [circuit <circuit name>]

Displays statistical information about transmission errors for all circuits or for a specific circuit. The table includes the following information:

The table includes the following information:

Slot identifier

Conn Connector identifier

Circuit Name of the circuit associated with this line.

Transmit Errors Number of frame reject errors transmitted on this line.

Lack Rescs Number of characters not transmitted due to lack of resources, such

as buffers.

Underflow Frames Number of retransmission underflow errors. These occur when the

device's FIFO buffer empties before the device obtains the next

DMA request.

#### Sample Display - show bisync transmit errors

BISYNC Module Transmit Errors:

|    |    |      |         | Transmit | Lack  | Underflow |
|----|----|------|---------|----------|-------|-----------|
| Sl | ot | Conn | Circuit | Errors   | Rescs | Frames    |
|    |    |      |         |          |       |           |
| 1  |    | 1    | S11     | 0        | 0     | 0         |
| _  |    | _    |         | -        | -     | -         |

1 entry in table.

2-144 303560-A Rev 00

## version

Displays the current version and modification date for the *bisync.bat* script.

### Sample Display - show bisync version

bisync.bat Version: #.## Date: mm/dd/yy.

Interface Address

# show bootp

The **show bootp** *<option>* command displays configuration, state, and statistical information about Bootstrap Protocol (BOOTP) services and Dynamic Host Configuration Protocol (DHCP) services. For details on the Bay Networks implementation of BOOTP and DHCP, refer to *Configuring SNMP, RMON, BOOTP, DHCP, and RARP Services*.

The **show bootp** command supports the following subcommand options:

| base     | prefserv |
|----------|----------|
| clients  | stats    |
| prefserv | version  |

#### base

Displays information about the IP interfaces which you have configured for BOOTP or DHCP services. The table includes the following information:

|             | packets from clients.                                                                                                    |
|-------------|----------------------------------------------------------------------------------------------------|
| State       | State of BOOTP services on the interface: Absent, Down, Init (initializing), Invalid, Not Present (enabled but not yet started), or Up.                                                                                                    |
| Min Seconds | Minimum number of seconds the router waits before forwarding any BOOTREQUEST or DHCP packet to the server. If this value exceeds the value in the <i>seconds</i> field of a BOOTREQUEST or DHCP packet from the client, the router drops the packet. |

Max Hops Maximum number of hops a BOOTREQUEST or DHCP packet

can take between the client and the server. If this value is less the value in the *hops* field of a BOOTREQUEST or DHCP packet from

IP address of an interface that receives BOOTREQUEST or DHCP

the client, the router drops the packet.

PassThruMode Type of packets that this interface accepts: BOOTP only, DHCP

only, or both BOOTP and DHCP.

2-146 303560-A Rev 00

### Sample Display - show bootp base

Bootp Base Information

| Interface    |       | Min     | Max  |              |
|--------------|-------|---------|------|--------------|
| Address      | State | Seconds | Hops | PassThruMode |
|              |       |         |      |              |
| 192.32.14.92 | Up    | 0       | 4    | BOOTP/DHCP   |

1 entries

### clients

Displays information about each BOOTP Data Link Control Interface (DLCI) client. The table includes the following information:

Client DLCI DLCI for the virtual circuit that this BOOTP client uses.

Client IP Address IP address for this BOOTP client.

### Sample Display - show bootp clients

BOOTP Clients

| Client<br>DLCI | Client<br>IP Address |
|----------------|----------------------|
|                |                      |
| 20             | 192.32.4.1           |
| 24             | 192.32.5.1           |

2 Entries

### prefserv

Displays information about each entry in the preferred servers table. The table includes the following information:

Agent Address IP address of an interface which receives BOOTREQUEST or

DHCP packets from clients.

Pref Server Address IP address of the server to which the router forwards

BOOTREQUEST or DHCP packets it receives on the above

interface.

State State of the forwarding entry: Enabled or Disabled.

Request Mode Type of packets that the router forwards to the server: BOOTP only,

DHCP only, or both BOOTP and DHCP.

#### Sample Display - show bootp prefserv

Bootp Preferred Server

| Agent Address | Pref Server Address | State   | RequestMode |
|---------------|---------------------|---------|-------------|
|               |                     |         |             |
| 192.32.14.92  | 206.2.2.2           | Enabled | DHCP        |

### ragents

Displays information about each entry in the BOOTP relay agent forwarding table. The table includes the following information:

Agent Address IP interface address of an interface that accepts BOOTPREQUEST

or DHCP packets from clients.

Outbound Address IP address of the interface through which the router forwards

BOOTREQUEST or DHCP packets that it receives on the above

interface.

2-148 303560-A Rev 00

State State of the forwarding entry: Enabled or Disabled.

PassthruMode Type of packets that the BOOTP router forwards through this

outbound address: BOOTP only, DHCP only, or both BOOTP and

**DHCP** 

#### Sample Display - show bootp ragents

Bootp Relay Agents

-----

| Agent Address | Outbound Address | State   | PassThruMode |
|---------------|------------------|---------|--------------|
|               |                  |         |              |
| 192.32.14.92  | 206.1.1.1        | Enabled | BOOTP        |

1 entries

#### stats

Displays statistical information for each BOOTP relay agent. The table includes the following information:

Interface Address IP address of the interface on the router that receives

BOOTPREQUEST or DHCP packets from clients.

Dropped Packets Number of packets the router has dropped at this interface.

Requests Received Number of BOOTREQUEST or DHCP packets that this interface

has received from clients.

Replies Received Number of BOOTREPLY or DHCP packets that this interface has

received from servers.

### Sample Display - show bootp stats

Bootp Statistics

| Interface  | Dropped | Requests | Replies  |
|------------|---------|----------|----------|
| Address    | Packets | Received | Received |
| 192.32.1.2 | 0       | 10       | 10       |

1 entries

### version

Displays the current version number and modification date of the *bootp.bat* script.

### Sample Display - show bootp version

```
BOOTP.bat Version: #.## Date: mm/dd/yy.
```

2-150 303560-A Rev 00

# show bot

The **show bot** *<option>* commands display information about the Binary Synchronous Communication (BSC) transport services. For detailed information on the Bay Networks implementation of BSC transport services, refer to *Configuring BSC Transport Services*.

The **show bot** command supports the following subcommand options:

| alerts                                 | enabled                              |
|----------------------------------------|--------------------------------------|
| base                                   | <u>peers</u>                         |
| circuit [ <circuit name="">]</circuit> | stats [ <circuit name="">]</circuit> |
| CUs                                    | version                              |
| disabled                               |                                      |

#### alerts

Displays all BTS circuits that are enabled but not up. Use this command to identify interfaces that are not working.

The table includes the following information:

| slot.cct | Number of the slot that contains the link or net module, followed by |
|----------|----------------------------------------------------------------------|
|----------|----------------------------------------------------------------------|

the number of the connector.

Circuit Name Name of the circuit the port is on.

Enable Status of the protocol on the interface: enabled or disabled

State State of the protocol, as follows:

*Down* - Protocol is not functioning. *Init* - Protocol is initializing.

• *Up* - Protocol is functioning fully.

Interface Type Type of interface, as follows:

Point to Point indicates one TCP connection
 Multipoint indicates many TCP connections

(primary interface only)

Interface Attached To Type of BSC device this interface connects to, as follows:

• Primary indicates a host

• Secondary indicates a control unit or other BSC device

Packet Count Number of BTS packets that this interface has received.

#### Sample Display - show bot alerts

BOT Alerts

|          | Circuit |         |       | Interface   | Interface   | Packet |
|----------|---------|---------|-------|-------------|-------------|--------|
| slot.cct | Name    | Enable  | State | Type        | Attached To | Count  |
|          |         |         |       |             |             |        |
| 1.2      | S11     | Enabled | Down  | Multi-Point | Primary     | 796    |

Total entries: 0

2-152 303560-A Rev 00

#### base

Displays the base record information for BTS. The base record controls BTS for the entire system.

#### Sample Display - show bot base

```
BOT Base Record Information

Protocol Enable State
BOT Service Enabled Up
```

For column definitions, see the <u>alerts</u> command.

### circuit [<circuit name>]

Displays circuit and state information for all BTS ports or for a specific port.

### Sample Display - show bot circuit

| slot.cct | Circuit<br>Name | Enable  | State | Interface<br>Type | Interface<br>Attached To | Packet<br>Count |
|----------|-----------------|---------|-------|-------------------|--------------------------|-----------------|
| 1.2      | S11             | Enabled | Up    | Multi-Point       | Primary                  | 689             |

Total entries: 1

BOT Circuits

For column definitions, see the <u>alerts</u> command.

### **CUs**

Displays all BTS connections from this router to control units. The table includes the following information:

cctname Name of the circuit

Enable Status of the connection to this control unit: enabled or disabled

Peer IP IP address of the BTS interface on the peer router

Local Listen Port Number of the TCP port that the router uses for BTS

Peer Listen Port Number of the TCP port that the peer router uses for BTS

Control Unit Address Address of the control unit, in hexadecimal format

### Sample Display - show bot CUs

BOT CU Table

|         |         |             | Local  | Peer   | Control |
|---------|---------|-------------|--------|--------|---------|
|         |         |             | Listen | Listen | Unit    |
| cctname | Enable  | Peer IP     | Port   | Port   | Address |
|         |         |             |        |        |         |
| S11     | Enabled | 193.32.33.2 | 0      | 1027   | 0x40    |

Total entries: 1

2-154 303560-A Rev 00

#### disabled

Displays all disabled circuits that contain an BTS port. A circuit is disabled if you set the Enable parameter to disable and the state is down.

#### Sample Display - show bot disabled

BOT Disabled Circuits

|          | Circuit |          |          | Interface   | Interface   | Packet |
|----------|---------|----------|----------|-------------|-------------|--------|
| slot.cct | Name    | Enable   | State    | Type        | Attached To | Count  |
|          |         |          |          |             |             |        |
| 1.2      | S11     | Disabled | Disabled | Multi-Point | Primary     | 742    |

Total entries: 1

For column definitions, see the <u>alerts</u> command.

#### enabled

Displays all enabled circuits that contain an BTS port. A circuit is enabled if you set the Enable parameter to enable and the state is up.

#### Sample Display - show bot enabled

BOT Enabled Circuits

| Circuit       |         |       | Interface   | Interface   | Packet |
|---------------|---------|-------|-------------|-------------|--------|
| slot.cct Name | Enable  | State | Type        | Attached To | Count  |
|               |         |       |             |             |        |
| 1.2 S11       | Enabled | Up    | Multi-Point | Primary     | 742    |

Total entries: 1

For column definitions, see the <u>alerts</u> command.

#### peers

Displays all BTS peer connections for this router.

### Sample Display - show bot peers

BOT Peer Table

| cctname | Enable  | Peer IP     |      | Local<br>Listen<br>Port | Peer<br>Listen<br>Port | Local<br>TCP<br>Port | Peer<br>TCP<br>Port |
|---------|---------|-------------|------|-------------------------|------------------------|----------------------|---------------------|
| S11     | Enabled | 193.32.33.2 | Self | 0                       | 1027                   | 17271                | 1027                |

Total entries: 1

### stats [<circuit name>]

Displays general statistical information for all BTS connections or for a specific circuit. The table includes the following information:

| cctname           | Name of the circuit.                                                                                                    |
|-------------------|----------------------------------------------------------------------------------------------------|
| Enable            |                                                                                                    |
| Peer IP           | IP address of the BTS interface on the peer router.                                                                                        |
| Conn Origin       | Originator of TCP connection, as follows:  • Self - this router initiates the connection  • Partner - peer router initiates the connection |
| Local Listen Port | Number of the TCP port that you specified for BTS on the local router: 0 indicates that this router originates the connection.             |
| Peer Listen Port  | Number of the TCP port that you specified for BTS on the peer router: 0 indicates that the peer router originates the connection.          |

2-156 303560-A Rev 00

| Local TCP Port  | Number of the TCP port that the router assigns for BTS on the router. If the peer router initiates the TCP connection, this value is the same as the number of the TCP port that you specified for BTS on the local router. |
|-----------------|----------------------------------------------------------------------------------------------------|
| Remote TCP Port | Number of the TCP port that the router assigns for BTS on the                                                                                                    |

Number of the TCP port that the router assigns for BTS on the router. If the local (and not the peer) router initiates the TCP connection, this value is the same as the number of the TCP port that you specified for BTS on the peer router.

### Sample Display - show bot stats

BOT Circuit Statistics

|          | Circuit |         |       | Interface   | Interface   | Packet |
|----------|---------|---------|-------|-------------|-------------|--------|
| slot.cct | Name    | Enable  | State | Type        | Attached To | Count  |
|          |         |         |       |             |             |        |
| 1.2      | S11     | Enabled | Up    | Multi-Point | Primary     | 796    |

Total entries: 1

### version

Displays the current version and modification date for the BOT.bat script.

#### Sample Display - show bot version

```
BOT.bat Version: #.## Date: mm/dd/yy.
```

# show bridge

The **show bridge** *<option>* commands display configuration, state, and statistical information about Bridging services. For more information on Bridging services, refer to *Configuring Bridging Services*.

The **show bridge** command supports the following subcommand options:

| <u>alerts</u>                           | <u>enabled</u>                                                    |
|-----------------------------------------|-------------------------------------------------------------------|
|                                         |                                                                   |
| <u>base</u>                             | forwarding tables [ <mac address="">   <pattern>]</pattern></mac> |
|                                         |                                                                   |
| circuits [ <circuit name="">]</circuit> | <u>stats</u>                                                      |
|                                         |                                                                   |
| <u>disabled</u>                         | version                                                           |
|                                         |                                                                   |

#### alerts

Displays all circuits that are enabled but not up. Use this display to identify the interfaces that are not working. The table includes the following information:

Circuit Name of the circuit this interface runs on.

Port Port number.

State State of the interface. In this case, State is Down.

Frame Length Maximum size of the INFO (non-MAC) field that this port will

receive or transmit.

802.9 Translations State of the translation bridging parameter: Enabled or Disabled.

The default is Disabled.

2-158 303560-A Rev 00

#### Sample Display - show bridge alerts

Bridge Circuit Table

|         |      |       | Frame  | 802.9        |
|---------|------|-------|--------|--------------|
| Circuit | Port | State | Length | Translations |
|         |      |       |        |              |

0 Entries found.

#### base

Displays the Bridge global parameters. The base record controls Bridging services for the entire system. The table includes the following information:

Protocol Name of the protocol, in this case Bridge.

State Current state of the protocol: Disabled (manually disabled), Down,

Init (initializing), Not Present (enabled but not yet started), or Up.

FDB Entries Current number of forward table entries.

FDB Size Maximum available entries in the forwarding table.

### Sample Display - show bridge base

Bridge Base Record Information

| Protocol | State | FDB Entries | FDB Size |
|----------|-------|-------------|----------|
|          |       |             |          |
| Bridge   | Up    | 0           | 1024     |

### circuits [< circuit name>]

Displays Bridge circuit parameters for all circuits or for a specific circuit. State is Down, Init (initializing), Not Present (enabled but not yet started), or Up. For the remaining column definitions, see the **alerts** command.

### Sample Display - show bridge circuits

Bridge Circuit Table

| Circuit | Port | State | Frame<br>Length | 802.9<br>Translations |
|---------|------|-------|-----------------|-----------------------|
|         |      |       |                 |                       |
| S21     | 1    | Up    | 0               | Disabled              |
| 0       | 0    | Down  | 0               | Disabled              |
| 0       | 0    | Down  | 0               | Disabled              |
| 0       | 0    | Down  | 0               | Disabled              |
|         |      |       |                 |                       |

<sup>4</sup> Entries.

### disabled

Displays circuits that a user has manually disabled. State is Down; for remaining column definitions, see the **alerts** command.

### Sample Display - show bridge disabled

Bridge Circuit Table

|         |      |       | Frame  | 802.9        |
|---------|------|-------|--------|--------------|
| Circuit | Port | State | Length | Translations |
|         |      |       |        |              |

0 Entries found.

2-160 303560-A Rev 00

#### enabled

Displays circuits that are currently enabled. State is Down, Init (initializing), Not Present (enabled but not yet started) or Up. For the remaining column definitions, see the **alerts** command.

#### Sample Display - show bridge enabled

Bridge Circuit Table

|         |      |       | Frame  | 802.9        |
|---------|------|-------|--------|--------------|
| Circuit | Port | State | Length | Translations |
|         |      |       |        |              |
| S21     | 1    | Up    | 0      | Disabled     |
| 0       | 0    | Down  | 0      | Disabled     |
| 0       | 0    | Down  | 0      | Disabled     |
| 0       | 0    | Down  | 0      | Disabled     |

<sup>4</sup> Entries found.

### **forwarding tables** [<*MAC address>* | <*pattern>*]

Displays the bridge forwarding tables for all ports, for a specified port, or for ports that match a specified address pattern.

<MAC\_address> Limits the display to the specified Media Access Control address.
Limits the display to ports that match the specified address pattern.
You can also use the \* wildcard in your pattern definition.

This display includes the following information:

MAC Address Media Access Control address of the port.

Port Port number.

Circuit Name Name of the circuit the port is on.

### Sample Display - show bridge forwarding tables

Bridge Forwarding Tables \_\_\_\_\_\_

MAC Address Port Circuit Name \_\_\_\_\_

No Entries.

#### stats

Displays bridge traffic statistics for each port. The table includes the following information:

Circuit Name of the circuit the interface runs on.

Port Number of the port.

Rx frames Nmber of frames that this interface has received from its circuit. Tx frames Number of frames that this interface has transmitted to its circuit. Discards

Number of valid frames that this interface received but then

discarded.

### Sample Display - show bridge stats

Bridge Statistics \_\_\_\_\_

| Circuit | Port R | Rx Frames | Tx Frames | Discards |
|---------|--------|-----------|-----------|----------|
|         |        |           |           |          |
| S21     | 1      | 0         | 0         | 0        |
| 0       | 0      | 0         | 0         | 0        |
| 0       | 0      | 0         | 0         | 0        |

2-162 303560-A Rev 00

## version

Displays the current version and modification date of the *bridge.bat* script.

### Sample Display - show bridge version

```
BRIDGE.bat Version: #.## Date: mm/dd/yy.
```

# show circuits

The **show circuits** *<option>* commands display specific configuration, state, and statistical information for all drivers on the router: CSMA/CD, DS1E1, E1, FDDI, HSSI, SYNC, T1, and/or Token Ring modules. For example, you can display the receive error statistics for all drivers by entering only one command: **show circuits receive errors**.

You can also display selected information for a specific circuit without knowing the circuit's type. The **show circuits** command looks up the circuit in the MIB and invokes the correct driver to display the information you have requested.

Refer to the sections on the specific driver commands for more sample displays and for the definitions of display columns generated by the **show circuits** *<option>* commands.

The **show circuits** command supports the following subcommand options:

| alerts                                       | receive errors [ <circuit name="">]</circuit>  |
|----------------------------------------------|------------------------------------------------|
| base [ <circuit name="">]</circuit>          | stats [ <circuit name="">]</circuit>           |
| configuration [ <circuit name="">]</circuit> | system errors [ <circuit name="">]</circuit>   |
| disabled                                     | transmit errors [ <circuit name="">]</circuit> |
| enabled                                      | version                                        |
| hwfilters                                    |                                                |

2-164 303560-A Rev 00

#### alerts

Displays all enabled circuits whose state is not Up.

### Sample Display - show circuits alerts

| CSMACD | Modules | on Alert: |
|--------|---------|-----------|
|        |         |           |

|      |      |         |       |                   | BOFL |      | HW       |
|------|------|---------|-------|-------------------|------|------|----------|
| Slot | Conn | Circuit | State | MAC Address       | TMO  | MTU  | Filter   |
|      |      |         |       |                   |      |      |          |
| 3    | 2    | E32     | Down  | 00-00-A2-03-00-6F | 5    | 1518 | Disabled |

Found 1 match out of 4 entries in table.

### HSSI Modules on Alert:

\_\_\_\_\_

|      |      |         |          |         | BOFL     |      | WAN   | I     | Line   |
|------|------|---------|----------|---------|----------|------|-------|-------|--------|
| Slot | Conn | Circuit | State    | MAC Add | ress TMO | MTU  | Proto | ocol  | Number |
|      |      |         |          |         |          |      |       |       |        |
| 0    | 0    |         | Not Pres | (nil)   | Off      | 4608 | FRAME | RELAY | 0      |
| 0    | 0    |         | Not Pres | (nil)   | 1        | 4608 | FRAME | RELAY | 0      |

Found 2 matches out of 2 entries in table.

### TOKEN RING Modules on Alert:

Slot Conn Circuit State MAC Address MTU Speed Release
--- --- 2 1 021 CableFlt 00-00-A2-01-4B-4E 4568 16 Mbps Enabled

Found 1 match out of 1 entry in table.

### base [<circuit name>]

Displays the circuit base record information for all circuits or for a specific circuit.

### Sample Display - show circuits base

#### CSMACD Modules:

-----

|      |      |         |       |                   | BOFL |      | HW       |
|------|------|---------|-------|-------------------|------|------|----------|
| Slot | Conn | Circuit | State | MAC Address       | TMO  | MTU  | Filter   |
|      |      |         |       |                   |      |      |          |
| 3    | 1    | E31     | Up    | 00-00-A2-03-00-6E | 5    | 1518 | Disabled |
| 3    | 2    | E32     | Down  | 00-00-A2-03-00-6F | 5    | 1518 | Disabled |
| 3    | 3    | E33     | Up    | 00-00-A2-03-00-70 | 5    | 1518 | Disabled |
| 3    | 4    | E34     | Up    | 00-00-A2-03-00-71 | 5    | 1518 | Disabled |
|      |      |         |       |                   |      |      |          |

4 entries in table.

#### HSSI Modules:

-----

| Slot | Conn | Circuit | State   | MAC Addres | BOFL<br>SS TMO | MTU  | WAN<br>Protocol | Line<br>Number |
|------|------|---------|---------|------------|----------------|------|-----------------|----------------|
|      |      |         |         |            |                |      |                 |                |
| 0    | 0    |         | Not Pre | s (nil)    | Off            | 4608 | FRAME RELAY     | 0              |
| 0    | 0    |         | Not Pre | s (nil)    | 1              | 4608 | FRAME RELAY     | 0              |

2 entries in table.

#### TOKEN RING Modules:

-----

| Slot | Conn | Circuit | State    | MAC Address       | MTU  |         | Early Token<br>Release |
|------|------|---------|----------|-------------------|------|---------|------------------------|
|      |      |         |          |                   |      |         |                        |
| 2    | 1    | 021     | CableFlt | 00-00-A2-01-4B-4E | 4568 | 16 Mbps | Enabled                |

1 entry in table.

2-166 303560-A Rev 00

### configuration [<circuit name>]

Displays the circuits used on the router. The table includes the circuit type, circuit number, interface type and the protocols configured to run on each circuit in the display. You can also display this information for a specific circuit.

#### Sample Display - show circuits configuration

```
Circuit Configuration List
     Name: E21
   Number: 1
     Type: Normal
   IF Type: CSMACD
 Protocols: 1. IP
                               3. TCP
                                                  5. TELNET Client
            2. IP RIP
                              4. TELNET
                                                  6. ARP
     Name: E22
   Number: 2
     Type: Normal
   IF Type: CSMACD
 Protocols: 1. IPX
                               2. IPX RIP/SAP
     Name: 031
   Number: 3
     Type: Normal
   IF Type: Token Ring
 Protocols: 1. IP
                               3. IPX
                                                    5. ARP
            2. IP RIP
                              4. IPX RIP/SAP
```

#### disabled

Displays all circuits that a user has manually disabled.

### Sample Display - show circuits disabled

```
CSMACD Modules Disabled:
______
                             BOFL
                                      HW
Slot Conn Circuit State MAC Address TMO MTU Filter
Found 0 matches out of 4 entries in table.
HSSI Modules Disabled:
                                     WAN
                                            Line
                            BOFL
Slot Conn Circuit State MAC Address TMO MTU Protocol Number
Found 0 matches out of 2 entries in table.
TOKEN RING Modules Disabled:
                                 Ring Early Token
Slot Conn Circuit State MAC Address MTU Speed Release
Found 0 matches out of 1 entry in table.
```

2-168 303560-A Rev 00

## enabled

Displays all currently enabled circuits.

## Sample Display - show circuits enabled

#### CSMACD Modules Enabled:

\_\_\_\_\_

|      |      |         |       |                   | BOFL |      | HW       |
|------|------|---------|-------|-------------------|------|------|----------|
| Slot | Conn | Circuit | State | MAC Address       | TMO  | MTU  | Filter   |
|      |      |         |       |                   |      |      |          |
| 3    | 1    | E31     | qU    | 00-00-A2-03-00-6E | 5    | 1518 | Disabled |
| 3    | 2    | E32     | Down  | 00-00-A2-03-00-6F | 5    | 1518 | Disabled |
| 3    | 3    | E33     | qU    | 00-00-A2-03-00-70 | 5    | 1518 | Disabled |
| 3    | 4    | E34     | Up    | 00-00-A2-03-00-71 | 5    | 1518 | Disabled |

Found 4 matches out of 4 entries in table.

#### HSSI Modules Enabled:

------

|      |      |         |          |       |         | BOFL |      | MAN   | 1     | Line   |  |
|------|------|---------|----------|-------|---------|------|------|-------|-------|--------|--|
| Slot | Conn | Circuit | State    | MAC   | Address | TMO  | MTU  | Proto | ocol  | Number |  |
|      |      |         |          |       |         |      |      |       |       |        |  |
| 0    | 0    |         | Not Pres | (nil) |         | Off  | 4608 | FRAME | RELAY | 0      |  |
| 0    | 0    |         | Not Pres | (nil) |         | 1    | 4608 | FRAME | RELAY | 0      |  |

Found 2 matches out of 2 entries in table.

### TOKEN RING Modules Enabled:

\_\_\_\_\_

| Clo+  | Conn   | Circuit   | Stato    | MAC Address       | MTU  |         | Early Token<br>Release |
|-------|--------|-----------|----------|-------------------|------|---------|------------------------|
| SIUC  | COIIII | CIICUIC   | State    | MAC Address       | MIO  | speed   | Release                |
|       |        |           |          |                   |      |         |                        |
| 2     | 1      | 021       | CableFlt | 00-00-A2-01-4B-4E | 4568 | 16 Mbps | Enabled                |
|       |        |           |          |                   |      |         |                        |
| Found | l      | 1 match o | out of   | 1 entry in table. |      |         |                        |

## hwfilters

Displays all hardware filter configurations on the router.

## Sample Display - show circuits hwfilters

| Hardware Filters Modules: |       |  |                    |  |  |                   |  |  |  |  |
|---------------------------|-------|--|--------------------|--|--|-------------------|--|--|--|--|
| Slot Conn Circuit         | State |  | Maximum<br>Tbl Siz |  |  | Dropped<br>Frames |  |  |  |  |

<sup>0</sup> entries in table.

## receive errors [<circuit name>]

2 1 021 1 entry in table.

Displays the receive error statistics for all circuits or for a specific circuit.

## Sample Display - show circuits receive errors

| CSMACD M                   | CSMACD Module Receive Errors: |         |                     |   |   |  |  |  |  |  |  |
|----------------------------|-------------------------------|---------|---------------------|---|---|--|--|--|--|--|--|
| Slot Con                   | n Circuit                     |         | Alignment<br>Errors |   |   |  |  |  |  |  |  |
| 3                          | 1 E31                         | 7       | 7                   | 0 | 0 |  |  |  |  |  |  |
|                            | 2 E32                         | 0       | 0                   | 0 | 0 |  |  |  |  |  |  |
| 3                          | 3 E33                         | 0       | 0                   | 0 | 0 |  |  |  |  |  |  |
| 3                          | 4 E34                         | 0       | 0                   | 0 | 0 |  |  |  |  |  |  |
| 4 entrie                   | s in table                    |         |                     |   |   |  |  |  |  |  |  |
|                            | HSSI Module Receive Errors:   |         |                     |   |   |  |  |  |  |  |  |
| 0                          | 0                             | 0       | 0                   | 0 | 0 |  |  |  |  |  |  |
| 0                          | 0                             | 0       | 0                   | 0 | 0 |  |  |  |  |  |  |
| 2 entrie                   | s in table                    |         |                     |   |   |  |  |  |  |  |  |
| TOKEN RING Receive Errors: |                               |         |                     |   |   |  |  |  |  |  |  |
| TOKEN RI                   | NG Receive                    | Errors: |                     |   |   |  |  |  |  |  |  |

2-170 303560-A Rev 00

## stats [<circuit name>]

Displays the Input/Output statistics for all circuits or for a specific circuit.

## Sample Display - show circuits stats

CSMACD Module I/O Statistics:

\_\_\_\_\_

| Slot | Conn | Circuit | Receive<br>Bytes | Receive<br>Frames | Transmit<br>Bytes |        | Transmit<br>Deferred | Total<br>Errors |
|------|------|---------|------------------|-------------------|-------------------|--------|----------------------|-----------------|
|      |      |         |                  |                   |                   |        |                      |                 |
| 3    | 1    | E31     | 383755961        | 1689896           | 76728438          | 242760 | 592                  | 15              |
| 3    | 2    | E32     | 0                | 0                 | 0                 | 0      | 0                    | 77438           |
| 3    | 3    | E33     | 0                | 0                 | 72749532          | 208962 | 0                    | 1               |
| 3    | 4    | E34     | 69919188         | 199953            | 72770404          | 208060 | 20                   | 1               |

4 entries in table.

HSSI Module I/O Statistics:

-----

|      |      |         | Receive | Receive | Transmit | Transmit | Total  |
|------|------|---------|---------|---------|----------|----------|--------|
| Slot | Conn | Circuit | Bytes   | Frames  | Bytes    | Frames   | Errors |
|      |      |         |         |         |          |          |        |
| 0    | 0    |         | 0       | 0       | 0        | 0        | 0      |
| 0    | 0    |         | 0       | 0       | 0        | 0        | 0      |

2 entries in table.

TOKEN RING I/O Statistics:

|           |         |       |        | Transmit |        | _      | Total  |
|-----------|---------|-------|--------|----------|--------|--------|--------|
| Slot Conn | Circuit | Bytes | Frames | Bytes    | Frames | Frames | Errors |
| 2 1       | 021     | 0     | 0      | O        | 0      | 0      | 0      |

1 entry in table.

## system errors [<circuit name>]

Displays the system error statistics for all circuits or for a specific circuit.

### Sample Display - show circuits system errors

CSMACD Module System Errors:

\_\_\_\_\_

|      |      |         | Memory | Collision | Internal | Loss of |
|------|------|---------|--------|-----------|----------|---------|
| Slot | Conn | Circuit | Errors | Errors    | Buffer   | Carrier |
|      |      |         |        |           |          |         |
| 3    | 1    | E31     | 0      | 1         | 0        | 0       |
| 3    | 2    | E32     | 0      | 1         | 0        | 77458   |
| 3    | 3    | E33     | 0      | 1         | 0        | 0       |
| 3    | 4    | E34     | 0      | 1         | 0        | 0       |

4 entries in table.

HSSI Module System Errors:

-----

|      |      |         | Rx Ring | Tx Ring | Internal  | Host   | Port   |
|------|------|---------|---------|---------|-----------|--------|--------|
| Slot | Conn | Circuit | Errors  | Errors  | Op Errors | Errors | Errors |
|      |      |         |         |         |           |        |        |
| 0    | 0    |         | 0       | 0       | 0         | 0      | 0      |
| 0    | 0    |         | 0       | 0       | 0         | 0      | 0      |

2 entries in table.

TOKEN RING System Errors:

|      |      |         | Adapter | DMA Bus | DMA Parity | Command  | Host Iface |
|------|------|---------|---------|---------|------------|----------|------------|
| Slot | Conn | Circuit | Checks  | Errors  | Errors     | Timeouts | Errors     |
|      |      |         |         |         |            |          |            |
| 2    | 1    | 021     | 0       | 0       | 0          | 0        | 0          |

1 entry in table.

2-172 303560-A Rev 00

## transmit errors [<circuit name>]

Displays the transmit error statistics for all circuits or for a specific circuit.

### Sample Display - show circuits transmit errors

CSMACD Module Transmit Errors:

| Slot | Conn | Circuit | Late<br>Collision | Excessive<br>Collision | Frames<br>Too Long | Underflow<br>Errors |
|------|------|---------|-------------------|------------------------|--------------------|---------------------|
|      |      |         |                   |                        |                    |                     |
| 3    | 1    | E31     | 0                 | 0                      | 0                  | 0                   |
| 3    | 2    | E32     | 0                 | 0                      | 0                  | 0                   |
| 3    | 3    | E33     | 0                 | 0                      | 0                  | 0                   |
| 3    | 4    | E34     | 0                 | 0                      | 0                  | 0                   |

4 entries in table.

HSSI Module Transmit Errors:

-----

| Slot | Conn | Circuit | Aborts | Underruns |  |
|------|------|---------|--------|-----------|--|
|      |      |         |        |           |  |
| 0    | 0    |         | 0      | 0         |  |
| 0    | 0    |         | 0      | 0         |  |

2 entries in table.

TOKEN RING Transmit Errors:

Slot Conn Circuit Frame Errs
--- 2 1 021 0

1 entry in table.

## version

Displays the current version number and modification date of the *circuits.bat* script.

## Sample Display - show circuits version

CIRCUITS.bat Version: #.## Date: mm/dd/yy.

2-174 303560-A Rev 00

# show console

The **show console** *<option>* commands display console port configuration, state, and statistics information. For more information, refer to *Using Technician Interface Software*.

The **show console** command supports the following subcommand options:

| alerts                                   | <u>enabled</u>                   |
|------------------------------------------|----------------------------------|
| configuration [ <port number="">]</port> | stats [ <port number="">]</port> |
| disabled                                 | version                          |
|                                          |                                  |

### alerts

Displays the port number, port name, and state of any serial port that is enabled but not currently up. Use this command to detect potential problems with the serial ports configured on your system. The listing of a serial port in the display doesn't necessarily mean that a problem exists with the port; it means only that a problem could exist. For example, all the ports could be initializing, which would be normal as long as the ports go into the Up state within a reasonable period of time.

The table also includes the number of serial port alerts and the total number of ports configured on the system. For more information on port states, see the **configuration** command.

#### Sample Display - show console alerts

Console Serial Port Alert Information

| Port   | Port    | Port  |  |
|--------|---------|-------|--|
| Number | Name    | State |  |
|        |         |       |  |
| 2      | MODEM1  | Init  |  |
| 3      | MODEM2  | Init  |  |
| 4      | PRINTER | Init  |  |

3 serial port alerts. 4 serial ports configured.

## configuration [<port number>]

Displays serial port configuration and Technician Interface environment information for the serial ports configured on your system or for a specific port. Entered without an option, this subset of commands displays the total number of ports configured on the system.

<port\_number> Limits the display to a specified port number, currently

1 through 4.

The table includes the following information:

Port Number Port number for the information being displayed. Valid ports are 1,

2, 3, and 4. Not all systems have four physical ports. A configured

port that doesn't exist is in the Absent state.

Port State Port's current state, as follows:

• Absent - Not physically present

• *Disabled* - Unavailable

 $\bullet$  *Down* - Unavailable

• Init - Initializing

• *Up* - Available

2-176 303560-A Rev 00

Port Name

Name that the system has given to the port. Users may not specify a name. You can use the name to correlate a port number to a physical port. The name of the port should be printed next to the physical port connection, as follows:

• Port 1 - CONSOLE

• Port 2 - MODEM1 (VME platform only)

• Port 3 - MODEM2 (VME platform only)

• Port 4 - PRINTER (VME platform only)

The names do not specify the port's use. All ports are serial ports used for Technician Interface sessions only. For example, port MODEM1 may be a modem connection or a dummy terminal connection depending on its configuration. While port 4 is called PRINTER, it is exactly like ports 1, 2, and 3. Port 4 doesn't support a printer. It has that name because that's what is printed near the port connector on the link module.

Slot Number Slot on which the login session for the serial port is running.

**Baud Rate** Current baud rate setting for the serial port.

**Data Bits** Number of data bits in the serial port's configuration.

**Parity** Serial port's current parity setting.

Stop Bits Number of stop bits in the serial port's configuration.

Configuration of modem control, as follows:

• Disabled - Port is directly connected to a device, such as a dummy terminal or a terminal server.

• Enabled - Port is attached to a modem and modem leads are enabled

Number of lines the serial port displays before displaying the more

prompt.

Setting of the Technician Interface **more** feature: Enabled or Disabled (according to the MIB record). The Technician Interface **more** command affects only the current login session, doesn't change the MIB, and therefore doesn't affect the setting of this

field.

Port Prompt Technician Interface prompt.

Maximum number of login retries; relevant only if modem control

is enabled. This value determines the maximum number of failed login attempts a system allows on the serial port. If the maximum occurs, the system hangs up on the line, causing a modem

connection to lose carrier detect.

Modem Control

Screen Size

More

Max. Login Retries

2-177 303560-A Rev 00

Login Time Out Number of minutes allowed between when the system displays the

login banner and a user enters a login ID; relevant only if modem control is enabled. If this timeout occurs, the system hangs up on

the line.

Password Time Out Number of minutes allowed for a user to enter a password. If this

timeout period occurs, the system hangs up on the line.

Command Time Out Command line timeout value; relevant only if modem control is

enabled. If someone doesn't enter a command in this number of

minutes, the system hangs up on the serial port.

User Abort Logout Switch to execute control (^C) to break out of the user autoscript.

When a user autoscript is in effect and this parameter is enabled, you can break out of the script when logged in as User, not Manager. Also, if this parameter is enabled and the script terminates

due to an error, the system automatically logs you out.

Initial Search Path List of file system volumes to be searched when you run a script

without a volume specifier or if an autoscript does not contain a volume specifier. The environment variable PATH is set to this string. The string format is as follows: <vol>:[;<vol>: ...]

Example: 2:;3:;4:;5:

Manager's AutoScript Name of the script to run when the Manager account logs in to the

router. If the script name does not contain a volume specifier, the system searches the volumes listed in "Initial Search Path."

User's AutoScript Name of the script to run when the User account logs in to the

router. If the script name does not contain a volume specifier, the system searches the volumes listed in "Initial Search Path."

2-178 303560-A Rev 00

#### Sample Display - show console configuration

```
Console Serial Port Configuration Information
        Port Number: 1
         Port State: Up
          Port Name: CONSOLE
        Slot Number: 2
          Baud rate: 9600
          Data bits: 8
             Parity: None
          Stop Bits: 1
      Modem Control: Disabled
        Screen Size: 24
               More: Enabled
        Port prompt: "[%slot%:1]$ "
 Max. Login Retries: 3
     Login Time Out: 1 minutes.
  Password Time Out: 1 minutes.
   Command Time Out: 15 minutes.
  User Abort Logout: Enabled
Initial Search Path: "1:;2:;3:;4:".
Manager's AutoScript "automgr.bat".
   User's AutoScript "autouser.bat".
1 serial port configured.
```

#### disabled

Displays the port number, port name, and state for all disabled serial ports. Also displays the number of disabled serial ports and the total number of serial ports configured.

### Sample Display - show console disabled

```
Console Serial Port Disabled Information

Port Port Port
Number Name State

2 MODEM1 Disabled
4 PRINTER Disabled
2 serial ports disabled. 4 serial ports configured.
```

#### enabled

Displays the port number, port name, and state of all enabled serial ports. Also displays the number of enabled serial ports and the total number of serial ports configured on the system.

### Sample Display - show console enabled

```
Console Serial Port Enabled Information

Port Port Port
Number Name State

1 CONSOLE Up
3 MODEM2 Up
```

2 serial ports enabled. 4 serial ports configured.

## stats [<port number>]

Displays login information and serial port error statistics for all serial ports configured on your system or for a specific port.

<port\_number> Limits the display to a specified port number, currently
1 through 4.

The table includes the following information:

Port Number Port number for the information displayed.

Port Name Corresponding port name.

Port State Port's current state : Absent, Disabled, Down, Init, or Up.

Total Logins Number of logins (failed and successful) on the serial port.

User Login Errors Number of failed login attempts the User login account has made on

the serial port.

2-180 303560-A Rev 00

| Manager Login Errors | Number of failed login attempts the Manager login account has made on the serial port.                                                                                                    |
|----------------------|----------------------------------------------------------------------------------------------------|
| Other Login Errors   | Number of failed login attempts made by login accounts other than User and Manager on the serial port.                                                                                                    |
| TTY I/O Errors       | Number of data errors on the serial port; the sum of all frame, parity, overrun, and FIFO errors that the serial port DUART chip has detected. A high number of errors over a short period of time indicates a possible problem with the line. |

## Sample Display - show console stats

Console Serial Port Statistical Information

| Port<br>Number | Port<br>Name | Port<br>State | Total<br>Logins | User<br>Login<br>Errors | Manager<br>Login<br>Errors | Other<br>Login<br>Errors | TTY I/O<br>Errors |
|----------------|--------------|---------------|-----------------|-------------------------|----------------------------|--------------------------|-------------------|
| 1              | CONSOLE      | Up            | 1               | C                       | 0                          | 0                        | 0                 |
| 2              | MODEM1       | Disabled      | 0               | C                       | 0                          | 0                        | 0                 |
| 3              | MODEM2       | Up            | 0               | C                       | 0                          | 0                        | 0                 |
| 4              | PRINTER      | Disabled      | 5               | C                       | 0                          | 5                        | 0                 |

<sup>4</sup> serial ports configured.

## version

Displays the current version number and modification date of the console.bat script.

## Sample Display - show console version

```
CONSOLE.bat Version: #.## Date: mm/dd/yy.
```

## show csmacd

The **show csmacd** *<option>* commands display configuration, status, and statistical information about the Carrier Sense Multiple Access with Collision Detection protocol (CSMA/CD). Ethernet uses this protocol to control access to the medium. End stations use CSMA/CD to monitor the medium and wait until it is idle before transmitting data. For more information, refer to *Configuring Ethernet*, *FDDI*, and *Token Ring Services*.

The **show csmacd** command supports the following subcommand options:

| alerts                                           | <u>hwfilters</u>                                                                             |
|--------------------------------------------------|----------------------------------------------------------------------------------------------|
| autoneg [circuit <circuit name="">]</circuit>    | receive errors [circuit < circuit name>]                                                     |
| base [circuit <circuit name="">]</circuit>       | <pre>sample [<period in="" seconds="">] [circuit <circuit name="">]</circuit></period></pre> |
| collisions [circuit <circuit name="">]</circuit> | stats [circuit <circuit name="">]</circuit>                                                  |
| disabled                                         | system errors [circuit <circuit name="">]</circuit>                                          |
| enabled                                          | transmit errors [circuit <circuit name="">]</circuit>                                        |

#### alerts

Displays all circuits that are enabled but not up. Use this display to identify interfaces that are not working. The table includes the following information:

Slot Slot identifier; ranges vary according to router model. For routers

other than the ASN, indicates the physical slot number.

Conn Connector's instance identifier. For an Ethernet Link Module, the

range is 1 or 2. For a Net Module, the value is 11 to 44.

Circuit Name of the circuit associated with this line.

State State of the line driver: Disabled, Down, Init (initializing), Not

Present (enabled but not yet started), or Up.

2-182 303560-A Rev 00

The Not Present state occurs for several reasons. For example, the Link Module may not be physically present in the chassis. The software may be booting and has not yet initialized the driver software. The slot may be running diagnostics. Or there may be a problem with the configuration.

MAC Address Line's physical address. The driver assigns this address.

BOFL TMO Time in seconds between transmissions of Breath of Life messages

from this interface. A timeout occurs if five periods elapse without a successful frame transmission. When timeout occurs, the interface

is disabled and and then enabled again automatically.

MTU Maximum transfer unit size for frames on this line.

HW Filter Status of hardware filtering: Enabled or Disabled. When enabled,

the Link Module filtering hardware prevents the copying of local frames into system memory. Filtering hardware drops local frames at the interface. Bridging software performance is improved because it no longer uses resources to receive and reject local

frames.

Line Speed Circuit's configured line speed: 10 Mb/s or 100 Mb/s.

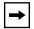

**Note:** The **alerts**, **base**, **disabled**, and **enabled** tables all include the same information.

### Sample Display - show csmacd alerts

# CSMACD Modules on Alert:

Found

|      |      |         |          |                   | BOFL |      | HW       | Line    |
|------|------|---------|----------|-------------------|------|------|----------|---------|
| Slot | Conn | Circuit | State    | MAC Address       | TMO  | MTU  | Filter   | Speed   |
|      |      |         |          |                   |      |      |          |         |
| 0    | 0    |         | Not Pres | (nil)             | 5    | 1518 | Disabled | 10Mbps  |
| 2    | 31   |         | Down     | 00-00-A2-0B-67-0C | 5    | 1518 | Disabled | 100Mbps |
|      |      |         |          |                   |      |      |          |         |

2 entries in table.

2 matches out of

## autoneg [circuit <circuit name>]

Displays the line speed characteristics of Ethernet circuits that are configured with automatic line negotiation. Some Ethernet modules can run at either 10 Mb/s or 100 Mb/s using a hardware process to detect the speed to use. Use this command to identify the status of auto-negotiation. The table includes the following information:

Slot The Ethernet module's slot identifier. For routers other than the

ASN, indicates the Link Module's physical slot on the router backplane; ranges vary from 1 - 14, according to router model.

For an ASN, indicates the Net Module's configured slot ID; ranges

from 1 - 4.

Conn Specifies this line's connector on the Ethernet module. For a Link

Module in a router other than the ASN, the range is 1 - 4.

For an ASN, the value is a two-digit decimal number, 11 to 44. The first digit is the Net Module number and the second digit is the

connector number.

Circuit Name of the circuit associated with this line.

State State of the line driver: Disabled, Down, Init (initializing), Not

Present (enabled but not yet started), or Up.

Auto-Negotiation State Disabled, Configuring, Complete.

Remote Signaling True or False

Capability in Use 100Base-X (100Base-TX or 100Base-FX)

100Base-X FD (Full Duplex)

100Base-T FD Cong (with congestion control)

2-184 303560-A Rev 00

## Sample Display - show csmacd autoneg

### Auto-Negotiation Information:

-----

| Slot | Conn | Circuit | State | Auto-Negotiation<br>State | Remote<br>Signaling | Capability<br>In Use |
|------|------|---------|-------|---------------------------|---------------------|----------------------|
|      |      |         |       |                           |                     |                      |
| 2    | 1    | E21     | Up    | **NOT SUPPORTED**         |                     |                      |
| 5    | 1    | E51     | Up    | Complete                  | TRUE                | 100Base-X FD         |
| 5    | 2    | E52     | Up    | Complete                  | TRUE                | 100Base-X FD         |

<sup>3</sup> entries in table.

## base [circuit <circuit name>]

Displays base level information about CSMACD. You can also display base information for a specific circuit. For definitions of the columns in the table, refer to the **alerts** command.

### Sample Display - show csmacd base

#### CSMACD Modules:

\_\_\_\_\_\_

|      |      |         |       |                   | BOFL |      | HW       | Line    |
|------|------|---------|-------|-------------------|------|------|----------|---------|
| Slot | Conn | Circuit | State | MAC Address       | TMO  | MTU  | Filter   | Speed   |
|      |      |         |       |                   |      |      |          |         |
| 2    | 1    | E21     | Up    | 00-00-A2-00-DC-A9 | 5    | 1518 | Disabled | 10Mbps  |
| 5    | 1    | E51     | Up    | 00-00-A2-0B-66-AF | 8    | 1518 | Disabled | 100Mbps |
| 5    | 2    | E52     | qU    | 00-00-A2-0B-66-B0 | 8    | 1518 | Disabled | 100Mbps |

<sup>3</sup> entries in table.

## collisions [circuit <circuit name>]

Displays status on bus collisions. You can display collision information for a specific circuit or all circuits. The table includes the following information:

| Slot                      | Slot identifier; ranges vary according to router model.                                                                                                    |
|---------------------------|----------------------------------------------------------------------------------------------------|
| Conn                      | Connector's instance identifier; ranges vary according to router<br>model and Ethernet module. For routers other than ASN, indicates<br>the physical connector number on the slot.                                                    |
| Circuit                   | Name of the circuit associated with this line.                                                                                                    |
| Single Collision Frames   | Number of frames that encountered a single collision before it was successfully transmitted. This is normal CSMA/CD activity.                                                                                                    |
| Multiple Collision Frames | Number of frames that encountered 2 to 16 collisions before they were transmitted successfully. This could indicate a network problem, or that the network is simply heavily loaded.                                                  |
| Excessive Collisions      | Number of frames that encountered more than 16 collisions and were therefore not transmitted. The transmission is aborted and the packet is dropped. This could indicate a network problem or be the result of an overloaded network. |
| Late Collision Transmit   | Number of transmits that occur after an out-of-window collision. These collisions usually indicate wiring or other hardware problems.                                                                                                 |
| Late Collision Receive    | Number of transmitter out-of-window collisions while receiving the next packet. Usually indicates wiring or other hardware problems.                                                                                                  |

### Sample Display - show csmacd collisions

CSMACD Module Collision Information:

| Slot | Conn | Circuit | Collision | Multiple<br>Collision<br>Frames | Excessive<br>Collisions |   |   |
|------|------|---------|-----------|---------------------------------|-------------------------|---|---|
|      |      |         |           |                                 |                         |   |   |
| 2    | 1    | E21     | 0         | 0                               | 0                       | 0 | 0 |
| 5    | 1    | E51     | 0         | 0                               | 0                       | 0 | 0 |
| 5    | 2    | E52     | 0         | 0                               | 0                       | 0 | 0 |

3 entries in table.

2-186 303560-A Rev 00

#### disabled

Displays the circuits that a user has manually disabled. In this case, State is Disabled. For definitions of the columns in the table, refer to the **alerts** command.

### Sample Display - show csmacd disabled

CSMACD Modules Disabled:

| Slot C | Conn | Circuit | State    | MAC Address       | BOFL<br>TMO |      | HW<br>Filter | Line<br>Speed |    |
|--------|------|---------|----------|-------------------|-------------|------|--------------|---------------|----|
| 1      | 11   | E111    | Disabled | 00-00-A2-0D-73-37 | 5           | 1518 | Disabled     | 100 Mbr       | e. |
| Found  |      | 1 match | out of   | 3 entries in tab  | le.         |      |              |               |    |

### enabled

Displays circuits that a user has enabled. In this case, State is Down, Init, Not Present, or Up. For definitions of the columns in the table, refer to the **alerts** command.

### Sample Display - show csmacd enabled

CSMACD Modules Enabled:

| Slot  | Conn | Circuit   | State    | MAC Address       | BOFL<br>TMO | MTU  | HW<br>Filter | Line<br>Speed |
|-------|------|-----------|----------|-------------------|-------------|------|--------------|---------------|
|       |      |           |          |                   |             |      |              |               |
| 2     | 1    | E21       | Up       | 00-00-A2-00-DC-A9 | 5           | 1518 | Disabled     | 10Mbps        |
| 5     | 1    | E51       | Up       | 00-00-A2-0B-66-AF | 8           | 1518 | Disabled     | 100Mbps       |
| 5     | 2    | E52       | Up       | 00-00-A2-0B-66-B0 | 8           | 1518 | Disabled     | 100Mbps       |
|       |      |           |          |                   |             |      |              |               |
| Found | l    | 3 matches | s out of | 3 entries in t    | able.       |      |              |               |

#### **hwfilters**

Displays status and statistical information about the hardware filters in use, if any. The table includes the following information:

Slot identifier; ranges vary according to router model.

Conn Connector's instance identifier; ranges vary according to router

model and Ethernet module. For routers other than ASN, indicates

the physical connector number on the slot.

Circuit Name of the circuit associated with this line.

State Status of the filtering hardware on the line: Down, Full or Up.

Line Type CSMACD.

Maximum Tbl Siz Maximum number of table entries that a line can use, based on the

hardware filter devices present and available.

Current Tbl Siz Current capacity of the hardware filter table. The protocol

dynamically allocates hardware filter table resources as needed in

increments of 256 up to the available table size.

Used Entries Number of hardware filter table entries used.

Dropped Frames Number of frames dropped because they matched the hardware

filter.

### Sample Display - show csmacd hwfilters

Hardware Filters Modules:

|      |      |         |       | Line   | Maximum | Current | Used    | Dropped |
|------|------|---------|-------|--------|---------|---------|---------|---------|
| Slot | Conn | Circuit | State | Type   | Tbl Siz | Tbl Siz | Entries | Frames  |
|      |      |         |       |        |         |         |         |         |
| 2    | 1    | E21     | Down  | CSMACD | 1024    | 0       | 0       | 0       |

1 entry in table.

2-188 303560-A Rev 00

# receive errors [circuit <circuit name>]

Displays receive errors for all circuits or for a specific circuit. The table includes the following information:

| Slot                        | Slot identifier; ranges vary according to router model.                                                                                                    |
|-----------------------------|----------------------------------------------------------------------------------------------------|
| Conn                        | Connector's instance identifier; ranges vary according to router<br>model and Ethernet module. For routers other than ASN, indicates<br>the physical connector number on the slot. |
| Circuit                     | Name of the circuit associated with this line.                                                                                                    |
| Checksum Errors             | Number of frames received with a CRC error.                                                                                                    |
| Alignment Errors            | Number of frames received that did not contain an integral number of octets. Normally a frame alignment error also causes a checksum error on the frame.                           |
| Overflow Errors             | Number of overflow errors received on this line in which the device FIFO buffer overflowed before obtaining the next DMA cycle.                                                    |
| Frames Too Long             | Number of frames received that exceed 1518 octets.                                                                                                    |
| Receive Symbol Errors       | Number of errors in hardware MLT3 encoding. Indicates a problem. Only relevant on 100 Mb/s lines.                                                                                  |
| Internal MAC Receive Errors | Number of frames containing less than 64 octets (runt packets).                                                                                                    |

# Sample Display - show csmacd receive

CSMACD Module Receive Errors:

|      |      |         |                  |           |                  |          |         | Interna | 1 |
|------|------|---------|------------------|-----------|------------------|----------|---------|---------|---|
|      |      |         |                  |           |                  |          | Receive | MAC     |   |
|      |      |         | ${\tt Checksum}$ | Alignment | ${\tt Overflow}$ | Frames   | Symbol  | Receive |   |
| Slot | Conn | Circuit | Errors           | Errors    | Errors           | Too Long | Errors  | Errors  |   |
|      |      |         |                  |           |                  |          |         |         | - |
| 2    | 1    | E21     | 0                | 0         | 0                | 0        | 0       |         | 0 |
| 5    | 1    | E51     | 0                | 0         | 0                | 0        | 0       |         | 0 |
| 5    | 2    | E52     | 0                | 0         | 0                | 0        | 0       |         | 0 |
|      |      |         |                  |           |                  |          |         |         |   |

3 entries in table.

## sample [<period in seconds>] [circuit <circuit name>]

Displays data sampled over a period of 10 seconds from CSMACD. You can change the number of seconds over which you want to sample the data, and you can display sampled data for a specific circuit only. The table includes the following information:

Slot identifier; ranges vary according to router model.

Conn Connector's instance identifier; ranges vary according to router

model and Ethernet module. For routers other than ASN, indicates

the physical connector number on the slot.

Circuit Name of the circuit associated with this line.

Rx Frames Number of frames received.

Tx Frames Number of frames transmitted.

Rx Lack of Resources Number of packets received and discarded because of lack of

system resources; for example, buffers.

Tx Lack of Resources Number of transmit packets discarded because of lack of system

resources; for example, buffers.

### Sample Display - show csmacd sample

CSMACD Sampled Data over 10 seconds

|      |      |         | Rx     | Tx     | Rx Lack of | Tx Lack of |
|------|------|---------|--------|--------|------------|------------|
| Slot | Conn | Circuit | Frames | Frames | Resources  | Resources  |
|      |      |         |        |        |            |            |
| 2    | 1    | E21     | 401    | 3      | 0          | 0          |
| 5    | 1    | E51     | 2      | 2      | 0          | 0          |
| 5    | 2    | E52     | 2      | 2      | 0          | 0          |

3 entries in table.

2-190 303560-A Rev 00

### Sample Display - show csmacd sample 5 circuit E51

CSMACD Sampled Data over 5 seconds

|      |      |         | Rx     | Tx     | Rx Lack of | Tx Lack of |
|------|------|---------|--------|--------|------------|------------|
| Slot | Conn | Circuit | Frames | Frames | Resources  | Resources  |
|      |      |         |        |        |            |            |
| 5    | 1    | E51     | 1      | 1      | 0          | 0          |

Found 1 match out of 3 entries in table.

## stats [circuit <circuit name>]

Displays transmission and receive statistical information for all circuits or for a specific circuit. The table includes the following information:

Slot identifier; ranges vary according to router model.

Conn Connector's instance identifier; ranges vary according to router

model and Ethernet module. For routers other than ASN, indicates

the physical connector number on the slot.

Circuit Name of the circuit associated with this line.

Receive Bytes Number of octets received without error.

Receive Frames Number of frames received without error.

Transmit Bytes Number of octets transmitted without error.

Transmit Frames Number of frames transmitted without error.

Transmit Deferred Number of transmissions delayed for a short time because the

network was busy.

Total Errors Total number of errors of all types.

## Sample Display - show csmacd stats

### CSMACD Module I/O Statistics:

\_\_\_\_\_

| Slot | Conn | Circuit | Receive<br>Bytes | Receive<br>Frames | Transmit<br>Bytes | Transmit<br>Frames | Transmit<br>Deferred | Total<br>Errors |
|------|------|---------|------------------|-------------------|-------------------|--------------------|----------------------|-----------------|
|      |      |         |                  |                   |                   |                    |                      |                 |
| 2    | 1    | E21     | 208227053        | 404889            | 755536            | 2393               | 284                  | 1               |
| 5    | 1    | E51     | 30336            | 474               | 688894            | 1747               | 0                    | 0               |
| 5    | 2    | E52     | 688958           | 1748              | 30400             | 475                | 0                    | 0               |

<sup>3</sup> entries in table.

# system errors [circuit <circuit name>]

Displays statistical information about system errors for all circuits or for a specific circuit. The table includes the following information:

| Slot             | Slot identifier; ranges vary according to router model.                                                                                                    |
|------------------|----------------------------------------------------------------------------------------------------|
| Conn             | Connector's instance identifier; ranges vary according to router<br>model and Ethernet module. For routers other than ASN, indicates<br>the physical connector number on the slot.                                                                                                    |
| Circuit          | Name of the circuit associated with this line.                                                                                                    |
| Memory Errors    | Number of internal memory errors. If this error persists, replace the Ethernet interface hardware.                                                                                                    |
| Collision Errors | Number of times the driver detects that the external transceiver has not performed the SQE test after frame transmissions. When the SQE test is enabled on the transceiver, the transceiver asserts collision to the Ethernet interface after every transmission to provide an ongoing confidence test of the collision detection circuitry. An increase in this statistic may mean only that you need to enable the SQE test on the transceiver. |
| Internal Buffer  | Number of internal buffer errors. If this error persists, replace the Ethernet interface hardware.                                                                                                    |
| Loss of Carrier  | Number of loss of carrier errors, in which the transceiver fails to sense the carrier signal on the interface.                                                                                                    |

2-192 303560-A Rev 00

## Sample Display - show csmacd system

CSMACD Module System Errors:

\_\_\_\_\_

| Slot | Conn | Circuit | Memory<br>Errors | Collision<br>Errors | Internal<br>Buffer | Loss of<br>Carrier |
|------|------|---------|------------------|---------------------|--------------------|--------------------|
| 2    | 1    | E21     | 0                | 1                   | 0                  | 0                  |
| 5    | 1    | E51     | 0                | 0                   | 0                  | 0                  |
| 5    | 2    | E52     | 0                | 0                   | 0                  | 0                  |

<sup>3</sup> entries in table.

# transmit errors [circuit <circuit name>]

Displays statistical information about transmission errors for all circuits or for a specific circuit. The table includes the following information:

| Slot                         | Slot identifier; ranges vary according to router model.                                                                                                    |
|------------------------------|----------------------------------------------------------------------------------------------------|
| Conn                         | Connector's instance identifier; ranges vary according to router model and Ethernet module. For routers other than ASN, indicates the physical connector number on the slot.      |
| Circuit                      | Name of the circuit associated with this line.                                                                                                    |
| Late Collision               | Number of collisions that occur after the timeslot of the channel has elapsed.                                                                                                    |
| Excessive Collision          | Number of times the transmitter failed in 16 attempts to successfully transmit a message due to repeated collisions on the interface.                                             |
| Frames Too Long              | Number of frames transmitted larger than 1518 octets.                                                                                                    |
| Underflow Errors             | Number of frames in which the transmitter was unable to obtain an entire packet from memory fast enough to keep up with the interface.                                            |
| Internal MAC Transmit Errors | Number of excessive deferrals. An excessive deferral indicates that during the previous transmission the deferral time was greater than 2.46 ms and the transmission was aborted. |

## Sample Display - show csmacd transmit

CSMACD Module Transmit Errors:

| Slot | Conn | Circuit | Late<br>Collision | Excessive<br>Collision |   | Underflow<br>Errors | Internal<br>Transmit<br>Errors | MAC |
|------|------|---------|-------------------|------------------------|---|---------------------|--------------------------------|-----|
|      |      |         |                   |                        |   |                     |                                |     |
| 2    | 1    | E21     | 0                 | 0                      | 0 | 0                   |                                | 0   |
| 5    | 1    | E51     | 0                 | 0                      | 0 | 0                   |                                | 0   |
| 5    | 2    | E52     | 0                 | 0                      | 0 | 0                   |                                | 0   |

<sup>3</sup> entries in table.

2-194 303560-A Rev 00

## show dcm

The **show dcm** *<option>* commands display information about an installed Ethernet Data Collection Module (DCM) option on BayStack routers.

The DCM contains flash memory for its own boot image and configuration file. To communicate with software on the DCM, the BayStack router uses a special software subsystem, DCM middleware (*DCMMW*). For information on configuring and managing the DCM and DCMMW with Site Manager, refer to *Configuring BayStack Remote Access*.

For information on the Bay Networks implementation of RMON services in the AN<sup>®</sup>, ANH<sup>™</sup>, or ARN<sup>™</sup> router, refer to *Configuring SNMP, RMON, BootP, DHCP, and RARP Services*. For detailed information on RMON topics, refer to the Remote Network Monitoring MIB, RMON RFC 1757.

Use the **show dcm** *<option>* command to display information about

- A DCM board (*probe*) installed on a BayStack AN, ANH, or ARN Ethernet base module
- A DCM board installed on an ARN Ethernet expansion module
- The DCM software subsystem (DCM middleware, DCMMW) on an AN, ANH, or ARN router

The **show dcm** command supports the following subcommand options:

| base module | expansion module |
|-------------|------------------|
| middleware  |                  |

#### base module

Displays configuration information about a DCM board installed on an Ethernet base module.

#### Sample Display - show dcm base

Base Module DCM Information

```
DCM State: Enabled
Operational Status: Up

Module Type: Ethernet
Memory Size: 2097152
Hardware Revision: BB
Firmware Revision: B
Agent Image Version: V1.4.1

Boot Option: Down Load
Image Name: 1:in11_141.exe
Image Save Mode: Save
Config Source: Local
Config Save Mode: Save
```

Maximum # Hosts per Entry: 500 Configured # Hosts per Entry: 500 Create Host Control Table: Disabled

Create Matrix Control Table: Disabled

The commands show dcm base module and show dcm expansion module

State State of the DCM Entry table for each DCM in the *DCMMW.mib*.

Operational Status Current state of the DCM (up or down).

Module Type Type of DCM (Ethernet).

display the following information:

Memory Size Size, in bytes, of the DCM board's memory.

Hardware Revision Revision of the DCM hardware.

Firmware Revision Revision of the DCM firmware.

Agent Image Version Version of the Agent Image running on the DCM.

2-196 303560-A Rev 00

**Boot Option** Whether DCM boots from the boot image in its Flash memory (LOCAL),

or downloads an image in the DCM board's shared DRAM

(DOWNLOAD).

Image Name Name of the active DCM image.

Image Save Mode Whether DCM saves the boot image in shared memory to the DCM board

Flash memory (SAVE), or leaves it in RAM to be lost at the next boot

(NO\_SAVE).

Config Source Whether DCM uses the configuration information in its Flash memory

(LOCAL), or a configuration file in the DCM board's shared DRAM

(SHARED).

Config Save Mode Whether DCM saves configuration information currently in RAM to the

DCM board Flash memory (WRITE), or leaves it in RAM to be lost at the

next boot (NO\_WRITE).

Maximum # Hosts per Entry Maximum number of host address entries in the RMON Host Control

> table. This limit changes according to the amount of memory available to DCM. If the table reaches the maximum value, DCM deletes entries based

on an LRU (least recently used) algorithm.

Configured # Hosts per Entry Current number of host address entries configured in the RMON Host

Control table.

Create Host Control Table Whether DCM sets up the RMON Default Host table at every boot

> (ENABLED), or lets an RMON application set up the table (DISABLED). Some RMON network management applications expect the DCM to set

up a host configuration. Others enable and disable their own

configurations during normal operations. Note that the DCM allows only

one host table.

Create Matrix Control Table Whether DCM sets up the RMON Matrix Control table at every boot

> (ENABLED), or lets an RMON application set up the table (DISABLED). Some RMON network management applications expect the DCM to set

up a matrix configuration. Others enable and disable their own

configurations during normal operations. Note that the DCM allows only

one matrix table.

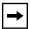

**Note:** With current revisions of DCM software, the RMON Host and Matrix tables are created by default; you cannot delete or disable these tables.

2-197 303560-A Rev 00

#### expansion module

Displays configuration information about a DCM board installed on an Ethernet expansion module.

### Sample Display - show dcm expansion

```
Expansion Module DCM Information
DCM State: Enabled
Operational Status: Up
Module Type: Ethernet
Memory Size: 16777216
Hardware Revision: C
Firmware Revision: B
Agent Image Version: V1.4.1
Boot Option: Down Load
Image Name: 1:in11_141.exe
Image Save Mode: Save
Config Source: Local
Config Save Mode: Save
Maximum # Hosts per Entry: 500
Configured # Hosts per Entry: 500
Create Host Control Table: Disabled
Create Matrix Control Table: Disabledmiddleware
```

Displays configuration information about the router's DCM software subsystem (DCM middleware, *DCMMW*). The DCMMW driver runs on the router base module; it controls the DCM and provides access to collected RMON statistics.

2-198 303560-A Rev 00

## Sample Display - show dcm middleware

DCM Middleware Information

Application: DCMMW State: Enabled Number of DCMs: 1

## The command **show dcm middleware** displays the following information:

Application Name of the middleware driver software (DCMMW)

Operational Status Current state of the application (enabled or disabled)

Number of DCMs Number of installed DCM boards in the router

# show decnet

The **show decnet** *<option>* commands display configuration, state, and statistical information about DECnet Phase IV services. For detailed information on the Bay Networks implementation of DECnet, refer to *Configuring DECnet Services*.

The **show decnet** command supports the following subcommand options:

| adjacency                               | <u>enabled</u>                                 |
|-----------------------------------------|------------------------------------------------|
| alerts                                  | node routes [find <area.node>]</area.node>     |
| area routes [find <area/> ]             | static adjacency                               |
| base                                    | stats [hello   update   error]                 |
| circuits [ <circuit name="">]</circuit> | traffic filters [ <circuit name="">]</circuit> |
| designated router                       | version                                        |
| disabled                                |                                                |

2-200 303560-A Rev 00

# adjacency

Displays attributes of the adjacency table. An adjacency is a directly connected circuitneighbor pair toward which the router forwards packets. The table includes the following information:

| Circuit           | Name of the circuit the adjacency is on.                                                                                                    |  |  |
|-------------------|----------------------------------------------------------------------------------------------------|--|--|
| Adjacency Address | Destination address; a valid DECnet address.                                                                                                    |  |  |
| State             | State of the adjacency: UP or INIT (initializing).                                                                                                    |  |  |
| Adjacency Type    | <ul> <li>Adjacency type as follows:</li> <li>AREA - Adjacency is a level 2 router.</li> <li>ROUTING IV - Adjacency is a level 1 router.</li> <li>NONROUTING IV - Adjacency is an end node.</li> </ul> |  |  |
| Class             | Adjacency's class: DYNAMIC or STATIC.                                                                                                    |  |  |

## Sample Display - show decnet adjacency

DECnet Adjacency Information

|         | Adjacency |       | Adjacency |         |
|---------|-----------|-------|-----------|---------|
| Circuit | Address   | State | Type      | Class   |
|         |           |       |           |         |
| E21     | 3.2       | UP    | AREA      | DYNAMIC |
| E41     | 2.2       | UP    | AREA      | DYNAMIC |

Total of 2 Adjacency(s)

#### alerts

Displays all circuits configured as enabled but not currently up. Use this command to display information about the physical circuits. State in this case is Down.

### Sample Display - show decnet alerts

```
DECnet Circuits
------
Circuit State DECnet Address
------
E21 Down 3.1
```

1 Entries found.

### area routes [find <area>]

Displays attributes of the level 2 routing table. You can use the following option to display area routes for a specific area.

#### find <area>

where *<area>* is the number of a specific area. Use this option to search through the routing table and display information about the specified area number or display an empty table if the area number does not exist.

The table includes the following information:

Area Route's area number.

Circuit Circuit that the route uses. If the node or area is directly connected

within a router, this column shows two dashes (--).

State State of the route, as follows:

• Reachable - Destination area is reachable.

• *Unreachable* - The destination area is unreachable, in which case you should display the adjacency that corresponds to the

next hop.

Cost of the route to the destination area.

2-202 303560-A Rev 00

| Hops      | Number of hops to the destination area. |
|-----------|-----------------------------------------|
| Next Node | Next address for getting to the area.   |
| Type      | Adjacency's class: DYNAMIC or STATIC.   |

## Sample Display - show decnet area routes

DECnet Area (Level II Routing) Information

| Area | Circuit | State     | Cost | Hops | Next Node | Type    |
|------|---------|-----------|------|------|-----------|---------|
|      |         |           |      |      |           |         |
| 12   |         | Reachable | 0    | 0    | 0.0       | DYNAMIC |
| 13   | S41     | Reachable | 10   | 1    | 13.12     | DYNAMIC |

<sup>2</sup> Level II Route(s) in table.

### Sample Display - show decnet area routes

```
DECnet Node (Level I Routing) Information
```

| Area | Node ID | Circuit | Address | Cost | Hops | Next Node | Type    |
|------|---------|---------|---------|------|------|-----------|---------|
| 12   | 12      |         | 12.12   | 0    | 0    | 0.0       | DYNAMIC |

<sup>1</sup> Level I Route(s) in table.

#### base

Displays state information in the DECnet base record. The base record controls DECnet for the router. State is Down, Init (initializing), Not Present (enabled but not yet started), or Up.

## Sample Display - show decnet base

| DECnet | Base | Record | Information |
|--------|------|--------|-------------|
|        |      |        |             |
| Protoc | col  |        | State       |
|        |      | -      |             |
| DECNE  | Γ    | Ţ      | Jp          |

## circuits [<circuit name>]

Displays the attributes of all DECnet circuits or a specified DECnet circuit configured on the router. The table includes the following information:

| Circuit | Name of the circuit.                                                                                                    |
|---------|----------------------------------------------------------------------------------------------------|
| State   | <ul> <li>State of the circuit as follows:</li> <li>Up - Interface is operating.</li> <li>Disable - User has manually disabled the interface.</li> <li>Down - Interface is malfunctioning.</li> <li>INIT - Interface is initializing.</li> <li>Not Present - Interface is not operating because another subsystem is malfunctioning. You should check the state of the physical circuit.</li> </ul> |
| Area    | DECnet Phase IV Area ID for this circuit; the first six bits of a DECnet Phase IV node address.                                                                                                    |
| Node ID | DECnet Phase IV Node ID for this circuit; the last ten bits of a DECnet Phase IV node address.                                                                                                    |
| Туре    | Media type of this circuit; for example, Ethernet.                                                                                                    |

2-204 303560-A Rev 00

#### Sample Display - show decnet circuit

DECnet Circuit Information

| Circuit | State | Area | Node ID | Type     |
|---------|-------|------|---------|----------|
|         |       |      |         |          |
| E21     | Up    | 3    | 1       | Ethernet |
| E41     | Up    | 1    | 1       | Ethernet |

#### Sample Display - show decnet ciruit e21

DECnet Circuit Information

| Circuit | State | Area | Node ID | Type     |
|---------|-------|------|---------|----------|
|         |       |      |         |          |
| E21     | Up    | 3    | 1       | Ethernet |

# designated router

Displays information about the designated router for each circuit. The table includes the following information:

Circuit Name of the circuit this router is on.

Designated Router Address of the designated router on this circuit.

Priority Place of this router for becoming the designated router on this

circuit. The value ranges from 1 through 127. The default value is

64.

Exec Cost Relative cost of routing over the circuit. The value ranges from 1

through 63. The default value is 10.

Circuit Address DECnet address of the circuit.

# Sample Display - show decnet designated router

DECnet Designated Router Information

|         | Designated |          | Exec | Circuit |
|---------|------------|----------|------|---------|
| Circuit | Router     | Priority | Cost | Address |
|         |            |          |      |         |
| E21     | 3.2        | 64       | 10   | 3.1     |
| E41     | 1.1        | 64       | 10   | 1.1     |

## disabled

Displays all the circuits whose state is disabled. The table includes the name of the circuit and its DECnet address.

## Sample Display - show decnet disabled

DECnet Circuits

Circuit State DECnet Address
----- Disabled 3.1

1 Entries found.

2-206 303560-A Rev 00

#### enabled

Displays all the circuits whose state is enabled. State is Down, INIT (initializing), Not Present (not yet started), or Up.

#### Sample Display - show decnet enabled

```
DECnet Circuits
-----
Circuit State DECnet Address
-----
E21 UP 3.1
```

1 Entries found.

## node routes [find <area.node>]

Displays attributes of level 1 routing tables or a specific address.

find <area.node> where <area.node> is an optional DECnet address. Using this

option limits the display to a specified destination address.

The displays include the following information:

Area DECnet Phase IV Area ID for this circuit; the first six bits of a

DECnet Phase IV node address.

Node ID DECnet Phase IV Node ID for this circuit; the last ten bits of a

DECnet Phase IV node address.

Circuit name of the node.

Address DECnet address of the node about which routing information is

contained in this level 1 routing table.

Cost Total cost of the path to the destination node.

Hops Total number of hops in the path to the destination node.

Next Node Next hop address that the route uses to get to the destination node.

## Sample Display - show decnet node routes

DECnet Node (Level I Routing) Information

| Area Node | ID | Circuit | Address | Cost | Hops | Next Node |
|-----------|----|---------|---------|------|------|-----------|
|           |    |         |         |      |      |           |
| 1         | 1  | #3      | 1.1     | 0    | 0    | 0.0       |
| 3         | 1  | #3      | 3.1     | 0    | 0    | 0.0       |
| 3         | 2  | E21     | 3.2     | 10   | 1    | 3.2       |

<sup>3</sup> Level I Route(s) in table.

### Sample Display - show decnet node routes find 3.2

DECnet Node (Level I Routing) Information

| Area | Node ID | Circuit | Address | Cost | Hops | Next Node |
|------|---------|---------|---------|------|------|-----------|
|      |         |         |         |      |      |           |
| 3    | 2       | E21     | 3.2     | 10   | 1    | 3.2       |

<sup>1</sup> Entries found.

# static adjacency

Displays all the static adjacencies configured. The table includes the following information:

Circuit Circuit name where static adjacency is configured.

Area Area part of this static adjacency's DECnet address.

Node ID Node ID part of this static adjacency's DECnet address.

Mode Adjacency's operating state as follows:

• Disabled - User has manually disabled the static adjacency.

• Enabled - Static adjacency is enabled.

2-208 303560-A Rev 00

Adjacent Addr DECnet Phase IV address of the adjacent node.

Destination MAC Specifies the destination MAC address of the static adjacency if the

circuit type is ATM, frame relay, or SMDS.

#### Sample Display - show decnet static adjacency

| DECnet S | tatic . | Adjace | ency | Informat | ion           |                |          |
|----------|---------|--------|------|----------|---------------|----------------|----------|
|          |         |        |      |          |               |                |          |
| Circuit  | Area    | Node   | ID   | Mode     | Adjacent Addr | Destination MA | .C       |
| E21      | 2       |        | 1    | Enabled  | 2.1           |                | <br>nil) |

## stats [hello | update | error]

Displays statistics tables for each circuit. The information displayed is specific to the **stats** subcommand entered. The **stats** command displays the following items for each circuit:

Packets Received Number of transit packets received.

Packets Sent Number of transit packets sent.

Packets Dropped Number of dropped packets.

Hello Router Received Number of hellos received.

Hello Router Sent Number of hellos sent.

Hello End Node Received Number of end node hellos received.

Hello End Node Sent Number of end node hellos sent.

## Sample Display - show decnet stats

| DECnet | Statistics |
|--------|------------|
|        |            |

|         |          |         |         | Hello    | Hello  | Hello    | Hello    |
|---------|----------|---------|---------|----------|--------|----------|----------|
|         | Packets  | Packets | Packets | Router   | Router | End Node | End Node |
| Circuit | Received | Sent    | Dropped | Received | Sent   | Received | Sent     |
|         |          |         |         |          |        |          |          |
| E21     | 0        | 0       | 0       | 431      | 429    | 0        | 0        |
| E41     | 0        | 0       | 0       | 433      | 435    | 0        | 433      |

**stats hello** Displays the number of hellos sent and received on each circuit.

The table includes the following items for each circuit:

Sent Router Number of router hellos sent.

Received Router Number of router hellos received.

Send Endnode Number of end node hellos sent.

Received Endnode Number of end node hellos received.

#### Sample Display - show decnet stats hello

DECnet Hello Statistics

| Circuit | Sent<br>Router | Received<br>Router |     | Received<br>Endnode |
|---------|----------------|--------------------|-----|---------------------|
|         |                |                    |     |                     |
| E21     | 430            | 432                | 0   | 0                   |
| E41     | 436            | 434                | 434 | 0                   |

2-210 303560-A Rev 00

**stats update** Displays the counters for update packets sent and received on each

circuit as follows:

Sent Level 1 Number of level 1 updates sent.

Received Level 1 Number of level 1 updates received.

Sent Level 2 Number of level 2 updates sent.

Received Level 2 Number of level 2 updates received.

#### Sample Display - show decnet stats update

DECnet Routing Update Statistics

| Circuit | Sent<br>Level 1 | Received<br>Level 1 | Sent<br>Level 2 | Received<br>Level 2 |
|---------|-----------------|---------------------|-----------------|---------------------|
|         |                 |                     |                 |                     |
| E21     | 82              | 80                  | 84              | 40                  |
| E41     | 80              | 78                  | 88              | 40                  |

**stats errors** Displays the error counters for each circuit as follows:

Aged Out Number of aged packets lost.

Node Unreachable Number of node unreachable packets lost.

Node Out of Range Number of node out-of-range packets lost.

Oversized Packets Number of oversized packets lost.

Format error Number of packet format errors.

Total Dropped Number of dropped packets.

## Sample Display - show decnet stats error

DECnet Error Statistics

|         | Aged | Node        | N      | ode   | Oversized | Format | Total   |
|---------|------|-------------|--------|-------|-----------|--------|---------|
| Circuit | Out  | Unreachable | Out of | Range | Packets   | Error  | Dropped |
|         |      |             |        |       |           |        |         |
| E21     | 0    | 0           |        | 0     | 0         | 0      | 0       |
| E41     | 0    | 0           |        | 0     | 0         | 0      | 0       |

# traffic filters [<circuit name>]

Displays attributes of filters configured on each circuit or a specified circuit. The table includes the following information:

Circuit Name of the circuit containing the traffic filter.

Status Status of the circuit as follows:

• *Active* - Filtering rule is in use.

• *Inactive* - Filtering rule is not in use.

• Error - Application detected an error in the filtering rule.

Matches Number of packets received that match this rule.

Rule Rule identifier.

## Sample Display - show decnet traffic filters

DECnet Traffic Filter Information

| Circuit | Status | Matches | Rule |
|---------|--------|---------|------|
|         |        |         |      |
| E41     | Active | 0       | 1    |

2-212 303560-A Rev 00

# Sample Display - show decnet traffic filters e41

| DECnet Tr | affic Fil | ter Infor | mation |
|-----------|-----------|-----------|--------|
|           |           |           |        |
|           |           |           |        |
| Circuit   | Status    | Matches   | Rule   |
|           |           |           |        |
| E41       | Active    | 0         | 1      |

# version

Displays the current version and modification date of the *decnet.bat* script.

# Sample Display - show decnet version

```
DECNET.bat Version: #.## Date: mm/dd/yy.
```

# show dls

The **show dls** *<option>* commands display configuration, state, and statistical information about Data Link Switching (DLSw) services. For detailed information on the items displayed, refer to *Configuring DLSw Services*.

The **show dls** command supports the following subcommand options:

| <u>alerts</u>                           | local        |
|-----------------------------------------|--------------|
| <u>base</u>                             | mac          |
| circuits [ <circuit name="">]</circuit> | netbios      |
| configuration                           | <u>peers</u> |
| connections                             | <u>saps</u>  |
| disabled                                | slots        |
| enabled                                 | stats        |
| filters                                 | version      |

2-214 303560-A Rev 00

#### alerts

Displays all enabled DLSw circuits whose state is not up. The table does not show configured DLSw circuits that have been disabled.

Circuit The name of the circuit on which DLSw is running.

State State of the circuit, which is Down.

Bridge ID Identification number of the Source Routing Bridge.

LAN ID Identification number of the Internal LAN.

DLC Type The type of circuit on which DLSw is running.

#### Sample Display - show dls alerts

DLS Circuits

| Circuit     | State | Bridge ID | LAN ID | DLC Type |
|-------------|-------|-----------|--------|----------|
|             |       |           |        |          |
| 011.11c2 UP |       | 0xF       | 0x278  | LLC SRB  |

#### base

Displays information on the DLSw base record state. The base record controls DLSw for the entire system.

State is any of the following.

Disabled User has manually disabled DLSw.

Down DLSw is malfunctioning.

Init DLSw is initializing on the system.

Not Present DLSw is configured but has not started.

Up DLSw is operating on the system.

TCP Window Maximum amount of DLSw data that local or remote TCP entities

can send before requiring an acknowledgment or receive before

acknowledging. This number is in octets.

Uncfg Peer Specifies the current accept or reject unconfigured peers setting.

Int Ring Specifies the bridge's internal LAN ID.

Bridge Identification number of the Bridge.

Virt Ring Virtual ring identifier for the network.

Virt MTU Specifies a Maximum Transmission Unit (MTU) size for frames

sent from local, LAN-attached systems to systems on remote LANs. The smallest MTU size supported among all remote LANs in your configuration determines the maximum value of the Virtual

Ring MTU parameter for the local router.

ProtoPriority Enabled or disabled protocol prioritization for configured DLSw

peers setting.

PPriUnCfgPeer Enabled or disabled protocol prioritization for unconfigured DLSw

peers setting.

PkgMaxSize Specifies the maximum package size (in bytes) when sending

multiple DLSw frames in a single TCP frame for transmission over

a wide area network.

MAC Age Specifies the maximum number of seconds that inactive MAC

addresses can exist in the MAC-to-DLSw Peer (mapping) cache.

NB Age Specifies the maximum number of seconds that inactive NetBIOS

names can exist in the NetBIOS-to-DLSw Peer (mapping) cache.

WanKeepAlive Specifies the time interval after which the router sends a DLSw

keepalive message to inactive, established TCP connections to

verify that the connection is still available.

PkgTimeOut Specifies the time interval (in milliseconds) to delay a package

before sending it to TCP.

2-216 303560-A Rev 00

## Sample Display - show dls base

DLS Base Information

| St     | ate    | TCP   | Window   | Uncfg  | Peer    | Int | Ring  | Bridge | Virt | Ring | Virt | MTU  |
|--------|--------|-------|----------|--------|---------|-----|-------|--------|------|------|------|------|
| Up     |        | 8000  | )        | Accept | ;       |     | 0x154 | 0xF    |      | 0x64 |      | 1532 |
| ProtoP | riorit | y PP1 | riUnCfgl | Peer P | gMaxSi  | ize |       |        |      |      |      |      |
| Enable | ed.    | Ena   | abled    |        | 15      | 532 |       |        |      |      |      |      |
| Timers |        | Age   | NB Age   | e Wani | KeepAl: | Lve | PkgT: | imeOut |      |      |      |      |
|        | 30     | 0     | 300      |        | 60      |     |       | 1      |      |      |      |      |

# circuits [<circuit name>]

DLS Circuits

Displays the state of DLSw on all circuits or a specific circuit. State is either Up or Down; these are the only possible states for DLSw on the circuit. For definitions of the remaining columns, see the **alerts** command.

# Sample Display - show dls circuit

# configuration

Displays the configuration information for the DLSw base record, circuits, slots, peers, SAPs, MACs, NetBIOS names, filters, and SDLC local devices, Refer to the appropriate **show dls** command for definitions.

## connections

Displays connections currently established between two stations using DLSw.

| Circuit                    | Name of the circuit for the DLSw connection.                                              |
|----------------------------|-------------------------------------------------------------------------------------------|
| Status                     | Status of the connection. In this case the status is always Connected.                    |
| Destination MAC/Source MAC | MAC destination address on the top line and the source MAC address on the bottom line.    |
| Remote IP/local IP         | Remote internet (IP) address on the top line and the local IP address on the bottom line. |
| Tx/Rx - IFrames            | The number of IFrames sent and received on this circuit.                                  |
| Tx/Rx - RNRs               | The number of Receiver Not Ready frames sent and received on this circuit.                |

### Sample Display - show dls connections

DLSw Connections

2-218 303560-A Rev 00

#### disabled

Displays all DLSw circuits that the user has manually disabled. In this case, State is Disabled. For information on the remaining column definitions in the display, see the **alerts** command.

### Sample Display - show dls disabled

```
DLS Circuits
-----
Circuit State Bridge ID LAN ID DLC Type
------
O11.11c2 Disabled 0xF 0x278 LLC SRB
```

#### enabled

Displays all DLSw circuits currently with their current state enabled. State is Down, INIT (initializing), Not Present (not yet started), or Up. For information on the remaining column definitions in the display, see the **alerts** command.

# Sample Display - show dls enabled

DLS Circuits

#### filters

Displays the currently configured DLSw traffic filters.

Filter Name Name of the configured traffic filter.

Status of the connection, either up or down.

Filter Hits The number of successful criteria matches on this filter.

Rule The current filter sequence number.

Circuit The configured circuit number on which the filter is active.

## Sample Display - show dls filters

DLSw Traffic Filters

| Filter Name   | Status | Filter Hits | Rule | Circuit |
|---------------|--------|-------------|------|---------|
| Drop_NB_storm | UP     | 1230        | 1    | 3       |
| Accept 10Macs | UP     | 440         | 2    | 3       |

#### local

Displays the currently configured DLSw local devices.

Circuit Indicates the circuit name for the DLSw connection.

Address Indicates the address of this link station.

State Specifies the current state of the local device: up, down, disabled,

not present, or init.

Destination MAC Specifies the MAC destination address on the top line and the

Source MAC source MAC address on the bottom line. The Destination MAC

identifies the Token Ring or Ethernet host the local device will reach via SDLC services. The Source MAC specifies the source MAC address of an emulated Token Ring endstation for this device.

DSAP Identifies the destination service access point (SAP) Token Ring or

Ethernet host the local device will reach via SDLC services.

2-220 303560-A Rev 00

SSAP Identifies the source SAP of an emulated Token Ring or Ethernet

endstation for this device.

PU Type Specifies the type of the XID-sending node. This parameter is used

with the IDBLOCK, IDNUM, and XID Format parameters to determine the station exchange identification (XID) value.

IDBLOCK Specifies the block number, which must match the host's

IDBLOCK parameter value that identifies incoming connection requests. This parameter is used with the PU Type, IDNUM, and XID Format parameters to determine the station exchange

identification (XID) value.

IDNUM Specifies the ID number, which must match the host's IDNUM

parameter value that identifies incoming connection requests. This parameter is used with the PU Type, IDBLOCK, and XID Format parameters to determine the station exchange identification (XID)

value.

#### Sample Display - show dls local

DLSw Local SDLC Devices

|         |      |       | Destination MAC/  | DSAP/ |          |               |
|---------|------|-------|-------------------|-------|----------|---------------|
| Circuit | Addr | State | Source MAC        | SSAP  | PU Type  | IDBLOCK IDNUM |
|         |      |       |                   |       |          |               |
| S12     | 0xD1 | UP    | 40-00-00-03-17-22 | 4     | Type 2.0 | 017 A004A     |
|         |      |       | 40-00-00-00-00-D1 | 4     |          |               |

#### mac

Displays the MAC address of a destination link station, its IP address, and the current number of CANUREACH queries.

Destination MAC The Destination MAC identifies the Token Ring or Ethernet host

the local device will reach via SDLC services.

Remote IP Address The IP address of the destination link station.

CANUREACH MAC Specifies the current number of canureach messages sent to a

Queries remote DLSw peer.

## Sample Display - show dls mac

DLSw MAC Entries

| Destination       | Remote          | CANUREACH   |
|-------------------|-----------------|-------------|
| MAC Address       | IP Address      | Mac Queries |
|                   |                 |             |
| 40-00-00-03-17-22 | 154.154.154.154 | 167         |

## netbios

Displays the names and IP addresses of remote NetBIOS peers, and the current number of queries to each remote NetBIOS peer.

Remote Station Name The name of the NetBIOS peer.

Remote IP Address The IP address of the NetBIOS peer.

NETBIOS\_NQ The current number of NetBIOS queries sent to the remote

Queries NetBIOS peer.

## Sample Display - show dls netbios

DLSw Netbios Name Entries

| Remote       | Remote          | NETBIOS_NQ |
|--------------|-----------------|------------|
| Station Name | IP Address      | Queries    |
|              |                 |            |
| CHEERS       | 154.154.154.154 | 1          |

2-222 303560-A Rev 00

#### peers

Displays the IP addresses of all configured DLSw peers and the state of each. State is Down, Init (initializing), Not Present (not started), or Up.

#### Sample Display - show dls peers

### saps

Displays all session access points (SAPs) registered with the LLC SAP services and the credit of each. SAP Credit is the number of LLC2 frames that DLSw and the local LLC2 circuit can exchange.

## Sample Display - show dls saps

|     | SAP    |
|-----|--------|
| SAP | Credit |
|     |        |
| 4   | 10     |
| 8   | 10     |
| 12  | 10     |
| 240 | 10     |
|     |        |

DLS Saps

#### slots

Displays the slot number, IP address, and memory information that corresponds on the slot to DLSw.

Slot Specifies the slot number you want to associate with the IP

interface address you reserved for that slot.

Slot IP Address Specifies an IP address associated with a specific DLSw peer (slot)

in the router. TCP uses this IP address for connections associated

with that slot.

Current Memory The current memory consumption on the router.

Max Mem Allowed The maximum memory allocated on the slot.

HiWater The maximum memory on the router.

#### Sample Display - show dls slots

DLSw Slots

Slot Slot IP Address Current Memory Max Mem Allowed HiWater

1 78.78.78.78 0 All of it 0

2-224 303560-A Rev 00

## stats

Displays the source and destination service access point (SSAP and DSAP) fields.

# Sample Display - show dls stats

DLSw statistics

|         |             | Destination MAC/  | Remote IP/     | DSAP/Tx-IFrames/ | Tx-RNRs |
|---------|-------------|-------------------|----------------|------------------|---------|
| Circuit | Status      | Source MAC        | local IP       | SSAP/Rx-IFrames  | Rx-RNRs |
| S12     | Established | 40-00-00-03-17-22 | 154.154.154.15 | 0x040            | 0       |
|         |             | 40-00-00-00-00-D1 | 78.78.78.78    | $0 \times 040$   | 0       |

# version

Displays the current version of the *dls.bat* script.

# Sample Display - show dls version

```
DLS.bat Version: #.## Date: mm/dd/yy.
```

# show ds1e1

The **show ds1e1** *<option>* commands display configuration, status, and statistical information about the MCT1 and MCE1 drivers. For detailed information about DS1E1 parameters, refer to the section on configuring MCT1 and MCE1 circuits in *Configuring WAN Line Services*.

The **show ds1e1** command supports the following subcommand options:

| alerts                                                                   | sample [ <period in="" seconds="">] [circuit <pre><circuit name="">]</circuit></pre></period> |
|--------------------------------------------------------------------------|-----------------------------------------------------------------------------------------------|
| base [circuit <circuit name="">]</circuit>                               | stats [circuit <circuit name="">]</circuit>                                                   |
| clock                                                                    | system errors [circuit <circuit name="">]</circuit>                                           |
| disabled                                                                 | t1framer [current] [total] [interval [ <interval number="">]]</interval>                      |
| e1framer [current] [total] [interval [ <interval number="">]]</interval> | <u>t1port</u>                                                                                 |
| <u>e1port</u>                                                            | timeslots [circuit <circuit name="">]</circuit>                                               |
| enabled                                                                  | transmit errors [circuit <circuit name="">]</circuit>                                         |
| fdl [ansi1   ansi2   att1   att2 ]                                       | version                                                                                       |
| receive errors [circuit <circuit name="">]</circuit>                     |                                                                                               |

2-226 303560-A Rev 00

#### alerts

Displays all DS1E1 logical lines that are enabled but not up. Use this display to identify the logical lines that are not working. The table includes the following information:

Slot Slot identifier.

Conn Connector identifier.

Log Line Logical line number for this line.

Line Type Type of line in use: Unframed T1, ESF, SF, E1, E1CRC, E1MF,

E1CRCMF, or Unframed E1.

Circuit Name of the circuit associated with this line.

State State of the logical line as follows: Up, Down, Init (initializing), LMI

Wait, Loopback, Dying, Dead, or Not Pres (not present).

Line Number Line number for this line; assigned during configuration. This line

number uniquely identifies this interface and is not equal to any of the line numbers assigned to logical lines configured through this port.

WAN Protocol WAN protocol enabled on this interface: ATM, FRM RLAY (frame

relay), LAPB, PASSTHRU, PPP, SMDS, WF STND (Wellfleet Standard), or X.25. Wellfleet Standard is a proprietary protocol used between two Bay Networks routers. Based on the CCITT HDLC (High-level Data Link Control) protocol, Wellfleet Standard provides

LLC1 (connectionless, datagram) service.

Rate Adapt Rate adaption -- the number of bits and their positions within the

timeslot, as follows:

• 64K - Uses all 8 bits in the timeslot.

• 56K MSB - Uses 7 of the 8 bits in the timeslot; does not use the most

significant bit.

 $\bullet$  56K LSB - Uses 7 of the 8 bits in the timeslot; does not use the least

significant bit.

Loc Adr This parameter is used only when the logical line HDLC service is

LLC1. It is a value in the range 1 through 7 in the address field of the HDLC packet. 1 indicates DCE. 3 indicates DTE. All other numbers indicate Explicit. Explicit indicates that the user has selected the

address.

Rem Adr This parameter is used only when the logical line HDLC service is

LLC1. It is a value in the range 1 through 7 in the address field of the HDLC packet. 1 indicates DCE. 3 indicates DTE. All other numbers indicate Explicit. Explicit indicates that the user has selected the

address.

## Sample Display - show ds1e1 alerts

DS1E1 Logical Lines on Alert:

| Slot C | _    | Line<br>Type | Circuit | State     | Line<br>Number | WAN<br>Protocol | Loc Rem<br>Adr Adr |
|--------|------|--------------|---------|-----------|----------------|-----------------|--------------------|
|        | <br> |              |         |           |                |                 | <br>               |
| Found  | 0 ma | tches        | out of  | 3 entries | in table       |                 |                    |

# base [circuit <circuit name>]

Displays the base level information for all DS1E1 circuits or a specific circuit. For definitions of the columns in the table, see the **alerts** command. In addition to the states listed under the **alerts** command, State can also be Up.

## Sample Display - show ds1e1 base

DS1E1 Logical Lines:

| Slot |   | _ | Line<br>Type | Circuit | State | Line<br>Number | WAN<br>Protoco | Rate<br>l Adapt |   |   |
|------|---|---|--------------|---------|-------|----------------|----------------|-----------------|---|---|
| 2    | 1 | 1 | Т1           | Boston  | Up    | 10902101       | WF STND        | 56K-LSB         | 7 | 7 |
| 2    | 1 | 2 | T1           | Chicago | Up    | 20902101       | WF STND        | 56K-LSB         | 7 | 7 |
| 2    | 2 | 1 | T1           | Seattle | Up    | 10902102       | WF STND        | 56K-LSB         | 7 | 7 |

<sup>3</sup> entries in table.

2-228 303560-A Rev 00

#### Sample Display - show ds1e1 base circuit Boston

DS1E1 Logical Lines:

| Slot  |   | _    | Line<br>Type |        | t State   | Line<br>Number | WAN<br>Protocol | Rate<br>Adapt |   |   |
|-------|---|------|--------------|--------|-----------|----------------|-----------------|---------------|---|---|
| 2     | 1 | 1    | Т1           | Boston | Up        | 10902101       | WF STND         | 56K-LSB       | 7 | 7 |
| Found | l | 1 ma | tch o        | ut of  | 3 entries | in table.      |                 |               |   |   |

#### clock

Displays the DS1E1 clock status. The table includes the following information:

Slot Router slot identifier.

Mod Module number, indicating the location of the module.

Port Unique identifier for each port on the module.

Current clock Clock source currently in use.

Primary clock Primary source for transmit timing.

Secondary clock Secondary source for transmit timing.

External clock Indicates whether an external clock is present.

Loop1 clock Indicates whether the timing source from the first port is present.

Loop2 clock Indicates whether the timing source from the second port on multi-port

modules is present.

Loop3 clock Indicates whether the timing source from the third port on multi-port

modules is present.

Loop4 clock Indicates whether the timing source from the fourth port on multi-port

modules is present.

## Sample Display - show ds1e1 clock

| Slot | Mod | Port   | clock    | Clock    | clock    |
|------|-----|--------|----------|----------|----------|
|      |     |        |          |          |          |
| 5    | 1   | 905101 | Internal | Internal | Internal |
| 5    | 1   | 905102 | Loop4    | Loop4    | Internal |
| 5    | 1   | 905103 | Loop4    | Loop4    | Internal |
| 5    | 1   | 905104 | Loop4    | Loop4    | Internal |

#### DS1E1 Clock Status:

-----

| Slot | Mod | Loop1<br>clock | Loop2<br>clock | Loop3<br>clock | Loop4<br>clock | External clock |
|------|-----|----------------|----------------|----------------|----------------|----------------|
|      |     |                |                |                |                |                |
| 5    | 1   | Present        | Present        | Present        | Present        | Not Present    |

<sup>1</sup> entry in table.

2-230 303560-A Rev 00

#### disabled

Displays DS1E1 circuits that a user has manually disabled. For definitions of the columns in the table, see the **alerts** command. In this case, State is Disabled.

#### Sample Display - show ds1e1 disabled

```
DS1E1 Logical Lines Disabled:

Log Line Line WAN Rate Loc Rem

Slot Conn Line Type Circuit State Number Protocol Adapt Adr Adr

Found 0 matches out of 3 entries in table.
```

# e1framer [current] [total] [interval [<interval number>]]

Displays error information about the E1 framer.

#### Sample Display - show ds1e1 e1framer current

|      |      | Bipolar   | CRC-4  | Far End | Loss of  | Loss of  | Alarm    | Remote   |
|------|------|-----------|--------|---------|----------|----------|----------|----------|
|      |      | Violation | Error  | Block   | Frame    | Signal   | Indicat  | Alarm    |
| Slot | Conn | Counts    | Counts | Errors  | Failures | Failures | Failures | Failures |
|      |      |           |        |         |          |          |          |          |
| 3    | 1    | 0         | 0      | 0       | 0        | 0        | 0        | 0        |
| 3    | 2    | 0         | 0      | 0       | 0        | 0        | 0        | 0        |

2 entries in table.

El Current Framer Statistics

# Sample Display - show ds1e1 e1framer total

El Total Framer Statistics

|      |      | Num  | Bipolar   | CRC-4  | Far End | Loss of  | Loss of  | Alarm    | Remote   |
|------|------|------|-----------|--------|---------|----------|----------|----------|----------|
|      |      | Vld  | Violation | Error  | Block   | Frame    | Signal   | Indicat  | Alarm    |
| Slot | Conn | ıntv | Counts    | Counts | Errors  | Failures | Failures | Failures | Failures |
|      |      |      |           |        |         |          |          |          |          |
| 3    | 1    | 96   | 0         | 0      | 0       | 0        | 0        | 0        | 0        |
| 3    | 2    | 96   | 65580     | 15656  | 0       | 0        | 0        | 0        | 0        |

<sup>2</sup> entries in table.

# Sample Display - show ds1e1 e1framer interval

| Slot | Conn | Intv | Bipolar<br>Violation<br>Counts |   | Block | Frame | Signal | Indicat |   |
|------|------|------|--------------------------------|---|-------|-------|--------|---------|---|
|      |      |      |                                |   |       |       |        |         |   |
| 3    | 1    | 1    | 0                              | 0 | 0     | 0     | 0      | 0       | 0 |
| 3    | 1    | 2    | 0                              | 0 | 0     | 0     | 0      | 0       | 0 |
| 3    | 1    | 3    | 0                              | 0 | 0     | 0     | 0      | 0       | 0 |
| 3    | 1    | 4    | 0                              | 0 | 0     | 0     | 0      | 0       | 0 |
| 3    | 1    | 5    | 0                              | 0 | 0     | 0     | 0      | 0       | 0 |
| 3    | 1    | 6    | 0                              | 0 | 0     | 0     | 0      | 0       | 0 |
| 3    | 1    | 7    | 0                              | 0 | 0     | 0     | 0      | 0       | 0 |
| 3    | 1    | 8    | 0                              | 0 | 0     | 0     | 0      | 0       | 0 |
| 3    | 1    | 9    | 0                              | 0 | 0     | 0     | 0      | 0       | 0 |
| 3    | 1    | 10   | 0                              | 0 | 0     | 0     | 0      | 0       | 0 |
| 3    | 1    | 11   | 0                              | 0 | 0     | 0     | 0      | 0       | 0 |
| 3    | 1    | 12   | 0                              | 0 | 0     | 0     | 0      | 0       | 0 |
| 3    | 1    | 13   | 0                              | 0 | 0     | 0     | 0      | 0       | 0 |
| 3    | 1    | 14   | 0                              | 0 | 0     | 0     | 0      | 0       | 0 |
| 3    | 1    | 15   | 0                              | 0 | 0     | 0     | 0      | 0       | 0 |
| 3    | 1    | 16   | 0                              | 0 | 0     | 0     | 0      | 0       | 0 |
| 3    | 1    | 17   | 0                              | 0 | 0     | 0     | 0      | 0       | 0 |
| 3    | 1    | 18   | 0                              | 0 | 0     | 0     | 0      | 0       | 0 |

18 entries in table.

2-232 303560-A Rev 00

# e1port

Displays E1 port information.

#### Sample Display - show ds1e1 e1port

```
El Port Status:

BERT Line Line
Slot Conn State MTU Mode Type Coding I-Bit

3 1 Up 1600 Off El-CRC-MF HDB3 DISABLED

1 entry in table.
```

#### enabled

Displays DS1E1 modules that a user has manually enabled. For definitions of the columns in the table, see the **alerts** command. State can also be Up.

### Sample Display - show ds1e1 enabled

```
DS1E1 Logical Lines Enabled:

Log Line Line WAN Rate Loc Rem

Slot Conn Line Type Circuit State Number Protocol Adapt Adr Adr

2 1 1 T1 Boston Up 10902101 WF STND 56K-LSB 7 7

Found 1 match out of 3 entries in table.
```

# fdl [ansi1 | ansi2 | att1 | att2 ]

Displays the Facility Data Link (FDL) error statistics in both ANSI-403 and AT&T-54016 modes.

ansi1 Displays only the first half of ANSI-403 mode FDL errors.
 ansi2 Displays only the second half of ANSI-403 mode FDL errors.
 att1 Displays only the first half of AT&T-54016 mode FDL errors.
 att2 Displays only the second half of AT&T-54016 mode FDL errors.

The tables display the following information:

DS1E1 FDL Errors -- ANSI-403 mode (first half):

Slot Slot identifier.

Conn Connector identifier.

CRC Counts Number of CRC-6 errors. The FDL calculates CRC-6 on the

incoming data. Each time the calculation does not match the CRC-6 code word in the incoming enhanced super frame (ESF) data

stream, this count increments.

BPV Counts Number of bipolar (line code) violations. The FDL counts bipolar

violations whether its synchronizer is in sync or not. If the FDL is set to receive B8ZS code words, it does not count these code words

as bipolar violations.

OOF Counts Number of out-of-frame errors. An out-of-frame error occurs

whenever two or more framing bits out of six in the Framing

Pattern Sequence (FPS) are incorrect. This event causes the FDL to

resynchronize to the incoming data stream.

FE Counts Number of individual bit errors in the FPS.

ES Counts Number of Errored Seconds (ES). An ES is any one-second time

interval with either a frame bit error or a CRC-6 error.

2-234 303560-A Rev 00

#### Sample Display - show ds1e1 fdl ansi1

DS1E1 Facility Data Link (FDL) Errors (first half) - ANSI-403 mode:

|      |      | CRC    | BPV    | OOF    | FE     | ES     |
|------|------|--------|--------|--------|--------|--------|
| Slot | Conn | Counts | Counts | Counts | Counts | Counts |
|      |      |        |        |        |        |        |
| 2    | 1    | 56581  | 196653 | 3581   | 22504  | 32965  |

DS1E1 FDL Errors -- ANSI-403 mode (second half):

Slot Slot identifier.

Conn Connector identifier.

SES Counts Number of Severely Errored Seconds (SES). An SES is any 1-second

time interval with an OOF error or more than 320 CRC-errors.

UAS Counts Number of Unavailable Seconds (UAS). A UAS is the number of

seconds between ten consecutive SES events (inclusive) and ten consecutive non-SES events (exclusive). For more information, refer to the 1989 ANSI T1.403 specification (Carrier-to-Customer installation

DS1 Metallic Interface).

PRMES Counts Number of Errored Seconds reported in the Performance Report

Messages (PRMs).

PRMSES Counts Number of Severely Errored Seconds reported in the PRMs.

PRME Counts Number of PRMs received in error. "In error" means that the calculated

CRC does not match the incoming CRC word.

#### Sample Display - show ds1e1 fdl ansi2

DS1E1 Facility Data Link (FDL) Errors (second half) - ANSI-403 mode:

| Slot | Conn | SES<br>Counts | UAS<br>Counts | PRMES<br>Counts | PRMSES<br>Counts | PRME<br>Counts |
|------|------|---------------|---------------|-----------------|------------------|----------------|
| 2    | 1    | 2561          | 2154          | 24              | 23               | 129            |

Found 1 match out of 2 entries in table.

#### DS1E1 FDL Errors -- AT&T-54016 mode (first half):

Slot Slot identifier.

Conn Connector identifier.

Valid Intervals Number of previous time intervals for which valid data was collected.

The value is 96 unless the interface was brought on line within the last 24 hours. In this case, the value is the number of complete 15-minute

intervals since the interface has been on line.

Total ESs Number of Errored Seconds that a DS1 interface encountered in the

previous 24-hour interval.

Total SESs Number of Severely Errored Seconds that a DS1 interface encountered

in the previous 24-hour interval.

Total SEFs Number of Severely Errored Framing Seconds that a DS1 interface

encountered in the previous 24-hour interval.

Total UASs Number of Unavailable Seconds that a DS1 interface encountered in

the previous 24-hour interval.

Total CSSs Number of Controlled Slip Seconds that a DS1 interface encountered in

the previous 24-hour interval.

#### Sample Display - show ds1e1 fdl att1

DS1E1 Facility Data Link (FDL) Errors (first half) - AT&T-54016 mode:

|         | Valid         | Total | Total | Total | Total | Total |
|---------|---------------|-------|-------|-------|-------|-------|
| Slot Co | onn Intervals | ESs   | SESs  | SEFs  | UASs  | CSSs  |
| 2 2     | 1             | 1     | 0     | 0     | 368   | 256   |

2-236 303560-A Rev 00

#### DS1E1 FDL Errors -- AT&T-54016 mode (second half):

Slot Slot identifier.

Conn Connector identifier.

Valid Intervals Number of previous time intervals for which valid data was collected.

The value is 96 unless the interface was brought on line within the last 24 hours. In this case, the value is the number of complete 15-minute

intervals since the interface has been on line.

Totals PCVs Number of Path Code Violations that a DS1 interface encountered in

the previous 24-hour interval.

Totals LESs Number of Line Errored Seconds that a DS1 interface encountered in

the previous 24-hour interval.

Total BESs Number of Burst Errored Seconds that a DS1 interface encountered in

the previous 24-hour interval.

Totals DMs Number of Degraded Minutes that a DS1 interface encountered in the

previous 24-hour interval.

Total LCVs Number of Line Code Violations that a DS1 interface encountered in

the previous 24-hour interval.

#### Sample Display - show ds1e1 fdl att2

DS1E1 Facility Data Link (FDL) Errors (second half) - AT&T-54016 mode:

| Slot Conn | Valid<br>Intervals | Total<br>PCVs | Total<br>LESs | Total<br>BESs | Total<br>DMs | Total<br>LCVs |
|-----------|--------------------|---------------|---------------|---------------|--------------|---------------|
| 2 2       | 1                  | 0             | 0             | 1             | 0            | 0             |
| Found     | 1 match out        | of 2 e        | entries in t  | table.        |              |               |

## receive errors [circuit <circuit name>]

Displays receive errors for all circuits or for a specific circuit. The table includes the following information:

Slot Slot identifier.

Conn Connector identifier.

Log Line Logical line number for this line.

Circuit Name of the circuit associated with this line.

Null Frames Number of frames containing no data bytes received.

Short Frames Number of frames received with only one or two data bytes.

CRC Errors Number of frames received with CRC errors.

Long Frames Number of frames received that exceeded the MTU size.

Abort Frames Number of frames received with abort errors.

## Sample Display - show ds1e1 receive

DS1E1 Logical Line Receive Errors:

|      |      | Log  |         | Null   | Short  | CRC    | Long   | Abort  |
|------|------|------|---------|--------|--------|--------|--------|--------|
| Slot | Conn | Line | Circuit | Frames | Frames | Errors | Frames | Frames |
|      |      |      |         |        |        |        |        |        |
| 2    | 1    | 1    | Boston  | 0      | 1256   | 0      | 0      | 0      |
| 2    | 1    | 2    | Chicago | 0      | 0      | 0      | 0      | 0      |
| 2    | 1    | 1    | Seattle | 0      | 40     | 0      | 0      | 0      |

<sup>3</sup> entries in table.

2-238 303560-A Rev 00

#### Sample Display - show ds1e1 receive errors circuit Boston

DS1E1 Logical Line Receive Errors:

\_\_\_\_\_

| Slot | Conn | Log<br>Line | Circuit | Null<br>Frames | Short<br>Frames | CRC<br>Errors | Long<br>Frames | Abort<br>Frames |
|------|------|-------------|---------|----------------|-----------------|---------------|----------------|-----------------|
| 2    | 1    | 1           | Boston  | 0              | 1256            | 0             | 0              | 0               |

Found 1 match out of 3 entries in table.

# sample [<period in seconds>] [circuit <circuit name>]

Displays data sampled from DS1E1 over a period of 10 seconds. You can change the number of seconds over which you want to sample the data, and you can display sampled data for a specific circuit only. The table includes the following information:

Slot Slot identifier.

Connector identifier.

Log Line Logical line number for this line.

Circuit Name of the circuit associated with this line.

Rx Frames Number of frames received on this line.

Tx Frames Number of frames sent on this line.

Rx Lack of Resources Number of packets received and discarded because of lack of

resources; for example, CPU is overworked.

Tx Lack of Resources Number of transmit packets discarded because of lack of resources; for

example, transmit queue length is too small.

## Sample Display - show ds1e1 sample

Taking first sample... Waiting 10 seconds...

Taking second sample...

DS1E1 Sampled Data over 10 seconds

-----

| Log  |      |      |         | Rx     | Tx     | Rx Lack of | Tx Lack of |
|------|------|------|---------|--------|--------|------------|------------|
| Slot | Conn | Line | Circuit | Frames | Frames | Resources  | Resources  |
|      |      |      |         |        |        |            |            |
| 2    | 1    | 1    | Boston  | 2      | 2      | 0          | 0          |
| 2    | 1    | 2    | Chicago | 3      | 3      | 0          | 0          |
| 2    | 2    | 1    | Seattle | 2      | 9      | 0          | 0          |

<sup>3</sup> entries in table.

# Sample Display - show ds1e1 sample 5

Taking first sample... Waiting 5 seconds...
Taking second sample...

DS1E1 Sampled Data over 5 seconds

\_\_\_\_\_

|      |      | Log  |         | Rx     | Tx     | Rx Lack of | Tx Lack of |
|------|------|------|---------|--------|--------|------------|------------|
| Slot | Conn | Line | Circuit | Frames | Frames | Resources  | Resources  |
|      |      |      |         |        |        |            |            |
| 2    | 1    | 1    | Boston  | 1      | 8      | 0          | 0          |
| 2    | 1    | 2    | Chicago | 2      | 8      | 0          | 0          |
| 2    | 2    | 1    | Seattle | 1      | 1      | 0          | 0          |

<sup>3</sup> entries in table.

2-240 303560-A Rev 00

### stats [circuit <circuit name>]

Displays DS1E1 input/output statistical information for all DS1E1 circuits or for a specific circuit. The table contains the following information:

| Slot            | Slot identifier.                                                                 |
|-----------------|----------------------------------------------------------------------------------|
| Conn            | Connector number.                                                                |
| Log Line        | Logical line number for this line.                                               |
| Circuit         | Name of the circuit associated with this line.                                   |
| Receive Bytes   | Number of octets received without error.                                         |
| Receive Frames  | Number of frames received without error.                                         |
| Transmit Bytes  | Number of octets transmitted without error.                                      |
| Transmit Frames | Number of frames transmitted without error.                                      |
| Total Errors    | Total number of errors received. A single frame may receive more than one error. |

By examining the wfLogicalLineEntry MIB (ds1e1.mib), you can view errors by type.

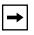

**Note:** The attribute wfLogicalLineEntry.wfLogicalLineRxErrors counts the total number of frames that contain at least one error. Since one errored frame may contain multiple errors, the Total Errors column in **show ds1e1 stats** output indicates the total number of errors, not the number of errored frames.

### Sample Display - show ds1e1 stats

DS1E1 Logical Line I/O Statistics:

| Slot | Conn | Log<br>Line | Circuit | Receive<br>Bytes | Receive<br>Frames | Transmit<br>Bytes | Transmit<br>Frames | Total<br>Errors |
|------|------|-------------|---------|------------------|-------------------|-------------------|--------------------|-----------------|
|      |      |             |         |                  |                   |                   |                    |                 |
| 2    | 1    | 1           | Boston  | 7124             | 274               | 190596            | 700                | 1257            |
| 2    | 1    | 2           | Chicago | 7124             | 274               | 190636            | 700                | 0               |
| 2    | 2    | 1           | Seattle | 153838           | 557               | 179276            | 644                | 43              |

3 entries in table.

# Sample Display - show ds1e1 stats circuit Boston

DS1E1 Logical Line I/O Statistics:

| Slot Co | Log<br>nn Line Cir |        | eive Red<br>tes Fi |          |        | Transmit<br>Frames | Total |
|---------|--------------------|--------|--------------------|----------|--------|--------------------|-------|
| 2       | 1 1 Bosto          | n      | 7150               | 275      | 190622 | 701                | 1257  |
| Found   | 1 match ou         | t of 3 | entries in         | n table. |        |                    |       |

# system errors [circuit <circuit name>]

Displays statistical information about system errors for all circuits or for a specific circuit. The table includes the following information:

| Slot                    | Slot identifier.                                                                                                    |
|-------------------------|----------------------------------------------------------------------------------------------------|
| Conn                    | Connector identifier.                                                                                                    |
| Log Line                | Logical line number for this line.                                                                                                    |
| Circuit                 | Name of the circuit associated with this line.                                                                                                    |
| <b>Unaligned Frames</b> | Number of frames containing a bit count not divisible by eight.                                                                                                    |
| Internal Overflows      | Number of frames received with internal overflow errors.                                                                                                    |
| Overflow Frames         | Number of overflow errors received on this line in which the device's FIFO buffer overflowed before obtaining the next DMA cycle. No buffer resources are available. |
| Losses of Sync          | Number of instances of sync losses detected on this line. This error statistic is equivalent to the "red alarm received" statistic on T1.                            |

2-242 303560-A Rev 00

### Sample Display - show ds1e1 system errors

DS1E1 Logical Line System Errors:

|      |      | Log  |         | Unaligned | Internal  | Overflow | Losses  |
|------|------|------|---------|-----------|-----------|----------|---------|
| Slot | Conn | Line | Circuit | Frames    | Overflows | Frames   | of Sync |
|      |      |      |         |           |           |          |         |
| 2    | 1    | 1    | Boston  | 0         | 0         | 0        | 0       |
| 2    | 1    | 2    | Chicago | 0         | 0         | 0        | 0       |
| 2    | 2    | 1    | Seattle | 0         | 0         | 0        | 0       |

<sup>3</sup> entries in table.

### Sample Display - show ds1e1 system errors circuit Boston

DS1E1 Logical Line System Errors:

|      |      | Log  |         | Unaligned | Internal  | Overflow | Losses  |
|------|------|------|---------|-----------|-----------|----------|---------|
| Slot | Conn | Line | Circuit | Frames    | Overflows | Frames   | of Sync |
|      |      |      |         |           |           |          |         |
| 2    | 1    | 1    | Boston  | 0         | 0         | 0        | 0       |

Found 1 match out of 3 entries in table.

# t1framer [current] [total] [interval [<interval number>]]

Displays T1 framer error information.

# Sample Display - show ds1e1 t1framer current

T1 Current Framer Statistics

| Slot | Conn | Bipolar<br>Violation<br>Counts |   | Error | Frame | Loss of<br>Signal<br>Failures | Indicat | Alarm |
|------|------|--------------------------------|---|-------|-------|-------------------------------|---------|-------|
|      |      |                                |   |       |       |                               |         |       |
| 2    | 1    | 0                              | 0 | 0     | 0     | 0                             | 0       | 0     |
| 2    | 2    | 0                              | 0 | 0     | 0     | 0                             | 0       | 0     |

<sup>2</sup> entries in table.

# Sample Display - show ds1e1 t1framer total

T1 Total Framer Statistics

|          | Num    | Bipolar   | Out of | Out of Frame |          | Loss of Loss of |          | Remote   |
|----------|--------|-----------|--------|--------------|----------|-----------------|----------|----------|
|          | Vld    | Violation | Frame  | Error        | Frame    | Signal          | Indicat  | Alarm    |
| Slot Con | n Intv | Counts    | Counts | Counts       | Failures | Failures        | Failures | Failures |
|          |        |           |        |              |          |                 |          |          |
| 2        | 1 96   | 5         | 0      | 0            | 0        | 0               | 0        | 0        |
| 2        | 2 96   | 7         | 0      | 0            | 0        | 0               | 0        | 0        |

<sup>2</sup> entries in table.

2-244 303560-A Rev 00

# Sample Display - show ds1e1 t1framer interval

T1 Interval Framer Statistics

|      |      |      | -         | Out of |        |          | Loss of  |          | Remote   |
|------|------|------|-----------|--------|--------|----------|----------|----------|----------|
|      |      |      | Violation | Frame  | Error  | Frame    | Signal   | Indicat  | Alarm    |
| Slot | Conn | Intv | Counts    | Counts | Counts | Failures | Failures | Failures | Failures |
|      |      |      |           |        |        |          |          |          |          |
| 2    | 1    | 1    | 0         | 0      | 0      | 0        | 0        | 0        | 0        |
| 2    | 1    | 2    | 0         | 0      | 0      | 0        | 0        | 0        | 0        |
| 2    | 1    | 3    | 0         | 0      | 0      | 0        | 0        | 0        | 0        |
| 2    | 1    | 4    | 0         | 0      | 0      | 0        | 0        | 0        | 0        |
| 2    | 1    | 5    | 0         | 0      | 0      | 0        | 0        | 0        | 0        |
| 2    | 1    | 6    | 0         | 0      | 0      | 0        | 0        | 0        | 0        |
| 2    | 1    | 7    | 0         | 0      | 0      | 0        | 0        | 0        | 0        |
| 2    | 1    | 8    | 0         | 0      | 0      | 0        | 0        | 0        | 0        |
| 2    | 1    | 9    | 0         | 0      | 0      | 0        | 0        | 0        | 0        |
| 2    | 1    | 10   | 0         | 0      | 0      | 0        | 0        | 0        | 0        |
| 2    | 1    | 11   | 0         | 0      | 0      | 0        | 0        | 0        | 0        |
| 2    | 1    | 12   | 0         | 0      | 0      | 0        | 0        | 0        | 0        |
| 2    | 1    | 13   | 0         | 0      | 0      | 0        | 0        | 0        | 0        |
| 2    | 1    | 14   | 0         | 0      | 0      | 0        | 0        | 0        | 0        |
| 2    | 1    | 15   | 0         | 0      | 0      | 0        | 0        | 0        | 0        |
| 2    | 1    | 16   | 0         | 0      | 0      | 0        | 0        | 0        | 0        |
| 2    | 1    | 17   | 0         | 0      | 0      | 0        | 0        | 0        | 0        |
| 2    | 1    | 18   | 0         | 0      | 0      | 0        | 0        | 0        | 0        |

18 entries in table.

# t1port

Displays T1 port information.

### Sample Display - show ds1e1 t1port

#### T1 Port Status:

\_\_\_\_\_

| Slot | Conn    | State      |        | oopback<br>State | Accept<br>Loopback |     |      | Line<br>Coding |    |  |
|------|---------|------------|--------|------------------|--------------------|-----|------|----------------|----|--|
| 2    | 1 Red . | Alarm 1600 | No Loc | p Enab           | led Off            | ESF | B8ZS | ANSI           | BY |  |

<sup>1</sup> entry in table.

### timeslots [circuit <circuit name>]

Displays timeslot assignments for all circuits or for a specific circuit. The table includes the following information:

Slot Slot identifier.

Conn Connector identifier.

Log Line Logical line number for this line.

Circuit Name of the circuit associated with this line.

Timeslots Circuit's timeslot assignment. An X under the timeslot indicates that

the logical line is using the timeslot. T1 lines have 24 slots and E1 lines

have 31. The following examples are for T1 lines.

2-246 303560-A Rev 00

# Sample Display - show ds1e1 timeslots

| DS1E1 | Timesl        | ot A | Assignment: |                                                                  |
|-------|---------------|------|-------------|------------------------------------------------------------------|
| Slot  | Lo<br>Conn Li | _    | Circuit     | Timeslots  111111111122222222233 1234567890123456789012345678901 |
| 4     | 1             | 1    | Boston      | xxxxxx                                                           |
| 4     | 1             | 2    |             |                                                                  |
| 4     | 1             | 3    |             |                                                                  |
| 4     | 1             | 4    |             |                                                                  |
| 4     | 1             | 5    |             |                                                                  |
| 4     | 1             | 6    |             |                                                                  |
| 4     | 1             | 7    |             |                                                                  |
| 4     | 1             | 8    | Chicago     | XXXXXXX                                                          |
| 4     | 1             | 9    |             |                                                                  |
| 4     | 1             | 10   |             |                                                                  |
| 4     | 1             | 11   |             |                                                                  |
| 4     | 1             | 12   |             |                                                                  |
| 4     | 1             | 13   |             |                                                                  |
| 4     | 1             | 14   |             |                                                                  |
| 4     | 1             | 15   |             | X                                                                |
| 4     | 1             | 16   |             | X                                                                |
| 4     | 1             | 17   |             | X                                                                |
| 4     | 1             | 18   |             | X                                                                |
| 4     | 1             | 19   |             | X                                                                |
| 4     | 1             | 20   |             | X                                                                |
| 4     | 1             | 21   |             | X                                                                |
| 4     | 1             | 22   |             | X                                                                |
| 4     | 1             | 23   |             | X_                                                               |
| 4     | 1             | 24   |             | X                                                                |

24 entries in table.

### Sample Display - show ds1e1 timeslots circuit Boston

| DS1E1 | L Time | eslot | Assignment:   |                                 |
|-------|--------|-------|---------------|---------------------------------|
|       |        |       |               |                                 |
|       |        |       |               | Timeslots                       |
|       |        | Log   |               | 111111111122222222233           |
| Slot  | Conn   | Line  | Circuit       | 1234567890123456789012345678901 |
|       |        |       |               |                                 |
| 2     | 1      | 1     | Boston        | XXX                             |
| 4     | 1      | 1     | Boston        | XXXXXXX                         |
|       |        |       |               |                                 |
| Found | 1      | 1 mat | tah out of 24 | 4 entries in table              |

# transmit errors [circuit <circuit name>]

Displays statistical information about transmission errors for all circuits or for a specific circuit. The table includes the following information:

Slot Slot identifier.

Conn Connector identifier.

Log Line Logical line number for this line.

Circuit Name of the circuit associated with this line.

Underflow Frames Number of retransmission underflow errors. These occur when the

FIFO buffer empties before the device obtains the next DMA request.

Descriptor Errors Internal device error.

2-248 303560-A Rev 00

# Sample Display - show ds1e1 transmit errors

DS1E1 Logical Line Transmit Errors:

|      |      | Log  |         | Underflow | Descriptor |
|------|------|------|---------|-----------|------------|
| Slot | Conn | Line | Circuit | Frames    | Errors     |
|      |      |      |         |           |            |
| 2    | 1    | 1    | Boston  | 1         | 0          |
| 2    | 1    | 2    | Chicago | 0         | 0          |
| 2    | 2    | 1    | Seattle | 1         | 0          |

3 entries in table.

### Sample Display - show ds1e1 transmit errors circuit Boston

DS1E1 Logical Line Transmit Errors:

|      |      | Log  |         | Underflow | Descriptor |
|------|------|------|---------|-----------|------------|
| Slot | Conn | Line | Circuit | Frames    | Errors     |
|      |      |      |         |           |            |
| 2    | 1    | 1    | Boston  | 1         | 0          |

Found 1 match out of 3 entries in table.

# version

Displays the current version and modification date for the *ds1e1.bat* script.

# Sample Display - show ds1e1 version

```
dsle1.bat Version: #.## Date: mm/dd/yy.
```

2-250 303560-A Rev 00

### show dsx3

The **show dsx3** *<option>* command displays DS-3 and E-3 information for Asynchronous Transfer Mode (ATM) interfaces. For more information about any of the column descriptions, refer to RFC 1407, "Definitions of Managed Objects for the DS3/E3 Interface Type."

The **show dsx3** command supports the following subcommand options:

| ccts                   | history [ <circuit_name>]</circuit_name> |
|------------------------|------------------------------------------|
| current [circuit_name] | version                                  |

#### ccts

Displays information about all dsx3 circuits. The table displays the following information:

Circuit Name The name of the circuit associated with this line.

Index Line and line level identifier.

Sec into Interval The number of seconds into the current 15-minute interval.

# of Intervals The number of complete 15-minute intervals. The value is 96

unless the interface was brought on line within the last 24 hours.

In that case, the value is the number of complete 15-minute

intervals since the interface has been on line.

Line Coding The line coding on this circuit. The line coding options are

B3ZSHDB3

The line coding specifies patterns of normal bits and bipolar violations used to replace sequences of zero bits of a certain

length.

|   | ine   | 113 | vne  |
|---|-------|-----|------|
| _ | 71110 |     | , pc |

The line type of this circuit. The line type indicates the variety of DS-3 C-bit or E-3 applications implemented on the interface. The type of interface affects the interpretation of the usage and error statistics. The options are

- *DS3\_M23* (ANSI T1.107-1988)
- DS3\_Cbit (ANSI T1.107a-1989)
- *E3\_framed* (CCITT G.751)
- *E3\_plcp* (ETSI T/NA[91]18)

Status

The line status of the interface. The possible status variables are

- NoAlarm no alarm present
- RRAI receiving yellow remote alarm indication
- TRAI transmitting yellow remote alarm indication
- RAIS receiving Alarm Indications Signal (AIS) failure state
- TAIS transmitting AIS failure state
- LOF receiving Loss of Frame (LOF) failure state
- LOS receiving Loss of Signal (LOS) failure state
- Loopback looping the received signal
- TestCode receiving a test pattern
- LowSignal low signal

#### Sample Display - show dsx3 ccts

# DSX3 entries:

|              |         | Sec into | # of      | Line   |           |         |
|--------------|---------|----------|-----------|--------|-----------|---------|
| Circuit Name | Index   | Interval | Intervals | Coding | Line Type | Status  |
|              |         |          |           |        |           |         |
| A41          | 1404101 | 704      | 68        | HDB3   | E3_other  | NoAlarm |
| A61          | 1405101 | 705      | 68        | B3ZS   | DS3_M23   | NoAlarm |

2-252 303560-A Rev 00

### current [<circuit name>]

Displays the general circuit information in addition to current DS-3/E-3 information for the specified circuit or for all circuits. For more information on column definitions, see the **ccts** command.

The table displays the following information:

#### **General Circuit Information**

Circuit Name Name of the circuit associated with this line.

Index Line and line level identifier.

Sec into Interval The number of seconds into the current 15-minute interval.

# of Intervals The number of complete 15-minute intervals.

Line Coding The line coding on this circuit. The line coding options are

B3ZSHDB3

Line Type The line type of this circuit. The options are

DS3\_M23 (ANSI T1.107-1988)
DS3\_Cbit (ANSI T1.107a-1989)
E3\_framed (CCITT G.751)

• *E3\_plcp* (ETSI T/NA[91]18)

Status The line status of the interface. The possible status variables are

• NoAlarm - no alarm present

RRAI - receiving yellow remote alarm indication
TRAI -- transmitting yellow remote alarm indication

• RAIS - receiving Alarm Indications Signal (AIS) failure state

• TAIS - transmitting AIS failure state

LOF - receiving Loss of Frame (LOF) failure state
LOS - receiving Loss of Signal (LOS) failure state

Loopback - looping the received signal
TestCode - receiving a test pattern

• LowSignal - low signal

**Line Stats** 

Circuit Name

Name of the circuit associated with this line.

Interval The current interval.

LESs The number of line errored seconds (LESs) in the current interval.

An LES is a second in which one or more coding violations

occurred or one or more LOS defects were detected.

SEFSs The number of severely errored framing seconds (SEFSs) in the

current interval. An SEFS is a second with one or more OOF errors

or an AIS defect.

UASs The number of unavailable seconds (UASs) in the current interval.

LCVs The number of line coding violations (LCVs) in the current

interval. A line coding violation is a count of both bipolar violations (BPVs) and excessive zero (EXZ) error events.

**Pbit Status** 

Circuit Name Name of the circuit associated with this line.

Interval The current interval.

PESs The number of P-bit errored seconds (PESs) in the current interval.

A PES is a second with one or more P-bit coding violations, one or more OOF defects, or a detected incoming AIS. The PES

does not increment when counting UASs.

PSESs The number of P-bit severely errored seconds (PSESs) in the

current interval. A PSES is a second with 44 or more PCVs, one or more OOF defects, or a detected incoming AIS. The PSES value

does not increment when counting UASs.

UASs The number of unavailable seconds (UASs) in the current interval.

PCVs The number of P-bit coding violations (PCVs) in the current

interval. For all DS3/E3 applications, a coding violation error event is a P-bit Parity Error event. A P-bit Parity Error event occurs when the DS-3/E-3 M-frame receives a P-bit code that is not

identical to the corresponding locally calculated code.

2-254 303560-A Rev 00

**Cbit Stats** 

Circuit Name Name of the circuit associated with this line.

Interval The current interval.

CESs The number of C-bit errored seconds (CESs) in the current interval.

An CES is a second with one or more CCVs, one or more OOF defects, or a detected incoming AIS. This count is only for the C-bit Parity DS3 applications. The CES value does not increment

when counting UASs.

CSESs The number of C-bit severely errored seconds (CSESs) in the

current interval. A CSES is a second with 44 or more CCVs, one or more OOF defects, or a detected incoming AIS. This count applies only to C-bit Parity DS3 applications. The CSES value does not

increment when counting UASs.

UASs The number of unavailable seconds (UASs) in the current interval.

CCVs The number of C-bit coding violations (CCVs) in the current

interval. For C-bit Parity and SYNTRAN DS3 applications, this is the count of coding violations reported via the C-bits. For C-bit Parity, it is a count of CP-bit parity errors occurring in the

accumulation interval.

**FarEnd Cbit Stats** 

Circuit Name Name of the circuit associated with this line.

Interval The current interval.

CESs The number of C-bit errored seconds (CESs) in the current interval.

An CES is a second with one or more CCVs, one or more OOF defects, or a detected incoming AIS. This count is only for C-bit Parity DS3 applications. The CES value does not increment when

counting UASs.

CSESs The number of C-bit severely errored seconds (CSESs) in the

current interval. A CSES is a second with 44 or more CCVs, one or more OOF defects, or a detected incoming AIS. This count applies only to C-bit Parity DS3 applications. The CSES value does not

increment when counting UASs.

UASs The number of unavailable seconds (UASs) in the current interval.

CCVs The number of C-bit coding violations (CCVs) in the current

interval. For C-bit Parity DS3 applications, this is the count of coding violations reported via the C-bits. For C-bit Parity, it is a count of CP-bit parity errors occurring in the accumulation

interval.

#### **DS3 Plcp Stats**

Status

Circuit Name Name of the circuit associated with this line.

Interval The current interval.

SEFSs The number of severely errored framing seconds (SEFSs) in the

current interval. An SEFS is a second with one or more OOF errors

or an AIS defect.

UASs The number of unavailable seconds (UASs) in the current interval.

Indicates the line status of the interface. The possible status

variables are

• NoAlarm - no alarm present

• RRAI - receiving yellow remote alarm indication

• TRAI -- transmitting yellow remote alarm indication

• RAIS - receiving Alarm Indications Signal (AIS) failure state

• TAIS - transmitting AIS failure state

• LOF - receiving Loss of Frame (LOF) failure state

• LOS - receiving Loss of Signal (LOS) failure state

• Loopback - looping the received signal

• TestCode - receiving a test pattern

• LowSignal - low signal

2-256 303560-A Rev 00

# Sample Display - show dsx3 current

| Circuit Name  |      | Inte   | rval |       | als | Coding | Line Type | Status  |
|---------------|------|--------|------|-------|-----|--------|-----------|---------|
| A41           |      |        |      |       |     |        | E3_other  | NoAlarm |
| Line stats:   |      |        |      |       |     |        |           |         |
| Circuit Name  |      |        |      |       |     |        |           |         |
| A41           |      |        |      |       |     | 0      |           |         |
| Pbit status:  |      |        |      |       |     |        |           |         |
| Circuit Name  |      |        |      |       |     | s PCV  |           |         |
| A41           |      |        |      |       |     | 0      |           |         |
| Cbit stats:   |      |        |      |       |     |        |           |         |
| Circuit Name  |      |        |      |       |     |        |           |         |
| A41           | cur  | rent   | 0    | 0     |     | 0      | 0         |         |
| FarEnd Cbit s |      |        |      |       |     |        |           |         |
| Circuit Name  | Inte |        |      |       |     |        |           |         |
| A41           |      |        |      |       |     | 0      |           |         |
| Circuit Name  |      | Inte   | rval |       | als |        |           | Status  |
|               |      |        |      |       |     |        | DS3_M23   | NoAlarm |
| Line stats:   |      |        |      |       |     |        |           |         |
|               | Inte | rval : | LESs | SEFSs | UAS | s LCV  | S         |         |
| A61           | cur  | rent   | 0    | 0     |     | 0      | 0         |         |

(continued)

| Pbit status:      |          |       |       |      |      |   |
|-------------------|----------|-------|-------|------|------|---|
| Circuit Name      | Interval |       | PSESs |      | PCVs |   |
|                   | current  |       |       |      |      | 0 |
| Cbit stats:       |          |       |       |      |      |   |
| Circuit Name      | Interval |       |       |      | CCVs |   |
|                   | current  |       |       |      |      | 0 |
| FarEnd Cbit stats | g:       |       |       |      |      |   |
| Circuit Name      |          |       |       |      |      |   |
|                   | current  |       |       |      |      | 0 |
| DS3 Plcp stats:   |          |       |       |      |      |   |
|                   |          |       |       |      |      |   |
| Circuit Name      | Interval | SEFSs | UASs  | Stat | us   |   |

# history [<circuit name>]

Displays the general circuit information in addition to historical DS-3/E-3 information for the specified circuit or for all circuits. For more information on any of the following column definitions, see the **cct** and **current** commands.

The table displays the following information:

#### **General Circuit Information**

Circuit Name Name of the circuit associated with this line.

Index Line and line level identifier.

Sec into Interval The number of seconds into the current interval.

# of Intervals The number of complete intervals.

Line Coding The line coding on this circuit. The line coding options are

B3ZSHDB3

2-258 303560-A Rev 00

Line Type The line type of this circuit. The options are

DS3\_M23 (ANSI T1.107-1988)
 DS3\_Cbit (ANSI T1.107a-1989)

• *DS3\_Cott* (ANSI 11.10/a-1989)
• *E3\_framed* (CCITT G.751)

• *E3\_plcp* (ETSI T/NA[91]18)

Status The line status of the interface. The possible status variables are

• NoAlarm - no alarm present

RRAI - receiving yellow remote alarm indication
 TRAI -- transmitting yellow remote alarm indication

• RAIS - receiving Alarm Indications Signal (AIS) failure state

• TAIS - transmitting AIS failure state

• *LOF* - receiving Loss of Frame (LOF) failure state

• LOS - receiving Loss of Signal (LOS) failure state

• Loopback - looping the received signal

• TestCode - receiving a test pattern

• LowSignal - low signal

#### **Line Stats**

Circuit Name Name of the circuit associated with this line.

Interval A historical breakdown of intervals, including

• The current interval (incomplete)

• All but the last two intervals (that is, all of the intervals except the current interval and the previous interval)

• The previous interval (that is, the last complete interval)

• All of the intervals (total)

LESs The number of line errored seconds (LESs) for each interval

category.

SEFSs The number of severely errored framing seconds (SEFSs) for each

interval category.

UASs The number of unavailable seconds (UASs) for each interval

category.

LCVs The number of line coding violations (LCVs) for each interval

category.

| T                  | • 4 | $\alpha_{4}$ | 4   |
|--------------------|-----|--------------|-----|
| $\boldsymbol{\nu}$ | hit | V 10         | tus |
|                    |     |              |     |

Circuit Name Name of the circuit associated with this line.

Interval A historical breakdown of intervals, including

• The current interval (incomplete)

• All but the last two intervals (that is, all of the intervals except the

current interval and the previous interval)

• The previous interval (that is, the last complete interval)

• All of the intervals (total)

PESs The number of P-bit errored seconds (PESs) for each interval

category.

PSESs The number of P-bit severely errored seconds (PSESs) for each

interval category.

UASs The number of unavailable seconds (UASs) for each interval

category.

PCVs The number of P-bit coding violations (PCVs) for each interval

category.

#### **Cbit Stats**

Circuit Name Name of the circuit associated with this line.

Interval A historical breakdown of intervals, including

• The current interval (incomplete)

• All but the last two intervals (that is, all of the intervals except the

current interval and the previous interval)

• The previous interval (that is, the last complete interval)

• All of the intervals (total)

CESs The number of C-bit errored seconds (CESs) for each interval

category.

CSESs The number of C-bit severely errored seconds (CSESs) for each

interval category.

UASs The number of unavailable seconds (UASs) for each interval

category.

CCVs The number of C-bit coding violations (CCVs) for each interval

category.

2-260 303560-A Rev 00

#### **FarEnd Cbit Stats**

Circuit Name Name of the circuit associated with this line.

Interval A historical breakdown of intervals, including

• The current interval (incomplete)

• All but the last two intervals (that is, all of the intervals except the

current interval and the previous interval)

• The previous interval (that is, the last complete interval)

• All of the intervals (total)

CESs The number of C-bit errored seconds (CESs) for each interval

category.

CSESs The number of C-bit severely errored seconds (CSESs) for each

interval category.

UASs The number of unavailable seconds (UASs) for each interval

category.

CCVs The number of C-bit coding violations (CCVs) for each interval

category.

#### **DS3 Plcp Stats**

Circuit Name

Name of the circuit associated with this line.

Interval A historical breakdown of intervals, including

• The current interval (incomplete)

• All but the last two intervals (that is, all of the intervals except the current interval and the previous interval)

• The previous interval (that is, the last complete interval)

• All of the intervals (total)

SEFSs The number of severely errored framing seconds (SEFSs) for each

interval category.

UASs The number of unavailable seconds (UASs) for each interval

category.

Status Indicates the line status of the interface. The possible status

variables are

• NoAlarm - no alarm present

• RRAI - receiving yellow remote alarm indication

• TRAI -- transmitting yellow remote alarm indication

• RAIS - receiving Alarm Indications Signal (AIS) failure state

• TAIS - transmitting AIS failure state

• LOF - receiving Loss of Frame (LOF) failure state

• LOS - receiving Loss of Signal (LOS) failure state

• Loopback - looping the received signal

• TestCode - receiving a test pattern

• LowSignal - low signal

2-262 303560-A Rev 00

# Sample Display - show dsx3 history

| <br>     |  |
|----------|--|
|          |  |
| entries: |  |
|          |  |

\_\_\_\_\_

|              |         | Sec into | # of      | Line   |           |         |
|--------------|---------|----------|-----------|--------|-----------|---------|
| Circuit Name | Index   | Interval | Intervals | Coding | Line Type | Status  |
|              |         |          |           |        |           |         |
| Α41          | 1404101 | 830      | 68        | HDB3   | E3 other  | NoAlarm |

#### Line stats:

\_\_\_\_\_

| Circuit Name | Interval | LESs | SEFSs | UASs | LCVs |
|--------------|----------|------|-------|------|------|
|              |          |      |       |      |      |
| A41          | current  | 0    | 0     | 0    | 0    |
| A41          | 1-67     | 0    | 0     | 0    | 0    |
| A41          | 68       | 3    | 3     | 0    | 13   |
| A41          | totals   | 3    | 3     | 0    | 13   |

#### Pbit status:

| Circuit Name | Interval | PESs | PSESs | UASs | PCVs |
|--------------|----------|------|-------|------|------|
|              |          |      |       |      |      |
| A41          | current  | 0    | 0     | 0    | 0    |
| A41          | 1-67     | 0    | 0     | 0    | 0    |
| A41          | 68       | 3    | 3     | 0    | 15   |
| A41          | totals   | 3    | 3     | 0    | 15   |

#### Cbit stats:

\_\_\_\_\_

| Circuit Name | Interval | CESs | CSESs | UASs | CCVs |  |
|--------------|----------|------|-------|------|------|--|
|              |          |      |       |      |      |  |
| A41          | current  | 0    | 0     | 0    | 0    |  |
| A41          | 1-67     | 0    | 0     | 0    | 0    |  |
| A41          | 68       | 3    | 3     | 0    | 0    |  |
| A41          | totals   | 3    | 3     | 0    | 0    |  |

#### FarEnd Cbit stats:

-----

| Circuit Name | Interval | CESs | CSESs | UASs | CCVs |
|--------------|----------|------|-------|------|------|
|              |          |      |       |      |      |
| A41          | current  | 0    | 0     | 0    | 0    |
| A41          | 1-67     | 0    | 0     | 0    | 0    |
| A41          | 68       | 4    | 0     | 0    | 15   |
| A41          | totals   | 4    | 0     | 0    | 15   |

(continued)

# Using Technician Interface Scripts

A61

| DS3 Plcp stats: |                 |        |      |     |        |       |  |
|-----------------|-----------------|--------|------|-----|--------|-------|--|
| Circuit Name    | Interval        |        |      |     |        |       |  |
| A41             | total           |        |      |     |        |       |  |
|                 | Sec             | into   | # 0: | £ 1 | Line   |       |  |
| Circuit Name    | Index Int       |        |      |     | Coding |       |  |
|                 | 1405101         |        |      |     |        |       |  |
| Line stats:     |                 |        |      |     |        |       |  |
| Circuit Name    | Interval        |        |      |     |        |       |  |
| A61             | current         |        |      |     |        | 0     |  |
| A61             | 1-67            | 0      | 0    |     | 0      | 0     |  |
| A61             | 1-67<br>68      | 4      | 3    |     | 0 13   | 31088 |  |
| A61             | totals          | 4      | 3    | (   | 0 13   | 31088 |  |
| Pbit status:    |                 |        |      |     |        |       |  |
| Circuit Name    |                 |        |      |     |        |       |  |
| A61             |                 |        |      |     |        | 0     |  |
| A61             | current<br>1-67 |        |      |     |        | 0     |  |
| A61             | 68              |        |      |     |        | 6850  |  |
| A61             | totals          | 4      | 3    | (   | 0      | 6850  |  |
| Cbit stats:     |                 |        |      |     |        |       |  |
| Circuit Name    |                 |        |      |     |        |       |  |
| A61             | current         |        |      |     |        | 0     |  |
| A61             |                 | 0      |      |     |        | 0     |  |
| A61             | 68<br>totals    | 3      | 3    |     | 0      | 0     |  |
| A61             | totals          | 3      | 3    | (   | 0      | 0     |  |
| FarEnd Cbit s   |                 |        |      |     |        |       |  |
| Circuit Name    |                 |        |      |     |        |       |  |
| A61             | current         |        |      |     | n      | 0     |  |
| A61             |                 |        |      |     | 0      | 0     |  |
| A61             | ± 07            | 0<br>2 | 1    |     | 0      | 481   |  |
| 1101            | 00              | 2      |      |     | •      | 101   |  |

(continued)

2-264 303560-A Rev 00

481

totals 2 1 0

#### 

# version

Displays the dsx3 version.

### Sample Display - show dsx3 version

```
dsx3.bat Version: #.## Date: mm/dd/yy.
```

# show dvmrp

The **show dvmrp** <*option*> commands display configuration, state, and statistical information about the Distance Vector Multicast Routing Protocol (DVMRP). For detailed information about the Bay Networks implementation of DVMRP, refer to *Configuring IP Utilities*.

The **show dvmrp** command supports the following subcommand options:

| base                                                                    | stats circuits [ <circuit name="">]</circuit>               |
|-------------------------------------------------------------------------|-------------------------------------------------------------|
| circuits [ <circuit name="">   enabled   disabled]</circuit>            | stats tunnels [ <circuit name="">]</circuit>                |
| neighbors [ <circuit name="">]</circuit>                                | tunnels [ <circuit name="">   enabled   disabled]</circuit> |
| routes main [ <ip address="">   <search_pattern>]</search_pattern></ip> | version                                                     |
| routes vifs [ <ip address="">   <search pattern="">]</search></ip>      |                                                             |

#### base

Displays the base level information for DVMRP. The table provides the following information:

Protocol Name of the protocol, which in this case is DVMRP.

State: State of DVMRP on the router: Up, Down, Init (initializing), or

Not Present.

Full Update Interval Specifies, in seconds, how often route updates containing complete

routing tables are sent.

Triggered Update Interval Specifies, in seconds, how often triggered route updates, generated

in response to routing changes, are sent.

Leaf Timeout Specifies, in seconds, the virtual interface hold down timer.

2-266 303560-A Rev 00

Neighbor Timeout Specifies, in seconds, how long a router neighbor is considered

"up" without the receipt of a subsequent DVMRP packet from that

neighbor.

Route Switch Timeout How long to wait, without receiving a subsequent route update

from the original best-hop neighbor, before switching to a different

neighbor.

Route Expiration Timeout Specifies, in seconds, how long a route is considered valid for

forwarding purposes without the receipt of a subsequent route

update specifying that the route is reachable.

Garbage Timeout Specifies, in seconds, how long a route exists in the routing table

without the receipt of a subsequent route update specifying that the

route is reachable.

Estimated Routes Estimated number of routes.

Actual Routes Number of entries currently in the route table.

### Sample Display - show dvmrp base

DVMRP Base Information
----Protocol State

Uр

DVMRP

Full Update Interval = 60
Triggered Update Interval = 5
Leaf Timeout = 200
Neighbor Timeout = 140
Neighbor Probe Interval = 190
Route Switch Timeout = 140
Route Expiration Timeout = 200
Garbage Timeout = 340
Estimated Routes = 25
Actual Routes = 2833

# circuits [<circuit name> | enabled | disabled]

Displays the DVMRP circuit information for all circuits, a specified circuit, enabled circuits, or disabled circuits. The table contains the following information:

Circuit name of this virtual interface.

State Current state of the virtual interface: Up, Down, Init (initializing),

Invalid, or Not Pres (not present).

Metric Cost of using this hop.

Threshold Threshold for forwarding datagrams out of this circuit. If the time

to live (TTL) is less than the threshold, the datagram is dropped.

Route Enabled Indicates whether this route is enabled. If enabled, this circuit will

be used to propagate routing information, information about the locally attached network to this circuit will be incorporated into routing updates, and multicast datagrams will be forwarded "in native mode" via this circuit. If disabled, this circuit exists only to support unicast tunnels; in this case, all other parameters are

ignored.

### Sample Display - show dvmrp circuits

DVMRP Circuits

| Circuit | State | Metric | Threshold | Route Enabled |
|---------|-------|--------|-----------|---------------|
|         |       |        |           |               |
| E22     | qU    | 1      | 1         | Yes           |
| E31     | Up    | 1      | 1         | Yes           |
| E32     | Up    | 1      | 1         | Yes           |
| E33     | Up    | 1      | 1         | Yes           |
| E34     | Up    | 1      | 1         | Yes           |

5 Total entries.

2-268 303560-A Rev 00

### neighbors [<circuit name>]

Displays all DVMRP neighbor information or neighbor information for a specified circuit. The table displays the following information:

Circuit name of this virtual interface.

Local Tunnel IP Local tunnel ID of the virtual interface. This value is Physical for

non-tunneled interfaces. Otherwise, it contains the IP address of the

local tunnel endpoint.

Neighbor IP IP address of the neighboring router.

Neigh Timer Current value of the neighbor timer.

### Sample Display - show dvmrp neighbors

# DVMRP Neighbors

| Circuit | Local Tunnel IP | Neighbor IP   | Neigh Timer |
|---------|-----------------|---------------|-------------|
|         |                 |               |             |
| E21     | Physical        | 192.32.28.221 | 135         |
| E21     | 192.32.28.33    | 192.32.1.2    | 140         |

<sup>2</sup> Total entries.

### routes main [<IP address> | <search pattern>]

Displays the main DVMRP routing table. You can specify routes that match an IP address or routes with a source network number matching a portion of an IP address (for example, **192.34.\***). The table includes the following information:

Source Network Source network of multicast datagrams.

Mask Mask for the specified source network.

Next Hop Addr Next-hop multicast router to the specified source network.

Next Hop CCT Circuit name of the next-hop virtual interface. In the case of

tunneled interfaces, the remote tunnel endpoint is the value in the

Next Hop Address field.

| Age   | Current value of the route timer                              |
|-------|---------------------------------------------------------------|
| Cost  | Current route metric.                                         |
| State | Set of flags indicating the state of the entry:               |
| T     | Timed route route timer is running.                           |
| L     | Local route specified network is local to this router.        |
| G     | Garbage timer route is unreachable; garbage timer is running. |

### Sample Display - show dvmrp routes main

| State: | L = Local | int | erface |       |
|--------|-----------|-----|--------|-------|
|        |           | T = | Timed  | route |

G = Garbage route

| Source Network | Mask          | Next Hop Addr | Next Hop CCT | Age Co | st State |
|----------------|---------------|---------------|--------------|--------|----------|
|                |               |               |              |        |          |
| 192.32.28.0    | 255.255.255.0 | 192.32.28.33  | E21          | 0      | 1 L      |
| 192.32.29.0    | 255.255.255.0 | 192.32.1.2    | E23          | 20     | 2 T      |

<sup>2</sup> Entries found.

DVMRP Main Routes

# routes vifs [<IP address> | <search pattern>]

Displays all DVMRP Virtual Interface (VIF) routes, or just VIF routes for a specified IP address or source network number matching a portion of an IP address (for example, **192.34.\***). The table displays the following information:

2-270 303560-A Rev 00

Source network for multicast datagrams.

State State of the interface for this route, as follows:

- *L* (*Leaf*) No neighboring routers consider this local network or tunnel to be on the shortest path to the specified source network.
- *C* (*Child*) The router is responsible for forwarding datagrams saved by the specified network associated with this interface. If the leaf flag is also set, datagrams will only be forwarded when there are any local hosts belonging to the particular multicast group specified by the destination address.

• *H* - Hold-down timer is running.

Circuit name of this virtual interface.

Remote Tunnel Remote tunnel ID of this virtual interface. This value is Physical for

non-tunneled interfaces. Otherwise, it contains the unicast IP

address of the remote tunnel endpoint.

Dom Router Address of the dominant router for this virtual interface. The

specified router will forward packets onto the local network or

tunnel that are sourced by the specified source network.

Sub Router Address of a subordinate router for this virtual interface. This

indicates that at least one neighboring router considers this local network or tunnel to be on the shortest path to the specified source

network.

### Sample Display - show dvmrp routes vifs

DVMRP Virtual Interface Routes

State: C = Child

L = Leaf H = Hold-down

| Source    | State | Circuit | Remote Tunnel | Dom Router | Sub Router   |
|-----------|-------|---------|---------------|------------|--------------|
|           |       |         |               |            |              |
| 10.0.0.0  | C     | E21     | Physical      | None       | 192.32.28.22 |
| 10.0.0.0  |       | E21     | 192.32.1.2    | None       | None         |
| 13.0.32.0 | C     | E21     | Physical      | None       | 192.32.28.22 |
| 13.0.32.0 |       | E21     | 192.32.1.2    | None       | None         |

### stats circuits [<circuit name>]

Displays statistics for all DVMRP circuits or a specified DVMRP circuit. The table displays the following information:

Circuit name of this virtual interface.

In Pkts Number of datagrams received on this interface.

Out Pkts Number of datagrams sent on this interface.

Updates rec Number of DVMRP route update messages received.

Updates sent Number of DVMRP route update messages sent.

In Drops Number of inbound datagrams discarded because the source route

was not found.

Out Drops Number of outbound datagrams discarded because the source route

was not found.

### Sample Display - show dvmrp stats circuits

DVMRP Circuit Statistics

| Circuit | In Pkts | Out Pkts | Updates rec | Updates sent | In Drops | Out Drops |
|---------|---------|----------|-------------|--------------|----------|-----------|
|         |         |          |             |              |          |           |
| E21     | 134235  | 1079169  | 6795        | 8022         | 0        | 0         |

<sup>1</sup> Total entries.

# stats tunnels [<circuit name>]

Displays all DVMRP tunnel statistic for all circuits or for a specified circuit. The table displays the following information:

Circuit name of this virtual interface.

Remote IP Address Unicast IP address of remote tunnel endpoint of this virtual

interface.

Packets In Number of datagrams received on this interface.

2-272 303560-A Rev 00

| Packets Out   | Number of datagrams sent on this interface.                                                                                                    |
|---------------|----------------------------------------------------------------------------------------------------|
| Updates Rec'd | Number of DVMRP route update messages received.                                                                                                    |
| Updates Sent  | Number of DVMRP route update messages sent.                                                                                                    |
| Drop In       | Number of inbound datagrams discarded because the source route was not found, or because of an invalid inner address (that is, the destination address of the encapsulated datagram was not a multicast address). |
| Drop Out      | Number of outbound datagrams discarded because the source route was not found.                                                                                                    |

# Sample Display - show dvmrp stats tunnels

DVMRP Tunnel Statistics

| Circuit | Remote IP<br>Address | Packets<br>In | Packets<br>Out | Updates<br>Rec'd | Updates<br>Sent | Drop<br>In | Drop<br>Out |
|---------|----------------------|---------------|----------------|------------------|-----------------|------------|-------------|
|         |                      |               |                |                  |                 |            |             |
| E21     | 192.32.1.2           | 1090940       | 37273          | 8875             | 37267           | 1117       | 0           |

<sup>1</sup> Total entries.

### tunnels [<circuit name> | enabled | disabled]

Displays the DVMRP tunnel configuration information for all circuits, a specified circuit, enabled circuits, or disabled circuits. The table displays the following information:

Circuit name of this virtual interface.

Local IP Unicast IP address of the local network endpoint of this virtual

interface.

Remote IP Unicast IP address of remote network endpoint of this virtual

interface.

State Current state of the virtual interface: Up, Down, Init (initializing),

Invalid, or Not Pres (not present).

Encaps Indicates if these tunneled datagrams will be encapsulated within

an IP datagram, or will they be loosely encapsulated using the LSSR option (for the latter, refer to RFC 1075; this is needed for

backward compatibility).

Metric Cost of using this tunnel.

Threshold Threshold for forwarding datagrams through this tunnel. If the time

to live (TTL) is less than the threshold, the datagram is dropped.

### Sample Display - show dvmrp tunnels

| DVMRP | Tunnels |
|-------|---------|
|       |         |

| Circuit | Local IP     | Remote IP  | State | Encaps | Metric | Threshold |
|---------|--------------|------------|-------|--------|--------|-----------|
|         |              |            |       |        |        |           |
| E21     | 192.32.28.33 | 192.32.1.2 | Up    | IPinIP | 1      | 1         |

1 Total entries.

2-274 303560-A Rev 00

### version

Displays the current version and modification date for the dvmrp.bat script.

### Sample Display - show dvmrp version

```
dvmrp.bat Version: #.## Date: mm/dd/yy.
```

### show e1

The **show e1** <*option*> commands display configuration, status, and statistical information about the E1 lines. For more information about E1, refer to *Configuring and Managing Routers with Site Manager*.

The **show e1** command supports the following subcommand options:

| alerts                                     | frame errors [circuit <circuit name="">]</circuit> |
|--------------------------------------------|----------------------------------------------------|
| base [circuit <circuit name="">]</circuit> | line errors [circuit <circuit name="">]</circuit>  |
| disabled                                   | version                                            |
| enabled                                    |                                                    |

#### alerts

Displays all circuits that are enabled but not up. Use this display to identify the interfaces that are not working. The table includes the following information:

Slot Slot identifier; ranges from 1 to 14.

Connector identifier: 1 or 2.

Circuit Name of the circuit associated with this line.

HDB3 Support Status of High Density Bipolar Coding: Enabled or Disabled.

HDB3 maintains sufficient "ones" density within the E1 data

stream without disturbing data integrity.

Clock Mode Source of the E1 transmit clock as follows:

• *Internal* - Clock is generated internally.

• *Slave* - Clock is derived from the incoming data stream.

• Manual - Jumpers on the E1 link module determine the clock

source (internal or slave.)

MiniDacs Configuration

Function assigned to each of 31 E1 channels (timeslots). The table shows these functions in a string of 31 characters, one character per timeslot. The characters and their meaning are as follows:

- 1 Assigns the timeslot to the first HDLC controller (Circuit 1).
- 2 Assigns the timeslot to the second HDLC controller (Circuit 2).
- *D* Assigns the timeslot to data passthrough (HDLC controller to HCLC controller).
- *I* Assigns the timeslot to idle.
- *V* Assigns the timeslot to voice passthrough (HDLC controller to HCLC controller).

For example, the sample display for the **base** command shows the MiniDacs Configuration as:

This string shows that timeslots 1 - 8 and 17 - 24 are assigned to the first HDLC controller (1) and timeslots 9 - 16 and 25 - 31 are idle (I).

2-276 303560-A Rev 00

### Sample Display - e1 alerts

## base [circuit <circuit name>]

Displays the base level information for all E1 circuits or a specific circuit. For definitions of the columns in the table, see the **alerts** command.

### Sample Display - show e1 base

### Sample Display - show e1 base circuit e1-21

#### disabled

Displays E1 circuits that a user has manually disabled. For definitions of the columns in the table, see the **alerts** command.

### Sample Display - show e1 disabled

### enabled

Displays E1 circuits that a user has manually enabled. For definitions of the columns in the table, see the **alerts** command.

## Sample Display - show e1 enabled

El Modules Enabled:

2-278 303560-A Rev 00

## frame errors [circuit <circuit name>]

Displays E1 frame errors for all circuits or for a specific circuit. The table includes the following information:

Slot identifier; ranges from 1 to 14.

Connector identifier: 1 or 2.

Circuit Name of the circuit associated with this line.

Frame Errors Number of frame errors on this line. This counter indicates errors in

the frame alignment signal.

Signalling All 1's Received Number of occurrences of receive signaling all 1's. This error

occurs when timeslot 16 has been all 1's for two consecutive frames. This statistic is relevant only for Channel Associated

Signalling (CAS) mode.

Unframed All 1's Received Number of occurrences of receive unframed all 1's. This occurs

when less than three bit positions of the last aligned and nonaligned

frames have been 0.

### Sample Display - show e1 frame

E1 Module Frame Errors:

|      |      |         |        | Signalling | Unframed |
|------|------|---------|--------|------------|----------|
|      |      |         | Frame  | All 1's    | All 1's  |
| Slot | Conn | Circuit | Errors | Received   | Received |
|      |      |         |        |            |          |
| 2    | 1    | E1-21   | 0      | 0          | 0        |
| 2    | 2    | E1-22   | 0      | 0          | 0        |

2 entries in table.

# **line errors** [circuit <circuit name>]

Displays several categories of line errors for all circuits or for a specific circuit. The table includes the following information:

Slot identifier; ranges from 1 to 14.

Connector identifier: 1 or 2.

Circuit Name of the circuit associated with this line.

BiPolar Violtns Number of bipolar violations on this line. On an E1 line, ones are

transmitted as alternating negative and positive pulses, and zeros are simply the absence of pulses. Thus a bipolar violation occurs if there are two or more consecutive pulses of the same polarity. This

error count indicates the quality of the E1 line.

Remote Alarms Received Number of remote alarms received on this line. This error is

equivalent to a "yellow alarm" in T1. It means that we have not lost sync but that the remote side of the connection has detected a

problem with the line.

Multiframe Alarms Received Number of multiframe alarms received on this line. This error

statistic is relevant only in CAS mode and occurs when bit 6 of timeslot 16 in frame 0 is set for two consecutive multiframes.

Multiframe Errors Number of multiframe errors on this line. This error occurs

whenever two consecutive CAS multiframe alignment words are

received with an error.

Sync Losses Number of instances of sync losses detected on this line. This error

statistic is equivalent to the "red alarm received" statistic on T1.

### Sample Display - show e1 line errors

El Module Line Errors:

|      |      |         |         | Remote   | Multiframe |            |        |
|------|------|---------|---------|----------|------------|------------|--------|
|      |      |         | BiPolar | Alarms   | Alarms     | Multiframe | Sync   |
| Slot | Conn | Circuit | Violtns | Received | Received   | Errors     | Losses |
|      |      |         |         |          |            |            |        |
| 2    | 1    | E1-21   | 0       | 0        | 0          | 1          | 0      |
| 2    | 2    | E1-22   | 0       | 0        | 0          | 1          | 0      |

2 entries in table.

2-280 303560-A Rev 00

### version

Displays the current version number and modification date for the *e1.bat* script.

### Sample Display - show e1 version

```
el.bat Version: #.## Date: mm/dd/yy.
```

# show egp

The **show egp** <*option*> commands display information about the Exterior Gateway Protocol (EGP). For detailed information about the Bay Networks implementation of EGP, refer to *Configuring IP Services*.

The **show egp** command supports the following subcommand options:

| <u>base</u> | <u>stats</u>   |
|-------------|----------------|
|             |                |
| neighbors   | <u>version</u> |
|             |                |

#### base

Displays the base record for EGP. The table includes the following information:

Protocol Name of the protocol, in this case EGP.

State State of the protocol on the router: Enabled or Disabled.

Local AS Local Autonomous System (the AS to which this router belongs).

NIC assigns this decimal number.

### Sample Display - show egp base

| EGP  | Base  | Informat | ion   |     |
|------|-------|----------|-------|-----|
|      |       |          |       |     |
| Prot | cocol | State    | Local | AS  |
| EGP  |       | Enabled  | 1     | 001 |

# neighbors

Displays information about each of the neighbors configured for this router. The table includes the following information:

Local Address Local IP interface address for this neighbor.

Neighbor Address Neighbor's IP address.

State State of the interface: Absent (not yet started), Disabled

(manually), Down, Init (initializing), Up.

Whether or not the router initiates EGP connections: Active or Local Acquisition Mode

Passive. Active means the router is the initiator.

Local Poll Mode Type of neighbor reachability algorithm this local neighbor

executes as follows:

• Active - Router sends Hello and Poll commands to request

reachability status from its neighbor.

• Passive - Router responds to Hello and Poll commands with I-H-U and Update messages.

• Both - Router sends and responds to Hello and Poll commands.

2-282 303560-A Rev 00

# Sample Display - show egp neighbors

EGP Configured Neighbors

|               | Neighbor     |       | Local            | Local     |
|---------------|--------------|-------|------------------|-----------|
| Local Address | Address      | State | Acquisition Mode | Poll Mode |
|               |              |       |                  |           |
| 192.32.28.1   | 192.32.28.65 | Up    | Active           | Active    |

1 Entries.

### stats

Displays statistical information for EGP. The table includes the following information:

| EGP In Good        | Number of error-free incoming messages.                                 |
|--------------------|-------------------------------------------------------------------------|
| EGP In Error       | Number of incoming messages with errors.                                |
| EGP Out Good       | Number of error-free messages transmitted.                              |
| EGP Out Error      | Number of messages transmitted with errors.                             |
| Total EGP Messages | Total number of messages sent and received (sum of first four columns). |

# Sample Display - show egp stats

EGP Statistics

| EGP In | EGP In | EGP Out | EGP Out | Total EGP |
|--------|--------|---------|---------|-----------|
| Good   | Error  | Good    | Error   | Messages  |
|        |        |         |         |           |
| 24     | 1      | 24      | C       | ) 49      |

### version

Displays the version number and modification date of the *egp.bat* script.

## Sample Display - show egp version

```
EGP.bat Version: #.## Date: mm/dd/yy.
```

## show fddi

The **show fddi** *<option>* commands display information about Fiber Distributed Data Interface (FDDI) line services. For detailed information about the Bay Networks implementation of FDDI, refer to *Configuring Ethernet*, FDDI, and Token Ring Services.

The **show fddi** command supports the following subcommand options:

| <u>alerts</u>                              | receive errors [circuit <circuit name="">]</circuit>                                         |
|--------------------------------------------|----------------------------------------------------------------------------------------------|
| base [circuit <circuit name="">]</circuit> | <pre>sample [<period in="" seconds="">] [circuit <circuit name="">]</circuit></period></pre> |
| disabled                                   | smt [circuit <circuit name="">]</circuit>                                                    |
| <u>enabled</u>                             | stats [circuit <circuit name="">]</circuit>                                                  |
| <u>hwfilters</u>                           | system errors [circuit <circuit name="">]</circuit>                                          |
| mac [circuit <circuit name="">]</circuit>  | transmit errors [circuit <circuit name="">]</circuit>                                        |
| port                                       | version                                                                                      |

2-284 303560-A Rev 00

#### alerts

Displays all FDDI modules that are enabled but not up. Use this display to identify the interfaces that are not working. The table includes the following information:

Slot identifier; ranges from 1 to 14.

Connector identifier: 1 or 2.

Circuit Name of the circuit associated with this line.

State State of the line driver: Disabled, Down, Init (initializing), LLC

off, or Not Pres (not present).

The Not Pres state occurs for several reasons. For example, the Link Module may not be physically present in the chassis. The software may be booting and has not yet initialized the driver software. The slot may be running diagnostics. Or there may be a

problem with the configuration.

MAC Address Physical address of the line.

BOFL TMO Number of seconds the driver waits before notifying protocol level

software of a service loss, if service is lost for some reason. If service is restored before this number expires, the driver does not

notify the protocol level software.

MTU Maximum transfer unit size -- the maximum frame length allowed

on the wire, excluding frame delimiters, such as preamble and the

ending delimiter. The MTU of a FDDI frame is 4495 octets.

HW Filter State of hardware filtering: Enabled or Disabled. When enabled,

the Link Module filtering hardware prevents the software from copying local frames into system memory. Filtering hardware drops local frames at the interface. Bridging software performance is improved because it no longer uses resources to receive and

reject local frames.

### Sample Display - show fddi alerts

Found 1 matches out of 1 entry in table.

# base [circuit <circuit name>]

Displays the base level information for all FDDI circuits or a specific FDDI circuit. For definitions of the columns in the table, see the **alerts** command. State can also be Up.

## Sample Display - show fddi base

```
FDDI Modules:
------

BOFL HW

Slot Conn Circuit State MAC Address TMO MTU Filter
--- 3 1 F31 Init 00-00-A2-03-01-79 3 4495 Enabled

1 entry in table.
```

2-286 303560-A Rev 00

### disabled

Displays FDDI circuits that a user has manually disabled. For definitions of the columns in the table, see the **alerts** command. In this case, State is Down.

### Sample Display - show fddi disabled

```
FDDI Modules Disabled

-----

BOFL HW

Slot Conn Circuit State MAC Address TMO MTU Filter

----

Found 0 matches out of 3 entries in table.
```

### enabled

Displays FDDI circuits that a user has manually enabled. For definitions of the columns in the table, see the **alerts** command. State can also be Up.

### Sample Display - show fddi enabled

#### **hwfilters**

Displays status and statistical information about the hardware filters in use, if any. The table includes the following information:

Slot Slot identifier; ranges from 1 to 14.

Conn Connector identifier; ranges from 1 to 4.

Circuit Name of the circuit associated with this line.

State State of the filtering hardware on the line: Down, Full or Up.

Line Type FDDI.

Maximum Tbl Siz Maximum number of table entries that a line can use, based on the

hardware filter devices present and available.

Current Tbl Siz Current capacity of the hardware filter table. The protocol

dynamically allocates hardware filter table resources as needed in

increments of 256 up to the available table size.

Used Entries Number of hardware filter table entries used.

Dropped Frames Number of frames dropped because they matched the hardware

filter.

### Sample Display - show fddi hwfilters

Hardware Filters Modules:

Line Maximum Current Used Dropped Slot Conn Circuit State Type Tbl Siz Tbl Siz Entries Frames

Found 0 matches out of 4 entries in table.

2-288 303560-A Rev 00

## mac [circuit <circuit name>]

Displays the Media Access Control (MAC) parameters for all circuits or for a specific circuit. This display includes the following information:

Slot Slot identifier; ranges from 1 to 14.

Conn Connector identifier; ranges from 1 to 4.

Circuit Name of the circuit associated with this line.

Upstream Neighbor MAC address of the upstream neighbor. The Neighbor Information protocol within SMT determines this address. The value 00 00 F8 00 00 00 indicates that the address is unknown. The table represents the address in canonical form.

Downstream Neighbor MAC address of the downstream neighbor. The Neighbor Notification protocol within SMT determines this address. The value 00 00 00 00 00 indicates that the address is unknown. The table represents the address in canonical form.

TNeg (ms) Target token rotation time (TTRT) carried in claim frames that the FDDI station

transmits. This value is in milliseconds.

Ring Mgmt State

State of the Ring Management (RMT) within SMT. RMT reports the status of the MAC, including stuck beacon conditions. It initializes the trace function, and detects duplicate address conditions that prevent the ring from operating. RMT passes through a variety of states as follows:

- Isolated Initial state of RMT.
- NonOp MAC being managed is participating in ring recovery and the ring is not operational.
- RingOp MAC being managed is part of an operational FDDI ring.
- *Detect* Ring has not been operational for a certain period of time. In this state, RMT detects duplicate addresses, a condition that prevents ring operation.
- *NonOpDup* TMAC under control is a duplicate of another MAC on the ring. The ring is not operational in this state.
- *RingOpDup* MAC under control is a duplicate of another MAC on the ring. The ring is operational in this state.
- *Directed* RMT has instructed the MAC it is controlling to send beacon frames notifying the ring of a stuck condition. Beacon frames indicate that the interface doesn't see the token and that this condition should be transient. If this state persists, contact your customer service representative.
- Trace RMT has initiated the trace function.

Ring Op Count

Number of times the ring has entered the "Ring Operational" state from the "Ring Not Operational" state. This count is updated when there is a change in the state, but does not have to be exact.

## Sample Display - show fddi mac

| FDDI | Modules | MAC | Parameters: |
|------|---------|-----|-------------|
|      |         |     |             |

|      |      |         | Upstream | Downstream | TNeg | Ring Mgmt | Ring Op |
|------|------|---------|----------|------------|------|-----------|---------|
| Slot | Conn | Circuit | Neighbor | Neighbor   | (ms) | State     | Count   |
|      |      |         |          |            |      |           |         |

0 entries in table.

### port

Displays FDDI port attributes. The table includes the following information:

Slot identifier associated with the port.

Connector identifier associated with a port.

Local Port Physical connector type of the local port, as follows:

• A - Port is a dual attachment station or concentrator that attaches to the primary IN and the secondary OUT when attaching to the dual FDDI ring.

• *B* - Port is a dual attachment station or concentrator that attaches to the secondary IN and the primary OUT when attaching to the dual FDDI ring.

• *M* - Port is in a concentrator that serves as a Master to a connected station or concentrator.

• *S* - Port is in a single attachment station.

• *Unknown* - Type of the port is unknown.

Neighbor Port Type Physical connector type of the remote port: A, B, M, S, Unknown.

2-290 303560-A Rev 00

Physical State

State of Physical Connection Management (PCM) for each port within SMT. PCM initializes the connection of neighboring ports and manages signaling between ports. PCM provides the necessary signaling to initialize a connection, withhold a marginal connection, and support maintenance features. PCM passes through a variety of states, as follows:

- Off Initial state of PCM.
- Break Starting a PCM connection.
- Trace Localizing a stuck beacon condition, which indicates that
  the interface doesn't see the token. This state should be a
  transient condition. If it persists, contact your customer service
  representative.
- *Connect* Synchronizing the ends of the connection for the signaling sequence.
- *Next* Separating the signaling performed in the SIGNAL state.
- Signal Communicating individual bits of information across the connection.
- Join Assuring that both ends of the connection enter the ACTIVE state together when signaling has completed.
- Verify Leading to an active connection.
- Active Incorporating the port into the token path.
- Maint Detecting maintenance state.

Link Error Monitor Count

**Elasticity Buffer Errors** 

Number of times a link has been rejected.

Number of elasticity buffer errors for a specific Physical Layer Protocol (PHY). The elasticity buffer tracks clock tolerances

between stations.

Link Confidence Count

Number of consecutive times the link confidence test has failed during Connection Management.

# Sample Display - show fddi port

FDDI Modules Port Parameters:

|      |      |       |           |          | Link Error | Elasticity | Link       |
|------|------|-------|-----------|----------|------------|------------|------------|
|      |      | Local | Neighbor  | Physical | Monitor    | Buffer     | Confidence |
| Slot | Conn | Port  | Port Type | State    | Count      | Errors     | Count      |
|      |      |       |           |          |            |            |            |
| 2    | 1    | A     | Unknown   | Connect  | 0          | 0          | 0          |
| 2    | 1    | В     | A         | Active   | 0          | 0          | 0          |

<sup>2</sup> entries in table.

# receive errors [circuit <circuit name>]

Displays receive errors for all circuits or for a specific circuit. The table includes the following information:

| Slot            | Slot identifier; ranges from 1 to 14.                                                                                                    |
|-----------------|----------------------------------------------------------------------------------------------------|
| Conn            | Connector identifier; ranges from 1 to 4.                                                                                                    |
| Circuit         | Name of the circuit associated with this line.                                                                                                    |
| CRC Errors      | Number of frames received with CRC errors.                                                                                                    |
| Overrun Errors  | Number of frames received with internal overrun errors.                                                                                                    |
| Invalid Frames  | Number of badly formed frames received from the FDDI ring; frames that do not contain a valid Frame Status field of at least three control indicator symbols (that is, E, A, C, flags). |
| Frames Too Long | Number of frames received that exceed the MTU size.                                                                                                    |

2-292 303560-A Rev 00

### Sample Display - show fddi receive

FDDI Module Receive Errors:

|      |      |         | CRC    | Overrun | Invalid | Frames   |
|------|------|---------|--------|---------|---------|----------|
| Slot | Conn | Circuit | Errors | Errors  | Frames  | Too Long |
|      |      |         |        |         |         |          |
| 2    | 1    | F21     | 0      | 0       | 0       | 0        |

1 entry in table.

# sample [<period in seconds>] [circuit <circuit name>]

Displays data sampled from FDDI over a period of 10 seconds. You can change the number of seconds over which you want to sample the data, and you can display sampled data for a specific circuit only. The table includes the following information:

Slot identifier; ranges from 1 to 14.

Conn Connector identifier; ranges from 1 to 4.

Circuit Name of the circuit associated with this line.

Rx Frames Number of frames received.

Tx Frames Number of frames sent.

Rx Lack of Resources Number of packets received and discarded because of lack of

resources; for example, buffers.

Tx Lack of Resources Number of transmit packets discarded because of lack of resources;

for example, buffers.

## Sample Display - show fddi sample

FDDI Sampled Data over 10 seconds

|      |      |         | Rx     | Tx     | Rx Lack of | Tx Lack of |
|------|------|---------|--------|--------|------------|------------|
| Slot | Conn | Circuit | Frames | Frames | Resources  | Resources  |
|      |      |         |        |        |            |            |
| 2    | 1    | F21     | 2      | 3      | 0          | 0          |

1 entry in table.

## Sample Display - show fddi sample 5 circuit F21

FDDI Sampled Data over 5 seconds

|         |     |         | Rx     | Tx     | Rx Lack of | Tx Lack of |
|---------|-----|---------|--------|--------|------------|------------|
| Slot Co | onn | Circuit | Frames | Frames | Resources  | Resources  |
|         |     |         |        |        |            |            |
| 2       | 1   | F21     | 4      | 5      | 0          | 0          |

Found 1 match out of 1 entry in table.

# smt [circuit <circuit name>]

Displays Station Management (SMT) parameters for all FDDI circuits or for a specific circuit. The table contains the following information:

Slot identifier associated with the FDDI circuit.

Conn Identifier of the connector associated with the FDDI circuit.

Circuit Name of the circuit associated with the FDDI circuit.

2-294 303560-A Rev 00

#### Connection Policy

ECM State

Table that represents the requested connection possibilities for this node. Each column identifies whether a connection should be accepted or rejected for a specific pair of port types. The top header row shows the port types that are local to this node. The next header row represents the port types of the neighbor port. The table also displays the requested connection policy (. = accept or R= reject) for this node, for each port pair.

State of Entity Coordination Management (ECM) within SMT. ECM controls the optional optical bypass switch and signals other entities within SMT when the medium is available. ECM passes through a variety of states as follows:

- *By\_Check* Confirms that both the primary and secondary optical bypass switches have switched.
- *Bypassed* Initial state of ECM after path test. If an optical bypass switch is present, it is in a bypassed state.
- Deinsert State allows time for the optical bypass switch to deinsert.
- *In* Normal state for a completed connection.
- *Insert* State that allows for the switching time of the optical bypass switch. The ECM remains in this state until the optical bypass switch has completed switching.
- Leave Transition to allow enough time to break any existing connections.
- Pathtest Node performs a test of its entities as data paths. ECM enters this state after completing the trace function.
- *Trace* State used to identify a stuck beacon condition, which indicates that the interface doesn't see the token. This state should be a transient condition. If it persists, contact your customer service representative.

#### Connect State

State of Configuration Management (CFM) within SMT. CFM interconnects physical connections and MAC entities to configure the ports and MACs within a node. The states are as follows:

- *Isolated* Port is not inserted into any path.
- Local A The A port is inserted into a local path and the B port is not.
- Local B The B port is inserted into a local path and the A port is not
- Local AB Both the A and B ports are inserted into the local path.
- Wrap A Secondary path is wrapped to the A port.
- Wrap B Primary path is wrapped to the B port.
- *C Wrap A* Primary and secondary paths are joined internal to the node and wrapped.
- C Wrap B Primary and secondary paths are joined internal to the node and wrapped to the B port.
- *Wrap AB* Primary path is wrapped to the B port and the secondary path is wrapped to the A port.
- *Thru* Primary path enters the A port and emerges from the B port. The secondary path enters the B port and emerges from the A port.

T Notify (secs)

Interval in seconds between successful iterations of the Neighbor Notification Protocol. This protocol identifies the MAC address of the FDDI upstream and downstream neighbors, detects duplicate MAC addresses on the ring, and generates periodic keep alive traffic that verifies the local MAC transmit and receive paths.

## Sample Display - show fddi smt

1 entry in table.

2-296 303560-A Rev 00

# stats [circuit <circuit name>]

Displays FDDI input/output statistical information for all FDDI modules or for a specific circuit. The table contains the following information:

| Slot            | Slot identifier; ranges from 1 to 14.          |
|-----------------|------------------------------------------------|
| Conn            | Connector identifier; ranges from 1 to 4.      |
| Circuit         | Name of the circuit associated with this line. |
| Receive Bytes   | Number of octets received without error.       |
| Receive Frames  | Number of frames received without error.       |
| Transmit Bytes  | Number of octets transmitted without error.    |
| Transmit Frames | Number of frames transmitted without error.    |
| Total Errors    | Total number of errors of all types.           |

## Sample Display - show fddi stats

| FDDI | Modul | e I/O | Stati | stics: |
|------|-------|-------|-------|--------|
|      |       |       |       |        |

| Slot | Conn | Circuit | Receive<br>Bytes | Receive<br>Frames | Transmit<br>Bytes | Transmit<br>Frames | Total<br>Errors |
|------|------|---------|------------------|-------------------|-------------------|--------------------|-----------------|
|      |      |         |                  |                   |                   |                    |                 |
| 2    | 1    | F21     | 76578            | 995               | 841559713         | 13963966           | 0               |

1 entry in table.

# system errors [circuit <circuit name>]

Displays statistical information about system errors for all circuits or for a specific circuit. The table includes the following information:

Slot Slot identifier; ranges from 1 to 14. Conn Connector identifier; ranges from 1 to 4. Circuit Name of the circuit associated with this line. Parity Errors Number of parity errors. Parity errors may indicate faulty hardware. If this count exceeds five, call your customer service representative. Ring Errors Number of ring errors. Port Operation Errors Number of DMA controller port operation errors. Port operation errors may indicate faulty hardware. If this count exceeds five, call your customer service representative. **Internal Operation Errors** Number of internal operation errors. Host Errors Number of parity errors occurring when the host driver accesses a register on the DMA controller. Host errors may indicate faulty hardware. If this count exceeds five, call your customer service representative.

## Sample Display - show fddi system errors

FDDI Module System Errors:

|      |      |         | Parity | Ring   | Port<br>Operation | Internal<br>Operation | Host   |
|------|------|---------|--------|--------|-------------------|-----------------------|--------|
| Slot | Conn | Circuit | Errors | Errors | Errors            | Errors                | Errors |
|      |      |         |        |        |                   |                       |        |
| 2    | 1    | F21     | 0      | 0      | 0                 | 0                     | 0      |
| 3    | 1    | F31     | 0      | 0      | 0                 | 0                     | 0      |

2 entries in table.

2-298 303560-A Rev 00

# transmit errors [circuit <circuit name>]

Displays statistical information about transmission errors for all circuits or for a specific circuit. The table includes the following information:

Slot identifier; ranges from 1 to 14.

Connector identifier; ranges from 1 to 4.

Circuit Name of the circuit associated with this line.

Aborted Frames Number of transmit frames with internal abort errors on this circuit.

Underrun Errors Number of transmit frames aborted with underrun errors on this

circuit.

## Sample Display - show fddi transmit

FDDI Module Transmit Errors:

|      |      |         | Aborted | Underrun |
|------|------|---------|---------|----------|
| Slot | Conn | Circuit | Frames  | Errors   |
|      |      |         |         |          |
| 2    | 1    | F21     | 0       | 0        |
| 3    | 1    | F31     | 0       | 0        |

2 entries in table.

### version

Displays the current version number and modification date of the *fddi.bat* script.

### Sample Display - show fddi version

```
fddi.bat Version: #.## Date: mm/dd/yy.
```

# show fr

The **show fr** < option> commands display configuration, state, and statistical information about frame relay services. For details on the Bay Networks implementation of frame relay, see *Configuring Frame Relay Services*.

The **show fr** command supports the following subcommand options:

| alerts                                                                                         | shaping [line <line>   <li>line.llindex&gt;   line.llindex.cct&gt;]</li></line>               |
|------------------------------------------------------------------------------------------------|-----------------------------------------------------------------------------------------------|
| disabled                                                                                       | stats [pvc [ <line>   <line.llindex>   <li>line.llindex.DLCI&gt;]]</li></line.llindex></line> |
| enabled                                                                                        | stats circuit [ <circuit name="">]</circuit>                                                  |
| backup [ <line>   <li>line.llindex&gt;]</li></line>                                            | stats lapf <options></options>                                                                |
| demand [ <line>   <lin.llindex>]</lin.llindex></line>                                          | stats shaping [l <line>   <li>line.llindex&gt;   line.llindex.cct&gt;]</li></line>            |
| congestion [line <line>   <li>line.llindex&gt;   line.llindex.cct&gt;]</li></line>             | stats signalling <options></options>                                                          |
| lines [ <li>  <li>  <li>line.llindex&gt;]</li></li></li>                                       | svcs <options></options>                                                                      |
| pt <options></options>                                                                         | vcs [ <line>  <line.llindex>  line.llindex.DLCI&gt;]</line.llindex></line>                    |
| service   circuit [ <line>   <li>line.llindex&gt;   <li>line.llindex.cct&gt;]</li></li></line> |                                                                                               |

2-300 303560-A Rev 00

#### alerts

Displays information about interfaces that are enabled but not running. The table includes the following information:

Line.LLIndex Instance identifier or interface specification for the frame relay

interface.

Circuit Name of the main frame relay circuit this interface is associated

with.

Mgt Type Type of Data Link Control Management Interface (DLCMI)

configured for the interface, as follows:

• Annex A - Management services as specified by CCITT Annex A.

• Annex D - Management services as specified in Annex D to ANSI

standard TI.617.

• Annex A Sw - Management services for the DCE side of the

connection (Annex A).

• Annex D Sw - Management services for the DCE side of the

connection (Annex D to TI.617).

• *LMI* - Management services as specified by revision 1 of the

Local Management Interface standard.

• LMI Sw - Management services for the DCE side of LMI.

• *None* - No management interface between the router and the

frame relay network.

Interface type: Normal (leased service with no backup service),

Primary/Shared (the backup circuit uses the primary configuration),

Primary/Secondary (the backup circuit uses its own configuration.

Status State of the interface as follows:

• Fault - Interface is not operating.

• *Init* - Interface is initializing (has not yet started).

• NotPres - Interface is not yet present.

• Running - Interface is operating properly.

Faults Number of times the interface has been in fault mode.

Discard Number of outbound frames discarded because of errors.

Drop Number of inbound frames dropped because of errors.

## Sample Display - show fr alerts

| \$show fr alerts |         |          |           |        |        |         |      |
|------------------|---------|----------|-----------|--------|--------|---------|------|
| Line.LLIndex     | Circuit | Mgt Type | Intf Type | Status | Faults | Discard | Drop |
|                  |         |          |           |        |        |         |      |
| 201301.0         | S131    | AnnexD   | Primary   | Fault  | 1      | 0       | 0    |
| 1 entry(s) found |         |          |           |        |        |         |      |

### disabled

Displays the interfaces that are currently disabled. For column definitions, see the **alerts** command.

## Sample Display - show fr disabled

| \$show fr disable | d       |          |           |          |        |         |      |
|-------------------|---------|----------|-----------|----------|--------|---------|------|
| Line.LLIndex      | Circuit | Mgt Type | Intf Type | Status   | Faults | Discard | Drop |
|                   |         |          |           |          |        |         |      |
| 201301.0          | S131    | AnnexD   | Primary   | Disabled | 1      | 0       | 0    |
| 1 entry(s) found  |         |          |           |          |        |         |      |

## enabled

Displays the interfaces that are currently enabled. For column definitions, see the **alerts** command.

## Sample Display - show fr enabled

| \$show fr enabled |         |          |           |         |        |         |      |
|-------------------|---------|----------|-----------|---------|--------|---------|------|
| Line.LLIndex      | Circuit | Mgt Type | Intf Type | Status  | Faults | Discard | Drop |
|                   |         |          |           |         |        |         |      |
| 201302.0          | S132    | AnnexD   | Normal    | Running | 0      | 0       | 0    |
| 1 entry(s) found  |         |          |           |         |        |         |      |

2-302 303560-A Rev 00

# backup [<line> | <line.llindex>]

Displays the interfaces that currently support dial backup.

< line> Limits the display to the specified line identifier.

lime.llindex>
Limits the display to the specified instance identifier.

The table includes the following information:

Primary Line.LLIndex Instance identifier or interface specification for the frame relay

primary interface.

Circuit Name of the main frame relay primary circuit this interface is

associated with.

Status State of the primary interface as follows:

• Fault - Interface is not operating.

• *Init* - Interface is initializing (has not yet started).

• NotPres - Interface is not yet present.

• *Running* - Interface is operating properly.

Backup Line.LLIndex Instance identifier or interface specification for the frame relay

backup interface.

Type Interface Type for the backup circuit: Shared (the backup interface

uses the primary configuration), Secondary (the backup interface

uses it own configuration.

Circuit Name of the main frame relay primary circuit this interface is

associated with.

Status State of the backup interface as follows:

• Fault - Interface is not operating.

• Init - Interface is initializing (has not yet started).

• NotPres - Interface is not yet present.

• Running - Interface is operating properly.

## Sample Display - \$show fr backup

| Primary          |         |        | Backup       |        |         |         |  |
|------------------|---------|--------|--------------|--------|---------|---------|--|
| Line.LLIndex     | Circuit | Status | Line.LLIndex | Type   | Circuit | Status  |  |
|                  |         |        |              |        |         |         |  |
| 201301.0         | S131    | Fault  | 1000201301.0 | Shared | S131    | Running |  |
| 1 entry(s) found |         |        |              |        |         |         |  |

# demand [<line> | line.llindex>]

Displays information about all or some of the frame relay demand lines configured on the router. For column definitions, see the **alerts** command.

## Sample Display - show fr demand

| Line.LLIndex                          | Circuit  | Mgt Type | Intf Type | Status | Faults | Discard | Drop |
|---------------------------------------|----------|----------|-----------|--------|--------|---------|------|
| 1010000002.0<br>nd 2<br>1 entry found | FR Dema- | AnnexD   | Demand    | Init   | 0      | 0       | 0    |

2-304 303560-A Rev 00

# congestion [| | | | | | | | | | | | | | | | | | | | | | | | | | | | | | | | | | | | | | | | | | | | | | | | | | | | | | | | | | | | | | | | | | | | | | | | | | | | | | | | | | | | | | | | | | | | | | | | | | | | | | | | | | | | | | | | | | | | | | | | | | | | | | | | | | | | | | | | | | | | | | | | | | | | | | | | | | | | | | | | | | | | | | | | | | | | | | | | | | | | | | | | | | | | | | | | | | | | | | | | | | | | | | | | | | | | | | | | | | | | | | | | | | | | | | | | | | | | | | | | | | | | | | | | | | | | | | | | | | | | | | | | | | | | | | | | | | | | | | | | | | | | | | | | | | | | | | | | | | | | | | | | | | | | | | | | | | | | | | | | | | | | | | | <l>| | | | | | | | | | | <l

Displays information about congestion control on frame relay interfaces. You can use the following options with the **congestion** command.

*Limits* the display to the specified line.

*Limits* the display to the specified interface.

line.llindex.DLCI>
Limits the display to the specified PVC. line.llindex> specifies

the interface. <dlci> specifies the individual PVC.

The table includes the following information.

Line.LLIndex Line or instance identifier for the interface.

Circuit Name of the main circuit this interface is associated with.

Enable Status of congestion control: Disabled, Enabled, or Inherit. Inherit

indicates that the VC should use the parameters from the DLCMI

record.

State Status of traffic; options are

• forwarding - sending traffic at up to the maximum rate allowed on

the PVC.

• congested - the PVC is not transmitting.

• throttling - the PVC is throttling back to the CIR rate.

Method Identifies the congestion method:

• Shutdown - the VC terminates when congestion occurs.

• Throttle - the VC queues traffic when congestion occurs; traffic

resumes when the congestion alleviates.

• Throttle then shutdown - first queues traffic when congestion

occurs, and then terminates the VC if throttling does not alleviate

congestion.

• Inherit -the VC uses the parameter from the DLCMI record

Timer Length of time in seconds during which the router counts

congestion notifications.

Counter Maximum number of congestion notifications that the router can

receive during the Timer period before it stops transmitting.

RX FECN Number of outbound forward explicit congestion notifications.

RX BECN Number of outbound backward explicit congestion notifications.

## Sample Display - show fr congestion

| 1:11                          | ΙĠ  | show  | fr      | congestion   |
|-------------------------------|-----|-------|---------|--------------|
| $\mathbf{T} \cdot \mathbf{T}$ | l N | DIIOW | $\perp$ | COLIGERATION |

| Line.LLIndex.DLCI | Enable  | State      | Method  | Timer | Counter | Rx FECN | Rx BECN |  |
|-------------------|---------|------------|---------|-------|---------|---------|---------|--|
|                   |         |            |         |       |         |         |         |  |
| 201102.0.0        | Inherit | Forwarding | Inherit | 1.0   | 20      | 0       | 0       |  |
| 201102.0.400      | Inherit | Forwarding | Inherit | 1.0   | 20      | 0       | 0       |  |
| 2 entries found   |         |            |         |       |         |         |         |  |

# lines [| line.llindex>]

Displays information about all or some of the frame relay lines configured on the router.

Limits the display to the specified line identifier.
line.llindex>
Limits the display to the specified instance identifier.

The table includes the following information:

| Line.LLIndex | Line or instance identifier for the interface.                                                                                                    |
|--------------|----------------------------------------------------------------------------------------------------|
| Circuit      | Name of the main circuit this interface is associated with.                                                                                                    |
| Mgt Type     | See alerts command.                                                                                                    |
| Intf Type    | Interface type: Normal (leased service with no backup service), Primary/Shared (the backup circuit uses the primary configuration), Primary/Secondary (the backup circuit uses its own configuration. |
| Status       | See <b>alerts</b> command. In addition to those listed, Status is Disabled (by a user).                                                                                                    |
| Faults       | Number of times the interface has been in fault status.                                                                                                    |
| Discard      | Number of outbound frames discarded because of errors.                                                                                                    |
| Drop         | Number of inbound frames dropped because of errors.                                                                                                    |

2-306 303560-A Rev 00

# Sample Display - show fr lines

| \$show fr lines  |         |          |           |         |        |         |      |
|------------------|---------|----------|-----------|---------|--------|---------|------|
| Line.LLIndex     | Circuit | Mgt Type | Intf Type | Status  | Faults | Discard | Drop |
|                  |         |          |           |         |        |         |      |
| 201301.0         | S131    | AnnexD   | Primary   | Running | 0      | 0       | 0    |
| 1000201301.0     | Unknown | AnnexD   | Backup/Sh | NotPres | 0      | 0       | 0    |
| 2 entry(s) found |         |          |           |         |        |         |      |

The table includes the following information:

| Line.LLIndex.DLCI | Line or instance identifier for the interface plus the PVC identifier (DLCI).                                                                                                    |
|-------------------|----------------------------------------------------------------------------------------------------|
| State             | State of the virtual circuit as follows:  • <i>Invalid</i> - Circuit is configured but the switch has not confirmed it.  • <i>Active</i> - Circuit is usable.  • <i>Inactive</i> - Circuit is configured but not active.                                                                                                    |
| Type              | <ul> <li>Way the virtual circuit was created:</li> <li>Static - User manually configured the PVC.</li> <li>Dynamic - PVC was created during operations.</li> </ul>                                                                                                    |
| Mode              | <ul> <li>Operational mode of the PVC, as follows:</li> <li>Direct - Upper-layer protocols view this PVC as a point-to-point connection; as an individual network interface.</li> <li>Group - Upper-layer protocols treat this PVC as one of a group of destinations to the switched network. The upper-layer protocols use a single network address to send all traffic destined for the switched network to the frame relay network interface.</li> <li>Hybrid - Allows protocols to view this PVC as part of the group while the bridge views the PVC in direct mode.</li> </ul> |
| Congestion        | Status of the congestion control mechanisms: Disabled, Enabled, or Inherit. Inherit indicates that the VC uses the parameters from the DLCMI record.                                                                                                    |
| Serv              | Circuit number of the PVC, unless this is a hybrid circuit. If this is a hybrid circuit, Serv is the Circuit number of the group.                                                                                                    |
| Circuit           | Name of the frame relay circuit for the PVC unless the circuit is hybrid. If this is a hybrid circuit, Circuit is the name of the hybrid circuit.                                                                                                    |

## Sample Display - show fr pvcs

| \$show fr pvcs<br>Line.LLIndex.DLCI | State    | Туре    | Mode  | Congestion | Serv | Circuit |
|-------------------------------------|----------|---------|-------|------------|------|---------|
| 201302.0.0                          | Control  | Dynamic | Group | Inherit    |      | S132    |
|                                     |          | -       |       |            |      | -       |
| 201302.0.100                        | Active   | Dynamic | Group | Inherit    | 2    | S132    |
| 201302.0.101                        | Active   | Dynamic | Group | Inherit    | 2    | S132    |
| 201302.0.102                        | Inactive | Dynamic | Group | Inherit    | 2    | S132    |
| 201302.0.103                        | Inactive | Dynamic | Group | Inherit    | 2    | S132    |
| 201302.0.104                        | Inactive | Dynamic | Group | Inherit    | 2    | S132    |
| 6 entry(s) found                    |          |         |       |            |      |         |

# pt <options>

Displays PVC pass through statistics for all PVCs or for a specified PVC.

The **show fr pt** command includes the following subcommand options:

- stat
- map

The table includes the following information, depending on the subcommand option:

| Circuit name                      | Identifies the circuit.                                  |
|-----------------------------------|----------------------------------------------------------|
| DLCI                              | Identifies the DLCI.                                     |
| Rx Frames                         | Number of frames received.                               |
| Tx Frames                         | Number of frames transmitted.                            |
| Discards                          | Number of frames discarded.                              |
| Drops                             | Number of frames dropped.                                |
| State                             | State of the connection.                                 |
| Circuit name (A) Cct (A) DLCI (A) | Identifies the first circuit in a pass through mapping.  |
| Cct Name (B) Cct (B)<br>DLCI (B)  | Identifies the second circuit in a pass through mapping. |

2-308 303560-A Rev 00

## service | circuit [<line> | <line.llindex> | <line.llindex.cct>]

Displays information about all or selected frame relay service records or circuits.

< line> Limits the display to the specified line.

line.llindex> Limits the display to the specified interface.

Limits the display to the specified line.
lindex> specifies the

interface. <cct> specifies the service record.

The table includes the following information:

Line.LLIndex.Cct Line or instance identifier for the service record.

Circuit Name of the main circuit this interface is associated with.

Status See **alerts** command.

Num VCs Number of VCs in this service record.

Default Specifies whether this is the default service record.

Multiline Specifies whether the service record is multilined.

Name The circuit name. This is the same as the line or instance identifier,

except for multiline circuits.

### Sample Display - \$show fr service

or

### Sample Display - \$show fr circuits

| Line.LLIndex.Cct                                     | Circuit  | Status | Num VCs | Default | ${\tt Multiline}$ | Name           |
|------------------------------------------------------|----------|--------|---------|---------|-------------------|----------------|
| 1010000002.0.2                                       | FR Dema- | Active | 1       | Yes     | No                | 1010000002.0.2 |
| nd 2<br>1010000002.0.3<br>002.0.3<br>2 entries found | 1010000- | Active | 1       | No      | No                | 1010000002.0.3 |

# shaping [<line> | line.llindex> | <line.llindex.DLCI>]

Displays information about the shaping configuration on frame relay interfaces. You can use the following options with the **shaping** command.

*Limits* the display to the specified line.

< line.llindex> Limits the display to the specified interface.

lindex.DLCI>
Limits the display to the specified PVC. <line.llindex> specifies

the interface. <dlci> specifies the individual PVC.

The table includes the following information:

Line.LLIndex Line or instance identifier for the service record.

DLCI Name of the virtual circuit this interface is associated with.

CIR Committed information rate.

Committed Burst The number of bits that the router can transmit over a specified

time interval (B<sub>c)</sub>

Excess Burst The number of extra bits the router attempts to send when there is

no congestion (B<sub>e)</sub>

Config State Whether the circuit is configured to use traffic shaping.

2-310 303560-A Rev 00

### Sample Display – show fr shaping

1:1]\$ show fr shaping

|                   | Burst |           |        |              |  |
|-------------------|-------|-----------|--------|--------------|--|
| Line.LLIndex.DLCI | CIR   | Committed | Excess | Config State |  |
|                   |       |           |        |              |  |
| 201102.0.0        | 0     | 0         | 0      |              |  |
| 201102.0.400      | 64000 | 16000     | 0      | Shaping      |  |
| 2 entries found   |       |           |        |              |  |

## stats circuit [<circuit name>]

Displays statistics associated with all frame relay circuits or a specified circuit. Because of multiline, a frame relay circuit can have several frame relay interfaces associated with it. Circuit statistics count the number of frames dropped or discarded at the circuit level. This includes both the main-level circuit and the circuits associated with hybrid and direct PVCs.

### Sample Display - show fr stats circuit

| Circuit      | Discards | Drops |   |
|--------------|----------|-------|---|
|              |          |       |   |
| S132         |          | 0     | 0 |
| 1 entry(s) f | ound     |       |   |

# stats lapf <options>

Displays LAPF statistics for all VCs or for a specified VC. These messages conform to ITU-T Recommendation Q.921, *Digital Subscriber Signalling System No. 1 (DSS1) - ISDN User-Network Interface, Data Link Layer Specification*, March 1993.

The **show fr stats lapf** command includes the following subcommand options:

- errors
- receive
- traffic
- transmit

The table includes the following information, depending on the subcommand option:

Line.LLIndex.DLCI Line or instance identifier for the service record.

Window Number of unacknowledged frames that LAPF can send before

receiving an acknowledgment.

SABME Number of SABME (Set Asynchronous Balanced Mode Extended)

commands sent. SABME frames start multiple frame operation.

UA Unnumbered Acknowledgment messages sent. If a station that

receives a SABME or DISC command is able to execute the

command, it responds with a UA.

DISC Disconnect command; releases multiple frame operation.

DM Disconnected Mode, which indicates collision of commands and

responses, with the consequence that multiple frame operation

cannot execute.

FRMR Frame reject errors that cannot be recovered by retransmitting an

information frame.

REJ Reject messages, which request retransmission of information

frames.

RNR Receive Not Ready messages, indicating information frames

received when the receiving station was temporarily busy.

RR Receive Ready frames. These are sent if the station is ready to

receive information frames, to acknowledge previously received information frames, and to clear a previous busy condition.

XID Exchange ID messages, which convey station identification

information.

Retransmit Timer Expiry

Status (T200)

Number of times the T200 timer has expired.

Idle Time Expiry (T203) Number of times the T203 timer has expired.

Retransmit Limit Exceeded

(N200)

Number of times the N200 retransmit limit has been exceeded.

Frame Size Exceeded

(N201)

Number of times the N201 frame size limit has been exceeded.

Unnumbered Info Frames

Sent

Count of unnumbered information frames sent.

Numbered Info Frames

Sent

Count of numbered information frames sent.

2-312 303560-A Rev 00

Unnumbered Info Frames

Received

Count of unnumbered information frames received.

Numbered Info Frames

Received

Count of numbered information frames received.

# stats shaping

### [| | | | | | | | | | | | | | | | | | | | | | | | | | | | | | | | | | | | | | | | | | | | | | | | | | | | | | | | | | | | | | | | | | | | | | | | | | | | | | | | | | | | | | | | | | | | | | | | | | | | | | | | | | | | | | | | | | | | | | | | | | | | | | | | | | | | | | | | | | | | | | | | | | | | | | | | | | | | | | | | | | | | | | | | | | | | | | | | | | | | | | | | | | | | | | | | | | | | | | | | | | | | | | | | | | | | | | | | | | | | | | | | | | | | | | | | | | | | | | | | | | | | | | | | | | | | | | | | | | | | | | | | | | | | | | | | | | | | | | | | | | | | | | | | | | | | | | | | | | | | | | | | | | | | | | | | | | | | | | | | | | | | | | | | | | | | | | | | | | | | |

Displays information about congestion control on frame relay interfaces. You can use the following options with the **stats shaping** command.

*Limits* the display to the specified line.

line.llindex> Limits the display to the specified interface.

lindex.DLCI>
Limits the display to the specified PVC. line.llindex> specifies

the interface. <dlci> specifies the individual PVC.

The table includes the following information about outbound frames:

Line L L Index. DL CI Line or instance identifier for the service record.

H/N/L Frames Number of high-,normal-, and low-priority shaped frames.

H/N/L Clipped Frames Number of high-,normal-, and low-priority clipped frames.

H/N/L Octets Number of high-,normal-, and low-priority shaped bytes.

H/N/L Hi Water Number of high-,normal-, and low-priority buffers held in the

queue at one time.

Dropped Frames Number of dropped frames.

Large Frames Number of large frames.

#### Sample Display – show fr stats shaping

|                   | H/N/L  | H/N/L      | H/N/L  | H/N/L    |            |          |
|-------------------|--------|------------|--------|----------|------------|----------|
| Line.LLIndex.DLCI | Frames | Clipped Fr | Octets | Hi Water | Dropped Fr | Large Fr |
| 201102.0.0        | 0      | 0          | 0      | 0        | 0          | 0        |
|                   | 0      | 0          | 0      | 0        |            |          |
|                   | 0      | 0          | 0      | 0        |            |          |
| 201102.0.400      | 0      | 0          | 0      | 0        | 0          | 0        |
|                   | 2348   | 0          | 84550  | 1        |            |          |
|                   | 0      | 0          | 0      | 0        |            |          |

#### 2 entries found

# stats [pvc [<line> | line.llindex> | line.llindex.DLCl>]]

Displays statistics for all PVCs or for a specified PVC. The table includes a count of frames and octets sent and received. Discard and Drops count frames that the router recognized as belonging to this virtual circuit but threw away because of errors.

To show statistics for all PVCs enter the **stats** command with no options or with only the **pvc** option. You can also use the following options:

< line> Limits the display to all PVCs on the specified line.

Limits the display to all PVCs on the specified interface.

line.llindex.DLCI>
Limits the display to the specified PVC.

#### Sample Display - show fr stats

|                    | Sen    | ıt     | Receiv | red    |         |       |
|--------------------|--------|--------|--------|--------|---------|-------|
| Line.LLIndex.DLCI  | Frames | Octets | Frames | Octets | Discard | Drops |
|                    |        |        |        |        |         |       |
| 201302.0.0         | 132    | 1848   | 136    | 2458   | 0       | 0     |
| 201302.0.100       | 106    | 56705  | 109    | 3929   | 2       | 0     |
| 201302.0.101       | 59     | 29539  | 58     | 2105   | 0       | 0     |
| 201302.0.102       | 3      | 90     | 4      | 120    | 1       | 0     |
| 201302.0.103       | 0      | 0      | 0      | 0      | 0       | 0     |
| 201302.0.104       | 0      | 0      | 0      | 0      | 0       | 0     |
| 6 circuit(s) found |        |        |        |        |         |       |

2-314 303560-A Rev 00

# stats signalling <options>

Displays signalling statistics for all VCs or for a specified VC. These messages conform to ITU-T Recommendation Q.931, *Digital Subscriber Signalling System No. 1 (DSS1) - ISDN User-Network Interface, Layer 3 Specification for Basic Call Control*, March 1993.

The **show** fr stats signalling command includes the following subcommand options:

- receive
- transmit

The table includes the following information, depending on the subcommand option:

Line.LLIndex.DLCI Line or instance identifier for the service record.

Call setup Number of call setups between the calling user and the network to

initiate a call.

Call proceed Number of calls between the calling user and the network to

indicate requested call establishment has begun.

Connect Number of calls between the calling user and the network to

indicate call acceptance by the called user.

Disconnect Number of calls by the calling user to request the network to clear

an end-to-end connection, or by the network to indicate that the

connection is cleared.

Release Number of messages between the calling user and the network to

indicate that the sender has disconnected the call.

Release Complete Number of messages between the calling user and the network to

indicate that the sender has released the call reference.

Status Number of messages between the calling user and the network to

report error conditions.

Status Enquiry Number of messages between the calling user and the network to

solicit a Status message.

### svcs <options>

Displays statistics for all SVCs or for a specified SVC.

The **show fr svc** command includes the following subcommand options:

- calls
- numbers
- priority
- shaping

The table includes the following information, depending on the subcommand option:

Line.LLIndex.DLCI Line or instance identifier for the service record.

Call direction States whether the call is inbound or outbound.

Circuit Identifies the circuit.

Duration in HH:MM:SS Duration of the call in hours, minutes, and seconds.

Number The outbound/inbound calling number.

Subaddress The subaddress of the calling number.

Plan The addressing plan: X.121 or E.164.

Type The type of number: International or Unknown.

Data priority current The current priority for this circuit.

Data priority lowest The lowest acceptable priority for this circuit.

Gain priority current The current gain priority for this circuit.

Gain priority lowest 
The lowest acceptable gain priority for this circuit.

Keep priority current The current keep priority for this circuit.

Keep priority lowest The lowest acceptable keep priority for this circuit.

Inbound CIR The CIR for inbound traffic.

Inbound Committed Burst The committed burst value for inbound traffic.

Inbound Excess Burst The excess burst value for inbound traffic.

Outbound CIR The CIR for outbound traffic.

Outbound Committed Burst The committed burst value for outbound traffic.

Outbound Excess Burst The excess burst value for outbound traffic.

2-316 303560-A Rev 00

# vcs [<line> | line.llindex> | line.llindex.DLCI>]

Displays information about all or selected frame relay virtual connections. You can use the following options with the **vcs** command:

Limits the display to the specified frame relay line.

line.llindex> Limits the display to the specified frame relay interface.

line.llindex.DLCI>
Limits the display to the specified PVC. line.llindex> specifies

the frame relay interface; *<dlci>* specifies the individual PVC.

The table includes the following information:

Line.LLIndex.DLCI Line or instance identifier for the frame relay interface plus the

PVC identifier (DLCI).

State State of the virtual circuit as follows:

• Invalid - Circuit is configured but the switch has not confirmed it.

• Active - Circuit is usable.

• Inactive - Circuit is configured but not active.

Type Way the virtual circuit was created:

• *Static* - User manually configured the VC.

• Dynamic - VC was created during operations.

• SVC - A switched virtual circuit

Mode Operational mode of the VC, as follows:

• Direct - Upper-layer protocols view this VC as a point-to-point

connection that is, an individual network interface.

 Group - Upper-layer protocols treat this VC as one of a group of destinations to the switched network. The upper-layer protocols use a single network address to send all traffic destined for the

switched network to the frame relay network interface.

• Hybrid - Allows protocols to view this VC as part of the group

while the bridge views the VC in direct mode.

Congestion Status of the congestion control mechanisms: Disabled, Enabled,

or Inherit. Inherit indicates that the VC should use the parameters

from the DLCMI record.

Serv Circuit number of the VC, unless this is a hybrid circuit. If this is a

hybrid circuit, Serv is the circuit number of the group.

Circuit Name of the frame relay circuit for the VC unless the circuit is

hybrid. If this is a hybrid circuit, Circuit is the name of the hybrid

circuit.

# show ftp

The **show ftp** command displays configuration and statistical information about the Bay Networks File Transfer Protocol (FTP) service. For more information on the Bay Networks implementation of FTP, see *Configuring IP Utilities*.

#### Sample Display - show ftp

```
Ftp enabled.
 Default Volume:
 Idle Timeout:
                     900 minutes
 Max. Sessions:
 Max. Login Retries: 3
 Transfer Type:
                     Binary
 Control Type:
                     Low Delay
 Data Type:
                     Hi Thru Put
 TCP Window Size:
                    60000
 Logins:
 Logins Failed:
 Files Received:
 Avg In Rate Kb/s:
 In Errors:
 Files Sent:
 Avg Out Rate Kb/s:
 Out Errors:
                     0
```

The fields displayed have the following meanings:

| Default Volume | File system vo | lume to which transferr | ed f | iles are written and from |
|----------------|----------------|-------------------------|------|---------------------------|
|----------------|----------------|-------------------------|------|---------------------------|

which they are retrieved. The volume number corresponds to the

slot number on which the volume resides.

Idle Timeout (in seconds) to close the FTP control connection if the

connection remains idle. The default is 900 seconds (15 minutes).

Max Sessions Maximum number of FTP sessions allowed at one time. The

default is 3 sessions.

Max Login Retries Maximum number of FTP login retries allowed after a login failure.

The default is 3 retries.

Transfer Type File transfer type: ASCII or Binary.

2-318 303560-A Rev 00

Control Type Type of Service (TOS) value set for control connection in the IP

datagram that specifies to the Transport Layer how the datagram should be handled. The options are Normal and Low Delay, with

Low Delay being the default.

Data Type Type of Service (TOS) value set for data transfer in the IP datagram

that specifies to the Transport Layer how the datagram should be handled. The options are Normal and High Throughput, with High

Throughput being the default.

TCP Window Size Size in bytes of the windows used for FTP TCP connections. The

default is 16,000 bytes.

Logins Number of successful FTP logins.

Logins Failed Number of FTP logins that failed.

Files Received Number of files successfully received.

Average In Kb/s Average transfer rate in kilobytes per second for receiving data.

In Errors Number of errors logged during in-bound transfer.

Files Sent Number of files successfully sent.

Avg Out Kb/s Average transfer rate in kilobytes per second for sending data.

Out Errors Number of errors logged during out-bound transfer.

# show fwall

The **show fwall** *<option>* commands display information about the BaySecure FireWall-1 configuration.

The **show fwall** command supports the following subcommand options:

| <u>summary</u> | interface |
|----------------|-----------|
|                |           |

#### summary

Displays the configuration of BaySecure FireWall-1.

The columns displayed have the following meanings:

Configured state Indicates whether the firewall is enabled or disabled on the router.

Current state Indicates whether the firewall is active or inactive.

Primary Management Station Displays the IP address of the primary management station.

Secondary Management

ıt

Displays the IP address of the first backup management station.

Station 1

Secondary Management

Station 2

Displays the IP address of the second backup management station.

Local Host IP Displays the IP address of the router where the firewall software is

installed.

Version Displays the version of firewall software.

#### interface

Displays the current state of BaySecure FireWall-1 on an interface.

The columns displayed have the following meanings:

Slot/Port Slot and port numbers, separated by a slash.

Config State State of the firewall on the slot/port pair.

Port Type Type of port.

Name assigned to the port.

2-320 303560-A Rev 00

# show hardware

The **show hardware** *< option>* commands display information about a router's hardware.

The **show hardware** command supports the following subcommand options:

| <u>backplane</u>                  | proms [ <slot number="">]</slot> |
|-----------------------------------|----------------------------------|
|                                   |                                  |
| config_file                       | slots [ <slot number="">]</slot> |
|                                   |                                  |
| image                             | version                          |
|                                   |                                  |
| memory [ <slot number="">]</slot> |                                  |
|                                   |                                  |

# backplane

Displays information about the state of the backplane hardware. The table includes the backplane type, revision, and serial number. The revision and serial numbers are in decimal format. The extended display, shown only for a BCN or BLN system, includes the status of the power supply, fan, and temperature.

#### Sample Display - show hardware backplane

```
Hardware Backplane Information

Backplane Type: BCN
Backplane Revision: 1
Backplane Serial Number: 2181

Power Supply 1: OK
Power Supply 2: OK
Power Supply 3: OK
Power Supply 4: OK
Fan Status: OK
Temperature Status: OK
```

#### Sample Display - show hardware backplane

```
Backplane Type: BLN
Backplane Revision: 2
Backplane Serial Number: 341
```

Hardware Backplane Information

### Sample Display - show hardware backplane

```
Backplane Type: ASN
Backplane Revision: 0
Backplane Serial Number: 0
```

Hardware Backplane Information

2-322 303560-A Rev 00

# config\_file

Displays the configuration file used to boot the router or reset a slot. The table shows the name and volume that was the source of the configuration as well as the slot that delivered the configuration file to the reset slot. All slots should be running the same configuration file originating from the same volume or backup volume.

#### Sample Display - show hardware config\_file

Boot Time Configuration File Information

| Slot        | File Name | Source | Load       | Date and | Time        |
|-------------|-----------|--------|------------|----------|-------------|
|             |           |        |            |          |             |
| 2 5:pvc0.cf | g         | 3      | 01/30/1995 | 14:09:42 | [GMT+12:00] |
| 3 5:pvc0.cf | g         | 5      | 01/25/1995 | 08:26:15 | [GMT+12:00] |
| 4 5:pvc0.cf | g         | 3      | 01/25/1995 | 08:26:19 | [GMT+12:00] |
| 5 5:pvc0.cf | g         | 3      | 01/25/1995 | 15:30:46 | [GMT+12:00] |

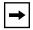

**Note:** If the pathname of the configuration file is too long to fit into the tabular format, the script displays the information in a vertical table.

# image

Displays the router's software image for each slot, including the integration that is the source of the image, the date and time of the image's creation, and the filename that contains the image. If the filename is too long to fit in a horizontal table, the script displays the information in a vertical table, similar to the one shown for the **config\_file** command.

# Sample Display - show hardware image

Active Image Information

| Slot | File Name | Source      | Date and Time |     |    |          |     |      |
|------|-----------|-------------|---------------|-----|----|----------|-----|------|
| 2    | 5:bn.exe  | int/8.10/46 | Fri           | Jan | 20 | 09:18:52 | EST | 1995 |
| 3    | 5:bn.exe  | int/8.10/46 | Fri           | Jan | 20 | 09:18:52 | EST | 1995 |
| 4    | 5:bn.exe  | int/8.10/46 | Fri           | Jan | 20 | 09:18:52 | EST | 1995 |
| 5    | 5:bn.exe  | int/8.10/46 | Fri           | Jan | 20 | 09:18:52 | EST | 1995 |

# memory [<slot number>]

Displays memory configuration and capacity information about all slots or a specific slot. The table includes the following information:

| Slot          | Slot number.                                                            |
|---------------|-------------------------------------------------------------------------|
| Local Memory  | Total memory capacity in megabytes of the processor on the slot.        |
| Global Memory | Current memory configuration in megabytes of the processor on the slot. |
| Total Memory  | Total in megabytes of local and global memory.                          |

### Sample Display - show hardware memory

Hardware Memory Information (Megabytes)

|      | Local  | Global | Total  |  |
|------|--------|--------|--------|--|
| Slot | Memory | Memory | Memory |  |
|      |        |        |        |  |
| 1    | 6.00 M | 2.00 M | 8.00 M |  |
| 2    | 6.00 M | 2.00 M | 8.00 M |  |
| 3    | 6.00 M | 2.00 M | 8.00 M |  |
| 4    | 6.00 M | 2.00 M | 8.00 M |  |
| 5    | 6.00 M | 2.00 M | 8.00 M |  |

2-324 303560-A Rev 00

# proms [<slot number>]

Displays PROM information for all slots or for a specific slot. The table includes the revision and build date of the Bootstrap PROM and the Diagnostics PROM.

#### Sample Display - show hardware proms

Hardware PROM Information

|      | Boot PROM |          |             | Diag PROM |          |             |
|------|-----------|----------|-------------|-----------|----------|-------------|
| Slot | Revision  | Boot P   | ROM Date    | Revision  | Diag P   | ROM Date    |
|      |           |          |             |           |          |             |
| 1    | Absent    |          |             | Absent    |          |             |
| 2    | v8.10     | 18:47:12 | Dec 30 1994 | v3.10     | 11:20:26 | Jul 15 1994 |
| 3    | v8.10     | 18:47:12 | Dec 30 1994 | v3.10     | 11:20:26 | Jul 15 1994 |
| 4    | v8.10     | 18:47:12 | Dec 30 1994 | v3.10     | 11:20:26 | Jul 15 1994 |
| 5    | v8.10     | 10:40:55 | Jan 06 1995 | v3.10     | 11:20:26 | Jul 15 1994 |

# slots [<slot number>]

Displays hardware information about all slots or a specific slot in the system. The table includes information about the processor module and link module in the specified slot, as well as the module type, revision, and serial number. The revision and serial numbers are in decimal format.

For the AN, the table indicates that the AN has an 802.3 repeater (HUB) by indicating that the link module is an ANSEDSH.

For the ASN, the table displays the number and type of the network module instead of the link module and the network module type, revision, and serial number instead of the link module type, revision, and serial number.

# Sample Display - show hardware slots

Hardware Information per Slot

|      | Processor | Processor | Processor  | Link     | Link     | Link       |
|------|-----------|-----------|------------|----------|----------|------------|
| Slot | Module    | Revision  | Serial No. | Module   | Revision | Serial No. |
|      |           |           |            |          |          |            |
| 1    | SRMF      | 1         | 278        | SRML     | 17       | 2121       |
| 2    | FRE2      | 234       | 53         | DST-4/16 | 11       | 3543       |
| 3    | FRE2      | 16        | 13569      | QE/NF    | 6        | 958        |
| 4    | FRE       | 16        | 1943       | MCT1-2   | 2        | 488        |
| 5    | FRE2      | 18        | 94240      | QSYNC    | 8        | 8431       |

# Sample Display - show hardware slots 2

Hardware Information per Slot

|      | Processor | Processor | Processor  | Link     | Link     | Link       |
|------|-----------|-----------|------------|----------|----------|------------|
| Slot | Module    | Revision  | Serial No. | Module   | Revision | Serial No. |
|      |           |           |            |          |          |            |
| 2    | FRE2      | 234       | 53         | DST-4/16 | 11       | 3543       |

# Sample Display - show hardware slots

Hardware Information per Slot

| Slot | Processor<br>Module | Processor<br>Revision | Processor<br>Serial No. | # Net Module | Net Mod<br>Revision | Net Mod<br>Serial No. |
|------|---------------------|-----------------------|-------------------------|--------------|---------------------|-----------------------|
|      |                     |                       |                         |              |                     |                       |
| 1    | ASN                 | 1                     | 33                      | 1 DENM       | 1                   | 5                     |
|      |                     |                       |                         | 2 SFNM       | 1                   | 3                     |
|      |                     |                       |                         | 3 DENM       | 1                   | 9                     |
|      |                     |                       |                         | 4 DENM       | 1                   | 8                     |

2-326 303560-A Rev 00

# Sample Display - show hardware slots

Hardware Information per Slot

| Slot | Processor<br>Module | Processor<br>Revision | Processor<br>Serial No. | # Net Module | Net Mod<br>Revision | Net Mod<br>Serial No. |
|------|---------------------|-----------------------|-------------------------|--------------|---------------------|-----------------------|
|      |                     |                       |                         |              |                     |                       |
| 1    | ASN                 | 4                     | 8                       | 1 Absent     | N/A                 | N/A                   |
|      |                     |                       |                         | 2 SFNM       | 1                   | 13                    |
|      |                     |                       |                         | 3 Absent     | N/A                 | N/A                   |
|      |                     |                       |                         | 4 SPEX       | 1                   | 1002                  |
| 3    | ASN                 | 4                     | 17                      | 1 Absent     | N/A                 | N/A                   |
|      |                     |                       |                         | 2 Absent     | N/A                 | N/A                   |
|      |                     |                       |                         | 3 Absent     | N/A                 | N/A                   |
|      |                     |                       |                         | 4 SPEX       | 1                   | 5                     |
| 4    | ASN                 | 4                     | 21                      | 1 Absent     | N/A                 | N/A                   |
|      |                     |                       |                         | 2 Absent     | N/A                 | N/A                   |
|      |                     |                       |                         | 3 Absent     | N/A                 | N/A                   |
|      |                     |                       |                         | 4 PPX        | 1                   | 1001                  |

# Sample Display - show hardware slot

Hardware Information per Slot

| Slot | Processor<br>Module |   | Processor<br>Serial No. | Link<br>Module | Link<br>Revision | Link<br>Serial No. |
|------|---------------------|---|-------------------------|----------------|------------------|--------------------|
|      |                     |   |                         |                |                  |                    |
| 1    | Access Node         | 1 | 4246                    | ANSEDSH        | 1                | 4246               |

### version

Displays the current version and modification date of the hardware.bat script.

### Sample Display - show hardware version

Hardware.bat Version: #.## Date: mm/dd/yy.

# show hifn

The **show hifn** *<option>* command displays information and statistics about the device running Hi/fn LZS compression.

The **show hifn** command supports the following subcommand option:

| hwcomp [stats   error] |
|------------------------|
|------------------------|

2-328 303560-A Rev 00

# hwcomp

The **show hifn hwcomp** command displays information that identifies the location of the device running Hi/fn LZS compression, whether it is currently active, the module type, the number of active CPC contexts, and the number of unused CPC contexts.

The display includes the following information:

Slot number location of the module.

Modules per slot (always 1).

State Whether Hi/fn LZS compression is active or inactive.

Hardware Compression The type of hardware compression module (contexts based on

Module Type 8 KB history size).

Active 2K CPC Contexts

Number of active 2 KB CPC contexts.

Unused 2K CPC Contexts

Number of unused 2 KB CPC contexts.

### hwcomp stats

The **show hifn hwcomp stats** command displays information that identifies the location of the device running Hi/fn LZS compression and statistics for compressed, decompressed, expanded, and uncompressed packets.

The display includes the following information:

Slot number location of the module.

Modules per slot (always 1).

Total Compressed Packets

Total Decompressed Packets

Total number of compressed packets.

Total number of decompressed packets.

Total Tx Expanded Packets Total number of expanded packets transmitted.

Total Rx NonCompressed Packets Total number of uncompressed packets received.

# hwcomp error

The **show hifn hwcomp error** command displays information that identifies the location of the device running Hi/fn LZS compression, statistics about compression and decompression errors, uncompressed packets, and dropped packets.

The display includes the following information:

Slot number location of the module.

Modules per slot (always 1).

Total Mod Compress Errors

Total number of compression errors that occurred.

Total Mod Decompress Errors

Total number of decompression errors that occurred.

Total Tx NonCompress Packets

Total number of uncompressed packets transmitted.

Total Rx Dropped Packets

Total number of received packets that were dropped.

2-330 303560-A Rev 00

# show hssi

The **show hssi** *< option>* commands display configuration, status, and statistical information about the High-Speed Serial Interface (HSSI) lines. For detailed information about configuring HSSI, refer to *Configuring and Managing Routers with Site Manager*.

The **show hssi** command supports the following subcommand options:

| alerts                                               | sample [ <period in="" seconds="">] [circuit <circuit name="">]</circuit></period> |
|------------------------------------------------------|------------------------------------------------------------------------------------|
| base [circuit <circuit name="">]</circuit>           | stats [circuit <circuit name="">]</circuit>                                        |
| disabled                                             | system errors [circuit < circuit name>]                                            |
| enabled                                              | transmit errors [circuit <circuit name="">]</circuit>                              |
| receive errors [circuit <circuit name="">]</circuit> | version                                                                            |

#### alerts

Displays all HSSI modules that are enabled but not up. Use this display to identify the interfaces that are not working. The table includes the following information:

Slot Slot identifier; ranges from 1 to 14.

Conn Connector identifier; ranges from 1 to 4.

Circuit Name of the circuit associated with this line.

State

State of the line driver, as follows:

- *BOFLwait* Driver is waiting for its own Breath-of-Life frames to be successfully transmitted or for a BOFL frame from the Bay Networks router at the other end of the WAN connection. This applies only to the Wellfleet Standard protocol.
- *CAwait* External equipment, such as a modem, DSU, or CSU, is not currently up.
- Disabled Module is not operational.
- Init Module is initializing.
- *LMIwait* Driver is waiting for any of four WAN protocols to indicate that a link layer connection has been established to another entity. This applies to the frame relay, SMDS, ATM, and PPP protocols.
- Not Pres Module is enabled but not yet started. This state occurs
  for several reasons. For example, the Link Module may not be
  physically present in the chassis. The software may be booting
  and has not yet initialized the driver software. The slot may be
  running diagnostics. Or there may be a problem with the
  configuration.

MAC Address

Physical address of the line. The line driver fills this address in from the 48-bit address stored in the serial number PROM for this connector.

**BOFL TMO** 

Time in seconds between transmissions of Breath of Life messages from this interface. A timeout occurs if five periods elapse without a successful frame transmission. When timeout occurs, the interface is disabled and then enabled again automatically.

MTU

Maximum transfer unit size -- the buffer size for the HSSI port (also the largest frame that can be transmitted or received across the HSSI port). The value ranges from 3 to 4608 bytes.

WAN Protocol

WAN protocol enabled on this interface, as follows:

- ATM Asynchronous Transfer Mode
- FRAME RELAY frame relay
- PPP Point-to-Point
- SMDS Switched Multi-Megabit Data Service
- WF STANDARD Wellfleet Standard, a proprietary protocol used between two Bay Networks routers. Based on the CCITT HDLC (High-level Data Link Control) protocol, Wellfleet Standard provides LLC1 (connectionless, datagram) service.

Line Number

The line number for this line. Use this value to correlate driver-level information with information displayed using scripts for PPP, frame relay, SMDS, or ATM.

2-332 303560-A Rev 00

### Sample Display - show hssi alerts

HSSI Modules on Alert:

| Slot  | Conn | Circuit | State  | MAC Address       | BOFL<br>TMO |      | WAN<br>Protocol | Line<br>Number |
|-------|------|---------|--------|-------------------|-------------|------|-----------------|----------------|
| 4     | 1    |         | CAwait | 00-00-A2-03-60-C2 | 1           | 4495 | WF STANDARD     | 0              |
| Found | i.   | 1 match | out of | 1 entry in table  | ∍.          |      |                 |                |

# base [circuit <circuit name>]

Displays the base level information for all HSSI circuits or a specific circuit. For definitions of the columns in the table, see the **alerts** command. In addition to the states listed under the **alerts** command, State can also be Up.

### Sample Display - show hssi base

HSSI Modules:

| Slot ( | Conn Circuit | State | MAC Address       | BOFL<br>TMO | MTU  | Pi | WAN<br>cotocol | Line<br>Number |
|--------|--------------|-------|-------------------|-------------|------|----|----------------|----------------|
| 3      | 1 н31        | Up    | 00-00-A2-03-C1-C3 | 1           | 4495 | WF | STANDARD       | 703101         |
| 1      | entry in ta  | ble.  |                   |             |      |    |                |                |

#### disabled

Displays HSSI circuits that a user has manually disabled. For definitions of the columns in the table, see the **alerts** command. In this case, State is Disabled.

### Sample Display - show hssi disabled

| HS | S | Ι | M | 0 | d | u | 1 | e | s |   | D | i | S | a | b | 1 | e | d | : |
|----|---|---|---|---|---|---|---|---|---|---|---|---|---|---|---|---|---|---|---|
|    | _ |   | _ | _ | _ | _ | _ | _ | _ | _ | _ | _ | _ | _ | _ | _ | _ | _ | _ |

| Slot Conn | Circuit  | State    | MAC Address    | BOFL<br>TMO | мттт | WAN<br>Protocol | Line<br>Number |
|-----------|----------|----------|----------------|-------------|------|-----------------|----------------|
|           |          |          | MAC AUGIESS    |             |      |                 |                |
|           |          |          |                |             |      |                 |                |
| Found     | 0 matche | s out of | 1 entry in tal | ble.        |      |                 |                |

#### enabled

Displays HSSI modules that a user has manually enabled. For definitions of the columns in the table, see the **alerts** command. State can also be Up.

#### Sample Display - show hssi enabled

# HSSI Modules Enabled:

| Slot Conn | Circuit | State  | MAC Address       | BOFL<br>TMO |      | WAN<br>Protocol | Line<br>Number |
|-----------|---------|--------|-------------------|-------------|------|-----------------|----------------|
| 3 1       | Н31     | Up     | 00-00-A2-03-C1-C3 | 1           | 4495 | WF STANDARD     | 703101         |
| Found     | 1 match | out of | 1 entry in table  | <u>.</u>    |      |                 |                |

# receive errors [circuit <circuit name>]

Displays receive errors for all circuits or for a specific circuit. The table includes the following information:

Slot Slot identifier; ranges from 1 to 14.

Conn Connector identifier; ranges from 1 to 4.

Circuit Name of the circuit associated with this line.

CRC Errors Number of frames received with CRC errors.

2-334 303560-A Rev 00

Overrun Errors Number of frames received that were aborted due to the memory

bandwidth of the FIFO buffer overrunning during DMA.

Aborts Number of frames received with abort errors.

Frames Too Long Number of frames received that exceeded the MTU size.

#### Sample Display - show hssi receive errors

HSSI Module Receive Errors:

|           |           |            |          |        | Frames   |
|-----------|-----------|------------|----------|--------|----------|
| Slot Conn | Circuit ( | CRC Errors | Overruns | Aborts | Too Long |
|           |           |            |          |        |          |
| 3 1       | Н31       | 0          | 0        | 0      | 0        |

1 entry in table.

# sample [<period in seconds>] [circuit <circuit name>]

Displays data sampled from HSSI over a period of 10 seconds. You can change the number of seconds over which you want to sample the data, and you can display sampled data for a specific circuit only. The table includes the following information:

Slot identifier; ranges from 1 to 14.

Connector identifier; ranges from 1 to 4.

Circuit Name of the circuit associated with this line.

Rx Frames Number of frames received on this line.

Tx Frames Number of frames sent on this line.

Rx Lack of Resources Number of packets received and discarded because of lack of

resources; for example, buffers.

Tx Lack of Resources Number of transmit packets discarded because of lack of resources;

for example, buffers.

### Sample Display - show hssi sample

HSSI Sampled Data over 10 seconds

|      |      |         | Rx     | Tx     | Rx Lack of | Tx Lack of |
|------|------|---------|--------|--------|------------|------------|
| Slot | Conn | Circuit | Frames | Frames | Resources  | Resources  |
|      |      |         |        |        |            |            |
| 3    | 1    | H31     | 11     | 12     | 0          | 0          |

1 entry in table.

### Sample Display - show hssi sample circuit H31

HSSI Sampled Data over 5 seconds

| Slot Cor | nn | Circuit   | Rx<br>Frames |   | Tx<br>Frames |      | Lack<br>source |   | <br> |   |
|----------|----|-----------|--------------|---|--------------|------|----------------|---|------|---|
| 3        | 1  | н31       |              | 5 | 6            |      |                | 0 | <br> | 0 |
| Found    |    | 1 matches | out of       |   | 1 entry      | in t | able           |   |      |   |

# stats [circuit <circuit name>]

Displays HSSI input/output statistical information for all HSSI circuits or for a specific circuit. The table contains the following information:

| Slot            | Slot identifier; ranges from 1 to 14.          |
|-----------------|------------------------------------------------|
| Conn            | Connector identifier; ranges from 1 to 4.      |
| Circuit         | Name of the circuit associated with this line. |
| Receive Bytes   | Number of octets received without error.       |
| Receive Frames  | Number of frames received without error.       |
| Transmit Bytes  | Number of octets transmitted without error.    |
| Transmit Frames | Number of frames transmitted without error.    |
| Total Errors    | Total number of errors of all types.           |

2-336 303560-A Rev 00

#### Sample Display - show hssi stats

HSSI Module I/O Statistics:

| Slot | Conn | Circuit | Receive<br>Bytes | Receive<br>Frames | Transmit<br>Bytes | Transmit<br>Frames | Total<br>Errors |
|------|------|---------|------------------|-------------------|-------------------|--------------------|-----------------|
|      |      |         |                  |                   |                   |                    |                 |
| 3    | 1    | Н31     | 600808237        | 10617073          | 3692023           | 141294             | 0               |

1 entry in table.

# system errors [circuit <circuit name>]

Displays statistical information about system errors for all circuits or for a specific circuit. The table includes the following information:

Slot identifier; ranges from 1 to 14.

Connector identifier; ranges from 1 to 4.

Circuit Name of the circuit associated with this line.

Rx Ring Errors Number of errors that the DMA controller has detected while

processing the receive ring.

Tx Ring Errors Number of errors that the DMA controller has detected while

processing the transmit ring.

Internal Op Errors Number of internal operation errors.

Host Errors Number of parity errors occurring while the host driver accesses a

register on the DMA controller. Host errors may indicate faulty hardware. If this count exceeds five, call your customer service

representative.

Port Errors Number of DMA controller port-operation errors. Port errors may

indicate faulty hardware. If this count exceeds five, call your

customer service representative.

#### Sample Display - show hssi system errors

HSSI Module System Errors:

|      |      |         | Rx Ring | Tx Ring | Internal  | Host   | Port   |
|------|------|---------|---------|---------|-----------|--------|--------|
| Slot | Conn | Circuit | Errors  | Errors  | Op Errors | Errors | Errors |
|      |      |         |         |         |           |        |        |
| 3    | 1    | Н31     | 0       | 0       | 0         | 0      | 0      |

1 entry in table.

# transmit errors [circuit <circuit name>]

Displays statistical information about transmission errors for all circuits or for a specific circuit. The table includes the following information:

Slot identifier; ranges from 1 to 14.

Connector identifier; ranges from 1 to 4.

Circuit Name of the circuit associated with this line.

Aborts Number of transmit frames with abort errors on this circuit.

Underruns Number of transmit frames aborted with underrun errors on this

circuit.

# Sample Display - show hssi transmit errors

1 entry in table.

2-338 303560-A Rev 00

# version

Displays the current version number and modification date of the *hssi.bat* script.

### Sample Display - show hssi version

```
hssi.bat Version: #.## Date: mm/dd/yy.
```

# show igmp

The **show igmp** *<option>* commands display configuration, state, and statistical information about the Internet Gateway Management Protocol (IGMP). For detailed information about the Bay Networks implementation of IGMP, refer to *Configuring IP Multicasting Services*.

The **show igmp** command supports the following subcommand options:

| <u>base</u>                                                  | stats [ <circuit name="">]</circuit> |
|--------------------------------------------------------------|--------------------------------------|
| circuits [ <circuit name="">   enabled   disabled]</circuit> | version                              |
|                                                              |                                      |
| stats [ <circuit name="">]</circuit>                         |                                      |
|                                                              |                                      |

#### base

Displays the base level information for IGMP. The table provides the following information:

Protocol Name of the protocol, which in this case is IGMP.

State: State of IGMP on the router: Up, Down, Init (initializing), or Not

Present.

Estimated Number of

Estimated number of IGMP groups that will be used through this router.

Groups

### Sample Display - show igmp base

```
IGMP Base Information

Protocol State

IGMP Init

Estimated Number of Groups = 20
```

# circuits [<circuit name> | enabled | disabled]

Displays the DVMRP circuit information for all circuits, a specified circuit, enabled circuits, or disabled circuits. The table contains the following information:

Circuit name of this interface.

State Current state of the IGMP interface: Up, Down, Init (initializing),

Invalid, or Not Pres (not present).

Query Rate Specifies, in seconds, how often a local group membership is

queried. If set to 0, no queries are sent out of this interface.

DR Timeout Designated Router Timeout. Specifies, in seconds, the amount of

time since the last host query message.

Membership Timeout Specifies, in seconds, the amount of time a local group membership

is valid without confirmation.

2-340 303560-A Rev 00

### Sample Display - show igmp circuits

IGMP Circuits

| Circuit | State | Query Rate | DR Timeout | MembershipTimeout |
|---------|-------|------------|------------|-------------------|
|         |       |            |            |                   |
| E31     | Up    | 120        | 140        | 260               |
| E34     | qU    | 120        | 140        | 260               |
| E22     | Up    | 120        | 140        | 260               |
| E32     | qU    | 120        | 140        | 260               |
| E33     | qU    | 120        | 140        | 260               |

<sup>5</sup> Total entries.

# groups [<circuit name>]

Displays group information for all IGMP circuits or a specified IGMP circuit. The table displays the following information:

Circuit Circuit name of this interface.

Group Address Associated group address.

Timer Value Specifies how much time, in seconds, will pass before this group

times out.

### Sample Display - show igmp groups

IGMP Groups

| Circuit | Group Address | Timer Value |
|---------|---------------|-------------|
|         |               |             |
| E31     | 238.1.1.1     | 100         |
| E34     | 238.1.1.1     | 100         |
| E22     | 238.1.1.1     | 100         |
| E32     | 238.1.1.1     | 100         |
| E33     | 238.1.1.1     | 100         |

5 Total entries.

# stats [<circuit name>]

Displays statistics for all IGMP circuits or a specified IGMP circuit. The table displays the following information:

| Circuit        | Circuit name of this interface.                                                                                                    |
|----------------|----------------------------------------------------------------------------------------------------|
| Designated Rtr | Current IGMP designated router, or the IGMP router sending the IGMP host queries if there are multiple routers on a multi-access network.      |
| Local IP       | IP address currently in use on this circuit. This is the IP address used to generate multicast traffic.                                        |
| In Pkts        | Number of input datagrams received from the IGMP interfaces.                                                                                   |
| In Query       | Number of host membership query messages that have been received on this IGMP interface.                                                       |
| Out Query      | Number of host membership query messages sent out of this IGMP interface.                                                                      |
| Discards       | Number of IGMP messages received on this interface that were discarded due to bad checksums, illegal message types, bad values in fields, etc. |

### Sample Display - show igmp stats

IGMP Circuit Statistics

| Circuit | Designated Rtr | Local IP      | In Pkts | In Query | Out Query | Discards |
|---------|----------------|---------------|---------|----------|-----------|----------|
|         |                |               |         |          |           |          |
| E31     | 1.1.1.1        | 1.1.1.1       | 0       | 0        | 475       | 0        |
| E34     | 4.4.4.4        | 4.4.4.4       | 0       | 0        | 475       | 0        |
| E22     | 200.200.200.1  | 200.200.200.1 | 0       | 0        | 475       | 0        |
| E32     | 200.200.100.1  | 200.200.100.1 | 0       | 0        | 475       | 0        |
| E33     | 200.200.1.1    | 200.200.1.1   | 0       | 0        | 475       | 0        |

5 Total entries.

2-342 303560-A Rev 00

#### version

Displays the current version number and modification date of the igmp.bat script.

### Sample Display - show igmp version

```
igmp.bat Version: #.## Date: mm/dd/yy.
```

# show ip

The **show ip** *< option>* commands display configuration, state, and statistical information about the Internet Protocol (IP). For detailed information about the Bay Networks implementation of IP, refer to *Configuring IP Services*.

The **show ip** command supports the following subcommand options:

| adjacent hosts                                      | static                                           |
|-----------------------------------------------------|--------------------------------------------------|
| alerts                                              | stats [circuit <circuit name="">]</circuit>      |
| arp [ <ip address="">]</ip>                         | stats cache [ <circuit name="">]</circuit>       |
| base                                                | stats datagrams [ <circuit name="">]</circuit>   |
| circuits [ <circuit name="">]</circuit>             | stats fragments [ <circuit name="">]</circuit>   |
| disabled                                            | stats icmp client [ <circuit name="">]</circuit> |
| enabled                                             | stats icmp in [ <circuit name="">]</circuit>     |
| rfilters [export   import] [ <protocol>]</protocol> | stats icmp misc [ <circuit name="">]</circuit>   |

| rip                                                                                                    | stats icmp out [ <circuit name="">]</circuit>     |
|----------------------------------------------------------------------------------------------------|---------------------------------------------------|
| rip alerts                                                                                                | stats icmp server [ <circuit name="">]</circuit>  |
| rip disabled                                                                                              | stats security in [ <circuit name="">]</circuit>  |
| rip enabled                                                                                               | stats security out [ <circuit name="">]</circuit> |
| routes [-A] [type {local bgp egp ospf rip}]   [ <ip address="">   find <search pattern="">]</search></ip> | traffic filters                                   |

# adjacent hosts

Displays a table of configured adjacent hosts. The table includes the following information:

Host IP Address IP address of the host.

Interface IP Address of the IP interface through which packets reach the host.

Interface Mask Subnet mask of the IP address specified for the interface.

Mac Address MAC address of the host.

Encaps Encapsulation method used: ENET (Ethernet), SNAP, PDN, or

DDN.

Valid Validity of the configuration. If this field displays No, you should

check the adjacent host's configuration.

2-344 303560-A Rev 00

# Sample Display - show ip adjacent hosts

# IP Adjacent Hosts

| Host IP Addr | Interface IP | Interface Mask | Mac Address       | Encaps Valid |
|--------------|--------------|----------------|-------------------|--------------|
|              |              |                |                   |              |
| 5.0.0.2      | 5.0.0.1      | 255.0.0.0      | 00.00.A2.00.12.34 | ENET YES     |

1 Entries.

### alerts

Displays the circuit name and IP address of interfaces whose state does not match their configuration; for example, an interface configured as enabled but whose state is not up.

### Sample Display - show ip alerts

# IP Circuits

| Circuit | State | IP Address  |
|---------|-------|-------------|
|         |       |             |
| S34     | Down  | 151.11.4.1  |
| F51     | Down  | 151.11.30.1 |

2 Entries found.

# arp [<IP\_address>]

Displays the IP Address Resolution Protocol (ARP) table. This table shows the mapping between the host's IP address and its MAC address. If you optionally specify an IP address, the command displays the associated MAC address.

The table includes the following information about each host listed:

IP Address IP address of the host.

Physical address MAC address of the host.

Type How the IP address was resolved to the MAC address: Dynamic

means that ARP resolved it. Static means that it was configured

through an adjacent host entry.

### Sample Display - show ip arp

IP ARP Table

| IP Address    | Type    | Physical Address  |
|---------------|---------|-------------------|
|               |         |                   |
| 151.11.1.2    | Dynamic | 00-00-A2-06-B9-AA |
| 151.11.2.2    | Dynamic | 00-00-A2-06-7A-FA |
| 192.32.37.161 | Dynamic | 00-00-A2-01-DF-B7 |
| 192.32.37.162 | Dynamic | 08-00-20-1F-25-8B |
|               |         |                   |

4 ARP Entries

2-346 303560-A Rev 00

#### base

Displays the state of IP, whether or not it is up and in forwarding mode or in host mode only. The base record controls IP for the entire system. The table includes the following information:

Protocol Name of the protocol; in this case IP.

State State of the protocol: Down, Init (initializing), Not Pres (enabled

but not yet started), or Up.

Forwarding Mode Status of forwarding. Forwarding indicates that the IP host is an

IP gateway and is forwarding datagrams received but not

addressed to it. Not Forwarding indicates that this IP host is not a

gateway.

Zero/All Ones Subnetting Setting that determines whether zero or all-ones subnets are

allowed -- Enabled or Disabled. If Enabled, interfaces configured

with a zero subnet are allowed; if Disabled, they are not.

Default TTL Default value that IP inserts in the Time-To-Live field of the IP

header in datagrams that this router originates when the transport layer protocol does not supply the value. The maximum value is

255: the default is 30.

RIP Diameter The value, or hop count, the Routing Information Protocol (RIP)

uses to denote infinity.

Route Cache Size The number of routing entries maintained in the forwarding table

before entries are flushed.

MIB Tables Maintained The tables maintained by IP: Route (the IP routing table), Fwd

(the forwarding table), or Both. The default is Route.

Classless Setting that determines whether a default route is allowed for

subnets in a subnetted network -- Enabled or Disabled. If Enabled, a default route is allowed. The default is Disabled.

Route Filters Setting that determines whether route filters are supported --

Enabled or Disabled. If Enabled, route filters are supported.

The **base** command also displays the number of networks and hosts that IP knows about and the number of policy rules defined.

#### Sample Display - show ip base

```
IP Base Information
Protocol:
                             ΙP
State:
                             qU
Forwarding Mode:
                             Enabled
Zero/All Ones Subnetting:
                             Disabled
Default TTL:
                             30
RIP Diameter:
                             15
Route Cache Size:
                             60
MIB Tables Maintained:
                             Route
Classless:
                             Disabled
Route Filters:
                             Enabled
Route pools contain 1 [est. 0] networks/subnets and 0 [ext. 0]
hosts.
Maximum policy rules per type per protocol: 32
```

# circuits [<circuit name>]

Displays IP circuit information, including which circuits have IP configured on them, the IP address for each, and the state of IP on the circuit (Up or Down). IP address 0.0.0.0 indicates that an unnumbered interface is configured on the circuit. You can also display this information for a specific circuit only.

#### Sample Display - show ip circuits

| ΙP |   | C | i | r | C | u | i | t | S |
|----|---|---|---|---|---|---|---|---|---|
|    | - | - | - | - | - | - | - | - | - |

| Circuit    | Circuit # | State    | IP Address           |
|------------|-----------|----------|----------------------|
| E31<br>E23 | 2<br>3    | Up<br>Up | 0.0.0.0<br>128.1.1.1 |
| E21        | 1         | Uр       | 192.32.29.130        |

3 Total entries.

2-348 303560-A Rev 00

#### disabled

Displays the circuit name, circuit number, and IP address of interfaces that a user has manually disabled. IP address 0.0.0.0 indicates that an unnumbered IP interface is configured on the circuit.

#### Sample Display - show ip disabled

IP Circuits

| Circuit | Circuit # | State    | IP Address |
|---------|-----------|----------|------------|
| E31     | 2         | Disabled | 0.0.0.0    |
| E23     | 3         | Disabled | 128.1.1.1  |

2 Entries found.

#### enabled

Displays the circuit name, circuit number, state, and IP address of interfaces that a user has manually enabled. IP address 0.0.0.0 indicates that the circuit is associated with an unnumbered unterface. State is one of the following:

Init Interface is coming up and initializing.

Invalid Something about the interface's configuration

Something about the interface's configuration is not correct. Look

at the configuration.

Not Pres IP software has not been installed on the slot that hosts the physical

interface.

Up Interface is functioning properly.

#### Sample Display - show ip enabled

IP Circuits

| Circuit | Circuit # | State | IP Address    |
|---------|-----------|-------|---------------|
|         |           |       |               |
| E31     | 2         | qU    | 0.0.0.0       |
| E23     | 3         | Up    | 128.1.1.1     |
| E21     | 1         | Up    | 192.32.29.130 |

<sup>3</sup> Entries found.

## rfilters [export | import] [<protocol>]

Displays all configured route filters, or specific route filters. For example, you can display all export filters or export filters for a specific protocol only. You can use the following options with the **rfilters** command:

| export | Displays only export route filters. |  |  |
|--------|-------------------------------------|--|--|
| import | Displays only import route filters. |  |  |

<protocol> Limits the display to the specified protocol, which is one of the

following:

all - Displays route filters for all protocols.
RIP - Displays only RIP route filters.

• *OSPF* - Displays only OSPF route filters.

• *EGP* - Displays only EGP route filters.

• BGP3 - Displays only BGP-3 route filters.

The table includes the following information:

Address IP network address of the network to which this filter applies. If

0.0.0.0, the filter applies to all networks.

Mask Range of addresses upon which this filter acts; depends on the

address class of the network address.

From Protocol Source of the routing information -- any, direct, static, RIP, OSPF,

EGP, or BGP-3.

2-350 303560-A Rev 00

| Action Flow of routing information.       |                                                                       |  |  |  |  |
|-------------------------------------------|-----------------------------------------------------------------------|--|--|--|--|
|                                           | For export filters, Action is one of the following:                   |  |  |  |  |
| • <i>Propagate</i> - Advertise the route. |                                                                       |  |  |  |  |
|                                           | • <i>Ignore</i> - Suppress advertising of the route.                  |  |  |  |  |
|                                           | • Aggregate - Do not explicitly advertise the route; advertise the    |  |  |  |  |
|                                           | default route (0.0.0.0) instead.                                      |  |  |  |  |
|                                           | For import filters, Action specifies whether the route is transferred |  |  |  |  |
|                                           | to the routing tables and is one of the following:                    |  |  |  |  |
|                                           | • Accept - Send the routing information to the routing tables.        |  |  |  |  |
|                                           | • <i>Ignore</i> - Drop the routing information.                       |  |  |  |  |
| Peer Address                              | IP address of the peer router.                                        |  |  |  |  |
| Peer AS                                   | Autonomous System number of the peer router.                          |  |  |  |  |

## Sample Display - show ip rfilters export BGP3

IP BGP3 Export Filters:

|              |               | From     |           |                |         |
|--------------|---------------|----------|-----------|----------------|---------|
| Address      | Mask          | Protocol | Action    | Peer Address   | Peer AS |
|              |               |          |           |                |         |
| 0.0.0.0      | 0.0.0.0       | ANY      | Propagate | 192.32.174.66  | 2       |
| 192.32.174.0 | 255.255.255.0 | ANY      | Propagate | 192.32.175.130 | 1       |

2 BGP3 export filters in the table

#### rip

Displays the IP interfaces that have RIP configured. The displays contain the following information:

IP Interface Internet address of the interface.

State State of the interface: Down, Init (initializing), Not Pres (enabled

but not yet started) or Up.

Supply Whether the interface is sending out RIP updates: Enabled or

Disabled. If Enabled, the interface is supplying updates.

Listen Whether the interface is processing the RIP updates that it receives:

Enabled or Disabled. If Enabled, the interface is processing RIP

updates.

#### Sample Display - show ip rip

IP RIP Information

| IP Interface   | State | Supply  | Listen   |
|----------------|-------|---------|----------|
|                |       |         |          |
| 192.32.174.129 | Up    | Enabled | Disabled |

1 Entries.

2-352 303560-A Rev 00

## rip alerts

Displays the IP interfaces that have RIP configured but the state of RIP is down. For more information on column definitions, see the **rip** command.

#### Sample Display - show ip rip alerts

IP RIP Interface Table Alerts

| IP Interface  | State | Supply  | Listen  |
|---------------|-------|---------|---------|
|               |       |         |         |
| 192.32.175.34 | Down  | Enabled | Enabled |

1 Entries found

### rip disabled

Displays the IP interfaces that have RIP configured but disabled. For more information on column definitions, see the **rip** command.

### Sample Display - show ip rip disabled

IP RIP: Table of Disabled Interfaces

| IP Interface   | State    | Supply  | Listen   |
|----------------|----------|---------|----------|
|                |          |         |          |
| 192.32.174.129 | Disabled | Enabled | Disabled |

1 Entries found.

### rip enabled

Displays the IP interfaces that have RIP enabled on them. For more information on column definitions, see the **rip** command.

#### Sample Display - show ip rip enabled

IP RIP: Table of Enabled Interfaces

| IP Interface   | State | Supply  | Listen   |
|----------------|-------|---------|----------|
|                |       |         |          |
| 192.32.174.129 | Up    | Enabled | Disabled |

1 Entries found.

# routes [-A] [type {local|bgp|egp|ospf|rip}] | [<IP address> | find <search pattern>]

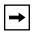

**Note:** To display Equal Cost Multipath (ECMP) routes, you must use the **ip routes** command. See *Using Technician Interface Software* for more information about the **ip routes** command.

Displays IP routes. You can use the following options to display specific information:

| -A                                       | Shows entire routing table, including routes that are not used as well as best routes.   |  |  |  |  |
|------------------------------------------|------------------------------------------------------------------------------------------|--|--|--|--|
| type {local   bgp   egp  <br>ospf   rip} | Limits the display to one specified protocol.                                            |  |  |  |  |
| <ip_address></ip_address>                | Limits the display to the routes that match the specified IP address.                    |  |  |  |  |
| <b>find</b> < search_pattern>            | Limits the display to the routes that match the specified subnet part of the IP address. |  |  |  |  |

2-354 303560-A Rev 00

The table includes the following information:

Network Destination IP address for this route. 0.0.0.0 indicates a default

route.

Mask Subnet mask to be combined with the destination address and then

compared with the value in Destination. If the value of Destination is 0.0.0.0 (a default route), then the value of Mask is also 0.0.0.0.

Proto Routing method through which the router learned this route: Other,

Local, Netmgmt, ICMP, EGP, GGP, Hello, RIP, IS-IS, OSPF, or

BGP.

Age Number of seconds since this route was last updated or verified to

be correct. The meaning of "too old" depends on the routing

protocol specified under Proto.

Slot Number of the slot on which the network address/mask is

configured.

Cost Number of hops to reach the destination.

NextHopAddr / AS IP address of the next hop and next Autonomous System of this

route. If the next hop is an unnumbered interface, the command displays 0.0.0.n, where n is the number of the circuit on which the interface has been configured. In the following sample display, the next hop field for destinations 10.0.0.0, 55.0.0.0, and 99.0.0.0 indicates that the next hop is an unnumbered interface configured

on circuit 2.

Weight Weight value assigned to the route (displayed only if you specify all

routes [-A].

\* (asterisk) Indicates a route that is used by IP (applies only if you specify all

routes [-A]).

## Sample Display - show ip routes

IP Routes

| Network/Mask   | Proto  | _   |   |   | NextHop Address / AS |
|----------------|--------|-----|---|---|----------------------|
| 0.0.0.0/0      | RIP    |     |   |   |                      |
| 6.0.0.0/8      | Direct | 370 | 2 | 0 | 6.6.6.6              |
| 128.128.0.0/16 | RIP    | 5   | 2 | 2 | 192.32.174.33        |
| 129.128.0.0/16 | RIP    | 5   | 2 | 2 | 192.32.174.33        |
| 130.128.0.0/16 | RIP    | 5   | 2 | 2 | 192.32.174.33        |
| 131.119.0.0/16 | RIP    | 5   | 2 | 2 | 192.32.174.33        |
| 134.177.0.0/16 | RIP    | 5   | 2 | 2 | 192.32.174.33        |
| 141.251.0.0/16 | RIP    | 5   | 2 | 2 | 192.32.174.33        |
| 146.240.0.0/16 | RIP    | 5   | 2 | 2 | 192.32.174.33        |
| 170.41.0.0/16  | RIP    | 5   | 2 | 2 | 192.32.174.33        |
| 172.14.0.0/16  | RIP    | 5   | 2 | 2 | 192.32.174.33        |
| 172.15.0.0/16  | RIP    | 5   | 2 | 2 | 192.32.174.33        |
| 192.1.1.0/24   | RIP    | 5   | 2 | 2 | 192.32.174.33        |
| 192.1.2.0/24   | RIP    | 5   | 2 | 2 | 192.32.174.33        |
| 192.32.1.0/24  | RIP    | 5   | 2 | 2 | 192.32.174.33        |
| 192.32.2.0/24  | RIP    | 5   | 2 | 2 | 192.32.174.33        |
| 192.32.4.0/24  | RIP    | 5   | 2 | 2 | 192.32.174.33        |
| 192.32.5.0/24  | RIP    | 5   | 2 | 2 | 192.32.174.33        |
| 192.32.6.0/24  | RIP    | 5   | 2 | 2 | 192.32.174.33        |
| 192.32.8.0/24  | RIP    | 5   | 2 | 2 | 192.32.174.33        |

Total Networks on Slot 2 = 268

2-356 303560-A Rev 00

| ip routes -A     |        |       |                        |          |
|------------------|--------|-------|------------------------|----------|
| Network/Mask     |        | _     | Cost NextHop Address / | _        |
| *0.0.0.0/0       |        | 20 2  | 2 192.32.174.33        | 7b9e0002 |
| 0.0.0.0/0        | Direct | 385 0 | 131071 Unreachable     | ffffffff |
| 0.0.0.0/32       | Host   | N/A 0 | 0 un# IP cct 0         | 0000000  |
| *6.0.0.0/8       | Direct | 385 2 | 0 6.6.6.6              | 0000000  |
| 6.0.0.0/32       | Host   | N/A 2 | 0 Broadcast            | 0000000  |
| 6.6.6.6/32       | Host   | N/A 2 | 0 This Router          | 0000000  |
| 6.255.255.255/32 | Host   | N/A 2 | 0 Broadcast            | 0000000  |
| *128.128.0.0/16  | RIP    | 20 2  | 2 192.32.174.33        | 7b9e0002 |
| *129.128.0.0/16  | RIP    | 20 2  | 2 192.32.174.33        | 7b9e0002 |
| *130.128.0.0/16  | RIP    | 20 2  | 2 192.32.174.33        | 7b9e0002 |
| *131.119.0.0/16  | RIP    | 20 2  | 2 192.32.174.33        | 7b9e0002 |
| *134.177.0.0/16  | RIP    | 20 2  | 2 192.32.174.33        | 7b9e0002 |
| *141.251.0.0/16  | RIP    | 20 2  | 2 192.32.174.33        | 7b9e0002 |
| *146.240.0.0/16  | RIP    | 20 2  | 2 192.32.174.33        | 7b9e0002 |
| *170.41.0.0/16   | RIP    | 20 2  | 2 192.32.174.33        | 7b9e0002 |
| *172.14.0.0/16   | RIP    | 20 2  | 2 192.32.174.33        | 7b9e0002 |
| *172.15.0.0/16   | RIP    | 20 2  | 2 192.32.174.33        | 7b9e0002 |
| *192.1.1.0/24    | RIP    | 20 2  | 2 192.32.174.33        | 7b9e0002 |
| *192.1.2.0/24    | RIP    | 20 2  | 2 192.32.174.33        | 7b9e0002 |
| *192.32.1.0/24   | RIP    | 20 2  | 2 192.32.174.33        | 7b9e0002 |

Total Networks on Slot 2 = 268

## static

Displays all statically configured routes on the router. The table includes the following information:

| IP Destination | Internet address of this static route.                                                                                                    |
|----------------|----------------------------------------------------------------------------------------------------|
| Network Mask   | Subnetwork mask for this static route.                                                                                                    |
| Cost           | Number of hops to reach the destination.                                                                                                    |
| Nexthop        | IP address of the next hop on the route. If the next hop is an unnumbered interface, the Next Hop field displays the circuit number associated with the unnumbered interface. |
| Valid          | Value that indicates whether or not the configuration is valid.                                                                                                    |
| Enabled        | Indicates whether this static route is enabled. The default is Yes.                                                                                                    |

## Sample Display - show ip static

## IP Static Routes

| IP Destination | Network Mask | Cost  | Nexthop | Valid | Enabled |
|----------------|--------------|-------|---------|-------|---------|
|                |              |       |         |       |         |
| 55.0.0.1       | 255.0.0.0    | 1 Unn | Cct 2   | Yes   | Yes     |
| 99.1.1.0       | 255.0.0.0    | 1 Unn | Cct 2   | Yes   | Yes     |

2 Entries.

2-358 303560-A Rev 00

## stats [circuit <circuit name>]

Displays packet statistics that the router collects for all circuits or a specified circuit. The table includes the following information:

| Circuit      | Name of the circuit that the interface runs on.                                                      |
|--------------|----------------------------------------------------------------------------------------------------|
| IP Address   | Internet address of the interface.                                                                   |
| In Receives  | Number of packets received on the interface, including errors.                                       |
| Out Requests | Number of packets that local clients, including ICMP, supplied to IP for transmitting.               |
| Forwards     | Number of packets forwarded through this interface; included in the In Receives count.               |
| In Discards  | Number of packets that IP received and discarded because of lack of resources; for example, buffers. |
| Out Discards | Number of packets given to IP to transmit but discarded because of                                   |

lack of resources; for example, insufficient buffers.

## Sample Display - show ip stats

IP Statistics

| Circuit | IP Address     | In<br>Receives | Out<br>Requests | Forwards | In<br>Discards | Out<br>Discards |
|---------|----------------|----------------|-----------------|----------|----------------|-----------------|
|         |                |                |                 |          |                |                 |
| S31     | 192.32.174.65  | 2150309        | 211845          | 34771    | 0              | 0               |
| E23     | 192.32.174.97  | 1305158        | 76700           | 30495    | 0              | 0               |
| E21     | 192.32.174.129 | 3191531        | 163026          | 3238130  | 0              | 0               |
| E22     | 192.32.175.129 | 51219          | 59655           | 3070948  | 0              | 0               |

### stats cache [<circuit name>]

Displays statistics about the cached forwarding tables that IP uses for forwarding traffic for all circuits or a specified circuit. The table includes the following information:

Circuit Name of the circuit that the interface runs on.

IP Address Internet address of the interface.

Cache Networks Number of entries in the forwarding table.

Cache Misses Number of times the forwarding table did not contain information

about a destination and IP had to look up the route.

Cache Removes Number of entries removed from the forwarding table because they

timed out.

#### Sample Display - show ip stats cache

IP Cache Statistics

|         |               | Cache    | Cache  | Cache   |
|---------|---------------|----------|--------|---------|
| Circuit | IP Address    | Networks | Misses | Removes |
|         |               |          |        |         |
| S31     | 192.32.174.65 | 128      | 4      | 78      |
| E23     | 192.32.174.97 | 238      | 1768   | 1797    |

#### stats datagrams [<circuit name>]

Displays error statistics about IP datagrams that IP has processed for all interfaces or for a specific interface. The table includes the following information:

Circuit Name of the circuit this interface is on.

IP Address Internet address of the interface.

Header Errors Number of IP packets received with header errors.

Address Errors Number of IP packets received with address errors.

Unknown Protocol Number of IP packets received locally that IP discarded because

the router did not implement the protocol.

2-360 303560-A Rev 00

| In Discards  | Number of packets that IP received but discarded because of lack of resources; for example, insufficient buffers.        |
|--------------|----------------------------------------------------------------------------------------------------|
| Out Discards | Number of packets given to IP to transmit but discarded because of lack of resources; for example, insufficient buffers. |
| No Routes    | Number of packets with unknown destination addresses that an upper-layer protocol gave to IP to transmit.                |

## Sample Display - show ip stats datagrams

IP Datagram Statistics

| Circuit | IP Address     | Header<br>Errors | Address<br>Errors | Unknown<br>Protocol | In<br>Discards | Out<br>Discards | No<br>Routes |
|---------|----------------|------------------|-------------------|---------------------|----------------|-----------------|--------------|
|         |                |                  |                   |                     |                |                 |              |
| S31     | 192.32.174.65  | 0                | 0                 | 4                   | 0              | 0               | 0            |
| E23     | 192.32.174.97  | 0                | 0                 | 39286               | 0              | 0               | 0            |
| E21     | 192.32.174.129 | 0                | 0                 | 0                   | 0              | 0               | 0            |
| E22     | 192.32.175.129 | 0                | 0                 | 0                   | 0              | 0               | 0            |

## stats fragments [<circuit name>]

Displays all information about fragmented IP packets or information for all interfaces or for a specific interface. The table includes the following information:

| Circuit           | Name of the circuit this interface is on.                                                                                                    |
|-------------------|----------------------------------------------------------------------------------------------------|
| IP Address        | Internet address of the interface.                                                                                                    |
| Fragmnts Received | Number of IP fragments received that this router had to reassemble.                                                                               |
| Sucssful Reassem  | Number of datagrams that this router successfully reassembled.                                                                                    |
| Failed Reassem    | Number of datagrams that this router failed to reassemble; not necessarily a count of discarded IP fragments.                                     |
| Fragmnt Sent      | Number of IP datagrams that this router fragmented.                                                                                               |
| Fragmnt Failed    | Number of IP datagrams that this router discarded because it could not fragment them properly; for example, could not set the Don't Fragment bit. |
| Total Fragmnts    | Number of fragments that this router sent in which this router performed the fragmenting.                                                         |

#### Sample Display - show ip stats fragments

| ΙP | Fra | agm | en | ts |   | St | a | ti | Ĺs | t | i | С | s |   |
|----|-----|-----|----|----|---|----|---|----|----|---|---|---|---|---|
|    |     |     |    |    | _ |    | - |    |    | _ | _ | _ | _ | _ |

| Circuit | IP Address    | Fragmnts<br>Received |   | Failed<br>Reassem | _ |   | Total<br>Fragmnts |
|---------|---------------|----------------------|---|-------------------|---|---|-------------------|
|         |               |                      |   |                   |   |   |                   |
| S31     | 192.32.174.65 | 0                    | 0 | 0                 | 0 | 0 | 0                 |
| E23     | 192.32.174.97 | 0                    | 0 | 0                 | 0 | 0 | 0                 |

2-362 303560-A Rev 00

## stats icmp client [<circuit name>]

Displays echo, timestamp, and address mask statistics about Internet Control Message Protocol (ICMP) packets for all interfaces or for a specified interface. The table includes the following information:

| Circuit           | Name of the circuit this interface is on.              |
|-------------------|--------------------------------------------------------|
| IP Address        | Internet address of the interface.                     |
| Echo Requests     | Number of ICMP Echo Request messages received.         |
| Echo Replies      | Number of ICMP Echo Reply messages received.           |
| Timestmp Requests | Number of ICMP Timestamp Request messages received.    |
| Timestmp Replies  | Number of ICMP Timestamp Reply messages received.      |
| AddrMask Requests | Number of ICMP Address Mask Request messages received. |
| AddrMask Replies  | Number of ICMP Address Mask Reply messages received.   |

#### Sample Display - show ip stats icmp client

| ΙP | ICMP | Client | Statistics |
|----|------|--------|------------|
|    |      |        |            |

|         |                | Echo     | Echo    | Timestm  | o Timestm | p AddrMasl | k AddrMask |
|---------|----------------|----------|---------|----------|-----------|------------|------------|
| Circuit | IP Address     | Requests | Replies | Requests | Replies   | Requests   | Replies    |
|         |                |          |         |          |           |            |            |
| S31     | 192.32.174.65  | 0        | 0       | 0        | 0         | 0          | 0          |
| E22     | 192.32.175.129 | 0        | 2       | 0        | 0         | 0          | 0          |

## stats icmp in [<circuit name>]

Displays statistics about ICMP packets received for all interfaces or for a specified interface. The table includes the following information:

| Circuit            | Name of the circuit this interface is on.                              |
|--------------------|------------------------------------------------------------------------|
| IP Address         | Internet address of the interface.                                     |
| ICMP Received      | Total number of ICMP messages received, including errors.              |
| ICMP In Errors     | Number of ICMP messages received that had errors (bad ICMP checksums). |
| Destintn Unreach.  | Number of ICMP Destination Unreachable messages received.              |
| Rcv. Time Exceeded | Number of ICMP Time Exceeded messages received.                        |
| Rcv. Parm Problem  | Number of ICMP Parameter Problem messages received.                    |

#### Sample Display - show ip stats icmp in

IP ICMP In Statistics

|         |                | ICMP     | ICMP In | Destintn | Rcv.Time | Rcv.Parm |
|---------|----------------|----------|---------|----------|----------|----------|
| Circuit | IP Address     | Received | Errors  | Unreach. | Exceeded | Problem  |
|         |                |          |         |          |          |          |
| S31     | 192.32.174.65  | 4        | 0       | 4        | 0        | 0        |
| E23     | 192.32.174.97  | 0        | 0       | 0        | 0        | 0        |
| E21     | 192.32.174.129 | 0        | 0       | 0        | 0        | 0        |
| E22     | 192.32.175.129 | 25       | 0       | 11       | 12       | 0        |

2-364 303560-A Rev 00

#### stats icmp misc [<circuit name>]

Displays statistics about ICMP Source Quench and Redirect messages for all interfaces or for a specified interface. The table includes the following information:

Circuit Name of the circuit this interface is on.

IP Address Internet address of the interface.

SrcQunch Messages In/Out Number of ICMP Source Quench messages received and sent.

Redirect Messages In/Out Number of ICMP Redirect messages received and sent.

#### Sample Display - show ip stats icmp misc

ICMP Miscellaneous Statistics

|         |               | SrcQunch | Messages | Redirect | Messages |
|---------|---------------|----------|----------|----------|----------|
| Circuit | IP Address    | In       | Out      | In       | Out      |
|         |               |          |          |          |          |
| S31     | 192.32.174.65 | 0        | 0        | 0        | 0        |

## stats icmp out [<circuit name>]

Displays statistics about ICMP packets that the router generates for all interfaces or for a specified interface. The table includes the following information:

Circuit Name of the circuit this interface is on.

IP Address Internet address of the interface.

ICMP Sent Total number of ICMP messages that this router has generated.

ICMP Out Errors Number of ICMP messages that this router did not send because of

internal problems such as lack of buffers.

Destintn Unreach. Number of ICMP Destination Unreachable messages sent.

Snd. Time Exceeded Number of ICMP Time Exceeded messages sent.

Snd. Parm Problem Number of ICMP Parameter Problem messages sent.

## Sample Display - show ip stats icmp out

ICMP Out Statistics

|         |                | ICMP | ICMP Out | Destintn | Snd.Time | Snd.Parm |
|---------|----------------|------|----------|----------|----------|----------|
| Circuit | IP Address     | Sent | Errors   | Unreach. | Exceeded | Problem  |
|         |                |      |          |          |          |          |
| S31     | 192.32.174.65  | 0    | 0        | 0        | 0        | 0        |
| E23     | 192.32.174.97  | 2    | 0        | 1        | 1        | 0        |
| E21     | 192.32.174.129 | 5    | 0        | 5        | 0        | 0        |

## stats icmp server [<circuit name>]

Displays statistics about ICMP messages that the router generates. For column definitions in the display, see the **stats icmp client** command.

#### Sample Display - show ip stats icmp server

IP ICMP Server Statistics

| Circuit | IP Address    | Echo<br>Requests | Echo<br>Replies | _ | _ | AddrMask<br>Requests | AddrMask<br>Replies |
|---------|---------------|------------------|-----------------|---|---|----------------------|---------------------|
|         |               |                  |                 |   |   |                      |                     |
| 041     | 151.10.100.2  | 0                | 0               | 0 | 0 | 0                    | 0                   |
| S31     | 151.11.1.1    | 0                | 0               | 0 | 0 | 0                    | 0                   |
| S32     | 151.11.2.1    | 0                | 0               | 0 | 0 | 0                    | 0                   |
| S33     | 151.11.3.1    | 0                | 1               | 0 | 0 | 0                    | 0                   |
| S34     | 151.11.4.1    | 0                | 0               | 0 | 0 | 0                    | 0                   |
| F51     | 151.11.30.1   | 0                | 0               | 0 | 0 | 0                    | 0                   |
| E21     | 192.32.37.169 | 0                | 0               | 0 | 0 | 0                    | 0                   |

2-366 303560-A Rev 00

## stats security in [<circuit name>]

Displays statistics associated with IP in security on each of the IP interfaces or on a specified interface. The table includes the following information:

| Circuit           | Name of the circuit this interface is on.                                                              |
|-------------------|----------------------------------------------------------------------------------------------------|
| IP Address        | Internet address of the interface.                                                                     |
| Drop Rx Authorty  | Number of received packets dropped because the authority flag was not sufficient.                      |
| Drop Rx Formats   | Number of received packets dropped because the security option format was invalid.                     |
| Drop Rx Levels    | Number of received packets dropped because the classification level was out of range.                  |
| Drop Rx No IPSOS  | Number of received packets dropped because they were without an IP security label.                     |
| In Admin Prohibit | Number of ICMP destination unreachable or communication administratively prohibited messages received. |

#### Sample Display - show ip stats security in

IP Security In Statistics

|         |               | Drop Rx  | Drop Rx | Drop Rx | Drop Rx  | In Admin |
|---------|---------------|----------|---------|---------|----------|----------|
| Circuit | IP Address    | Authorty | Formats | Levels  | No IPSOS | Prohibit |
|         |               |          |         |         |          |          |
| S31     | 192.32.174.65 | 0        | 0       | 0       | 0        | 0        |
| E23     | 192.32.174.97 | 0        | 0       | 0       | 0        | 0        |

## stats security out [<circuit name>]

Displays statistics associated with IP out security on each of the IP interfaces or on a specified interface. The table includes the following information:

| Circuit           | Name of the circuit this interface is on.                                                                 |
|-------------------|----------------------------------------------------------------------------------------------------|
| IP Address        | Internet address of the interface.                                                                        |
| Drop Tx Authorty  | Number of transmitted packets dropped because the authority flag was not sufficient.                      |
| Drop Tx Levels    | Number of transmitted packets dropped because the classification level was out of range.                  |
| Drop Tx No IPSOS  | Number of transmitted packets dropped because they were without an IP security label.                     |
| No IpSos ROOMS    | Number of packets not transmitted because the IP header lacked the space to insert an IP security option. |
| OutAdmin Prohibit | Number of ICMP destination unreachable or communication administratively prohibited messages sent.        |

#### Sample Display - show ip stats security out

IP Security Out Statistics

|         |               | Drop Tx  | Drop Tx | Drop Tx  | No IpSos | OutAdmin |
|---------|---------------|----------|---------|----------|----------|----------|
| Circuit | IP Address    | Authorty | Levels  | No IPSOS | ROOMS    | Prohibit |
|         |               |          |         |          |          |          |
| S31     | 192.32.174.65 | 0        | 0       | 0        | 0        | 0        |
| E23     | 192.32.174.97 | 0        | 0       | 0        | 0        | 0        |

2-368 303560-A Rev 00

#### traffic filters

Displays the configured IP traffic filters. The table includes the following information:

Circuit Name of the circuit this interface is on.

IP Address Internet address of the interface.

Mode State of traffic filter use -- Enabled or Disabled.

Status of the traffic filter, as follows:

• Active - Traffic filter rule is in effect.

• Inactive - Traffic filter rule is not in effect.

• Error - Application has detected an error in the rule definition.

Rx Matches Number of packets received that match this rule.

Rule Number Rule identifier.

Fragment Number Fragment identifier, for large rules.

#### Sample Display - show ip traffic filters

IP Traffic Filters

|         |            |         |          | Rx      | Rule   | Fragment |
|---------|------------|---------|----------|---------|--------|----------|
| Circuit | IP Address | Mode    | Status   | Matches | Number | Number   |
|         |            |         |          |         |        |          |
| None    | 0.0.0.0    | Enabled | Inactive | 0       | 0      | 0        |
| E21     | 0.0.0.0    | Enabled | Inactive | 0       | 0      | 0        |

## show ip6

The **show ip6** < option > command displays information about IP version 6. For detailed information about the Bay Networks implementation of IPv6, refer to *Configuring IPv6 Services*.

The **show ip6** command supports the following subcommand options:

| adjacent hosts                                    | interface [ <interface index="">]</interface> |
|---------------------------------------------------|-----------------------------------------------|
| stats icmp [ <interface index="">]</interface>    | <u>circuits</u>                               |
| stats traffic [ <interface index="">]</interface> |                                               |

2-370 303560-A Rev 00

#### base

Displays configuration and statistical information about the IPv6 base record. Configuration information consists of the current settings for IPv6 global parameters. IPv6 global parameters are described in *Configuring IPv6 Services*.

#### Sample Display - show ip6 base

| IPv6 Base Record Configuration  | Information |
|---------------------------------|-------------|
|                                 |             |
| Protocol:                       | IPv6        |
| State:                          | Up          |
| Forwarding:                     | Enabled     |
| Path MTU Discovery:             | Enabled     |
| Discovered MTU Timeout:         | 10 minutes  |
| Default Hop Limit:              | 64          |
| Minimum Link MTU:               | 576 octets  |
| Maximum Traffic Filters:        | 31 octets   |
| Load Mask (MSB is slot 1):      | 0x78000000  |
| IPv6 Base Record Statistical In | nformation  |
|                                 |             |
|                                 |             |
| Total IPv6 Interfaces:          | 8           |
| Total Known Networks:           | 38          |
| Total Known Nodes:              | 42          |
|                                 |             |

## stats icmp [<interface\_index>]

Displays the following information about ICMP messages sent and received on the interface you specify.

| Interface | The index number identifying an IPv6 interface |
|-----------|------------------------------------------------|
| Received  | ICMP messages received on this interface       |
| Sent      | ICMP messages sent on this interface           |

## Sample Display - show ip6 stats icmp

IPv6 ICMP Statistics

Interface 2

|                       | Received | Sent |
|-----------------------|----------|------|
|                       |          |      |
| Total messages:       | 0        | 187  |
| Router Advertisement: | 0        | 185  |
| Neighbor Solicit:     | 0        | 2    |

There was no other ICMP messages received or sent

2-372 303560-A Rev 00

## stats traffic [<interface\_index>]

Displays information about IPv6 packets sent and received on the interface you specify.

#### Sample Display - show ip6 stats traffic

IPv6 Traffic Statistics

#### Interface 3

| Received packets:                               | 2487 |
|-------------------------------------------------|------|
| Successfully delivered to local user-protocols: | 2487 |
| Locally sources packets:                        | 2532 |
| Number prefixes in forwarding cache:            | 2    |
| Cache misses:                                   | 2    |

All other counters are zero

### interface [<interface\_index>]

Displays configuration information about the IPv6 interface you specify. Configuration information consists of the current settings for IPv6 interface parameters. IPv6 interface parameters are described in *Configuring IPv6 Services*.

#### Sample Display - show ip6 interface

IPv6 Interface Configuration Information

Interface: 3

State: Up since 09/05/97 18:35:50 Description: PPP/SYNC to Garfield

Circuit: 7 (S51)
Neighbor Discovery: Disabled
Router Advertisements: Disabled

Configured Address Token: Autoconfigured

Actual Address Token: 00-00-00-00-00-4C-3F-6A/64

Configured MAC Address: (nil)
Actual MAC Address: (nil)
Effective Link MTU: 1590
Max Datagram Size: 4664
Cache Size: 128
ICMP Redirect: Enabled

ICMP Rate Limit: 100 messages per second

2-374 303560-A Rev 00

## circuits

Displays the following information about IPv6 circuits configured on the router:

Circuit number The number of each IPv6 circuit configured on the router

Name The name of each IPv6 circuit configured on the router

Media The physical medium associated with each circuit

Slot The number of the slot on which each circuit is configured

## Sample Display - show ip6 circuits

| Circuit # |     | Name | Media    | Slot |
|-----------|-----|------|----------|------|
| 1         | E21 |      | Ethernet | 2    |
| 2         | E24 |      | Ethernet | 2    |
| 3         | F31 |      | FDDI     | 3    |
| 4         | S41 |      | SYNC     | 4    |
| 5         | E51 |      | Ethernet | 5    |
| 6         | E52 |      | Ethernet | 5    |
| 7         | S51 |      | SYNC     | 5    |
| 8         | S52 |      | SYNC     | 5    |
| 9         | E22 |      | Ethernet | 2    |
| 10        | E23 |      | Ethernet | 2    |

2-376 303560-A Rev 00

## show ipx

The **show ipx** *<option>* commands display information about Novell Internet Packet Exchange (IPX) services on a Bay Networks router. For detailed information about the Bay Networks implementation of IPX, refer to *Configuring IPX Services*.

The **show ipx** command supports the following subcommand options:

| adjacent hosts                          | sap alerts                                                                                                    |
|-----------------------------------------|----------------------------------------------------------------------------------------------------|
| alerts                                  | sap disabled                                                                                                    |
| base                                    | sap enabled                                                                                                    |
| base stats                              | sap                                                                                                    |
| circuits [ <circuit name="">]</circuit> | server net level filters                                                                                                    |
| disabled                                | service addresses                                                                                                    |
| dor                                     | services [ <name pattern="" search="">   type <hex pattern="" search="">   Net <name pattern="" search="">]</name></hex></name> |
| enabled                                 | static netbios routes                                                                                                    |
| forward                                 | static routes                                                                                                    |
| hosts                                   | ping <service name=""></service>                                                                                                |

| rip                                                                                                    | static services additional |
|----------------------------------------------------------------------------------------------------|----------------------------|
| rip alerts                                                                                                    | stats                      |
| routes [type {direct   nlsp   rip   static}   <ip address="">   find <search pattern="">   net <search pattern="">   host <search pattern="">  </search></search></search></ip> | stats datagrams            |
| rip enabled                                                                                                    | traffic filters            |
| route filters                                                                                                    | version                    |
| routes [type {direct   nlsp   rip   static}   <ip address="">   find <search pattern="">   net <search pattern="">   host <search pattern="">  </search></search></search></ip> |                            |
| sap                                                                                                    |                            |
| static services                                                                                                    |                            |

## adjacent hosts

Displays the configurable parameters for all statically configured adjacent hosts. The IPX Adjacent Host Table includes the following information:

Mode is Enabled or Disabled.

Circuit Index Unique number for each IPX interface on the router.

Host ID Address Host address of the static host.

IPX Interface Network address of the next-hop interface.

Host WAN Address Host address of the next-hop interface.

2-378 303560-A Rev 00

#### Sample Display - show ipx adjacent hosts

IPX Adjacent Host Table Information

|         | Circuit | IPX       | Host ID                  | Host            |
|---------|---------|-----------|--------------------------|-----------------|
| Mode    | Index   | Interface | Address                  | WAN Address     |
|         |         |           |                          |                 |
| Enabled | 1       | None      | $0 \times 0000$ FFAAFFAA | $0 \times 0400$ |

#### alerts

Displays potential problem areas for the IPX protocol. The table shows any IPX interfaces that are enabled but whose state is not up. The table includes the following information:

Circuit Name of the circuit this interface runs on.

State State of the interface, which in this case is Down, Init (initializing),

or Not Pres (not present).

Ckt Idx Circuit index -- unique number for each IPX interface on the router.

Net Addr Network address of the interface.

Host Address Host identifier of the interface.

Encaps Method Encapsulation method that the interface uses: Ethernet, Novell,

LSAP, or SNAP.

## Sample Display - show ipx alerts

IPX Circuit Configuration Information (Alerts)

| Circuit  | State | Ckt Idx | Net Addr | Host Address | Encaps Method |
|----------|-------|---------|----------|--------------|---------------|
|          |       |         |          |              |               |
| F51      | Down  | 1       | None     | None         | Ethernet      |
| E22      | Down  | 2       | None     | None         | Ethernet      |
| 203101.0 | Down  | 3       | None     | None         | Ethernet      |
| S32-iwup | Down  | 4       | None     | None         | Ethernet      |
| S33-iwpp | Down  | 5       | None     | None         | Ethernet      |
| E24      | Down  | 8       | None     | None         | Ethernet      |

<sup>8</sup> Circuits in table.

#### base

Displays the base record information for the IPX protocol. The base record controls IPX for the entire system. The table includes the following information:

| Protocol       | Name of the protocol service. In this case, it is IPX.                                                                                                    |
|----------------|----------------------------------------------------------------------------------------------------|
| State          | State is Down, Init (initializing), Not Pres (not yet started), or Up.                                                                                                    |
| Router Name    | Name of the router used for IPX WAN connections.                                                                                                    |
| Primary NN     | Network number used for IPX WAN connections.                                                                                                    |
| Route Method   | Method of routing that the protocol uses metric/hops based or tick based.                                                                                                    |
| Mult Host Mode | Status of support for multiple hosts Enabled or Disabled. When this parameter is enabled, the router's host ID is unique for each interface and it has a different ID for each packet; it derives its host ID from the underlying communications device. When this parameter is disabled, one host ID identifies the router; the host ID remains constant for all interfaces. |
| Maximum Path   | Maximum number of equal cost paths allowed for a given destination network.                                                                                                    |

2-380 303560-A Rev 00

Log Filter Setting Setting that determines what kind of messages appear in the log file. The default setting filters out debug, information, and trace

messages.

PreConfigured Net Table Size Amount of space set aside for the forwarding and network tables.

There is also a base record statistical table displayed that includes total routes, services, and hosts for the protocol.

#### Sample Display - show ipx base

```
IPX Base Record Configuration Information

Protocol State Router Name

IPX Up 1

Primary NN Router Name

None None

Route Method Mult Host Mode Maximum Path

Tick Based Enabled 1

Log Filter Setting PreConfigured Net Table Size

Filter Debug, Info, and Trace
```

#### base stats

Displays base record statistics for the IPX protocol. The statistics provide information on the total number of routes, services, and hosts.

#### Sample Display - show ipx base stats

IPX Base Record Statistical Information

| Protocol | State | Total Routes | Total Services | Total Hosts |
|----------|-------|--------------|----------------|-------------|
|          |       |              |                |             |
| IPX      | Up    | 1            | 0              | 3           |

#### circuits [<circuit name>]

Displays information associated with all IPX interfaces or a specific interface. The table includes the following information:

Circuit Name of the circuit the interface runs on.

State State of the circuit: *Down, Init* (initializing), *Not Pres* (not yet

started), or Up.

Ckt Idx Circuit index -- unique number for each IPX interface on the router.

Net Address Network part of the IPX address of the interface.

Host Address Host part of the IPX address of the interface.

Encaps Method Encapsulation method the router uses: Ethernet, Novell/802.3,

LSAP, or SNAP.

2-382 303560-A Rev 00

#### Sample Display - show ipx circuits

IPX Circuit Configuration Information (ALL)

| circuit  | State | Ckt Idx l | Net Addr   | Host Address   | Encaps Method |
|----------|-------|-----------|------------|----------------|---------------|
|          |       |           |            |                |               |
| F51      | Down  | 1         | None       | None           | Ethernet      |
| E22      | Down  | 2         | None       | None           | Ethernet      |
| 203101.0 | Down  | 3         | None       | None           | Ethernet      |
| S32-iwup | Down  | 4         | None       | None           | Ethernet      |
| S33-iwpp | Down  | 5         | None       | None           | Ethernet      |
| 042      | Up    | 6         | 0x2E025290 | 0x0000A20320C2 | LSAP          |
| S34-smds | Uр    | 7         | 0x2E025360 | 0xC15084368061 | SNAP          |
| E24      | Down  | 8         | None       | None           | Ethernet      |

<sup>8</sup> Circuits in table.

Encaps Method

#### disabled

Displays all disabled IPX circuits. A circuit is disabled if the Disable/Enable parameter is set to Disable and the state is Down. The table contains the following information:

| Circuit      | Name of the circuit the interface runs on.                        |
|--------------|-------------------------------------------------------------------|
| State        | State of the interface; in this case, Disabled.                   |
| Ckt Idx      | Circuit index unique number for each IPX interface on the router. |
| Net Address  | IPX network address of the interface.                             |
| Host Address | Host part of the interface's address.                             |

Encapsulation method: Ethernet, Novell/802.3, LSAP, SNAP.

#### Sample Display - show ipx disabled

| IPX | Circuit | ${\tt Configuration}$ | ${\tt Information}$ | (Disabled) |
|-----|---------|-----------------------|---------------------|------------|
|     |         |                       |                     |            |

| Circuit | State    | Ckt Idx | Net Addr | Host Address | Encaps Method |
|---------|----------|---------|----------|--------------|---------------|
|         |          |         |          |              |               |
| F51     | Disabled | 1       | None     | None         | Ethernet      |

8 Circuits in table.

#### dor

Displays a list of all dial optimized routing (DOR) circuits.

#### Sample Display - show ipx dor

IPX Dial Opportunity Routing (DOR) Circuit Information

|          | Circui | t IPX      | RIP update | SAP update | Stabili | ze Watchdog | SPX       |
|----------|--------|------------|------------|------------|---------|-------------|-----------|
| Circuit  | Index  | Interface  | Interval   | Interval   | Timer   | Spoof Cnt   | Spoof Cnt |
|          |        |            |            |            |         |             |           |
| Demand 7 | 6      | 0x2E025550 | 3600       | 3600       | 120     | 0           | 0         |

1 DOR Circuits in table.

#### enabled

Displays all enabled IPX circuits. A circuit is enabled if the Disable/Enable parameter is set to Enable and the state is Up. For column definitions, see the **disabled** command.

2-384 303560-A Rev 00

# Sample Display - show ipx enabled

IPX Circuit Configuration Information (Enabled)

\_\_\_\_\_

| Circuit  | State | Ckt Id: | x Net Addr | Host Address   | Encaps Method |
|----------|-------|---------|------------|----------------|---------------|
|          |       |         |            |                |               |
| E22      | Down  | 2       | None       | None           | Ethernet      |
| 203101.0 | Down  | 3       | None       | None           | Ethernet      |
| S32-iwup | Down  | 4       | None       | None           | Ethernet      |
| S33-iwpp | Down  | 5       | None       | None           | Ethernet      |
| 042      | Up    | 6       | 0x2E025290 | 0x0000A20320C2 | LSAP          |
| S34-smds | Up    | 7       | 0x2E025360 | 0xC15084368061 | SNAP          |
| E24      | Down  | 8       | None       | None           | Ethernet      |

<sup>8</sup> Circuits in table.

#### forward

Displays the entries in the IPX forwarding table, which includes the following information.

Network Address of the network to which this entry is forwarding packets. Ckt Idx

Circuit index associated with the network; a unique number that

identifies each IPX interface on a router.

Types Type of forwarding table entry -- Local, Remote or Other.

Method Source through which IPX discovered the route -- Local, NLSP,

RIP, SAP, Static, or Other.

Eql Cost Paths Number of equal-cost paths to this network.

## Sample Display - show ipx forward

IPX Forwarding Table Information

| Network    | Ckt | Idx | Туре  | Method | Eql | Cost | Paths |
|------------|-----|-----|-------|--------|-----|------|-------|
|            |     |     |       |        |     |      |       |
| 0x0000DD00 | 1   |     | Local | Local  | 1   |      |       |
| 0x0000FF00 | 1   |     | Local | Local  | 1   |      |       |
| 0x0000DD00 | 3   |     | Local | Local  | 1   |      |       |

<sup>3</sup> Forwarding entries total.

#### hosts

Displays the entries in the IPX host table, which includes the following information.

Host Addr Address of the host.

Ckt Idx Next hop circuit index for the host -- unique number for each IPX

interface on a router.

Network Address of the network associated with the host.

2-386 303560-A Rev 00

| Method Source through which IPX discovered the host <i>Local</i> , <i>N</i> . | LSP, |
|-------------------------------------------------------------------------------|------|
|-------------------------------------------------------------------------------|------|

RIP, SAP, Static, or Other.

Wan Address Host's WAN address, if the host is associated with a WAN

interface.

## Sample Display - show ipx hosts

IPX Host Table Information

| Host Addr      | Ckt Idx | Network    | Method | Wan Address                                   |
|----------------|---------|------------|--------|-----------------------------------------------|
|                |         |            |        |                                               |
| 0x0000A2084694 | 1       | 0x0000FF00 | Local  | $0 \times 0000000000000000000000000000000000$ |
| 0xFFFFFFFFFFFF | 1       | 0x0000FF00 | Local  | $0 \times 0000000000000000000000000000000000$ |
| 0x00000000001  | 3       | 0x0000DD00 | RIP    | $0 \times 0000000000000000000000000000000000$ |
| 0x0000A20186E8 | 3       | 0x0000DD00 | Local  | $0 \times 0000000000000000000000000000000000$ |
| 0x4000AABBAA11 | 3       | 0x0000DD00 | RIP    | $0 \times 0000000000000000000000000000000000$ |
| 0xfffffffffff  | 3       | 0x0000DD00 | Local  | $0 \times 0000000000000000$                   |

<sup>6</sup> Hosts total.

# ping <service name>

The **ping** command sends a packet to the specified server (service name) and waits for a response. When you execute the **ping** command, the router searches for the server in the server database. When it locates the server, it retrieves the network and host ID address and then sends an IPX diagnostic packet to the specified server.

#### Sample Display - show ipx ping ADMIN\_SERVER

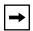

**Note:** To conform with the Novell specification, a Bay Networks router running IPX responds to pings from NetWare servers but does not initiate pings to those servers.

### rip

Displays the state of IPX Routing Information Protocol (RIP) interfaces and includes the following information:

Circuit Index Unique number for each IPX interface on the router.

RIP Interface Network address of the RIP interface.

State Condition of the interface, which can be *Down*, *Init* (initializing),

*NotPres* (not present), or *Up*.

Mode Operating mode for this circuit, as follows:

• Listen/Supply - Interface both listens for and supplies RIP

updates.

• *Listen* - Interface listens to RIP Periodic and Triggered updates from neighboring networks and conveys received routing

information to its internal routing table.

• Supply - Interface transmits all RIP Periodic and Triggered

updates to routers in neighboring networks.

In Packets Number of RIP packets received on this interface.

Out Packets Number of RIP packets sent out this interface.

Bad Packets Number of bad RIP packets received on this interface.

2-388 303560-A Rev 00

# Sample Display - show ipx rip

IPX RIP Interface Record Configuration Information (All)

| Circuit<br>Index | t RIP<br>Interface | State  | Mode      | In<br>Packets | Out<br>Packets | Bad<br>Packets |
|------------------|--------------------|--------|-----------|---------------|----------------|----------------|
|                  |                    |        |           |               |                |                |
| 1                | None               | Absent | Lstn/Sply | 0             | 0              | 0              |
| 2                | None               | Absent | Lstn/Sply | 0             | 0              | 0              |
| 3                | None               | Absent | Lstn/Sply | 0             | 0              | 0              |
| 4                | None               | Absent | Lstn/Sply | 0             | 0              | 0              |
| 5                | None               | Absent | Lstn/Sply | 0             | 0              | 0              |
| 6                | 0x2E025290         | Up     | Lstn/Sply | 0             | 1600           | 0              |
| 7                | 0x2E025360         | Up     | Lstn/Sply | 1534          | 384            | 0              |
| 8                | None               | Absent | Lstn/Sply | 0             | 0              | 0              |
|                  |                    |        |           |               |                |                |

<sup>8</sup> RIP Interfaces configured.

# rip alerts

Displays IPX RIP interfaces whose Disable/Enable parameter conflicts with their state. For column definitions, see the **rip** command.

## Sample Display - show ipx rip alerts

IPX RIP Interface Record Configuration Information (Alerts)

| Circuit<br>Index | t RIP<br>Interface | State  | Mode      | In<br>Packets | Out<br>Packets | Bad<br>Packets |
|------------------|--------------------|--------|-----------|---------------|----------------|----------------|
|                  |                    |        |           |               |                |                |
| 1                | None               | Absent | Lstn/Sply | 0             | 0              | 0              |
| 2                | None               | Absent | Lstn/Sply | 0             | 0              | 0              |
| 3                | None               | Absent | Lstn/Sply | 0             | 0              | 0              |
| 4                | None               | Absent | Lstn/Sply | 0             | 0              | 0              |
| 5                | None               | Absent | Lstn/Sply | 0             | 0              | 0              |
| 8                | None               | Absent | Lstn/Sply | 0             | 0              | 0              |

<sup>8</sup> RIP Interfaces configured.

# rip disabled

Displays IPX RIP interfaces that are disabled. For column definitions, see the **rip** command.

## Sample Display - show ip rip disabled

IPX RIP Interface Record Configuration Information (Disabled)

| Circui | t RIP     |          |           | In      | Out     | Bad     |
|--------|-----------|----------|-----------|---------|---------|---------|
| Index  | Interface | State    | Mode      | Packets | Packets | Packets |
|        |           |          |           |         |         |         |
| 1      | None      | Disabled | Lstn/Sply | 0       | 0       | 0       |

<sup>8</sup> RIP Interfaces configured.

# rip enabled

Displays IPX RIP interfaces that are enabled. For column definitions, see the **rip** command.

## Sample Display - show ipx rip enabled

IPX RIP Interface Record Configuration Information (Enabled)

| Circuit | RIP        |        |           | In      | Out     | Bad     |
|---------|------------|--------|-----------|---------|---------|---------|
| Index   | Interface  | State  | Mode      | Packets | Packets | Packets |
|         |            |        |           |         |         |         |
| 2       | None       | Absent | Lstn/Sply | 0       | 0       | 0       |
| 3       | None       | Absent | Lstn/Sply | 0       | 0       | 0       |
| 4       | None       | Absent | Lstn/Sply | 0       | 0       | 0       |
| 5       | None       | Absent | Lstn/Sply | 0       | 0       | 0       |
| 6       | 0x2E025290 | Up     | Lstn/Sply | 0       | 1612    | 0       |
| 7       | 0x2E025360 | Up     | Lstn/Sply | 1542    | 386     | 0       |
| 8       | None       | Absent | Lstn/Sply | 0       | 0       | 0       |

8 RIP Interfaces configured.

2-390 303560-A Rev 00

#### route filters

Displays the IPX Route Filter Information table, which contains the following information:

Prio Network priority of this filter compared to other filters of the same

type. The highest priority is 1.

Target Net Address of the target network to monitor.

Network Mask Network mask.

State State of the filter -- *Enabled* or *Disabled*.

Circuit Index Unique number for each IPX interface on the router.

IPX Interface Identifier of the circuit, unique to the IPX instance.

Proto The protocol upon which to apply this filter when sending RIP

updates. This can be Any, Local, RIP, NLSP, or Static.

Action Action for the filter to take: advertise/accept (Adv/Acpt) or

suppress (*Sprs*). Mode means whether the action applies to inbound or outbound filters. The modes are -*In*,-*Out*, or -*In/Out*. The action and mode are combined under the

Action/Mode field in the display; for example, *Sprs/-In* would mean to suppress inbound filters. The default action and mode is

Adv/Acpt-Out.

#### Sample Display - show ipx route filters

IPX Route Filter Information

|      |            | Network   |         | Circuit | IPX        |       | Action/      |
|------|------------|-----------|---------|---------|------------|-------|--------------|
| Prio | Target Net | Mask      | state   | Index   | Interface  | Proto | Mode         |
|      |            |           |         |         |            |       |              |
| 1    | 0x0000001  | 0x0000001 | Enabled | 3       | 0x0000DD00 | Any   | Adv/Acpt-Out |

1 Route Filters configured.

# routes [type {direct | nlsp | rip | static} | <IP address> | find <search pattern> | net <search pattern> | host <search pattern>]

Displays information from the IPX routing table. The table receives routes through IPX RIP, from configured IPX interfaces or statically configured routes. You can use the following options with the **routes** command:

**type** Limits the display to the routing method that was the source of this

route. The routing method is direct, NLSP, RIP, or static.

<IP\_address> Limits the display to the network with the specified Internet address

(in hexadecimal format).

**find** <search\_pattern> Limits the display to the networks that match the given destination

network address pattern (hexadecimal).

**net** < search pattern> Limits the display to the networks that match the given next-hop

network address pattern (hexadecimal).

**host** <search\_pattern> Limits the display to the next-hop hosts that match the given

network address pattern (hexadecimal).

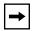

**Note:** A search pattern is case sensitive, so make sure that you enter the exact uppercase or lowercase characters for the addresses you want to retrieve.

The table includes the following information:

Dest Net Identification of the route's destination network.

Ckt Idx Circuit index -- unique number for each IPX interface on the router.

NextHop Net Network address of the next-hop host for this network.

NextHop Host Host identifier of the next-hop host for this network.

Method Routing mechanism through which the router learned this route, as

follows:

• Direct - From the local router.

• Static - Through a network management application.

• *RIP* or *NLSP* - Through the Routing Information Protocol or the

NetWare Link Services Protocol.

2-392 303560-A Rev 00

| Age   | Number of seconds since the router updated this route or determined it to be valid. The significance of this value depends on the routing protocol in use. |
|-------|----------------------------------------------------------------------------------------------------|
| Ticks | Cost of the static route in numbers of ticks.                                                                                                    |
| Hops  | Cost of this route in numbers of hops.                                                                                                    |

# Sample Display - show ipx routes

IPX Routing Table Information

| Dest Net   | Ckt | Idx | NxtHop  | Net  | NextHop   | Host   | Method | Age | Ticks | Hops |
|------------|-----|-----|---------|------|-----------|--------|--------|-----|-------|------|
| 0x00000002 | 7   |     | 0×2E025 | 5360 | 0xC15084  | 368062 | RIP    | 10  | 23    | 13   |
| 0x0000003  |     |     |         |      | 0xC15084  |        |        | 10  | 25    | 14   |
| 0x00000022 | 7   |     | 0x2E02  | 5360 | 0xC15084  | 368062 | RIP    | 10  | 17    | 6    |
| 0x00000042 | 7   |     | 0x2E025 | 5360 | 0xC150843 | 368062 | RIP    | 10  | 20    | 9    |
| 0x00000043 | 7   |     | 0x2E025 | 5360 | 0xC150843 | 368062 | RIP    | 10  | 19    | 8    |
| 0x00000044 | 7   |     | 0x2E025 | 5360 | 0xC150843 | 368062 | RIP    | 10  | 20    | 9    |
| 0x00000100 | 7   |     | 0x2E025 | 5360 | 0xC150843 | 368062 | RIP    | 10  | 21    | 10   |
| 0x00000123 | 7   |     | 0x2E025 | 5360 | 0xC150843 | 368062 | RIP    | 10  | 20    | 9    |
| 0x00000192 | 7   |     | 0x2E025 | 5360 | 0xC150843 | 368062 | RIP    | 20  | 22    | 9    |
| 0x00000730 | 7   |     | 0x2E025 | 5360 | 0xC150843 | 368062 | RIP    | 20  | 20    | 9    |
| 0x00000986 | 7   |     | 0x2E025 | 5360 | 0xC150843 | 368062 | RIP    | 20  | 4     | 3    |
| 0x00002FCA | 7   |     | 0x2E025 | 5360 | 0xC150843 | 368062 | RIP    | 20  | 18    | 7    |
| 0x00005555 | 7   |     | 0x2E025 | 5360 | 0xC150843 | 368062 | RIP    | 20  | 18    | 7    |
| 0x0000AAA1 | 7   |     | 0x2E025 | 5360 | 0xC150843 | 368062 | RIP    | 20  | 20    | 9    |
| 0x0000F2AB | 7   |     | 0x2E025 | 5360 | 0xC150843 | 368062 | RIP    | 20  | 19    | 8    |
| 0x0000F2B8 | 7   |     | 0x2E025 | 5360 | 0xC150843 | 368062 | RIP    | 20  | 20    | 9    |

<sup>16</sup> Routes in table.

# Sample Display - show ipx routes type local

IPX Routing Table Information

| Dest Net   | Ckt Idx | NxtHop Net | NextHop Host   | Method | Age | Ticks | Hops |
|------------|---------|------------|----------------|--------|-----|-------|------|
|            |         |            |                |        |     |       |      |
| 0x2E025290 | 6       | 0x2E025290 | 0x000045C00443 | Local  | 0   | 1     | 0    |
| 0x2E025360 | 7       | 0x2E025360 | 0xC15084368061 | Local  | 0   | 1     | 0    |

<sup>2</sup> Entries found.

### Sample Display - show ipx routes 0x2E025360

IPX Routing Table Information

| Dest Net   | Ckt Idx | NxtHop Net | NextHop Host   | Method | Age | Ticks | Hops |
|------------|---------|------------|----------------|--------|-----|-------|------|
|            |         |            |                |        |     |       |      |
| 0x2E025360 | 7       | 0x2E025360 | 0xC15084368061 | Local  | 0   | 1     | 0    |

<sup>1</sup> Entries found.

## Sample Display - show ipx routes find \*5555

IPX Routing Table Information

| Dest Net            | Ckt Idx | NxtHop Net | NextHop Host   | Method | Age | Ticks | Hops |
|---------------------|---------|------------|----------------|--------|-----|-------|------|
|                     |         |            |                |        |     |       |      |
| $0 \times 00005555$ | 7       | 0x2E025360 | 0xC15084368062 | RIP    | 60  | 18    | 7    |

1 Entries found.

2-394 303560-A Rev 00

#### Sample Display - show ipx route net 0x2E0252\*

IPX Routing Table Information

| Dest Net   | Ckt Idx | NxtHop Net | NextHop Host   | Method | Age | Ticks | Hops |
|------------|---------|------------|----------------|--------|-----|-------|------|
|            |         |            |                |        |     |       |      |
| 0x2E025290 | 6       | 0x2E025290 | 0x000045C00443 | Local  | 0   | 1     | 0    |

1 Entries found.

#### Sample Display - show ipx route host 0x000045C00443

IPX Routing Table Information

| Dest Net   | Ckt Idx | NxtHop Net | NextHop Host   | Method | Age | Ticks | Hops |
|------------|---------|------------|----------------|--------|-----|-------|------|
|            |         |            |                |        |     |       |      |
| 0x2E025290 | 6       | 0x2E025290 | 0x000045C00443 | Local  | 0   | 1     | 0    |

1 Entries found.

#### sap

Displays the state of IPX Service Advertising Protocol (SAP) interfaces and includes the following information:

Circuit Index Unique number for each IPX interface on the router.

SAP Interface Network address of the SAP interface.

State Condition of the interface, which can be Down, Init (initializing),

NotPres (not present), or Up.

Mode Operating mode for this circuit, as follows:

• Listen/Supply - Interface both listens for and supplies SAP

updates.

• *Listen* - Interface listens to SAP Periodic and Triggered updates from neighboring networks and conveys received routing

information to its internal routing table.

• Supply - Interface transmits all SAP Periodic and Triggered

updates to routers in neighboring networks.

In Packets Number of SAP packets received on this interface.

Out Packets Number of SAP packets sent out this interface.

Bad Packets Number of bad SAP packets received on this interface.

# Sample Display - show ipx sap

IPX SAP Interface Record Configuration Information (All)

| Circuit | SAP        |        |           | In      | Out     | Bad     |
|---------|------------|--------|-----------|---------|---------|---------|
| Index   | Interface  | State  | Mode      | Packets | Packets | Packets |
|         |            |        |           |         |         |         |
| 1       | None       | Absent | Lstn/Sply | 0       | 0       | 0       |
| 2       | None       | Absent | Lstn/Sply | 0       | 0       | 0       |
| 3       | None       | Absent | Lstn/Sply | 0       | 0       | 0       |
| 4       | None       | Absent | Lstn/Sply | 0       | 0       | 0       |
| 5       | None       | Absent | Lstn/Sply | 0       | 0       | 0       |
| 6       | 0x2E025290 | Uр     | Lstn/Sply | 0       | 13587   | 0       |
| 7       | 0x2E025360 | Uр     | Lstn/Sply | 13313   | 1       | 0       |
| 8       | None       | Absent | Lstn/Sply | 0       | 0       | 0       |

<sup>8</sup> SAP Interfaces configured.

2-396 303560-A Rev 00

# sap alerts

Displays IPX SAP interfaces whose Disable/Enable parameter conflicts with their state. For column definitions, see the **sap** command.

#### Sample Display - show ipx sap alerts

IPX SAP Interface Record Configuration Information (Alerts)

| Circuit<br>Index | SAP<br>Interface | State    | Mode      | In<br>Packets | Out<br>Packets | Bad<br>Packets |
|------------------|------------------|----------|-----------|---------------|----------------|----------------|
|                  |                  |          |           |               |                |                |
| 1                | None             | Disabled | Lstn/Sply | 0             | 0              | 0              |
| 2                | None             | Absent   | Lstn/Sply | 0             | 0              | 0              |
| 3                | None             | Absent   | Lstn/Sply | 0             | 0              | 0              |
| 4                | None             | Absent   | Lstn/Sply | 0             | 0              | 0              |
| 5                | None             | Absent   | Lstn/Sply | 0             | 0              | 0              |
| 8                | None             | Absent   | Lstn/Sply | 0             | 0              | 0              |

<sup>8</sup> SAP Interfaces configured.

# sap disabled

Displays IPX SAP interfaces that are disabled. For column definitions, see the **sap** command.

## Sample Display - show ip sap disabled

IPX SAP Interface Record Configuration Information (Disabled)

| Circui | t SAP     |          |           | In      | Out     | Bad     |
|--------|-----------|----------|-----------|---------|---------|---------|
| Index  | Interface | State    | Mode      | Packets | Packets | Packets |
|        |           |          |           |         |         |         |
| 1      | None      | Disabled | Lstn/Sply | 0       | 0       | 0       |

8 SAP Interfaces configured.

# sap enabled

Displays IPX SAP interfaces that are enabled. For column definitions, see the **sap** command.

## Sample Display - show ipx sap enabled

IPX SAP Interface Record Configuration Information (Enabled)

| Circuit | SAP        |        |           | In      | Out     | Bad     |
|---------|------------|--------|-----------|---------|---------|---------|
| Index   | Interface  | State  | Mode      | Packets | Packets | Packets |
|         |            |        |           |         |         |         |
| 2       | None       | Absent | Lstn/Sply | 0       | 0       | 0       |
| 3       | None       | Absent | Lstn/Sply | 0       | 0       | 0       |
| 4       | None       | Absent | Lstn/Sply | 0       | 0       | 0       |
| 5       | None       | Absent | Lstn/Sply | 0       | 0       | 0       |
| 6       | 0x2E025290 | Up     | Lstn/Sply | 0       | 13621   | 0       |
| 7       | 0x2E025360 | Up     | Lstn/Sply | 13383   | 1       | 0       |
| 8       | None       | Absent | Lstn/Sply | 0       | 0       | 0       |

<sup>8</sup> SAP Interfaces configured.

# server name level filters

Displays all name-level service filters on the router. Name-level filters filter individual services based on the name of the server and the type of service. The display includes the following information:

| Prio          | Priority of this filter compared to other filters of the same type. The highest priority is 1. |
|---------------|------------------------------------------------------------------------------------------------|
| Server        | Name of the server.                                                                            |
| State         | State of the filter Enabled or Disabled.                                                       |
| Circuit Index | Unique number for each IPX interface on the router.                                            |
| IPX Interface | Network address of the server.                                                                 |

2-398 303560-A Rev 00

Type of service to monitor; for example, printer, file server, and so

on.

Action Action for the filter to take: advertise/accept (Adv/Acpt) or suppress

(*Sprs*). Mode means whether the action applies to inbound or outbound filters. The modes are -*In*,-*Out*, or -*In/Out*. The action and mode are combined under the Action/Mode field in the display; for example, *Sprs/-In* means to suppress inbound filters.

The default action and mode is *Adv/Acpt-Out*.

#### Sample Display - show ipx server name level filters

IPX Server Name Level Filter Information

|      |            |         | Circ  | cuit IPX   |                 | Action/      |
|------|------------|---------|-------|------------|-----------------|--------------|
| Prio | Server     | State   | Index | Interface  | Type            | Mode         |
|      |            |         |       |            |                 |              |
| 1    | PRINT_SERV | Enabled | 3     | 0x0000DD00 | $0 \times 0004$ | Adv/Acpt-Out |

<sup>1</sup> Server Name Level Filters configured

#### server net level filters

Displays all network-level service filters on the router. Network-level filters filter individual services based on the internal network of the server and the type of service specified. The display includes the following information:

Target Net Address of the target network to monitor.

For more information on column definitions, see the server name level filters command.

# Sample Display - show ipx server net level filters

IPX Server Net Level Filter Information

|          |            |         | Ci    | rcuit IPX  |                 | Action/      |  |
|----------|------------|---------|-------|------------|-----------------|--------------|--|
| Priority | Target Net | State   | Index | Interface  | Type            | Mode         |  |
|          |            |         |       |            |                 |              |  |
| 1        | 0x0000001  | Enabled | 3     | 0x0000DD00 | $0 \times 0001$ | Adv/Acpt-Out |  |

<sup>1</sup> Server Net Level Filters configured.

### service addresses

Displays the internal network address and host address of each service.

## Sample Display - show ipx service addresses

IPX Service Address Information

| Server | Internal Net | Host Address  |
|--------|--------------|---------------|
|        |              |               |
| FENDER | 0xF006014    | 0x00000000001 |
| HIWATT | 0xFA72401    | 0x00000000001 |

2 Services in table.

2-400 303560-A Rev 00

# **services** [<name search pattern> | **type** <hex search pattern> | **Net** <name search pattern>]

Displays the service type, age, and hop count within the router's SAP table.

<name\_search\_pattern>
Limits the display to servers with names that match the

character-based search pattern, which is case sensitive.

**type** < hex\_search\_pattern> Limits the display to server types that match the hexadecimal

search pattern, which is case sensitive.

**net** <name\_search\_pattern> Limits the display to networks that match the given next-hop

network address pattern (in character format), which is case

sensitive.

The table includes the following information:

Server Name of the server.

Type Type of server allowed to pass SAP broadcasts to the locally attached network

segment; a 4-digit number in hexadecimal format.

Network The network address of the server.

Age Number of seconds since the router updated this service or determined it to be

valid.

Hops Number of hops this service is from the router.

# Sample Display - show ipx services

IPX Service Table Information

-----

| Server    | Type            | Network    | Age | Hops |
|-----------|-----------------|------------|-----|------|
|           |                 |            |     |      |
| HOMER     | 0x0004          | 0x00202020 | 50  | 9    |
| CALERN    | 0x0004          | 0xEC101070 | 50  | 9    |
| CD_ROM    | 0x0004          | 0x2E86F3D1 | 50  | 10   |
| WFNYC1    | 0x0004          | 0x17171717 | 50  | 9    |
| PAYROLL   | 0x0004          | 0x0000100  | 50  | 10   |
| TORONTO   | $0 \times 0004$ | 0xFC111139 | 50  | 9    |
| HRISTEST  | 0x0004          | 0x2F5F920C | 50  | 9    |
| HR_SERVER | 0x0004          | 0x0000AAA1 | 50  | 9    |
| RSMT_NW_1 | $0 \times 0004$ | 0x43582782 | 50  | 9    |
| SYNOPTICS | 0x0004          | 0x0000003  | 50  | 14   |

<sup>10</sup> Services in table.

# Sample Display - show ipx service HO\*

IPX Service Table Information

-----

| Server         |                 | Network             | Age | Hops |
|----------------|-----------------|---------------------|-----|------|
|                |                 |                     |     |      |
| HOMER          | 0x0004          | $0 \times 00202020$ | 50  | 9    |
| HOUSTON_NW_SVR | $0 \times 0004$ | 0x0000F2B8          | 50  | 9    |
| HOUSTON_NW_SVR | 0x0107          | 0x0000F2B8          | 50  | 10   |
| HOUSTON_NW_SVR | 0x023F          | 0x0000F2B8          | 60  | 10   |

<sup>4</sup> Entries found.

2-402 303560-A Rev 00

# Sample Display - show ipx service type \*4

IPX Service Table Information

| Server         | Type            | Network             | Age | Hops |
|----------------|-----------------|---------------------|-----|------|
| HOMER          | 0x0004          | 0x00202020          | 50  | 9    |
| CALERN         | 0x0004          | 0xEC101070          | 20  | 9    |
| CD_ROM         | $0 \times 0004$ | 0x2E86F3D1          | 50  | 10   |
| WFNYC1         | 0x0004          | 0x17171717          | 50  | 9    |
| PAYROLL        | 0x0004          | 0x00000100          | 50  | 10   |
| TORONTO        | 0x0004          | 0xFC111139          | 50  | 9    |
| HRISTEST       | 0x0004          | 0x2F5F920C          | 30  | 9    |
| HR_SERVER      | 0x0004          | 0x0000AAA1          | 50  | 9    |
| RSMT_NW_1      | 0x0004          | 0x43582782          | 30  | 9    |
| SYNOPTICS      | 0x0004          | $0 \times 00000003$ | 50  | 14   |
| HR_SERVER2     | 0x0004          | 0x000AAA12          | 50  | 10   |
| BOCA_NW_SVR    | 0x0004          | $0 \times 00087364$ | 50  | 9    |
| HR_VALBONNE    | 0x0004          | $0 \times 00000123$ | 50  | 9    |
| NW312_LOTUS    | 0x0004          | 0x00000986          | 50  | 3    |
| ADMIN_SERVER   | 0x0004          | 0x0000F2AB          | 50  | 8    |
| MARLOW_SALES   | 0x0004          | 0x44628F02          | 30  | 10   |
| MCA_ST_LOUIS   | 0x0004          | $0 \times 00000730$ | 50  | 9    |
| REGISTRATION   | 0x0004          | 0x0BADF00D          | 50  | 8    |
| ATLANTA_NW_SVR | 0x0004          | 0x2E5965F3          | 50  | 9    |
| HOUSTON_NW_SVR | 0x0004          | 0x0000F2B8          | 50  | 9    |

<sup>20</sup> Entries found.

## Sample Display - show ipx service net \*00010?

IPX Service Table Information

| Server                             | Type   | Network    | Age | Hops |
|------------------------------------|--------|------------|-----|------|
|                                    |        |            |     |      |
| PAYROLL                            | 0x0004 | 0x0000100  | 30  | 10   |
| PAYROLL                            | 0x0047 | 0x0000100  | 40  | 11   |
| PAYROLL                            | 0x0107 | 0x0000100  | 40  | 11   |
| 0800092C489983C2NPI2C4899          | 0x030C | 0xFC000108 | 50  | 9    |
| 08000945B1310380SYSTEM_ENGINEERS   | 0x030C | 0xFC000105 | 50  | 9    |
| Synoptics 810M Agent               | 0x0433 | 0xFC000108 | 60  | 9    |
| QMS_1725_PRINT_SYSTEM_0800861004E0 | 0x045A | 0xFC000105 | 60  | 9    |
| APPLE_LW046fe3                     | 0x0618 | 0xFC000106 | 60  | 9    |

<sup>8</sup> Entries found.

#### static netbios routes

Displays all configured NetBIOS Static Routes. Statically configured IPX records do not dynamically change within the configuration because information has been received through routing protocols. The table includes the following information:

Name of the target server.

Target Net IPX address of this static route.

Mode State of the network: Enabled or Disabled.

## Sample Display - show ipx static netbios routes

IPX Netbios Static Route Table Information

| Name   | Target Net | Mode    |
|--------|------------|---------|
|        |            |         |
| DANIEL | 0x0000FC00 | Enabled |

1 Netbios Static Routes configured

2-404 303560-A Rev 00

#### static routes

Displays all configured Static Routes. The table includes the following information:

Static Net Address of the statically configured network.

Mode State of the network: Enabled or Disabled.

Nexthop Ckt Idx Circuit index of IPX interface, a unique number for each IPX

interface on the router.

Nexthop Net IPX address of the next-hop network.

Nexthop Host Host address of the next-hop network.

Ticks Cost of the static route in numbers of ticks.

Hops Cost of this route in numbers of hops.

#### Sample Display - show ipx static routes

IPX Static Route Table Information

Nexthop

| Static Net | Mode    | Ckt Idx | Nexthop Net | Nexthop Host  | Ticks | Hops |
|------------|---------|---------|-------------|---------------|-------|------|
|            |         |         |             |               |       |      |
| 0x0000001  | Enabled | 1       | None        | 0x00000000001 | 0     | 0    |

<sup>1</sup> Static Routes configured.

#### static services

Displays all configured Static Services: Name, Internal Network, Host address, and Hops only. The table includes the following information:

Server Name of the target server.

Internal Net Internal network address for this service.

Host Address Host address for this service.

Hops Cost of this route in numbers of hops.

#### Sample Display - show ipx static services

IPX Static Service Table Information

| Internal |
|----------|
|----------|

| Server  | Network    | Host Address   | Hops |
|---------|------------|----------------|------|
|         |            |                |      |
| oneputt | 0x23AAFF00 | 0x000000002345 | 1    |

1 Static Services configured.

#### static services additional

Displays an alternative format that includes next hop, type, socket, and server name information. The table includes the following information:

Server Server name.

Nexthop Ckt Idx Circuit index of IPX interface, a unique number for each IPX

interface on the router.

Nexthop Net IPX address of the next-hop network.

Type Type of service. Multiple routes to a single destination can appear

in the table, but access to such multiple entries is dependent on the

table-access mechanisms defined by the network management

protocol in use.

Sock Socket for this service.

## Sample Display - show ipx static services additional

IPX Static Service Table additional Information

|         | Nexthop |             |        |        |
|---------|---------|-------------|--------|--------|
| Server  | Ckt Idx | Nexthop Net | Type   | Sock   |
|         |         |             |        |        |
| oneputt | 1       | None        | 0x0002 | 0x0023 |

1 Static Services configured.

2-406 303560-A Rev 00

#### stats

Displays general forwarding statistics for IPX interfaces. The table includes the following information:

Circuit Name of the circuit the interface runs on.

Circuit Index Unique number for each IPX interface on the router.

IPX Network Network address of the interface.

In Receive Number of input datagrams received from interfaces including

those received in error.

In Deliver Number of input datagrams successfully delivered to IPX user-

protocols.

Out Request Number of IPX datagrams that local IPX user-protocols supplied in

transmission requests; doesn't include datagrams counted in

"Forwards."

Forward Number of input datagrams for which this router was not the final

IPX destination. When this is the case, the router tries to find a route for forwarding the datagram to the appropriate final

destination. If the router isn't an IPX gateway, this counter includes

only the packets that were source-routed through the router

successfully.

In Discard Number of input IPX datagrams discarded because of an

environmental problem, such as insufficient buffer space; doesn't

include those discarded while awaiting reassembly.

Out Discard Number of output IPX datagrams discarded because of an

environmental problem, such as insufficient buffer space; includes datagrams counted under "Forwards" if they match this criterion.

# Sample Display - show ipx stats

IPX Statistical Information

| Circuit  | Circuit<br>Index | IPX<br>Network | In<br>Receive | In<br>Deliver | Out<br>Request | Forward | In<br>Discard | Out<br>Discard |
|----------|------------------|----------------|---------------|---------------|----------------|---------|---------------|----------------|
|          |                  |                |               |               |                |         |               |                |
| F51      | 1                | None           | 0             | 0             | 0              | 0       | 0             | 0              |
| E22      | 2                | None           | 0             | 0             | 0              | 0       | 0             | 0              |
| 203101.0 | 3                | None           | 0             | 0             | 0              | 0       | 0             | 0              |
| S32-iwup | 4                | None           | 0             | 0             | 0              | 0       | 0             | 0              |
| S33-iwpp | 5                | None           | 0             | 0             | 0              | 0       | 0             | 0              |
| 042      | 6                | 0x2E025290     | 0             | 0             | 16714          | 16714   | 0             | 0              |
| S34-smds | 7                | 0x2E025360     | 16376         | 16376         | 427            | 427     | 0             | 0              |
| E24      | 8                | None           | 0             | 0             | 0              | 0       | 0             | 0              |

<sup>8</sup> Entries in table.

# stats datagrams

Displays error statistics for IPX circuits. The display includes the following information:

| Circuit       | Name of the circuit the interface runs on.                                                                                                    |
|---------------|----------------------------------------------------------------------------------------------------|
| Circuit Index | Unique number for each IPX interface on the router.                                                                                                    |
| IPX Network   | Network address of the interface.                                                                                                    |
| Header Errors | Number of IPX packets discarded because of errors in their headers, including any IPX packet less than 30 bytes.                                                                           |
| In Discards   | Number of input IPX datagrams discarded because of an environmental problem, such as insufficient buffer space; doesn't include those discarded while awaiting reassembly.                 |
| Out Discards  | Number of output IPX datagrams discarded because of an environmental problem, such as insufficient buffer space; includes datagrams counted under "Forwards" if they match this criterion. |
| No Routes     | Number of times the router could not find a route to the destination.                                                                                                    |

2-408 303560-A Rev 00

#### Sample Display - show ipx stats datagrams

IPX Statistical Datagram Information

| Circuit  | Circuit<br>Index | IPX<br>Network | Header<br>Errors | In<br>Discards | Out<br>Discards | No<br>Routes |
|----------|------------------|----------------|------------------|----------------|-----------------|--------------|
| F51      | 1                | None           | 0                | 0              | 0               | 0            |
| E22      | 2                | None           | 0                | 0              | 0               | 0            |
| 203101.0 | 3                | None           | 0                | 0              | 0               | 0            |
| S32-iwup | 4                | None           | 0                | 0              | 0               | 0            |
| S33-iwpp | 5                | None           | 0                | 0              | 0               | 0            |
| 042      | 6                | 0x2E025290     | 0                | 0              | 0               | 0            |
| S34-smds | 7                | 0x2E025360     | 0                | 0              | 0               | 0            |
| E24      | 8                | None           | 0                | 0              | 0               | 0            |

<sup>8</sup> Entries in table.

#### traffic filters

Displays IPX traffic filter information for all circuits or for a specific circuit. The table includes the following information:

| Circuit | Name of the circuit the filter applies to. |
|---------|--------------------------------------------|
|---------|--------------------------------------------|

Circuit Index Unique number for each IPX interface on the router.

IPX Network Network address of the interface.

Mode Status of the interface: Enabled or Disabled.
Status Current status of the traffic filter, as follows:

Current status of the traffic filter, as follows:

• Inactive - Filter is not in use.

• Active - Filter is currently in use.

• Error - Application has detected an error in the rule.

Rx Matches Number of received packets that have matched this rule.

Rule Number Identifier for the rule.

# Sample Display - show ipx traffic filter

IPX Traffic Filter Information

|         | Circuit | IPX     |          | Rx      | Rule   | Fragment |
|---------|---------|---------|----------|---------|--------|----------|
| Circuit | Index   | Address | Status   | Matches | Number | Number   |
|         |         |         |          |         |        |          |
| F51     | 1       | None    | Inactive | 0       | 0      | 0        |

<sup>1</sup> Traffic Filters configured.

# version

Displays the current version and modification date of the *ipx.bat* script.

# Sample Display - show ipx version

```
IPX.bat Version: #.## Date: mm/dd/yy.
```

2-410 303560-A Rev 00

# show iredund

The **show iredund** < option> commands display information about the Interface Redundancy protocol and services. For detailed information on the Bay Networks implementation of Interface Redundancy services, refer to Configuring Interface and Router Redundancy.

The **show iredund** command supports the following subcommand options:

| circuit [ <circuit>]</circuit> | <u>enabled</u> |
|--------------------------------|----------------|
|                                |                |
| disabled                       |                |
|                                |                |

# circuit [<circuit>]

Displays circuit and state information for all interface redundancy ports or for a specific port. The table includes the following information:

Circuit Name of the circuit.

Slot number the port is on.

Port Port number.

State State of the protocol: Enabled, Disabled, Down, Init (initializing),

Not Pres (enabled but not yet started), or Up.

Role Role of the interface: primary or backup.

Active State of the Circuit: Active, Standby, Unavailable

# Sample Display - \$show iredund circuit

Interface Redundancy Circuit Table

| Circuit | Slot | Port | State   | Role    | Active  |
|---------|------|------|---------|---------|---------|
|         |      |      |         |         |         |
| E43     | 4    | 3    | Enabled | primary | standby |
| E43     | 4    | 4    | Enabled | backup  | active  |

<sup>2</sup> Entries found.

### disabled

Displays all disabled circuits that contain an interface redundancy port. A circuit is disabled if the disable/enable parameter is set to disable and the state is down. For definitions of the columns in the table, see the **circuit** command.

#### Sample Display - \$show iredund disable

Interface Redundancy Circuit Table

| Circuit | Slot | Port | State | Role | Active |
|---------|------|------|-------|------|--------|
|         |      |      |       |      |        |

0 Entries found.

2-412 303560-A Rev 00

#### enabled

Displays all enabled circuits that contain an interface redundancy port. A circuit is enabled if the disable/enable parameter is set to enable and the state is up. For definitions of the columns in the table, see the **circuit** command.

### Sample Display - \$show iredund enable

Interface Redundancy Circuit Table

| Circuit | Slot | Port | State   | Role    | Active  |
|---------|------|------|---------|---------|---------|
|         |      |      |         |         |         |
| E43     | 4    | 3    | Enabled | primary | standby |
| E43     | 4    | 4    | Enabled | backup  | active  |

<sup>2</sup> Entries found.

# show isdn

The **show isdn** < *option*> commands display information about the Integrated Services Digital Network (ISDN) service. For information about ISDN, refer to *Configuring Dial Services*.

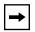

**Note:** Refer to the "show isdn bri" section for more information on the isdn bri command.

The **show isdn** command supports the following subcommand options:

| <u>alerts</u> | local             |
|---------------|-------------------|
| <u>bri</u>    | messages received |

| calls circuit     | messages sent |
|-------------------|---------------|
|                   |               |
| calls general     | pools         |
|                   |               |
| <u>calls time</u> | <u>switch</u> |
|                   |               |
| <u>inphone</u>    | version       |
|                   |               |

## alerts

Displays all enabled circuits that are not active. Use this display to identify the ports that are not working.

# Sample Display - show isdn alerts

```
ISDN Alerts
-----
Slot 1 does not have Line Manager loaded Slot 2 does not have ISDN loaded
Total of 2 slot(s) on alert
```

2-414 303560-A Rev 00

#### bri

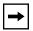

Note: See "show isdn bri."

## calls circuit

Displays the circuit information for an active ISDN call. The display includes the following information:

Cct Circuit number of the ISDN interface.

Circuit Type of dial-up circuit.

Mode Whether this is the Monitor or Nonmonitor router (for bandwidth-

on-demand circuits only).

Slot Conn. Slot and connector where this circuit resides.

Call ID Caller's ID.

B Chan B channel that this call resides on.

Called Party Number Phone number of the called party.

Calling Party Number Phone number of the calling party.

## Sample Display - show isdn calls circuit

ISDN Active Call and Circuit Information

|     |              |        | Slot. | Call | В    | Called       | Calling      |
|-----|--------------|--------|-------|------|------|--------------|--------------|
| Cct | Circuit      | Mode   | Conn  | ID   | Chan | Party Number | Party Number |
|     |              |        |       |      |      |              |              |
| 3   | PPP Demand 3 | NonMon | 1.12  | 11   | 1    | 6630803      | 6630371      |

Total of 1 call is active.

# calls general

Displays the active call information for all ISDN lines. The table displays the following information:

| Slot                 | Slot that has the ISDN interface.         |
|----------------------|-------------------------------------------|
| DSL ID               | Digital Subscriber Loop ID.               |
| Call ID              | Entry in the ISDN Call Information Table. |
| B Chan               | B channel that this call resides on.      |
| Called Party Number  | Phone number of the called party.         |
| Called Sub-Addr      | Subaddress of the called party.           |
| Calling Party Number | Phone number of the calling party.        |
| Calling Sub-Addr     | Subaddress of the calling party.          |

# Sample Display - show isdn calls general

ISDN Active Call Information

| Slot | DSL<br>ID | Call ID | B<br>Chan | Called<br>Party Number | Called<br>Sub-Addr | Calling<br>Party Number | Calling<br>Sub-Addr |
|------|-----------|---------|-----------|------------------------|--------------------|-------------------------|---------------------|
| 1    | 0         | 32769   | 1         | 384020                 | Not used           | None                    | None                |
| Tota | l of      | 1 call  | is act    | cive.                  |                    |                         |                     |

2-416 303560-A Rev 00

## calls time

Displays the duration of an active call. The table displays the following information:

Slot that has the ISDN interface.

DSL ID Digital Subscriber Loop ID.

Call ID Entry in the ISDN Call Information Table.

Duration (Minutes) Duration of the call.

Connect Time (Hour:Min:Sec) Time of day that the router establishes the call.

## Sample Display - show isdn calls time

| Slot |      | DurationConnec | t Time<br>es)(Hour:Min:Sec | )        |
|------|------|----------------|----------------------------|----------|
| 1    | 0    | 32769          | 0                          | 16:46:33 |
| Tota | l of | 1 call is ac   | tive.                      |          |

# inphone

Displays the configuration set up for incoming phone numbers. The table displays the following information:

Index Index number for this line instance.

Incoming Phone Number Telephone number of the remote router.

Sub-Addr Subaddress for a main telephone number.

Phone # Type Whether the phone number type is Dial or ISDN.

Type of Phone ISDN numbering type: Unknown, International, National, Specific, Subscriber, or Abbreviated.

Plan Type ISDN numbering plan: Unknown, Telephony, X.121, Telex, Standard, or Private.

## Sample Display - show isdn inphone

ISDN Incoming Phone Number Configuration

|       | Incoming     |          | Phone # | Type of | Plan |
|-------|--------------|----------|---------|---------|------|
| Index | Phone Number | Sub-Addr | Type    | Phone   | Type |
|       |              |          |         |         |      |
| 1     | 5084367001   | None     | DIAL    | N/A     | N/A  |
| 2     | 5084367002   | None     | DIAL    | N/A     | N/A  |
| 3     | 5084368005   | None     | DIAL    | N/A     | N/A  |
| 4     | 5084368006   | None     | DIAL    | N/A     | N/A  |
| 5     | 5084366005   | None     | DIAL    | N/A     | N/A  |
| 6     | 5084366006   | None     | DIAL    | N/A     | N/A  |
|       |              |          |         |         |      |

Total of 6 Incoming Phone Entries found.

2-418 303560-A Rev 00

#### local

Lists the local phone number entry for each line in the line pool. The display includes the following information:

Line Number Line number.

Directory Number Local phone number.

Subaddress number for the main phone number if one exists.

SPID Service profile identifier (SPID) assigned by your ISDN provider.

SPID Status Whether the SPID was accepted or rejected by the called router.

#### Sample Display - show isdn local

[2:1]\$ show isdn local

#### ISDN Local Numbers

-----

| Line    | Directory  |            |      | SPID     |
|---------|------------|------------|------|----------|
| Number  | Number     | Subaddress | SPID | Status   |
|         |            |            |      |          |
| 1301302 | 5084361011 | Not used   | 1011 | Accepted |
| 1301302 | 5084361012 | Not used   | 1012 | Accepted |
|         |            |            |      |          |

Total of 2 ISDN Local Number(s) found

# messages received

Displays the number of messages the router received on each ISDN line. The table displays the following information:

Slot Slot that has the ISDN interface.

DSL ID Digital Subscriber Loop ID.

Setup Ind. Setup indication received from the network.

Connect Ind. Connect indication received from the network.

Disconn. Ind. Disconnect indication received from the network.

Clear Ind. Release indication received from the network.

Activ. Ind. Activation indication received from the ISDN driver.

Deactiv. Ind. Deactivation indication received from the ISDN driver.

#### Sample Display - show isdn messages received

## ISDN Messages Received

Setup Connect Disconn. Clear Activ. Deactiv. Slot DSL ID Ind. Ind. Ind. Ind. Ind. Ind. --------------1 0 1 1 8 0 1 0

Total of 1 Message Entries found.

2-420 303560-A Rev 00

## messages sent

Displays the messages the router sent on each ISDN line. The table displays the following information:

Slot Slot that has the ISDN interface. DSL ID Digital Subscriber Loop ID. Setup Req. Setup request sent to the network. Connect Req. Connect request sent to the network. Disconn. Req. Disconnect request sent to the network. Clear Req. Clear request sent to the network. Activ. Req. Activate request sent to the driver. Dactiv. Req. Deactivate request sent to the driver.

## Sample Display - show isdn messages sent

# ISDN Messages Sent

|      |        | Setup | Connect | Disconn. | Clear | Activ. | Deactiv. |
|------|--------|-------|---------|----------|-------|--------|----------|
| Slot | DSL ID | Req.  | Req.    | Req.     | Req.  | Req.   | Req.     |
|      |        |       |         |          |       |        |          |
| 1    | 0      | 9     | 1       | 1        | 8     | 0      | 0        |

Total of 1 Message Entries found.

# pools

Displays the line pool configuration. The table displays the following information:

Pool Type Type of line pool: demand, backup, or bandwidth-on-demand.

Line Number Lines in the pool.

Pool ID Number of the pool.

Channel Count Number of B channels in the pool.

Priority The order of preference for each line pool.

Channels In Use How many B channels the router is currently using.

## Sample Display - show isdn pools

| Pool     | Line    | Pool Channel  | Channels        |
|----------|---------|---------------|-----------------|
| Type     | Number  | ID Count      | Priority In Use |
|          |         |               |                 |
| Demand   | 1301102 | 1 2           | 1 0             |
| Backup   | 1301102 | 1 2           | 1 0             |
|          |         |               |                 |
| Total of | 1 ISDN  | Demand poo    | l(s) found      |
| Total of | 1 ISDN  | Backup poo    | l(s) found      |
| Total of | 0 ISDN  | Bandwidth poo | l(s) found      |
|          |         |               |                 |

2-422 303560-A Rev 00

### switch

Displays the ISDN switch type the router communicates with and the state of the incoming filter. The table displays the following information:

Slot that has the ISDN interface.

Switch Type Switch type, as follows:

**BRI Options** 

 BRI NET3 - Austria, Belgium, Denmark, France, Germany, Italy, Netherlands, Norway, Spain, Sweden, United Kingdom

• BRI SWISSNET3 - Switzerland

• BRI 5ESS - United States

• BRI NI1 and BRI DMS100 - United States, Canada

• BRI KDD and BRI NTT - Japan

• BRI TS013 - Australia

**PRI Options** 

 PRI Net 5 - Austria, Belgium, Denmark, Finland, France, Germany, Greece, Iceland, Ireland, Italy, Luxembourg, Netherlands, Norway, Portugal, Spain, Sweden, Switzerland,

United Kingdom

PRI 4ESS - United StatesPRI 5ESS - United States

• PRI DMS100 - United States, Canada

• PRI KDD and PRI NTT - Japan

• PRI TS014 - Australia

Incoming Filter Security feature that can be set to On or Off. On enables call

screening.

### Sample Display - show isdn switch

ISDN Switch Configuration

Incoming

Slot Switch Type Filter

1 BRISESS Off

Total of 1 Switch Entries found.

### version

Displays the current version and modification date of the *isdn.bat* script.

## Sample Display - show isdn version

```
ISDN.BAT Version: #.## Date: mm/dd/yy.
```

# show isdn bri

The **show isdn bri** *<option>* commands display information about the ISDN Basic Rate Interface (ISDN BRI) service. For information about ISDN BRI, refer to *Configuring Dial Services*.

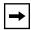

**Note:** The **isdn bri** set of commands is a subset of the **isdn** command. Refer to "<u>show isdn</u>" preceding this section for more information on the **isdn** command.

The **show isdn bri** command supports the following subcommand options:

| alerts         | sample [ <period in="" seconds="">] [circuit</period> |
|----------------|-------------------------------------------------------|
| base           | stats                                                 |
| disabled       | system errors                                         |
| enabled        | transmit errors                                       |
| receive errors | <u>version</u>                                        |

2-424 303560-A Rev 00

# alerts

Displays all enabled circuits that are not active. Use this display to identify the ports that are not working. The table includes the following information:

| Slot               | Slot identifier; ranges from 1 to 14.                                                                                                    |
|--------------------|----------------------------------------------------------------------------------------------------|
| Conn               | Connector's instance identifier; ranges from 1 to 4.                                                                                                    |
| State              | State of the line driver: Disabled, Down, Init (initializing), Not Present (enabled but not yet started), or Up.                                                                   |
| DSL ID             | ID of this Digital Subscriber Loop interface.                                                                                                    |
| Line Number        | Line number for this line instance.                                                                                                    |
| MTU                | Acceptable Link Access Protocol D-channel (LAPD) Maximum Transfer Units.                                                                                                    |
| TE State           | Terminal Endpoint state of the S/T interface: Inactive (1), Sensing (2), Deactivated (3), Await Signal (4), Identify Input (5), Synchronized (6), Activated (7), Lost Framing (8). |
| B Channel Loopback | Whether B Channel Loopback is enabled. Used for conformance testing.                                                                                                    |
| Timer 3            | Maximum amount of time (in seconds) the router has to activate the S/T interface.                                                                                                  |
| Timer 4            | Amount of time in milliseconds the router waits for the line to recover from a deactivated state.                                                                                  |

# Sample Display - show isdnbri alerts

# ISDN BRI Modules on Alert:

|      |      |        | DSL | Line      |     |             | BChannel | Tmr | Tmr |
|------|------|--------|-----|-----------|-----|-------------|----------|-----|-----|
| Slot | Conn | State  | ID  | Number    | MTU | TE State    | Loopback | 3   | 4   |
|      |      |        |     |           |     |             |          |     |     |
| 1    | . 12 | 2 Init |     | 0 1301102 | 400 | Deactivated | Disabled | 10  | 750 |
| 1    | . 32 | 2 Init |     | 1 1301302 | 400 | Activated   | Disabled | 10  | 750 |

### base

Displays base record information for all ISDN BRI circuits or for a specified circuit. For definitions of the columns in the table, refer to the **alerts** command.

## Sample Display - show isdnbri base

ISDN BRI Modules:

|      |      |        | DSL | Line      |     |             | BChannel | Tmr | Tmr |
|------|------|--------|-----|-----------|-----|-------------|----------|-----|-----|
| Slot | Conn | State  | ID  | Number    | MTU | TE State    | Loopback | 3   | 4   |
|      |      |        |     |           |     |             |          |     |     |
| 1    | 12   | ? Init |     | 0 1301102 | 400 | Deactivated | Disabled | 10  | 750 |
| 1    | 32   | lnit   |     | 1 1301302 | 400 | Activated   | Disabled | 10  | 750 |

## disabled

Displays the circuits that a user has manually disabled. In this case, State is Disabled. For definitions of the columns in the table, refer to the **alerts** command.

# Sample Display - show isdnbri disabled

ISDN BRI Modules Disabled:

|      |      |          | DSL | Line      |     |             | BChannel | Tmr | Tmr |
|------|------|----------|-----|-----------|-----|-------------|----------|-----|-----|
| Slot | Conn | State    | ID  | Number    | MTU | TE State    | Loopback | 3   | 4   |
| 1    | . 12 | Disabled |     | 0 1301102 | 400 | Deactivated | Disabled | 10  | 750 |

2-426 303560-A Rev 00

### enabled

Displays the circuits that a user has enabled. In this case, State is Down, Init, Not Present, or Up. For definitions of the columns in the table, refer to the **alerts** command.

## Sample Display - show isdnbri enabled

ISDN BRI Modules Enabled:

|      |      |        | DSL | Line      |     |             | BChannel | Tmr | Tmr |
|------|------|--------|-----|-----------|-----|-------------|----------|-----|-----|
| Slot | Conn | State  | ID  | Number    | MTU | TE State    | Loopback | 3   | 4   |
|      |      |        |     |           |     |             |          |     |     |
| 1    | . 12 | 2 Init |     | 0 1301102 | 400 | Deactivated | Disabled | 10  | 750 |
| 1    | . 32 | 2 Init |     | 1 1301302 | 400 | Activated   | Disabled | 10  | 750 |

## receive errors

Displays receive error information for all circuits or for a specified circuit.

Slot identifier; ranges from 1 to 14.

Conn Connector's instance identifier; ranges from 1 to 4.

Over Flows Number of data overflows (anomalies) received by the circuit.

Bad CRC Number of bad cyclic redundancy checks received.

Aborts Number of abort messages received.

Frames Too Long Number of frames received that were too long for processing.

(They exceeded the standard ISDN frame length.)

## Sample Display - show isdnbri receive errors

ISDN BRI Module Receive Errors:

|      |      | Over  |         |        | Frames   |
|------|------|-------|---------|--------|----------|
| Slot | Conn | Flows | Bad CRC | Aborts | Too Long |
|      |      |       |         |        |          |
| 1    | 12   | 0     | 0       | 0      | 0        |
| 1    | 32   | 0     | 0       | 0      | 0        |

# sample [<period in seconds>] [circuit <arcuit name>]

Displays the ISDN BRI statistics generated during a prescribed period (default 10 seconds). This command can be used for all circuits (default) or for a selected circuit.

Slot identifier; ranges from 1 to 14.

Connector's instance identifier; ranges from 1 to 4.

Tx Frames Number of frames the router transmits.

Rx Frames Number of frames the router receives.

Rx Lack of Resources Number of times there is a lack of resources for received frames.

Due to a heavy traffic load, the D channel device driver could not

find a buffer in which to receive a D channel frame.

Tx Lack of Resources Number of times there is a lack of resources for transmitted

frames. The driver received more than seven frames at once for

transmission.

## Sample Display - show isdnbri sample

ISDN BRI Sampled Data over 10 seconds

|      |      | Rx     | Tx     | Rx  | Lack   | of | Tx  | Lack   | of |
|------|------|--------|--------|-----|--------|----|-----|--------|----|
| Slot | Conn | Frames | Frames | Res | source | es | Res | source | 28 |
|      |      |        |        |     |        |    |     |        |    |
| 1    | 12   | 0      | (      | )   |        | 0  |     |        |    |
| 1    | 32   | 0      | (      | )   |        | 0  |     |        |    |

2-428 303560-A Rev 00

### stats

Displays I/O statistics for all ISDN BRI circuits or for a specific circuit.

Slot identifier; ranges from 1 to 14.

Chan ISDN B or D channel used for transmission.

Conn Connector's instance identifier; ranges from 1 to 4.

DSL ID Digital subscriber loop identifier.

Receive Bytes Number of bytes the router receives over the circuit.

Receive Frames Number of frames the router receives over the circuit.

Transmit Bytes Number of bytes the router transmits over the circuit.

Transmit Frames Number of frames the router transmits.

Total Errors Number of total errors for the circuit.

## Sample Display - show isdnbri stats

ISDN BRI Module I/O Statistics:

|      |      |      | Dsl | Receive | Receive | Transmit | Transmit | Total  |
|------|------|------|-----|---------|---------|----------|----------|--------|
| Slot | Chan | Conn | Id  | Bytes   | Frames  | Bytes    | Frames   | Errors |
|      |      |      |     |         |         |          |          |        |
| 1    | D    | 2    | 0   | 4683    | 976     | 4760     | 975      | 0      |
| 1    | В    | 1    |     | 1359818 | 2095    | 550674   | 3854     | 4      |
| 1    | В    | 3    |     | 521828  | 1074    | 456067   | 1034     | 0      |

3 entries in table.

## system errors

Displays statistical information about general interface errors for all circuits or for a specific circuit.

Slot identifier; ranges from 1 to 14.

Conn Connector's instance identifier; ranges from 1 to 4.

Timer 3 Timeouts Number of Timer 3 timeouts that occurred for the circuit.

Timer 4 Timeouts Number of Timer 4 timeouts that occurred for the circuit.

## Sample Display - show isdnbri system errors

ISDN BRI Module System Errors:

|      |      | Timer 3  | Timer 4  |
|------|------|----------|----------|
| Slot | Conn | Timeouts | Timeouts |
|      |      |          |          |
| 1    | 12   | 11       | 11       |
| 1    | 32   | 0        | 0        |
|      |      |          |          |

2-430 303560-A Rev 00

### transmit errors

Displays statistical information about transmission errors for all circuits or for a specific circuit.

Slot identifier; ranges from 1 to 14.

Conn Connector's instance identifier; ranges from 1 to 4.

Underflow Frames Number of underflow frames (anomalies) for the circuit.

D Channel Collisions Number of collisions on the D channel.

## Sample Display - show isdnbri transmit errors

|      |      | Underflow | D Channel  |
|------|------|-----------|------------|
| Slot | Conn | Frames    | Collisions |
|      |      |           |            |
| 1    | 12   | 0         | 0          |
| 1    | 32   | 0         | 0          |

ISDN BRI Module Transmit Errors:

## version

Displays the current version number and date of the isdnbri.bat script.

## Sample Display - show isdnbri version

```
isdnbri.bat Version: #.## Date: mm/dd/yy.
```

# show I2tp

The **show l2tp** *<option>* commands display information about the Layer 2 Tunneling Protocol (L2TP). For information about L2TP, see *Configuring L2TP Services*.

The **show l2tp** command supports the following subcommand options:

| auth_info       | stats   |
|-----------------|---------|
| auth_statistics | tunnels |
| configuration   | users   |
| sessions        |         |

## auth\_info

Displays information about tunnel authentication for a specific L2TP interface. The display includes the following information:

Slot The slot number of the L2TP interface.

Auth State The state of tunnel authentication, that is, whether tunnel

authentication is enabled or disabled for the interface.

Secret The authentication password.

# auth\_statistics

Displays tunnel authentication and session statistics for a specific circuit. The display includes the following information:

Slot Number Slot number used for L2TP.

Success Number of successful tunnel authentication attempts and sessions.

Fail Number of failed tunnel authentication attempts.

Count Number of active tunnels and sessions.

2-432 303560-A Rev 00

# configuration

Displays the L2TP configuration for the router. The display includes the following information:

IP State The LNS IP state, that is, whether or not it is active.

LNS Address The IP address of the router serving as the LNS.

LNS Host Name The router's host name.

Tunnel Auth. Indicates whether tunnel authentication is enabled or disabled.

## sessions

Called Number

Displays L2TP session information. The display includes the following information:

Phone number of the router.

LNS Tun ID

LNS tunnel ID for the L2TP session.

LNS Call ID

LNS call ID for the L2TP session.

LAC Tun ID

LAC tunnel ID for the L2TP session.

LAC Call ID

LAC call ID for the L2TP session.

Calling Number

Phone number of the remote user.

Conn. Speed Speed of the connection in bits/second.

Frame Type Framing type used in the ICCN message.

Bear Type Bearer type used in the ICRQ message.

Chan. ID Physical channel ID used in the ICCN message.

#### stats

Displays the L2TP statistics for establishing an L2TP tunnel. The display includes the following information:

Slot number of the L2TP interface.

SCCRQ Valid/Invalid
Number of valid and invalid SCCRQ requests.
SCCCN Valid/Invalid
Number of valid and invalid SCCCN messages.
ICRQ Valid/Invalid
Number of valid and invalid ICRQ messages.
ICCN Valid/Invalid
Number of valid and invalid ICCN messages.

### tunnels

Displays the L2TP tunnel information. The display includes the following information:

Slot Num Number of the slot for the L2TP interface.

LNS Tun. ID

Router's tunnel ID.

LNS Address

Router's IP address.

LAC Tun. ID

LAC's tunnel ID.

LAC Address

LAC's IP address.

LAC Host Name

LAC's host name.

# of Active Sessions Number of active L2TP sessions.

### users

Displays information about L2TP users.

This display provides the following information:

Dial Username Dial-in user name.

Connect Time Time the call connected.

LNS TunID Tunnel ID for the LNS.

LNS CallID Call ID for the LNS.

LAC TunID Tunnel ID for the LAC.

LAC CallID Call ID for the LAC.

Tx Packets Number of packets transmitted by the LNS for the session.

Rx Packets Number of packets received by the LNS for the session.

2-434 303560-A Rev 00

# show lane

The **show lane** *<options>* command displays information about ATM LAN Emulation. For details about the Bay Networks implementation of ATM, refer to *Configuring ATM Services*.

The **show lane** command supports the following subcommand options:

| clients [ <circuit name="">]</circuit>  | les [ <circuit_name>]</circuit_name>   |
|-----------------------------------------|----------------------------------------|
| config [ <circuit name="">]</circuit>   | mac [ <circuit name="">]</circuit>     |
| data vcs [ <circuit name="">]</circuit> | servers [ <circuit name="">]</circuit> |
| learp [ <circuit name="">]</circuit>    | stats [ <circuit_name>]</circuit_name> |

## clients [<circuit\_name>]

Displays ATM LAN Emulation Client running information for all circuits, or for a specific circuit.

The table displays the following information:

Cct# Circuit number of the LEC.

Circuit Name Circuit name assigned by Site Manager.

LecID LEC ID that the LE Server (LES) assigns during the Join state.

State State for the LEC: INITIAL, LECSCONNECT, CONFIGURE,

JOIN, INITIAL\_REG, BUSCONNECT, OPERATIONAL.

Fail Code Status code from the last failed Configure or Join response.

Cfg Src Indicates whether this LEC used the LAN Emulation Configuration

Server (LECS), and if so, what method is used to establish the Configuration Direct VCC: VIAILMI, KNOWNADR, CFGPVC,

or NO LECS.

LAN type Data frame format this client is now using: Unspecified,

IEEE 802.3, or IEEE 802.5.

Max Data Frm Size Maximum data frame size this client is now using: Unspecified,

1516, 4544, 9234, or 18190.

ELAN Name The name of the emulated LAN (ELAN) that this client last joined.

Proxy Indicates whether the LEC acts as a proxy when it joins an ATM

emulated LAN: 1 (True) or 2 (False).

Primary addr ATM address of the LEC.

Cfg Server addr ATM address of the LAN Emulation Configuration Server.

LE Server addr ATM address of the LES.

### Sample Display - show lane clients

ATM LAN Emulation Client Running Config Info

| 4 ATMSR_1405101.4 29 OPERATIONAL NONE KNOWN | Cct# | Circuit Name    | LecID | State       | Fail Code | Cfg Src  |
|---------------------------------------------|------|-----------------|-------|-------------|-----------|----------|
| 4 ATMSR_1405101.4 29 OPERATIONAL NONE KNOWN |      |                 |       |             |           |          |
|                                             | 4    | ATMSR_1405101.4 | 29    | OPERATIONAL | NONE      | KNOWNADR |

| LAN type | Max Data Frm Size | ELAN Name | Proxy |
|----------|-------------------|-----------|-------|
|          |                   |           |       |
| IEEE8023 | 1516              | 01        | 1     |

-----

Total entries: 1

2-436 303560-A Rev 00

# config [<circuit\_name>]

Displays the ATM LAN Emulation Client record for each circuit, or for a specific circuit.

The table displays the following information:

Cct# Circuit number of the LEC.

Circuit Name Circuit name assigned by Site Manager.

LAN Name Emulated LAN name this client will use the next time it returns to

the Initial state.

LAN Type Data frame format that this client will use the next time it returns to

the Initial state: Unspecified, IEEE 802.3, or IEEE 802.5.

State State for the LEC: INITIAL, LECSCONNECT, CONFIGURE,

JOIN, INITIAL\_REG, BUSCONNECT, OPERATIONAL.

LES ATM addr Configured ATM address of the LAN Emulation Server

LECS ATM addr Configured ATM address of the LAN Emulation Configuration

Server

# Sample Display - show lane config

ATM LAN Emulation Client Table

Total entries: 1

| Cct# | Circuit Name                       | LAN Name    | LAN Type     | State       |
|------|------------------------------------|-------------|--------------|-------------|
| 5    | ATMSR_1405101.5                    | -           | UNSPECIFIED  | LECSCONNECT |
|      | ATM addr<br>56.78.90.12.34.56.78.9 | 90.12.34.56 | .78.90.12.34 | .56.78.9A   |
|      | ATM addr<br>56.78.90.12.34.56.78.9 | 90.12.34.56 | .78.90.12.34 | .56.78.9A   |
|      |                                    |             |              |             |

## data\_vcs [<circuit\_name>]

Displays ATM LAN Emulation control and data VCC information for all circuits, or for a specific circuit.

The table displays the following information:

Cct# Circuit number of the LEC.

Config Direct The VPI/VCI pair that identifies the Configuration Direct VCC (if it exists) at

the point where it connects to this LEC. If the value is 0/0, no Configuration

Direct VCC exists.

Control Direct The VPI/VCI pair that identifies the Control Direct VCC (if it exists) at the

point where it connects to this LEC. If the value is 0/0, no Control Direct VCC

exists.

Control Distrib The VPI/VCI pair that identifies the Control Distributed VCC (if it exists) at

the point where it connects to this LEC. If the value is 0/0, no Control

Distributed VCC exists.

Multi Send The VPI/VCI pair that identifies the Multicast Send VCC (if it exists) at the

point where it connects to this LEC. If the value is 0/0, no Multicast Send VCC

exists.

Multi Forward The VPI/VCI pair that identifies the Multicast Forward VCC (if it exists) at the

point where it connects to this LEC. If the value is 0/0, no Multicast Forward

VCC exists.

Data Direct The VPI/VCI pair that identifies the Data Direct VCCs (if they exist) at the

point where they connect to this LEC. If the value is

0/0, no Data Direct VCCs exist.

2-438 303560-A Rev 00

## Sample Display - show lane data\_vcs

[3:1\$] show lane data\_vcs

LAN Emulation control VCS and data VCS

|           | Config | Control | Control | Multi | Multi   | Data   |
|-----------|--------|---------|---------|-------|---------|--------|
| Line#.Cct | Direct | Direct  | Distrib | Send  | Forward | Direct |
|           |        |         |         |       |         |        |
| 1405101.3 | 0/514  | 0/515   | 0/516   | 0/517 | 0/518   | 0/610  |
|           |        |         |         |       |         | 0/623  |

|           | Config | Control | Control | Multi | Multi   | Data   |  |
|-----------|--------|---------|---------|-------|---------|--------|--|
| Line#.Cct | Direct | Direct  | Distrib | Send  | Forward | Direct |  |
|           |        |         |         |       |         |        |  |
| 1405101.4 | 0/521  | 0/522   | 0/523   | 0/524 | 0/525   | 0/644  |  |

# learp [<circuit\_name>]

Displays ATM LAN Emulation Client MAC-to-ATM address resolution protocol (ARP) Cache information for all circuits, or for a specific circuit.

The table displays the following information:

Cct# Circuit number of the LEC.

Circuit Name Circuit name that Site Manager assigned.

IsRemote Indicates whether the MAC address belongs to a remote client.

Entry Type Indicates how this table entry was created: LEARNED, LEARNED

CTRL, LEARNED DATA, STATIC VOL, STATIC NONVOL,

OTHER.

In the router's case, the LEC will always learn this entry via the

Control VCC; the entry type will never be STATIC.

Status Row status: ENABLE or DISABLE. In the router's case, the status

will always be ENABLE.

VPI Virtual Path Interface (VPI) that will be used for this MAC address.

VCI Virtual Channel Interface (VCI) that will be used for this MAC

address.

MAC Address Remote MAC address.

## Sample Display - show lane learp

ATM mulation Client MAC-to-ATM ARP Cache

-----

| Cct#  |              |           |          | EntryType      |        |     | VCI             |
|-------|--------------|-----------|----------|----------------|--------|-----|-----------------|
| 3     |              |           |          | LEARNED_CTRL   |        |     | 38              |
| MA    | C Address    | ATM Addre | ess      |                |        |     |                 |
| FF.FF |              |           |          | .00.00.00.00.0 |        |     | .20.1A.42.C4.88 |
| Cct#  | Circuit      | Name      |          | EntryType      |        |     |                 |
| 4     | ATMSR_140510 | 01.4      | TRUE     | LEARNED_CTRL   | ENABLE | 0   | 45              |
| MA    | C Address    | ATM Addre | ess      |                |        |     |                 |
| 00.00 |              |           |          | .00.00.00.00.0 |        |     | .17.00.00.70.00 |
| Cct#  | Circuit      | Name      | IsRemote | EntryType      | Status | VPI | VCI             |
| 4     | ATMSR_140510 | 01.4      | TRUE     | LEARNED_CTRL   | ENABLE | 0   | 39              |
| MA    | C Address    | ATM Addre | ess      |                |        |     |                 |
|       |              |           |          | .00.00.00.00.0 |        |     | .20.1A.42.C4.87 |

Total entries: 3

2-440 303560-A Rev 00

# les [<circuit\_name>]

Displays ATM LAN Emulation Server (LES) state and address information for all circuits, or for a specific circuit.

The display includes the following information:

Cct# Circuit number of the LEC.
Circuit Name Circuit name of the LEC.

Inst The instance (that is, circuit number and order of preference) for

each configured LES.

State The state of the LES (enable or disable).

LES Address The configured ATM address of the LES that the LAN emulation

client uses.

## mac [<circuit\_name>]

Displays ATM LAN Emulation Client MAC address information for all circuits, or for a specific circuit.

The table displays the following information:

Cct# Circuit number of the LEC.

Circuit Name Circuit name that Site Manager assigned.

MAC address The local MAC address on this ATM interface that the LEC uses.

ATM address registered for The ATM address configured for this service record and that this

MAC address LEC uses.

## Sample Display - show lane mac

Total entries: 1

# servers [<circuit\_name>]

Displays ATM LAN Emulation Client Server VCC information for all circuits, or for a specific circuit.

The table displays the following information:

| Cct#                 | Circuit number of the LEC.                                                                                                    |
|----------------------|----------------------------------------------------------------------------------------------------|
| Circuit Name         | Circuit name that Site Manager assigned.                                                                                                    |
| Config Direct Line#  | Interface associated with the Configuration Direct VCC. If the value is 0, no Configuration Direct VCC exists.                               |
| Config Direct VPI    | The Virtual Path Identifier (VPI) that identifies the Configuration Direct VCC (if it exists) at the point where it connects to this LEC.    |
| Config Direct VCI    | The Virtual Channel Identifier (VCI) that identifies the Configuration Direct VCC (if it exists) at the point where it connects to this LEC. |
| Control Direct Line# | Interface associated with the Control Direct VCC. If the value is 0, no Control Direct VCC exists.                                           |
| Control Direct VPI   | The VPI that identifies the Control Direct VCC (if it exists) at the point where it connects to this LEC.                                    |

2-442 303560-A Rev 00

| Control Direct VCI        | The VCI that identifies the Control Direct VCC (if it exists) at the point where it connects to this LEC.      |
|---------------------------|----------------------------------------------------------------------------------------------------|
| Control Distributed Line# | Interface associated with the Control Distributed VCC. If the value is 0, no Control Distributed VCC exists.   |
| Control Distributed VPI   | The VPI that identifies the Control Distributed VCC (if it exists) at the point where it connects to this LEC. |
| Control Distributed VCI   | The VCI that identifies the Control Distributed VCC (if it exists) at the point where it connects to this LEC. |
| Multicast Send Line#      | Interface associated with the Multicast Send VCC. If the value is 0, no Multicast Send VCC exists.             |
| Multicast Send VPI        | The VPI that identifies the Multicast Send VCC (if it exists) at the point where it connects to this LEC.      |
| Multicast Send VCI        | The VCI that identifies the Multicast Send VCC (if it exists) at the point where it connects to this LEC.      |
| Multicast Forward Line#   | Interface associated with the Multicast Forward VCC. If the value is 0, no Multicast Forward VCC exists.       |
| Multicast Forward VPI     | The VPI that identifies the Multicast Forward VCC (if it exists) at the point where it connects to this LEC.   |
| Multicast Forward VCI     | The VCI that identifies the Multicast Forward VCC (if it exists) at the point where it connects to this LEC.   |

# Sample Display - show lane servers

ATM LAN Emulation Client Server VCC Table

| Cct# | Circuit Name                      | Config Direct<br>Line# VPI VCI  | Control Direct<br>Line# VPI VCI    |
|------|-----------------------------------|---------------------------------|------------------------------------|
| 4    | ATMSR_1405101.4                   | 1103101 0 32                    | 1103101 0 33                       |
|      | Control Distributed Line# VPI VCI | Multicast Send<br>Line# VPI VCI | Multicast Forward<br>Line# VPI VCI |
|      | 1103101 0 34                      | 1103101 0 35                    | 1103101 0 36                       |

Total entries: 1

## stats [<circuit\_name>]

Displays ATM LAN Emulation Client Statistics information for all circuits, or for a specific circuit.

The table displays the following information:

Cct# Circuit number of the LEC.

Circuit Name Circuit name assigned by Site Manager.

Req Out Number of MAC-to-ATM address resolution protocol (ARP)

requests this LEC made over the logical User-to-Network Interface

(LUNI) associated with this emulated packet interface.

Req In Number of MAC-to-ATM ARP requests this LEC received over the

LUNI associated with this emulated packet interface.

ReplyOut Number of MAC-to-ATM ARP replies this LEC sent over the

LUNI associated with this emulated packet interface.

ReplyIn Number of MAC-to-ATM ARP replies this LEC received over the

LUNI associated with this emulated packet interface.

FrameOut Total number of control packets this LEC sent over the LUNI

associated with this emulated packet interface.

FrameIn Total number of control packets this LEC received over the LUNI

associated with this emulated packet interface.

SVCFails Number of SVCs this LEC tried to open but could not.

2-444 303560-A Rev 00

## Sample Display - show lane stats

Total entries: 1

# show lapb

The **show lapb** *<option>* commands display information about the Link Access Procedure-Balanced (LAPB) layer. For information about LAPB, refer to *Configuring and Managing Routers with Site Manager*.

The **show lapb** command supports the following subcommand options:

| alerts         | lines [ <line>   <li>line.llindex&gt;]</li></line>     |
|----------------|--------------------------------------------------------|
| disabled       | stats [ <line>   <line.llindex>]</line.llindex></line> |
| <u>enabled</u> | version                                                |

### alerts

Displays information about LAPB lines that are configured but not currently operating. The table includes the following information:

Line.LLIndex Line identifier and the lower layer index identifier.

FRMR RX/TX Number of Frame Rejects received and transmitted.

Resets Number of Link Connection Resets.

Rejects RX/TX Number of reject frames received and transmitted.

RNR RX/TX Number of Receiver Not Ready frames received and transmitted.

Setups Refused Number of unsuccessful link connections.

Abnormal Disconnects Number of abnormal link disconnections.

Retransmit Occurrence Number of retransmissions that have occurred.

### Sample Display - show lapb alerts

LAPB ALERT Table

| Line.LLIndex | FRMR<br>RX/TX |    |   |   | - | Abnormal Disconnects |   |
|--------------|---------------|----|---|---|---|----------------------|---|
| 201101.0     | 4             | 13 | 0 | 0 | 0 | 0                    | 0 |

Total entries: 1

2-446 303560-A Rev 00

### disabled

Displays LAPB lines that are configured but disabled. The table includes the following information:

Line.LLIndex Line identifier and the lower layer index identifier.

Circuit Circuit number for this LAPB subsystem, associated with the driver

or application running underneath it.

Station Type Station type for this interface: DTE, DCE, or DXE (unassigned

role). DXE indicates the instance is enabled but negotiation has not

yet occurred.

Network Type Network type: GOSIP or NET2.

### Sample Display - show lapb disabled

Total entries: 0

```
LAPB Disabled Table

------
Line.LLIndex Circuit Station Type Network Type
```

### enabled

Displays LAPB lines that are configured and enabled. For definitions of column headings, see the **disabled** command.

## Sample Display - show lapb enabled

LAPB Enabled Table

| Line.LLIndex | Circuit | Station | Type | Network | Type |
|--------------|---------|---------|------|---------|------|
|              |         |         |      |         |      |
| 201101.0     | S11     | DCE     |      | NET2    |      |

Total entries: 1

# lines [<line> | line.llindex>]

Displays information about LAPB lines for all configured lines or for a specified line.

line>|line.llindex>
Limits the display to the specified line or line and line index.

The table includes the following information:

Line LLIndex Line identifier and the lower-layer index identifier.

Circuit Circuit number for this LAPB subsystem, associated with the driver

or application running underneath it.

Station Type Station type for this interface: DTE, DCE, or DXE (unassigned

role). DXE indicates that the instance is enabled but that

negotiation has not yet occurred.

Window Size Default transmit and receive window size for this line. This

parameter identifies the maximum number of unacknowledged sequence frames allowed for this DXE at one time. Window size

ranges from 1 through 127; the default is 7.

2-448 303560-A Rev 00

| N1 | Maximum N1 frame size in bytes for a frame that the DXE transmits, excluding flags and 0 bits inserted for transparency. N1 frame size ranges from 3 to 4500 bytes; the default is 1600 bytes.                                                                    |
|----|----------------------------------------------------------------------------------------------------|
| N2 | N2 retry count, which is the maximum number of retries after the T1 timer expires before determining that the line is down. N2 ranges from 1 to 64; the default is 10.                                                                                            |
| Т1 | T1 timer, which specifies the maximum number of seconds to wait for an acknowledgment of a frame. T1 timer ranges from 1 through 9999 seconds; the default is 3 seconds.                                                                                          |
| Т3 | T3 timer, which specifies the number of seconds to wait before considering the link disconnected. A value of 1 means to consider the link disconnected when the frame has been exchanged. T3 timer ranges from 1 through 9999 seconds; the default is 60 seconds. |

# Sample Display - show lapb line 201101

| LAPB | Line | ${\tt Information}$ | Table |
|------|------|---------------------|-------|
|      |      |                     |       |

| Line.LLIndex | Circuit | Station Type | Window Size | N1  | N2 | T1 | Т3 |
|--------------|---------|--------------|-------------|-----|----|----|----|
|              |         |              |             |     |    |    |    |
| 201101.0     | S11     | DCE          | 7           | 135 | 10 | 3  | 60 |

Total entries: 1

# stats [<line> | line.llindex>]

Displays statistics for all LAPB lines or for a specified line.

line> | line.llindex>
Limits the display to the specified line or line and line index.

The table includes the following information:

Line.LLIndex Lne identifier and the lower-layer index identifier.

Frames Sent

Number of frames transmitted without error.

Octets Sent

Number of octets transmitted without error.

Frames Received

Number of frames received without error.

Octets Received

Number of octets received without error.

ReXmits Number of frames that have been retransmitted.

State State of the instance running LAPB: Enabled or Disabled.

# Sample Display - show lapb stats 201101

LAPB Line Statistics

|              | Sent   |         | Recei <sup>.</sup> | ved    |               |  |
|--------------|--------|---------|--------------------|--------|---------------|--|
| Line.LLIndex | Frames | Octets  | Frames             | Octets | ReXmits State |  |
| 201101.0     | 64552  | 3161980 | 64500              | 193557 | 0 Enabled     |  |

Total entries: 1

2-450 303560-A Rev 00

# version

Displays the version number and modification date of the *lapb.bat* script.

## Sample Display - show lapb version

```
LAPB Version 1.1 Date: 6/3/94.
```

# show Inm

The **show Inm** < *option*> commands display information about services that LNM Servers provide. For detailed information about LNM Servers, refer to *Configuring LNM Services*.

The **show lnm** command supports the following subcommand options:

| alerts                                                 | disabled                                 |
|--------------------------------------------------------|------------------------------------------|
| base                                                   | <u>enabled</u>                           |
| cannotlink [circuit [ <circuit name="">]]</circuit>    | links [ <circuit name="">]</circuit>     |
| circuit [ <circuit name="">]</circuit>                 | passwords [ <circuit name="">]</circuit> |
| configuration [circuit [ <circuit name="">]]</circuit> | version                                  |

#### alerts

Displays all enabled LNM Servers circuits whose state is not up. The table does not include disabled circuits or enabled circuits that are up. It shows only circuits that are not up for some reason. The table includes the following information:

Circuit Name of the circuit the server is on.

LNM Status of LNM Servers as an entity. This is always blank for alerts.

LNM LRM State of the LAN Reporting Mechanism (LRM). If the state is Up,

the entry is blank. Otherwise, the state is Down, Init (initializing) or

Not Pres (not present).

LNM LBS State of the LAN Bridge Server (LBS). If the state is Up, the entry

is blank. Otherwise, the state is Down, Init (initializing) or Not

Pres (not present).

LNM REM State of Ring Error Monitor (REM). If the state is Up, the entry is

blank. Otherwise, the state is Down, Init (initializing) or Not Pres

(not present).

LNM RPS Sate of Ring Parameter Server (RPS). If the state is Up, the entry is

blank. Otherwise, the state is Down, Init (initializing) or Not Pres

(not present).

LNM CRS State of Configuration Report Server (CRS). If the state is Up, the

entry is blank. Otherwise, the state is Down, Init (initializing) or

Not Pres (not present).

### Sample Display - show Inm alerts

LNM Servers Circuit Alerts

| Circuit | LNM | LNM LRM  | LNM LBS  | LNM REM  | LNM RPS  | LNM CRS  |
|---------|-----|----------|----------|----------|----------|----------|
|         |     |          |          |          |          |          |
| 041     |     | Not Pres | Not Pres | Not Pres | Not Pres | Not Pres |

1 Entries found.

2-452 303560-A Rev 00

#### base

Displays the LNM Servers base record state. The base record controls LNM Servers as a whole for the entire system. State is one of the following:

Disabled User has manually disabled LNM Servers as an entity.

Down LNM Servers is not functioning.

Init LNM Servers is initializing on the system.

Not Present LNM Servers has been configured but not started.

Up LNM Servers is currently operating on the system.

### Sample Display - show Inm base

LNM Servers Base Information

Protocol State

LNM Servers Up

# cannotlink [circuit [<circuit name>]]

Displays problem information for the LNM Servers base record, all LNM Servers circuits, or a specific circuit. You can use the information to diagnose why IBM LAN Network Manager cannot link with the Bay Networks LNM Servers. You can use the following options with the **cannotlink** command. The base record table includes the following information:

Protocol Routing protocol for the base record; this is LNM, LLC, and SR.

State State of the protocol, which is one of the following:

• *Disabled* - User has manually disabled the protocol.

*Down* - Protocol is not functioning on the system. *Init* - Protocol is initializing on the system.

W. D. D. 11 1 C. 11

• Not Present - Protocol has been configured but not started.

• *Up* - Protocol is functioning on the system.

Internal LAN ID For the IBM LAN Network Manager to be able to link to LNM Servers, the

Internal LAN ID must be equal to the Source Route Internal LAN ID.

Bridge ID For the IBM LAN Network Manager to be able to link to LNM Servers, the

Bridge ID must be equal to the Source Route Bridge ID.

The circuit table includes the following information:

Circuit Name of the circuit the protocol runs on.

Protocol Routing protocol on that specific circuit. Examine the state of these

protocols. They must all be enabled and up for IBM LAN Network Manager to be able to link. The state of the LNM Servers circuit is

enabled or disabled only.

State State of the protocol, which is one of the following:

• Disabled - User has manually disabled the protocol on that

circuit.

• *Down* - Protocol or server is not functioning. When LNM is disabled on the circuit, the individual LNM Servers (LRM, LBS, REM, RPS, REM, or CRS) go into a Down state.

• Enabled - LNM Servers as an entity has been enabled on the circuit.

• Init - Protocol or server is initializing on the circuit.

• Not Present - Circuit is down; the server has not yet started.

• Up - Protocol or server is functioning on the circuit.

External Ring ID Source Route External Ring ID. If the ID differs from the Segment

number that IBM LAN Network Manager has for the Bay Networks bridge, you may need to delete and redefine the Bay

Networks bridge in IBM LAN Network Manager.

Internal MAC Address LNM Internal MAC address, which should be the same as the one

configured in IBM LAN Network Manager. If the field contains dashes, the address is in canonical format and you must convert it to TR format before entering it or comparing it with the addresses

entered in IBM LAN Network Manager.

External MAC Address TR External Mac address, which should be the same as the one

configured in IBM LAN Network Manager. If the field contains dashes, the address is in canonical format and you must convert it to TR format before entering it or comparing it with the addresses

entered in IBM LAN Network Manager.

2-454 303560-A Rev 00

# Sample Display - show Inm cannotlink

LNM Servers Cannot Link

|          |       | Internal | Bridge |
|----------|-------|----------|--------|
| Protocol | State | LAN ID   | ID     |
|          |       |          |        |
| LNM Base | Up    | в0       | 5      |
| LLC Base | Up    |          |        |
| SR Base  | Up    | в0       | 5      |

# Sample Display - show Inm cannotlink circuit

LNM Servers Cannot Link Circuit

| Circuit | Protocol                                | State                                 | External<br>Ring ID | Internal<br>MAC Address | External<br>MAC Address |
|---------|-----------------------------------------|---------------------------------------|---------------------|-------------------------|-------------------------|
| 031     | LNM Cct<br>LLC Cct<br>SR Cct<br>TR Cct  | Enabled<br>Up<br>Up<br>Up             | 10                  | 00-00-45-00-00-09       | 00-00-a2-00-c9-a4       |
|         | LNM LRM LNM LBS LNM REM LNM RPS LNM CRS | Up<br>Up<br>Disable<br>Up<br>Disabled |                     |                         |                         |

# circuit [<circuit name>]

Displays the LNM Servers states on all circuits or on only a specified circuit. The LNM column shows whether LNM Servers is Enabled or Disabled on the circuit. The servers (LNM, LRM, LNM, LBS, and so on) can have the following states:

Down State of individual servers goes to Down when LNM Servers

becomes disabled on the circuit.

Init Server is initializing.

Not Pres Circuit is down; the server has not yet started.

Up Server is functioning on the circuit.

## Sample Display - show Inm circuit

LNM Servers Circuit Information

| Circuit | LNM     | LNM LRM  | LNM LBS  | LNM REM  | LNM RPS  | LNM CRS  |
|---------|---------|----------|----------|----------|----------|----------|
|         |         |          |          |          |          |          |
| 031     | Enabled | Up       | Up       | Disabled | Up       | Disabled |
| 032     | Enabled | Uр       | Up       | Uр       | Up       | Up       |
| 041     | Enabled | Not Pres | Not Pres | Not Pres | Not Pres | Not Pres |
| 042     | Enabled | Up       | Up       | Up       | Up       | Up       |

<sup>4</sup> Entries found.

2-456 303560-A Rev 00

# configuration [circuit (<circuit name>] ]

Displays configuration information about LNM Servers as a whole. You can show information about the base record. Or you can display information about LNM circuits. You can also limit the display to one circuit. The base record displays the following information:

Protocol Name of the protocol.

State State of the protocol, as follows:

*Disabled* - User has manually disabled the protocol. *Up* - LNM Servers is functioning on the system. *Down* - LNM Servers is not functioning on the system.

• *Init* - LNM Servers is initializing on the system.

• Not Present - LNM Servers has been configured but not started.

IBM LNM Set Privilege Setting is Enabled or Disabled. The Enabled setting lets the IBM

LAN Network Manager change LNM Servers configuration

parameters with Set LAN Network Manager frames.

Internal LAN ID Identifier that Source Routing uses to route frames to other circuits

on the Bay Networks router. This value must match the value

defined in the SR base record.

Bridge Number Bridge number defined in the SR base record. IBM LAN Network

Manager uses this number with the Internal LAN ID, External LAN ID, Internal MAC Address, and External MAC Address to identify

the Bay Networks bridge on the circuit.

The circuit record configuration display includes the following information:

Circuit Name of the circuit the protocol runs on.

MAC Cct MAC circuit on which LNM Servers as an entity is defined.

LLC Cct LLC circuit with which LNM Servers as an entity is associated.

Internal MAC Address MAC address defined to the Internal LAN. This is a virtual

association used only to define LNM Servers on this circuit within

IBM LAN Network Manager.

Weight Threshold Maximum error count that LNM REM Server uses to send alerts to

IBM LAN Network Manager.

## Sample Display - show Inm configuration

LNM Servers Base Configuration

|             |       | IBM LNM Set | Internal | Bridge |
|-------------|-------|-------------|----------|--------|
| Protocol    | State | Privilege   | LAN ID   | Number |
|             |       |             |          |        |
| LNM Servers | Up    | Enabled     | в0       | 5      |

# Sample Display - show Inm configuration circuit

LNM Servers Circuit Configuration

| Circuit | MAC<br>Cct | LLC<br>Cct | Internal<br>MAC Address | Weight<br>Threshold |
|---------|------------|------------|-------------------------|---------------------|
|         |            |            |                         |                     |
| 031     | 2          | 3          | 00-00-45-00-00-09       | 128                 |
| 032     | 4          | 5          | 00-00-45-00-00-02       | 128                 |
| 041     | 6          | 7          | 00-00-45-00-00-05       | 128                 |
| 042     | 8          | 9          | 00-00-45-00-00-06       | 128                 |

#### disabled

Displays the LNM Servers circuits and servers that a user has manually disabled. The table includes the name of each server, and the circuit the server is on. If the server is disabled, Disabled appears under the name of the server. If the server is enabled, the value in the table is blank.

2-458 303560-A Rev 00

### Sample Display - show Inm disabled

LNM Servers Circuits Disabled

| Circuit | LNM | LNM LRM | LNM LBS | LNM REM  | LNM RPS | LNM CRS  |
|---------|-----|---------|---------|----------|---------|----------|
|         |     |         |         |          |         |          |
| 031     |     |         |         | Disabled |         | Disabled |

1 Entries found.

#### enabled

Displays the current state of all LNM Servers circuits that are currently enabled. The state of LNM will display as Enabled. The state of specific servers (for example, LNM LRM) is one of the following:

Init Protocol or server is initializing on the circuit.

Not Pres Circuit is down; the server has not yet started.

Up Protocol or server is functioning on the circuit.

If the server is disabled, the value under its name is blank.

### Sample Display - show Inm enabled

LNM Servers Circuits Enabled

| Circuit | LNM     | LNM LRM  | LNM LBS  | LNM REM  | LNM RPS  | LNM CRS  |
|---------|---------|----------|----------|----------|----------|----------|
|         |         |          |          |          |          |          |
| 031     | Enabled | Up       | Up       |          | Up       |          |
| 032     | Enabled | Up       | Up       | Up       | Up       | Up       |
| 041     | Enabled | Not Pres | Not Pres | Not Pres | Not Pres | Not Pres |
| 042     | Enabled | Up       | Up       | Up       | Up       | Up       |

4 Entries found.

# links [<circuit name>]

Displays the LNM links currently existing between LNM Servers as an entity and IBM LAN Network Manager and their addresses. When no link exists for a specific address, the display shows Not Linked instead of the address. You can display all circuits or only a specific circuit.

## Sample Display - show Inm links

LNM Servers Circuit Links

| Circuit | Controlling<br>Manager Address | Observing 1<br>Manager Address | Observing 2<br>Manager Address | Observing 3<br>Manager Address |
|---------|--------------------------------|--------------------------------|--------------------------------|--------------------------------|
|         |                                |                                |                                |                                |
| 031     | 08-00-5a-97-7a-1d              | Not Linked                     | Not Linked                     | Not Linked                     |
| 032     | 08-00-5a-97-7a-1d              | Not Linked                     | Not Linked                     | Not Linked                     |

2-460 303560-A Rev 00

# passwords [<circuit name>]

Displays the passwords currently configured for all LNM Servers circuits or for a specific circuit. If a password doesn't exist, the default password is 00000000.

## Sample Display - show Inm passwords

LNM Servers Circuit Passwords

|         | Cntrllng | Observng | Observng | Observng |
|---------|----------|----------|----------|----------|
|         | Manager  | Managr 1 | Managr 2 | Managr 3 |
| Circuit | Password | Password | Password | Password |
|         |          |          |          |          |
| 031     | 0000000  | 00000000 | 0000000  | 00000000 |
| 032     | 00000000 | 00000000 | 00000000 | 00000000 |
| 041     | 00000000 | 0000000  | 0000000  | 00000000 |
| 042     | 00000000 | 00000000 | 00000000 | 00000000 |

### version

Displays the current version and date of the *lnm.bat* script.

# Sample Display - show Inm version

LNM.bat Version: #.## Date: mm/dd/yy.

# show mospf

The **show mospf** *< option>* command displays information about OSPF multicast extensions (MOSPF). For detailed information about the Bay Networks implementation of MOSPF, refer to *Configuring IP Multicasting and Multimedia Services*.

The **show mospf** command supports the following subcommand options:

| base | interfaces |
|------|------------|
| fwd  | neighbor   |

#### base

Displays the following information:

| Router ID | The ID of the router on which MOSP is running |
|-----------|-----------------------------------------------|
|           |                                               |

| Inter-Area Multicast | Whether MOSFP is running on an | n internal area router or a |
|----------------------|--------------------------------|-----------------------------|
|                      |                                |                             |

Forwarder border router

Inter-AS Mutlicast Whether MOSPF is running on a boundary router

Forwarder

## Sample Display - show mospf base

```
MOSPF Base Information

Inter-Area Inter-AS

Multicast

Router ID Forwarder

201.1.1.1 Yes No
```

2-462 303560-A Rev 00

# fwd

Displays the following information from the MOSPF forwarding database:

| Group                | Multicasting group.                     |
|----------------------|-----------------------------------------|
| Source               | Multicasting source.                    |
| Upstream Interface   | IP address of the upstream interface.   |
| Downstream Interface | IP address of the downstream interface. |

In addition, you can add a group address argument to the **fwd** subcommand to limit table entries to those matching the argument. The argument can contain the wildcard character (\*), for example:

| show mospf fwd            | Shows forwarding entries for all group addresses                     |  |
|---------------------------|----------------------------------------------------------------------|--|
| show mospf fwd 224.2.*    | Shows forwarding entries for all group addresses starting with 224.2 |  |
| show mospf fwd 225.3.12.1 | Shows the forwarding entry for the group address 225.3.12.1          |  |

## Sample Display - show mospf fwd

MOSPF Forwarding Database

| Group          | Source        | Upstream<br>Interface |
|----------------|---------------|-----------------------|
|                |               | 001 1 1 1             |
| 224.128.128.10 | 201.1.1.0     | 201.1.1.1             |
| downstream:    | 201.0.2.1 (3) |                       |
| 224.128.128.10 | 201.2.1.0     | 201.0.2.1             |
| downstream:    | 201.1.1.1 (1) |                       |
| 224.128.128.11 | 201.1.1.0     | 201.1.1.1             |
| downstream:    | 201.0.2.1 (3) |                       |
| 224.128.128.11 | 201.2.1.0     | 201.0.2.1             |
| downstream:    | 201.1.1.1 (1) |                       |
| 224.128.128.12 | 201.1.1.0     | 201.1.1.1             |
| downstream:    | 201.0.2.1 (3) |                       |
| 224.128.128.12 | 201.2.1.0     | 201.0.2.1             |
| downstream:    | 201.1.1.1 (1) |                       |

# interfaces

Displays the following information:

| IP Address           | IP address of the MOSPF interfaces                                 |
|----------------------|--------------------------------------------------------------------|
| Area ID              | The ID of the area to which the interface is connected             |
| Multicast Forwarding | Whether the router supports multicast forwarding on this interface |
| State                | The state of the link to which the interface is connected          |

# Sample Display - show mospf interfaces

MOSPF Interfaces

| IP Address | Area ID | Multicast Forwarding | State  |
|------------|---------|----------------------|--------|
|            |         |                      |        |
| 201.0.2.1  | 0.0.0.0 | multicast            | P to P |
| 201.1.1.1  | 1.1.1.1 | multicast            | DR     |
| 201.1.2.1  | 1.1.1.1 | multicast            | DR     |

3 Entries

2-464 303560-A Rev 00

# neighbors

Displays the following information:

IP interface The local IP interface on which this neighbor relationship has

been established

Router ID The ID of the router on which MOSPF is running

Neighbor IP Address The remote IP interface on which this neighbor relationship has

been established

State The state of the neighbor connection

Type Dynamic or configured -- specifies whether this is a

dynamically or statically configured neighbor

OSPF Virtual Neighbors The area ID, router ID, and state of each virtual OSPF neighbor

## Sample Display - show mospf neighbors

OSPF Neighbors \_\_\_\_\_ Neighbor IP Interface Router ID IP Address State 201.0.2.1 201.2.1.2 201.0.2.2 Full Dynamic 1 Entries 1 dynamic neighbors 0 configured neighbors OSPF Virtual Neighbors \_\_\_\_\_ Area Address Router ID State

-----

0 virtual neighbors

# show mpoa

The **show mpoa** < option > commands display information about the Multiple Protocol Over ATM (MPOA) feature. The show mpoa command supports the following subcommand options:

Type

| egress_cache  | servers |
|---------------|---------|
| ingress_cache | version |
| lane_clients  |         |

2-466 303560-A Rev 00

# egress\_cache

Displays information about the current cache entries for the egress router. This display includes the following information:

index The index number associated with this cache entry.

MPC Id The ID number of the MPOA client.

State The state of the cache entry.

Cache Id The egress cache ID.

Hold Time The amount of time the cache information is valid.

Elan Id The ID number associated with the emulated LAN of

which the LEC is a member.

MPS Slot The number of the chassis slot containing the MPS.

Next-Hop Prot The next-hop protocol (for example, IP) address.

Source ATM Address The source ATM address.

DLL Header The data link layer supplied to the egress MPC.

# ingress\_cache

Displays information about the current cache entries for the ingress router.

This display includes the following information:

index The index number associated with this cache entry.

MPC Id The ID number of the MPOA client.

State The state of the cache entry.

Hold Time The amount of time the cache information is valid.

MPS Slot The number of the chassis slot containing the MPS.

Src Prot Addr The source protocol (for example, IP) address.

Source ATM Address The source ATM address.

Dst Prot Addr The destination protocol (for example, IP) address.

Dest ATM Address The destination ATM address.

# lane\_clients

Displays information about the mapping between LECs and MPOA servers.

This display includes the following information:

LANE Client Cct The circuit number assigned to the LEC.

LANE Client Elan\_Name The name of the emulated LAN of which the LEC is a

member.

MPOA Server ID The ID number of the MPS.

MPOA Server Slot The slot number in which the MPS resides.

#### servers

Displays information about configured MPOA servers.

This display includes the following information:

Slot The number of the chassis slot containing the MPS.

Id The server ID number for that slot.

State The state of the server.

Control ATM Address The server ATM address.

#### version

Displays the current MPOA software version.

2-468 303560-A Rev 00

# show nbip

The **show nbip** <*option*> commands display configuration and statistical information about NetBIOS over IP services. For detailed information about NetBIOS, refer to *Configuring IP Services*.

The **show nbip** command supports the following subcommand options:

| base       | names          |
|------------|----------------|
|            |                |
| interfaces | <u>version</u> |
|            |                |

#### base

Displays the base record for NetBIOS over IP. The table includes the following information:

Protocol Name of the protocol, which in this case is NBIP.

State State of the protocol on the router: Up, Down (manually disabled),

Init (initializing), or Not Present (not yet initialized).

## Sample Display - show nbip base

```
NBIP Base Information
-----
Protocol State
-----
NBIP Up
```

# interfaces

Displays information about each interface:

| IP Address     | IP address of this interface.                                           |
|----------------|-------------------------------------------------------------------------|
| State          | State of the protocol on the interface: Up, Down, Init, or Not Present. |
| Input Bcasts   | Indicates whether the input of NetBIOS broadcasts is enabled.           |
| Output Bcasts  | Indicates whether the output of NetBIOS broadcasts is enabled.          |
| Name Caching   | Indicates whether NetBIOS name caching is enabled.                      |
| Input Packets  | Number of frames that have been received by this interface.             |
| Input Errors   | Number of invalid frames that have been received by this interface.     |
| Output Packets | Number of frames that have been transmitted by this interface.          |

# Sample Display - show nbip interfaces

NBIP Interfaces

| IP Address   | State | -   | Output<br>Bcasts | Name<br>Caching | Input<br>Packets | Input<br>Errors | Output<br>Packets |
|--------------|-------|-----|------------------|-----------------|------------------|-----------------|-------------------|
|              |       |     |                  |                 |                  |                 |                   |
| 130.1.1.1    | Up    | Yes | Yes              | Yes             | 10               | 0               | 65                |
| 131.1.1.1    | Up    | Yes | Yes              | Yes             | 68               | 0               | 7                 |
| 192.32.14.92 | Down  | Yes | No               | No              | 0                | 0               | 0                 |

3 Entries.

2-470 303560-A Rev 00

#### names

Displays name cache information:

| NetBIOS Name   | NetBIOS name of the station.  |
|----------------|-------------------------------|
| TICEDIOD TIUMC | recibios nume of the station. |

IP Address IP address of the NetBIOS station.

Learned? Indicates whether this NetBIOS entry is learned. If not, it is a static

entry.

Cache Hits Number of times the NetBIOS name cache has been used.

Scope ID NetBIOS Scope ID of this station.

## Sample Display - show nbip names

NBIP Name Cache

| NetBIOS Name | IP Address | Learned ? Cache Hit | s Scope ID             |
|--------------|------------|---------------------|------------------------|
| MIATA        | 128.1.1.3  |                     | 0 <09>wellfleet<03>com |
| WINDSURF     | 130.1.1.3  |                     | 8 <09>wellfleet<03>com |

<sup>2</sup> Entries.

### version

Displays the current version and the modification date of the *nbip.bat* script.

## Sample Display - show nbip version

```
NBIP.bat Version: #.## Date: mm/dd/yy.
```

# show nhrp

The **show nhrp** *<option>* commands display information about the Next Hop Routing Protocol (NHRP). For information about NHRP, see *Configuring ATM Services*.

# The **show nhrp** command supports the following subcommand options:

| circuits      | <u>nhcache</u> |
|---------------|----------------|
| client nets   | server nets    |
| client stats  | server stats   |
| <u>defnhs</u> | version        |

# circuits

Displays circuit information about the NHRP circuits. The display includes the following information:

Circuit Number Service record number.

L2 Data link protocol.

VC Protocol for the virtual circuit.

Type Indicates whether this is a PVC or an SVC.

Pkts Xmit Number of packets transmitted across the circuit.

Enable Indicates whether the circuit is active.

2-472 303560-A Rev 00

#### client nets

Displays the NHRP client configuration. The display includes the following information:

Protocol Designates that this is the NHRP client.

Layer2/Layer3 Data link and network layer protocols.

Enable Indicates whether or not the client is enabled.

Request Timeout Amount of time, in seconds, that the client waits for a reply from

the server in response to a request.

Request Retries Number of times that the client resends a request to the server

before it sends an error back to the requesting application.

Max Pending Reqs Maximum number of requests from applications that the client can

accept.

Register Interval Amount of time between client registrations sent to the NHRP

server. The client registers the networks it supports.

Register HoldTime Amount of time, in seconds, that the registration information

remains valid.

Debug Level Specifies whether debug messages are displayed in the router's

event log.

#### client stats

Displays the NHRP client statistics. The display includes the following information:

Protocol Designates that this is the NHRP client.

Layer2/Layer3 Data link and network layer protocols.

NHR Request Number of next-hop resolution requests that the client sends (Tx)

to the server.

Number of acknowledgments (Ack) and negative

acknowledgments (Nak) that the client receives from the server in

response to a next-hop resolution request.

Register Request Number of registration requests that the client sends (Tx) to the

server. The client registers the networks it supports.

Number of acknowledgments (Ack) and negative

acknowledgments (Nak) that the client receives from the server in

response to a registration request.

Purge Request Number of purge requests that the client sends (Tx) to the server.

Number of acknowledgments (Ack) and negative

acknowledgments (Nak) that the client receives from the server in

response to a purge request.

Unsolicited Purge Number of unsolicited purge requests that the client receives from

the server. The server instructs the client to delete information it

sent.

Error Indications Number of NHRP error indication messages that both the client

and server send (Tx) and receive (Rx).

Local Errors Number of error messages that the client sends locally to the

application that it serves.

Local Retries Number of times that the client resends a previous request

(resolution or purge) to the server because the server did not reply.

2-474 303560-A Rev 00

## defnhs

Displays the NHRP server configuration. The display includes the following information:

Index Server's priority ranking.

L2 Data link protocol used by the server.

Cct Circuit number for the interface.

VCID1 ID number of a virtual circuit.

VCID2 ID number of a virtual circuit.

NHS Protocol Addr IP address of the server.

Serving Network Network address for which the NHRP server can provide next-hop

resolution information in response to client requests.

Serving Netmask Network mask for which the NHRP server can provide next-hop

resolution information in response to client requests. Together with the serving network, it provides a range of addresses served

by the NHRP server.

Status Indicates whether the NHRP server can be used.

## nhcache

Displays information about the server's next-hop cache memory. The display includes the following information:

S1 Circuit name.

L2 Data link protocol used by the server.

Destination\_Range Range of destination networks supported by the server. This

number represents the network address and mask.

NextHopProtoAddr IP address of the next-hop destination.

NextHopNbmaAddr NBMA address of the next-hop destination.

HldTme Time that a network address entry in the server's cache is valid.

Fl 6-bit flag value instructing the server about the network entry. The

value can be as follows:

1=Entry is valid

2=Entry is result of authoritative source

4=NMBA address is valid 8=Protocol address is valid 16=Reply was a valid hold timer

32 = Entry is no longer valid and is being removed

PfV Preference value of the network address entry. This value

prioritizes the next-hop entries.

Mtu Maximum transmission unit, which indicates the size of the data

that can be sent across the network.

#### server nets

Displays the NHRP server configuration. The display includes the following information:

Protocol Designates that this is the NHRP server.

Layer2/Layer3 Data link and network layer protocols.

Enable Indicates whether the NHRP server is enabled or disabled.

Forwarding Enable Indicates whether forwarding is enabled or disabled. Server

requests are forwarded to another server if the original server

cannot respond.

Max CIE's/Reply Maximum number of client information entries and replies. These

are the next-hop address entries that the server sends to the client.

Max Pending Reqs Maximum number of requests (from 1 to 100) that the server

accepts from the NHRP client.

Next Hop Load Bal Indicates whether next-hop load balancing is enabled or disabled.

Load balancing prioritizes the next-hop entries if there are more

than one.

Max NH Cache Size Maximum number of IP address entries in the next-hop cache.

Max QOS Cache Size Maximum number of quality of service entries in the QoS cache.

Max Addr Cache Size Maximum number of NBMA address entries in the address cache.

Use local BGPRS Specifies whether the NHRP server is using the BGP route server

to get next-hop IP addresses.

Use DNS Server Specifies whether the NHRP server is using the DNS server to get

next-hop NBMA addresses.

2-476 303560-A Rev 00

DNS Proxy Port DNS proxy port for queries issued by the NHRP server.

Use Negative Caching Indicates whether caching of negative DNS records is enabled (1)

or disabled (2).

Negativ Caching TTL Time to Live (TTL), that is, the amount of time, in seconds, that

the value of negative caching (enable or disable) is valid.

Debug Level Specifies whether debug messages are included in the event log;

enabled = 1, disabled = 0.

#### server stats

Displays the NHRP server statistics. The display includes the following information:

Protocol Designates that this is the NHRP server.

Layer2/Layer3 Indicates the data link and network layer protocols.

NHR Req Number of next-hop resolution requests that the server receives (Rx) from

the client.

Number of acknowledgments (Ack) and negative acknowledgments (Nak) that the server sends to the client in response to a next-hop resolution

request.

Number of next-hop resolution requests one server forwards (Fwd) to

another server.

Register Req Number of registration requests the server receives (Rx) from the client.

Number of acknowledgments (Ack) and negative acknowledgments (Nak)

that the server sends in response to a client registration request.

Number of registration requests that the server forwards (Fwd) to another

server.

Purge Req Number of purge requests that the server receives (Rx) from the client.

Number of acknowledgments (Ack) and negative acknowledgments (Nak) that the server sends to the client in response to the client's purge request.

Number of purge requests that the server forwards (Fwd) to another server.

Error Indications Number of NHRP error indication messages that both the client and server

send (Tx), receive (Rx), and forward (Fwd).

Dropped Pkts Number of NHRP packets that the server drops.

Next Hop Cache Maximum and current number of IP address entries in the server's next-hop

cache.

QOS Cache Maximum and current number of quality of service entries in the server's

QoS cache.

Addr Cache Maximum and current number of NBMA address entries in the server's

address cache.

# show nml

The **show nml** <*option*> commands display configuration and statistical information about Native Mode LAN (NML) services. For detailed information about NML, refer to *Configuring Bridging Services*.

The **show nml** command supports the following subcommand options:

| circuits [ <circuit name="">]</circuit> | seclists [ <circuit name="">]</circuit> |
|-----------------------------------------|-----------------------------------------|
|                                         |                                         |
| disabled                                | <u>stats</u>                            |
|                                         |                                         |
| enabled                                 | version                                 |
|                                         |                                         |

# circuits [<circuit name>]

Displays information about all NML circuits or a specified NML circuit configured on the router. The table includes the following information:

Circuit Name of the circuit configured for NML.

Port Circuit number of the port that supports a LAN belonging to the

closed user group. Each LAN in a closed user group is connected to

a bridge through an NML port.

CUG Value Closed user group ID (CUGID) assigned to the circuit.

2-478 303560-A Rev 00

Security Type Type of security configured -- Add, an access circuit; Check, a

trunk circuit; or Drop, a transient internal state.

SAID Value Circuit's security access ID.

Security Action How to handle a packet if it matches a CUGID in the circuit's

security list: Drop or Forward. If the action is Drop, the list is an exclusive list and the port drops all frames labelled with the

CUGID. If the action is Forward, the port forwards frames labelled

with the CUGID to the attached LAN.

### Sample Display - show nml circuits

NML Circuit Table

| Circuit | Port | CUG<br>Value | Security<br>Type | SAID<br>Value | Security<br>Action |
|---------|------|--------------|------------------|---------------|--------------------|
| F31     | 1    | 0            | Check            | 0             | Forward            |
| E21     | 2    | 22           | Add              |               | Drop               |

<sup>2</sup> Entries.

#### disabled

Displays only NML circuits that are disabled. The display contains the same information the **circuits** command produces.

#### enabled

Displays only NML circuits that are enabled. The display contains the same information the **circuits** command produces.

# seclists [<circuit name>]

Displays information about each NML circuit's security list or a specified NML circuit's security list. The table includes the following information:

| Circuit | Name of the circuit configured for NML.                                                             |
|---------|----------------------------------------------------------------------------------------------------|
| Port    | Circuit number of the port on which NML resides.                                                    |
| Status  | State of the security list: Enabled or Disabled.                                                    |
| Action  | Action taken on a packet if it matches one of the ranges of CUGIDs: Drop or Forward.                |
| From    | Low end of a range of CUGIDs in the security list. A circuit can have more than one set of ranges.  |
| То      | High end of a range of CUGIDs in the security list. A circuit can have more than one set of ranges. |

## Sample Display - show nml seclists

| NM | L | S | le | С | u | r | i | t | У |   | L | i | S | t | s |
|----|---|---|----|---|---|---|---|---|---|---|---|---|---|---|---|
|    |   |   |    | _ | _ | _ | _ | _ | _ | _ | _ | _ | _ | _ | _ |

| Circuit | Port | Status  | Action  | From | То  |
|---------|------|---------|---------|------|-----|
|         |      |         |         |      |     |
| F31     | 1    | Enabled | Drop    | 224  | 238 |
| E21     | 2    | Enabled | Forward | 22   | 22  |
|         |      |         | Forward | 224  | 238 |

#### 2 Entries.

Note that circuit E21 in the sample display has two ranges.

2-480 303560-A Rev 00

#### stats

Displays the number of packets dropped because of security violations for each circuit on the router. The table shows the following information:

Circuit Name of the circuit configured for NML.

Port Circuit number of the port on which NML resides.

Discards Number of packets dropped because of security violations.

## Sample Display - show nml stats

Bridge Statistics

| Circuit | Port | Discards |
|---------|------|----------|
|         |      |          |
| F31     | 1    | 0        |
| E21     | 2    | 0        |

## version

Displays the current version and date of creation of the *nml.bat* script.

## Sample Display - show nml version

```
NML.bat Version: #.## Date: mm/dd/yy.
```

# show ntp

The **show ntp** *<option>* command displays information about the NTP protocol and services. For detailed information on the Bay Networks implementation of NTP services, refer to *Configuring IP Utilities*.

The **show ntp** command supports the following subcommand options:

| <u>peers</u> |
|--------------|
|              |
| <u>stats</u> |
|              |

#### access

Displays information about NTP servers preferred (accepted) or restricted (rejected) by the local NTP client.

The table shows the following information:

| IP Address  | The IP address of this remote NTP server.                                                                 |
|-------------|----------------------------------------------------------------------------------------------------|
| Mask        | The IP subnetwork mask for this remote NTP server.                                                        |
| Filter Type | • <i>Restrict</i> The local NTP client drops packets received from this remote NTP server.                |
|             | <ul> <li>Prefer The local NTP client accepts packets received from this<br/>remote NTP server.</li> </ul> |

## Sample Display - show ntp access

| IP Address | Mask            | Filter Type |
|------------|-----------------|-------------|
|            |                 |             |
| 2.1.1.1    | 255.255.255.255 | Restrict    |
| 3.3.1.1    | 255.255.0.0     | Prefer      |

2-482 303560-A Rev 00

## base

Displays the base record information for the Network Time Protocol (NTP) running on the router. The base record controls NTP on the router.

The table shows the following information:

| Application  | NTP                                                                                                    |
|--------------|----------------------------------------------------------------------------------------------------|
| State        | The user-configured state of the local NTP client:  • <i>Enabled</i> NTP has a configured state of enabled.  • <i>Disabled</i> NTP has a configured state of disabled.                                                                                                    |
| NTP State    | <ul> <li>The actual (dynamic) state of the local NTP client:</li> <li>Disabled - User has manually disabled NTP.</li> <li>Up - NTP is operating on the router.</li> <li>Down - NTP is not functioning on the router.</li> <li>Init - NTP is initializing on the router.</li> <li>Not Present - NTP has been configured but not started on the router.</li> </ul> |
| NTP Version  | The current version of NTP software on the router.                                                                                                    |
| Reference ID | The IP address of the remote NTP peer (that is, the <i>system peer</i> ) to which the local NTP client is synchronized.                                                                                                    |
| Stratum      | The number of NTP peers that exist between the local NTP client and the NTP stratum 1 server for this network. (The stratum number includes the local NTP client.)                                                                                                    |

# Sample Display - show ntp base

| Application | State   |
|-------------|---------|
|             |         |
| NTP         | Enabled |
|             |         |

| NTP State | NTP Version | Reference ID | Stratum |
|-----------|-------------|--------------|---------|
|           |             |              |         |
| UP        | VERSION 3   | 1.1.1.1      | 16      |

# peers

Displays configuration and status information about NTP servers known to the NTP client on the router.

The table shows the following information:

| IP Address       | The IP address of this remote NTP peer.                                                                                                    |
|------------------|----------------------------------------------------------------------------------------------------|
| Config Peer Mode | The mode in which this remote NTP peer operates on the network: <i>Server</i> (Since NTP operates locally in client mode only, all remote peers known to the router are servers.)                                    |
| State            | State of the remote NTP server:  • $I = \text{Up}$ • $2 = \text{Down}$ .                                                                                                    |
| Reference ID     | The IP address of the system peer to which this remote NTP peer is synchronized. ( <i>See also</i> "Reference ID" for <b>show ntp base</b> .)                                                                        |
| Preference       | <ul> <li>Preferred The local NTP client prefers (accepts) packets from this remote NTP server.</li> <li>Not Preferred The local NTP client does not prefer (rejects) packets from this remote NTP server.</li> </ul> |

# Sample Display - show ntp peer

| IP Address   | Config Peer | Mode State | Reference Id | Preference    |
|--------------|-------------|------------|--------------|---------------|
|              |             |            |              |               |
| 192.32.72.6  | 1           | 1          | 198.72.72.10 | Not Preferred |
| 168.107.41.1 | 1           | 1          | 1.1.1.1      | Preferred     |

2-484 303560-A Rev 00

#### stats

Displays information about

- The number of polls (requests for information) sent by the local NTP client to the designated remote NTP server
- The number of packets received by the local NTP client from the designated remote NTP server

The table shows the following information:

IP Address The IP address of this remote NTP server.

Polls sent The number of polls (requests for information) sent from the local

NTP client to this NTP server.

Packets received The number of NTP packets received (and accepted) from this

remote NTP server.

#### Sample Display - show ntp stats

| IP Address | Polls Sent | Packets received |
|------------|------------|------------------|
|            |            |                  |
| 2.1.1.1    | 10         | 10               |

# show osi

The **show osi** *<option>* commands display configuration, state, and statistical information about Open Systems Interconnection (OSI) services. For more information about the Bay Networks implementation of the OSI protocol, refer to *Configuring OSI Services*.

The **show osi** command supports the following subcommand options:

| adjacency                                                     | <u>stats</u> |
|---------------------------------------------------------------|--------------|
| alerts                                                        | stats clnp   |
| base                                                          | stats errors |
| circuits [ <circuit name="">]</circuit>                       | tarp ldb     |
| disabled                                                      | tarp pkt     |
| enabled                                                       | tarp tdc     |
| level1 routes [find <destination id="" sys="">]</destination> | version      |
| level2 routes [find <destination id="" sys="">]</destination> |              |

2-486 303560-A Rev 00

# adjacency

Displays information about the adjacencies that exist on each OSI circuit. The table includes the following information:

Circuit Name of the circuit the adjacency is on.

Adjacent ID Index of the adjacency in the adjacency table.

State State of the adjacency: DOWN (initialization failed), INIT

(initializing), or UP.

Neighbor Addr (NSAP) Network Service Access Point (NSAP) address of the adjacency.

#### Sample Display - show osi adjacency

```
OSI Dynamic Adjacency Information
```

| Circuit | Adjacent ID | State | Neighbor Addr (NSAP)  |
|---------|-------------|-------|-----------------------|
|         |             |       |                       |
| E31     | 24578       | INIT  | 0x490040CCCCCCCCCCC00 |
| E32     | 90115       | INIT  | 0x490044CCCCCCCCCCC00 |

#### alerts

Displays all OSI circuits that are enabled but whose state is not UP. Forwarding is either Enabled or Disabled.

## Sample Display - show osi alerts

```
OSI Circuit Information
```

| Circuit | State | Forwarding |
|---------|-------|------------|
|         |       |            |
| E21     | DOWN  | ENABLED    |

#### base

Displays general information about, including the state of, the OSI protocol running on the router. The base record controls OSI for the entire system. The table includes the following information:

Protocol Name of the protocol, which in this case is OSI.

State State of the protocol on the router: Disabled (manually disabled),

Down, Init (initializing), Not Present (not yet initialized), or Up.

Area Address Address of the local area in the routing domain where this router

resides.

Node Address Address of this node (router) in the local area.

#### Sample Display - show osi base

OSI Base Record Information

| Protocol | State | Area Address      | Node Address |
|----------|-------|-------------------|--------------|
|          |       |                   |              |
| OST      | IIn   | $0 \times 490040$ | Λαααααααααα  |

# circuits [<circuit name>]

Displays the state of all OSI circuits or a specific circuit. The table includes the following information:

Circuit Name of the circuit that OSI runs on.

State State of OSI on the circuit: Disabled (manually disabled), Down, Init

(initializing), Not Present (not present on the circuit), or Up.

Forwarding Status of forwarding over the circuit: Enabled or Disabled.

2-488 303560-A Rev 00

# Sample Display - show osi circuits

OSI Circuit Information

| Circuit | State | Forwarding |
|---------|-------|------------|
|         |       |            |
| E31     | Up    | Enabled    |
| E32     | Up    | Disabled   |

## Sample Display - show osi circuits e31

OSI Circuit Information

| Circuit | State | Forwarding |
|---------|-------|------------|
|         |       |            |
| E31     | Up    | Enabled    |

## disabled

Displays OSI circuits that a user has manually disabled on the router. In this case, State is Disabled. Forwarding is either Enabled or Disabled.

# Sample Display - show osi disabled

OSI Circuit Information

| Circuit | State    | Forwarding |
|---------|----------|------------|
|         |          |            |
| E31     | Disabled | Enabled    |

#### enabled

Displays circuits that have OSI enabled on this router. For information on the columns in the table, see the **circuits** command.

#### Sample Display - show osi enabled

OSI Circuit Information

| Circuit | State | Forwarding |
|---------|-------|------------|
| E31     | au    | Enabled    |
| E32     | Up    | Enabled    |

# **level1 routes** [find <destination sys ID>]

Displays information from the level 1 routing table for all entries or for a specific destination address. The table includes the following information:

Destination SysID

NSAP address of the destination system.

Route Type

Route type, which is one of the following:

• Level 1 - Level 1 routing (within the local area) only.

• Level 2 - Level 2 routing (between routing domains) only.

• Level 1&2 - Level 1 and Level 2 (routing within the local area and to systems located in a different area).

Next Hop

NSAP address of the intermediate system that is the next hop on the path to the destination end system.

Cost

Number of hops it takes to reach the destination.

2-490 303560-A Rev 00

## Sample Display - show osi level1 routes

OSI Level I Routing Information

| Destination SysId              | Route Type | Next Hop                                                                                                    | Cost |
|--------------------------------|------------|----------------------------------------------------------------------------------------------------|------|
|                                |            |                                                                                                    |      |
| $0 \times 490040$ CCCCCCCCCCCO | Level 1&2  | $0 \times 490040 \Delta \Delta \Delta \Delta \Delta \Delta \Delta \Delta \Delta \Delta \Delta \Delta \Delta \Delta 00$ | 10   |

# **level2 routes** [find <destination sys ID>]

Displays information from the Level 2 routing table for all entries or for a specific destination address. The table includes the following information:

Destination SysID NSAP address of the destination system.

Next Hop NSAP address of the intermediate system that is the next hop on the

path to the destination end system.

Cost Number of hops it takes to reach the destination.

#### Sample Display - show osi level2 routes

OSI Level II Routing Information

| Destination SysId | Next Hop              | Cost |
|-------------------|-----------------------|------|
|                   |                       |      |
| 0x490044          | 0x490040CCCCCCCCCCC00 | 20   |
| 0x490044          | 0x490044CCCCCCCCCCC00 | 20   |

2 Total entries.

## Sample Display - show osi level2 routes find 490044

OSI Level II Routing Information

| Destination SysId | Next Hop              | Cost |
|-------------------|-----------------------|------|
|                   |                       |      |
| 0x490044          | 0x490040CCCCCCCCCCC00 | 20   |
| 0x490044          | 0x490044CCCCCCCCCCC00 | 20   |

2 Entries found.

#### stats

Displays statistics of each OSI circuit. The table includes the number of Protocol Data Units received, sent, and dropped on each circuit.

#### Sample Display - show osi stats

OSI Circuit Statistics

|         | Received | Send    | Dropped |
|---------|----------|---------|---------|
| Circuit | Packets  | Packets | Packets |
|         |          |         |         |
| E31     | 464      | 891     | 181     |
| E32     | 211      | 402     | 69      |

# stats clnp

Displays statistics for the ConnectionLess Network Protocol (CLNP) packets on each OSI circuit. The table includes the number of CLNP packets received and forwarded, the number of Echo Replies received (Rx) and sent (Tx) and the number of Echo Requests received (Rx) and sent (Tx).

2-492 303560-A Rev 00

# Sample Display - show osi stats clnp

OSI Circuit CLNP Statistics

\_\_\_\_\_

|         | CLNP     | CLNP      | Rx Echo | Rx Echo | Tx Echo | Tx Echo |
|---------|----------|-----------|---------|---------|---------|---------|
| Circuit | Received | Forwarded | Rep     | Req     | Rep     | Req     |
|         |          |           |         |         |         |         |
| E31     | 0        | 0         | 0       | 0       | 0       | 0       |
| E32     | 0        | 0         | 0       | 0       | 0       | 0       |
| 041     | 0        | 0         | 0       | 0       | 0       | 0       |

#### stats errors

Displays error statistics for each OSI circuit. The table includes the following information:

| Init Failures | Number of times this circuit failed to initialize.                |
|---------------|-------------------------------------------------------------------|
| Rejected Adjs | Number of adjacencies rejected on this circuit.                   |
| Bad LSPs      | Number of bad link state packets (LSPs) received on this circuit. |
| Bad Snps      | Number of bad Sequence Number PDUs received on this circuit.      |
| Bad Eshs      | Number of bad End System hellos received on this circuit.         |
| Bad L1Iihs    | Number of bad Level 1 IS - IS hellos received on this circuit.    |
| Bad L2Iihs    | Number of bad Level 2 IS - IS hellos received on this circuit.    |

# Sample Display - show osi stats errors

OSI Error Statistics

| Circuit | Init<br>Failures | Rejected<br>Adjs | Bad<br>LSPs | Bad<br>Snps | Bad<br>Eshs | Bad<br>L1Iihs | Bad<br>L2Iihs |
|---------|------------------|------------------|-------------|-------------|-------------|---------------|---------------|
|         |                  |                  |             |             |             |               |               |
| E31     | 3                | 0                | 0           | 0           | 0           | 0             | 0             |
| E32     | 1                | 0                | 0           | 0           | 0           | 0             | 0             |

# tarp ldb

Displays the loop detection buffer entries.

# tarp pkt

Requests that the router originate a TARP packet. The command accepts the following arguments:

| <b>-t</b> < <i>type&gt;</i> | Specifies the type of TARP packet to send (1, 2, 4, or 5).                                                                           |
|-----------------------------|----------------------------------------------------------------------------------------------------|
| -i <tid></tid>              | TID to include in the request. Valid only for Type 1, Type 2, and Type 4 packets. The request is for the NSAP that maps to this TID. |
| -n <nsap></nsap>            | NSAP to include in the request. Valid only for Type 4 or Type 5 packets. The request is for the TID that maps to this NSAP.          |
| -f                          | Enables you to find an NSAP by going through a timer sequence.                                                                       |

# tarp tdc

Displays the TARP data cache.

# version

Displays the current version number and modification date of the osi.bat script.

# Sample Display - show osi version

```
OSI.bat Version: #.## Date: mm/dd/yy.
```

2-494 303560-A Rev 00

# show ospf

The **show ospf** *<option>* commands display state, configuration, and statistical information about the Open Shortest Path First (OSPF) protocol. For details on the Bay Networks implementation of OSPF, refer to *Configuring IP Services*.

The **show ospf** command supports the following subcommand options:

| <u>area</u>          | lsdb [ <area-number>]</area-number> |
|----------------------|-------------------------------------|
| ase [ <lsid>]</lsid> | neighbors                           |
|                      |                                     |
| <u>base</u>          | <u>version</u>                      |
| interface            |                                     |
|                      |                                     |

#### area

Displays a list of configured OSPF areas on the router. For each area, the table shows the following information:

Area Id Area identifier.

State State of the area: Up or Down.

Stub Area Whether or not the area is a stub area: Yes or No.

Authentication Authentication type for the area: None or Simple Password.

#### Sample Display - show ospf area

| C | SPF Area Info | rmation |      |                |
|---|---------------|---------|------|----------------|
| - |               |         |      |                |
|   |               |         | Stub |                |
|   | Area Id       | State   | Area | Authentication |
|   |               |         |      |                |
|   | 0.0.0.0       | Uр      | No   | None           |

# ase [<LSID>]

Displays information about Autonomous System External advertisements. You can display information about all Link State IDs in your system or for a specified Link State ID. The table includes the following information:

Link State Id Network number that this Autonomous System (AS) External

advertisement represents.

Originating Router Router that generated the advertisement.

Age in seconds of the advertisement.

Metric Metric of the advertisement; the cost of the external route.

Forwarding Address Address used to get to this network. If the address is 0, the traffic is

forwarded to the originating router.

Type ASE's type: 1 or 2.

Tag Field that contains information that the network administrator has

placed in the advertisement.

2-496 303560-A Rev 00

# Sample Display - show ospf ase

OSPF AS External Routes

\_\_\_\_\_

| Link     | Originating   |     |        | Forwarding |      |          |
|----------|---------------|-----|--------|------------|------|----------|
| State ID | Router        | Age | Metric | Address    | Type | Tag      |
|          |               |     |        |            |      |          |
| 0.0.0.0  | 192.32.174.65 | 621 | 4104   | 0.0.0.0    | 2    | e0000000 |
| 0.0.0.0  | 192.32.174.66 | 697 | 4104   | 0.0.0.0    | 2    | e0000000 |
| 7.0.0.0  | 192.32.174.65 | 622 | 4104   | 0.0.0.0    | 2    | e0000000 |
| 15.0.0.0 | 192.32.174.65 | 617 | 4104   | 0.0.0.0    | 2    | e0000000 |
| 21.0.0.0 | 192.32.174.65 | 618 | 4104   | 0.0.0.0    | 2    | e0000000 |
| 52.0.0.0 | 192.32.174.65 | 618 | 4104   | 0.0.0.0    | 2    | e0000000 |
| 53.0.0.0 | 192.32.174.65 | 619 | 4104   | 0.0.0.0    | 2    | e0000000 |

### base

Displays global information for the OSPF router. The base record controls OSPF for the entire system. The display includes the following information:

| Router Id            | Router identifier, which is unique among all OSPF routers.                                                                                                    |
|----------------------|----------------------------------------------------------------------------------------------------|
| State                | State of the protocol: Disabled, Down, Init (initializing), Not Pres (enabled but not yet started), or Up.                                                                                                    |
| Area Border Router   | Whether or not the router is an area border router: Yes or No.                                                                                                    |
| AS Boundary Router   | Whether or not the router is an Autonomous System boundary router: Yes or No.                                                                                                    |
| Slot Running Primary | The slot on which the OSPF soloist is running and where the link<br>state database exists. (If the primary soloist goes down, the router<br>attempts to use the backup soloist.)                                                                                                    |
| Slot Running Backup  | The slot on which the backup OSPF soloist is running.                                                                                                    |
| ASE Metric Support   | Whether or not ASE metric support is enabled or disabled. (This metric is not compatible with OSPF ASE metrics used prior to Version 8.0 of router software.)                                                                                                    |
| ASE Default Tags     | <ul> <li>How tags are generated for ASEs unaltered by an export route filter or an announce route policy:</li> <li>Default (1) - Use a value of zero.</li> <li>Automatic (2) - Generate an automatic tag, per RFC 1403.</li> <li>Proprietary (3) - Use the next hop for IGP routes and the neighbor AS for EGP routes (Bay Networks proprietary scheme).</li> </ul> |

Hold Down Time Holddown timer for calculating the Shortest Path First (SPF,

Dijkstra) algorithm. Determines how often the algorithm runs.

A value of 0 means no holddown.

Slot Mask Identifies slots on which OSPF can run. The MSB represents slot 1;

the next significant bit represents slot 2; and so on.

#### Sample Display - show ospf base

OSPF Base Information

| Router<br>Id  | Area Border<br>Router | AS Boundary<br>Router |
|---------------|-----------------------|-----------------------|
|               |                       |                       |
| 192.32.174.65 | No                    | Yes                   |

#### interface

Displays a table of OSPF interfaces. The display includes the following information:

IP Address IP address of the OSPF interface.

Area Id Identifier of the area where the interface belongs.

Type Type of interface link, as follows:

• *PtoP* - Point-to-point interface.

• BCAST - Broadcast network.

- NBMA Nonbroadcast Multiaccess network.
- *PASS* Passive interface (accepts no Hello packets; issues no advertisements or Hello packets; forms no neighbor relationships).
- DFLT Not configured appropriately. Point-to-multipoint is needed.

2-498 303560-A Rev 00

State of the interface, as follows:

• Down - Interface is not operational.

- Waiting Interface is waiting.
- P to P Interface is in point-to-point state; occurs when the type is Point-to-Point.
- DR Router is the designated router on this network.
- BackupDR Router is the backup designated router on this network.
- DR Other Router is neither the DR nor the BDR on this network.

Metric Cost of using this interface.

Priority Router's priority on this interface, used in multiaccess networks (broadcast or NBMA) for electing the designated router. If the value is 0, this router is not eligible to become the designated router

on this network.

Designated DR/Backup DR Two IP addresses for each interface. The first address is the IP

address of the designated router on the network. The second address is the IP address of the backup designated router on this network. Point-to-point links do not contain a designated router or

backup designated router.

#### Sample Display - show ospf interface

OSPF Interfaces

| IP Address    | Area Id | Type State    | Metric Prio | ity | Designated DR/<br>Backup DR    |
|---------------|---------|---------------|-------------|-----|--------------------------------|
| 192.32.174.65 | 0.0.0.0 | PtoP P to P   | 10          | 1   | 0.0.0.0                        |
| 192.32.174.97 | 0.0.0.0 | BCAST BackupD | PR 1        | 1   | 192.32.174.98<br>192.32.174.97 |

### **Isdb** [<area-number>]

Displays the router's Link State Database for all areas or for a specific area. The table includes the following information:

OSPF Area Identifier of the area the advertisement is associated with.

LS Type Type of advertisement that the area advances. AS External

advertisements apply to all areas. However, if the router is attached

to more than one area, the table displays the AS External advertisement only once -- under the backbone area (area id

0.0.0.0). The types are as follows:

• STUB - Stub Link Advertisement

• ROUTER - Router Links Advertisement

• NETWORK - Network Links Advertisement

• SUMMARY - Summary Links Advertisement

• AS\_SUM - Autonomous System Border Summary Links

Advertisement

• AS\_EXT - Autonomous System External Advertisement

Link State Id Link state identifier of the advertisement.

Adv Router IP address of the advertising router.

E External type, for an Autonomous System External advertisement

only. There are two types -- Type 1 and Type 2.

Metric Metric value, for an Autonomous System External advertisement

only.

ASE Fwd Addr Forwarding address, for an Autonomous System External

advertisement only.

Age in seconds of the advertisement.

Seq Nbr Sequence number of the advertisement. The sequence number is a

32-bit signed integer used to identify old and duplicate link state advertisements. The larger the sequence number, the more recent

the advertisement.

2-500 303560-A Rev 00

# Sample Display - show ospf Isdb

OSPF LSDB

OSPF Area: 0.0.0.0

| LS Type | Link State ID | Adv Router   | E | Metric | ASE Fwd Addr | Age  | Seq Nbr  |
|---------|---------------|--------------|---|--------|--------------|------|----------|
|         |               |              | - |        |              |      |          |
| ROUTER  | 192.32.28.18  | 192.32.28.18 |   |        |              | 609  | 80000002 |
| AS_EXT  | 14.0.0.0      | 192.32.28.19 | 2 | 3      | 192.32.28.36 | 1289 | 80000014 |
| AS_EXT  | 15.0.0.0      | 192.32.28.19 | 2 | 2      | 192.32.28.36 | 1289 | 80000012 |
| AS_EXT  | 16.0.0.0      | 192.32.28.19 | 2 | 2      | 192.32.28.36 | 1290 | 80000012 |
| AS_EXT  | 131.1.0.0     | 192.32.28.19 | 2 | 5      | 192.32.28.1  | 1290 | 80000012 |
| AS_EXT  | 141.1.0.0     | 192.32.28.19 | 2 | 5      | 192.32.28.1  | 1290 | 80000012 |
| AS_EXT  | 192.30.133.0  | 192.32.28.19 | 2 | 4      | 192.32.28.1  | 1291 | 80000012 |
| AS_EXT  | 192.31.133.0  | 192.32.28.19 | 2 | 4      | 192.32.28.1  | 1291 | 80000012 |

# neighbors

Displays a table of all OSPF's neighbors. The table includes the following information:

Interface IP address of the interface.

Router Id IP address of the router.

Neighbor IP Addr IP address of the neighbor.

State State of the neighbor, which is the following:

 Down - Neighbor is not operational. This state can occur only if the neighbor is configured for Non-Broadcast Multi-Access networks.

 Attempt - Router is trying to establish communication with the neighbor; can occur only if the neighbor is configured for Non-Broadcast Multi-Access networks.

• *Init* - Router has seen the neighbor's hello packet but the packet does not include this router in its list.

• Two Way - Router and neighbor see each other's hello packets.

• *Exch Start* - Router and the neighbor are negotiating a master/ slave relationship for the Database Exchange process.

• *Exchange* - Router and the neighbor are exchanging their Link State Databases.

• *Loading* - Router and the neighbor are synchronizing their Link State Databases.

• Full - Router and the neighbor have fully synchronized databases.

Type Type of neighbor:

• *Dynamic* - The router and neighbor learn about each other on Broadcast and Point-to-Point networks.

 Cfg. - Static configuration of neighbors, which occurs on Non-Broadcast Multi-Access networks.

2-502 303560-A Rev 00

# Sample Display - show ospf neighbors

OSPF Neighbors

|               |               | Neighbor      |       |         |
|---------------|---------------|---------------|-------|---------|
| Interface     | Router Id     | IP Addr       | State | Type    |
|               |               |               |       |         |
| 192.32.174.65 | 192.32.174.66 | 192.32.174.66 | Full  | Dynamic |
| 192.32.174.97 | 192.32.174.66 | 192.32.174.98 | Full  | Dynamic |

# version

Displays the current version number and modification date of the *ospf.bat* script.

# Sample Display - show ospf version

```
OSPF.bat Version: #.## Date: mm/dd/yy.
```

# show packet

The **show packet** *<option>* commands display configuration and status information about Packet Capture instances on routers. The Packet Capture utility is a network analyzer that captures packets into a capture buffer for examination. You can filter packets to determine what packets to save and when to start and stop capturing. For detailed information about the Packet Capture utility, refer to *Using Technician Interface Software*.

The **show packet** command supports the following subcommand options:

| alerts                                                               | linenumbers                       |
|----------------------------------------------------------------------|-----------------------------------|
| capture <li>enumber&gt; [-s<start>] [-c<count>]</count></start></li> | loaded                            |
| configuration <line number=""></line>                                | status [ <line number="">]</line> |
| disabled                                                             | <u>version</u>                    |
| <u>enabled</u>                                                       |                                   |
|                                                                      |                                   |

#### alerts

Displays Packet Capture instances that are enabled but not Up. State is either Down (the physical interface has not connected to Packet Capture) or Absent (Packet Capture is not loaded on the slot connected to this line number).

2-504 303560-A Rev 00

#### Sample Display - show packet alerts

| Packet Capti | are Line | Information | (Alerts) |
|--------------|----------|-------------|----------|
|              |          |             |          |
| Line Number  | State    |             |          |
|              |          |             |          |
| 102103       | Down     |             |          |
| 103101       | Absent   |             |          |

# capture <line number> [-s<start>] [-c<count>]

Displays packets captured on a specific line. In the table, the header line is followed by one or more lines of hexadecimal data.

| <line_number></line_number> | Displays the physical interface the capture is connected to. This is a |
|-----------------------------|------------------------------------------------------------------------|
|                             | i a 10 di sit de simel annah an I andina anna ann aliminated The       |

unique 10-digit decimal number. Leading zeros are eliminated. The number identifies the physical media type, slot, module, and

connector.

**-s**<start> Displays the first packet to display from the capture buffer.

**-c**<count> Displays the number of packets to display from the capture buffer.

The header line has the following six parts:

- Number of the packet within the capture buffer.
- Date the packet was captured.
- Time the packet was captured.
- Media type the packet was captured on.
- Original size of the packet in bytes.
- Direction the packet was captured from: transmitting (Tx) or receiving (Rx).

#### Sample Display - show packet capture 102101

```
Pkt# 1 06/24/94 06:59:03.018 CSMACD 52 Tx 000000000: 01 80 c2 00 00 00 00 a3 00 00 0c 00 26 42 42 00000010: 03 00 00 00 00 80 00 00 00 a3 00 00 0c 00 00 00 00 00000020: 00 00 80 00 00 a3 00 00 0c 80 01 00 00 14 00 00000030: 02 00 0f 00 20 20 20 6c 65 74 20 20 72 65 6d 20
```

# configuration enumber>

Displays the configuration of a specific Packet Capture line instance.

e-line\_number>
Physical interface to which the capture is connected. See the

capture command.

The configuration table displays the following fields, which are explained in more detail in *Using Technician Interface Software*.

Delete State of existence of the MIB instance: Created or Deleted.

Disable State of the Packet Capture instance: Enabled or Disabled.

State State of the Packet Capture subsystem, as follows:

*Up* - Registered and enabled.*Down* - Registered but disabled.

• *Init* - Loaded but no interface registered for the instance.

• Not Present - Not loaded on the slot connected to the instance.

FileName Filename to use to retrieve the capture buffer.

Control Operation in effect: Start or Stop.

Capture State of the operation: Started or Stopped.

Line Number Line number of the physical interface connected to the instance.

BufSize Size of the capture buffer in 1024-byte increments.

PktSize Number of bytes saved from a packet in 32-byte increments.

Direction Direction of capture: Receive, Transmit, or both.

Count Number of packets captured.

2-506 303560-A Rev 00

RxTrigger Trigger type for receive when the capture buffer is full or a match

on a trigger filter occurs: Buffer full, Match filter1, Match filter2,

Not Used.

TxTrigger Trigger type for transmit when the capture buffer is full or a match

on a trigger filter occurs: Buffer full, Match filter1, Match filter2,

or Not Used.

RxFltr1Type Filter type, as follows:

• Capture - Limits the types of packets saved.

• *Trigger* - Stops a capture when a match occurs.

• Not Used

RxFltr1Offset Offset in bytes from the reference point into the packet; the first

byte to be checked for a match.

RxFltr1Ref Reference point in the packet for the offset, as follows:

• *MAC* - First byte of the packet.

• Data Link - Value that varies with the medium.

• *Multicast* - Filter that verifies that the rightmost bit of a byte is 1.

RxFltr1Size Number of bytes in the match field.

RxFltr1Match Hexadecimal or character string used to match with the packet.

TxFltr1Type Filter type, as follows:

• Capture - Limits the types of packets saved.

• Trigger - Stops a capture when a match occurs.

• Not Used

TxFltr1Offset Offset in bytes from the reference point into the packet; the first

byte to be checked for a match.

TxFltr1Ref Reference point in the packet for the offset, as follows:

• MAC - First byte of the packet.

• Data Link - Value that varies with the medium.

• Multicast - Special filter that verifies that the rightmost bit of a

byte is 1.

TxFltr1Size Number of bytes in the match field.

TxFltr1Match Hexadecimal or character string used to match with the packet.

RxFltr2Type Filter type, as follows:

• Capture - Limits the types of packets saved.

• Trigger - Stops a capture when a match occurs.

• Not Used

RxFltr2Offset Offset in bytes from the reference point into the packet; the first

byte to be checked for a match.

RxFltr2Ref Reference point in the packet for the offset, as follows:

• *MAC* - First byte of the packet.

• Data Link - Value that varies with the medium.

• Multicast - Special filter that verifies that the rightmost bit of a

byte is 1.

RxFltr2Match Hexadecimal or character string used to match with the packet.

RxFltr2Group Capture filter type grouping, as follows:

• *Or* - ORs the results of RxFltr1 and RxFltr2.

• And - ANDs the results of RxFltr1 and RxFltr2.

TxFltr2Type Filter type, as follows:

Capture - Limits the types of packets saved.
Trigger - Stops a capture when a match occurs.

• Not Used

TxFltr2Offset Offset in bytes from the reference point into the packet; the first

byte to be checked for a match.

TxFltr2Ref Reference point in the packet for the offset, as follows:

• MAC - First byte of the packet.

• Data Link - Value the varies with the medium.

• Multicast - Special filter that verifies that the rightmost bit of a

byte is 1.

TxFltr2Size Number of bytes in the match field.

TxFltr2Match Hexadecimal or character string used to match with the packet.

TxFltr2Group Capture filter type grouping, as follows:

• Or - ORs the results of TxFltr1 and TxFltr2.

• And - ANDs the results of TxFltr1 and TxFltr2.

2-508 303560-A Rev 00

### Sample Display - show packet configuration 102101

```
Packet Capture Configuration for Line 102101
Delete
             Created
Disable
             Enabled
State
             qŪ
Fname
             PCAP0200
Control
             Start
Capture
             Started
LineNumber
             102101
BufSize
             1 1Kbyte Increment(s)
PktSize
             2 32 Byte Increment(s)
Direction
             Receive & Transmit
Count
             11
RxTrigger
             Not Used
TxTrigger
             Not Used
RxFltr1Type
             Not Used
RxFltr1Offset 0
RxFltr1Ref
             Mac
RxFltr1Size
RxFltr1Match 0x(nil)
TxFltr1Type
             Not Used
TxFltr1Offset 0
TxFltr1Ref
             Mac
TxFltr1Size
TxFltr1Match 0x(nil)
RxFltr2Type
             Not Used
RxFltr2Offset 0
RxFltr2Ref
             Mac
RxFltr2Size
RxFltr2Match 0x(nil)
RxFltr2Group Or
TxFltr2Type
             Not Used
TxFltr2Offset 0
TxFltr2Ref
             Mac
TxFltr2Size
TxFltr2Match 0x(nil)
TxFltr2Group Or
```

#### disabled

Displays packet capture lines that a user has manually disabled. State is one of the following:

Up Physical interface has connected to the packet capture.

Down Physical interface has not connected to the packet capture.

Absent Packet capture program is not on the slot connected with this line.

#### Sample Display - show packet disabled

```
Packet Capture Line Information (Disabled)
------
Line Number State
-----
102104 Down
```

#### enabled

Displays packet capture lines that are enabled. For state definitions, see the **disabled** command.

### Sample Display - show packet enabled

2-510 303560-A Rev 00

### **linenumbers**

Displays the line numbers configured for packet capture. The table shows the following information:

| Line Number  | Number of the line connected with the packet capture.   |
|--------------|---------------------------------------------------------|
| Logical Line | Logical line number that the multichannel board uses.   |
| Media Type   | Type of the physical interface (for example, Ethernet). |
| Slot         | Slot location of the line.                              |
| Module       | Module number of the line's location.                   |
| Connector    | Physical connector of the line's location.              |

# Sample Display - show packet linenumbers

Packet Capture Configured Line Number(s)

```
Line Number Logical Line Media Type Slot Module Connector
102101
          0
                      Ethernet 2 1 2 Ethernet 5 1 1
102102
```

### loaded

Displays the list of slots that have Packet Capture loaded.

### Sample Display - show packet loaded

105101 0

```
Packet Capture is loaded on slot(s)
     2 5
```

# status [<line number>]

Displays the status of the lines configured for packet capture. You can display all lines or limit the display to a specific line. The table displays the following information:

Line Number Number of the line connected with the packet capture.

State Line state; for definitions, refer to the **disable** command.

Capture State of the capture: Started or Stopped.
Count Number of packets in the capture buffer.

#### Sample Display - show packet status

Packet Capture Line Status

| Line Number | State  | Capture | Count |
|-------------|--------|---------|-------|
|             |        |         |       |
| 102101      | Up     | Started | 11    |
| 102102      | Up     | Stopped | 0     |
| 102103      | Down   | Stopped | 0     |
| 102104      | Down   | Stopped | 0     |
| 103101      | Absent | Stopped | 0     |

#### version

Displays the version number and the modification date of the *packet.bat* file.

### Sample Display - show packet version

```
PACKET.bat Version: #.## Date: mm/dd/yy.
```

2-512 303560-A Rev 00

# show ping

The **show ping** *<option>* commands display information about the Bay Networks Ping MIB service, which provides a means for tracking the network availability and response time of IP networks. For information about how to configure the Bay Networks Ping MIB service through Site Manager, see *Managing Routers and BNX Platforms*.

The **show ping** command supports the following subcommand options:

| config       | sourceroutes   |
|--------------|----------------|
|              |                |
| history      | <u>version</u> |
|              |                |
| sourceroutes |                |
|              |                |

# config

Displays configuration information about the Ping MIB service:

IP Address IP addresses that the router is configured to ping.

Size Number of bytes of data that the router is configured to send each

time it pings an IP address.

Retry Number of successive times that the router is configured to repeat a

ping of an IP address.

Timeout Length of time (in seconds) after which the router is configured to

time out an unsuccessful ping of an IP address.

Status Status of the ping attempt (for example, initializing, done, busy, or

one of a number of error messages).

# Sample Display - show ping config

| IP Address    | Size | Retry | Timeout | Status |
|---------------|------|-------|---------|--------|
| 192.32.243.83 | 16   | 10    | 5       | DONE   |
| 192.32.243.82 | 16   | 20    | 5       | DONE   |
| 192.32.6.95   | 16   | 5     | 5       | DONE   |
| 192.32.92.2   | 16   | 10    | 5       | DONE   |
| 192.32.243.81 | 16   | 1     | 5       | INIT   |

# history

Displays the following information about each attempt to ping an IP address:

| Received                | Number of times the router received an acknowledgment from the IP address.                                                                                 |
|-------------------------|----------------------------------------------------------------------------------------------------|
| Dropped                 | Number of times the router did not receive an acknowledgment from the IP address.                                                                          |
| Round Trip Time         | Length of time (in milliseconds) it took the router to ping the IP address and receive an acknowledgment during the last retry.                            |
| Minimum Round Trip Time | Taken from all the retries, this is the minimum length of time (in milliseconds) it takes the router to ping the IP address and receive an acknowledgment. |
| Maximum Round Trip Time | Taken from all the retries, this is the maximum length of time (in milliseconds) it takes the router to ping the IP address and receive an acknowledgment. |
| Average Round Trip Time | Taken from all the retries, this is the average length of time (in milliseconds) it takes the router to ping the IP address and receive an acknowledgment. |

2-514 303560-A Rev 00

# Sample Display - show ping history

|               |          |         | Round     | Min Round | Max Round | Avg Round |
|---------------|----------|---------|-----------|-----------|-----------|-----------|
| IP Address    | Received | Dropped | Trip Time | Trip Time | Trip Time | Trip Time |
|               |          |         |           |           |           |           |
| 192.32.243.83 | 10       | 0       | 7         | 1         | 19        | 6         |
|               | 10       | 0       | 15        | 1         | 15        | 4         |
|               | 10       | 0       | 15        | 1         | 15        | 6         |
|               | 10       | 0       | 7         | 1         | 7         | 3         |
|               | 10       | 0       | 7         | 1         | 7         | 4         |
|               | 10       | 0       | 1         | 1         | 7         | 3         |
|               | 10       | 0       | 3         | 1         | 7         | 3         |
|               | 10       | 0       | 1         | 1         | 42        | 9         |
|               | 10       | 0       | 3         | 1         | 11        | 3         |
|               | 10       | 0       | 1         | 1         | 7         | 4         |
|               | 10       | 0       | 3         | 1         | 7         | 3         |
| 192.32.243.82 | 20       | 0       | 7         | 1         | 23        | 7         |
|               | 20       | 0       | 7         | 1         | 7         | 4         |
|               | 20       | 0       | 1         | 1         | 11        | 4         |
|               | 20       | 0       | 7         | 1         | 15        | 5         |
|               | 20       | 0       | 1         | 1         | 11        | 3         |
|               | 20       | 0       | 3         | 1         | 11        | 4         |
| 192.32.6.95   | 5        | 0       | 1         | 1         | 3         | 1         |
|               | 5        | 0       | 3         | 1         | 11        | 4         |
|               | 5        | 0       | 3         | 1         | 7         | 4         |
|               | 5        | 0       | 7         | 1         | 7         | 4         |
|               | 5        | 0       | 1         | 1         | 7         | 4         |
| 192.32.92.2   | 10       | 0       | 19        | 1         | 19        | 9         |
| -,            | 10       | 0       | 7         | 1         | 23        | 11        |
|               | 10       | 0       | 11        | 1         | 11        | 6         |
|               | 10       | 0       | 27        | 1         | 62        | 15        |
| 192.32.243.81 | 1        | 0       | 1         | 1         | 1         | 1         |

# traceroutes

Displays the hops between the source address and the specified destination address.

# Sample Display - show ping traceroutes

| IP Address    | Trace Address                                                           |
|---------------|-------------------------------------------------------------------------|
| 192.32.243.83 | 192.32.6.1<br>192.168.2.65<br>192.168.7.2<br>192.32.243.83              |
| 192.32.243.82 | 192.32.6.1<br>192.168.2.65<br>192.168.7.2<br>192.32.243.82              |
| 192.32.6.95   | 192.32.6.95                                                             |
| 192.32.92.2   | 192.32.6.1<br>192.168.2.65<br>192.32.83.1<br>192.32.85.2<br>192.32.92.2 |

# sourceroutes

Displays the source route addresses that dictate the path to be taken by the echo packet.

# Sample Display - show ping sourceroutes

| 192.32.243.81 192.32.6 |  |
|------------------------|--|

2-516 303560-A Rev 00

### version

Displays the current version number and date of the *ping.bat* script.

### Sample Display - show ping version

```
PING.bat Version: #.## Date: mm/dd/yy.
```

# show ppp

The **show ppp** *<option>* commands display Point-to-Point Protocol (PPP) line and state information, and configured and negotiated Network Control Protocols (NCPs). For detailed information on PPP, refer to *Configuring PPP Services*.

The **show ppp** command supports the following subcommand options:

| alerts                              | <pre>ipx {{configured   negotiated}   name {local   remote}}</pre> |
|-------------------------------------|--------------------------------------------------------------------|
| appletalk {configured   negotiated} | line {configuration   parameters}                                  |
| bacp                                | lqr {configuration   stats}                                        |
| bad packets                         | multilink {information   circuits}                                 |
| bridge {configured   negotiated}    | <u>osi</u>                                                         |
| bridge {configured   negotiated}    | pap {local   remote}                                               |

| <pre>ccp {configured   negotiated}</pre> | state [ <circuit name="">]</circuit> |
|------------------------------------------|--------------------------------------|
| circuits [ <circuit name="">]</circuit>  | version                              |
| decnet                                   | <u>vines</u>                         |
| disabled                                 | wcp                                  |
| <u>enabled</u>                           | <u>xns</u>                           |
| ip                                       |                                      |

2-518 303560-A Rev 00

#### alerts

Displays all protocols that are enabled but whose state is not opened. The display includes the following information:

Circuit

Name of the circuit the protocol runs on.

Protocol

Protocols used on the line.

State

State of the protocol, as follows:

- Ackrevd Acknowledgment received -- the router received an acknowledgment to its request for configuring the connection. It has yet to acknowledge the receipt of the request from the other side of the connection.
- Acksent Acknowledgment sent -- the router has sent a request for configuring the connection. It has also acknowledged a similar request from the other side of the connection, but has yet to receive an acknowledgment of its request from the other side.
- Closed Link is available but has not yet received an "Open" request.
- Closing Router has sent a request to close the connection and is expecting an acknowledgment. When it receives the acknowledgment, the connection will enter the Closed state.
- Initial Initial state; the lower layer is unavailable.
- Opened Router has sent a configuration request and the other side has acknowledged its request. Also, the router has received a configuration request from the other side and has acknowledged this request. This layer is now up.
- *Reqsent* Request sent. The router has sent a request to configure the connection.
- *Starting* Lower level is still unavailable but the router has initiated an "Open" request.
- Stopped Link is available and an "Open" event has occurred.
   Upon receiving a request to configure the connection, the router sends either an appropriate response or acknowledges the termination request.
- Stopping Router has sent a termination request to close the open connection. When the router receives an acknowledgment, the state changes to Stopped.

### Sample Display - show ppp alerts

PPP: ALERTS

| Circuit | Protocol | State    |
|---------|----------|----------|
|         |          |          |
| S32     | OSI      | Starting |
|         | DECnet   | Starting |
|         | IPX      | Starting |
|         | BRIDGE   | Starting |
|         | VINES    | Starting |

# appletalk {configured | negotiated}

**configured** Displays all configurable parameters for NCP negotiations.

The display includes the following information:

Circuit Name of the circuit the protocol runs on.

State State of the Network Control Protocol (NCP): Disabled, or if

Enabled, any of the states listed under the **alerts** command.

Network No. Configured network number. The peer must use the same number.

Local Node No. Configured node number for the local router.

Remote Node No. Configured node number for the peer to use.

Routing Protocol Routing protocol desired for the link (RTMP).

2-520 303560-A Rev 00

### Sample Display - show ppp appletalk config

PPP: APPLETALK NCP Configured Information

|         |          |         |     | Loca | al  | Remote   | Routing  |
|---------|----------|---------|-----|------|-----|----------|----------|
| Circuit | State    | Network | No. | Node | No. | Node No. | Protocol |
|         |          |         |     |      |     |          |          |
| S31     | Disabled |         | 0   |      | 0   | 0        | RTMP     |
| S32     | Disabled |         | 0   |      | 0   | 0        | RTMP     |

**negotiated** Displays all configurable parameters after negotiation.

The display includes the following information:

Circuit Name of the circuit the protocol runs on.

State State of the Network Control Protocol (NCP), either Disabled, or if

Enabled, any of the states listed under the **alerts** command.

Network No. Negotiated network number to be used.

Local Node No. Negotiated node number that the local router will use.

Remote Node No. Negotiated node number the peer will use.

Routing Protocol Routing protocol selected for the link.

### Sample Display - show ppp appletalk negotiated

PPP: APPLETALK NCP Negotiated Information

|         |          |         |     | Loca | al  | Remote   | Routing  |
|---------|----------|---------|-----|------|-----|----------|----------|
| Circuit | State    | Network | No. | Node | No. | Node No. | Protocol |
|         |          |         |     |      |     |          |          |
| S31     | Disabled |         | 0   |      | 0   | 0        | RTMP     |
| S32     | Disabled |         | 0   |      | 0   | 0        | RTMP     |

2 Entries found.

### bacp

Displays information about BAP. The display includes the following information:

| Circuit Number | Number of the circuit |
|----------------|-----------------------|
| Circuit Name   | Name of the circuit   |
| State          | State of the circuit  |

No Phone Num Option Whether the circuit is using the No Phone Number Option

Stats Record Whether a statistics record is available

### Sample Display - show ppp bacp

8 Homer T1 Opened

[2:1]\$ show ppp bacp

```
PPP: BACP Information
_____
Cct# Circuit
              State No PhoneNum Option Stats Record
_____
   2 Neptune BAP Starting Disabled
                                    None
   3 Bart_BAP Starting Disabled
                                    Available
   4 Homer MP
             Disabled Disabled
                                   None
   5 Moe BAP
             Disabled Disabled
                                    None
   7 Homer_Sync Disabled Disabled
                                   None
```

# bad packets

Displays the number of bad packets received over each circuit and the first 16 bytes of the last bad packet. If the number of bad packets is above zero, then the PPP circuit is receiving misformed packets or packets meant for other protocols. The hexadecimal display of the last bad packet will show the kind of packet being received. The display includes the following information:

Disabled

Available

| Circuit               | Name of the circuit receiving the bad packets. |
|-----------------------|------------------------------------------------|
| Number of Bad Packets | Number of bad packets received at this point.  |
| Last Bad Packet       | First 16 bytes of the last bad packet.         |

2-522 303560-A Rev 00

#### Sample Display - show ppp bad

```
PPP Circuit: Bad Packet Information

# of Bad
Circuit Packets Last Bad Packet

S31 0 None
S32 0 None
2 Entries found.
```

# bridge {configured | negotiated}

**configured** Displays the state of the Bridge NCP and the kind of bridged

frames that are enabled.

The display includes the following information:

Circuit Name of the circuit the protocol runs on.

State State of the Bridge NCP -- either Disabled, or if Enabled, any of the

states listed under the alerts command.

Bridge Enet Whether this interface accepts and forwards bridged traffic that is

Ethernet encapsulated: Enabled or Disabled.

Bridge Fddi Whether this interface accepts and forwards bridged traffic that is

FDDI encapsulated: Enabled or Disabled.

Bridge Token Ring Whether this interface accepts and forwards traffic that is Token

Ring encapsulated: Enabled or Disabled.

# Sample Display - show ppp bridge config

PPP: BRIDGE NCP Configured Information

|         |          | Bridge  | Bridge  | Bridge     |
|---------|----------|---------|---------|------------|
| Circuit | State    | Enet    | Fddi    | Token Ring |
|         |          |         |         |            |
| S31     | Disabled | Enabled | Enabled | Enabled    |
| S32     | Starting | Enabled | Enabled | Enabled    |

2 Entries found.

### negotiated

Displays the result of bridge MAC type negotiation on configured parameters. The display includes the same columns as **bridge config**.

# Sample Display - show ppp bridge negot

PPP: BRIDGE NCP Negotiated Information

|         |          | Bridge  | Bridge  | Bridge     |
|---------|----------|---------|---------|------------|
| Circuit | State    | Enet    | Fddi    | Token Ring |
|         |          |         |         |            |
| S31     | Disabled | Enabled | Enabled | Enabled    |
| S32     | Starting | Enabled | Enabled | Enabled    |

2 Entries found.

2-524 303560-A Rev 00

# ccp {configured | negotiated}

The **show ppp ccp configured** command shows the compression algorithm that is configured on the local router. The **show ppp ccp negotiated** command shows the algorithm that is actually negotiated with the peer router. The display for both commands includes the following information:

Circuit The name of the active circuit.

State Indicates whether the Compression Control Protocol (CCP) is

initialized.

Type The CCP type: CCP (listed as Normal in the display) or ILCCP.

Option The compression protocol: Any, WCP, or Stac LZS.

# chap {local | remote}

The displays for the local and remote include the following information:

Circuit Circuit name.

Line LLIndex Logical Line Index. Identifies the line number associated with the

circuit.

LCP State Indicates the state of the link control protocol, which helps

establish the link.

Local/Remote CHAP Name Displays the CHAP name for the circuit.

Local Remote CHAP Secret Displays the CHAP secret for the circuit.

**local** Displays the configured Challenge Handshake Authentication

Protocol (CHAP) name and secret of the local router.

# Sample Display - show ppp chap local

PPP Line: Local CHAP Configuration

| Circuit | Line.<br>LLIndex                 | LCP<br>State                |                      | Local<br>CHAP NAME |                      | Local<br>P Secret |
|---------|----------------------------------|-----------------------------|----------------------|--------------------|----------------------|-------------------|
| S31     | 202102.0<br>203101.0<br>203102.0 | Initial<br>Opened<br>Opened | None<br>None<br>None |                    | None<br>None<br>None |                   |
|         | 10904101.0<br>10905101.0         |                             | None<br>None         |                    | None<br>None         |                   |
| Special | 20904101.0                       | Initial                     | None                 |                    | None                 |                   |

<sup>6</sup> Entries found.

#### remote

Displays the configured Challenge Handshake Authentication Protocol (CHAP) name and secret of the remote router.

# Sample Display - show ppp chap remote

PPP Line: Remote CHAP Configuration

|        | ine.<br>LIndex                                   | LCP<br>State                           |                                      | Rem<br>CHAP | ote<br>NAME | Re<br>Expected                       | emote<br>CHAP | Secret |
|--------|--------------------------------------------------|----------------------------------------|--------------------------------------|-------------|-------------|--------------------------------------|---------------|--------|
| S31 20 | 3101.0 C<br>3102.0 C<br>904101.0 I<br>905101.0 I | Opened<br>Opened<br>Initial<br>Initial | None<br>None<br>None<br>None<br>None |             |             | None<br>None<br>None<br>None<br>None |               |        |

<sup>6</sup> Entries found.

2-526 303560-A Rev 00

# circuits [<circuit\_name>]

Displays the state of the circuit. The displays includes the following information:

Circuit Shows the circuit name.

Line # Indicates the line number.

Driver State Displays the state of the synchronous driver.

Protocol Displays the protocols for the circuit.

State Displays the state of the protocol.

# Sample Display - show ppp circuits

[2:1]\$ show ppp circuits

PPP Circuit Information \_\_\_\_\_

PPP over Sync Driver

\_\_\_\_\_

| Circuit | Line #                                                  | Driver<br>State                                                                 | Protocol | State   |
|---------|---------------------------------------------------------|---------------------------------------------------------------------------------|----------|---------|
| S51     | 205101 IP IPX OSI XNS VINES BRIDGE DECnet WCP APPLETALK | Opened Disabled Disabled Disabled Disabled Disabled Disabled Disabled Disabled  |          | Opened  |
| S52     | 205102 IP IPX OSI XNS VINES BRIDGE DECnet WCP APPLETALK | Initial Disabled Disabled Disabled Disabled Disabled Disabled Disabled Disabled | LCP      | Reqsent |

2 Entries found.

PPP over Hssi Driver \_\_\_\_\_

Driver

Circuit Line # State Protocol State \_\_\_\_\_

No Entries found.

2 Total Entries found.

2-528 303560-A Rev 00

#### decnet

Displays the state of DECnet NCP on all circuits on which PPP is configured. State is either Disabled, or if Enabled, any of the states listed under the **alerts** command.

#### Sample Display - show ppp decnet

```
PPP: DECNET NCP Information

Circuit State

S31 Disabled
S32 Starting
2 Entries found.
```

## disabled

Displays the state of all NCPs disabled on each circuit. State is either Disabled, or if Enabled, any of the states listed under the **alerts** command.

# Sample Display - show ppp disabled

PPP: Entities Disabled

| Circuit | Protocol  | State   |
|---------|-----------|---------|
|         |           |         |
| S31     | OSI       | Closed  |
|         | DECnet    | Closed  |
|         | APPLETALK | Closed  |
|         | BRIDGE    | Closed  |
|         |           |         |
| S32     | IP        | Initial |
|         | XNS       | Initial |
|         | APPLETALK | Initial |

#### enabled

Displays the state of all NCPs enabled on each circuit. States are listed under the **alerts** command.

## Sample Display - show ppp enabled

PPP: Entities Enabled

| Circuit | Protocol | State    |
|---------|----------|----------|
|         |          |          |
| S31     | LCP      | Opened   |
|         | IP       | Opened   |
|         | XNS      | Opened   |
|         | IPX      | Opened   |
|         | VINES    | Opened   |
|         |          |          |
| S32     | LCP      | Stopped  |
|         | OSI      | Starting |
|         | DECnet   | Starting |
|         | IPX      | Starting |
|         | BRIDGE   | Starting |
|         | VINES    | Starting |

# ip

Displays state, configured, and negotiated parameters for Internet NCP. The display includes the following information:

Local Cfg. IP Address

Configured IP address of the interface.

Local Neg. IP Address

Local IP address after negotiation.

Remote Cfg. IP Address

IP address desired for the peer router.

Remote Neg. IP Address

Remote IP address after negotiation.

2-530 303560-A Rev 00

## Sample Display - show ppp ip

PPP: IP NCP Information

|         |          | Local        | Local        | Remote       | Remote       |
|---------|----------|--------------|--------------|--------------|--------------|
| Circuit | State    | Cfg. IP Addr | Neg. IP Addr | Cfg. IP Addr | Neg. IP Addr |
|         |          |              |              |              |              |
| S31     | Opened   | 1.1.1.2      | 1.1.1.2      | 1.1.1.1      | 1.1.1.1      |
| S32     | Disabled | 0.0.0.0      | 0.0.0.0      | 0.0.0.0      | 0.0.0.0      |

<sup>2</sup> Entries found.

# ipx {{configured | negotiated} | name {local | remote}}

**configured** Displays all configurable parameters for NCP negotiations with a

peer router.

The display includes the following information:

Circuit Name of the circuit the protocol runs on.

State State State of the circuit, which is either Disabled, or if Enabled, any of

the states listed under the alerts command.

Network No. Configured network number for the originating router and the peer

router.

Remote Node Number Node number the peer router should use if it sends a 0 to the

originating router during negotiations.

Routing Protocol The routing protocol desired for the link.

# Sample Display - show ppp ipx config

PPP: IPX NCP Configured Information

|         |          |             | Remote      | Routing  |
|---------|----------|-------------|-------------|----------|
| Circuit | State    | Network No. | Node Number | Protocol |
|         |          |             |             |          |
| S31     | Opened   | 0x000000F   | 0x000000F   | RIP/SAP  |
| S32     | Starting | 0x000000A   | A000000x0   | RIP/SAP  |

2 Entries found.

**negotiated** Displays all configurable parameters after IPX NCP negotiation.

The display includes the following information:

Circuit Name of the circuit the protocol runs on.

State State of the circuit, which is either Disabled, or if Enabled, any of

the states listed under the **alerts** command.

Network No. Number agreed upon during negotiation for the originating router

to use with the peer router. Both routers will use this number.

Config Complete Result of the IPX NCP negotiations (True or False).

Routing Protocol Routing protocol negotiated for use on the link. None indicates that

the peer routers have not completed negotiations or that the

negotiations have not yet converged.

# Sample Display - show ppp ipx negot

PPP: IPX NCP Negotiated Information

|         |          |             | Config           | Routing  |
|---------|----------|-------------|------------------|----------|
| Circuit | State    | Network No. | ${\tt Complete}$ | Protocol |
|         |          |             |                  |          |
| S31     | Opened   | 0x0000F000  | True             | RIP/SAP  |
| S32     | Starting | None        | False            | None     |

2 Entries found.

2-532 303560-A Rev 00

#### name local

Displays the local router name, its circuit name and its state. State is either Disabled, or if Enabled, any of the states listed under the **alerts** command.

## Sample Display - show ppp ipx name local

PPP: IPX NCP Local Router Name

| Circuit | State    |            | Local | Router | Name |
|---------|----------|------------|-------|--------|------|
|         |          |            |       |        |      |
| S31     | Opened   | Locrouter1 |       |        |      |
| S32     | Starting | Locrouter2 |       |        |      |

2 Entries found.

#### name remote

Displays the remote router name resulting from negotiation, its circuit name and its state. None indicates that no router name has been configured on the peer or that negotiations have not taken place. State is either Disabled or if enabled, any of the states listed under the **alerts** command.

## Sample Display - show ppp ipx name remote

PPP: IPX NCP Remote Router Name

| Circuit    | State              |            | Remote | Router | Name |
|------------|--------------------|------------|--------|--------|------|
| S31<br>S32 | Opened<br>Starting | Remrouter1 |        |        |      |

2 Entries found.

# line {configuration | parameters}

**configuration** Displays the configuration of the PPP line and the state of the Line

Control Protocol (LCP).

The display includes the following information:

Circuit Name of the circuit the protocol runs on.

Line.LLIndex Line number associated with the circuit; always 0 for now.

LCP State State of the Line Control Protocol -- either Disabled, or if Enabled,

any of the states listed under the alerts command.

Restart Time Number of seconds the Restart Timer waits before retransmitting

data. The maximum value is 1000.

Echo Request Frequency Number of seconds between transmissions of Echo Request

Packets.

Echo Reply Loss Number of unacknowledged Echo-Reply packets counted before

declaring the point-to-point link down.

Maximum Conf-Req Maximum number of unacknowledged configuration requests to

send without receiving a valid response from the peer router on the

other end of the link.

Maximum Term-Req Maximum number of terminate requests to send without receiving a

valid response and before assuming the peer router on the other end

of the link is unavailable.

Max Conf Fail Maximum number of Configure Nak packets to send before

sending a Configure Ack and before assuming that the

configuration does not converge.

2-534 303560-A Rev 00

### Sample Display - show ppp line config

PPP Line Configuration

| Circuit | Line.<br>LLIndex | LCP<br>State | Restart<br>Timer | Echo-Req<br>Freq | _ |       | Maximum M<br>Term-Req | Max Conf<br>Fail |
|---------|------------------|--------------|------------------|------------------|---|-------|-----------------------|------------------|
|         |                  |              |                  |                  |   |       |                       |                  |
| S31     | 203101.0         | Opened       |                  | 3                | 0 | 3 100 | 0 2                   | 10               |
| S32     | 203102.0         | Stopped      |                  | 3                | 0 | 3 100 | 0 2                   | 10               |
| Special | 203102.0         | Starting     |                  | 3                | 0 | 3 100 | 2                     | 10               |
| Special | 203103.0         | Starting     |                  | 3                | 0 | 3 100 | 0 2                   | 10               |

4 Entries found.

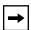

**Note:** A circuit name of Special means that PPP created the circuit for negotiating addresses on a demand, backup, or bandwidth line. Currently no dial circuit is active on the two lines marked Special. They could be demand, backup, or bandwidth circuits. For more information, see the **show sws** command.

**parameters** Displays the parameters associated with the specific PPP connection.

The display includes the following information:

Circuit Name of the circuit the protocol runs on. Line.LLIndex Line number associated with the circuit. LCP State State of the Line Control Protocol -- either Disabled, or if Enabled, any of the states listed under the alerts command. Magic Number Number that the line uses. **MRU** Maximum receive unit, which specifies the MTU size to use for the line. Local Auth. Prot. Local authorization protocol that the peer needs to use for the originator's side of the link. Remote Auth. Prot. Remote authorization protocol that the peer wants the originating

router to use on its side of the link.

#### Sample Display - show ppp line param

PPP Line: Parameter Information

|         | Line.    | LCP     |              |      | Local       | Remote      |
|---------|----------|---------|--------------|------|-------------|-------------|
| Circuit | LLIndex  | State   | Magic Number | MRU  | Auth. Prot. | Auth. Prot. |
|         |          |         |              |      |             |             |
| S31     | 203101.0 | Opened  | 0xd45cf8f9   | 1594 | None        | None        |
| S32     | 203102.0 | Stopped | 0x5eeac969   | 1594 | None        | None        |

<sup>2</sup> Entries found.

# lqr {configuration | stats}

**configuration** Displays all configurable parameters associated with line quality

reporting (LQR).

The display includes the following information:

Circuit Name of the circuit the protocol runs on.

Line.LLIndex Line number associated with the circuit.

Line Quality Protocol Link quality protocol configured for the line.

Remote Timer State of the LQR timer -- Enabled or Disabled; only one side

maintains the timer.

LQR Repeat Period Time in seconds between the transmission of LQR packets.

Inbound Quality Percentage of LQR packets that the originating router expects to

receive from the peer, averaged over the last five LQR reporting periods. A value of 100% indicates that the router will tolerate no

loss.

Outbound Quality Percentage of LQR packets that the peer router expects to receive

from this router, averaged over the last five LQR reporting periods.

2-536 303560-A Rev 00

### Sample Display - show ppp lqr config

PPP Line: Line Quality Reporting Configuration

| Circuit |          | Line Qual<br>Protocol |         | LQR Repeat<br>Period |     |     |
|---------|----------|-----------------------|---------|----------------------|-----|-----|
|         |          |                       |         |                      |     |     |
| S31     | 203101.0 | LQR                   | Enabled | 3                    | 90% | 90% |
| S32     | 203102.0 | None                  | Enabled | 3                    | 90% | 90% |

**stats** Displays the number of line quality reporting packets exchanged as

well as the line quality.

The display includes the following information:

Circuit Name of the circuit the protocol runs on.

Line.LLIndex Line number associated with the circuit.

LCP State State of the Line Control Protocol -- either Disabled, or if Enabled,

any of the states listed under the alerts command.

LQR Repeat Period Maximum number of seconds between the transmission of LQR

packets, as agreed upon with the peer router.

Inbound Quality Percentage of LQR packets that the originating router expects to

receive from the peer, averaged over the last five LQR reporting periods. A value of 100% indicates that the router will tolerate no

loss.

Outbound Quality Percentage of LQR packets that the peer router expects to receive

from this router, averaged over the last five LQR reporting periods.

In LQRs Number of LQR packets received from the peer.

Out LQRs Number of LQR packets transmitted.

## Sample Display - show ppp lqr stats

PPP Line: Line Quality Reporting Stats

|         | Line.    | LCP     | LQR Repeat | Inbound | Outbound |         |          |
|---------|----------|---------|------------|---------|----------|---------|----------|
| Circuit | LLIndex  | State   | Period     | Quality | Quality  | In LQRs | Out LQRs |
|         |          |         |            |         |          |         |          |
| S31     | 203101.0 | Opened  | 3          | 100%    | 100%     | 61044   | 61052    |
| S32     | 203102.0 | Stopped | 3          | 0%      | 0%       | 0       | 0        |

<sup>2</sup> Entries found.

# multilink {information | circuits}

**information** Displays information about the multilink bundle. The

display includes the following information:

Circuit Displays the circuit number.

Line Count Shows the number of lines in the multilink bundle.

Bundle Speed Lists the current speed of each line in the multilink bundle.

Line Lists the line number of each line in the multilink bundle.

## Sample Display - show ppp multilink information

PPP Multilink Information

#### Bundle

| S132 0 0 No.            | Circuit  |   |
|-------------------------|----------|---|
|                         |          |   |
|                         | S132     | : |
| Demand 3 1 64000 201303 | Demand 3 | ] |

2 Entries found.

2-538 303560-A Rev 00

**circuits** Displays information about each circuit in the multilink bundle.

The display includes the following information:

Circuit Name of the circuit.

Configured Mode Mode you configured for this circuit:

Normal - a nonmultilink circuit

ML - a multilink circuit

Monitor - The circuit is a multilink circuit, and the router for which this

circuit is configured is the congestion monitor.

Dynamic-Monitor - The circuit is a multilink circuit using BAP. This option enables the router to function as the monitor when it initiates a

call, and the non-monitor router when it receives a call.

Actual Mode Actual mode in which this circuit is operating.

Tx Packets Number of packets transmitted over the circuit.

Rx Packets Number of packets received over the circuit.

Fragmented Packets Number of packets that were fragmented.

## Sample Display - show ppp multilink circuits

PPP Multilink Circuits

|       |      | Configured Num Packets |             |            |            |            |
|-------|------|------------------------|-------------|------------|------------|------------|
| Circ  | ut   | Mode                   | Actual Mode | Tx Packets | Rx Packets | Fragmented |
|       |      |                        |             |            |            |            |
|       |      |                        |             |            |            |            |
| Nept_ | _BAP | Dynamic-Monitor        | Inactive    | 4432       | 863        | 0          |
| Home  | r_MP | ML_Monitor             | Inactive    | 0          | 0          | 0          |
| Home  | r_T1 | ML_Monitor             | ML_Monitor  | 27481      | 109918     | 0          |
| Bart_ | _PPP | Normal                 | Normal      | 0          | 0          | 0          |

#### osi

Displays the state of the OSI NCP for all circuits on which PPP is configured. State is either Disabled, or if Enabled, any of the states listed under the **alerts** command.

The display includes the following information:

Circuit Displays the circuit number.

State Displays whether OSI NCP is enabled or disabled.

#### Sample Display - show ppp osi

PPP: OSI NCP Information

Circuit State
----S31 Disabled
S32 Starting

2 Entries found.

2-540 303560-A Rev 00

# pap {local | remote}

local Displays the configured Password Authentication Protocol (PAP)

identifier and password of the local router.

The display includes the following information:

Circuit Name of the circuit the protocol runs on.

Line.LLIndex Line number associated with the circuit.

LCP State State of the Line Control Protocol -- either Disabled, or if Enabled,

any of the states listed under the **alerts** command.

Local PAP ID PAP identifier assigned to this interface. During the authentication

phase, all password Authenticate-Request messages that the peer

sends to this interface must include this PAP ID.

Local PAP Password PAP password assigned to this interface. During the authentication

phase, all Authenticate-Request messages that the peer sends to this

interface must include this password.

## Sample Display - show ppp pap local

PPP Line: Local PAP Configuration

| Circuit | Line.<br>LLIndex | LCP<br>State | Local<br>PAP ID | Local<br>PAP Password |
|---------|------------------|--------------|-----------------|-----------------------|
|         |                  |              |                 |                       |
| S31     | 203101.0         | Opened       | None            | None                  |
| S32     | 203102.0         | Stopped      | None            | None                  |

<sup>2</sup> Entries found.

**remote** Displays the configured Password Authentication Protocol (PAP)

identifier and password of the remote router.

The display includes the following information:

Circuit Name of the circuit the protocol runs on.

Line.LLIndex Line number associated with the circuit.

LCP State State of the Line Control Protocol -- either Disabled, or if Enabled,

any of the states listed under the alerts command.

Remote PAP ID PAP identifier assigned to the peer router. During the authentication

phase, this interface must include this PAP ID in all password Authenticate-Request messages it sends to the peer router.

Remote PAP Password PAP password assigned to the peer router. During the

authentication phase, this interface must include this password in all password Authenticate-Request messages it sends to the peer

router.

#### Sample Display - show ppp pap remote

PPP Line: Remote PAP Configuration

|         | Line.    | LCP     | Remo | ote |      | Remote   |
|---------|----------|---------|------|-----|------|----------|
| Circuit | LLIndex  | State   | PAP  | ID  | PAP  | Password |
|         |          |         |      |     |      |          |
| S31     | 203101.0 | Opened  | None |     | None |          |
| S32     | 203102.0 | Stopped | None |     | None |          |

<sup>2</sup> Entries found.

# state [<circuit name>]

For all circuits or for a specified circuit, displays the state of LCP and of all the NCPs per circuit. There are two types of displays: one the Sync driver and the other for the HSSI driver. State is either Disabled, or if Enabled, any of the states listed under the **alerts** command. The table also displays the line the circuit is currently on, since with dial backup, the backup circuit can be on another line when the primary connection fails.

2-542 303560-A Rev 00

# Sample Display - show ppp state

PPP State Information \_\_\_\_\_

| PPP over Sync Driver |        |                 |                               |                                                                               |  |
|----------------------|--------|-----------------|-------------------------------|-------------------------------------------------------------------------------|--|
| Circuit              |        | Driver<br>State | Protocol                      | State                                                                         |  |
| S31                  | 203101 | Init            | IP IPX OSI XNS VINES          |                                                                               |  |
| Special              | 203102 | Init            | XNS<br>VINES<br>BRIDGE        | Starting Initial Initial Disabled Disabled Disabled Disabled Disabled Initial |  |
| Demand 3             | 203103 | Uр              | OSI<br>XNS<br>VINES<br>BRIDGE | Disabled                                                                      |  |

2-543 303560-A Rev 00

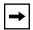

**Note:** As the sample display shows, the circuit labeled Special is only for lines configured for dial-on-demand, dial backup, and bandwidth-on-demand. A circuit name of Special means that PPP created the circuit for negotiating addresses on a demand, backup, or bandwidth line.

If your two circuit entries have the same name, one of them is a primary circuit and the other is a backup circuit. See "show sws" for more information.

A demand or backup circuit becomes associated to a physical line when the call is in progress. So, the PPP circuit and the line records may seem to be inconsistent. The following display shows three entries; circuit 3 is a dial-on-demand circuit.

## Sample Display - show ppp ip

PPP: IP NCP Information

|          |          | Local        | Local        | Remote       | Remote       |
|----------|----------|--------------|--------------|--------------|--------------|
| Circuit  | State    | Cfg. IP Addr | Neg. IP Addr | Cfg. IP Addr | Neg. IP Addr |
|          |          |              |              |              |              |
| S31      | Starting | 12.1.1.1     | 12.1.1.1     | 12.1.1.2     | 12.1.1.2     |
| Demand 3 | Starting | 13.1.1.1     | 13.1.1.1     | 13.1.1.2     | 13.1.1.2     |
| Special  | Initial  | 0.0.0.0      | 0.0.0.0      | 0.0.0.0      | 0.0.0.0      |

<sup>3</sup> Entries found.

#### version

Displays the current version and modification date of the *ppp.bat* script.

#### Sample Display - show ppp version

```
PPP.bat Version: #.## Date: mm/dd/yy
```

2-544 303560-A Rev 00

#### vines

Displays the state of the VINES NCP for all circuits on which PPP is configured. State is either Disabled, or if Enabled, any of the states listed under the **alerts** command.

The display includes the following information:

Circuit Displays the circuit number.

State Displays whether VINES NCP is enabled or disabled.

#### Sample Display - show ppp vines

```
PPP: VINES NCP Information
------
Circuit State
```

S31 Disabled S32 Starting

2 Entries found.

## wcp

Displays whether data compression is enabled for all circuits configured for PPP. The state is either Disabled, or if Enabled, any of the states listed under the **alerts** command.

The display includes the following information:

Circuit Displays the circuit number.

State Displays whether data compression is enabled or disabled.

## Sample Display - show ppp wcp

[2:1]\$ show ppp wcp

PPP: WCP NCP Information

| Circuit  | State    |
|----------|----------|
|          |          |
| S31      | Disabled |
| S32      | Disabled |
| Demand 4 | Initial  |
| Demand 5 | Disabled |
| Special  | Disabled |
|          |          |

5 Entries found.

#### xns

Displays the state of the XNS NCP for all circuits on which PPP is configured. State is either Disabled, or if Enabled, any of the states listed under the **alerts** command.

The display includes the following information:

Circuit Displays the circuit number.

State Displays whether XNS NCP is enabled or disabled.

## Sample Display - show ppp xns

PPP: XNS NCP Information

| Circuit | State    |
|---------|----------|
|         |          |
| S31     | Disabled |
| S32     | Starting |

2 Entries found.

2-546 303560-A Rev 00

# show process

The **show process** *<option>* commands display information about the use of resources (buffers, cpu, memory, lists, etc.) on the router.

The **show process** command supports the following subcommand options:

| <u>buffers</u> | list           |
|----------------|----------------|
|                |                |
| <u>cpu</u>     | <u>version</u> |
|                |                |
| memory         |                |
|                |                |

## **buffers**

Displays the number and percentage of buffers used by all processes on the router. By specifying the options that appear in the following command line, you can customize the output to display buffer usage for a particular process or slot on the router.

show process buffers cess>[sample <seconds> <repeat>] [<slot>]

process Specifies the process for which you want to view buffer statistics.

Specify **all** to display buffer statistics for all processes running on the router. Specify **total** to display only buffer statistic totals. For information on how to obtain a list of available processes, refer to

the **show process list** command later in this section.

sample <seconds> <repeat> Period

Periodically samples and displays buffer usage statistics. The mandatory *<seconds>* argument indicates the time interval between samples. The manadatory *<repeat>* argument indicates the number of times to sample buffer usage. If you use sampling, the values displayed represent the amount of buffer usage for the interval last sampled.

The minimum sample interval is 30 seconds. If you specify a shorter interval, the command automatically substitutes the minimum interval of 30 seconds.

If you choose not to use sampling, the values displayed represent the total buffer usage since slot boot time.

slot Limits display to statistics for the slot you specify.

## Sample Display - show process buffers total

| Total | Buffe | er Use | Statis | stics |
|-------|-------|--------|--------|-------|
|       |       |        |        |       |
| Slot  | Max   | Free   | Used   | %Used |
|       |       |        |        |       |
| 2     | 781   | 458    | 323    | 41    |
| 3     | 781   | 457    | 324    | 41    |
| 4     | 781   | 457    | 324    | 41    |

## cpu

Displays the use in 100ths of seconds and percentage of cpu used by all processes on the router. By specifying the options that appear in the following command line, you can customize the output to display cpu usage for a particular process or slot on the router.

show process cpu cprocess>[sample <seconds> <repeat>] [<slot>]

2-548 303560-A Rev 00

process

Specifies the process for which you want to view cpu statistics. Specify "all" to display cpu statistics for all processes running on the router. Specify "total" to display only cpu statistic totals. For information on how to obtain a list of available processes, refer to the **show process list** command later in this section.

sample <seconds> <repeat>

Periodically samples and displays cpu usage statistics. The mandatory *<seconds>* argument indicates the time interval between samples. The manadatory *<repeat>* argument indicates the number of times to sample cpu usage. If you use sampling, the values displayed represent the amount of cpu usage for the interval last sampled.

The minimum sample interval is 30 seconds. If you specify a shorter interval, the command automatically substitutes the minimum interval of 30 seconds.

If you choose not to use sampling, the values displayed represent the total cpu usage since slot boot time.

slot

Limits display to statistics for the slot you specify.

## Sample Display - show process cpu total

Total Cpu Use Statistics

| Slot | Max   | Idle  | Used | %Used |
|------|-------|-------|------|-------|
|      |       |       |      |       |
| 2    | 17463 | 17191 | 272  | 1     |
| 3    | 17315 | 17045 | 270  | 1     |
| 4    | 19427 | 16075 | 3352 | 17    |
|      |       |       |      |       |

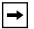

**Note:** The FRE-1 processor card does not currently support the **show process cpu** command.

## memory

Displays the number and percentage of memory used by all processes on the router. The output can be tailored to only display memory usage for a particular process or a particular slot by using the options described below.

show process memory cess> [sample <seconds> <repeat>] [<slot>]

process

Specifies the process for which you want to view memory statistics. Specify "all" to display memory statistics for all processes running on the router. Specify "total" to display only memory statistic totals. For information on how to obtain a list of available processes, refer to the **show process list** command later in this section.

sample <seconds> <repeat>

Periodically samples and displays memory usage statistics. The mandatory *<seconds>* argument indicates the time interval between samples. The mandatory *<repeat>* argument indicates the number of times to sample memory usage. If you use sampling, the values displayed represent the amount of memory usage for the interval last sampled.

The minimum sample interval is 30 seconds. If you specify a shorter interval, the command automatically substitutes the minimum interval of 30 seconds.

If you choose not to use sampling, the values displayed represent the total memory usage since slot boot time.

slot

Limits the display statistics to the specified slot.

#### Sample Display - show process memory total

Total Memory Use Statistics

| Slot | Max     | Free    | Used   | %Used |
|------|---------|---------|--------|-------|
|      |         |         |        |       |
| 2    | 2839760 | 2111768 | 727992 | 25    |
| 3    | 2839760 | 2111608 | 728152 | 25    |
| 4    | 2839760 | 1994088 | 845672 | 29    |

2-550 303560-A Rev 00

#### list

Displays a list of all the processes that are or may have run on the router since boot time. The **show process list** command supports only the *<slot>* option.

## show process list [ <slot>]

If you do not specify a slot, the command returns a list of processes that have run on all slots. Use the slot option to display processes only on the slot you specify.

# Sample Display - show process list

| List of Processes |      |
|-------------------|------|
|                   |      |
| Name              | Slot |
|                   |      |
| kernel            | 2    |
| kernel            | 3    |
| kernel            | 4    |
| qenet             | 2    |
| qenet             | 3    |
| qenet             | 4    |
| ilacc             | 2    |
| ilacc             | 3    |
| ilacc             | 4    |

## version

Displays the current version number and modification date of the *process.bat* script.

# Sample Display - show process version

```
PROCESS.bat Version: #.## Date: mm/dd/yy.
```

# show protopri

The **show protopri** *<option>* commands display information about DLSw protocol prioritization queues. For detailed information on the Bay Networks implementation of protocol prioritization for DLSw traffic, refer to *Configuring Traffic Filters and Protocol Prioritization*.

The **show protopri** command supports the following subcommand options:

| <u>cc stats</u> | <u>qstats</u> |
|-----------------|---------------|
| filters         | version       |

### cc\_stats

Displays current congestion control statistics for DLSw priority queues. Generally, it is a good idea to increase bandwidth to a queue with consistently high congestion statistics. The table includes the following information:

Peer IP Address IP address of configured DLSw peers.

Queue Number Associated DLSw priority queue number.

Bytes Number of bytes backed up and held in a congestion control queue

before transmission.

Packets Number of packets backed up and held in a congestion control

queue before transmission.

2-552 303560-A Rev 00

## Sample Display - show protopri cc\_stats

Protocol Priority Congestion Control Statistics

| Peer IP | Queue  |       |         |
|---------|--------|-------|---------|
| Address | Number | Bytes | Packets |
|         |        |       |         |
| 5.5.5.2 | 0      | 0     | 0       |
| 5.5.5.2 | 1      | 4972  | 2       |

<sup>2</sup> Entries found.

#### filters

Displays current information on filters that implement DLSw priority queueing. The table includes the following information:

Filter Name Filter name assigned using Site Manager.

Rule Number Rule number assigned when creating filters (determines

precedence).

Fragment Number Number of octet fragments required to store the filter rule. (Used by

Site Manager; you cannot modify this number.)

Rx Matches Number of packets that meet the filter criteria.

Mode Current state of Protocol Prioritization (Enabled or Disabled).

Status Current state of configured priority queues (Active or Inactive).

## Sample Display - show protopri filters

Protocol Priority Traffic Filters

|             |   | Rule   | Fragment | Rx      |         |        |
|-------------|---|--------|----------|---------|---------|--------|
| Filter Name |   | Number | Number   | Matches | Mode    | Status |
|             |   |        |          |         |         |        |
| SNA_High    |   | 1      | 1        | 225228  | Enabled | Active |
| NetBIOS_Low | 2 | 1      | 2183     | Enabled | Active  |        |

<sup>2</sup> Entries found.

# qstats

Displays current queue statistics for DLSw priority queues. The table includes the following information:

Peer IP Address IP address of configured DLSw peers.

Queue Number Associated DLSw priority queue number.

Bandwidth Percent Percent of bandwidth assigned to this queue.

Bytes Xmitted Number of bytes transmitted for this queue.

Packets Xmitted Number of packets transmitted for this queue.

## Sample Display - show protopri q\_stats

Protocol Priority Queue Statistics

| Peer IP<br>Address | Queue<br>Number | Bandwidth<br>Percent | Bytes<br>Xmitted | Packets<br>Xmitted |
|--------------------|-----------------|----------------------|------------------|--------------------|
|                    |                 |                      |                  |                    |
| 5.5.5.2            | 0               | 90                   | 13705541         | 2 225245           |
| 5.5.5.2            | 1               | 10                   | 546115           | 2156               |

<sup>2</sup> Entries found.

2-554 303560-A Rev 00

#### version

Displays the current version number and modification date of the *protopri.bat* script.

#### Sample Display - show protopri version

```
protopri.bat Version: #.## Date: mm/dd/yy.
```

# show radius

The **show radius** *<option>* commands display information about RADIUS. For detailed information about the Bay Networks implementation of RADIUS, refer to *Configuring RADIUS*.

The **show radius** command supports the following subcommand options:

| alerts | statistics authentication <slot_number></slot_number> |
|--------|-------------------------------------------------------|
| server | statistics accounting <slot_number></slot_number>     |
| config | version                                               |

#### alerts

Displays the server alerts. The table includes the following information:

IP Address Server IP address

Mode Indicates that the server is configured for authentication, accounting, or both

Type Indicates that this server is primary or alternate

Auth State Authentication up or down
Acct State Accounting up or down

#### Sample Display - show radius alerts

| RADIUS Server Alerts |      |         |            |            |  |  |  |  |
|----------------------|------|---------|------------|------------|--|--|--|--|
|                      |      |         |            |            |  |  |  |  |
| IP Address           | Mode | Type    | Auth State | Acct State |  |  |  |  |
|                      |      |         |            |            |  |  |  |  |
| 192.168.131.53       | Both | Primary | Down       | Up         |  |  |  |  |

Total of 1 alert on configured server.

#### server

Displays information about the RADIUS server. The table includes the following options:

*<authentication>* limits the display to authentication information.

<accounting> limits the display to accounting information.

### server authentication

Describes the state of the authentication servers. It includes the following information:

| Server IP Address  | Specifies the server's IP address. |
|--------------------|------------------------------------|
| Derver II Tradicis | opecines the server s ir address.  |

Mode Indicates that the server is configured for authentication, accounting, or both.

Type Indicates that this server is primary or alternate.

State Indicates that the server is up or down.

UDP Port Specifies the authentication UDP port.

Response Timeout Specifies the number of seconds the RADIUS client waits before

retransmitting a request to the RADIUS server.

Max Retry Specifies the number of times the RADIUS client retransmitted a request.

Reset Timer Specifies the number of minutes the RADIUS client waits before retrying the

primary server after it fails to respond. If the primary server fails to respond, the client considers it unreachable and switches to the alternate server. After this specified time period, the client tries to reconnect to the primary server.

2-556 303560-A Rev 00

Automatic Reset Indicates whether the server can reset automatically.

Secret Specifies the RADIUS password that the server and client share.

# Sample Display - show radius server auth

RADIUS Server Information for Authentication

| IP Address     | Mode | Type      | State | UDP Port |
|----------------|------|-----------|-------|----------|
|                |      |           |       |          |
| 192.32.77.11   | Both | Primary   | Up    | 1645     |
| 192.168.131.34 | Both | Alternate | Up    | 1645     |

| Server         |      | Response | Max.  | Reset | Automatic |         |
|----------------|------|----------|-------|-------|-----------|---------|
| IP Address     | Mode | Timeout  | Retry | Timer | Reset     | Secret  |
|                |      |          |       |       |           |         |
| 192.32.77.11   | Both | 3        | 2     | 10    | Disabled  | bayeast |
| 192.168.131.34 | Both | 3        | 2     | 3     | Disabled  | bayeast |

Total of 2 Authentication servers configured.

# server accounting

Describes the state of the accounting servers. The table includes the following information:

Server IP Address Server's IP address.

Mode Whether the server is configured for authentication, accounting, or both.

Type Whether the server is primary or alternate.

State Whether the server is up or down.

UDP Port The authentication UDP port.

Response Timeout The number of seconds the RADIUS client waits before retransmitting a

request to the RADIUS server.

Max Retry The number of times the RADIUS client retransmitted a request.

Reset Timer The number of minutes the RADIUS client waits before retrying the primary

server after it fails to respond. If the primary server fails to respond, the client considers it unreachable and switches to the alternate server. After this specified time period, the client tries to reconnect to the primary server.

Automatic Reset Whether the server can reset automatically.

Secret The RADIUS password that the server and client share.

#### Sample Display - show radius server account

RADIUS Server Information for Accounting

-----

| IP Address     | Mode | Type      | State | UDP Port |
|----------------|------|-----------|-------|----------|
| 192.32.77.11   | Both | Primary   | Up    | 1646     |
| 192.168.131.34 | Both | Alternate | Up    | 1646     |

| Server         | 26 3 | Response |       |       | Automatic |         |
|----------------|------|----------|-------|-------|-----------|---------|
| IP Address     | Mode | Timeout  | Retry | Timer | Reset     | Secret  |
|                |      |          |       |       |           |         |
| 192.32.77.11   | Both | 3        | 2     | 10    | Disabled  | bayeast |
| 192.168.131.34 | Both | 3        | 2     | 3     | Disabled  | bayeast |

Total of 2 accounting servers configured.

2-558 303560-A Rev 00

# config

Displays the RADIUS configuration. The table includes the following information:

Slot Slot number on the router.

Auth Status Whether authentication is enabled or disabled.

Acct. Status Whether accounting is enabled or disabled.

Acct. Direction Which calls generate an accounting session. All indicates that incoming and

outgoing calls can establish an accounting session. Outgoing indicates that only outgoing calls can establish an accounting session. Incoming means that

only incoming calls can establish an accounting session.

Debug Level Level of RADIUS debug messages logged by the RADIUS client.

### Sample Display - show radius config

## RADIUS Slot Information

| Slot       | Client     | Auth.           | Acct.  | Acct.     | Debug                   |
|------------|------------|-----------------|--------|-----------|-------------------------|
|            | IP Address | Status          | Status | Direction | Level                   |
| <br>4<br>5 |            | Enabled Enabled |        |           | No Debug(4) No Debug(4) |

RADIUS configured on 2 slots

# stat auth

Display the RADIUS authentication statistics. The table includes the following information:

<slot number> limits the display to the specified slot.

| Server IP Address      | IP address of the RADIUS server                                            |
|------------------------|----------------------------------------------------------------------------|
| Auth. Req. Count       | Number of authentication session requests                                  |
| Auth. Req. Outstanding | Number of authentication session requests outstanding                      |
| Auth. Resp. Accepted   | Number of authentication responses accepted                                |
| Auth. Resp. Rejected   | Number of authentication responses rejected                                |
| Auth. No Resp.         | Number of authentication requests that received no response                |
| Auth. Resp. Invalid    | Number of invalid authentication responses                                 |
| Auth. Resp. Timeouts   | Number of times the client has tried to retransmit a request to the server |
| Alt. Server Retries    | Number of times the client has tried to connect to an alternate server     |

# Sample Display - show radius stat auth

RADIUS Authentication Statistics Information

| Server<br>IP Address | _ | Auth. Req. Outstanding | _ | Auth. Resp<br>Rejected |
|----------------------|---|------------------------|---|------------------------|
| 192.168.131.34       | 2 | 1                      | 0 | 2                      |
| 192.168.131.51       | 0 | 0                      | 0 | 0                      |
| 192.168.131.53       | 1 | 0                      | 0 | 0                      |

2-560 303560-A Rev 00

| Server         | Auth.    | -       | -        | Alt. Server |
|----------------|----------|---------|----------|-------------|
| IP Address     | No Resp. | Invalid | Timeouts | Retries     |
|                |          |         |          |             |
| 192.168.131.34 | 0        | 0       | 0        | 0           |
| 192.168.131.51 | 0        | 0       | 0        | 0           |
| 192.168.131.53 | 0        | 0       | 3        | 1           |

## radius stat acc

Display the RADIUS accounting statistics. The table includes the following information.

<slot\_number> limits the display to the specified slot.

| Server IP Address   | IP address of the RADIUS server                                         |
|---------------------|-------------------------------------------------------------------------|
| Acct. Req. Start    | Number of accounting session requests                                   |
| Acct. Req. Stop     | Number of accounting sessions that have ended                           |
| Acct. Resp.         | Number of times the accounting server has responded to a request        |
| Acct. Resp.Timeouts | Number of accounting response timeouts that have occurred               |
| Acct. Resp. Failed  | Number of times the accounting response has failed                      |
| Alt. Server Retries | Number of times the client has tried to connect to the alternate server |

## Sample Display - show radius stat acc

| Server         | Acct. Req. | Acct. Req. | Acct. | Acct. Resp | Acct. Resp | Alt. Server |
|----------------|------------|------------|-------|------------|------------|-------------|
| IP Address     | Start      | Stop       | Resp  | Timeouts   | Failed     | Retries     |
|                |            |            |       |            |            |             |
| 192.168.131.34 | 0          | 0          | 0     | 0          | 0          | 0           |
| 192.168.131.51 | 0          | 0          | 0     | 0          | 0          | 0           |
| 192.168.131.53 | 0          | 0          | 0     | 0          | 0          | 0           |
|                |            |            |       |            |            |             |
| Total          | 0          | 0          | 0     | 0          | 0          | 0           |

RADIUS statistics displayed for 3 servers

#### version

Displays the RADIUS version.

#### Sample Display - show radius version

RADIUS.BAT Version: 1.1 Date: 02/12/97 .

# show rarp

The **show rarp** *<option>* commands display information about Reverse Address Resolution Protocol (RARP) services. For detailed information on the Bay Networks implementation of RARP, refer to *Configuring SNMP, RMON, BootP, DHCP, and RARP Services*.

The **show rarp** command supports the following subcommand options:

| base                                    | <u>enabled</u> |
|-----------------------------------------|----------------|
|                                         |                |
| circuits [ <circuit name="">]</circuit> | version        |
|                                         |                |
| disabled                                |                |
|                                         |                |

#### base

Displays the base record for RARP services. The base record controls RARP for the entire system. The table includes the name of the protocol, its state: Enabled or Disabled, and the number of failed requests. These requests were dropped because the router could not locate the IP address in the MAC address-to-IP address mapping table.

2-562 303560-A Rev 00

## Sample Display - show rarp base

| RARP | Base | Information |  |
|------|------|-------------|--|
|      |      |             |  |
|      |      |             |  |

|          |         | Failed RARP |
|----------|---------|-------------|
| Protocol | State   | Request     |
|          |         |             |
| RARP     | Enabled | 6           |

# circuits [<circuit name>]

Displays information about all RARP circuits or for a specific circuit. The table includes the circuit name, the RARP server's IP address on this circuit, and the circuit's state: Enabled or Disabled.

## Sample Display - show rarp circuits

| RARP | Circuit | S |
|------|---------|---|
|      |         | _ |

| Circuit | IP Address   | State    |
|---------|--------------|----------|
|         |              |          |
| E21     | 192.32.28.65 | Enabled  |
| E22     | 192.32.36.1  | Disabled |

<sup>2</sup> entries

## disabled

Displays all RARP circuits that a user has manually disabled. In this case, State is Disabled. The table also includes the name of the circuit and the RARP server's IP address.

#### Sample Display - show rarp disabled

```
Disabled RARP Circuits
------
Circuit IP Address State
------
E22 192.32.36.1 Disabled
```

1 entries

1 entries

#### enabled

Displays all enabled RARP circuits. In this case, State is Enabled. The table also includes the name of the circuit and the RARP server's IP address.

#### Sample Display - show rarp enabled

```
Enabled RARP Circuits
------
Circuit IP Address State
------
E21 192.32.28.65 Enabled
```

#### version

Displays the current version number and modification date of the *rarp.bat* script.

## Sample Display - show rarp version

```
RARP.bat Version: #.## Date: mm/dd/yy.
```

2-564 303560-A Rev 00

# show rip6

The **show rip6** *<option>* command displays information about RIP for IP version 6. For detailed information about the Bay Networks implementation of IPv6, refer to *Configuring IPv6 Services*.

The **show rip6** command supports the following subcommand options:

| config [ <interface index="">]</interface> | stats [ <interface index="">]</interface> |
|--------------------------------------------|-------------------------------------------|
|                                            |                                           |

### config [<interface\_index>]

Network Diameter:

Displays the current setting of RIPv6 parameters on the interface you specify. For detailed information RIPv6 parameters, refer to *Configuring IPv6 Services*.

#### Sample Display - show rip6 config

RIPv6 Configuration Information

```
3
Interface:
State:
                                qU
Route Supply:
                                Enabled
Route Listen:
                                Enabled
Default Route Supply:
                                Enabled
Default Route Listen:
                                Enabled
Poisoned Reversed Method:
                                Poisoned
Triggered Updates:
                                Enabled
Broadcast Timer:
                                30 seconds
Route Timeout:
                                90 seconds
Holddown Timer:
                                90 seconds
```

303560-A Rev 00 2-565

15

## stats [<interface\_index>]

Displays statistics for the RIPv6 interface you specify.

## Sample Display - show ip6 stats

| R | Ι | Ρ | V | 6 |   | S | t | а | t | i | s | t | i | C | s |
|---|---|---|---|---|---|---|---|---|---|---|---|---|---|---|---|
| _ | _ | _ | _ | _ | _ | _ | _ | _ | _ | _ | _ | _ | _ | _ | _ |

| Interface:               | 3    |
|--------------------------|------|
| Total Messages Received: | 2490 |
| Total Messages Sent:     | 2542 |
| Requests Received:       | 5    |
| Requests Sent:           | 1    |
| Responses Received:      | 2485 |
| Responses Sent:          | 2541 |
| Full Updates Sent:       | 2476 |
| Triggered Updates Sent:  | 65   |
|                          |      |

2-566 303560-A Rev 00

# show rptr

The **show rptr** *<option>* commands display configuration, status, and statistical information about Bay Networks Access Node products. For detailed information on ANs, refer to *Configuring BayStack Remote Access* and *Connecting ASN Routers to a Network*.

The **show rptr** command supports the following subcommand options:

| info [last_addr]                                                              | status [ports] |
|-------------------------------------------------------------------------------|----------------|
| sample [ <period in="" seconds="">] [port [<port number="">]]</port></period> | version        |
| sample   \period in seconds >   (port   \port   number > )                    | version        |
| stats [all]   [totals]   [port [ <port number="">]]   [errors]</port>         |                |
|                                                                               |                |

## info [last\_addr]

Displays general information about the repeater or about the last source MAC address of the packets entering the ports of the repeater.

### Sample Display - show rptr info

```
802.3 Repeater (HUB) Information:

Repeater Group Capacity: 1
Group Port Capacity: 13
Group Wellfleet Object ID: 1.3.6.1.4.1.18
Group Description: "Wellfleet Comm. ANmpr 12 Port 10BASE-T Router/Repeater - Rev 2"
```

### Sample Display - show rptr info last\_addr

802.3 Repeater(HUB) Port Last Source Address Information:

| Port   | Last Source       | Total      |
|--------|-------------------|------------|
| Number | Address           | Changes    |
|        |                   |            |
| 1      | 01-02-04-08-10-20 | 9          |
| 2      | 01-02-04-08-10-20 | 0          |
| 3      | 00-00-A2-06-B9-85 | 4          |
| 4      | 01-02-04-08-10-20 | 624029193  |
| 5      | 01-02-04-08-10-20 | 0          |
| 6      | 00-00-A2-06-B9-85 | 3          |
| 7      | 00-00-A2-06-B9-85 | 3          |
| 8      | 00-00-A2-06-B9-85 | 545299270  |
| 9      | 01-02-04-08-10-20 | 4294967295 |
| 10     | 01-02-04-08-10-20 | 4294967295 |
| 11     | 01-02-04-08-10-20 | 4294967295 |
| 12     | 00-80-2D-00-98-01 | 130506617  |
| 13     | 00-00-A2-03-C1-C0 | 17870737   |

## sample [<period in seconds>] [port [<port number>]]

Displays the repeater statistics generated during a prescribed period (default 10 seconds). This command can be used for all ports (default) or for selected ports.

2-568 303560-A Rev 00

### Sample Display - show rptr sample

ALL Repeater Ports Statistics Sampled Data over 10 seconds

| Port<br># | Readable<br>Frames | Readable<br>Octets | Total<br>Errors | Auto<br>Partitions | Runts | Collisions |
|-----------|--------------------|--------------------|-----------------|--------------------|-------|------------|
| 1         | 0                  | 0                  | 0               | 0                  | 0     | 0          |
| 2         | 0                  | 0                  | 0               | 0                  | 0     | 0          |
| 3         | 3                  | 192                | 0               | 0                  | 0     | 0          |
| 4         | 0                  | 0                  | 0               | 0                  | 0     | 0          |
| 5         | 0                  | 0                  | 0               | 0                  | 0     | 0          |
| 6         | 0                  | 0                  | 0               | 0                  | 0     | 0          |
| 7         | 0                  | 0                  | 0               | 0                  | 0     | 0          |
| 8         | 0                  | 0                  | 0               | 0                  | 0     | 0          |
| 9         | 0                  | 0                  | 0               | 0                  | 0     | 0          |
| 10        | 0                  | 0                  | 0               | 0                  | 0     | 0          |
| 11        | 0                  | 0                  | 0               | 0                  | 0     | 0          |
| 12        | 700                | 97973              | 0               | 0                  | 0     | 0          |
| 13        | 3                  | 192                | 0               | 0                  | 0     | 0          |

| Port<br># | FCS<br>Errors | Alignment<br>Errors | Long<br>Frames | Short<br>Events | Late<br>Events | Very Long<br>Events | Data Rate<br>Mismatch |
|-----------|---------------|---------------------|----------------|-----------------|----------------|---------------------|-----------------------|
| <br>1     |               | 0                   | 0              | 0               | 0              | 0                   | 0                     |
| 2         | 0             | 0                   | 0              | 0               | 0              | 0                   | 0                     |
| 3         | 0             | 0                   | 0              | 0               | 0              | 0                   | 0                     |
| 4         | 0             | 0                   | 0              | 0               | 0              | 0                   | 0                     |
| 5         | 0             | 0                   | 0              | 0               | 0              | 0                   | 0                     |
| 6         | 0             | 0                   | 0              | 0               | 0              | 0                   | 0                     |
| 7         | 0             | 0                   | 0              | 0               | 0              | 0                   | 0                     |
| 8         | 0             | 0                   | 0              | 0               | 0              | 0                   | 0                     |
| 9         | 0             | 0                   | 0              | 0               | 0              | 0                   | 0                     |
| 10        | 0             | 0                   | 0              | 0               | 0              | 0                   | 0                     |
| 11        | 0             | 0                   | 0              | 0               | 0              | 0                   | 0                     |
| 12        | 0             | 0                   | 0              | 0               | 0              | 0                   | 0                     |
| 13        | 0             | 0                   | 0              | 0               | 0              | 0                   | 0                     |

12

### Sample Display - show rptr sample 3 port 12

| Repea     | Repeater Port Statistics Sampled Data over 3 seconds |                     |                 |                    |                |                     |                       |  |  |
|-----------|------------------------------------------------------|---------------------|-----------------|--------------------|----------------|---------------------|-----------------------|--|--|
| Port<br># | Readable<br>Frames                                   | Readable<br>Octets  | Total<br>Errors | Auto<br>Partitions | Runts          | Collisions          |                       |  |  |
| 12        | 41                                                   | 8053                | 0               | 0                  |                | 0 0                 |                       |  |  |
| Port<br># | FCS<br>Errors                                        | Alignment<br>Errors | Long<br>Frames  | Short<br>Events    | Late<br>Events | Very Long<br>Events | Data Rate<br>Mismatch |  |  |

## stats [all] | [totals] | [port [<port number>]] | [errors]

Displays statistical information for all ports or a specified port. This command displays either a total list of statistics or error statistics only.

0

This command displays the actual values of the SNMP counters maintained within the repeater MIB. These counters are not initialized to 0 at system startup; therefore, only time-relative deltas of these counters are meaningful. These counter cannot be reset to 0.

2-570 303560-A Rev 00

### Sample Display - show rptr stats

802.3 Repeater (HUB) Statistics:

| Port | Readable<br>Frames | Readable<br>Octets | Total<br>Errors | Auto<br>Partitions | Runts      | Collisions |
|------|--------------------|--------------------|-----------------|--------------------|------------|------------|
|      |                    |                    |                 |                    |            |            |
| 1    | 104                | 6719               | 24              | 14                 | 43         | 456        |
| 2    | 0                  | 63                 | 4294967289      | 6                  | 4294967295 | 150        |
| 3    | 931675             | 296890590          | 22              | 6                  | 4294967295 | 5862       |
| 4    | 1354357247         | 1629798783         | 4294967289      | 4                  | 4294967295 | 1620234528 |
| 5    | 10                 | 4271               | 4294967289      | 9                  | 4294967295 | 195        |
| 6    | 348                | 111353             | 4294967289      | 177                | 4294967295 | 951        |
| 7    | 297                | 95157              | 4294967289      | 522055204          | 4294967295 | 962400002  |
| 8    | 317023833          | 1077284480         | 4294967289      | 87                 | 36         | 7187       |
| 9    | 4294967295         | 4294967295         | 4160749557      | 4                  | 4294967295 | 35         |
| 10   | 4294967295         | 4294967295         | 4294967285      | 1096835530         | 4294967295 | 570        |
| 11   | 4294967295         | 4294967295         | 4294967289      | 4                  | 4294967295 | 4          |
| 12   | 576590566          | 2908601712         | 2324114227      | 201334951          | 2569404471 | 101226678  |
| 13   | 2157788935         | 1628793423         | 1100513600      | 14                 | 194        | 2832631700 |

## Sample Display - show rptr stats all

### 802.3 Repeater (HUB) Statistics:

-----

Repeater Total Frames: 111726086
Repeater Total Octets: 3246687465
Repeater Total Errors: 3290410074
Repeater Transmit Collisions: 805377464

| Por | t Readable      | Readable                | Total      | Auto       |            |                         |            |
|-----|-----------------|-------------------------|------------|------------|------------|-------------------------|------------|
| #   | Frames          | Octets                  |            |            |            |                         |            |
| 1   |                 | 6719                    |            |            |            |                         |            |
| 2   | 0               | 62                      | 1201067200 | 6          | 1201067205 | 150                     |            |
| 3   | 931688          | 296895150               | 22         | 6          | 4294967295 | 5862                    |            |
| 4   | 1354357247      | 296895150<br>1629798783 | 4294967289 | 4          | 4294967295 | 1620234528              |            |
| 5   | 10              | 4271                    | 4294967289 | 9          | 4294967295 | 195                     |            |
| 6   | 348             | 111353                  | 4294967289 | 177        | 4294967295 | 951                     |            |
| 7   | 297             | 95157                   | 4294967289 | 522055204  | 4294967295 | 962400002               |            |
| 8   | 317023833       | 1077284480              | 4294967289 | 87         | 36         | 7187                    |            |
| 9   |                 | 4294967295              |            |            |            | 35                      |            |
| 10  | 4294967295      | 4294967295              | 4294967285 | 1096835530 | 4294967295 | 570                     |            |
| 11  | 4294967295      | 4294967295              | 4294967289 | 4          | 4294967295 | 4                       |            |
| 12  |                 | 2908688941              |            |            |            |                         |            |
| 13  | 2157788948      | 1628797983              | 1100513600 | 14         | 194        | 2832631700              |            |
| D   | - BGG           | 714                     | T          | Gl t-      | T          | T                       | Data Data  |
|     | t FCS<br>Errors |                         |            |            |            |                         |            |
| Ŧ   |                 |                         |            |            |            | Events                  |            |
| 1   |                 |                         |            |            |            | 4294967295              |            |
|     | 4294967295      |                         |            |            |            |                         |            |
| 3   | 4294967295      | 4294967295              | 4294967295 | 4294967295 | 0          | 27                      | 4294967295 |
| 4   | 4294967295      | 4294967295              | 4294967295 | 4294967295 | 4294967295 | 4294967295              | 4294967295 |
| 5   | 4294967295      | 4294967295              | 4294967295 | 4294967295 | 4294967295 | 4294967295              | 4294967295 |
| 6   | 4294967295      | 4294967295              | 4294967295 | 4294967295 | 4294967295 | 4294967295              | 4294967295 |
| 7   | 4294967295      | 4294967295              | 4294967295 | 4294967295 | 4294967295 | 4294967295              | 4294967295 |
| 8   | 4294967295      | 4294967295              | 4294967295 | 4294967295 | 4294967295 | 4294967295              | 4294967295 |
| 9   | 4294967295      | 4294967295              | 4294967295 | 4294967295 | 4294967295 | 4294967295              | 4160749563 |
| 10  | 4294967295      | 4294967295              | 4294967295 | 4294967295 | 4294967295 | 4294967295              | 4294967291 |
| 11  | 4294967295      | 4294967295              | 4294967295 | 4294967295 | 4294967295 | 4294967295              | 4294967295 |
| 12  |                 |                         |            |            |            |                         |            |
| 12  | 2               |                         |            |            |            | 137546127<br>1100513603 |            |

2-572 303560-A Rev 00

### Sample Display - show rptr stats totals

802.3 Repeater (HUB) Statistics Totals:

Repeater Total Frames: 111728214
Repeater Total Octets: 3247091908
Repeater Total Errors: 3290410074
Repeater Transmit Collisions: 805377464

### Sample Display - show rptr stats port 1

802.3 Repeater (HUB) Port Statistics:

| Port | Readable | Readable   | Total      | Auto       |            |            |            |
|------|----------|------------|------------|------------|------------|------------|------------|
| #    | Frames   | Octets     | Errors     | Partitions | Runts      | Collisions |            |
| 1    | 104      | 6719       | 24         | 14         | 43         | 456        |            |
| 1    | 104      | 6/19       | 24         | 14         | 43         | 450        |            |
| Port | FCS      | Alignment  | Long       | Short      | Late       | Very Long  | Data Rate  |
| #    | Errors   | Errors     | Frames     | Events     | Events     | Events     | Mismatch   |
|      |          |            |            |            |            |            |            |
| 1    | 62       | 4294967295 | 4294967295 | 4294967263 | 4294967295 | 4294967295 | 4294967295 |

### Sample Display - show rptr stats errors

802.3 Repeater (HUB) Error Statistics:

| Port |            | Alignment  | Long       | Short      | Late       | Very Long  | Data Rate  |
|------|------------|------------|------------|------------|------------|------------|------------|
| #    | Errors     | Errors     | Frames     | Events     | Events     | Events     | Mismatch   |
|      |            |            |            |            |            |            |            |
| 1    | 62         | 4294967295 | 4294967295 | 4294967263 | 4294967295 | 4294967295 | 4294967295 |
| 2    | 4294967295 | 4294967295 | 4294967295 | 4294967295 | 4294967295 | 4294967295 | 4294967295 |
| 3    | 4294967295 | 4294967295 | 4294967295 | 4294967295 | 0          | 27         | 4294967295 |
| 4    | 4294967295 | 4294967295 | 4294967295 | 4294967295 | 4294967295 | 4294967295 | 4294967295 |
| 5    | 4294967295 | 4294967295 | 4294967295 | 4294967295 | 4294967295 | 4294967295 | 4294967295 |
| 6    | 4294967295 | 4294967295 | 4294967295 | 4294967295 | 4294967295 | 4294967295 | 4294967295 |
| 7    | 4294967295 | 4294967295 | 4294967295 | 4294967295 | 4294967295 | 4294967295 | 4294967295 |
| 8    | 4294967295 | 4294967295 | 4294967295 | 4294967295 | 4294967295 | 4294967295 | 4294967295 |
| 9    | 4294967295 | 4294967295 | 4294967295 | 4294967295 | 4294967295 | 4294967295 | 4160749563 |
| 10   | 4294967295 | 4294967295 | 4294967295 | 4294967295 | 4294967295 | 4294967295 | 4294967291 |
| 11   | 4294967295 | 4294967295 | 4294967295 | 4294967295 | 4294967295 | 4294967295 | 4294967295 |
| 12   | 2          | 4464905    | 39         | 4294967295 | 2182103142 | 137546127  | 13         |
| 13   | 4294967295 | 4294967295 | 4294967295 | 4294967295 | 2          | 1100513603 | 4294967295 |

## status [ports]

Displays the operational status of the repeater or of the individual ports that comprise the repeater.

### Sample Display - show rptr status

2-574 303560-A Rev 00

### Sample Display - show repeater status ports

802.3 Repeater (HUB) Ports Status:

| Port<br>Number | Admin<br>Status | Autopart<br>State | Link<br>Test |
|----------------|-----------------|-------------------|--------------|
|                |                 |                   |              |
| 1              | Enabled         | Reconnected       | Passed       |
| 2              | Enabled         | Reconnected       | Failed       |
| 3              | Enabled         | Reconnected       | Passed       |
| 4              | Disabled        | Reconnected       | Failed       |
| 5              | Enabled         | Reconnected       | Failed       |
| 6              | Enabled         | Partitioned       | Passed       |
| 7              | Enabled         | Reconnected       | Failed       |
| 8              | Enabled         | Reconnected       | Failed       |
| 9              | Disabled        | Reconnected       | Failed       |
| 10             | Enabled         | Partitioned       | Passed       |
| 11             | Enabled         | Reconnected       | Failed       |
| 12             | Enabled         | Reconnected       | Passed       |
| 13             | Enabled         | Reconnected       | Passed       |

### version

Displays the current version number and date of the *rptr.bat* script.

### Sample Display - show rptr version

```
RPTR.bat Version: #.## Date: mm/dd/yy.
```

# show rredund

The **show rredund** *<option>* commands display information about router redundancy. For detailed information on the Bay Networks implementation of router redundancy, refer to *Configuring Interface and Router Redundancy*.

The **show rredund** command supports the following subcommand options:

| base                                    | resources |
|-----------------------------------------|-----------|
| circuits [ <circuit name="">]</circuit> | role      |
| disabled                                | sonmp     |
| enabled                                 | version   |
| remote                                  |           |

2-576 303560-A Rev 00

#### base

Displays the base record information for router redundancy. The base record controls router redundancy for the entire system. The table includes the following information:

State State of the protocol. States include the following:

Up Down

Init (initializing) and bidding

Not Pres (enabled but not yet started)

Wait SOS Reply (waiting for a reply to an SOS PDU) Wait Pri Gdby (waiting for a Primary Good-bye PDU Rcvd Pri Gdby (received a Primary Good-bye PDU) Wait New Pri (Waiting for a New Primary PDU)

**Delay Bidding** 

Role Role of the router: Primary or Secondary.

Group ID Identification number of this router redundancy group.

Member ID Identification number of this member of the group.

Priority This router's priority to become the primary router if the

This router's priority to become the primary router if the current primary router fails. A high value indicates higher priority.

Hello Timer The configured time interval, in seconds, between sending Hello

protocol data units (PDUs).

Bid Duration The amount of time, in seconds, for the bidding period that

determines which router in the group becomes the primary router.

Timeout Counter The number of Hello timer periods when the secondary routers do

not receive a Hello PDU from the primary router before they begin

to choose a new primary router.

Primary cfg file The name of the primary configuration file the router uses when it

boots or reboots as the primary router.

Role Switch Delay This parameter is not currently used.

### Sample Display - show rredund base

Router Redundancy Base Record Information

-----

| Attribute           | Value       |
|---------------------|-------------|
|                     |             |
| State               | Up          |
| Role                | Secondary   |
| Group-ID            | 1           |
| Member-ID           | 1           |
| Priority            | 1           |
| Hello Timer         | 2           |
| Bid Duration        | 45          |
| Timeout Counter     | 5           |
| Primary cfg file    | 4:mpass.pri |
| Role Switch Delay 5 |             |

### circuits [<circuit name>]

Displays circuit and state information for all router redundancy ports or for a specific port. The table includes the following information:

Circuit Name of the circuit the port is on.

Port The port number.

State Indicates whether router redundancy is Enabled or Disabled for this circuit.

Send PDU Sending of PDUs enabled or disabled.

Primary Mac Addr The MAC address to be used for this circuit when this router is the primary

router.

2-578 303560-A Rev 00

#### Sample Display - \$show rredund circuits

Router Redundancy Circuit Table

| Circuit | Port | State   | Send PDU | Primary MAC Addr  |
|---------|------|---------|----------|-------------------|
|         |      |         |          |                   |
| E41     | 1    | Enabled | Enabled  | 00-00-A2-03-42-96 |
| E42     | 2    | Enabled | Enabled  | 00-00-A2-03-42-97 |

2 Entries found.

#### disabled

Displays all interface circuits that have backup router redundancy and are disabled currently. A circuit is disabled if the disable/enable parameter is set to disable and the state is down. For definitions of the columns in the table, see the **circuits** command.

### Sample Display - \$show rredund disable

```
Router Redundancy Circuit Table
------
Circuit Port State Send PDU Primary MAC Addr
```

0 Entries found.

#### enabled

Displays all interface circuits that have backup router redundancy and are enabled currently. A circuit is enabled if the disable/enable parameter is set to enable and the state is up. For definitions of the columns in the table, see the **circuits** command.

### Sample Display - show rredund enable

Router Redundancy Circuit Table

\_\_\_\_\_

| Circuit | Port | State   | Send PDU | Primary MAC Addr  |
|---------|------|---------|----------|-------------------|
|         |      |         |          |                   |
| E41     | 1    | Enabled | Enabled  | 00-00-A2-03-42-96 |
| E42     | 2    | Enabled | Enabled  | 00-00-A2-03-42-97 |

2 Entries found.

#### remote

Displays information about the other routers in the router redundancy group. The table includes the following information.

Group ID Identification number of the router redundancy group.

Member ID Identification number of the remote member of the group.

IP Address The IP address of the remote member.

Role Role of the remote member: Primary or Secondary.

State State State of the remote member: States include the following:

Up Down

Init (initializing and bidding)

Not Pres (enabled but not yet started)

Wait SOS Reply (waiting for a reply to an SOS PDU) Wait Pri Gdby (waiting for a Primary Goodbye PDU Rcvd Pri Gdby (received a Primary Goodbye PDU) Wait New Pri (Waiting for a New Primary PDU)

Delay Bidding

2-580 303560-A Rev 00

### Sample Display - \$show rredund remote

Router Redundancy Remote Members

| Group ID | Member ID | IP Address | Role    | State |
|----------|-----------|------------|---------|-------|
|          |           |            |         |       |
| 1        | 2         | 0.0.0.0    | Primary | qU    |

#### resources

Displays resources the router can access, by the IP addresses of the resources. The table includes the following information.

Circuit Name The name of the circuit (such as E54).

Circuit Number The circuit number (representing the circuit name in the MIB).

IP Address The IP address of the resource.

Update Updates information about whether resources are reachable by this

router. Configurable to Enable or Disable.

Status Results of update: Reachable, Unreachable, Unknown

### Sample Display - \$show rredund resources

Router Redundancy Resources

| Circuit | Circuit |             |        |           |
|---------|---------|-------------|--------|-----------|
| Name    | Number  | IP Address  | Update | Status    |
|         |         |             |        |           |
| E54     | 4       | 23.23.23.23 | Enable | Reachable |

#### role

Displays the roles of known members of this redundancy group, from the point of view of this router. The first member displayed is the local member; others are the remote members. The table includes the following information.

Member ID Identification number of the member of the group.

Role Role of the router: Primary or Secondary.

Good IF Count of usable interfaces on the member.

Good RES Count of resources the member can reach.

Priority The member's priority to become the primary router if the current

primary router fails.

#### Sample Display - \$show rredund role

Router Redundancy Role Selection Information

| Member-ID | Role      | Good IF | Good RES | Priority |
|-----------|-----------|---------|----------|----------|
|           |           |         |          |          |
| 1         | Secondary | 2       | 0        | 1        |
| 2         | Primary   | 2       | 0        | 1        |

### sonmp

Displays the status of sonmp. The table includes the following information.

Circuit name The name of the circuit.

Circuit number The circuit number (representing the circuit name in the MIB).

Transmit count The number of frames transmitted on the circuit.

Receive count The number of frames received on the circuit.

Receive error count The number of error frames received on the circuit.

2-582 303560-A Rev 00

### Sample Display - \$show rredund sonmp

Router Redundancy SONMP Stats

| Circuit<br>Name |   | Transmit<br>Count | Receive<br>Count | Receive Error<br>Count |
|-----------------|---|-------------------|------------------|------------------------|
|                 |   |                   |                  |                        |
| E41             | 1 | 0                 | 0                | 0                      |
| E42             | 2 | 0                 | Λ                | 0                      |

<sup>2</sup> Entries found.

### version

Displays the current version and modification date of the *rredund.bat* script.

### Sample Display - show rredund version

```
rredund.bat Version: #.## Date: mm/dd/yy.
```

## show rsc

The **show rsc** *<option>* commands display information about managed line resources. The Bay Networks Line Resource Manager (LRM) lets you define a certain percentage of bandwidth as *reservable* resources on lines configured with the ST2 protocol. ST2 applications that require a guaranteed quality of service can negotiate for the reservable bandwidth.

Refer to Configuring WAN Line Services for detailed information about LRM.

The **show rsc** command supports the following subcommand options:

| bandwidth | unreserved |
|-----------|------------|
| reserved  |            |

#### bandwidth

Line

Displays information about an ST2 line's reserved bandwidth. The table includes the following information:

Circuit Site Manager circuit name.

Reservable The remaining reservable bandwidth available for reserved flows

Internal line number.

The femaning reservable bandwidth available for reserved nows

on this line (bits per second).

Allocated The bandwidth currently allocated to reserved flows on this line

(bits per second).

Current Bandwidth used for reserved flows during the last measurement

interval.

Average Average bandwidth used by reserved flows during the last

measurement interval.

Maximum bandwidth used by reserved flows over one

measurement interval since the line came up.

2-584 303560-A Rev 00

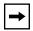

**Note:** The measurement interval for the Current, Average, and Maximum statistics is, by default, 10 seconds. You can change this interval by setting the MIB object Bandwidth Interval at the Configuration Manager Edit Line Resources window.

### Sample Display - show rsc band

TX Line Resources: Reserved Bandwidth Statistics

|        |         | Rese       | erved Bandwi | dth in bit | s per seco | nd      |
|--------|---------|------------|--------------|------------|------------|---------|
| Line   | Circuit | Reservable | Allocated    | Current    | Average    | Maximum |
|        |         |            |              |            |            |         |
| 203102 | S32     | 1311821    | 70579        | 21745      | 95426      | 124887  |
| 204101 | S41     | 460800     | 0            | 0          | 0          | 0       |
| 204102 | S42     | 1259428    | 122972       | 110880     | 95368      | 122530  |
| 204103 | S43     | 1389600    | 0            | 0          | 0          | 0       |

#### reserved

Displays information about reserved flows. The table includes the following information:

| Line                | Internal line number                                                                                                    |
|---------------------|----------------------------------------------------------------------------------------------------|
| Circuit             | Site Manager circuit name.                                                                                                    |
| Flows               | Number of reserved flows being served.                                                                                                    |
| Transmitted Packets | Total number of reserved flow packets transmitted since the line came up.                                                                                                   |
| Transmitted Bytes   | Total number of reserved flow bytes transmitted since the line came up.                                                                                                    |
| Policed Packets     | Total number of reserved flow packets dropped since the line came up. These packets were dropped because the data received on one or more flows exceeded their reservation. |
| Policed Bytes       | Total number of reserved flow bytes dropped since the line came up. These packets were dropped because the data received on one or more flows exceeded their reservation.   |

Delay Avg Average packet delay, in milliseconds, during the measurement

interval. Measured delay includes transmission time.

Delay Max Maximum single packet delay (ms) since the line came up.

#### Sample Display - show rsc res

TX Line Resources: Reserved Flow Statistics

|        |         |       | Transm  | itted    | Polic   | ed    | Delay | (ms)  |
|--------|---------|-------|---------|----------|---------|-------|-------|-------|
| Line   | Circuit | Flows | Packets | Bytes    | Packets | Bytes | Avg   | Max   |
|        |         |       |         |          |         |       |       |       |
| 203102 | S32     | 2     | 22122   | 11943504 | 0       | 0     | 0     | 24339 |
| 204101 | S41     | 1     | 0       | 0        | 0       | 0     | 0     | 0     |
| 204102 | S42     | 2     | 22172   | 11963112 | 6       | 3360  | 0     | 15630 |
| 204103 | S43     | 0     | 0       | 0        | 0       | 0     | 0     | 0     |

If the display for your lines indicates unacceptable amounts of dropped traffic (Policed Packets and Policed Bytes), try inflating the reservations percentage (MIB object *Inflate Reservations*). If command output indicates large delays, try decreasing the reserved latency (MIB object *Reserved Latency*). You can edit both parameters at the Configuration Manager Edit Line Resources window.

#### unreserved

Displays information about the portion of bandwidth left to service best-effort traffic. The table includes the following information:

Line Internal line number.

Circuit Site Manager circuit name.

Policed Packets Total number of unreserved packets dropped since the line came

up.

Policed Bytes Total number of unreserved bytes dropped since the line came up.

2-586 303560-A Rev 00

### Sample Display - show rsc unres

TX Line Resources: Unreserved Traffic Statistics

|        |         | Polic   | ced   |
|--------|---------|---------|-------|
| Line   | Circuit | Packets | Bytes |
|        |         |         |       |
| 203102 | S32     | 0       | 0     |
| 204101 | S41     | 0       | 0     |
| 204102 | S42     | 0       | 0     |
| 204103 | S43     | 0       | 0     |

<sup>5</sup> total entries.

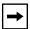

**Note:** If Priority Queueing is enabled for the line, **show rsc unreserved** will not show the policing statistics for unreserved flows.

# show rsvp

The **show rsvp** *<option>* command displays information about the Resource Reservation Protocol. For detailed information about RSVP, refer to *Configuring IP Multicasting and Multimedia Services*.

The **show rsvp** command supports the following subcommand options:

| <u>base</u> | version |
|-------------|---------|
| interfaces  |         |

### base

Displays information about requested and active reservations on the router.

### Sample Display - show rsvp base

RSVP Base Information

|          |       |         | # of         | # of         |
|----------|-------|---------|--------------|--------------|
|          |       | # of    | Requested    | Active       |
| Protocol | State | Senders | Reservations | Reservations |
|          |       |         |              |              |
| RSVP     | Up    | 0       | 0            | 0            |

2-588 303560-A Rev 00

### interfaces

Displays information about RSVP interfaces configured on the router.

### Sample Display - show rsvp interfaces

RSVP Interfaces

| Circu | Circuit |    | Refresh Timer | Lifetime   |           |
|-------|---------|----|---------------|------------|-----------|
| Name  | Number  |    | (msec)        | Multiplier | Neighbors |
|       |         |    |               |            |           |
| E22   | 2       | Up | 30000         | 3          | 0         |
| E23   | 3       | Up | 30000         | 3          | 0         |
| E24   | 4       | Up | 30000         | 3          | 0         |
| E41   | 5       | Up | 30000         | 3          | 0         |
| E42   | 6       | Up | 30000         | 3          | 0         |
| E43   | 7       | Up | 30000         | 3          | 0         |
| E44   | 8       | Up | 30000         | 3          | 0         |

<sup>7</sup> RSVP Interfaces configured

#### version

Displays information about the version of RSVP running on the router.

### Sample Display - show rsvp version

```
RSVP.bat Version: 1.1 Date: 08/20/97.
```

## show sdlc

The **show sdlc** *<option>* commands display information about the Synchronous Data Link Control (SDLC) protocol. For detailed information on the Bay Networks implementation of SDLC, refer to *Configuring SDLC Services*.

The **show sdlc** command supports the following subcommand options:

| <u>enabled</u>                         |
|----------------------------------------|
| stats [ <circuit number="">]</circuit> |
| <u>version</u>                         |
|                                        |

#### base

Displays the base record for SDLC. The base record controls SDLC for the entire system. The table includes information on the protocol type, in this case SDLC, and state of the protocol. The state can be Active, Inactive, Pending Active, Not Present, Enabled, or Disabled.

### Sample Display - sdlc show base

| SDLC | Base  | Record | Information |
|------|-------|--------|-------------|
|      |       |        |             |
|      | Proto | ocol   | State       |
| SDLO | C     |        | Inactive    |

2-590 303560-A Rev 00

## circuits [<circuit number>]

Displays SDLC configuration information for all circuits or for a specific circuit. The table contains the following information:

| Circuit #        | Circuit number of this interface.                                                                         |
|------------------|----------------------------------------------------------------------------------------------------|
| State            | Operational state of this interface: Active, Inactive, Pending Active, Not Present, Enabled, or Disabled. |
| Role             | Link station role: Primary, Secondary, or Negotiable.                                                     |
| Link Type        | Indicates whether the SDLC port is connected to a Leased or Switched line.                                |
| Duplex Primary   | Indicates whether the primary SDLC station is full duplex or half duplex.                                 |
| Duplex Secondary | Indicates whether the secondary SDLC station is full duplex or half duplex.                               |
| SDLC Address     | Link station address of the secondary link station on this SDLC link.                                     |

### Sample Display - show sdlc circuits

## SDLC Circuits

| Circuit<br># | State   | Role       | Link Type | Duplex<br>Primary | Duplex<br>Secondary | SDLC<br>Address |
|--------------|---------|------------|-----------|-------------------|---------------------|-----------------|
|              |         |            |           |                   |                     |                 |
| 1            | Enabled | Negotiable | Leased    | Half Duplex       | Half Duplex         |                 |
| 2            | Enabled | Secondary  | Leased    | Half Duplex       | Half Duplex         | 4               |
| 4            | Enabled | Secondary  | Leased    | Half Duplex       | Half Duplex         | 6               |

3 Total entries.

### disabled

Displays all disabled SDLC interfaces. For more information on column definitions, see the **circuits** command.

### Sample Display - sdlc show disabled

|   | SDLC Circ    | cuits |      |           |                   |                     |                 |
|---|--------------|-------|------|-----------|-------------------|---------------------|-----------------|
|   |              |       |      |           |                   |                     |                 |
|   | Circuit<br># | State | Role | Link Type | Duplex<br>Primary | Duplex<br>Secondary | SDLC<br>Address |
|   |              |       |      |           |                   |                     |                 |
| 1 | No Entrie    | es.   |      |           |                   |                     |                 |

### enabled

Displays all enabled SDLC interfaces. For more information on column definitions, see the **circuits** command.

### Sample Display - sdlc show enabled

SDLC Circuits

| Circuit<br># | State   | Role       | Link Type | Duplex<br>Primary | Duplex<br>Secondary | SDLC<br>Address |
|--------------|---------|------------|-----------|-------------------|---------------------|-----------------|
|              |         |            |           |                   |                     |                 |
| 1            | Enabled | Negotiable | Leased    | Half Duplex       | Half Duplex         |                 |
| 2            | Enabled | Secondary  | Leased    | Half Duplex       | Half Duplex         | 4               |
| 4            | Enabled | Secondary  | Leased    | Half Duplex       | Half Duplex         | 6               |

3 Entries found.

2-592 303560-A Rev 00

## stats [<circuit number>]

Displays statistical information for all circuits or for a specified circuit. The table includes the following information:

| Circuit #         | Circuit number of this interface.                                                                                                    |
|-------------------|----------------------------------------------------------------------------------------------------|
| SDLC Add.         | Poll address of the secondary link station in this SDLC link. It uniquely identifies the SDLC link station within a single SDLC port. |
| I Frames Received | Total number of information frames received from an adjacent SDLC link station since last reset or system startup.                    |
| I Frames Sent     | Total number of information frames transmitted to an adjacent SDLC link station since last reset or system startup.                   |
| Re Tx's           | Total number of information frames retransmitted to an adjacent SDLC link station since last reset or system startup.                 |
| Rejects Received  | Total number of reject frames received from an adjacent SDLC link station since last reset or system startup.                         |
| Rejects Sent      | Total number of reject frames transmitted to an adjacent SDLC link station since last reset or system startup.                        |

### Sample Display - show sdlc stats

SDLC Statistics

| Circuit<br># |     | I Frames<br>Received | I Frames<br>Sent | Re Tx's | Rejects<br>Received | Rejects<br>Sent |
|--------------|-----|----------------------|------------------|---------|---------------------|-----------------|
|              |     |                      |                  |         |                     |                 |
| 1            | 1   | 0                    | 0                | 0       | 0                   | 0               |
| 1            | 193 | 0                    | 0                | 0       | 0                   | 0               |
| 2            | 3   | 0                    | 0                | 0       | 0                   | 0               |
| 2            | 4   | 0                    | 0                | 0       | 0                   | 0               |
| 4            | 5   | 0                    | 0                | 0       | 0                   | 0               |
| 4            | 6   | 38                   | 22               | 4       | 1                   | 2               |

#### version

Displays the current version number and modification date of the *sdlc.bat* script.

#### Sample Display - show sdlc version

```
SDLC.bat Version: #.## Date: mm/dd/yy.
```

## show smds

The **show smds** *<option>* commands display configuration, status, and statistical information about the Switched Multi-Megabit Data Service (SMDS) protocol. For detailed information on the Bay Networks implementation of SMDS, refer to *Configuring SMDS*.

The **show smds** command supports the following subcommand options:

| <u>enabled</u>                         |
|----------------------------------------|
| stats [ <circuit_name>]</circuit_name> |
| stats   circuit names                  |
| <u>version</u>                         |
|                                        |
|                                        |
|                                        |

2-594 303560-A Rev 00

### addresses [<circuit\_name>]

Displays the individual, group, and ARP addresses of all SMDS circuits or for a specific circuit. The information displayed is useful for determining whether you have properly configured the station to receive and send data.

The table contains the following information:

Circuit Name of the circuit this interface is on.

Individual Address MAC-layer address, a complete SMDS E.164 address provided by the

SMDS subscription agreement.

Group Address MAC-layer multicast address, a complete SMDS E.164 address provided

by the SMDS subscription agreement.

ARP Address Address resolution multicast address, a complete SMDS E.164 address

provided by the SMDS subscription agreement.

#### Sample Display - show smds addresses

| SMDS | Cir | cuit | Add | lres | S | Tak | ole |
|------|-----|------|-----|------|---|-----|-----|
|      |     |      |     |      |   |     |     |

| Circuit | Individual Address | Group Address      | ARP Address        |
|---------|--------------------|--------------------|--------------------|
|         |                    |                    |                    |
| S21     | 0xC16175551212FFFF | 0xE16175551313FFFF | 0xE16165551313FFFF |
| S22     | 0xC15084363835FFFF | 0xE15085551414FFFF | 0xE15085551515FFFF |
| S23     | 0xC15086632222FFFF | 0xE15085556677FFFF | 0xE15085556677FFFF |

#### alerts

Displays all SMDS interfaces that are enabled but not up. The table identifies the circuit, whether or not it's configured to be enabled, and its current state. State can be Down, Init (initializing), or Not Pres (enabled but not yet started). To search for possible reasons for the problem, examine the log file.

#### Sample Display - show smds alerts

| SMDS  | Cir | cuit | ALER | Γ      | Table |
|-------|-----|------|------|--------|-------|
|       |     |      |      |        |       |
| Circu | uit | Mode | 9    | S      | tate  |
| s21   |     | Enak | oled | -<br>D | own   |

### circuits [<circuit\_name>]

Displays SMDS configuration information for all interfaces or for a specific interface. Use this display to determine whether or not the interface has been properly configured for the SMDS network. The table contains the following information:

| Circuit | Name of the circuit this interface is on |  |
|---------|------------------------------------------|--|
| Circuit | Name of the chould this interface is on  |  |

State Operational state of the interface: Down, Init (initializing), Not

Present (not started), or Up.

Polling State of heartbeat polling on the interface: Enabled or Disabled.

Polling verifies the integrity of the Bay Networks router/DSU connection by regularly transmitting Keep Alive messages from the Bay Networks router to the DSU and acknowledging their receipt

by DSU.

Net Mgt State of LMI network management on the interface: Enabled or

Disabled. LMI is an SNMP-like protocol that enables the Bay Networks router and the DSU to exchange management

information.

Addr Ver State of address verification function: Enabled or Disabled.

Address verification enables the router to verify incoming individual and group addresses and drop improperly addressed

frames, that is, those not intended for the router.

Version Value indicating the version(s) of the SNMP Interface Protocol

(SIP) that this interface supports. The value is a sum, initialized at zero. For each version, V, that this interface supports, 2 raised to (V - 1) is added to the sum. For example, a port supporting versions 1 and 2 would have a value of  $(2^{(1-1)+2^{(2-1)})=3}$ . The SipL3VersionSupport parameter is effectively a bit mask with

Version 1 equal to the least significant bit (LSB).

2-596 303560-A Rev 00

#### Sample Display - show smds circuit

```
SMDS Circuit Table
------

Circuit State Polling Net Mgt Addr Ver Version
------
S112 Up Enabled Disabled Disabled 1
```

#### disabled

Displays all SMDS interfaces that a user has manually disabled. In this case, State is always Down.

#### Sample Display - show smds disabled

```
SMDS Disabled Table
------
Circuit Mode State
------
S22 Disabled Down
```

#### enabled

Displays all enabled SMDS interfaces.

#### Sample Display - show smds enabled

```
SMDS Circuit Interface Enabled Table
-------
Circuit State
------
S21 Init
S23 Up
```

### stats [<circuit\_name>]

Displays sent and received SIP Level 3 frames for all SMDS interfaces or for a specific interface. The totals include only PDUs without errors. The table includes statistics for both individual and group addressed PDUs that are sent, received, and discarded. You can use this information with the synchronous and protocol statistics to determine where frames are going and at what level they may have been dropped.

#### Sample Display - show smds stats

| SMDS | St | ati | sti | ics |
|------|----|-----|-----|-----|
|      |    |     |     |     |

|         | L3 PDUs Se | ent   | L3 PDUs Rece | ived | Addr | Verify |
|---------|------------|-------|--------------|------|------|--------|
| Circuit | Individual | Group | Individual G | roup | Disc | ards   |
|         |            |       |              |      |      |        |
| S112    | 0          | 9     | 0            | 9    |      | 0      |

#### version

Displays the current version number and modification date of the *smds.bat* script.

### Sample Display - show smds version

```
SMDS.bat Version: #.## Date: mm/dd/yy.
```

2-598 303560-A Rev 00

# show snmp

The **show snmp** *<option>* commands display status, configuration, and performance information about the Simple Network Management Protocol (SNMP) services. For detailed information on the Bay Networks implementation of SNMP, refer to *Configuring SNMP, RMON, BOOTP, DHCP, and RARP Services*.

The **show snmp** command supports the following subcommand options:

| base                                          | exceptions [entity <entity number="">   name   <entity name="">   event <event number="">]</event></entity></entity> |
|-----------------------------------------------|----------------------------------------------------------------------------------------------------|
| community [ <types managers=""  ="">]</types> | traps [entity <entity number="">   name <entity name="">   slot <slot number="">]</slot></entity></entity>           |

Entering the **show snmp** command without any options invokes the **show snmp base** option by default.

#### base

Displays the base record for SNMP. The base record controls SNMP for the entire system. The table includes the following information:

| State                 | Operating state of SNMP: Enabled or Disabled.                                                                                                    |
|-----------------------|----------------------------------------------------------------------------------------------------|
| Authentication Type   | <ul> <li>Type of authentication the agent uses, as follows:</li> <li>Trivial - Standard SNMP network security</li> <li>Party - Reserved for future use</li> <li>Proprietary - Bay Networks network security; only for set requests. With this type, you can prohibit specific users from executing set requests.</li> </ul> |
| Received PDUs         | Number of PDUs that SNMP has received from the transport entity                                                                                                    |
| Transmitted PDUs      | Number of PDUs that SNMP has transmitted to the transport entity                                                                                                    |
| MIB Objects Retrieved | Number of MIB objects retrieved for SNMP managers that belong to communities defined on the router or BNX platform                                                                                                    |

| MIB Objects Set                                 | Number of MIB objects set by SNMP managers that belong to communities defined on the router or BNX platform |
|-------------------------------------------------|----------------------------------------------------------------------------------------------------|
| Get Request PDUs Accepted & Processed           | Number of get request PDUs accepted and processed                                                           |
| Get-Next Request PDUs<br>Accepted and Processed | Number of get next request PDUs accepted and processed                                                      |
| Get Response PDUs<br>Generated                  | Number of get response PDUs generated                                                                       |
| Set Request PDUs Accepted & Processed           | Number of set request PDUs accepted and processed                                                           |
| Trap PDUs Generated                             | Number of trap PDUs the agent has generated                                                                 |
| Decoding ASN.1 Parsing Errors                   | Number of ASN.1 parsing errors generated while decoding                                                     |
| Received Bad Community<br>Name                  | Number of PDUs that have an invalid community string                                                        |
| Received Unsupported<br>Operation PDUs          | Number of PDUs requesting an operation unsupported by the community                                         |
| Generated PDUs with "toobig" Error              | Number of PDUs delivered with ErrorStatus= "tooBig"                                                         |
| Generated PDUs with "noSuchName" Error          | Number of PDUs delivered with ErrorStatus= "noSuchName"                                                     |
| Generated PDUs with "badValue" Error            | Number of PDUs delivered with ErrorStatus= "badValue"                                                       |
| Generated PDUs with<br>"readOnly" Error         | Number of PDUs delivered with ErrorStatus= "readOnly"                                                       |
| Generated PDUs with "genErr" Error              | Number of PDUs delivered with ErrorStatus= "genError"                                                       |

2-600 303560-A Rev 00

#### Sample Display - show snmp base

```
Snmp protocol is enabled.
   Authentication Type: Trivial
   Received PDUs: 73851
   Transmitted PDUs: 78042
   MIB Objects Retrieved: 112363
   MIB Objects Set: 9
   Get Request PDUs Accepted & Processed: 72408
   Get Next Request PDUs Accepted & Processed: 1434
   Get Response PDUs Generated: 73851
    Set Request PDUs Accepted & Processed: 9
   Trap PDUs Generated: 4191
   Decoding ASN.1 Parsing Errors: 0
   Received Bad Community Name PDUs: 0
   Received Unsupported Operation PDUs: 0
    Generated PDUs with "tobig" Error: 0
    Generated PDUs with "noSuchName" Error: 0
    Generated PDUs with "badValue" Error: 0
    Generated PDUs with "readOnly" Error: 0
    Generated PDUs with "genErr" Error: 0
```

# community [<types | managers>]

Displays information about SNMP communities configured on the router or BNX platform. An SNMP community is a logical relationship between the SNMP agent on the router or BNX platform and one or more SNMP managers. The table includes information on the managers belonging to each community known to the router. The entry for each manager includes the following information:

Community Name Name of the community.

community, as follows:

 Read - All members of this community can only view configuration and performance information about this router.

• *Read/Write* - All members of this community can both view configuration and performance information about this router and

change the router's configuration.

Manager Address Internet address of this manager

Manager Name Name of this manager

Trap Port
Trap Type

UDP port on which this manager is listening for traps

Valid trap types to be sent to the manager, as follows:

- *None* Prohibits the agent software from transmitting traps to this manager
- Generic Lets the agent software transmit the well-defined SNMP traps (coldStart, warmStart, egpNeighborLoss, linkUp, linkDown, authenticationFailure, and enterpriseSpecific) to the manager
- *Specific* Lets the agent software transmit all enabled log event traps to this manager
- *All* Transmits both generic and specific trap types to this manager

Entering the **show snmp community** command without any *<types* | *managers>* option invokes the forgoing data for all SNMP community types and managers known to the router.

#### Sample Display - show snmp community

SNMP Community Information

Community Community

Name Access

public Read/Write

SNMP Managers and their respective communities

| Manager<br>Address | Manager<br>Name | Trap<br>Port | Trap<br>Type | Community<br>Name | Community<br>Access |
|--------------------|-----------------|--------------|--------------|-------------------|---------------------|
|                    |                 |              |              |                   |                     |
| 0.0.0.0            |                 | 162          | All          | public            | Read/Write          |
| 192.32.160.39      |                 | 162          | Generic      | public            | Read/Write          |
| 192.32.160.40      |                 | 162          | All          | public            | Read/Write          |

2-602 303560-A Rev 00

# Sample Display - show snmp community types

SNMP's Valid Management Community Types:

| Community | Community  |
|-----------|------------|
| Name      | Access     |
|           |            |
| public    | Read/Write |

#### Sample Display - show snmp community managers

SNMP's Managers and their Respective Communities:

| Manager<br>Address | Manager<br>Name | Trap<br>Port | Trap<br>Type<br> | Community<br>Name | Community<br>Access |
|--------------------|-----------------|--------------|------------------|-------------------|---------------------|
| 0.0.0.0            |                 | 162          | All              | public            | Read/Write          |
| 192.32.160.39      |                 | 162          | Generic          | public            | Read/Write          |
| 192.32.160.40      |                 | 162          | All              | public            | Read/Write          |

# traps [entity <entity number> | name <entity name> | slot <slot number>]

Displays information about traps generated on the router or BNX platform. You can limit the information to traps generated by a specific *<entity\_number>* or *<entity\_name>*, or by all entities on a specific *<slot\_number>*.

The display contains the following information:

| Entity Name   | The name of this entity on the router or BNX platform   |
|---------------|---------------------------------------------------------|
| Entity Number | The number of this entity on the router or BNX platform |
| Slot Number   | Number of the slot where this entity is configured      |
| State         | Operating state of this entity: Enabled or Disabled     |

| Fault Message | <ul> <li>Attribute that controls the entity's fault messages:</li> <li>On - The router or BNX platform generates this trap whenever a Fault event occurs for this entity and slot number.</li> <li>Off - The router or BNX platform does not generate this trap whenever a Fault event occurs for this entity and slot number.</li> </ul>     |
|---------------|----------------------------------------------------------------------------------------------------|
| Warn Message  | <ul> <li>Attribute that controls the entity's warning messages:</li> <li>On - The router or BNX platform generates this trap whenever a Warning event occurs for this entity and slot number.</li> <li>Off - The router or BNX platform does not generate this trap whenever a Fault event occurs for this entity and slot number.</li> </ul> |
| Info Message  | <ul> <li>Attribute that controls the entity's info messages:</li> <li>On - The router or BNX platform generates this trap whenever an Info event occurs for this entity and slot number.</li> <li>Off - The router or BNX platform does not generate this trap whenever a Fault event occurs for this entity and slot number.</li> </ul>      |
| Trace Message | <ul> <li>Attribute that controls the entity's trace messages:</li> <li>On - The router or BNX platform generates this trap whenever a Trace event occurs for this entity and slot number.</li> <li>Off - The router or BNX platform does not generate this trap whenever a Fault event occurs for this entity and slot number.</li> </ul>     |
| Debug Message | <ul> <li>Attribute that controls the entity's debug messages:</li> <li>On - The router or BNX platform generates this trap whenever a Debug event occurs for this entity and slot number.</li> <li>Off - The router or BNX platform does not generate this trap whenever a Fault event occurs for this entity and slot number.</li> </ul>     |

Entering the **show snmp traps** command without any < *entity\_name*>, < *entity\_number*>, or < *slot\_number*> option invokes the forgoing data for all entities configured on the router.

2-604 303560-A Rev 00

# **Sample Display - show snmp traps**

SNMP Trap Entity Information:

| Entity<br>Name | Entity<br>Number | Slot<br>Number | STATE   | Fault<br>Message | Warn<br>Message | Info<br>Message | Trace<br>Message | Debug<br>Message |
|----------------|------------------|----------------|---------|------------------|-----------------|-----------------|------------------|------------------|
|                |                  |                |         |                  |                 |                 |                  |                  |
| IP             | 2                | 2              | Enabled | Off              | Off             | On              | Off              | Off              |
| TFTP           | 7                | 2              | Enabled | Off              | Off             | On              | Off              | Off              |
| TCP            | 47               | 2              | Enabled | Off              | Off             | On              | Off              | Off              |
| WILDCARD       | 255              | 2              | Enabled | On               | On              | On              | On               | On               |

# Sample Display - show snmp traps entity 2

SNMP Trap Entity Information:

| Entity | Entity | Slot   |         | Fault   | Warn    | Info    | Trace   | Debug   |
|--------|--------|--------|---------|---------|---------|---------|---------|---------|
| Name   | Number | Number | STATE   | Message | Message | Message | Message | Message |
|        |        |        |         |         |         |         |         |         |
| IP     | 2      | 2      | Enabled | Off     | Off     | On      | Off     | Off     |

# Sample Display - show snmp traps entity IP

SNMP Trap Entity Information:

| Entity | Entity | Slot   |         | Fault   | Warn    | Info    | Trace   | Debug   |
|--------|--------|--------|---------|---------|---------|---------|---------|---------|
| Name   | Number | Number | STATE   | Message | Message | Message | Message | Message |
|        |        |        |         |         |         |         |         |         |
| IP     | 2      | 2      | Enabled | Off     | Off     | On      | Off     | Off     |

# Sample Display - show snmp traps slot 2

| Entity<br>Name | Entity<br>Number |   | STATE   | Fault<br>Message | Warn<br>Message | Info<br>Message | Trace<br>Message | Debug<br>Message |
|----------------|------------------|---|---------|------------------|-----------------|-----------------|------------------|------------------|
|                |                  |   |         |                  |                 |                 |                  |                  |
| IP             | 2                | 2 | Enabled | Off              | Off             | On              | Off              | Off              |
| TFTP           | 7                | 2 | Enabled | Off              | Off             | On              | Off              | Off              |
| TCP            | 47               | 2 | Enabled | Off              | Off             | On              | Off              | Off              |
| WILDCARD       | 255              | 2 | Enabled | On               | On              | On              | On               | On               |

# exceptions [entity <entity\_number> | name <entity\_name> | event <event number> |

Displays information about exceptions to SNMP traps configured on the router or BNX platform. Using options to the **show snmp exceptions** command, you can view exceptions to traps generated by a specific *<entity\_number>*, *<entity\_name>*, or *<event\_number>*.

The table displays the following information:

Entity Name Name of the entity.

Entity Number Number of the entity.

Event Number Number of the event.

State Operating state of the exception: Enabled or Disabled.

Entering the **show snmp exceptions** command without any *<entity\_name>*, *<entity\_number>*, *or <event\_number>* option invokes exception data for all traps configured on the router or BNX platform.

2-606 303560-A Rev 00

# Sample Display - show snmp exceptions

SNMP Exception Information

| Entity | Entity | Event  | STATE   |
|--------|--------|--------|---------|
| Name   | Number | Number |         |
| IP     | 2      | 6      | Enabled |

# show span

The **show span** *<option>* commands display information about Spanning Tree Bridge services. For detailed information about the Spanning Tree algorithm and parameters, refer to *Configuring Bridging Services*.

The **show span** command supports the following subcommand options:

| <u>alerts</u>                                         | disabled       |
|-------------------------------------------------------|----------------|
| <u>base</u>                                           | <u>enabled</u> |
| circuits [ <circuit name="">]</circuit>               | stats          |
| Circuits   Scircuit name/                             | stats          |
| configuration                                         | version        |
| configuration circuits [ <circuit name="">]</circuit> |                |
|                                                       |                |

# alerts

Displays all enabled circuits that are not up. Use this display to identify the ports that are not working. The table includes the following information:

| Circuit         | Name of the circuit this port is on.                                                                                                    |
|-----------------|----------------------------------------------------------------------------------------------------|
| State           | Current state of the port as the Spanning Tree Protocol application defined it, which in this case is Port Disabled.                                         |
| Designated Root | Unique Bridge ID recorded as the root in the Configuration BPDUs. The Designated Bridge for the segment to which this port is attached transmits this value. |
| Designated Port | Port Identifier on the Designated Bridge for this port's segment.                                                                                            |

# Sample Display - show span alerts

Spanning Tree Circuit Alert Information

| Circuit | State         | Designated Root         | Designated<br>Port |
|---------|---------------|-------------------------|--------------------|
| E51     | Port Disabled | 00:0A:00:00:00:00:00:01 | 32770              |
| S31     | Port Disabled | 00:0A:00:00:00:00:00:01 | 32771              |
| S41     | Port Disabled | 00:0A:00:00:00:00:00:01 | 32772              |

<sup>3</sup> Entries found.

2-608 303560-A Rev 00

#### base

Displays Spanning Tree global parameters in the base record. The table includes the following information:

| State                         | Current state of the Spanning Tree: Down, Init (initializing), Not Present (enabled but not yet started), or Up.                                              |
|-------------------------------|----------------------------------------------------------------------------------------------------|
| Root Bridge ID                | Bridge ID of the root of the Spanning Tree. This is the lowest Bridge MAC address; or if there is no Bridge MAC address, the bridge with the lowest priority. |
| Time Since last top chg       | Time in hundredths of a second since the bridge detected the last change in topology.                                                                         |
| Number of Topology<br>Changes | Total number of topology changes that this bridge has detected since it was last reset or initialized.                                                        |
| Bridge ID                     | Identifier of the bridge the script is running on. You can compare this ID to the Root Bridge ID above it.                                                    |

# Sample Display - show span base

Spanning Tree Base Record Information

Time Since Number Of
State Root Bridge ID last top chg Topology Changes

1

00:0A:00:00:00:00:01 256500

Bridge ID: -----00:0A:00:00:00:00:00:01

# circuits [<circuit name>]

Uр

Displays Spanning Tree circuit information for all circuits or for a specified circuit. For definitions of the columns in the table, see the **alerts** command.

# Sample Display - show span circuits

Spanning Tree Circuit Information

| Circuit | State         | Designated Root         | Designated<br>Port |
|---------|---------------|-------------------------|--------------------|
| S21     | Forwarding    | 00:0A:00:00:00:00:00:01 | 32769              |
| E51     | Port Disabled | 00:0A:00:00:00:00:00:01 | 32770              |
| S31     | Port Disabled | 00:0A:00:00:00:00:01    | 32771              |
| S41     | Port Disabled | 00:0A:00:00:00:00:00:01 | 32772              |

<sup>4</sup> Total entries.

# configuration

Displays Spanning Tree global configuration parameters. These parameters are all user configurable. The table includes the following information:

| Bridge ID            | Spanning Tree Bridge ID assigned to this bridge. The Bridge ID is a combination of the Bridge Priority and the Bridge MAC address.                                                                      |
|----------------------|----------------------------------------------------------------------------------------------------|
| Bridge Max Age       | Maximum time in hundredths of a second that the protocol information (BPDUs) is valid. After this time, the protocol discards the information.                                                          |
| Bridge Hello Time    | Interval in hundredths of a second between BPDUs that the bridge transmits. BPDUs are periodic transmissions exchanged between bridges in the network to convey configuration and topology change data. |
| Bridge Forward Delay | Value all bridges use for Forward Delay when this bridge is acting as the root; specifies the time in hundredths of a second that a circuit spends in the Listening and Learning states.                |

2-610 303560-A Rev 00

#### Sample Display - show span configuration

Spanning Tree Configuration Table

|                         | Bridge  | Bridge     | Bridge        |
|-------------------------|---------|------------|---------------|
| Bridge ID               | Max Age | Hello Time | Forward Delay |
|                         |         |            |               |
| 00:0A:00:00:00:00:00:01 | 2000    | 200        | 1500          |

# configuration circuits [<circuit name>]

Displays configuration parameters for all Spanning Tree circuits or for a specified Spanning Tree circuit. These parameters are user configurable. The table includes the following information:

Circuit Name of the circuit this port is on.

Mode of the port: Enabled or Disabled.

Priority Value of the priority field contained in the first octet of the 2-octet

port ID for this circuit. This value specifies the relative priority of the port. The lower the priority, the more likely this will be the root

bridge.

Path Cost Contribution of this port to the root path cost offered in all

configuration BPDUs that the bridge transmits.

802.9 Translation Status of the translation parameter: Enabled or Disabled. Enabled

means that the Spanning Tree protocol is used as part of the

transparent-to-source-routing, translation-bridged network for this

interface.

# Sample Display - show span configuration circuits

Spanning Tree Circuit Configuration Parameters

| Circuit | Mode    | Priority | Path Cost | 802.9 Translation |
|---------|---------|----------|-----------|-------------------|
|         |         |          |           |                   |
| S21     | Enabled | 128      | 1         | Disabled          |
| E51     | Enabled | 128      | 1         | Disabled          |
| S31     | Enabled | 128      | 1         | Disabled          |
| S41     | Enabled | 128      | 1         | Disabled          |

#### disabled

Displays Spanning Tree circuits that are disabled. For definitions of the columns in the table, see the **alerts** command.

# Sample Display - show span disabled

Spanning Tree Disabled Circuit Information

<sup>0</sup> Entries found.

#### enabled

Displays Spanning Tree circuits that are currently enabled. For definitions of the columns in the table, see the **alerts** command.

2-612 303560-A Rev 00

# Sample Display - show span enabled

Spanning Tree Enabled Circuit Information

|         |            |                         | Designated |
|---------|------------|-------------------------|------------|
| Circuit | State      | Designated Root         | Port       |
|         |            |                         |            |
| S21     | Forwarding | 00:0A:00:00:00:00:00:01 | 32769      |

1 Entries found.

#### stats

Displays Spanning Tree traffic statistics. The table includes the following information:

Circuit Name of the circuit this port is on.

Rx Packets Number of BPDU packets received on this port.

Tx Packets Number of BPDU packets transmitted out this port.

#### Sample Display - show span stats

Spanning Tree Statistics

| Circuit | Rx | Packets | Tx | Packets |
|---------|----|---------|----|---------|
|         |    |         |    |         |
| S21     |    | 0       |    | 1521    |
| E51     |    | 0       |    | C       |
| S31     |    | 0       |    | C       |
| S41     |    | 0       |    | C       |

# version

Displays the current version number and date of the *span.bat* script.

# Sample Display - Sample Display - show span version

SPAN.bat Version: #.## Date: mm/dd/yy.

2-614 303560-A Rev 00

# show sr

The **show sr** *<option>* commands display information about Source Routing interfaces. For detailed information on Source Routing, refer to *Configuring Bridging Services*.

The **show sr** command supports the following subcommand options:

| <u>alerts</u>                                          | <u>enabled</u>                               |
|--------------------------------------------------------|----------------------------------------------|
|                                                        |                                              |
| base                                                   | <u>ip</u>                                    |
| <u>bridges</u>                                         | stats                                        |
| circuit [ <circuit name="">]</circuit>                 | stats circuit [ <circuit name="">]</circuit> |
| configuration [circuit [ <circuit name="">]]</circuit> | traffic filters                              |
| disabled                                               | version                                      |

#### alerts

Displays Source Routing interfaces that have been enabled but are not currently up. In this case, Mode is always Enabled and State is always Down. The table helps determine which Source Routing interfaces are not forwarding traffic.

1 entries found.

#### Sample Display - show sr alerts

```
Source Routing (SR) Interface Information

Circuit Mode State

O31 Enabled Down
```

# base

Displays global Source Routing information (Base Record). The base record controls Source Routing for the entire system. The table indicates whether or not Source Routing is operating and includes the following information:

Protocol Name of the protocol, in this case Source Routing.

Mode of SR: Enabled or Disabled.

State of SR: Up or Down.

# Sample Display - show sr base

```
Source Routing (SR) Base Record Information

Protocol Mode State

Source Routing Enabled Up
```

# bridges

Displays all Bay Networks Source Routing Bridge IDs used in the network. A Source Routing Bridge ID ranges from 0x1 to 0xF. This display helps determine which bridges the system recognizes as Bay Networks Source Route bridges.

2-616 303560-A Rev 00

#### Sample Display - show sr bridges

```
Source Routing (SR) Bridge IDs
-----
0xA (This Bridge)
0xB
2 entries found.
```

# circuit [<circuit name>]

Displays all Source Routing interfaces or a specific interface. Mode is Enabled or Disabled and State is Down or Up. You can use this display to identify the Source Routing interfaces in the router.

#### Sample Display - show sr circuit

```
Source Routing (SR) Interface Information

Circuit Mode State

O31 Disabled Down

1 entries found.
```

# configuration [circuit [<circuit name>]]

Displays Source Routing global configuration. You can use this information to determine how a Bay Networks Source Route Bridge is configured. The table includes the following information:

Mode is Enabled or Disabled.

Bridge ID SR bridge's identification number; ranges from 0x1 to 0xF.

Internal Ring ID Unique network-wide internal or virtual LAN identification

number; ranges from 0x001 to 0xFFF.

Group Lan ID Routing identifier that serves as a Routing Information Field (RIF)

place holder and Bay Networks identifier; ranges from 0x001 to

0xFFF.

#### Sample Display - show sr configuration

Source Routing (SR) Base Record Configuration

|         |           | Internal | Group  |
|---------|-----------|----------|--------|
| Mode    | Bridge ID | Ring ID  | Lan ID |
|         |           |          |        |
| Enabled | 0xA       | 0x101    | 0xFFF  |

**circuit** [<circuit\_name>] Displays the circuit configuration of all Source Routing circuit

interfaces or a specific circuit interface. You can use this information to determine how a Bay Networks Source Route

Bridge Interface has been configured.

The table includes the following information:

Circuit Name of the circuit the interface runs on.

Mode of the circuit: Enabled or Disabled.

Ring ID Unique network-wide identification number that SR assigns to the

segment; ranges from 0x001 to 0xFFF.

STE In Source Routing Spanning Tree Explorer packet. STE In is either

Accept or Blocked, determining whether or not Source Routing is forwarding or filtering STE packets coming in on this interface.

STE Out STE Out is either Accept or Blocked, determining whether or not

Source Routing is forwarding or filtering STE packets going out on

this interface.

2-618 303560-A Rev 00

#### Sample Display - show sr configuration circuit

```
Source Routing (SR) Interface Record Configuration

Circuit Mode Ring ID STE In STE Out

O31 Enabled 0x003 Accept Accept
```

1 entries found.

#### disabled

Displays the Source Routing interfaces that are disabled. Mode is always Disabled and State is always Down. You can use this display to determine which Source Routing interfaces have not been enabled.

#### Sample Display - show sr disabled

```
Source Routing (SR) Interface Information

Circuit Mode State

O31 Disabled Down

1 entries found.
```

#### enabled

Displays the Source Routing interfaces that are enabled. Mode is always Enabled and State will be Up or Down. You can use this display to determine which Source Routing interfaces have been enabled.

# Sample Display - show sr enabled

```
Source Routing (SR) Interface Information

Circuit Mode State

O31 Enabled Down
```

1 entries found.

# ip

Use with the following subcommands:

- 7
- alerts
- base
- circuits [<circuit\_name>]
- configuration
- configuration circuit [<circuit\_name>]
- disabled
- enabled
- explorers
- routes
- stats
- stats circuit [<circuit\_name>]

2-620 303560-A Rev 00

ip? Displays a list of Source Routing IP subcommands and their

syntax.

ip alerts Displays Source Routing IP interfaces that have been enabled but

are not currently up. In this case, Mode is always Enabled and State is always Down. The table helps determine which Source Routing

IP interfaces are not forwarding traffic.

#### Sample Display - show sr ip alerts

Sample Display:

Source Route IP Encapsulation (SR IP) Interface Information

```
Circuit Mode State
----- O31 Enabled Down
```

1 entries found.

ip base

Displays the state of Source Route IP Encapsulation. The

SR IP Mode is Enabled or Disabled and SR State is Down or Up.

# Sample Display - show sr ip base

Source Route IP Encapsulation (SR IP) Base Record Information

| Protocol | SR IP Mode | SR State |
|----------|------------|----------|
|          |            |          |
| SR IP    | Enabled    | Up       |

ip circuits [<circuit\_name>]

Displays all Source Routing IP interfaces or a specific interface. Mode is Enabled or Disabled and State is Down or Up. You can use this display to determine the Source Route IP interfaces present.

#### Sample Display - show sr ip circuits

Source Route IP Encapsulation (SR IP) Circuit Information

| ıte |
|-----|
|     |
|     |
|     |
|     |
|     |

3 entries found.

# ip configuration

Disabled

Displays the Source Route IP Encapsulation global configuration. SR IP Ring ID can range from 0x011 to 0xFFF. Mtu Size is any integer.

# Sample Display - show sr ip configuration

Source Route IP Encapsulation (SR IP) Base Record Configuration

SR IP Mode SR IP Ring ID MTU Size

4562

0x000

2-622 303560-A Rev 00

ip configuration circuit Displays the Source Route IP Encapsulation interface record configuration. SR Mode is Enabled or Disabled and Forwarding Explorers is Yes or No.

#### Sample Display - show sr ip configuration circuit

Source Route IP Encapsulation (SR IP) Circuit Record Configuration

| Circuit | SR Mode | IP Address | Fowarding Explorers |
|---------|---------|------------|---------------------|
| 021     | Enabled | 0.0.0.0    | No                  |
| S51     | Enabled | 0.0.0.0    | No                  |
| 043     | Enabled | 0.0.0.0    | No                  |

3 entries found.

# ip disabled

Displays Source Route IP interfaces that are disabled. Mode is always Disabled and State is always Down. You can use this display to determine which Source Route IP interfaces have not been enabled.

#### Sample Display - show sr ip disabled

Source Route IP Encapsulation (SR IP) Circuit Information Circuit SR Mode SR State

0 entries found.

2-623 303560-A Rev 00

# ip enabled

Displays Source Route IP interfaces that are enabled. Mode is always enabled and State is either Down or Up. You can use this display to determine which Source Route IP interfaces have been enabled.

# Sample Display - show sr ip enabled

Source Route IP Encapsulation (SR IP) Circuit Information

| Circuit | SR Mode | SR State |
|---------|---------|----------|
|         |         |          |
| 021     | Enabled | Down     |
| S51     | Enabled | Up       |
| 043     | Enabled | Down     |

3 entries found.

#### ip explorers

Displays the list of Source Route IP Encapsulation explorers. Source Routing sends a copy of each Source Route Broadcast packet to each IP address in the list.

# Sample Display - show sr ip explorers

1 entries found.

2-624 303560-A Rev 00

#### ip routes

Displays the list of Source Route IP Encapsulation learned routes. Ring ID is the identifier that SR assigns to the network segment and can range from 0x001 to 0xFFF. Bridge ID can range from 0x1 to 0xF. You can use the display to identify the address to use for routing specific packets over an IP network.

#### Sample Display - show sr ip routes

Source Route IP Encapsulation (SR IP) Routes

| IP Address | Ring ID        | Bridge ID |
|------------|----------------|-----------|
|            |                |           |
| 11.0.0.5   | $0 \times 024$ | 0xA       |

1 entries found.

# ip stats circuit [<circuit name>]

Displays the packets (Packets Rx) that SR received from the IP network and the number of out-of-sequence packets (Sequence Errors).

#### Sample Display - show sr ip stats circuit

Source Route IP Encapsulation (SR IP) Circuit Statistics

|         | Out    |
|---------|--------|
| Circuit | Frames |
|         |        |
| 021     | 0      |
| S51     | 0      |
| 043     | 0      |

3 entries found.

#### stats

Displays all Source Routing interface statistics or statistics for a specific circuit. The table includes the following information:

In Frames Number of Source Routing packets that the interface received.

Out Frames Number of Source Routing packets that the interface sent out.

Dropped Frames Sum of packets dropped because of an invalid routing control field,

invalid ring, or filtering.

#### Sample Display - show sr stats

Source Routing (SR) Circuit Statistics

|         | In     | Out    | Dropped |
|---------|--------|--------|---------|
| Circuit | Frames | Frames | Frames  |
|         |        |        |         |
| 021     | 0      | 0      | 0       |
| S51     | 0      | 0      | 0       |
| 043     | 0      | 0      | 0       |

3 entries found.

# stats circuit [<circuit name>]

Displays the same information as the **show sr stats** command displays. However, this command enables you to specify a specific circuit.

#### traffic filters

Displays any traffic filters configured on a source routing interface. The table indicates whether or not traffic filters are operating and includes the following information:

Circuit The name you assign to the circuit.

Mode The mode of the SR traffic filter: Enabled or Disabled.

Status The state of the SR traffic filter: Active or Inactive.

2-626 303560-A Rev 00

Rule Number The order in which the router applies the filters. Fragment Number The number assigned to each filter by the router. Filter Name

A character string that describes the filter.

# version

Displays the current version and modification date of the *sr.bat* script.

# Sample Display - show sr version

```
SR.bat Version: #.## Date: mm/dd/yy.
```

# show srspan

The **show srspan** *<option>* commands display information about Source Route Spanning Tree Bridge services. For detailed information about the Spanning Tree algorithm and parameters, refer to *Configuring Bridging Services*.

The **show srspan** command supports the following subcommand options:

| alerts                                                | disabled       |
|-------------------------------------------------------|----------------|
| base                                                  | <u>enabled</u> |
| circuits [ <circuit name="">]</circuit>               | stats          |
| configuration                                         | version        |
| configuration circuits [ <circuit name="">]</circuit> |                |

#### alerts

Displays all enabled circuits that are not up. Use this display to identify the ports that are not working. The table includes the following information:

Circuit Name of the circuit this port is on.

State Current state of the port as the Source Route Spanning Tree

Protocol application defined it, which in this case is Port Disabled.

Designated Root Unique Bridge ID recorded as the root in the Configuration

BPDUs. The Designated Bridge for the segment to which this port

is attached transmits this value.

Designated Port Port Identifier on the Designated Bridge for this port's segment.

2-628 303560-A Rev 00

# Sample Display - show srspan alerts

Source Route Spanning Tree Circuit Alert Information

| Circuit | State         | Designated Root         | Designated<br>Port |
|---------|---------------|-------------------------|--------------------|
| E51     | Port Disabled | 00:0A:00:00:00:00:00:01 | 32770              |
| S31     | Port Disabled | 00:0A:00:00:00:00:00:01 | 32771              |
| S41     | Port Disabled | 00:0A:00:00:00:00:00:01 | 32772              |

<sup>3</sup> Entries found.

# base

Displays source route Spanning Tree global parameters in the base record. The table includes the following information:

| State                      | Current state of the source route Spanning Tree: Down, Init (initializing), Not Present (enabled but not yet started), or Up.                                              |
|----------------------------|----------------------------------------------------------------------------------------------------|
| Root Bridge ID             | Bridge ID of the root of the source route Spanning Tree. This is the lowest Bridge MAC address; or if there is no Bridge MAC address, the bridge with the lowest priority. |
| Time Since last top chg    | Time in hundredths of a second since the bridge detected the last change in topology.                                                                                      |
| Number of Topology Changes | Number of topology changes that this bridge has detected since it was last reset or initialized.                                                                           |
| Bridge ID                  | Identifier of the bridge the script is running on. You can compare this ID to the Root Bridge ID above it.                                                                 |

# Sample Display - show srspan base

Source Route Spanning Tree Base Record Information

00:0A:00:00:00:00:01

| State | Root Bridge ID          | Time Since | Number Of<br>Topology Changes |
|-------|-------------------------|------------|-------------------------------|
| Up    | 00:0A:00:00:00:00:00:01 | 256500     | 1                             |
|       | Bridge ID:              |            |                               |

# configuration

Displays source route Spanning Tree global configuration parameters. These parameters are all user configurable. The table includes the following information:

| Bridge ID            | Source Route Spanning Tree Bridge ID assigned to this bridge. The Bridge ID is a combination of the Bridge Priority and the Bridge MAC address.                                                         |
|----------------------|----------------------------------------------------------------------------------------------------|
| Bridge Max Age       | Maximum time in hundredths of a second that the protocol information (BPDUs) is valid. After this time, the protocol discards the information.                                                          |
| Bridge Hello Time    | Interval in hundredths of a second between BPDUs that the bridge transmits. BPDUs are periodic transmissions exchanged between bridges in the network to convey configuration and topology change data. |
| Bridge Forward Delay | Value all bridges use for Forward Delay when this bridge is acting as the root; specifies the time in hundredths of a second that a circuit spends in the Listening and Learning states.                |

2-630 303560-A Rev 00

# Sample Display - show srspan configuration

Source Route Spanning Tree Configuration Table

|                         | Bridge  | Bridge     | Bridge        |
|-------------------------|---------|------------|---------------|
| Bridge ID               | Max Age | Hello Time | Forward Delay |
|                         |         |            |               |
| 00:0A:00:00:00:00:00:01 | 2000    | 200        | 1500          |

# **configuration circuits** [<circuit name>]

Displays configuration parameters for all source route Spanning Tree circuits or for a specified circuit. These parameters are user configurable. The table includes the following information:

Circuit Name of the circuit this port is on.

Mode of the port: Enabled or Disabled.

Path Cost Contribution of this port to the root path cost offered in all

configuration BPDUs that the bridge transmits.

802.9 Translation Status of the translation parameter: Enabled or Disabled. This field

is not currently used.

# Sample Display - show srspan configuration circuits

Source Route Spanning Tree Circuit Configuration Parameters

| Circuit | Mode     | Path Cost | 802.9 | Translation |
|---------|----------|-----------|-------|-------------|
|         |          |           |       |             |
| 5       | Disabled | 1         |       | Disabled    |

# circuits [<circuit name>]

Displays source route Spanning Tree circuit information. For definitions of the columns in the table, see the **alerts** command.

#### Sample Display - show srspan circuit

Source Route Spanning Tree Circuit Information

| Circuit | State         | Designated Root         | Designated<br>Port |
|---------|---------------|-------------------------|--------------------|
| S21     | Forwarding    | 00:0A:00:00:00:00:00:01 | 32769              |
| E51     | Port Disabled | 00:0A:00:00:00:00:00:01 | 32770              |
| S31     | Port Disabled | 00:0A:00:00:00:00:00:01 | 32771              |
| S41     | Port Disabled | 00:0A:00:00:00:00:00:01 | 32772              |

<sup>4</sup> Total entries.

#### disabled

Displays source route Spanning Tree circuits that are disabled. For definitions of the columns in the table, see the **alerts** command.

# Sample Display - show srspan disabled

Source Route Spanning Tree Disabled Circuit Information

|         |               |                 | Designated |
|---------|---------------|-----------------|------------|
| Circuit | State         | Designated Root | Port       |
|         |               |                 |            |
| 5       | Port Disabled |                 | 0          |

1 Entries found.

2-632 303560-A Rev 00

#### enabled

Displays source route Spanning Tree circuits that are currently enabled. For definitions of the columns in the table, see the **alerts** command.

#### Sample Display - show srspan enabled

Source Route Spanning Tree Enabled Circuit Information

|         |            |                         | Designated |
|---------|------------|-------------------------|------------|
| Circuit | State      | Designated Root         | Port       |
|         |            |                         |            |
| S21     | Forwarding | 00:0A:00:00:00:00:00:01 | 32769      |

1 Entries found.

#### stats

Displays source route Spanning Tree traffic statistics. The table includes the following information:

Circuit Name of the circuit this port is on.

Rx Packets Number of BPDU packets received on this port.

Tx Packets Number of BPDU packets transmitted out this port.

# Sample Display - show srspan stats

Source Route Spanning Tree Statistics

| Circuit | Rx Packets | Tx Packets |  |
|---------|------------|------------|--|
|         |            |            |  |
| S21     | 0          | 1521       |  |
| E51     | 0          | 0          |  |
| S31     | 0          | 0          |  |
| S41     | 0          | 0          |  |

# version

Displays the current version number and date of the *srspan.bat* script.

# Sample Display - show srspan version

```
SRSPAN.bat Version: #.## Date: mm/dd/yy.
```

2-634 303560-A Rev 00

# show sta

The **show sta** *<option>* commands display configuration, statistical, and status information about statistical thresholds and alarms. For detailed information on the Bay Networks implementation of thresholds, refer to *Configuring SNMP, RMON, BootP, DHCP, and RARP Services*.

The **show sta** command supports the following subcommand options:

| base                                     | stats [ <object id="">]</object> |
|------------------------------------------|----------------------------------|
| configuration [ <object id="">]</object> | version                          |

#### base

Displays the base record for statistical thresholds and alarms. The table includes information about the state of thresholds and alarms -- Enabled or Disabled, and the polling interval in seconds for examining objects in the threshold table for threshold exceptions.

#### Sample Display - show sta base

```
Statistical Thresholds and Alarm Information

State Poll Interval

Enabled 5
```

# configuration [<object ID>]

Displays configuration information for all objects or for a specific object. The table includes the following information:

| Object          | Identifier of the MIB object to examine for threshold exceptions.                                                                                                    |
|-----------------|----------------------------------------------------------------------------------------------------|
| State           | Operating state of the threshold: Enabled or Disabled. When State is Disabled, the router ignores the threshold during its polling.                                                                                                    |
| Threshold State | Threshold state: Valid, Ignored, Held, Suspended, or Invalid.                                                                                                    |
| Low             | Level of low threshold for this statistic. This is the level at which the system generates a low-threshold exception event.                                                                                                    |
| Medium          | Level of medium threshold for this statistic. This is the level at which the system generates a medium-threshold exception event.                                                                                                    |
| High            | Level of high threshold for this statistic. This is the level at which the system generates a high-threshold exception event.                                                                                                    |
| Current         | Most recently computed threshold value for the polled object.                                                                                                    |
| Action          | <ul> <li>How to evaluate the threshold with respect to the threshold values:</li> <li>Greater than - Generates threshold events when the value of the statistic is greater than the thresholds specified.</li> <li>Less than - Generates threshold events when the value of the statistic is less than the thresholds specified.</li> </ul> |

# Sample Display - show sta configuration

Statistical Thresholds and Alarm Configuration

Object = 1.3.6.1.4.1.18.3.4.1.1.24.2.1

|         | Threshold |     |        |      |         |              |
|---------|-----------|-----|--------|------|---------|--------------|
| State   | State     | Low | Medium | High | Current | Action       |
|         |           |     |        |      |         |              |
| Enabled | Valid     | 12  | 20     | 60   | 0       | Greater than |

2-636 303560-A Rev 00

# stats [<object ID>]

Displays statistical information for all objects that are keeping statistics or for a specific object. The table includes the following information:

Object Identifier of the MIB object to examine for threshold alarms.

Number of Low Alarms 
Number of low threshold alarms generated.

Number of Medium Alarms 
Number of medium threshold alarms generated.

Number of High Alarms Number of high threshold alarms generated.

#### Sample Display - show sta stats

```
Statistical Thresholds and Alarm Statistics

Object = 1.3.6.1.4.1.18.3.4.1.1.24.2.1

Number of Number of Number of
Low Alarms Medium Alarms High Alarms
```

#### version

Displays the current version number and modification date of the *sta.bat* script.

0

5

### Sample Display - show sta version

3

```
STA.bat Version: #.## Date: mm/dd/yy.
```

### show stac

The **show stac** *<option>* commands display information about the Hi/fn LZS data compression service. For information about Hi/fn LZS, see *Configuring Data Compression Services*.

The **show stac** command supports the following subcommand options:

circuits [circuit < circuit name>]

stats [errors] [<circuit number>]

# circuits [circuit < circuit name>]

Displays the state of all circuits or a specified circuit and the type of compression for each circuit. The display includes the following information:

Circuit Name Name of the circuit.

Circuit Number Connector's instance identifier.

Enable State of the circuit, either enabled or disabled.

Compression Mode Compression mode that is negotiated. These modes are defined by

RFC 1974. For Hi/fn LZS, this will always be mode 3.

Cfg Engine Type Engine type configured. The engine type can be software or

hardware compression.

2-638 303560-A Rev 00

# stats [errors] [<circuit number>]

Displays Hi/fn Stac LZS statistical information for all circuits or for a specified circuit. The display includes the following information:

Circuit Name of the circuit.

Compression Ratio Compression ratio, which is the size of uncompressed data

compared with the size of the same data after it is compressed.

Decompression Ratio Decompression ratio, which is the size of decompressed data

compared with the size of the same data before it is decompressed.

Compressor In

Number of bytes input to the software compression library.

Number of bytes output by the software compression library.

Number of bytes input to the decompression software library.

Number of bytes output to the decompression software library.

Number of bytes output to the decompression software library.

CPC Packets Transmitted Number of continuous packet compression packets transmitted by

Stac LZS.

CPC Packets Received Number of continuous packet compression packets received by

Stac LZS.

Note that if you take the Compressor In number and divide it by the CPC Packets Transmitted number, you get an estimate of the compression packet size.

# show state

The **show state** command provides an overview of the router. The information displayed depends on your specific configuration. This script executes the lower-level scripts for the protocols and circuits to gather the information for its report. This script provides a good way to find out what is running on your router -- what is configured and what is not.

The **show state** command supports the following subcommand options:

| show state {all   circuit <circuit name="">}</circuit> | version |
|--------------------------------------------------------|---------|
|                                                        |         |

# show state {all | circuit <circuit name>}

**all** Displays information on all protocols on all circuits.

**circuit** *<circuit\_name>* Limits the information to a specified circuit.

This sample shows part of the output that the **show state all** command can generate. In this sample, the router is configured with IPX interfaces on various circuits.

2-640 303560-A Rev 00

# Sample Display - show state all

-----

IPX Base Record Configuration Information

Protocol State
----IPX Up

Primary NN Router Name
----0x10000002 tarmour

Route Method Mult Host Mode Maximum Path
----Tick Based Enabled 10

Log Filter Setting PreConfigured Net Table Size
----Filter Trace 0

IPX Circuit Configuration Information (ALL)

| Circuit  | State | Ckt Idx | Net Addr   | Host Address   | Encaps Method |
|----------|-------|---------|------------|----------------|---------------|
|          |       |         |            |                |               |
| E22      | qU    | 1       | 0x11000002 | 0x0000A201142F | Ethernet      |
| 031      | Up    | 2       | 0x11000003 | 0x000045C00AED | SNAP          |
| S21      | Up    | 3       | 0x00000000 | 0x0000A2011430 | PPP           |
| 10905102 | Up    | 4       | 0x00000000 | 0x0000A203B454 | SNAP          |
| *.0.7    |       |         |            |                |               |
| 032      | Up    | 5       | 0x11110002 | 0x000045C00A1D | LSAP          |
| MCT1-52- | Up    | 6       | 0x00000000 | 0x0000A203B454 | PPP           |
| *2       |       |         |            |                |               |
| 202102.0 | Down  | 7       | None       | None           | Ethernet      |
| *.100    |       |         |            |                |               |

7 Circuits in table.

(continued)

\_\_\_\_\_

IPX RIP Interface Record Configuration Information (All)

| Circuit | RIP                  |        |           | In      | Out     | Bad     |
|---------|----------------------|--------|-----------|---------|---------|---------|
| Index   | Interface            | State  | Mode      | Packets | Packets | Packets |
|         |                      |        |           |         |         |         |
| 1       | 0x11000002           | Up     | Lstn/Sply | 214     | 215     | 0       |
| 2       | 0x11000003           | Up     | Lstn/Sply | 0       | 216     | 0       |
| 3       | 0x00000000           | Up     | Lstn/Sply | 187     | 218     | 0       |
| 4       | $0 \times 000000000$ | Up     | Lstn/Sply | 186     | 206     | 0       |
| 5       | 0x11110002           | Up     | Lstn/Sply | 0       | 214     | 0       |
| 6       | 0x00000000           | Up     | Lstn/Sply | 187     | 206     | 0       |
| 7       | None                 | Absent | Lstn/Sply | 0       | 0       | 0       |

<sup>7</sup> RIP Interfaces configured.

-----

IPX SAP Interface Record Configuration Information (All)

| Circuit | SAP        |        |           | In      | Out     | Bad     |
|---------|------------|--------|-----------|---------|---------|---------|
| Index   | Interface  | State  | Mode      | Packets | Packets | Packets |
|         |            |        |           |         |         |         |
| 1       | 0x11000002 | qU     | Lstn/Sply | 214     | 1       | 0       |
| 2       | 0x11000003 | Up     | Lstn/Sply | 0       | 216     | 0       |
| 3       | 0x00000000 | Up     | Lstn/Sply | 187     | 216     | 0       |
| 4       | 0x00000000 | Up     | Lstn/Sply | 186     | 207     | 0       |
| 5       | 0x11110002 | Up     | Lstn/Sply | 0       | 215     | 0       |
| 6       | 0x00000000 | Up     | Lstn/Sply | 186     | 206     | 0       |
| 7       | None       | Absent | Lstn/Sply | 0       | 0       | 0       |

<sup>7</sup> SAP Interfaces configured.

# version

Displays the current version number and modification date of the *state.bat* script.

## Sample Display - show state version

STATE.bat Version: #.## Date: mm/dd/yy.

2-642 303560-A Rev 00

# show sws

The **show sws** *<option>* commands display configuration and status information about Switch Services (SWS) -- Dial Backup, Dial-on-Demand, and Bandwidth-on-Demand. For detailed information about configuring SWS, refer to *Configuring Dial Services*.

The **show sws** command supports the following subcommand options:

| backup dialing circuits                                                   | ondemand dialing callback                                                   |
|---------------------------------------------------------------------------|-----------------------------------------------------------------------------|
| backup dialing pools [ <pool id=""> [<circuit name="">]]</circuit></pool> | ondemand dialing pools [ <pool id=""> [<circuit name="">]]</circuit></pool> |
| backup dialing schedules                                                  | ondemand dialing schedules                                                  |
| bandwidth circuit                                                         | outbound filters {ip   data link}                                           |
| bandwidth pool [ <pool id=""> [<circuit name="">]]</circuit></pool>       | version                                                                     |
| caller resolution table                                                   |                                                                             |

# backup\_dialing circuits

Total of

Displays primary circuits that are configured for dial backup. The display includes the following information:

Primary Circuit Circuit name of the primary circuit.

Backup Pool Identifies the backup pool available for the primary circuit; ranges

from 1 to 255.

Backup Mode Operating mode of the router, as follows:

*Master* - Initiates the backup call when the primary circuit fails. *Slave* - Waits for the incoming call when the primary circuit fails.

Protocol Type of WAN protocol configured on this primary circuit, as

follows:

• Frame Relay - Frame Relay protocol.

• PPP - Point-to-Point Protocol.

 Wlft - Standard protocol, a proprietary protocol used between two Bay Networks routers. Based on the CCITT HDLC (High-level

Data Link Control) protocol, Standard provides LLC1

(connectionless, datagram) service.*Unknown* - Protocol is unidentified.

Forced Dial Status of the Forced Dial parameter -- Enabled or Disabled. When

Enabled, the router immediately activates the backup circuit.

Forced TakeDown Status of the Forced TakeDown parameter: Enabled or Disabled.

When Enabled, the router immediately terminates the backup

circuit.

### Sample Display - show sws backup\_dialing circuits

Switched Services Dial Backup Circuit Information

1 Dial Backup Circuits.

| Primary | Backup | Backup | Protocol | Forced   | Forced   |
|---------|--------|--------|----------|----------|----------|
| Circuit | Pool   | Mode   |          | Dial     | TakeDown |
| S21     | 1      | Master | Wflt     | Disabled | Disabled |

2-644 303560-A Rev 00

# backup\_dialing pools [<pool ID> [<circuit name>]]

Displays detailed line information for each line in each pool. You can display information about all pools, a specific pool, and/or a specific circuit on the specified pool. The display includes the following information:

#### Circuit Information:

Primary Circuit Identifies the primary circuit.

Primary DownTime Number of seconds the router waits before bringing up the line.

This delay prevents the line from going up and down if this is a reactivated primary line and there are problems on the line.

Outgoing Phone Number Telephone number of the remote router.

Extension Extension line for a main telephone number.

Phone # Type Indicates whether the phone type is Dial or ISDN.

#### **Synchronous Line Information:**

Slot Num Identifies the slot where this line resides

Port Num Identifies the port where this line connects.

Line State State of the line, which can be one of the following:

• *Down* - Line is not operational.

• *DSR Wait* - External equipment, such as a modem, DSU, or CSU, is not currently up and thus is not sending a Data Set

Ready signal.

• *HoldDown* - Line is in holding mode.

• *Init* - Line is initializing.

• *LMI Wait* - Line is waiting for the WAN protocol to indicate that a link layer connection has been established to another device.

 Not Pres - Line is enabled but not active. This state occurs for several reasons. For example, the Link Module may not be physically present in the chassis. The software may be booting and has not yet initialized. The slot may be running diagnostics.

Or there may be a problem with the configuration.

• *Up* - Line is operating normally.

Active Circuit Name of the circuit using this line.

Hold Down Time Number of seconds the router waits before bringing up the line.

This delay prevents the line from going up and down if this is a reactivated primary line and there are problems on the line.

Media Type Signaling method used for this backup line, as follows:

• RaiseDTR - Router can initiate, monitor, and terminate dial connections using a programmed number in the attached dial-up

device.

• *V25bis* - Router can initiate, monitor, and terminate dial connections using telephone numbers that the router passed to

the dial-up device.

Cable Type Interface type that the attached dial unit supports: RS232, RS422,

V.35, or X.21.

Line Number ID number of the line.

#### ISDN Line Information:

Pool ID ID number of the line pool.

Line Number ID number of the line.

Channel Count Number of B channels in the backup pool.

Priority Specifies the router's order of preference for using each line pool.

Channels In Use Indicates whether any of the available channels are in use.

2-646 303560-A Rev 00

## Sample Display - show sws backup\_dialing pools 1

Switched Services Dial Backup Pool Information

PRIMARY CIRCUIT INFORMATION FOR POOL 1:

| Primary | Primary  | Outgoing     |           | Phone # |
|---------|----------|--------------|-----------|---------|
| Circuit | DownTime | Phone Number | Extension | Type    |
|         |          |              |           |         |
| S12     | 5        | 2213527      | Not Used  | ISDN    |

Total of 1 Primary Circuits found for this Backup Pool.

LINE INFORMATION FOR POOL 1:

Sync Dial Backup Entries

Slot Port Line Active Down Media Cable Line
Num Num State Circuit Time Type Type Number

No Sync Lines configured.

ISDN Backup Pool Entries

| Pool | Line    | Channel |          | Channels |
|------|---------|---------|----------|----------|
| ID   | Number  | Count   | Priority | In Use   |
|      |         |         |          |          |
| 1    | 1301102 | 2       | 1        | Λ        |

Total of 1 Dial Backup Entries Configured for this Pool.

# backup\_dialing schedules

Displays the scheduled availability of the backup circuits in a backup pool. The display includes the following information:

Circuit Identifies the name of the circuit.

Pool Specifies the backup pool that the circuit uses.

Day(s) Days that the circuit is available.

Start Time The beginning of the time interval that the circuit is available.

End Time The end of the time interval that the circuit is available.

#### Sample Display - show sws backup\_dialing schedules

Switched Services Backup Schedule Information

| Circuit  | Pool   | Day(s)       | Start     | Time | End  | Time |
|----------|--------|--------------|-----------|------|------|------|
|          |        |              |           |      |      |      |
| S11      | 1      | Not Configu  | ured      |      |      |      |
| S21      | 3      | Weekday      | 0         |      | 2359 | )    |
|          |        | Tuesday      | 0         |      | 2359 | )    |
| S31      | 3      | Not Configu  | ured      |      |      |      |
| Total of | 3 Bacl | kup Circuit: | <b>3.</b> |      |      |      |

# bandwidth circuit

Displays all circuits that are configured for bandwidth-on-demand. The display includes the following information:

Primary Circuit Name of the primary circuit.

Bandwidth Pool ID number of the bandwidth-on-demand pool; ranges between

1 to 255.

2-648 303560-A Rev 00

| Bandwidth Mode  | <ul> <li>Operating mode of the router, as follows:</li> <li><i>Monitor</i>-designates the router as the congestion monitor for the primary line.</li> <li><i>Non-monitor</i>-indicates that the router does not monitor congestion on the primary line.</li> </ul> |
|-----------------|----------------------------------------------------------------------------------------------------|
| Protocol        | Type of WAN protocol configured on this primary circuit.                                                                                                    |
| Forced Dial     | Status of the Forced Dial parameter Enabled or Disabled. When Enabled, the router immediately activates the secondary line.                                                                                                    |
| Forced TakeDown | Status of the Forced TakeDown parameter: Enabled or Disabled. When Enabled, the router immediately terminates the secondary line.                                                                                                    |

# Sample Display - show sws bandwidth circuit

Switched Services Bandwidth Circuit Information

| Primary<br>Circuit | Bandwidth Bandwidth<br>Pool Mode | Protocol | Forced<br>Dial | Forced<br>TakeDown |
|--------------------|----------------------------------|----------|----------------|--------------------|
| S51                | 1 Monitor                        | PPP      | Disabled       | Disabled           |
| Total of           | 1 Bandwidth Circ                 | uits.    |                |                    |

# bandwidth pool [<pool ID> [<circuit name>]]

Displays detailed line information for each line in each pool. You can display information about all pools, a specific pool, and/or a specific circuit in the specified pool. The display includes the following information:

#### Circuit Information:

Primary Circuit Identifies the primary circuit.

Bandwidth Mode Operating mode of the router, as follows:

• Monitor-designates the router as the congestion monitor for the

primary line.

• Non-monitor-indicates that the router does not monitor congestion

on the primary line.

Inactivity Time (Sec) Number of seconds the router waits without receiving data across the

line before bringing down the connection.

Outgoing Phone Number Telephone number of the remote router.

Extension Extension line for a main telephone number.

Phone # Type Indicates whether the phone type is Dial or ISDN.

### Synchronous Line Information:

Slot Num Identifies the slot where this line resides.

Port Num Identifies the port where the line connects.

Line State State of the line, which can be one of the following:

• *Down* - Line is not operational.

• *DSR Wait* - External equipment, such as a modem, DSU, or CSU, is not currently up and thus is not sending a Data Set Ready signal.

• *HoldDown* - Line is in holding mode.

• *Init* - Line is initializing.

• *LMI Wait* - Line is waiting for the WAN protocol to indicate that a link layer connection has been established to another device.

 Not Pres - Line is enabled but not active. This state occurs for several reasons. For example, the Link Module may not be physically present in the chassis. The software may be booting and has not yet initialized. The slot may be running diagnostics. Or there may be a problem with the configuration.

• *Up* - Line is operating normally.

2-650 303560-A Rev 00

Active Circuit Name of the circuit using this line.

Hold Down Time Number of seconds the router waits before bringing up the line. This

delay prevents the line from going up and down if this is a reactivated

primary line and there are problems on the line.

Media Type Signaling method used for this line, as follows:

 RaiseDTR - Router can initiate, monitor, and terminate dial connections using a programmed number in the attached dial-up

device.

• V25bis - Router can initiate, monitor, and terminate dial

connections using telephone numbers that the router passed to the

dial-up device.

Cable Type Interface type that the attached dial unit supports: RS232, RS422,

V.35, or X.21.

Line Number ID number of the line.

#### **ISDN** Line Information

Pool ID ID number of the line pool.

Line Number ID number of the line.

Channel Count Number of B channels in the pool.

Priority Specifies the router's order of preference for using each line pool.

Channels In Use Indicates whether any of the available channels are in use.

## Sample Display - show sws bandwidth pool 1

Switched Services Bandwidth Pool Information

PRIMARY CIRCUIT INFORMATION FOR POOL 1:

| Primary | Bandwidth | Inactivity | Outgoing     | Phone #        |
|---------|-----------|------------|--------------|----------------|
| Circuit | Mode      | Time (Sec) | Phone Number | Extension Type |
|         |           |            |              |                |
| S51     | Monitor   | 60         | 1234567      | Not Used DIAL  |

Total of 1 Primary Circuits found for this Bandwidth Pool.

LINE INFORMATION FOR POOL 1:

Sync Dial Bandwidth Entries

|      |      |       |         | нота |           |        |          |
|------|------|-------|---------|------|-----------|--------|----------|
| Slot | Port | Line  | Active  | Down | Media     | Cable  | Line     |
| Num  | Num  | State | Circuit | Time | Type      | Type   | Number   |
|      |      |       |         |      |           |        |          |
| 5    | 5    | Up    | None    | Ŋ    | NA V.25bi | s RS23 | 2 205105 |

ISDN Bandwidth Pool Entries

| Pool | Line   | Channel |          | Chan | nels |
|------|--------|---------|----------|------|------|
| ID   | Number | Count   | Priority | In   | Use  |

No ISDN Bandwidth pool entries found

Total of 1 Dial Bandwidth Entries Configured for this Pool.

2-652 303560-A Rev 00

#### caller resolution table

Displays the entries in the caller resolution table. The router uses the caller resolution table for identification and security purposes. The display includes the following information:

Caller Name Lists the name of the calling party. This name needs to be a part of

the incoming call from that party.

CHAP Secret Lists the CHAP secret of the calling party.

PAP Password Lists the PAP Password of the calling party.

Circuit Number Displays the circuit number to which the Caller Name is

associated.

Circuit Group Number Lists the demand circuit group to which the circuit belongs.

#### Sample Display - show sws caller\_resolution\_table

Caller Resolution Table

| Caller | CHAP      | PAP       | Circuit |   | Circuit      |
|--------|-----------|-----------|---------|---|--------------|
| Name   | Secret    | Password  | Number  |   | Group Number |
|        |           |           |         |   |              |
| Paris  | France    | UNSECURED |         | 5 | 0            |
| Sydney | Australia | UNSECURED |         | 4 | 0            |

<sup>2</sup> entries in the Table.

# ondemand\_dialing callback

Displays information about demand circuits configured for callback. The display includes the following information:

Demand Circuit Name of the demand circuit. Note that the demand circuit uses a default name

as a place holder. When the demand circuit is in use, its name changes to the

actual name of the circuit that is in use.

Callback Mode Role of the router for a callback circuit.

Server Delay Value of the Callback Server Delay Time parameter. This parameter specifies

the time (in seconds) that the server waits to call back the client.

Client Delay Value of the Callback Client Delay Time parameter. This parameter specifies

the time (in seconds) that the client waits for a call from the server.

## Sample Display - show sws ondemand\_dialing callback

Switched Services Dial OnDemand Callback Circuit Information

-----

| Demand   | Callback                 | Server | Client |  |
|----------|--------------------------|--------|--------|--|
| Circuit  | Mode                     | Delay  | Delay  |  |
|          |                          |        |        |  |
| Demand 4 | Server-one-charge-called | 15     | 5      |  |

Total of 1 Dial OnDemand Callback Circuits.

2-654 303560-A Rev 00

# ondemand\_dialing circuits

Displays all circuits configured for dial-on-demand. The display includes the following information:

| Demand Circuit  | Name of the demand circuit. Note that the demand circuit uses a default name as a place holder. When the demand circuit is in use, the name changes to the actual name of the circuit that is in use. |
|-----------------|----------------------------------------------------------------------------------------------------|
| Demand Pool     | Identifies the demand pool of lines available for the demand circuit; ranges from 1 to 255.                                                                                                    |
| Forced Dial     | Status of the forced dial parameter: Enabled or Disabled. When Enabled, the router immediately initiates dialing over the demand line.                                                                |
| Forced TakeDown | Status of the forced takedown parameter: Enabled or Disabled.<br>When Enabled, the router immediately terminates the connection                                                                       |

over a demand line.

#### Sample Display - show sws ondemand\_dialing circuits

Switched Services Dial OnDemand Circuit Information

Demand Demand Forced Forced
Circuit Pool Dial TakeDown

Demand 2 1 Disabled Disabled
Demand 3 2 Disabled Disabled

# ondemand\_dialing pools [<pool ID> [<circuit name>]]

Total of 2 Dial OnDemand Circuits.

Displays line information for each line in a pool. You can display information about all pools, a specific pool, and/or a specific circuit on the pool. The display includes the following information:

#### Circuit Information:

Circuit name of the demand circuit.

Connection Mode Operating mode of the router, as follows:

• *Master* - Retries the call when the first connection attempt fails as a result of a collision on the network.

• *Slave* - Waits for the master router to retry the call if the first attempt fails as a result of a collision on the network.

 No Dial- Never initiates calls; always waits for another router to call.

Inact Time Number of seconds the router waits without receiving data across

the line before bringing down the connection.

MaxUp Time Specifies the maximum duration of the call in minutes. Once the

call meets the specified time, the router terminates the connection.

Outgoing Phone Number Telephone number of the remote router.

Extension Extension line for a main telephone number.

Phone # Type Indicates whether the phone number type is Dial or ISDN.

### Synchronous Line Information:

Slot Num Identifies the slot where this line resides.

Port Num Identifies the port where this line connects.

Line State State of the line, which can be one of the following:

• *Down* - Line is not operational.

DSR Wait - External equipment, such as a modem, DSU, or CSU, is not currently up and thus is not asserting a Data Set Ready signal.

- *HoldDown* Line is in holding mode.
- *Init* Line is initializing.
- *LMI Wait* Line is waiting for the WAN protocol to indicate that a link layer connection has been established to another device.
- Not Pres Line is enabled but not yet started. This state occurs for several reasons. For example, the Link Module may not be physically present in the chassis. The software may be booting and has not yet initialized. The slot may be running diagnostics.
   Or there may be a problem with the configuration.

• *Up* - Line is operating normally.

2-656 303560-A Rev 00

Active Circuit Name of the circuit using this line.

Hold Down Time Number of seconds the router waits before bringing the line up.

This delay prevents the line from going up and down if this is a reactivated primary line and there are problems on the line.

Media Type Signaling mode in use for this dial-on-demand line, as follows:

• RaiseDTR - Router can initiate, monitor, and terminate dial connections using a programmed number in the attached dial-up

device.

• *V25bis* - Router can initiate, monitor, and terminate dial connections using telephone numbers that the router passed to the

dial-up device.

Cable Type Interface type that the attached dial unit supports: RS232, RS422,

V.35, or X.21.

Line Number ID number of the line.

#### **ISDN** Line Information

Pool ID ID number of the line pool.

Line Number ID number of the line.

Channel Count Number of B channels in the pool.

Priority Specifies the router's order of preference for using each line pool.

Channels In Use Indicates whether any of the available channels are in use.

## Sample Display - show sws ondemand\_dialing pools 1

Switched Services Dial OnDemand Pool Information

CIRCUIT INFORMATION FOR POOL 1:

|          | Connection | Inact | MaxUp | Outgoing     |           | Phone # |
|----------|------------|-------|-------|--------------|-----------|---------|
| Circuit  | Mode       | Time  | Time  | Phone Number | Extension | Type    |
|          |            |       |       |              |           |         |
| Demand 3 | SLAVE      | 20    | 60    | 7001         | Not Used  | ISDN    |
|          |            |       |       | 7002         | Not Used  | lISDN   |

Total of 1 Circuits found for this Dial On Demand Pool.

LINE INFORMATION FOR POOL 1:

Sync Dial On Demand Entries

Slot Port Line Active Down Media Cable Line Num Num State Circuit Time Type Type Number

No Sync Lines configured.

ISDN Demand Pool Entries

| Pool | Line    | Channel |          | Channels |
|------|---------|---------|----------|----------|
| ID   | Number  | Count   | Priority | In Use   |
|      |         |         |          |          |
| 1    | 1301102 | 2       | 1        | 0        |

Total of 1 Dial On Demand Entries Configured for this Pool.

2-658 303560-A Rev 00

# ondemand\_dialing schedules

Displays the scheduled availability of each demand circuit in a demand pool.

Circuit Identifies the name of the circuit.

Pool Specifies the demand pool that the circuit uses.

Day(s) Days that the circuit is available.

Start Time The beginning of the time interval that the circuit is available.

End Time The end of the time interval that the circuit is available.

# Sample Display - show sws ondemand\_dialing schedules

Switched Services Demand Schedule Information

| Circuit  | Pool  | Day(s)               | Start Time  | End Time     |
|----------|-------|----------------------|-------------|--------------|
| Demand 1 | 1     | l Not Configu        | ıred        |              |
| Demand 3 | 1     | 1 Monday<br>Saturday | 1100<br>800 | 1200<br>900  |
| Demand 4 | 1     | l Not Configu        | ıred        |              |
| Demand 5 | 3     | 3 Weekday<br>Tuesday | 0<br>0      | 2359<br>2359 |
| Demand 6 | 3     | 3 Not Configu        | ıred        |              |
| Demand 7 | 3     | 3 Not Configu        | ıred        |              |
| Total of | б Der | mand Circuits        | S.          |              |

# outbound filters {ip | data\_link}

For the ip and data\_link options, the display includes the following information:

Name Displays the name of the filter.

State Lists the state of the filter.

Counter Lists the number of packets filtered.

**ip** Displays information about the IP outbound filters.

### Sample Display - show sws outbound\_filters ip

Switched Services IP Outbound Filters Information

```
Name State Counter
----- Boston ENABLED 0
```

1 IP Filters configured.

2-660 303560-A Rev 00

## data\_link

Displays information about the data link outbound filters.

# Sample Display - show sws outbound\_filters data\_link

Switched Services Data Link Outbound Filters Information

| Name    | State   | Counter |
|---------|---------|---------|
|         |         |         |
| Chicago | ENABLED | 0       |
| Sydney  | ENABLED | 0       |

2 Data Link Filters configured.

# version

Displays the current version number and modification date of the sws.bat script.

# Sample Display - show sws version

```
SWS.bat Version: #.## Date: mm/dd/yy.
```

# show sync

The **show sync** *<option>* commands display configuration, status, and statistical information about Synchronous (SYNC) lines. For detailed information about configuring SYNC, refer to *Configuring WAN Line Services*.

The **show sync** command supports the following subcommand options:

| alerts                                     | modem config                                                                       |
|--------------------------------------------|------------------------------------------------------------------------------------|
| base [circuit <circuit name="">]</circuit> | modem state                                                                        |
| disabled                                   | receive errors [circuit < circuit name>]                                           |
| dsucsu config                              | sample [ <period in="" seconds="">] [circuit <circuit name="">]</circuit></period> |
| dsucsu stats                               | stats [circuit <circuit name="">]</circuit>                                        |
| enabled                                    | system errors [circuit [ <circuit name="">]]</circuit>                             |
| ft1 config                                 | transmit errors [circuit [ <circuit name="">]]</circuit>                           |
| ft1 state                                  |                                                                                    |

2-662 303560-A Rev 00

#### alerts

Displays all SYNC circuits that are enabled but not up. Use this display to identify the interfaces that are not working. The table includes the following information:

Slot Slot identifier; ranges from 1 to 14.

Connector identifier; ranges from 1 to 4.

Circuit Name of the circuit associated with this line.

State State of the line driver, as follows:

• Disabled - User has manually disabled the driver.

• Down - Driver is not operational.

 DSR Wait - External equipment, such as a modem, DSU, or CSU, is not currently up and thus is not asserting a Data Set Ready signal.

• Init - Driver is initializing.

• *LMI Wait* - Driver is waiting for any of four WAN protocols to indicate that a link layer connection has been established to another entity. This state applies to the frame relay, SMDS, ATM, and PPP protocols.

• *Not Pres* - Driver is enabled but not yet started. This state occurs for several reasons. For example, the Link Module may not be physically present in the chassis. The software may be booting and has not yet initialized the driver software. The slot may be running diagnostics. Or there may be a problem with the

configuration.

MAC Address Physical address of the line. The line driver fills this address in

from the 48-bit address stored in the serial number PROM for this

connector.

Line Number Line number for this line.

MTU Maximum transfer unit size -- the buffer size for the SYNC port

(also the largest frame that can be transmitted or received across the

SYNC port). The value ranges from 3 to 4608 bytes.

| WAN Protocol | <ul> <li>WAN protocol enabled on this interface, as follows:</li> <li>ATM - Asynchronous Transfer Mode protocol</li> <li>FRM RLAY - Frame Relay protocol</li> <li>PASSTHRU - Interface passes data through the network to a SYNC interface configured for Pass Thru on another Bay Networks router. IBM sites typically use this protocol to pass proprietary SYNC data through a Bay Networks network.</li> <li>PPP - Point-to-Point Protocol</li> <li>SMDS - Switched Multi-Megabit Data Service protocol</li> <li>WF STND - Wellfleet Standard, a proprietary protocol used between two Bay Networks routers. Based on the CCITT HDLC (High-level Data Link Control) protocol, Wellfleet Standard provides LLC1 (connectionless, datagram) service. This protocol is sometimes referred to as Wellfleet Point-to-Point.</li> <li>X.25 - X.25 protocol</li> </ul> |
|--------------|----------------------------------------------------------------------------------------------------|
| Loc Adr      | 1-byte value, used in the address field of the HDLC packet. It may be extended to two octets if the <i><circuit_name></circuit_name></i> Extended Address parameter is enabled. The values are DTE, DCE, and Explicit.                                                                                                    |
| Rem Adr      | 1-byte value, used in the address field of the HDLC packet. It may be extended to two octets if the Extended Address parameter is enabled. The values are DTE, DCE, and Explicit.                                                                                                    |
| Med Typ      | <ul> <li>Media type this SYNC module uses, as follows:</li> <li>STD - Normal connection.</li> <li>T1 - T1 lines.</li> <li>E1 - E1 lines.</li> <li>DTR - Connection to a modem that dials out when Data Terminal Ready (DTR) gets raised.</li> </ul>                                                                                                    |

• V25 - Connection to a V25 BIS modem.

# Sample Display - show sync alerts

SYNC Modules on Alert:

| Slot C | onn | Circuit  | State     | MAC Address       | Line<br>Number | MTU  | WAN<br>Protocol |   | Rem M<br>Adr T |    |
|--------|-----|----------|-----------|-------------------|----------------|------|-----------------|---|----------------|----|
|        |     |          |           |                   |                |      |                 |   |                |    |
| 2      | 1   | T1-21    | Down      | 00-00-A2-00-B6-1B | 00302101       | 1600 | WF STND         | 7 | 7 I            | r1 |
| 2      | 2   | T1-22    | Down      | 00-00-A2-00-B6-1C | 00302102       | 1600 | WF STND         | 7 | 7 I            | r1 |
| Found  |     | 2 matche | es out of | 4 entries in t    | table.         |      |                 |   |                |    |

2-664 303560-A Rev 00

# base [circuit <circuit name>]

Displays the base level information for all SYNC circuits or a specific SYNC circuit. For definitions of the columns in the table, see the **alerts** command. In addition to the states listed under the **alerts** command, State can also be Up.

### Sample Display - show sync base

SYNC Modules:

|           |         |       |                   | Line     |      | WAN      | Loc | Rem | Med |
|-----------|---------|-------|-------------------|----------|------|----------|-----|-----|-----|
| Slot Conn | Circuit | State | MAC Address       | Number   | MTU  | Protocol | Adr | Adr | Typ |
|           |         |       |                   |          |      |          |     |     |     |
| 5         | 1 S51   | qU    | 00-00-A2-00-A1-73 | 00205101 | 1600 | WF STND  | 7   | 7   | STD |
| 5         | 2 S52   | Up    | 00-00-A2-00-A1-74 | 00205102 | 1600 | WF STND  | 7   | 7   | STD |

<sup>2</sup> entries in table.

SYNC Modules Disabled:

#### disabled

Displays SYNC circuits that a user has manually disabled. For definitions of the columns in the table, see the **alerts** command. In this case, State is Disabled.

# Sample Display - show sync disabled

Found 0 matches out of 4 entries in table.

Line WAN Loc Rem Med Slot Conn Circuit State MAC Address Number MTU Protocol Adr Adr Typ

# dsucsu\_config

Displays configuration information about a DSU/CSU module installed in a BayStack AN, ANH, or ARN router. The display includes the following information:

Hardware Revision

Software Revision

Firmware revision of the DSU/CSU module.

Opmode

Type of Telco service: 56K DDS1 or CC 64K.

Transmit Clock

Whether this DSU/CSU receives timing from the Telco source (Slave) or provides transmit timing in a private-wire configuration (Master).

Transmit Monitor

Whether the 64K Transmit Monitor is enabled. The Transmit Monitor suppresses data to prevent unintended duplication of network control codes.

# Sample Display - show sync dsucsu\_config

```
Configuration of DSU/CSU in Slot 1 Connector 2:
HW Revision 3
SW Revision 3
Opmode: 56K DDS1
Transmit Clock: slave (network)
Transmit Monitor (64K only): disabled

1 entry(s) found
```

2-666 303560-A Rev 00

## dsucsu\_stats

Displays status information about a DSU/CSU module installed in a BayStack AN, ANH, or ARN router. The display includes the following information:

Slot Base module slot that contains the DSU/CSU module. For BayStack routers,

the value is always 1.

Conn COM connector number (1, 2, or 3).

Op State Current V.54 loopback operating state of the interface. States are

- Normal (no loopback) -- The DSU/CSU is able to forward data.
- Local (analog) Loopback -- The DSU/CSU is performing a self-diagnostic local loopback. While operating the local loop test, the CSU loops back the network to avoid a carrier alarm.
- Digital Loopback -- The DSU/CSU is performing a diagnostic test of the local DSU/CSU and the facility circuit. This test typically requires a pattern generator on the remote side to transmit a test pattern, which is returned through the CSU/DSU.
- Remote Digital Loopback -- The DSU/CSU is performing a diagnostic test
  of the local DSU/CSU, facility circuit, and the remote DSU/CSU. This test
  is a coordinated test with both sides of the facility. The router DSU/CSU
  sends a signal to the facility to initiate a Digital Loop at the remote DSU/
  CSU, and then sends a test pattern through the far side of the loop and
  checks the returned data for errors.
- Pattern-2047 -- The DSU/CSU is performing a pattern-only test without initiating loopback. The router DSU/CSU sends a BERT 2047 test pattern to the network.

Service Status

Current status of the DSU/CSU module, as reported by Out of Service or Maintenance Mode codes from the Telco or network carrier. Service states are

- In Service -- The DSU/CSU and carrier facility are synchronized.
- Out of Service (OOS) -- There is trouble with the carrier facility circuit. The circuit from the DSU/CSU module through local loop to the carrier is working, but the circuit is down beyond the central office.
- Out of Frame (OOF) -- There is a framing problem on the carrier circuit.
- Loss of Line (LOL) -- The local loop to the central office is no longer present. For example, the cable is not connected to the router DSU/CSU interface.
- Telco Loopback -- The carrier facility placed the DSU or CSU in a loopback test.

Out of Service Errors Number of OOS control codes (bipolar violations) received from the central office.

| Out of Frame<br>Errors | On Clear Channel 64-K lines only, indicates the number of times framing has been lost between the DSU/CSU and the central office. |
|------------------------|----------------------------------------------------------------------------------------------------|
| Loss of Line<br>Errors | Number of errors resulting from loss of line signal from the network service.                                                     |
| Total Errors           | Combined number of Out of Service, Out of Frame, and Loss of Line errors.                                                         |

# Sample Display - show sync dsucsu\_stats

|                             |         | Out of  | Out of | Loss of |        |
|-----------------------------|---------|---------|--------|---------|--------|
| Op                          | Service | Service | Frame  | Line    | Total  |
| Slot Conn State             | Status  | Errors  | Errors | Errors  | Errors |
|                             |         |         |        |         |        |
| 1 2 normal 1 entry(s) found | LOL     | 0       | 0      | 855     | 855    |

# enabled

Displays SYNC circuits that a user has manually enabled. For definitions of the columns in the table, see the **alerts** command. State can also be Up.

# Sample Display - show sync enabled

SYNC Modules Enabled:

| Slot  | Conn | Circuit  | State     | MAC Address       | Line<br>Number | MTU  | WAN<br>Protocol |   | Rem<br>Adr |     |
|-------|------|----------|-----------|-------------------|----------------|------|-----------------|---|------------|-----|
|       |      |          |           |                   |                |      |                 |   |            |     |
| 5     | 1    | S51      | Up        | 00-00-A2-00-A1-73 | 00205101       | 1600 | WF STND         | 7 | 7          | STD |
| 5     | 2    | S52      | Up        | 00-00-A2-00-A1-74 | 00205102       | 1600 | WF STND         | 7 | 7          | STD |
| Found |      | 2 matche | es out of | 2 entries in      | table.         |      |                 |   |            |     |

2-668 303560-A Rev 00

# ft1\_config

Displays configuration details of the FT1/T1 DSU/CSU adapter module. Use this command to verify the information configured for FT1 operations. The display includes the following information:

Line Type

Frame format used on the T1 line, as follows:

- SF Superframe
- ESF Extended superframe

Line Coding

Line coding configured for the FT1/T1 DSU/CSU adapter module, as follows:

- AMI Alternative Mark Inversion transmits a binary 0 as 0 volts and a binary 1 as either a positive or negative pulse with the opposite polarity of the previous pulse. With AMI coding, the adapter module remains in frame synchronization for 45 consecutive zeros.
- B8ZS Bipolar 8 Zero Substitution replaces a block of eight consecutive binary zeros with an 8-bit B8ZS code containing bipolar violations in the fourth and seventh bit positions of the substituted code in a transmitted message. When a message is received, this action is reversed: the B8ZS code is replaced with eight consecutive binary zeros.

Loop Config

Indicates the loopback setting as follows:

- *Line Loopback* Loops received data back onto the T1 transmission path at the point where the T1 interface enters the FT1/T1 DSU/CSU adapter module.
- Payload Loopback Detects and encodes an ANSI Bit-Oriented Payload Loopback message or an AT&T Payload Loopback message across the T1 Facility Data Link (FDL). Upon detection of a Payload Loopback message, the FT1/T1 DSU/CSU adapter module transmits the received information in the outgoing direction.
- No Loop No loopback is configured on the FT1/T1 DSU/CSU adapter module.

FDL Configuration

Defines the type of Facility Data Link (FDL) configured, as follows:

- ANSI403 ANSI Publication T1.403
- ATT54016 AT&T Publication 54016

Primary Tx Clock

Defines the type of primary T1 transmit timing source used, as follows:

- Loop Timing from the T1 port.
- Local Internal timing from the FT1/T1 adapter module.

Secondary Tx Clock Defines the type of secondary T1 transmit timing source to be used

when a T1 primary transmit clock fails:

• Loop - Timing from the T1 port.

• *Local* - Internal timing from the FT1/T1 adapter module.

Current Tx Clock Defines the T1 transmit timing source currently configured:

• *Loop* - Timing from the T1 port.

• *Local* - Internal timing from the FT1/T1 adapter module.

Rate Number of bits per second at which voice, data, and video signals

are transmitted over the T1 line.

DS0 Map DS0 channels configured for the DS1 frame; ranges from 1 to 24.

2-670 303560-A Rev 00

### ft1\_state

Displays information about the operational state of the FT1/T1 DSU/CSU adapter module. The display includes the following information:

Slot Slot identifier; always 1 for the ARN.

Conn Connector identifier; ranges from 1 to 2.

Port State State of the port associated with the FT1/T1 line, as follows:

• Red Alarm - A red alarm signal, indicating the loss of T1 framing.

• Yellow Alarm - A yellow alarm signal from the T1 network indicating that the remote T1 interface is out-of-frame.

• Loopback - Port is in loopback mode.

• *Up* - Port is synchronized with the T1 network.

• AIS - A blue alarm signal from the T1 network indicating a total

loss of signal from the remote T1 device.

Loopback State Defines the loopback state of the port, as follows:

> • Line Loopback - Loops received data back onto the T1 transmission path at the point where the T1 interface enters the

Payload Loopback message or an AT&T Payload Loopback message across the T1 Facility Data Link (FDL). Upon detection of a Payload Loopback message, the FT1/T1 DSU/CSU adapter module transmits the received information in the outgoing direction.

 No Loop - No loopback is configured on the FT1/T1 DSU/CSU adapter module.

FT1/T1 DSU/CSU adapter module. • Payload Loopback - Detects and encodes an ANSI Bit-Oriented

2-671 303560-A Rev 00

# modem\_config

Displays configuration information about a V.34 Modem adapter module installed in a BayStack ARN router:

Configuration Hardware revision of the V.34 modem module, listed by slot and

COM connector number. For the ARN, all modules are Slot 1. Modems that do not display this information will display N/A (not

applicable).

Software Revision Firmware revision of the modem module.

Factory Defaults Indicates whether exclusive use of the factory default initialization

string is enabled or disabled. When enabled, only the default string is sent to the modem at restart. When disabled, the router sends a

user-specified initialization string after the default string.

Initialization String AT command string currently sent to the modem after the factory

default string. Commands in this string take precedence over

commands in the factory default string.

Factory Default

AT command string sent to the modem at every restart:

String

AT&M2&Q2&D0&S1&R0S0=0M1L2T.

Country Code Modem country code.

# Sample Display - show sync modem\_config

Configuration of V34 modem in Slot 1 Connector 1:

HW Revision 3

Software Revision V1.440-V34\_DS

Factory Defaults: disabled

Initialization String: AT&M1&Q1&D0&S1&R0S0=2

Factory Default String: AT&M2&Q2&D0&S1&R0S0=0M1L2T

Country Code: North America

2-672 303560-A Rev 00

## modem\_state

Displays status information about a V.34 Modem adapter module installed in a BayStack ARN router The display includes the following information:

Init Slot Base module slot that contains the V.34 modem module. For the

BayStack routers, the value is always 1.

Conn COM connector that contains the V.34 modem module (1 or 2).

Init State Current state of modem initialization. States are

Startup (1)SCCInit (2)

• SCCInit (2)
• GetInfo (3)

• SetDefaults (4)

• Initialization (5)

PhoneNumber (6)Loopback (7)

• InitComplete (8)

Line State Current operational state of modem interface. States are

• Unknown (1)

• On Hook (2)

• Off Hook (3)

• Connected (4)

• Busied Out (5)

• Reset (6)

### Sample Display - show sync modem\_state

### receive errors [circuit <circuit name>]

Displays receive errors for all circuits or for a specific circuit. The table includes the following information:

Slot Slot identifier; ranges from 1 to 14. Conn Connector identifier; ranges from 1 to 4. Circuit Name of the circuit associated with this line. **Bad Frames** Number of bad receive frames, caused by Frame Check Sequence (FCS) errors or nonoctet aligned errors. **Runt Frames** Number of runt frames received on this line. Number of frame reject errors received on this line. Frame Rejects Number of frames received on this line that exceed the MTU. Frames Too Long Overflow Frames Number of overflow errors received on this line in which the device's FIFO buffer overflowed before obtaining the next DMA cycle. No buffer resources are available.

### Sample Display - show sync receive

SYNC Module Receive Errors:

|      |      |         | Bad    | Runt   | Frame   | Frames   | Overflow |
|------|------|---------|--------|--------|---------|----------|----------|
| Slot | Conn | Circuit | Frames | Frames | Rejects | Too Long | Frames   |
|      |      |         |        |        |         |          |          |
| 5    | 1    | S51     | 0      | 7      | 0       | 0        | 0        |
| 5    | 2    | S52     | 1      | 1      | 0       | 0        | 0        |

2 entries in table.

2-674 303560-A Rev 00

# sample [<period in seconds>] [circuit <circuit name>]

Displays data sampled from SYNC over a period of 10 seconds. You can change the number of seconds over which you want to sample the data, and you can display sampled data for a specific circuit only. The table includes the following information:

Slot identifier; ranges from 1 to 14.

Connector identifier; ranges from 1 to 4.

Circuit Name of the circuit associated with this line.

Rx Frames Number of frames received on this line.

Tx Frames Number of frames sent on this line.

Rx Lack of Resources Number of packets received and discarded because of lack of

resources; for example, buffers.

Tx Lack of Resources Number of transmit packets discarded because of lack of resources;

for example, buffers.

#### Sample Display - show sync sample

SYNC Sampled Data over 10 seconds

|      |      |         | Rx     | Tx     | Rx Lack of | Tx Lack of |
|------|------|---------|--------|--------|------------|------------|
| Slot | Conn | Circuit | Frames | Frames | Resources  | Resources  |
|      |      |         |        |        |            |            |
| 3    | 1    | S31     | 11     | 12     | 0          | 0          |

1 entry in table.

### Sample Display - show sync sample circuit s31

SYNC Sampled Data over 5 seconds

|      |      |         | Rx     | Tx     | Rx Lack of | Tx Lack of |
|------|------|---------|--------|--------|------------|------------|
| Slot | Conn | Circuit | Frames | Frames | Resources  | Resources  |
|      |      |         |        |        |            |            |
| 3    | 1    | S31     | 5      | 6      | 0          | 0          |

Found 1 matches out of 1 entry in table.

### stats [circuit <circuit name>]

Displays SYNC input/output statistical information for all SYNC modules or for a specific circuit. The table contains the following information:

Slot identifier; ranges from 1 to 14.

Connector identifier; ranges from 1 to 4.

Circuit Name of the circuit associated with this line.

Receive Bytes Number of octets received without error.

Receive Frames Number of frames received without error.

Transmit Bytes Number of octets transmitted without error.

Transmit Frames Number of frames transmitted without error.

Total Errors Total number of errors of all types.

2-676 303560-A Rev 00

### Sample Display - show sync stats

# SYNC Module I/O Statistics:

| Slot | Conn | Circuit | Receive<br>Bytes | Receive<br>Frames | Transmit<br>Bytes | Transmit<br>Frames | Total<br>Errors |
|------|------|---------|------------------|-------------------|-------------------|--------------------|-----------------|
|      |      |         |                  |                   |                   |                    |                 |
| 5    | 1    | S51     | 12547667         | 242153            | 12750286          | 246188             | 7               |
| 5    | 2    | S52     | 12545913         | 242593            | 12752036          | 245763             | 2               |

<sup>2</sup> entries in table.

# system errors [circuit [<circuit name>] ]

Displays statistical information about system errors for all circuits or for a specific circuit. The table includes the following information:

| Slot             | Slot identifier; ranges from 1 to 14.                                                                                                    |
|------------------|----------------------------------------------------------------------------------------------------|
| Conn             | Connector identifier; ranges from 1 to 4.                                                                                                    |
| Circuit          | Name of the circuit associated with this line.                                                                                                    |
| Receive Rejects  | Number of reject frames received.                                                                                                    |
| Transmit Rejects | Number of reject frames transmitted.                                                                                                    |
| T1 Timeouts      | Number of T1 timeouts detected. The T1 timer is the link retransmission timer. Link control frames are retransmitted when the T1 expires. This timer tracks the number of timeouts.                                                           |
| Memory Errors    | Number of memory errors detected. A memory error occurs when the DMA cycle expires without obtaining the bus within 26 ms. Memory errors may indicate faulty hardware. If this count exceeds five, call your customer service representative. |

### Sample Display - show sync system

| SYNC | Module | System | Errors: |
|------|--------|--------|---------|
|      |        |        |         |

|      |      |         | Receive | Transmit | T1       | Memory |
|------|------|---------|---------|----------|----------|--------|
| Slot | Conn | Circuit | Rejects | Rejects  | Timeouts | Errors |
|      |      |         |         |          |          |        |
| 5    | 1    | S51     | 0       | 0        | 0        | 0      |
| 5    | 2    | S52     | 0       | 0        | 0        | 0      |

<sup>2</sup> entries in table.

### Sample Display - show sync system errors circuit s31

| SYNC | Module | System | Errors: |
|------|--------|--------|---------|
|      |        |        |         |

| Slot | Conn | Circuit | Receive<br>Rejects | Transmit<br>Rejects | T1<br>Timeouts | Memory<br>Errors |
|------|------|---------|--------------------|---------------------|----------------|------------------|
| 3    | 1    | s31     | 0                  | 0                   | 0              | 0                |

Found 1 match out of 4 entries in table.

# transmit errors [circuit [<circuit name>] ]

Displays statistical information about transmission errors for all circuits or for a specific circuit. The table includes the following information:

Slot Slot identifier; ranges from 1 to 14.

Conn Connector identifier; ranges from 1 to 4.

Circuit Name of the circuit associated with this line.

Underflow Frames Number of retransmission underflow errors. These occur when the

device's FIFO buffer empties before the device obtains the next

DMA request.

2-678 303560-A Rev 00

### Sample Display - show sync transmit errors

SYNC Module Transmit Errors:

Underflow
Slot Conn Circuit Frames

1 S51 0
5 2 S52 0

2 entries in table.

### Sample Display - show sync transmit errors circuit s31

SYNC Module Transmit Errors:

Underflow
Slot Conn Circuit Frames

1 S31 0

Found 1 match out of 4 entries in table.

# show system

The **show system** *<option>* commands display information about the system state, which pertains to the overall system and not to any specific protocol.

The **show system** command supports the following subcommand options:

| <u>buffers</u> | protocols    |
|----------------|--------------|
|                |              |
| <u>drivers</u> | <u>tasks</u> |
|                |              |
| information    | version      |
|                |              |
| memory         |              |
|                |              |

## **buffers**

Displays the current buffer usage for all active slots in the system. Note that buffers circulate rapidly through the system. A low free percentage doesn't necessarily indicate a buffer shortage; it may be a transient condition.

### Sample Display - show system buffers

| Slot | Total | Used | Free | %Free |
|------|-------|------|------|-------|
|      |       |      |      |       |
| 2    | 378   | 124  | 254  | 67 %  |
| 3    | 378   | 90   | 288  | 76 %  |

Buffer Usage Statistics:

2-680 303560-A Rev 00

### drivers

Displays link modules and drivers installed on all active slots in the system. If the configuration displayed differs from that expected, your configuration file may be incorrect (wrong module type specified; for example) or there may be a problem loading the software.

### Sample Display - show system drivers

```
Link Module: Slots:

QENET: ___2_
FDDI: ____5_
QSYNC: ___3_
DT: ___4_

Link Drivers - System Software Configuration

Driver: Slots:
------
ILACC: ___2_
FSI: ____5_
TMS 380: ___4_
MK5025: ___3_
```

#### information

Displays general system information.

### Sample Display - show system information

### memory

Displays the global memory usage for all active slots in the system. Memory usage is not as volatile as buffer usage and a low free percent may indicate that you need more memory.

### Sample Display - show system memory

Memory Usage Statistics (Megabytes):

| Slot | Total  | Used   | Free   | %Free |
|------|--------|--------|--------|-------|
|      |        |        |        |       |
| 2    | 5.01 M | 1.66 M | 3.35 M | 66 %  |
| 3    | 5.01 M | 1.00 M | 4.00 M | 79 %  |
| 4    | 5.01 M | 0.92 M | 4.09 M | 81 %  |

2-682 303560-A Rev 00

### protocols

Displays which protocols are installed on all active slots in the system. If the configuration displayed differs from that expected, your configuration file may be incorrect (wrong protocol specified, for example) or there may be a problem loading the software.

### Sample Display - show system protocols

```
Dynamically Loadable Protocols Configuration
   Protocol:
               Slots:
    _____
               _____
               _1__2__3__4__5_
         IP:
               ____2__3_
     DECNET:
               ____2__3_
         AT:
               ____2__3_
        IPX:
               ____2__3_
      VINES:
     TELNET:
               _1__2__3__4__5_
       TFTP:
               _1__2__3__4__5_
```

\_1\_\_2\_\_3\_\_4\_\_5\_

1 2 3 4 5

### tasks

Displays the number of tasks scheduled to run on all active slots. This number is highly volatile and a large %In Queue does not necessarily indicate a problem.

### Sample Display - show system tasks

SNMP:

TCP:

| Tasks | stats: |          |           |
|-------|--------|----------|-----------|
|       |        |          |           |
| Slot  | Total  | In Queue | %In Queue |
|       |        |          |           |
| 2     | 175    | 2        | 1 %       |
| 3     | 126    | 1        | 0 %       |
|       |        |          |           |

# version

Displays the current version and modification date for the *system.bat* script.

# Sample Display - show system version

```
SYSTEM.bat Version: #.## Date: mm/dd/yy.
```

2-684 303560-A Rev 00

# show t1

The **show t1** *<option>* commands display configuration, status, and statistical information about T1 lines. For detailed information about configuring T1 lines, refer to *Configuring and Managing Routers with Site Manager*.

The **show t1** command supports the following subcommand options:

| alerts                                     | frame errors [circuit < circuit name>]            |
|--------------------------------------------|---------------------------------------------------|
| base [circuit <circuit name="">]</circuit> | line errors [circuit <circuit name="">]</circuit> |
| disabled                                   | <u>version</u>                                    |
| <u>enabled</u>                             |                                                   |

#### alerts

Displays all T1 modules that are enabled but not up. Use this display to identify the interfaces that are not working. The table includes the following information:

Slot Slot identifier; ranges from 1 to 14.

Connector identifier: 1 or 2.

Circuit Name of the circuit associated with this line.

#### Frame Type

Framing format. The following two framing formats differ in the number of frames per superframe and in the use of the F-bit position. A frame comprises 24 timeslots of 8-bit data preceded by a bit called the F-bit.

- *D4* Twelve frames make up a superframe. The F-bit provides frame and multiframe alignment information.
- *ESF* Twenty-four frames make up a superframe (extended superframe). The F-bit provides Facility Data Link (FDL) and CRC information as well as frame and multiframe alignment information.

Line Bldout

T1 transmit power level measured in length of cable connecting the router and associated T1 equipment; ranges from 1 to 655 feet.

**B8ZS Support** 

Status of Bipolar Eight Zero Substitution -- On or Off. B8ZS maintains sufficient "ones" density requirements within the T1 data stream without disturbing data integrity.

Clock Mode

Source of the T1 transmit clock, as follows:

- Internal Clock is generated internally.
- Slave Clock is derived from the incoming data stream.
- *Manual* Jumpers on the T1 Link Module determine the clock source (Internal or Slave).

MiniDacs Configuration

Function assigned to each of 24 DS0 channels (timeslots). The table shows these functions in a string of 24 characters, one character per channel. The characters and their meaning are as follows:

- 1 Assigns the timeslot to the first HDLC controller (Circuit 1).
- 2 Assigns the timeslot to the second HDLC controller (Circuit 2).
- *D* Assigns the timeslot to data passthrough (HDLC controller to HDLC controller).
- *I* Assigns the timeslot to idle.
- *V* Assigns the timeslot to voice passthrough (HDLC controller to HDLC controller).

For example, the sample display shows the Mini Dacs Configuration on circuit 21 as:

#### 111111111111111111IIIIII.

This string shows timeslots 1 - 16 assigned to the HDLC controller (1) and timeslots 17 - 24 idle (I).

2-686 303560-A Rev 00

### Sample Display - show t1 alerts

T1 Modules on Alert:

-----

|      |      |         | Frame | Line   | B8ZS    | Clock    |                        |
|------|------|---------|-------|--------|---------|----------|------------------------|
| Slot | Conn | Circuit | Type  | Bldout | Support | Mode     | MiniDacs Configuration |
|      |      |         |       |        |         |          |                        |
| 2    | 1    | T1-21   | ESF   | 1      | Off     | Internal | 1111111111111111111111 |
| 2    | 2    | T1-22   | ESF   | 1      | Off     | Slave    | 222222222222221111111  |
|      |      |         |       |        |         |          |                        |

Found 2 matches out of 2 entries in table.

# base [circuit <circuit name>]

Displays the base level information for all T1 circuits or a specific circuit. For definitions of the columns in the table, see the **alerts** command.

### Sample Display - show t1 base

T1 Modules:

|      |      |         | Frame | Line   | B8ZS    | Clock    |                        |
|------|------|---------|-------|--------|---------|----------|------------------------|
| Slot | Conn | Circuit | Type  | Bldout | Support | Mode     | MiniDacs Configuration |
|      |      |         |       |        |         |          |                        |
| 2    | 1    | T1-21   | ESF   | 1      | Off     | Internal | 1111111111111111111111 |
| 2    | 2    | T1-22   | ESF   | 1      | Off     | Slave    | 22222222222221111111   |

2 entries in table.

#### Sample Display - show t1 base circuit t1-21

### disabled

Displays T1 circuits that a user has manually disabled. For definitions of the columns in the table, see the **alerts** command.

### Sample Display - show t1 disabled

2-688 303560-A Rev 00

### enabled

Displays T1 circuits that a user has manually enabled. For definitions of the columns in the table, see the **alerts** command.

### Sample Display - show t1 enabled

```
T1 Modules Enabled:
```

| Slot  | Conn | Circuit |        |    | B8ZS<br>Support | Clock<br>Mode | MiniDacs  | Configuration  |
|-------|------|---------|--------|----|-----------------|---------------|-----------|----------------|
|       |      |         |        |    |                 |               |           |                |
| 2     | 1    | T1-21   | ESF    | 1  | Off             | Internal      | 111111111 | 11111111111111 |
| 2     | 2    | T1-22   | ESF    | 1  | Off             | Slave         | 222222222 | 2222221111111  |
|       |      |         |        |    |                 |               |           |                |
| Found | i    | 2 match | es out | of | 2 entri         | es in tab     | le.       |                |

### frame errors [circuit <circuit name>]

Displays T1 frame errors for all circuits or for a specific circuit. The table includes the following information:

| Slot              | Slot identifier; ranges from 1 to 14.                                                                                                    |
|-------------------|----------------------------------------------------------------------------------------------------|
| Conn              | Connector identifier: 1 or 2.                                                                                                    |
| Circuit           | Name of the circuit associated with this line.                                                                                                    |
| Frame Bit Errors  | Number of frame bit errors on this line. Frame bit errors indicate an error in the F-bit pattern.                                                                                  |
| Out of Frame Errs | Number of out-of-frame errors on this line. A router detects out-of-frame errors when at least two of four or five consecutive framing bits contain an error.                      |
| Super Frame Errs  | Number of superframe errors on this line. In ESF mode, this count represents the number of on-chip generated CRC errors. In D4 mode, this count represents the framing bit errors. |

### Sample Display - show t1 frame errors

# T1 Module Frame Errors:

|      |      |         | Frame | Bit | Out   | of   | Supe  | er   |
|------|------|---------|-------|-----|-------|------|-------|------|
| Slot | Conn | Circuit | Erro  | ors | Frame | Errs | Frame | Errs |
|      |      |         |       |     |       |      |       |      |
| 2    | 1    | T1-21   |       | 0   |       | 0    |       | 0    |
| 2    | 2    | T1-22   |       | 0   |       | 0    |       | 0    |

2 entries in table.

#### Sample Display - show t1 frame errors circuit t1-21

```
T1 Module Frame Errors:
```

|       |      |         | _     | <b>-</b> ' ' | 0 1    | _      | 6       |      |
|-------|------|---------|-------|--------------|--------|--------|---------|------|
|       |      |         | Frame | Blt          | Out    | OI     | Supe    | er   |
| Slot  | Conn | Circuit | Erro  | ors          | Frame  | Errs   | Frame   | Errs |
|       |      |         |       |              |        |        |         |      |
| 2     | 1    | T1-21   |       | 0            |        | 0      |         | 0    |
| Found | i.   | 1 match | out o | £            | 2 enti | ries i | in tabi | le.  |

# line errors [circuit <circuit name>]

Displays several categories of line errors for all circuits or for a specific circuit. The table includes the following information:

Slot identifier; ranges from 1 to 14.

Connector identifier: 1 or 2.

Circuit Name of the circuit associated with this line.

2-690 303560-A Rev 00

| BiPolar Violtns    | Number of bipolar violations on this line. On a T1 line, 1's are transmitted as alternating negative and positive pulses, and 0's are simply the absence of pulses. Thus a bipolar violation occurs if there are two or more consecutive pulses of the same polarity. This error count indicates the quality of the T1 line. |
|--------------------|----------------------------------------------------------------------------------------------------|
| Yellow Alarms Rcvd | Number of times the router has received a yellow alarm on this line. A yellow alarm indicates that we have not lost sync, but the remote side of the connection has detected a problem with this line.                                                                                                    |
| Carrier Loss       | Number of instances of carrier loss detected on this line. This typically occurs during cable removal.                                                                                                    |
| Red Alarms Recvd   | Number of instances of out-of-frame errors detected for periods exceeding 2.5 seconds; typically a mismatched framing format causes this condition.                                                                                                    |

# Sample Display - show t1 line

T1 Module Line Errors:

|      |      |         |           | Yellow |         | Red    |
|------|------|---------|-----------|--------|---------|--------|
|      |      |         | BiPolar   | Alarms | Carrier | Alarms |
| Slot | Conn | Circuit | Violtns   | Recvd  | Loss    | Recvd  |
|      |      |         |           |        |         |        |
| 2    | 1    | T1-21   | 396177689 | 0      | 1       | 3      |
| 2    | 2    | T1-22   | 396063622 | 0      | 4       | 0      |

2 entries in table.

# Sample Display - show t1 line errors circuit t1-21

T1 Module Line Errors:

| Slot  | Conn | Circuit | BiPolar<br>Violtns | Yellow<br>Alarms<br>Recvd | Carrier<br>Loss | Al | ed<br>arms<br>cvd |
|-------|------|---------|--------------------|---------------------------|-----------------|----|-------------------|
| 2     | 1    | T1-21   | 396183809          | 0                         |                 | 1  | 3                 |
| Found |      | 1 match | out of             | 2 entries i               | n table.        |    |                   |

### version

Displays the current version number and modification date for the *t1.bat* script.

### Sample Display - show t1 version

```
t1.bat Version: #.## Date: mm/dd/yy.
```

2-692 303560-A Rev 00

# show tcp

The **show tcp** *<option>* commands display information about the Transmission Control Protocol (TCP). For detailed information about the Bay Networks implementation of TCP, refer to *Configuring IP Utilities*.

The **show tcp** command supports the following subcommand options:

| configurations | connections |
|----------------|-------------|
|----------------|-------------|

Entering **show tcp** without any *<option>* invokes all TCP configuration and connection information.

# configurations

Displays the TCP configuration parameters. The table includes the following information:

| Timeout Minimum     | Minimum value in milliseconds permitted for the retransmission timeout. When one side of a TCP connection sends a frame and the other side of the connection does not acknowledge the transmission within the timeout period, the sending station retransmits the frame. |
|---------------------|----------------------------------------------------------------------------------------------------|
| Timeout Maximum     | Maximum value in milliseconds permitted for the retransmission timeout. When one side of a TCP connection sends a frame and the other side of the connection does not acknowledge the transmission within the timeout period, the sending station retransmits the frame. |
| Maximum Window Size | Maximum transmit and receive window size that TCP allows for each connection.                                                                                                    |
| Timeout Algorithm   | Algorithm for determining when to retransmit unacknowledged packets. Currently, Bay Networks implements the Van Jacobson algorithm only.                                                                                                    |

#### Sample Display - show tcp configuration

```
Tcp protocol is enabled.

The Time Out Minimum: 250 milliseconds
The Time Out Maximum: 240000 milliseconds
The Maximum Window Size: 4096 in octets
The Time Out Algorithm: Van_Jacobson
The Number of Segments Sent: 10015
The Number of Segments Received: 13621
The Number of Segments Retransmitted: 453
The Number of Bad Segments Received: 4
The Number of Segments Sent Containing the Reset Flag: 0
The Number of Established Connections: 1
```

#### connections

Displays information about each TCP connection. The table includes the IP address, port numbers, and state associated with each connection. The states are as follows:

| Closed       | No connection exists.                                                                                                    |
|--------------|----------------------------------------------------------------------------------------------------|
| Listen       | TCP is listening for a connection request.                                                                                                    |
| SYN Sent     | TCP has requested a connection (SYN segment) and is waiting for the remote TCP to acknowledge and match the request.                                                                      |
| SYN Received | TCP has sent and received a connection request and is now waiting for the remote TCP to confirm.                                                                                          |
| Established  | The connection is open. Data can be received and sent. This is the normal state for data transfer.                                                                                        |
| Fini Wait 1  | TCP is waiting for the remote TCP's request to terminate the connection (FIN segment), or is waiting for the remote TCP to acknowledge a previous request to terminate.                   |
| Fini Wait 2  | TCP is waiting for the remote TCP's request to terminate the connection.                                                                                                    |
| Close Wait   | TCP is waiting for the client to request to terminate the connection.                                                                                                    |
| Last Ack     | TCP is waiting for the remote TCP to acknowledge the connection termination request sent previously. This request also acknowledges the remote TCP's request to terminate the connection. |
| Closing      | TCP is waiting for the remote TCP to acknowledge its request to terminate                                                                                                    |

2-694 303560-A Rev 00

the connection.

| Time Wait  | TCP is waiting for enough time to pass to be sure the remote TCP received the acknowledgment of its request to terminate the connection. |
|------------|----------------------------------------------------------------------------------------------------|
| Delete TCP | The TCP connection is terminating in response to a network management request.                                                           |

Except for Establish, Closed and Listen, all states are associated with establishing and closing a connection and are thus transitory.

### Sample Display - show tcp connections

The current TCP connections :

|                | Local |               | Remote |             |
|----------------|-------|---------------|--------|-------------|
| Local IP       | Port  | Remote IP     | Port   | State       |
|                |       |               |        |             |
| 0.0.0.0        | 21    | 0.0.0.0       | 0      | Listen      |
| 0.0.0.0        | 23    | 0.0.0.0       | 0      | Listen      |
| 192.168.125.34 | 23    | 192.32.241.49 | 1281   | Established |

# show telnet

The **show telnet** *<option>* commands display information about telnet services. The **show telnet** command supports the following subcommand options:

| client | <u>server</u> |
|--------|---------------|
|        |               |

Entering **show telnet** without any *<option>* displays all information on the telnet client and server running on the router. For more information on telnet services, refer to *Configuring IP Utilities*.

#### client

Displays information about the telnet client on the router, as follows:

### Sample Display - show telnet client

```
Telnet Client enabled.

Telnet Command Prompt: "AlphaNode"
Remote Telnet/Tcp Port: 23
```

2-696 303560-A Rev 00

#### server

Displays information about the telnet server on the router, as follows:

### Sample Display - show telnet server

```
Telnet Server enabled.

TI/Telnet Prompt: "AlphaNode>"
Screen Size: 24

Max. Login Retries: 3

Login Time Out: 1 minutes
Password Time Out: 15 minutes
Command Time Out: 15 minutes
TI/Telnet Prompt: "AlphaNode>"
Screen Size: 24

Max. Login Retries: 3

Login Time Out: 1 minutes
Password Time Out: 1 minutes
Command Time Out: 1 minutes
Telnet In-bound sessions:
192.32.241.49, 1281 --> 192.168.125.34, 23
```

# show tftp

The **show tftp** command displays information about the Trivial File Transfer Protocol (TFTP) status. For information on TFTP, refer to *Configuring and Managing Routers with Site Manager*.

#### Sample Display - show tftp

```
TFTP protocol is enabled.

The Default Volume: 2
Retransmit Timeout Value: 5 Seconds
Max Number of Retransmits: 5
Number of Writes Received: 0
Number of Reads Received: 0
Number of Retransmits: 0
```

2-698 303560-A Rev 00

# show token

The **show token** *<option>* commands display configuration, status, and statistical information about Token Ring lines. For detailed information about configuring Token Ring lines, refer to *Configuring and Managing Routers with Site Manager*.

The **show token** command supports the following subcommand options:

| alerts                                                                             | stats [circuit <circuit name="">]</circuit>           |
|------------------------------------------------------------------------------------|-------------------------------------------------------|
| base [circuit <circuit name="">]</circuit>                                         | stats line [circuit <circuit name="">]</circuit>      |
| disabled                                                                           | stats ring [circuit <circuit name="">]</circuit>      |
| enabled                                                                            | system errors [circuit <circuit name="">]</circuit>   |
| receive errors [circuit <circuit name="">]</circuit>                               | transmit errors [circuit <circuit name="">]</circuit> |
| sample [ <period in="" seconds="">] [circuit <circuit name="">]</circuit></period> | version                                               |

#### alerts

Displays all Token Ring modules that are enabled but not up. Use this display to identify the interfaces that are not working. The table includes the following information:

Slot identifier; ranges from 1 to 14.

Connector identifier: 1 or 2.

Circuit Name of the circuit associated with this line.

State State of the line; in this case: Beaconing, Disabled, Down, Init

(initializing), or Not Pres (enabled but not yet started).

Beaconing indicates that the interface doesn't see the token and

should be a transient condition.

The Not Pres state occurs for several reasons. For example, the Link Module may not be physically present in the chassis. The software may be booting and has not yet initialized the driver software. The slot may be running diagnostics. Or there may be a

problem with the configuration.

MAC Address Physical address of the line. This is a 48-bit address in canonical

format.

MTU Maximum transfer unit size for this interface; the largest frame that

can be transmitted or received across the Token Ring module. The

MTU is 4568 bytes.

Ring Speed Speed of the Token Ring media -- 4 Mb/s or 16 Mb/s.

Early Token Release Status of Early Token Release -- Enabled or Disabled. When

enabled, the token can be released back onto the ring before the recipient copies all the data. This parameter is enabled only when

Ring Speed is 16 Mb/s.

#### Sample Display - show token alerts

TOKEN RING Modules on Alert:

Ring Early Token
Slot Conn Circuit State MAC Address MTU Speed Release

Found 0 matches out of 2 entries in table.

2-700 303560-A Rev 00

# base [circuit <circuit name>]

Displays the base information for all Token Ring circuits or a specific Token Ring circuit. For definitions of the columns in the table, see the **alerts** command. In addition to the states listed under the **alerts** command, State can also be Up.

### Sample Display - show token base

TOKEN RING Modules:

| Slot | Conn | Circuit | State | MAC Address       | MTU  |         | Early Token<br>Release |
|------|------|---------|-------|-------------------|------|---------|------------------------|
|      |      |         |       |                   |      |         |                        |
| 3    | 1    | 031     | Up    | 00-00-A2-00-5B-46 | 4568 | 16 Mbps | Enabled                |
| 4    | 2    | 042     | qU    | 00-00-A2-00-C8-C1 | 4568 | 16 Mbps | Enabled                |
|      |      |         |       |                   |      |         |                        |

<sup>2</sup> entries in table.

### Sample Display - show token base circuit o31

TOKEN RING Modules:

| Slot  | Conn | Circuit | State  | MAC Address       | MTU  |         | Early Token<br>Release |
|-------|------|---------|--------|-------------------|------|---------|------------------------|
| 3     | 1    | 031     | Up     | 00-00-A2-00-5B-46 | 4568 | 16 Mbps | Enabled                |
| Found | f    | 1 match | out of | 2 entries in tal  | ole. |         |                        |

#### disabled

Displays Token Ring circuits that a user has manually disabled. For definitions of the columns in the table, see the **alerts** command. In this case, State is Disabled.

#### Sample Display - show token disabled

#### enabled

Displays Token Ring circuits that a user has manually enabled. For definitions of the columns in the table, see the **alerts** command. State can also be Up.

### Sample Display - show token enabled

2-702 303560-A Rev 00

## receive errors [circuit <circuit name>]

Displays receive errors for all circuits or for a specific circuit. The table includes the following information:

Slot Slot identifier; ranges from 1 to 14.

Connector identifier: 1 or 2.

Circuit Name of the circuit associated with this line.

Line Errors Number of frames that this station copied with bad format or Frame

Check Sequence (FCS) errors.

Burst Errors Number of frames with no bit transition for 5-1/2-bit times.

#### Sample Display - show token receive errors

TOKEN RING Receive Errors:

|      |      |         | Line   | Burst  |
|------|------|---------|--------|--------|
| Slot | Conn | Circuit | Errors | Errors |
|      |      |         |        |        |
| 3    | 1    | 031     | 1      | 5      |
| 4    | 2    | 042     | 0      | 0      |

2 entries in table.

### Sample Display - show token receive errors circuit o31

TOKEN RING Receive Errors:

|      |      |         | Line   | Burst  |
|------|------|---------|--------|--------|
| Slot | Conn | Circuit | Errors | Errors |
|      |      |         |        |        |
| 3    | 1    | 031     | 1      | 5      |

Found 1 match out of 2 entries in table.

# sample [<period in seconds>] [circuit <circuit name>]

Displays data sampled from Token Ring over a period of 10 seconds. You can change the number of seconds over which you want to sample the data, and you can display sampled data for a specific circuit only. The table includes the following information:

Slot identifier; ranges from 1 to 14.

Conn Connector's instance identifier; ranges from 1 to 4.

Circuit Name of the circuit associated with this line.

Rx Frames Number of frames received.

Tx Frames Number of frames transmitted.

Rx Lack of Resources Number of packets received and discarded because of lack of

resources; for example, buffers.

Tx Lack of Resources Number of transmit packets discarded because of lack of resources;

for example, buffers.

#### Sample Display - show token sample 5

TOKEN RING Sampled Data over 5 seconds

|      |      |         | Rx     | Tx     | Rx Lack of | Tx Lack of |
|------|------|---------|--------|--------|------------|------------|
| Slot | Conn | Circuit | Frames | Frames | Resources  | Resources  |
|      |      |         |        |        |            |            |
| 4    | 1    | 041     | 0      | 0      | 0          | 0          |
| 4    | 2    | 042     | 0      | 0      | 0          | 0          |

2 entries in table.

2-704 303560-A Rev 00

# stats [circuit <circuit name>]

Displays Token Ring input/output statistical information for all Token Ring circuits or for a specific circuit. The table contains the following information:

| Slot            | Slot identifier; ranges from 1 to 14.          |
|-----------------|------------------------------------------------|
| Conn            | Connector identifier: 1 or 2.                  |
| Circuit         | Name of the circuit associated with this line. |
| Receive Bytes   | Number of octets received without error.       |
| Receive Frames  | Number of frames received without error.       |
| Transmit Bytes  | Number of octets transmitted without error.    |
| Transmit Frames | Number of frames transmitted without error.    |

MAC Rx Frames Number of MAC frames received without error.

Total Errors Total number of errors of all types.

### Sample Display - show token stats

TOKEN RING I/O Statistics:

|      |      |         | Receive   | Receive | Transmit  | Transmit | MAC Rx | Total  |
|------|------|---------|-----------|---------|-----------|----------|--------|--------|
| Slot | Conn | Circuit | Bytes     | Frames  | Bytes     | Frames   | Frames | Errors |
|      |      |         |           |         |           |          |        |        |
| 4    | 1    | 041     | 418532016 | 5550944 | 632650147 | 8414845  | 2327   | 0      |
| 4    | 2    | 042     | 597724135 | 7941684 | 453448487 | 6024141  | 2347   | 4      |
|      |      |         |           |         |           |          |        |        |

2 entries in table.

# stats line [circuit <circuit name>]

Displays Token Ring line statistical information for all Token Ring circuits or for a specific circuit. The table contains the following information:

| Slot             | Slot identifier; ranges from 1 to 14.                                                                                                    |
|------------------|----------------------------------------------------------------------------------------------------|
| Conn             | Connector identifier: 1 or 2.                                                                                                    |
| Circuit          | Name of the circuit associated with this line.                                                                                                    |
| ARI/FCI Errors   | Number of times this station has received both an AMP MAC frame and an SMP MAC frame with the a & c bits clear or more than one SMP MAC frame with the a & c bits clear without an intervening AMP MAC frame. This condition indicates that the upstream neighbor is unable to set the a & c bits in a frame that it has copied. |
| Frame Copied Err | Number of frames addressed to this station that had their a & c bits previously set.                                                                                                    |
| Token Errors     | Number of token protocol errors; relevant only when this station is the active monitor.                                                                                                    |
| Soft Errors      | Number of soft errors; corresponds to the number of Report Error                                                                                                    |

MAC frames that this station has transmitted.

# Sample Display - show token stats line

TOKEN RING Line Statistics:

|      |      |         | ARI/FCI | Frame      | Token  | Soft   |
|------|------|---------|---------|------------|--------|--------|
| Slot | Conn | Circuit | Errors  | Copied Err | Errors | Errors |
|      |      |         |         |            |        |        |
| 4    | 1    | 041     | 0       | 0          | 0      | 393    |
| 4    | 2    | 042     | 3       | 0          | 0      | 373    |

2 entries in table.

2-706 303560-A Rev 00

#### Sample Display - show token stats line circuit o41

TOKEN RING Line Statistics:

| Slot | Conn | Circuit | ARI/FCI<br>Errors | Frame<br>Copied Err |   | Soft<br>Errors |
|------|------|---------|-------------------|---------------------|---|----------------|
| 4    | 1    | 041     | 0                 | 0                   | 3 | 393            |

Found 1 match out of 2 entries in table.

### stats ring [circuit <circuit name>]

Displays Token Ring ring statistical information for all Token Ring circuits or for a specific circuit. The table contains the following information:

Slot identifier; ranges from 1 to 14.

Connector's instance identifier -- 1 or 2.

Circuit Name of the circuit associated with this line.

Beacon Events Number of events causing the adapter to transmit Beacon Frames.

Beacon frames indicate that the interface doesn't see the token. If this count goes up, contact your Bay Networks Technical Response

Center.

Signal Losses Number of ring signal losses detected.

Auto Removes Number of times lobe wrap tests failed during beacon autoremoval.

Removes Recvd Number of Remove Ring Station MAC frames received. Each

frame causes this station to leave the ring.

Single Status Number of interrupts caused by a change to ring status while the

adapter is the only station on the ring.

Cable Faults Number of interrupts caused by opens or shorts (cable faults)

between the adapter and the MAU.

Ring Recvrys Number of Claim Token MAC frames (ring recoveries) observed

on the ring.

### Sample Display - show token stats ring

TOKEN RING Ring Statistics:

|      |      |         | Beacon | Signal | Auto    | Removes | Single | Cable  | Ring    |
|------|------|---------|--------|--------|---------|---------|--------|--------|---------|
| Slot | Conn | Circuit | Events | Losses | Removes | Recvd   | Statns | Faults | Recvrys |
|      |      |         |        |        |         |         |        |        |         |
| 4    | 1    | 041     | 0      | 0      | 0       | 0       | 3      | 0      | 1       |
| 4    | 2    | 042     | 0      | 0      | 0       | 0       | 0      | 0      | 2       |

<sup>2</sup> entries in table.

### Sample Display - show token stats ring circuit o41

TOKEN RING Ring Statistics:

| Slot  | Conn | Circuit |        | _     | Auto<br>Removes |        | _ |   |   |
|-------|------|---------|--------|-------|-----------------|--------|---|---|---|
|       |      |         |        |       |                 |        |   |   |   |
| 4     | 1    | 041     | 0      | 0     | 0               | 0      | 3 | 0 | 1 |
| Found | l    | 1 match | out of | 2 ent | cries in        | table. |   |   |   |

# system errors [circuit <circuit name>]

Displays statistical information about general interface errors for all circuits or for a specific circuit. The table includes the following information:

| Slot              | Slot identifier; ranges from 1 to 14.                                                    |
|-------------------|------------------------------------------------------------------------------------------|
| Conn              | Connector identifier: 1 or 2.                                                            |
| Circuit           | Name of the circuit associated with this line.                                           |
| Adapter Checks    | Number of internal adapter errors that have caused adapter failures.                     |
| DMA Bus Errors    | Number of bus errors during DMA that do not exceed threshold.                            |
| DMA Parity Errors | Number of parity errors during DMA that do not exceed threshold.                         |
| Command Timeouts  | Number of times a command timeout has caused the interface to reinitialize.              |
| Host Iface Errors | Number of times a receive-host interface error has caused the interface to reinitialize. |

2-708 303560-A Rev 00

#### Sample Display - show token system errors

TOKEN RING System Errors:

|      |      |         | Adapter | DMA Bus | DMA Parity | Command  | Host Iface |
|------|------|---------|---------|---------|------------|----------|------------|
| Slot | Conn | Circuit | Checks  | Errors  | Errors     | Timeouts | Errors     |
|      |      |         |         |         |            |          |            |
| 4    | 1    | 041     | 0       |         | 0 0        | 0        | 0          |
| 4    | 2    | 042     | 0       |         | 0 0        | 0        | 0          |

<sup>2</sup> entries in table.

#### Sample Display - show token system errors circuit o41

TOKEN RING System Errors:

| Slot Conn | Circuit | Adapter<br>Checks | DMA Bus<br>Errors | DMA Parity<br>Errors | _ |   |
|-----------|---------|-------------------|-------------------|----------------------|---|---|
| 4 1       | 041     | 0                 | 0                 | 0                    | 0 | 0 |
| Found     | 1 match | out of            | 2 entries         | in table.            |   |   |

transmit errors [circuit <circuit name>]

Displays statistical information about transmission errors for all circuits or for a specific circuit. The table includes the following information:

Slot Slot identifier; ranges from 1 to 14.

Conn Connector identifier -- 1 or 2.

Circuit Name of the circuit associated with this line.

Lost Frame Errors Number of outbound frames whose transmission failed because

they were corrupted on their trip around the Token Ring. The interface detects this while stripping a frame off of the ring. In small quantities, this error indicates small disturbances on the Token Ring.

#### Sample Display - show token transmit

```
TOKEN RING Transmit Errors:

Lost

Slot Conn Circuit Frame Errs

4 1 041 0
4 2 042 0
2 entries in table.
```

#### Sample Display - show token transmit errors circuit o41

```
TOKEN RING Transmit Errors:

Lost

Slot Conn Circuit Frame Errs

4 1 041 0

Found 1 match out of 2 entries in table.
```

#### version

Displays the version number and modification date of the token.bat script.

### Sample Display - show token version

```
token.bat Version: #.## Date: mm/dd/yy.
```

2-710 303560-A Rev 00

# show vines

The **show vines** *<option>* commands display information about Virtual Networking System (VINES) services on a Bay Networks router. For detailed information, refer to *Configuring VINES Services*.

The **show vines** command supports the following subcommand options:

| alerts                                                                                                    | stats datagrams                           |
|----------------------------------------------------------------------------------------------------|-------------------------------------------|
| base                                                                                                    | stats echo [ <circuit name="">]</circuit> |
| circuit [ <circuit name="">]</circuit>                                                                                                    | stats fragments                           |
| configuration [circuit [ <circuit name="">]]</circuit>                                                                                                    | stats icp [ <circuit name="">]</circuit>  |
| disabled                                                                                                    | stats rtp [ <circuit name="">]</circuit>  |
| enabled                                                                                                    | total neighbors                           |
| neighbors [ <vines address="" network="">   <vines address="" network=""> <vines id="" server="">   find <vines address="" network="" pattern=""> [<vines address="" id="" pattern="">] ]</vines></vines></vines></vines></vines> | total routes                              |
| routes [ <vines address="" network="">   find   <vines address="" network="" pattern="">]</vines></vines>                                                                                                    | traffic filters                           |

| stats [circuit [ <circuit name="">] ]</circuit> | version |
|-------------------------------------------------|---------|
|                                                 |         |
| stats arp [ <circuit name="">]</circuit>        |         |
|                                                 |         |

#### alerts

Displays the VINES interfaces that are enabled but not currently up. Use this command to identify interfaces that are not forwarding traffic. The table includes the following information:

Circuit Name of the circuit the interface runs on.

State State of the interface: Down, Init (initializing), Not Pres (not yet

started), or Up.

Arp Status of VINES ARP support on this interface: Enabled or

Disabled. Enabled means the router can provide address resolution

services to client nodes on this interface.

End Station Status of source routing end station support on this interface:

Enabled or Disabled.

Remote Clt Priv Status of remote client privileges on this network segment:

Enabled or Disabled. Enabled means that a client is more than one

hop from a VINES server.

Split Horizon Status of the split horizon parameter: Enabled or Disabled.

Enabled means that routes received through an interface will not be included in the routing update packets sent out on that interface.

MAC Address Media Access Control address of this interface. The router uses this

address and its VINES address when transmitting and receiving

packets on this interface.

2-712 303560-A Rev 00

# Sample Display - show vines alerts

VINES Circuit Table

|         |          |          | End      | Remote   | Split    |             |
|---------|----------|----------|----------|----------|----------|-------------|
| Circuit | State    | Arp      | Station  | Clt Priv | Horizon  | MAC Address |
|         |          |          |          |          |          |             |
| E32     | Not Pres | Disabled | Disabled | Disabled | Disabled | (nil)       |

### base

Seq Num

Displays the information that the VINES base record contains. The base record controls VINES for the entire system. The table includes the following information:

| State        | State of the interface: Down, Init (initializing), Not Pres (not yet started), or Up.                                                                                                    |
|--------------|----------------------------------------------------------------------------------------------------|
| Bcast Class  | Class of broadcast packets that this node originates. The values are: All, No Charge, Low Cost, LANS, Server All, Server No Charge, Server Low Cost, Server LANS. For definitions, see <i>Configuring VINES Services</i> . |
| Config Netid | Network identifier that the user defines. A null value indicates that the router should assign the network ID rather than the user.                                                                                        |
| Router Netid | Network identifier that the router defines. If the user configures a network ID, the router adds the Bay Networks code for VINES to the user-configured ID.                                                                |
| RTP Mode     | Indicates whether sequenced RTP (Routing Update Protocol) mode or nonsequenced RTP mode will be supported, or both modes will be supported: Sequenced, Non-Sequenced, or Automode (both).                                  |

Specifies the current router sequence number.

# Sample Display - show vines base

| VINES | Ва | se | R | ec | or | d | ] | In | fc | r | m | a | t | i | 0 | n |
|-------|----|----|---|----|----|---|---|----|----|---|---|---|---|---|---|---|
|       |    |    |   |    |    | - |   |    |    |   | _ | _ | _ | _ | _ | _ |

| Protocol | State | Bcast Class | Config Netid | Router Netid | RTP Mode | Seq Num    |
|----------|-------|-------------|--------------|--------------|----------|------------|
|          |       |             |              |              |          |            |
| VINES    | Uр    | BCAST       | 0            | 810025115    | AUTO     | 2997171688 |

# circuit [<circuit name>]

Displays information about all VINES circuits or a specific circuit. For column definitions in the display, see the **alerts** command.

### Sample Display - show vines circuit

VINES Circuit Table

|         |          |          | End      | Remote   | Split    |                   |
|---------|----------|----------|----------|----------|----------|-------------------|
| Circuit | State    | Arp      | Station  | Clt Priv | Horizon  | MAC Address       |
|         |          |          |          |          |          |                   |
| E31     | Up       | Disabled | Disabled | Disabled | Disabled | 00-00-A2-03-00-6E |
| S21     | Up       | Disabled | Disabled | Disabled | Disabled | 00-00-A2-01-4B-4F |
| E32     | Not Pres | Disabled | Disabled | Disabled | Disabled | (nil)             |

2-714 303560-A Rev 00

# configuration [circuit [<circuit name>] ]

Displays configurable parameters from the VINES protocol base record. For column definitions in the display, see the **show vines base** command.

#### Sample Display - show vines configuration

#### disabled

Displays VINES interfaces that have been configured as disabled and whose state is not active. For column definitions in the display, see the **alerts** command.

#### Sample Display - show vines disabled

VINES Circuit Table

S31

Disabled Disabled Disabled Disabled 00-00-A2-02-BA-22

#### enabled

Displays VINES interfaces that have been configured as enabled and whose state is active. For column definitions in the display, see the **alerts** command.

#### Sample Display - show vines enabled

VINES Circuit Table

| Circuit | State    | Arp      | End<br>Station | Remote<br>Clt Priv |          | MAC Address       |
|---------|----------|----------|----------------|--------------------|----------|-------------------|
| E31     | Up       | Disabled | Disabled       | Disabled           | Disabled | 00-00-A2-03-00-6E |
| S21     | Up       | Disabled | Disabled       | Disabled           | Disabled | 00-00-A2-01-4B-4F |
| E32     | Not Pres | Disabled | Disabled       | Disabled           | Disabled | (nil)             |

**neighbors** [<*VINES* network address> | <*VINES* network address> <*VINES* server ID> | **find** <*VINES* network address pattern > [<*VINES* ID address pattern>] ]

Displays VINES neighbor table information. Neighbor entries result from RTP packets received from clients and servers directly adjacent to the router. You can use the following options with the **neighbors** command:

| <vines_network_address></vines_network_address>                                         | Limits the display to neighbors of a specific network.                                   |
|-----------------------------------------------------------------------------------------|------------------------------------------------------------------------------------------|
| <vines_network_address><br/><vines_server_id></vines_server_id></vines_network_address> | Limits the display to a specific neighbor.                                               |
| find <vines_network_address_pattern></vines_network_address_pattern>                    | Limits the display to neighbors whose network address matches the given network pattern. |
| find <network_id_address_pattern></network_id_address_pattern>                          | Limits the display to neighbors whose network ID matches the given ID pattern.           |

2-716 303560-A Rev 00

The table includes the following fields:

Network ID Network identifier of this neighbor.

Subnet ID Subnetwork identifier of this neighbor.

Type of node, server or client (WorkStat).

Circuit Name of the circuit connected to this neighbor.

Cost for reaching this neighbor.

Remote Hw Address Media Access Control address of the remote system (neighbor).

Nbr State Current state of NBR: Init (initializing), Full Request, Change

Request, or Up.

Nbr Sequence Num NBR's sequence number.

#### Sample Display - show vines neighbors

VINES Neighbors

| Network | Subnet |      |         |      |          |    |         | Nbr   | Nbr          |
|---------|--------|------|---------|------|----------|----|---------|-------|--------------|
| ID      | ID     | Type | Circuit | Cost | Remote 1 | Hw | Address | State | Sequence Num |
|         |        |      |         |      |          |    |         |       |              |

# **routes** [<*VINES* network address> | **find** <*VINES* network address pattern>]

Displays route information from the VINES routing table. The routing table receives routing information through RTP packets sent from servers and other routers. This information includes the known networks, their metrics, and the next-hop gateway for each. You can use the following options with the **routes** command:

<*VINES\_network\_address>* limits the display to a specific network.

**find** <*VINES\_network\_address\_pattern>* limits the display to networks that match the

given network address pattern.

The table includes the following fields:

| Network ID | Network identifier of the network.     |
|------------|----------------------------------------|
| Metric     | Routing metric to get to this network. |

Gateway Netid Network ID of the gateway to this network.

Slot # Number of the slot connected to this network.

Circuit Name of the circuit connected to this network.

Gateway Hw Addr Remote Media Access Control address of the gateway to this

network.

#### Sample Display - show vines routes

# VINES Routes

| Network Id | Metric | Gateway Netid | Slot # | Circuit | Gateway Hw Addr   |
|------------|--------|---------------|--------|---------|-------------------|
|            |        |               |        |         |                   |
| 17         | 4      | 17            | 2      | E21     | 00-00-A2-00-00-11 |
| 624        | 6      | 17            | 2      | E21     | 00-00-A2-00-00-11 |
| 625        | 6      | 17            | 2      | E21     | 00-00-A2-00-00-11 |
| 1136       | 8      | 17            | 2      | E21     | 00-00-A2-00-00-11 |
| 1137       | 8      | 17            | 2      | E21     | 00-00-A2-00-00-11 |

# stats [circuit [<circuit name>] ]

Displays basic statistical information, or you can use the **circuit** option to display basic circuit statistics for VINES IP packets within the router.

The table varies according to the options entered. The table from the **stats** command entered without options includes the following information:

Circuit Name of the circuit this interface runs on.

In Packets Number of packets received on this interface.

In Errors Number of packets received in error.

Out Packets Number of packets transmitted on this interface.

2-718 303560-A Rev 00

| Out Errors     | Number of errors on packets transmitted.                                            |
|----------------|-------------------------------------------------------------------------------------|
| Forward Drops  | Number of packets dropped because of no forwarding information for the destination. |
| Zero-Hop Drops | Number of packets dropped because of a zero hop count.                              |

#### Sample Display - show vines stats

VINES Circuit Statistics

| Circuit | In<br>Packets | In<br>Errors | Out<br>Packets | Out<br>Errors | Forward<br>Drops | Zero-Hop<br>Drops |
|---------|---------------|--------------|----------------|---------------|------------------|-------------------|
|         |               |              |                |               |                  |                   |
| E21     | 294165        | 0            | 268486         | 0             | 0                | 0                 |
| S31     | 259688        | 0            | 274792         | 3             | 0                | 0                 |
| S33     | 6915          | 0            | 14912          | 1             | 0                | 0                 |

# stats arp [<circuit name>]

Displays VINES Address Resolution Protocol (ARP) statistics for the whole router or for a specific circuit.

# stats datagrams

Displays basic Receive/Transmit statistics for VINES IP packets within the router.

# stats echo [<circuit name>]

Displays VINES ECHO Protocol statistics for the whole router or for a specific circuit.

# stats fragments

Displays the total number of packets fragmented for transmission (Sync media) and the total number of packets that the router has reassembled.

# stats icp [<circuit name>]

Displays VINES Internet Control Protocol (ICP) statistics for the whole router.

# stats rtp [<circuit name>]

Displays VINES Routing Update Protocol (RTP) statistics for the whole router or for a specific circuit.

# total neighbors

Displays the total number of entries in the VINES neighbor table.

#### Sample Display - show vines total neighbors

```
Number of VINES Neighbors: 2
```

#### total routes

Displays the total number of entries in the VINES route table.

2-720 303560-A Rev 00

#### traffic filters

Displays all configured VINES traffic filters for all circuits. The table includes the following information:

Circuit Identifier of the circuit the filter applies to.

Mode Status of filter use, which is Enabled (activated) or Disabled (not

activated).

Status Current status of the traffic filter, which is one of the following:

Active - Rule is being used. Inactive - Rule is not in use.

• Error - Application detected an error in the rule.

Rx Matches Number of packets received that match the rule.

Rule Number Identifier for the rule.

#### Sample Display - show vines traffic filters

VINES Traffic Filters Table

Rx Rule Fragment Circuit Mode Status Matches Number Number

No entries

# version

Displays the current version and modification date of the *vines.bat* script.

# Sample Display - show vines version

VINES.bat Version: #.## Date: mm/dd/yy.

2-722 303560-A Rev 00

# show wcp

The **show wcp** *<option>* commands display information about Bay Networks data compression (WCP) service, which provides a near-reliable transfer mechanism for transporting compressed packets. For more information about WCP, refer to *Configuring Data Compression Services*.

The **show wcp** command supports the following subcommand options:

| circuits [ <circuit name="">]</circuit> | stats [ errors ] [ <li>line number.llindex.circuit number.VC ID&gt; ]</li> |
|-----------------------------------------|----------------------------------------------------------------------------|
| hwcomp [stats   error]                  | vcs [ <li>line number.llindex.circuit<br/>number.VC ID&gt; ]</li>          |
| lines [ <line>]</line>                  | version                                                                    |

# circuits [<circuit name>]

Displays information about all WCP circuits or a specific WCP circuit.

Circuit Name Circuit name of this interface.

Enable Indicates whether compression is enabled on this circuit.

Compression Mode Compression mode for this circuit: CPC (Continuous Packet

Compression), PPC (Packet by Packet Compression), or Inherit. Circuit entries have an additional value of Inherit, which means that the circuit takes on whatever value the corresponding line entry has in the Compression Mode or History Size according to case.

History Size History size for the compression facility: 32 KB, 8 KB, or Inherit.

#### Sample Display - show wcp circuits

| WCP | Circuit | Entries |
|-----|---------|---------|
|     |         |         |

| Circuit | Circuit |         | Compression | History |
|---------|---------|---------|-------------|---------|
| Name    | Number  | Enable  | Mode        | Size    |
|         |         |         |             |         |
| S31     | 2       | Enabled | Inherit     | Inherit |
| S41     | 3       | Enabled | Inherit     | Inherit |

<sup>2</sup> WCP circuit(s) configured.

# hwcomp

The **show wcp hwcomp** command displays information that identifies the location of the device running WCP compression, whether it is currently active, the module type, the number of active CPC contexts, and the number of unused CPC contexts.

The display includes the following information:

Slot number location of the module.

Modules per slot (always 1).

State Whether WCP compression is active or inactive.

Hardware Compression

Module Type

The type of hardware compression module.

Active 2K CPC Contexts Number of active 2 KB CPC contexts.

Unused 2K CPC Contexts Number of unused 2 KB CPC contexts.

2-724 303560-A Rev 00

# hwcomp stats

The **show wcp hwcomp** stats command displays information that identifies the location of the device running WCP compression and statistics for compressed, decompressed, expanded, and uncompressed packets.

The display includes the following information:

Slot number location of the module.

Modules per slot (always 1).

Total Compressed Packets

Total Decompressed Packets

Total number of compressed packets.

Total number of decompressed packets.

Total Tx Expanded Packets Total number of expanded packets transmitted.

Total Rx NonCompressed Packets Total number of uncompressed packets received.

# hwcomp error

The **show wcp hwcomp error** command displays information that identifies the location of the device running WCP compression, statistics about compression and decompression errors, uncompressed packets, and dropped packets.

The display includes the following information:

Slot Slot number location of the module.

Modules per slot (always 1).

Total Mod Compress Errors

Total number of compression errors that occurred.

Total Mod Decompress Errors

Total number of decompression errors that occurred.

Total Tx NonCompress Packets

Total number of uncompressed packets transmitted.

Total Rx Dropped Packets

Total number of received packets that were dropped.

# lines [<line>]

Displays information about WCP lines for all configured lines or for a specified line.

| <li><li><li><li></li></li></li></li> | Limits the display to the specified line. |
|--------------------------------------|-------------------------------------------|
|--------------------------------------|-------------------------------------------|

In addition to the information described under the **circuits** command, this command displays the following information:

Line Number Line number for the physical WCP port.

LLIndex Logical line index. Most lines have an LLIndex of 0.

Slot slot number.

Module Module number.
Conn Connector number.

Enable Indicates whether the compression facility is enabled or disabled

for this line.

Compression Mode Compression mode for this circuit: CPC (Continuous Packet

Compression) or PPC (Packet by Packet Compression).

History Size History size for the compression facility: 32 KB or 8 KB.

Buffer Size Buffer size allocated for the lines displayed: Very Large, Large,

Normal, or None.

### Sample Display - show wcp lines

WCP Line Entries

| Line   | Line    |      |        |      |          | Compression | History | Buffer |
|--------|---------|------|--------|------|----------|-------------|---------|--------|
| Number | LLIndex | Slot | Module | Conn | Enable   | Mode        | Size    | Size   |
|        |         |      |        |      |          |             |         |        |
| 203101 | 0       | 3    | 1      | COM1 | Disabled | CPC         | 32K     | Normal |
| 204101 | 0       | 4    | 1      | COM1 | Enabled  | CPC         | 32K     | Normal |

2 WCP line(s) configured.

2-726 303560-A Rev 00

# vcs [ line number.llindex.circuit number.VC ID> ]

Displays configuration information for all existing WCP virtual circuits. This command displays the following information:

Line Number Line number for the physical WCP port.

LLIndex Logical line index. Most lines have an LLIndex of 0.

Cct Name Circuit name.

Vc Id Virtual circuit ID.

Compression State Virtual circuit compression state: Data (operational state),

Disabled, Disconnected, Init (initializing), or Rexmit\_Nak

(retransmit ting).

Decompression State Virtual circuit decompression state: Data, Disabled, Disconnected,

Init (initializing), Rexmit, Reset, Connecting, Disconnecting.

Compression Mode Compression mode for this virtual circuit: CPC (Continuous Packet

Compression) or PPC (Packet by Packet Compression).

History Size History size for this virtual circuit: 32 KB or 8 KB.

#### Sample Display - show wcp vcs

WCP Virtual Circuit Entries

| Line   |         |      |       | Vc | Compression | Decompression | Compression | History |
|--------|---------|------|-------|----|-------------|---------------|-------------|---------|
| Number | LLIndex | Cct  | Name  | Id | State       | State         | Mode        | Size    |
|        |         |      |       |    |             |               |             |         |
| 201301 | 0       | Dema | ınd 2 | 0  | Data        | Data          | CPC         | 32K     |

1 WCP virtual circuit(s) configured

# stats [ errors ] [ line number.llindex.circuit number.VC ID> ]

| Compression Ratio       | Compressor In divided by Compressor Out.                  |
|-------------------------|-----------------------------------------------------------|
| Decompression Ratio     | Compressor Out divided by Compressor In.                  |
| Compressor In           | Number of bytes inputed into the compression facility.    |
| Compressor Out          | Number of bytes outputed from the compression facility.   |
| Decompressor In         | Number of bytes inputed into the decompression facility.  |
| Decompressor Out        | Number of bytes outputed from the decompression facility. |
| CPC Packets Transmitted | Number of CPC packets sent to the destination.            |
| CPC Packets Received    | Number of CPC packets received from the source.           |
| PPC Packets Transmitted | Number of PPC packets sent to the destination.            |
| PPC Packets Received    | Number of PPC packets received from the source.           |

# Sample Display - show wcp stats

WCP Performance And Data Statistics

| Line<br>Number I       | LIndex C | ircuit           | Vc<br>Id | Compres            |       | Decompr<br>Rat   |       |
|------------------------|----------|------------------|----------|--------------------|-------|------------------|-------|
| 201301                 | 0 D      | emand 2          | 0        | 6                  | 3.3:1 |                  | 6.5:1 |
| Compresso<br>In        | -        | oressor<br>Out   | -        | pressor<br>In      | Decom | npressor<br>Out  |       |
| 87                     | 732      | 1372             |          | 1334               |       | 8732             |       |
| CPC Packe<br>Transmitt |          | Packets<br>eived |          | Packets<br>smitted |       | Packets<br>eived |       |
|                        | 18       | 18               |          | 0                  |       | 0                |       |

1 Entry.

2-728 303560-A Rev 00

# Sample Display - show wcp stats 201301.0.2.0

WCP Performance And Data Statistics

| Line<br>Number I       | LIndex Ci |                  |                    | pression<br>Ratio | Decompre<br>Rat:  |       |
|------------------------|-----------|------------------|--------------------|-------------------|-------------------|-------|
| 201301                 | 0 De      | emand 2          | 0                  | 8.3:1             |                   | 8.3:1 |
| Compresso<br>In        | -         | ressor De<br>Out | compres<br>In      | sor Decom         | mpressor<br>Out   |       |
| 130                    | )98       | 1560             | 1                  | .566              | 13098             |       |
| CPC Packe<br>Transmitt |           | -                | PC Pack<br>ransmit |                   | Packets<br>ceived |       |
|                        | 27        | 27               |                    | 0                 | 0                 |       |

<sup>1</sup> Entry.

# Sample Display - show wcp stats errors

| WCP Error Statist                          | ics          |           |               |          |                        |   |
|--------------------------------------------|--------------|-----------|---------------|----------|------------------------|---|
| Line<br>Number LLInde                      | ex Circuit   |           | Compression I | -        |                        |   |
| 201301<br>AntiExp Packets A<br>Transmitted | ntiExp Packe | ts R      | eset Packets  | Rese     | t Packets              |   |
| 0<br>Rexmit Reqs<br>Transmitted            | RexmitRe     | _         |               |          | RexmitNaks<br>Received | 0 |
| 0<br>DataOutOfSeq                          |              | 0<br>fSeq | RexmitTimeou  | 0<br>uts | ExceededKs             | 0 |
| 0 1 Entry.                                 |              | 0         |               | 0        |                        | 0 |

# Sample Display - show wcp stats errors 201301.0.2.0

| WCI | Er   | rc | r | ç | St | at | Ξi | S | t | i | C | S |
|-----|------|----|---|---|----|----|----|---|---|---|---|---|
|     | <br> |    |   |   |    |    |    | _ | _ | _ | _ | _ |

| Line<br>Number | LLIndex | Circuit | Vc<br>Id | Compression<br>Ratio      | Decompre<br>Rati |                       |
|----------------|---------|---------|----------|---------------------------|------------------|-----------------------|
| 201301         | 0       | Demand  | 2 0      | 10.0:1                    |                  | 9.7:1                 |
| -              |         | -       |          | Reset Packe<br>Transmitte |                  |                       |
|                | 0       |         | 0        |                           | 0                | 0                     |
|                | _       |         | _        | RexmitNak:<br>Transmitte  |                  | exmitNaks<br>Received |
|                | 0       |         | 0        |                           | 0                | 0                     |
| DataOu         | tOfSeq  | RexmitC | outOfSeq | RexmitTime                | outs E           | xceededKs             |
|                | 0       |         | 0        |                           | 0                | 0                     |

<sup>1</sup> Entry.

# version

Displays the current version number and date of the wcp.bat script.

# Sample Display - show wcp version

```
WCP.bat Version: #.## Date: mm/dd/yy.
```

2-730 303560-A Rev 00

# show wep

The **show wep** *<option>* commands display information about the WAN Encryption Protocol and services. For detailed information about the Bay Networks implementation of encryption services, refer to *Configuring Data Encryption Services*.

The **show wep** command supports the following subcommand options:

| circuits [ <circuit name="">]</circuit>                         | stats [ errors ] [ <li>line number.llindex.circuit number.VC ID&gt; ]</li> |
|-----------------------------------------------------------------|----------------------------------------------------------------------------|
| lines [ <li>line number.llindex&gt;]</li>                       | version                                                                    |
| vcs<br>[ <li>line number.llindex.circuit number.vc id&gt;]</li> |                                                                            |

# circuits [<circuit\_name>]

Displays the state of the circuits.

<circuit\_name> Limits the display to the specified circuit.

The table includes the following information:

Circuit Name

Name of the circuit

Number of the circuit

Enable

Encryption set to Enable or Disable

Cipher Mode

Encryption strength set to 40-bit | 56-bit | Inherit from Line | Both

TEK Update Rate (bytes)

Number of data bytes between changes in the value of the Traffic

Encryption Key (TEK)

TEK Update Rate (seconds) Number of seconds between changes in the value of the TEK

### Sample Display - show wep circuits

WEP Circuit Entries

| Circuit | Circuit |         | Cipher  | TEK Update Rate | TEK Update Rate |
|---------|---------|---------|---------|-----------------|-----------------|
| Name    | Number  | Enable  | Mode    | (bytes)         | (seconds)       |
|         |         |         |         |                 |                 |
| S21     | 2       | Enabled | Inherit | 65535           | 10              |
| S22     | 3       | Enabled | Inherit | 65535           | 10              |

2 WEP circuit(s) configured.

2-732 303560-A Rev 00

# lines [line\_number.llindex>]

Displays the state of the lines.

line\_number.llindex> Limits the display to the specified line.

The table includes the following information:

| Line Number               | Line number                                                                           |
|---------------------------|---------------------------------------------------------------------------------------|
| LL Index                  | Instance identifier                                                                   |
| Slot                      | Slot identifier                                                                       |
| Module                    | Module identifier                                                                     |
| Conn                      | Connector identifier                                                                  |
| Cipher Mode               | Encryption strength set to 40-bit   56-bit   Both                                     |
| TEK Update Rate (bytes)   | Number of data bytes between changes in the value of the Traffic Encryption Key (TEK) |
| TEK Update Rate (seconds) | Number of seconds between changes in the value of the TEK                             |

# Sample Display - show wep lines

WEP Line Entries

| Line<br>Number | LL<br>Index | Slot | Module | Conn | Enable             | Cipher<br>Mode       | TEK Upd Rate (bytes) | TEK Upd Rate (seconds) |
|----------------|-------------|------|--------|------|--------------------|----------------------|----------------------|------------------------|
| 202101 202102  | 0           | 2 2  |        | COM1 | Enabled<br>Enabled | 40bitDES<br>40bitDES | 65535<br>65535       | 10<br>10               |

2 WEP line(s) configured.

# **VCS** [<line\_number.llindex.circuit\_number.vc\_id>]

Displays the state of the virtual circuits configured for encryption.

line\_number.llindex.circuit\_number.vc\_id>
Limits the display to the specified line
and circuit.

The table includes the following information:

Line Number

LL Index

Line number

Instance identifier

Circuit Name

Name of the circuit

VC ID VC identifier

Connection State State of the connection: Up | Down | Initializing

Actual Cipher Mode Encryption strength the VC is using: 40-bit | 56-bit

TEK Update Rate (bytes) Number of data bytes between changes in the value of

the Traffic Encryption Key (TEK)

TEK Update Rate (seconds)

Number of seconds between changes in the value of the

TEK

#### Sample Display - show wep vcs

WEP Virtual Circuit Entries

| Line<br>Number | LL<br>Index | Cct | Name | Vc<br>Id | Connection<br>State | Actual<br>Cipher<br>Mode |
|----------------|-------------|-----|------|----------|---------------------|--------------------------|
|                |             |     |      |          |                     |                          |
| 202101         | 0           | S21 |      | 0        | Init                | None                     |
| 202102         | 0           | S22 |      | 123      | Up                  | 40-bit DES               |

2 WEP virtual circuit(s) configured.

2-734 303560-A Rev 00

# stats [ errors ] [ line number.llindex.circuit number.VC ID> ]

Displays statistical information about encryption services.

**errors** Displays error statistics.

<line\_number.llindex.circuit\_number.vc\_id>

Limits the display to a specified line

and circuit.

The table includes the following information:

Line Number Line number

LL Index Instance identifier
Circuit Name of the circuit

VC ID VC identifier

Connection State State of the connection: Up | Down | Initializing

Bytes Encrypted Number of data bytes that have been encrypted on this circuit

Bytes Decrypted Number of data bytes that have been decrypted on this circuit

#### Sample Display - show wep stats

WEP Performance And Data Statistics

| Line   | LL    | Circuit | Vc  | # Bytes   | # Bytes   |
|--------|-------|---------|-----|-----------|-----------|
| Number | Index |         | Id  | Encrypted | Decrypted |
| 202101 | 0     | S21     | 0   | 0         | 0         |
| Line   | LL    | Circuit | Vc  | # Bytes   | # Bytes   |
| Number | Index |         | Id  | Encrypted | Decrypted |
| 202102 | 0     | S22     | 123 | 7339      | 12539     |

2 entries.

# version

Displays the current version number and modification date of the WEP.bat script.

# Sample Display - show wep version

WEP.bat Version: 1.1 Date: 6/6/96.

2-736 303560-A Rev 00

# show x25

The **show x25** *<option>* commands display information about X.25 services. For complete information about the Bay Networks implementation of X.25 services, refer to *Configuring X.25 Services*.

The **show x25** command supports the following subcommand options:

| alerts                                             | qllc maps                                                                         |
|----------------------------------------------------|-----------------------------------------------------------------------------------|
| base                                               | lines [ <slot.connector>]</slot.connector>                                        |
| configuration [ <slot.connector>]</slot.connector> | services [ <slot.connector.circuit name="">]</slot.connector.circuit>             |
| connections [ <slot.connector>]</slot.connector>   | stats [ <slot.connector>]</slot.connector>                                        |
| <u>ipex maps</u>                                   | version                                                                           |
| <u>ipex sessions</u>                               | virtual circuit   vc [ <slot.connector.circuit name="">]</slot.connector.circuit> |

# alerts

Displays the abnormal conditions in the packet level. Use the display to determine why the packet level is not in data transfer state or why virtual circuits (VCs) have not been established. The table contains the following information:

| Line                    | Line number of the driver X.25 runs on.                                            |
|-------------------------|------------------------------------------------------------------------------------|
| Restarts RX/TX          | Number of restart packets sent and received over this VC.                          |
| Resets RX/TX            | Number of reset packets sent and received over this VC.                            |
| Rejects RX/TX           | Number of reject packets sent and received over this VC.                           |
| Intrpts RX/TX           | Number of interrupt packets sent and received over this VC.                        |
| Failed VC Connections   | Number of unsuccessful VC connections performed since starting up.                 |
| Abnormal VC Disconnects | Number of abnormal VC disconnections.                                              |
| SYNC Driver State       | State of the driver: Down, Init (initializing), Not Pres (not yet started), or Up. |

# Sample Display - show x25 alerts

|                  | Restarts | Resets | Rejects | Intrpts | Failed VC   | Abnormal VC | SYNC Driver |
|------------------|----------|--------|---------|---------|-------------|-------------|-------------|
| Line             | RX/TX    | RX/TX  | RX/TX   | RX/TX   | Connections | Disconnects | State       |
|                  |          |        |         |         |             |             |             |
| 2.1              | 4        | 0      | 0       | 0       | 0           | 0           | Up          |
| 1 Alert Entries. |          |        |         |         |             |             |             |

2-738 303560-A Rev 00

#### base

Displays the state of the X.25 protocol in the base record. The base record controls X.25 for the entire system. State is Disabled, Down, Init (initializing), Not Present (configured but not yet started), or Up.

#### Sample Display - show x25 base

# configuration [<slot.connector>]

Displays the basic configuration information for all X.25 lines, or displays only the slot and connector specified. Each line is associated with the services available on that line and the number of virtual circuits configured. The table includes the following information for the protocol:

| Slot.Connector.Line.LLIndex | The identity of the line. This includes four parts as follows: slot number, connector number, number of the line that the driver X.25 runs on, lower-layer index from the layer immediately below X.25 on the protocol stack. If the lower layer is a driver, the index is 0. |
|-----------------------------|----------------------------------------------------------------------------------------------------|
| SVC LCNs Configured         | Number of switched logical channels configured; includes LCNs for incoming, bidirectional, and outgoing VCs.                                                                                                    |
| PVC LCNs Configured         | Number of permanent logical channels configured; includes LCNs for incoming, bidirectional, and outgoing VCs.                                                                                                    |
| Services Available          | X.25 services available; includes PDN, DDN, PtoP, IPEX, QLLC                                                                                                    |

# Sample Display - show x25 configuration 2.1

| Dwotogol |                             | LCN's PVC |   |           |
|----------|-----------------------------|-----------|---|-----------|
|          | Slot.Connector.Line.LLIndex |           |   | Available |
| X.25     | 3.2.10903102.0              | 5         | 0 | IPEX      |
| X.25     | 3.2.20903102.0              | 5         | 0 | IPEX      |
| X.25     | 3.2.30903102.0              | 5         | 0 | IPEX      |
| X.25     | 3.2.40903102.0              | 5         | 0 | IPEX      |
| X.25     | 4.2.204102.0                | 40        | 0 | DDN       |
| X.25     | 4.3.204103.0                | 40        | 0 | PDN       |

# connections [<slot.connector>]

Displays the virtual circuit connect and disconnect counts for normal and abnormal conditions for all lines or for a specific line (slot and connector). The table includes the following information:

| Line                    | Line slot and connector.                                           |
|-------------------------|--------------------------------------------------------------------|
| Total VC Connections    | Total number of virtual connections performed since starting up.   |
| Failed VC Connections   | Number of unsuccessful VC connections performed since starting up. |
| Normal VC Disconnects   | Number of normal VC disconnections.                                |
| Abnormal VC Disconnects | Number of abnormal VC disconnections.                              |

2-740 303560-A Rev 00

# Sample Display - show x25 connections

|      | Total VC    | Failed VC           | Normal VC   | Abnormal VC |
|------|-------------|---------------------|-------------|-------------|
| Line | Connections | ${\tt Connections}$ | Disconnects | Disconnects |
|      |             |                     |             |             |
| 2.1  | 6           | 0                   | 6           | 0           |

1 Connection Entries.

# ipex maps

Mode

Displays the IPEX mappings for the router. Each entry appears in two lines, with the first line displaying information for the source connection, and the line below it displaying information for the destination. The table includes the following information:

| Cct                   | Circuit of the IPEX connection.                                                                                       |
|-----------------------|----------------------------------------------------------------------------------------------------|
| Name                  | VC that sends the tunneled message to the destination.                                                                |
| Type                  | Source or destination connection type: PVC, SVC, or TCP.                                                              |
| Mapping ID            | Mapping ID number for the IPEX session.                                                                               |
| Remote IP/Remote Port | Remote IP address for an SVC source connection type and the remote port number for a TCP destination connection type. |
| Remote DTE            | The remote DTE.                                                                                                    |

Mapping type: Local, End2END, or Gateway.

### Sample Display - show x25 ipex maps

|   |     | -Src/Dest |      |            |             |            |         |  |  |
|---|-----|-----------|------|------------|-------------|------------|---------|--|--|
|   |     |           |      |            | Remote IP/  |            |         |  |  |
|   | Cct | Name      | Type | Mapping ID | Remote Port | Remote DTE | Mode    |  |  |
|   |     |           |      |            |             |            |         |  |  |
|   |     |           |      |            |             |            |         |  |  |
| > | 0   | N/A       | TCP  | 15000      | N/A         | N/A        | End2End |  |  |
|   | 4   | xvc131    | SVC  |            | N/A         |            |         |  |  |
| > | 4   | xvc131    | PVC  | 20098      | 102.1.4.17  | N/A        | Gateway |  |  |
|   | 0   | N/A       | TCP  | 15004      |             |            |         |  |  |
|   |     |           |      |            |             |            |         |  |  |

# ipex sessions

Displays information about the IPEX session. Each entry displays in two lines, with the first line displaying information for the source connection, and the line below it displaying information for the destination. The table includes the following information.

| Index                    | Index number of this translation number.                                                            |
|--------------------------|----------------------------------------------------------------------------------------------------|
| LCN                      | Logical channel number.                                                                             |
| State                    | State of the connection: X25UP, X25DOWN,CCESTAB (connection established), or NOTCON (not connected) |
| Src/Dest Type            | Source or destination connection type: PVC, SVC or TCP                                              |
| Src/Dest Circuit Name    | Name of the circuit that sends the tunneled message to the destination.                             |
| Local/Remote IP Addr     | Local or remote IP address.                                                                         |
| Local/Remote TCP Port    | Local or remote TCP port number.                                                                    |
| Local/Remote DTE Address | Local or remote DTE address.                                                                        |

### Sample Display - show x25 ipex sessions

|       |     |         | Src/ | Src/         | Local/     | Local/   | Local/      |
|-------|-----|---------|------|--------------|------------|----------|-------------|
|       |     |         | Dest | Dest         | Remote     | Remote   | Remote      |
| Index | LCN | State   | Type | Circuit Name | IP Addr    | TCP Port | DTE Address |
|       |     |         |      |              |            |          |             |
| 1     | 1   | CCESTAB | TCP  | N/A          | 102.1.4.16 | 15000    | 30098       |
|       |     |         | SVC  | xvc131       | 102.1.4.17 | 43536    | N/A         |
| 1     | 100 | CCESTAB | SVC  | xvc131       | 0.0.0.0    | 16873    | N/A         |
|       |     |         | TCP  | N/A          | 102.1.4.17 | 15004    | 60101       |

2-742 303560-A Rev 00

# qllc maps

Displays the QLLC mappings for the router. Each entry consists of two lines.

| Circuit of the QLLC connection                                                            |
|-------------------------------------------------------------------------------------------|
| Protocol ID used in the first byte of the call user data of the X.25 call request packet  |
| X.121 address of the device that connects to the interface running the QLLC/X.25 software |
| X.121 address of the device that connects through the DLSw network                        |
| MAC address assigned to the QLLC device                                                   |
| MAC address assigned to the SNA device                                                    |
| SAP address associated with a communication subsystem on an adjacent device               |
| SAP address associated with a communication subsystem on a partner device                 |
| Whether the Gen XID parameter is enabled or disabled.                                     |
| Name of the QLLC mapping entry                                                            |
|                                                                                           |

# Sample Display – QLLC Address Mappings

# QLLC Address Mappings

|                            | State  | Adjacent  | X121 | Adjacent | MAC  | aSAP |         |          |
|----------------------------|--------|-----------|------|----------|------|------|---------|----------|
| Option<br>Circuit<br>Trace | PID    | Partner   | X121 | Partner  | MAC  | pSAP | GenXID  | Map Name |
|                            |        |           |      |          |      |      |         |          |
| xvc5.2.2<br>0x0001         | Active | 333334444 | 4    | 4000C102 | 4264 | 0x04 |         |          |
| *05102.0<br>0x0FF9         | 0xCB   | 111112222 | 2    | 40000000 | DEAD | 0x04 | Disable | terminal |

1 QLLC Mapping Entry

### **lines** [<slot.connector>]

Displays the packet level configuration for all lines or for a specific line (slot and connector). You can modify performance by turning Stats on or off. The table includes the following information:

State State of the line: Disabled, Down, Init (initializing), Not Present

(configured but not yet started), or Up.

Network type Type of network, which is one of the following:

• DTE - Data Terminating Equipment without restart procedure.

• DCE - Data Circuit Equipment.

• DTE/RES - Data Terminating Equipment with restart procedure.

• DTE/DTE - Unassigned roles.

Def Window Maximum window size allowed for each call if the line uses flow

control negotiation. If the maximum packet length (Def Packet) is 128 or more, an extended window size is up to 127. Otherwise the

maximum is 7.

Def Packet Maximum packet length allowed for each call if the line uses flow

control negotiation: 16, 32, 64, 128, 256, 512, 1024, 2068, 4096.

Standard Network standard to be used on this line: NONE, ISO, or DOD.

Facilities Status of this line's support for user-configurable facilities (such as

flow control negotiation): ON or OFF.

Year Year of CCITT conformance: 1980, 1984 or 1988.

Local X.121 Address Local X.121 address of the line.

Stats Setting of statistics gathering: ON or OFF. Turning Stats to OFF

can improve performance.

#### Sample Display - show x25 line

|      |       | Network | Def    | Def    | Standard   |      | Local X.121 |       |
|------|-------|---------|--------|--------|------------|------|-------------|-------|
| Line | State | Type    | Window | Packet | Facilities | Year | Address     | Stats |
|      |       |         |        |        |            |      |             |       |
| 2.1  | Up    | DTE/RES | 7      | 7      | NONE / OFF | 1988 | 8217021     | ON    |

1 Line Entries.

2-744 303560-A Rev 00

## **services** [<slot.connector.circuit name>]

Displays the X.25 services available on all lines or a specific line. The table includes the following information:

Type Type of service used to connect to the remote address specified in

this service record -- PDN, DDN, IPEX, QLLC, or PtoP.

Line Line slot and connector numbers that make up parts of the line's

identification.

State State of the line, which is Disabled, Down, Init (initializing), Not

Present (configured but not yet started), or Up.

Circuit number part of the line's identification.

Facilities Status of this service's support for facilities (such as flow control) -

- ON or OFF.

WCP Data compression ON or OFF.

Remote X.121 Address Remote X.121 address for this service.

Remote IP Address Remote internet (IP) address for a PDN or DDN.

Index Lower layer index from the layer immediately below X.25 on the

protocol stack. If the lower layer is a driver, the index is 0.

#### Sample Display - show x25 services

|      |      |       |         |     |     | Remote X.121 | Remote IP |       |
|------|------|-------|---------|-----|-----|--------------|-----------|-------|
| Type | Line | State | Circuit | Fac | WCP | Address      | Address   | Index |
|      |      |       |         |     |     |              |           |       |
| PTOP | 4.2  | Up    | 4       | OFF | OFF | 111111       | 0.0.0.0   | 1     |

<sup>1</sup> Service Entries.

## **stats** [<slot.connector>]

Displays the packet level statistics for all lines or for a specified line (slot and connector). The table includes the following information:

| Line | Slot and connector numbers | for the line  |
|------|----------------------------|---------------|
| Line | Siot and connector numbers | ioi uic iiic. |

Max LCN's Maximum number of logical channels allowed on this line.

LCN's Active Number of active logical channels on this line.

RX Packets

Number of data packets received on this line since starting up.

TX Packets

Number of data packets transmitted on this line since starting up.

Restarts RX/TX

Number of restart packets sent and received on this line.

Resets RX/TX

Number of reset packets sent and received on this line.

Rejects RX/TX

Number of reject packets sent and received on this line.

Intrpts RX/TX

Number of interrupt packets sent and received on this line.

#### Sample Display - show x25 stats

| Max  | LCN's | RX     | TX      | Restart | s Resets | Rejects | Intrpts |       |
|------|-------|--------|---------|---------|----------|---------|---------|-------|
| Line | LCN's | Active | Packets | Packets | RX/TX    | RX/TX   | RX/TX   | RX/TX |
|      |       |        |         |         |          |         |         |       |
| 2.1  | 4     | 0      | 1       | 1       | 2        | 0       | 0       | 0     |

<sup>1</sup> Stats Entries.

#### version

Displays the current version and the modification date of the *x25.bat* script.

#### Sample Display - show x25 version

```
X25.bat Version: 1.9 Date: 10/31/94.
```

2-746 303560-A Rev 00

## virtual circuit | vc [<slot.connector.circuit name>]

Displays all X.25 virtual circuits currently in use and their statistics, or displays a specified virtual circuit. The table includes the following information:

Line Line number for this virtual circuit.

LCN # Logical channel number for this virtual circuit.

VC Circuit Virtual circuit number, selected from a user-specified range of

virtual circuit numbers.

RX Packets Number of data packets received on this line since starting up.

TX Packets Number of data packets transmitted on this line since starting up.

Dropped Packets

Number of application or redirector packets dropped.

Resets RX/TX

Number of reset packets sent and received on this line.

Rejects RX/TX

Number of reject packets sent and received on this line.

Intrpts RX/TX

Number of interrupt packets sent and received on this line.

#### Sample Display - show x25 vc

|      |       | VC      | RX      | TX      | Dropped | Resets | Rejects | Intrpts |
|------|-------|---------|---------|---------|---------|--------|---------|---------|
| Line | LCN # | Circuit | Packets | Packets | Packets | RX/TX  | RX/TX   | RX/TX   |
|      |       |         |         |         |         |        |         |         |
| 2.1  | 4     | 2       | 420     | 420     | 0       | 0      | 0       | 0       |

1 VC Entries.

# show xb

The **show xb** *<option>* commands display information about the Translation Bridge (XB). For detailed information on the Bay Networks implementation of the Translation Bridge, refer to *Configuring Bridging Services*.

The **show xb** command supports the following subcommand options:

| alerts        | sr [circuit <circuit name="">]</circuit>       |
|---------------|------------------------------------------------|
| base          | sr stats [circuit <circuit name="">]</circuit> |
| configuration | stations                                       |
| disabled      | tb [circuit <circuit name="">]</circuit>       |
| enabled       | tb stats [circuit <circuit name="">]</circuit> |
| rifs          | version                                        |
| saps          |                                                |

#### alerts

Displays Source Routing and Transparent Bridge interfaces that have been enabled but are not up. Mode is always Enabled and State is always Down. The table can help determine which Source Routing and Transparent Bridge interfaces are not forwarding traffic. The Source Routing Interfaces table includes all interfaces that have translation enabled on the corresponding Transparent Bridge interface. The Transparent Bridge Interfaces table shows only the interfaces that have Translation disabled.

2-748 303560-A Rev 00

#### Sample Display - show xb alerts

```
Source Routing Circuits
------
Circuit Mode State
------
031 Enabled Down

1 entries found.

Transparent Bridge Circuits
------
Circuit Mode State
-----
E22 Disabled Down
```

1 entries found.

#### base

Displays global Translation Bridge information. The base record controls Translation Bridge for the entire system. Mode is Enabled or Disabled. This display indicates whether or not the Translation Bridge is operational.

## Sample Display - show xb base

```
Translation Bridge (XB) Base Record Information

Protocol Mode

Translation Bridge Enabled
```

## configuration

Displays how a Translation Bridge has been configured globally. The table includes the following information:

Mode Status of the XB: Enabled or Disabled.

Transparent Bridge Ring ID Ring number for the entire translation bridge network; ranges from

0x001 to 0xFFF.

Default Mode Default type of frame to be sent to the transparently bridged

network: Ethernet or 802.3.

Broadcast Conversion Status of broadcast conversion: Enabled or Disabled. When

enabled, the translation bridge converts broadcast addresses

between 802.3 and 802.5.

Aging Time Number of seconds an address entry remains in the translation

bridge's forwarding or RIF table when no data from that address

has been received -- between 2 and 600 seconds.

#### Sample Display - show xb configuration

Translation Bridge (XB) Base Record Configuration

|         | Transparent |          |            |       |
|---------|-------------|----------|------------|-------|
|         | Bridge      | Default  | Broadcast  | Aging |
| Mode    | Ring ID     | Mode     | Conversion | Time  |
|         |             |          |            |       |
| Enabled | 0xFFE       | Ethernet | Enabled    | 300   |

#### disabled

Displays the Source Routing and Transparent Bridge circuits that are disabled. Mode is always Disabled and State is always Down. Use this display to identify the Source Route or Transparent Bridge circuits that are not enabled. The Source Routing Circuits table includes all circuits that have translation enabled on the corresponding Transparent Bridge circuit. The Transparent Bridge Circuits table shows only the circuits that have Translation disabled.

2-750 303560-A Rev 00

#### Sample Display - show xb disabled

```
Source Routing Circuits
------
Circuit Mode State
------
O31 Disabled Down

1 entries found.

Transparent Bridge Circuits
------
Circuit Mode State
-----
E22 Disabled Down
```

1 entries found.

#### enabled

Display the Source Routing and Transparent Bridge circuits that are enabled. Mode is always Enabled and State is either Up or Down. Use this display to identify the Source Route or Transparent Bridge circuits that are currently enabled. The Source Routing Interfaces table includes all circuits that have translation enabled on the corresponding Transparent Bridge circuit. The Transparent Bridge Circuits table shows only the circuits that have Translation disabled.

#### Sample Display - show xb enabled

```
Source Routing Circuits
------
Circuit Mode State
------
031 Enabled Up

1 entries found.

Transparent Bridge Circuits
------
Circuit Mode State
-----
E22 Enabled Up
```

1 entries found.

#### rifs

Displays the Source Routing Routing Information Fields (RIFs) that the Translation Bridge has learned. Each MAC address is associated with only one RIF. The table includes the following information:

MAC Address This address is in Ethernet format.

RIF The first two bytes of the RIF are the routing control field and the

remainder is the route indicator, which consists of ring/bridge pairs. The first three nibbles of the route indicator are the ring ID and the last nibble is the bridge ID. Use this information to identify the

stations that the router has heard from.

2-752 303560-A Rev 00

#### Sample Display - show xb rifs

#### saps

1 entries found.

Displays the SAPs that the Translation Bridge will convert. The SAP value can range from 0x00 to 0xFF. Use this display to determine which packets get filtered and which get converted.

#### Sample Display - show xb saps

```
Translation Bridge (XB) SAPS
-----
0x00
0x04
0x08
0x0C
0xF0
0xFC
6 entries found.
```

## sr [circuit <circuit name>]

Displays all Source Routing interfaces that are participating in the Translation Bridge. You can also display only a specified circuit. Mode is Enabled or Disabled and State is Down or Up. Use this display to identify the Source Route interfaces that are present and part of the Translation Bridge.

## Sample Display - show xb sr circuit o31

| Source R | outing Ci | rcuits |
|----------|-----------|--------|
|          |           |        |
| ~! !.    | 1         | ~      |
| Circuit  | Mode      | State  |
|          |           |        |
| 031      | Enabled   | Чр     |
|          |           |        |

## sr stats [circuit <circuit name>]

1 entries found.

Displays statistical information about traffic flowing through the Translation Bridge. Each count represents one packet. For frames traveling from a Source Route network to a Transparent Bridge network, the counts Source Routing In Frames, Transparent Bridge In Frames, and Translation Bridge in Frames should all increment. For frames traveling from the Transparent Bridge network to the Source Route network, the count Source Routing Out Frames should increment. The Translation Bridge Frames Not Converted count will increment for packets that the Translation Bridge cannot convert. Use this display to determine whether a Translation Bridge Source Route interface is converting.

#### Sample Display - show xb sr stats circuit o31

|         |           |            |             |             | Translation |
|---------|-----------|------------|-------------|-------------|-------------|
|         | Source    | Source     | Transparent | Translation | Bridge      |
|         | Routing   | Routing    | Bridge      | Bridge      | Frames Not  |
| Circuit | In Frames | Out Frames | In Frames   | In Frames   | Converted   |
|         |           |            |             |             |             |
| 031     | 1         | 0          | 1           | 1           | 0           |

1 entries found.

Source Routing Circuits

2-754 303560-A Rev 00

#### stations

Displays how the Translation Bridge will convert packets destined for Ethernet stations. MAC Address will be in default format and Station Type is either Ethernet or 802.3. Use the display to determine how packets are converted.

#### Sample Display - show xb stations

```
Translation Bridge (XB) Station Types
_____
  MAC Address
               Station Type
_____
              _____
44-44-44-44-43
               Ethernet
44-44-44-44-44
               Ethernet
2 entries found.
```

## tb [circuit <circuit name>]

Displays all Transparent Bridge circuits that have not been configured for translation. You can also display a specific circuit. Mode is Enabled or Disabled and State is Down, Up, Init (initializing), or Not Present. Use this display to identify the Transparent Bridge interfaces that are present.

2-755 303560-A Rev 00

#### Sample Display - show xb tb

| Tı | Transparent Bridge Circuits |         |       |  |  |
|----|-----------------------------|---------|-------|--|--|
|    |                             |         |       |  |  |
| (  | Circuit                     | Mode    | State |  |  |
| -  |                             |         |       |  |  |
| _  |                             | Enabled | Down  |  |  |
| 7  | *.40                        |         |       |  |  |
| 2  | 202102.0                    | Enabled | Down  |  |  |
| 7  | ٠.41                        |         |       |  |  |
| 2  | 202102.0                    | Enabled | Down  |  |  |
| 7  | 4.40                        |         |       |  |  |
| Ş  | 521                         | Enabled | Up    |  |  |
| Ε  | E32                         | Enabled | Down  |  |  |
| 2  | 202102.0                    | Enabled | Down  |  |  |
| 7  | ·.41                        |         |       |  |  |
| 6  | entries                     | found.  |       |  |  |
|    |                             |         |       |  |  |

## tb stats [circuit <circuit name>]

Displays statistical information about traffic flowing through the Translation Bridge. Each count represents one packet. For frames traveling from a Transparent Bridge network to a Source Route network, the count Transparent Bridge In Frames should increment. For frames traveling from the Source Route network to the Transparent Bridge network, the count Transparent Bridge Out Frames should increment. Use the display to determine whether a Translation Bridge-Transparent Bridge circuit is converting.

## Sample Display - show xb tb stats circuit e22

```
Transparent Bridge Circuits

Transparent Transparent
Bridge Bridge
Circuit In Frames Out Frames

E22 0 2
1 entries found.
```

2-756 303560-A Rev 00

# version

Displays the current version and modification date of the *xb.bat* script.

## Sample Display - show xb version

```
XB.bat Version: #.## Date: mm/dd/yy.
```

# show xns

The **show xns** *<option>* commands display information about the Xerox Network Systems (XNS) services on Bay Networks routers. For more details on XNS parameters, refer to *Configuring XNS Services*.

The **show xns** command supports the following subcommand options:

| alerts                                                 | rip [alerts   disabled enabled   <xns network="">]</xns>                       |
|--------------------------------------------------------|--------------------------------------------------------------------------------|
| adjacent hosts                                         | routes [ <network address="">   find <address pattern="">]</address></network> |
| base                                                   | static routes                                                                  |
| circuit [ <circuit name="">]</circuit>                 | stats [circuit <circuit name="">]</circuit>                                    |
| configuration [circuit [ <circuit name="">]]</circuit> | stats errors [ <circuit name="">]</circuit>                                    |
| disabled                                               | traffic filters [ <circuit name="">]</circuit>                                 |
| <u>enabled</u>                                         | <u>version</u>                                                                 |

2-758 303560-A Rev 00

#### alerts

Displays the XNS interfaces that are enabled but not currently up. Use this command to identify interfaces that are not forwarding traffic. The table includes the following information:

Circuit Name of the circuit.

State State of the interface, which will be Down.

XNS Address Network address of the XNS interface.

Encaps Method Level 0 protocol, frame format, or encapsulation that the circuit

uses; is Ethernet, Token Ring, FDDI, frame relay, or SMDS.

#### Sample Display - show xns alerts

XNS Circuit Table Alerts

Circuit State XNS Address Encaps Method

0 Entrie(s) found.

## adjacent hosts

Displays the configurable parameters for each statically configured adjacent host (router) from which hellos have been received. The table includes the following information:

Host Network Address
Network address of the adjacent router.
Host ID Address
Host identifier for the adjacent router.
XNS Interface
XNS address of the network device.

WAN Address Corresponding WAN address of the adjacent XNS-level host ID.

## Sample Display - show xns adjacent hosts

| XNS | Static | Adjacent | Hosts |
|-----|--------|----------|-------|
|     |        |          |       |

Host Network

| Address             | Host ID Address | XNS Interface | WAN Address   |
|---------------------|-----------------|---------------|---------------|
|                     |                 |               |               |
| $0 \times 00000002$ | 0x0000A2020202  | 0x00000002    | 0x02          |
| 0x00000003          | 0x0000A2030303  | 0x00000003    | $0 \times 04$ |

#### base

Displays base record information for XNS. In this case, Protocol is always XNS. The table includes the following information:

State State State of the protocol, which is Down, Init (initializing), Not Pres

(not yet started), or Up.

Route Method Routing method that the XNS protocol uses. The protocol uses

vanilla XNS or Ungermann-Bass functionality only.

Total Routes Total number of networks in the routing table.

Total Hosts Total number of adjacent routers.

#### Sample Display - show xns base

XNS Protocol

|          |       |              | Total  | Total |
|----------|-------|--------------|--------|-------|
| Protocol | State | Route Method | Routes | Hosts |
|          |       |              |        |       |
| XNS      | qU    | Vanilla XNS  | 5      | 22    |

2-760 303560-A Rev 00

## circuit [<circuit name>]

Displays parameters for all XNS circuits or for a specific circuit. For column definitions in the display, see the **alerts** command.

#### Sample Display - show xns circuit

XNS Circuit Table

| Circuit | State                 | XNS Address         | Encaps Method |
|---------|-----------------------|---------------------|---------------|
| E21     | Up                    | 0x0000001           | Ethernet      |
| E31     | Up                    | $0 \times 00000002$ | Ethernet      |
| E22     | Up                    | 0x0000003           | Ethernet      |
| 3 Total | <pre>entrie(s).</pre> |                     |               |

## configuration [circuit [<circuit name>] ]

Displays the configurable parameters within the XNS base record for all circuits or for a specific circuit. You can use the following options with the **configuration** command. The table includes the following information for the protocol:

Route Method Routing method that the XNS protocol uses; vanilla XNS or

Ungermann-Bass functionality only.

Router ID Host ID of the router.

## Sample Display - show xns configuration

XNS Protocol

| Protocol | Route Method | Router ID    |
|----------|--------------|--------------|
|          |              |              |
| XNS      | Vanilla XNS  | 0x0000010203 |

#### disabled

Displays XNS circuits that are disabled and down. In this case, State is always Down. For column definitions in the display, see the **alerts** command.

## Sample Display - show xns disabled

XNS: Table of Disabled Circuits

| Circuit | State | XNS Address         | Encaps Method |
|---------|-------|---------------------|---------------|
| E21     | Down  | 0x0000001           | Ethernet      |
| E31     | Down  | $0 \times 00000002$ | Ethernet      |
| E22     | Down  | $0 \times 00000003$ | Ethernet      |

<sup>3</sup> Entrie(s) found.

#### enabled

Displays all XNS circuits that have their disable/enable parameter set to enable and their state is up. For column definitions in the display, see the **alerts** command.

## Sample Display - show xns enabled

XNS: Table of Enabled Circuits

| Circuit | State | XNS Address         | Encaps Method |
|---------|-------|---------------------|---------------|
| E21     | Up    | 0x0000001           | Ethernet      |
| E31     | qU    | $0 \times 00000002$ | Ethernet      |
| E22     | Uр    | $0 \times 00000003$ | Ethernet      |

<sup>3</sup> Entrie(s) found.

2-762 303560-A Rev 00

## rip [alerts | disabled enabled | <XNS network>]

Displays the status of XNS Routing Information Protocol (RIP) interfaces. Entered without options, the **rip** command displays all XNS RIP interfaces. State is Down, Init (initializing), Not Pres (not yet started), or Up. You can use the following options with the **rip** command.

**alerts** Displays XNS RIP interfaces that are enabled but their state is not

up.

disabled Displays XNS RIP interfaces that are disabled.

enabled Displays XNS RIP interfaces that are enabled.

<XNS\_network> Limits the display to the XNS RIP interfaces in the specified XNS

network.

#### Sample Display - show xns rip

XNS RIP Interface Table

| RIP | Interface | State |
|-----|-----------|-------|
| 0x0 | 0000001   | qU    |
| 0x0 | 00000002  | Up    |
| 0x0 | 0000003   | Up    |

3 Total entrie(s).

## routes [<network address> | find <address pattern>]

Displays information from the XNS routing table. The table acquires routes through the XNS Routing Information Protocol, XNS interface configurations, or from static configuration. You can use the following options with the **routes** command. The table includes the following information:

Destination Network address of the route's destination.

Next Hop Host Host ID of the next-hop node to which packets for the destination

are forwarded.

Method Routing mechanism through which the router obtained this routing

information; is one of the following:

Local - From the network that the router is attached to.
NetMgmt - Through a network management application.

• RIP - Through the Routing Information Protocol.

Age Number of seconds since the router last updated or verified this

route. The interpretation of "too old" depends upon the source of

the routing information.

Metric Primary routing metric for this route; depends on the routing

method displayed under Method. A value of -1 means that this

route is unreachable.

#### Sample Display - show xns routes

XNS Routing Table Entries

| Destination | Next Hop Host  | Method | Age | Metric |
|-------------|----------------|--------|-----|--------|
|             |                |        |     |        |
| 0x0000001   | 0x0000A2010203 | Local  | 0   | 1      |
| 0x00000002  | 0x0000A2010203 | Local  | 0   | 1      |
| 0x0000003   | 0x0000A2010203 | Local  | 0   | 1      |
| 0x0000005   | 0x0000A2030303 | Local  | 0   | 3      |
| 0x00000006  | 0x0000A2020202 | Local  | 0   | 1      |

5 Routes in table.

2-764 303560-A Rev 00

#### static routes

Displays all configured XNS static routes. The table includes the following information:

XNS Address Destination network address of this route. The value 0.0.0.0

indicates a default route.

Nexthop Interface Configured network address of the local interface through which

the router reaches the next hop.

Nexthop ID Host identifier of the next hop.

Metric Primary routing metric for this route; depends on the routing

method displayed under Method. A value of -1 means that this

metric is not used.

State State of the next-hop interface, which is Enabled or Disabled.

#### Sample Display - show xns static

XNS Static Routes

| XNS Address | Nexthop Interface   | Nexthop ID     | Metric | State   |
|-------------|---------------------|----------------|--------|---------|
|             |                     |                |        |         |
| 0x0000005   | 0x0000003           | 0x0000A2030303 | 3      | Enabled |
| 0x00000006  | $0 \times 00000002$ | 0x0000A2020202 | 0      | Enabled |

<sup>2</sup> Static Routes configured.

## stats [circuit <circuit name>]

Displays general forwarding statistics for all XNS circuits or for a specific circuit. The table includes the following information:

Circuit Name of the circuit this interface runs on.

XNS Address Network address of the interface.

In Receives Total number of input datagrams received from interfaces,

including those received in error.

| Out Requests | Total number of XNS datagrams that local XNS user-protocols supplied in transmission requests. Doesn't include datagrams counted in "Forwards."                                                                                                    |
|--------------|----------------------------------------------------------------------------------------------------|
| Forwards     | Number of input datagrams for which this router was not their final XNS destination. When this is the case, the router tries to find a route for forwarding the datagram to the appropriate final destination. If the router isn't an XNS Gateway, this counter includes only the packets that were source-routed through the router successfully. |
| In Discards  | Number of input XNS datagrams discarded because of an environmental problem, such as lack of buffer resources. Doesn't include those discarded while awaiting reassembly.                                                                                                    |
| Out Discards | Number of output XNS datagrams discarded because of an environmental problem, such as lack of buffer space. Includes datagrams counted under Forwards if they match this criterion.                                                                                                    |

## Sample Display - show xns stats

XNS Circuit Statistic(s) Table

|         |             | In       | Out      |          | In       | Out      |
|---------|-------------|----------|----------|----------|----------|----------|
| Circuit | XNS Address | Receives | Requests | Forwards | Discards | Discards |
|         |             |          |          |          |          |          |
| E21     | 0x0000001   | 0        | 23       | 23       | 0        | 0        |
| E31     | 0x00000002  | 0        | 23       | 23       | 0        | 0        |
| E22     | 0x0000003   | 0        | 23       | 23       | 0        | 0        |

# stats errors [<circuit name>]

Displays error information for all circuits or for a specific circuit. The table includes the following information:

Circuit Name of the circuit this interface runs on.

XNS Address Network address of the interface.

2-766 303560-A Rev 00

Header Errors Number of input datagrams discarded because of errors in their

XNS header, including bad checksums, version number mismatch,

format errors, and so on.

Address Errors Number of input datagrams discarded because the XNS address in

their XNS header's destination field was not a valid address to be received at this router. This count includes invalid addresses (such as 0.0.0.0) and addresses of unsupported classes (such as Class E). If a router is not an XNS Gateway and does not forward datagrams, this value includes datagrams discarded because the destination

address was not a local address.

Unknown Protocol Number of locally addressed datagrams received successfully but

discarded because of an unknown or unsupported protocol.

In Discards Number of input XNS datagrams discarded because of an

environmental problem, such as lack of buffer resources. Doesn't

include those discarded while awaiting reassembly.

Out Discards Number of output XNS datagrams discarded because of an

environmental problem, such as lack of buffer space. Includes datagrams counted under Forwards in the "XNS Circuits Statistics"

table if they match this criterion.

No Routes Number of XNS datagrams discarded because the router could not

find a route to their destination. This value includes any packets meeting this criterion under Forwards in the "XNS Circuits Statistics" table. It also includes datagrams that a host could not

route because its default gateways were down.

#### Sample Display - show xns stats errors

XNS Circuit Error Statistics Table

Header Address Unknown In Out No Circuit XNS Address Errors Errors Protocol Discards Discards Routes ------ No Entries.

## traffic filters [<circuit name>]

Displays traffic filter information for all circuits or for a specific circuit. The table includes the following information:

Circuit Name of the circuit the traffic filter applies to.

XNS Address Network address of the interface running on the circuit.

Mode State of filter use, which is Enabled (activated) or Disabled (not

activated).

Status Current status of the traffic filter, which is one of the following:

Active - Rule is being used. Inactive - Rule is not in use.

• Error - Application detected an error in the rule.

Rx Matches Number of packets received that have matched the rule.

Rule Number Identifier for the rule.

#### Sample Display - show xns traffic

```
XNS Traffic Filter Status Table

RX Rule Fragment

Circuit XNS Address Mode Status Matches Number Number

No Entrie(s)
```

#### version

Displays the current version number and modification date of the *xns.bat* script.

## Sample Display - show xns version

```
XNS.bat Version: #.## Date: mm/dd/yy.
```

2-768 303560-A Rev 00

# Chapter 3 Using enable/disable Commands

You can enable and disable network protocols, services, and interfaces from the Technician Interface command line, using the general syntax of the **enable/disable** commands as follows:

enable <service> or disable <service>

<service> is the name of the protocol or service you want to enable or disable.

To display a help message on an **enable** or **disable** command, enter the command followed by a question mark. For example, to display help for the **enable at** command, enter **enable at**?

The sample displays in this section show how to use the **enable** commands only. However, **disable** commands follow the same syntax.

# enable/disable appn

Use the **enable appn** *<option>* commands to enable APPN services on a Wellfleet router, and the **disable appn** *<option>* commands to disable APPN services. For more information about the Bay Networks implementation of APPN, refer to *Configuring APPN Services*.

The **enable/disable appn** commands support the following subcommand options:

| <u>base</u>                 | ls <ls name=""></ls>       |
|-----------------------------|----------------------------|
|                             |                            |
| directory <lu name=""></lu> | port <port name=""></port> |
|                             |                            |
| dlc <dlc name=""></dlc>     | tunnel <circuit></circuit> |
|                             |                            |
| log                         | vrn <vrn name=""></vrn>    |
|                             |                            |

#### base

Enables or disables APPN on the router.

#### Sample Display - enable appn base

APPN base record enabled

3-2 303560-A Rev 00

## directory <LU name>

Enables or disables a specific Logical Unit directory.

## Sample Display - enable appn directory

Enter Fully-qualified resource name: USWFLT01.VENUS2 Directory entry for USWFLT01.VENUS2 enabled

#### dlc <DLC name>

Enables or disables a specific Data Link Control entry.

#### Sample Display - enable appn dlc

Enter DLC Name: DLC00001
DLC DLC00001 enabled

## log

Enables or disables APPN problem determination logs.

#### Is <LS name>

Enables or disables a specific Link Station.

#### Sample Display - enable appn Is

Enter Locally-known Link Station Name: DURHAM2 Link Station DURHAM2 enabled

## port <port name>

Enables or disables a specific APPN port.

## Sample Display - enable appn port

Enter Port Name: PORT0002 Port PORT0002 enabled

## tunnel <circuit>

Enables or disables a specific APPN tunnel.

#### Sample Display - enable appn tunnel

Enter the Circuit number of this Tunnel: 99
Tunnel for Circuit 99 enabled

#### vrn <VRN name>

Enables or disables a specific Virtual Routing Node.

#### Sample Display - enable appn vrn

Enter Fully-qualified VRN Name: USWFLT01.VENUS VRN USWFLT01.VENUS enabled

3-4 303560-A Rev 00

## enable/disable at

Use the **enable at** *<option>* commands to enable AppleTalk services on a Bay Networks router, and the **disable at** *<option>* commands to disable AppleTalk services. For more information about the Bay Networks implementation of AppleTalk, refer to *Configuring AppleTalk Services*.

The **enable/disable at** commands support the following subcommand options:

| <u>base</u> | circuit <circuit name=""></circuit> |
|-------------|-------------------------------------|
|             |                                     |

#### base

Enables or disables AppleTalk on the router.

#### Sample Display - enable at base

AT base record enabled.

## circuit <circuit name>

Enables or disables a specific circuit.

#### Sample Display - enable at circuit E23

AT circuit E23 enabled.

## enable/disable atm

Use the **enable atm** *<option>* commands to enable ATM Adaptation Layer Controller (ALC) link module services on a Bay Networks router, and the **disable atm** *<option>* commands to disable this service. For more information about the Bay Networks implementation of ATM, refer to *Configuring ATM Services*.

The **enable/disable atm** commands support the following subcommand options:

| interface <line number=""></line>        | line connector <slot.connector></slot.connector> |
|------------------------------------------|--------------------------------------------------|
| line circuit <circuit name=""></circuit> | service <circuit number=""></circuit>            |

## interface <line number>

Enables or disables a specific ATM interface.

#### Sample Display - enable atm interface 1104101

ATM Interface 1104101 enabled.

#### line circuit <circuit name>

Enables or disables a specific ATM circuit.

## Sample Display - enable atm line circuit A51

ATM circuit A51 enabled.

3-6 303560-A Rev 00

## line connector <slot.connector>

Enables or disables a specific ATM connector.

## Sample Display - enable atm line connector 5.1

ATM connector 5.1 enabled.

## service <circuit number>

Enables or disables a specific circuit number.

## Sample Display - enable atm service 2

ATM Service Record (circuit number 2) enabled.

## enable/disable atmdxi

Use the **enable atmdxi** commands to enable Asynchronous Transfer Mode Data Exchange Interface (ATM DXI) services on Bay Networks router, and the **disable atmdxi** commands to disable ATM DXI services. For more information about the Bay Networks implementation of ATM DXI, refer to *Configuring ATM Services*.

The **enable/disable atm** command supports the *line.llindex>* subcommand option, as follows:

#### line.llindex>

Enables or disables a specific ATM DXI line.

Sample Display - enable atmdxi 2.0

ATM DXI Line 2.0 enabled.

3-8 303560-A Rev 00

# enable/disable aurp

Use the **enable aurp** *<option>* commands to enable AppleTalk Update-based Routing Protocol (AURP) services on a Bay Networks router, and the **disable aurp** *<option>* commands to disable AURP services. For more information about the Bay Networks implementation of AURP, refer to *Configuring AppleTalk Services*.

The **enable/disable aurp** commands support the following subcommand options:

| <u>base</u> | connection <ip address=""></ip> |
|-------------|---------------------------------|
|             |                                 |

#### base

Enables or disables AURP on the router.

#### Sample Display - enable aurp base

AURP base record enabled.

## connection <IP address>

Enables or disables a specific circuit.

## Sample Display - enable aurp connection 205.1.10.2

AURP connection 205.1.10.2 enabled.

# enable/disable autoneg

Use the **enable autoneg** *<option>* commands to enable automatic line speed negotiation on 100Base-T Ethernet interfaces services on a Bay Networks router, and the **disable autoneg** *<option>* commands to disable autonegotiation services. For more information about the Bay Networks implementation of autonegotiation services, refer to *Configuring Ethernet*, *FDDI*, and *Token Ring Services*.

The **enable/disable autoneg** commands support the following subcommand options:

| circuit <circuit name=""></circuit> | connection <slot.connector></slot.connector> |
|-------------------------------------|----------------------------------------------|
|                                     |                                              |

#### circuit <circuit name>

Enables or disables autonegotiation on a specific circuit.

#### Sample Display - enable autoneg E21

AUTONEG Circuit E21 enabled.

#### connection <slot.connector>

Enables or disables autonegotiation on a specific connector.

#### Sample Display - enable autoneg connection 2.1

AUTONEG connector 2.1 enabled.

3-10 303560-A Rev 00

# enable/disable bootp

Use the **enable bootp** *<option>* command to enable BOOTP (bootstrap protocol) services on a Bay Networks router, and the **disable bootp** *<option>* command to disable bootp services. For more information about the Bay Networks implementation of BOOTP, refer to the *Configuring SNMP, RMON, BOOTP, DHCP, and RARP Services* guide.

The **enable/disable bootp** commands support only the **interface** *<IP\_address>* subcommand option.

#### interface <IP address>

Enables or disables BOOTP services on a specific interface.

Sample Display - enable bootp interface 130.1.1.1

BOOTP interface 130.1.1.1 enabled.

# enable/disable bridge

Use the **enable bridge** *<option>* commands to enable Bridging services on a Bay Networks router, and the **disable bridge** *<option>* commands to disable Bridging services. For more information about the Bay Networks implementation of Bridging, refer to *Configuring Bridging Services*.

The **enable/disable bridge** commands support the following subcommand options:

| <u>base</u> | circuit <circuit name=""></circuit> |
|-------------|-------------------------------------|
|             |                                     |

#### base

Enables or disables Bridging services on the router.

#### Sample Display - enable bridge base

BRIDGE base record enabled.

#### circuit <circuit name>

Enables or disables a specific circuit.

## Sample Display - enable bridge circuit e21

BRIDGE Circuit e21 enabled.

3-12 303560-A Rev 00

# enable/disable circuits

Use the **enable circuits** *<option>* commands to enable a driver circuit on a Bay Networks router, and the **disable circuits** *<option>* commands to disable a driver circuit. You can enable or disable CSMA/CD, DS1E1, E1, FDDI, HSSI, Synchronous, T1, and Token Ring circuits. For more information about the Bay Networks implementation of drivers, refer to *Configuring Ethernet, FDDI, and Token Ring Services* or *Configuring WAN Line Services*.

The **enable/disable circuits** command supports the *<circuit\_name>* subcommand option, as follows:

#### <circuit name>

The name of the circuit that you want to enable or disable.

#### Sample Display - enable circuit e21

CSMACD circuit E21 enabled.

## enable/disable csmacd

Use the **enable csmacd** *<option>* commands to enable Carrier Sense Multiple Access with Collision Detection (CSMA/CD) services on a Bay Networks router, and the **disable csmacd** *<option>* commands to disable CSMA/CD services. For more information about the Bay Networks implementation of CSMA/CD, refer to *Configuring Ethernet*, *FDDI*, and *Token Ring Services*.

The **enable/disable csmacd** commands support the following subcommand options:

| circuit <circuit name=""></circuit> | connector <slot.connector></slot.connector> |
|-------------------------------------|---------------------------------------------|
|                                     |                                             |

## circuit <circuit name>

Enables or disables a specific circuit.

## Sample Display - enable csmacd circuit e21

CSMACD circuit E21 enabled.

#### connector <slot.connector>

Enables or disables a specific circuit.

## Sample Display - enable csmacd connector 2.1

CSMACD connector 2.1 enabled.

3-14 303560-A Rev 00

## enable/disable dcm

On a BayStack AN, ANH, or ARN routers that have an installed Data Collection Module (DCM) option, use the **enable dcm** *<option>* command to enable the DCM or software subsystem, DCM middleware, (*DCMMW*) for remote monitoring (RMON) services. Use the **disable dcm** *<option>* command to disable the DCM.

For information on configuring and managing the DCM and DCMMW with Site Manager, refer to *Configuring BayStack Remote Access*.

For information on the Bay Networks implementation of RMON services in the AN, ANH, or ARN router, refer to *Configuring SNMP, RMON, BootP, DHCP, and RARP Services*. For detailed information on RMON topics, refer to the Remote Network Monitoring MIB, RMON RFC 1757.

The **enable/disable dcm** command supports the following subcommand options:

| base module | expansion module |
|-------------|------------------|
| middleware  |                  |

#### base module

Enables or disables the DCM board (*probe*) installed on a BayStack AN, ANH, or ARN Ethernet base module.

#### Sample Display - enable dcm base\_module

DCM on Base Module has been Enabled.

#### expansion module

Enables or disables the DCM board installed on an ARN Ethernet expansion module.

### Sample Display - disable dcm expansion\_module

DCM on Expansion module has been Disabled.

#### middleware

Enables or disables the DCM software subsystem (DCM middleware, *DCMMW*) on an AN, ANH, or ARN router. The DCMMW driver runs on the base module; it controls the DCM and provides access to collected RMON statistics.

#### Sample Display - enable dcm middleware

DCM Middleware and all probes have been Enabled.

3-16 303560-A Rev 00

# enable/disable decnet

Use the **enable decnet** *<option>* commands to enable DECnet services on a Bay Networks router, and the **disable decnet** *<option>* commands to disable DECnet service. For more information about the Bay Networks implementation of DECnet, refer to *Configuring DECnet Services*.

The **enable/disable decnet** commands support the following subcommand options:

| base | circuit <circuit name=""></circuit> |
|------|-------------------------------------|
|      |                                     |

#### base

Enables or disables DECnet on the router.

### Sample Display - enable decnet base

DECNET base record enabled.

#### circuit <circuit name>

Enables or disables a specific circuit.

#### Sample Display - enable decnet circuit e21

DECNET Circuit e21 enabled.

# enable/disable dls

Use the **enable dls** *<option>* commands to enable Data Link Switching (DLSw) services on a Bay Networks router, and the **disable dls** *<option>* commands to disable DLSw services. For more information about the Bay Networks implementation of DLSw, refer to *Configuring DLSw Services*.

The **enable/disable dls** commands support the following subcommand options:

| <u>base</u> | circuit <circuit name=""></circuit> |
|-------------|-------------------------------------|
|             |                                     |

#### base

Enables or disables DLS on the router.

### Sample Display - enable dls base

DLS base record enabled.

## circuit <circuit name>

Enables or disables a specific circuit.

## Sample Display - enable dls circuit e21

DLS Circuit e21 enabled.

3-18 303560-A Rev 00

# enable/disable ds1e1

Use the **enable ds1e1** *<option>* commands to enable MCT1 and MCE1 services on a Bay Networks router, and the **disable ds1e1** *<option>* commands to disable MCT1 and MCE1 services. For more information about the Bay Networks implementation of MCT1 and MCE1, refer to *Configuring WAN Line Services*.

The **enable/disable ds1e1** commands support the following subcommand options:

| circuit <circuit name=""></circuit> | connector <slot.connector.logical line=""></slot.connector.logical> |
|-------------------------------------|---------------------------------------------------------------------|
|                                     |                                                                     |

## circuit <circuit name>

Enables or disables all circuits or a specific circuit.

### Sample Display - enable ds1e1 circuit

DS1E1 circuits enabled.

# connector <slot.connector.logical line>

Enables or disables a specific circuit.

## Sample Display - enable ds1e1 connector 4.1

DS1E1 connector 4.1 enabled.

# enable/disable dvmrp

Use the **enable dvmrp** *<option>* commands to enable DVRMP services on a Bay Networks router, and the **disable dvmrp** *<option>* commands to disable DVMRP services. For more information about the Bay Networks implementation of DVMRP, refer to *Configuring IP Services*.

The **enable/disable dvmrp** commands support the following subcommand options:

| <u>base</u> | circuit <circuit name=""></circuit> |
|-------------|-------------------------------------|
|             |                                     |

#### base

Enables or disables DVMRP on the router.

### Sample Display - enable dvmrp base

Dvmrp base record enabled.

## circuit <circuit name>

Enables or disables a specific circuit.

## Sample Display - enable dvmrp circuit E21

DVMRP circuit E21 enabled.

3-20 303560-A Rev 00

# enable/disable e1

Use the **enable e1** *<option>* commands to enable E1 services on a Bay Networks router, and the **disable e1** *<option>* commands to disable E1 services. For more information about the Bay Networks implementation of E1, refer to *Configuring WAN Line Services*.

The **enable/disable e1** commands support the following subcommand options:

| circuit <circuit name=""></circuit> | connector <slot.connector></slot.connector> |
|-------------------------------------|---------------------------------------------|
|                                     |                                             |

#### circuit <circuit name>

Enables or disables all circuits or a specific circuit.

## Sample Display - enable e1 circuit e1-21

El circuit E1-21 enabled.

### connector <slot.connector>

Enables or disables a specific circuit.

## Sample Display - enable e1 connector 2.2

El connector 2.2 enabled.

# enable/disable fddi

Use the **enable fddi** *<option>* commands to enable Fiber Distributed Data Interface (FDDI) services on a Bay Networks router, and the **disable fddi** *<option>* commands to disable FDDI services. For more information about the Bay Networks implementation of FDDI, refer to *Configuring Ethernet*, *FDDI*, and *Token Ring Services*.

The **enable/disable fddi** commands support the following subcommand options:

| circuit <circuit name=""></circuit> | connector <slot.connector></slot.connector> |
|-------------------------------------|---------------------------------------------|
|                                     |                                             |

### circuit <circuit name>

Enables or disables a specific circuit.

### Sample Display - enable fddi circuit f.51

FDDI circuit F1 enabled.

### connector <slot.connector>

Enables or disables a specific circuit.

#### Sample Display - enable fddi connector 3.1

FDDI connector 3.1 enabled.

3-22 303560-A Rev 00

# enable/disable fr

Use the **enable fr** *<option>* commands to enable frame relay services on a Bay Networks router, and the **disable fr** *<option>* commands to disable frame relay services. For more information about the Bay Networks implementation of frame relay, refer to *Configuring Frame Relay Services*.

The **enable/disable fr** command supports the *line.llindex>* subcommand option, as follows:

#### line.llindex>

Enables or disables the line or instance identifier for the frame relay interface.

### Sample Display - enable fr 202101.0

Frame Relay line 202101.0 enabled.

# enable/disable ftp

Use the **enable ftp** *<option>* commands to enable File Transfer Protocol (FTP) services on a Bay Networks router, and the **disable ftp** *<option>* commands to disable FTP services. For more information about the Bay Networks implementation of FTP, refer to *Configuring IP Utilities*.

The **enable/disable ftp** command supports the *<base>* subcommand option, as follows:

#### base

Enables or disables FTP on the router.

Sample Display - enable ftp base

FTP base record enabled.

3-24 303560-A Rev 00

# enable/disable hssi

Use the **enable hssi** *<option>* commands to enable High-Speed Serial Interface (HSSI) services on a Bay Networks router, and the **disable hssi** *<option>* commands to disable HSSI services. For more information about the Bay Networks implementation of HSSI, refer to *Configuring WAN Line Services*.

The **enable/disable hssi** commands support the following subcommand options:

| circuit <circuit name=""></circuit> | connector <slot.connector></slot.connector> |
|-------------------------------------|---------------------------------------------|
|                                     |                                             |

### circuit <circuit name>

Enables or disables a specific circuit.

## Sample Display - enable hssi circuit H41

HSSI circuit H41 enabled.

## connector <slot.connector>

Enables or disables a specific circuit.

## Sample Display - enable hssi connector 4.1

HSSI connector 4.1 enabled.

# enable/disable igmp

Use the **enable igmp** *<option>* commands to enable IGMP services on a Bay Networks router, and the **disable igmp** *<option>* commands to disable IGMP services. For more information about the Bay Networks implementation of IGMP, refer to *Configuring IP Services*.

The **enable/disable igmp** commands support the following subcommand options:

| base | circuit <circuit name=""></circuit> |
|------|-------------------------------------|
|      |                                     |

#### base

Enables or disables IGMP on the router.

### Sample Display - enable igmp base

Igmp base record enabled.

### circuit <circuit name>

Enables or disables a specific circuit.

## Sample Display - enable igmp circuit E21

IGMP circuit E21 enabled.

3-26 303560-A Rev 00

# enable/disable ip

Use the **enable ip** *<option>* commands to enable Internet Protocol (IP) services on a Bay Networks router, and the **disable ip** *<option>* commands to disable IP services. For more information about the Bay Networks implementation of IP, refer to *Configuring IP Services*.

The **enable/disable ip** commands support the following subcommand options:

| <u>base</u>                         | rip <ip address="" interface=""></ip> |
|-------------------------------------|---------------------------------------|
|                                     |                                       |
| circuit <circuit name=""></circuit> |                                       |
|                                     |                                       |

#### base

Enables or disables IP on the router.

### Sample Display - enable ip base

IP base record enabled.

### circuit <circuit name>

Enables or disables IP on a specific circuit.

# rip <IP interface address>

Enables or disables the Routing Information Protocol (RIP) on a specific IP interface.

# enable/disable ipx

Use the **enable ipx** *<option>* commands to enable Novell's Internet Packet Exchange (IPX) services on a Bay Networks router, and the **disable ipx** *<option>* commands to disable IPX services. For more information about the Bay Networks implementation of IPX, refer to *Configuring IPX Services*.

The **enable/disable ipx** commands support the following subcommand options:

| base | circuit <circuit name=""></circuit> |
|------|-------------------------------------|
|      |                                     |

#### base

Enables or disables IPX on the router.

### Sample Display - enable ipx base

IPX base record enabled.

### circuit <circuit name>

Enables or disables all circuits on a specific circuit.

3-28 303560-A Rev 00

# enable/disable iredund

Use the **enable iredund** *<option>* commands to enable interface redundancy on a Bay Networks router, and the **disable iredund** *<option>* commands to disable interface redundancy. For more information about the Bay Networks implementation of interface redundancy, refer to *Configuring Interface and Router Redundancy*.

The **enable/disable iredund** commands support the following subcommand options:

| circuit <circuit name=""></circuit> | connector <slot.connector></slot.connector> |
|-------------------------------------|---------------------------------------------|
|                                     |                                             |

### circuit <circuit name>

Enables or disables interface redundancy on a specific circuit.

#### Sample Display - \$disable iredund circuit E43

Interface Redundancy disabled on circuit E43.

### connector <slot.connector>

Enables or disables interface redundancy on a specific port.

#### Sample Display - \$enable iredund connector 4.3

Interface Redundancy is enabled on slot.connector 4.3.

# enable/disable isdn

Use the **enable isdn** *<option>* commands to enable Integrated Services Digital Network (ISDN) services on a Bay Networks router, and the **disable isdn** *<option>* commands to disable ISDN services. For more information about the Bay Networks implementation of ISDN, refer to *Configuring Dial Services*.

The **enable/disable isdn** commands support the following subcommand options:

| bchannel < line.index> | filter <slot></slot> |
|------------------------|----------------------|
|                        |                      |
| <u>bri</u>             |                      |
|                        |                      |

## bchannel < line.index>

Enables or disables a specific ISDN B Channel line.

## Sample Display - enable isdn bch e.index>

ISDN B-Channel <line.index> enabled.

#### bri

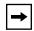

Note: See "enable/disable isdn bri."

3-30 303560-A Rev 00

# filter <slot>

Enables or disables a specific ISDN filter.

# Sample Display - enable isdn filter <slot>

Incoming Filter on Slot <slot> is now ON.

## enable/disable isdn bri

Use the **enable isdn bri** *<option>* commands to enable Integrated Services Digital Network Basic Rate Interface (ISDN BRI) services on a Bay Networks router, and the **disable isdn bri** *<option>* commands to disable ISDN BRI services. For more information about the Bay Networks implementation of ISDN BRI, refer to *Configuring Dial Services*.

The **enable/disable isdn bri** commands support the following subcommand options:

| circuit <circuit name=""></circuit> | connector <slot.connector></slot.connector> |
|-------------------------------------|---------------------------------------------|
|                                     |                                             |

### circuit <circuit name>

Enables or disables an ISDN circuit.

## Sample Display - enable isdn bri circuit ISAC

ISDN BRI circuit ISAC enabled.

## connector <slot.connector>

Enables or disables an ISDN BRI connector on a specific slot.

## Sample Display - enable isdn bri connector 1.2

ISDN BRI connector 1.2 enabled.

3-32 303560-A Rev 00

# enable/disable lapb

Use the **enable lapb** *<option>* commands to enable Link Access Procedure-Balanced (LAPB) services on a Bay Networks router, and the **disable lapb** *<option>* commands to disable LAPB services. For more information about the Bay Networks implementation of LAPB, refer to *Configuring X.25 Services*.

The **enable/disable lapb** command supports the *line.llindex>* subcommand option, as follows:

#### line.llindex>

Enables or disables LAPB on a specific line and lower-layer index.

Sample Display - enable lapb 201101.0

LAPB line 201101.0 enabled.

# enable/disable Inm

Use the **enable Inm** *<option>* commands to enable LNM Servers services on a Bay Networks router, and the **disable Inm** *<option>* commands to disable LNM Servers services. For more information about the Bay Networks implementation of LNM Servers, refer to *Configuring LNM Services*.

The **enable/disable Inm** commands support the following subcommand options:

| base | circuit <circuit name=""></circuit> |
|------|-------------------------------------|
|      |                                     |

#### base

Enables or disables LNM Servers on the router.

### Sample Display - enable Inm base

LNM Servers base enabled.

### circuit <circuit name>

Enables or disables a specific circuit.

## Sample Display - enable Inm circuit o41

LNM Servers circuit 041 enabled.

3-34 303560-A Rev 00

# enable/disable nbip

Use the **enable nbip** *<option>* commands to enable NetBIOS services on a Bay Networks router, and the **disable nbip** *<option>* commands to disable NetBIOS services on a router. For more information about the Bay Networks implementation of NetBIOS, refer to *Configuring IP Services*.

The **enable/disable nbip** commands support the following subcommand options:

| <u>base</u> | interface <ip address="" interface=""></ip> |
|-------------|---------------------------------------------|
|             |                                             |

#### base

Enables or disables NetBIOS on the router.

### Sample Display - enable nbip base

NBIP base record enabled.

## interface <IP interface address>

Enables or disables a specific NetBIOS over IP interface.

## Sample Display - enable nbip interface 130.1.1.1

NBIP interface 130.1.1.1 enabled.

# enable/disable nml

Use the **enable nml** *<option>* commands to enable Native Mode LAN (NML) services on a Bay Networks router, and the **disable nml** *<option>* commands to disable NML services. For more information about the Bay Networks implementation of NML, refer to *Configuring Bridging Services*.

The **enable/disable nml** commands support the following subcommand options:

| circuit <circuit name=""></circuit> | seclist <circuit name=""></circuit> |
|-------------------------------------|-------------------------------------|
|                                     |                                     |

### circuit <circuit name>

Enables or disables NML on a specific circuit.

### Sample Display - enable nml circuit e21

NML circuit e21 enabled.

## seclist <circuit name>

Enables or disables all ranges in the NML security list on a specific circuit.

## Sample Display - enable nml seclist e21

NML Security list on e21 enabled.

3-36 303560-A Rev 00

# enable/disable osi

Use the **enable osi** *<option>* commands to enable Open Systems Interconnection (OSI) services on a Bay Networks router, and the **disable osi** *<option>* commands to disable OSI services. For more information about the Bay Networks implementation of OSI, refer to *Configuring OSI Services*.

The **enable/disable osi** commands support the following subcommand options:

| base | circuit <circuit name=""></circuit> |
|------|-------------------------------------|
|      |                                     |

#### base

Enables or disables OSI on the router.

### Sample Display - enable osi base

OSI base record enabled.

## circuit <circuit name>

Enables or disables a specific circuit.

## Sample Display - enable osi circuit e31

OSI Circuit e31 enabled.

# enable/disable ospf

Use the **enable ospf** *<option>* commands to enable Open Shortest Path First (OSPF) services on a Bay Networks router, and the **disable ospf** *<option>* commands to disable OSPF services. For more information about the Bay Networks implementation of OSPF, refer to *Configuring IP Services*.

The **enable/disable ospf** commands support the following subcommand options:

| area <area id=""/> | interface <ip address=""></ip> |
|--------------------|--------------------------------|
| base               |                                |

#### area <area ID>

Enables or disables OSPF for a specific IP area.

#### base

Enables or disables OSPF on the router.

## Sample Display - enable ospf base

OSPF base record enabled.

### interface <IP address>

Enables or disables OSPF on a specific IP interface.

3-38 303560-A Rev 00

# enable/disable packet

Use the **enable packet** *<option>* commands to enable the Packet Capture utility on a Bay Networks router, and the **disable packet** *<option>* commands to disable the Packet Capture utility. For more information about Bay Network's Packet Capture utility, refer to *Using Technician Interface Software*.

The **enable/disable packet** commands support the following subcommand options:

| capture <line number=""></line> | line <line number=""></line> |
|---------------------------------|------------------------------|
|                                 |                              |

## capture <line number>

Starts or stops packet capture on a specific line. This is the line number of the interface connected with the desired packet capture. When you execute this command, the router does not display a response.

#### line e number>

Enables or disables packet capture on a specific line. This is the line number of the interface connected with the desired packet capture. When you execute this command, the router does not display a response.

# enable/disable ppp

Use the **enable ppp** *<option>* command to enable Point-to-Point Protocol (PPP) services on a Bay Networks router, and the **disable ppp** *<option>* command to disable PPP services. For more information about the Bay Networks implementation of PPP, refer to *Configuring PPP Services*.

The **enable/disable ppp** command supports the *line.llindex>* subcommand option, as follows:

#### line.llindex>

Enables or disables the line or instance identifier for the PPP interface.

## Sample Display - enable ppp s31

PPP line s31 enabled.

3-40 303560-A Rev 00

# enable/disable rarp

Use the **enable rarp** *<option>* command to enable Reverse Address Resolution Protocol (RARP) services on a Bay Networks router, and the **disable rarp** *<option>* command to disable RARP services. For more information about the Bay Networks implementation of RARP, refer to *Configuring SNMP, RMON, BOOTP, DHCP, and RARP Services*.

The **enable/disable rarp** command supports the *<base>* subcommand option, as follows:

#### base

Enables or disables RARP on the router.

Sample Display - enable rarp base

RARP base record enabled.

# enable/disable rptr

Use the **enable rptr** *<option>* commands to enable Access Node (AN) Repeater services, and the **disable rptr** *<option>* commands to disable AN Repeater services. For more information about the Bay Networks AN Repeater, refer to *Connecting BayStack AN and ANH Systems to a Network*.

The **enable/disable rptr** commands support the following subcommand options:

| port <port number=""></port> | test |
|------------------------------|------|
| reset                        |      |

# port <port number>

Enables or disables all ports, or just a selected port.

#### reset

Enables the repeater to reset and test itself.

#### test

Enables the repeater to run a self-test without also resetting the AN.

### Sample Display - enable rptr test

3-42 303560-A Rev 00

# enable/disable rredund

Use the **enable rredund** *<option>* commands to enable router redundancy (RREDUND) services on a Bay Networks router, and the **disable rredund** *<option>* commands to disable router redundancy. For more information about the Bay Networks implementation of router redundancy, refer to *Configuring Interface and Router Redundancy*.

The **enable/disable rredund** commands support the following subcommand options:

| <u>base</u> | circuit <circuit name=""></circuit> |
|-------------|-------------------------------------|
|             |                                     |

#### base

Enables or disables RREDUND on the router.

### Sample Display - enable rredund base

RREDUND base record enabled.

#### circuit <circuit name>

Enables or disables RREDUND on a specific circuit.

## Sample Display - enable rredund circuit E43

Router Redundancy enabled on circuit E43.

# enable/disable sdlc

Use the **enable sdlc** *<option>* commands to enable Synchronous Data Link Control (SDLC) services on a Bay Networks router, and the **disable sdlc** *<option>* commands to disable SDLC services. For more information about the Bay Networks implementation of SDLC, refer to *Configuring SDLC Services*.

The **enable/disable sdlc** commands support the following subcommand options:

| base | circuit <circuit name=""></circuit> |
|------|-------------------------------------|
|      |                                     |

#### base

Enables or disables SDLC on the router.

### Sample Display - sdlc disable base

SDLC base record disabled.

## circuit <circuit name>

Enables or disables a specific circuit.

## Sample Display - sdlc enable circuit SDLC\_CIR 1234

Circuit SDLC\_CIR 1234 enabled

3-44 303560-A Rev 00

# disable/enable snmp

Use the **disable snmp** command to disable for security reasons all Simple Network Management Protocol (SNMP) services on a Bay Networks router or BNX platform. Use the **enable snmp** command to re-enable SNMP services for Manager access.

#### Sample Display - disable snmp

SNMP Protocol disabled

#### Sample Display - enable snmp

SNMP Protocol enabled

Only a Manager login at the Technician Interface login prompt allows access to this command. For more information about the Bay Networks implementation of SNMP, refer to *Configuring SNMP, RMON, BOOTP, DHCP, and RARP Services*.

# enable/disable span

Use the **enable span** *<option>* commands to enable Spanning Tree Bridge services on a Bay Networks router, and the **disable span** *<option>* commands to disable Spanning Tree Bridge services. For more information about the Bay Networks implementation of Spanning Tree Bridging, refer to *Configuring Bridging Services*.

The **enable/disable span** commands support the following subcommand options:

| base | circuit <circuit name=""></circuit> |
|------|-------------------------------------|
|      |                                     |

#### base

Enables or disables Spanning Tree Bridging on the router.

### Sample Display - enable span base

SPAN base record enabled.

## circuit <circuit name>

Enables or disables a specific circuit.

3-46 303560-A Rev 00

# enable/disable sr

Use the **enable sr** *<option>* commands to enable Source Routing services on a Bay Networks router, and the **disable sr** *<option>* commands to disable Source Routing services. For more information about the Bay Networks implementation of Source Routing, refer to *Configuring Bridging Services*.

The **enable/disable sr** commands support the following subcommand options:

| <u>base</u> | circuit <circuit name=""></circuit> |
|-------------|-------------------------------------|
|             |                                     |

## base

Enables or disables Source Routing on the router.

### Sample Display - enable span base

Source Routing (SR) base record enabled.

## circuit <circuit name>

Enables or disables a specific circuit.

# enable/disable srspan

Use the **enable srspan** *<option>* commands to enable Source Route Spanning Tree Bridging services on a Bay Networks router, and the **disable srspan** *<option>* commands to disable Source Route Spanning Tree Bridging services. For more information about the Bay Networks implementation of Source Route Spanning Tree Bridging, refer to *Configuring Bridging Services*.

The **enable/disable srspan** commands support the following subcommand options:

| base | circuit <circuit name=""></circuit> |
|------|-------------------------------------|
|      |                                     |

#### base

Enables or disables Source Route Spanning Tree Bridging on the router.

### Sample Display - enable srspan base

Source Route Spanning Tree base record enabled.

#### circuit <circuit name>

Enables or disables a specific circuit.

# Sample Display - enable srspan circuit S21

Source Route Spanning Tree circuit S21 enabled.

3-48 303560-A Rev 00

## enable/disable sta

Use the **enable sta** *<option>* commands to enable Statistical Thresholds and Alarms (STA) services on a Bay Networks router and the **disable sta** *<option>* commands to disable STA services. For more information about the Bay Networks implementation of STA, refer to *Configuring SNMP, RMON, BOOTP, DHCP, and RARP Services*.

The **enable/disable sta** commands support the following subcommand options:

| base | object <object id=""></object> |
|------|--------------------------------|
|      |                                |

#### base

Enables or disables STA on the router.

### Sample Display - enable sta base

STA base record enabled.

## object <object ID>

Enables or disables STA for a specific object.

## enable/disable sws

Use the **enable sws** *<option>* commands to enable Switched Services on a Bay Networks router, and the **disable sws** *<option>* commands to disable Switched Services. For more information about the Bay Networks implementation of Switched Services, refer to *Configuring Dial Services*.

The **enable/disable sws** commands support the following subcommand options:

| dial forced <circuit name=""></circuit> | takedown forced <circuit name=""></circuit> |
|-----------------------------------------|---------------------------------------------|
|                                         |                                             |

## dial\_forced <circuit name>

Enables or disables forced dialing on a circuit. We support this feature only for on-demand dialing. When you enable forced dialing on a circuit, you make it possible for someone to initiate a connection across the line. When you disable forced dialing, you inhibit a connection across the line.

## Sample Display - enable sws dial\_forced s31

Switch Services Forced Dial Enabled for Circuit: s31

## takedown\_forced <circuit name>

Enables or disables the ability to take down a specific circuit. When you enable this parameter, you are choosing to take the circuit down. When you disable this parameter, you are making it possible to use the line.

## Sample Display - enable sws takedown\_forced s31

Switch Services Forced TakeDown Enabled for Circuit: s31

3-50 303560-A Rev 00

## enable/disable sync

Use the **enable sync** *<option>* commands to enable synchronous services on a Bay Networks router, and the **disable sync** *<option>* commands to disable synchronous services.

The **enable/disable sync** commands support the following subcommand options:

| circuit <circuit name=""></circuit> | connector <slot.connector></slot.connector> |
|-------------------------------------|---------------------------------------------|
|                                     |                                             |

#### circuit <circuit name>

Enables or disables a specific circuit.

## Sample Display - enable sync circuit s31

SYNC circuit S31 enabled.

#### connector <slot.connector>

Enables or disables a specific circuit.

### Sample Display - enable sync connector 3.2

SYNC connector 3.2 enabled.

## enable/disable t1

Use the **enable t1** *<option>* commands to enable T1 services on a Bay Networks router, and the **disable t1** *<option>* commands to disable T1 services. For more information about the Bay Networks implementation of T1, refer to *Configuring WAN Line Services*.

The **enable/disable t1** commands support the following subcommand options:

| circuit <circuit name=""></circuit> | connector <slot.connector></slot.connector> |
|-------------------------------------|---------------------------------------------|
|                                     |                                             |

## circuit <circuit name>

Enables or disables a specific circuit.

#### Sample Display - enable t1 circuit t1-21

T1 circuit T1-21 enabled.

#### connector <slot.connector>

Enables or disables a specific circuit.

### Sample Display - enable t1 connector 2.2

T1 connector 2.2 enabled.

3-52 303560-A Rev 00

## enable/disable tcp

Use the **enable tcp** *<option>* commands to enable Transmission Control Protocol (TCP) services on a Bay Networks router, and the **disable tcp** *<option>* commands to disable TCP services. For detailed information about the Bay Networks implementation of TCP, refer to *Configuring IP Utilities*.

The **enable/disable tcp** command supports the *<base>* subcommand option, as follows:

#### base

Enables or disables TCP at the base record, thus enabling or disabling TCP services for the entire router.

### Sample Display - enable tcp base

TCP base record enabled.

## enable/disable telnet

Use the **enable telnet** *<option>* commands to enable Telnet services on a Bay Networks router, and the **disable telnet** *<option>* commands to disable Telnet services. For more information about the Bay Networks implementation of Telnet, refer to *Configuring IP Utilities*.

The **enable/disable telnet** command supports the *<base>* subcommand option, as follows:

#### base

The **enable telnet base** command enables inbound router Telnet sessions. Telnet must have been previously configured.

The **disable telnet base** command disables inbound router Telnet sessions. Telnet must have been previously configured.

#### Sample Display - enable telnet base

TELNET base record enabled.

3-54 303560-A Rev 00

# enable/disable tftp

Use the **enable tftp** *<option>* commands to enable Trivial File Transfer Protocol (TFTP) services on a Bay Networks router, and the **disable tftp** *<option>* commands to disable TFTP services. For more information about the Bay Networks implementation of TFTP, refer to *Configuring IP Services*.

The **enable/disable tftp** command supports the *<base>* subcommand option, as follows:

#### base

Enables or disables TFTP at the base record, thus enabling or disabling TFTP services for the entire router.

### Sample Display - enable tftp base

TFTP base record enabled.

## enable/disable token

Use the **enable token** *<option>* commands to enable Token Ring services on a Bay Networks router, and the **disable token** *<option>* commands to disable Token Ring services. For more information about the Bay Networks implementation of Token Ring, refer to *Configuring Ethernet, FDDI, and Token Ring Services*.

The **enable/disable token** commands support the following subcommand options:

| circuit <circuit name=""></circuit> | connector <slot.connector></slot.connector> |
|-------------------------------------|---------------------------------------------|
|                                     |                                             |

### circuit <circuit name>

Enables or disables a specific circuit.

### Sample Display - enable sync circuit o31

TOKEN RING circuit 031 enabled.

## connector <slot.connector>

Enables or disables a specific connector.

## Sample Display - enable token connector 4.2

TOKEN RING connector 4.2 enabled.

3-56 303560-A Rev 00

## enable/disable vines

Use the **enable vines** *<option>* commands to enable Virtual Networking System (VINES) services on a Bay Networks router, and the **disable vines** *<option>* commands to disable VINES services. For more information about the Bay Networks implementation of VINES, refer to *Configuring VINES Services*.

The **enable/disable vines** commands support the following subcommand options:

| base | circuit <circuit name=""></circuit> |
|------|-------------------------------------|
|      |                                     |

#### base

Enables or disables VINES on the router.

## Sample Display - enable vines base

VINES base record enabled.

## circuit <circuit name>

Enables or disables a specific circuit.

## enable/disable wcp

Use the **enable wcp** *<option>* commands to enable Wellfleet Compression Protocol (WCP) services on a Bay Networks router, and the **disable wcp** *<option>* commands to disable WCP services. For more information about the Bay Networks implementation of WCP, refer to *Configuring Data Compression Services*.

The **enable/disable wcp** commands support the following subcommand options:

| circuit <circuit name=""></circuit> | line <li>line number.llindex&gt;</li> |
|-------------------------------------|---------------------------------------|
|                                     |                                       |

### circuit <circuit name>

Enables or disables compression for a specific WCP circuit.

### Sample Display - enable wcp circuit S31

WCP circuit S31 enabled.

### line e number.llindex>

Enables or disables compression for a specific WCP line.

## Sample Display - enable wcp line 203101.0

WCP line 203101.0 enabled.

3-58 303560-A Rev 00

## enable/disable x25

Use the **enable x25** *<option>* commands to enable X.25 services on a Bay Networks router, and the **disable x25** *<option>* commands to disable X.25 services. For more information about the Bay Networks implementation of X.25, refer to *Configuring X.25 Services*.

The **enable/disable x.25** commands support the following subcommand options:

| base                                   | service <slot.connector.cct.index></slot.connector.cct.index> |
|----------------------------------------|---------------------------------------------------------------|
| line <slot.connector></slot.connector> |                                                               |

#### base

Enables or disables X.25 at the base record.

## Sample Display - enable x25 base

X25 base record enabled.

### line <slot.connector>

Enables or disables a specific X.25 line.

#### Sample Display - enable x25 line 2.1

X.25 line 2.1 enabled.

#### **service** <*slot.connector.cct.index* >

Enables or disables a specific X.25 service.

## enable/disable xb

Use the **enable xb** *<option>* commands to enable Translation Bridge services on a Bay Networks router, and the **disable xb** *<option>* commands to disable Translation Bridge services. For more information about the Bay Networks implementation of Translation Bridge, refer to *Configuring Bridging Services*.

The **enable/disable xb** commands support the following subcommand options:

| <u>base</u> | circuit <circuit name=""></circuit> |
|-------------|-------------------------------------|
|             |                                     |

#### base

Enables or disables XB on the router.

### Sample Display - enable xb base

XB base record enabled.

## circuit <circuit name>

Enables or disables a specific circuit.

3-60 303560-A Rev 00

## enable/disable xns

Use the **enable xns** *<option>* commands to enable Xerox Network Systems (XNS) services on a Bay Networks router, and the **disable xns** *<option>* commands to disable XNS services. For more information about the Bay Networks implementation of XNS, refer to *Configuring XNS Services*.

The **enable/disable xns** commands support the following subcommand options:

| base | circuit <circuit name=""></circuit> |
|------|-------------------------------------|
|      |                                     |

#### base

Enables or disables XNS on the router.

### Sample Display - enable xns base

XNS base record enabled.

## circuit <circuit name>

Enables or disables a specific circuit.

# Index

## **Symbols**

| * character, 2-1                     | decnet, 2-202                                 |
|--------------------------------------|-----------------------------------------------|
|                                      | dls, 2-215                                    |
| ? character, 2-1                     | ds1e1, 2-227                                  |
|                                      | e1, 2-276                                     |
| A                                    | fddi, 2-285                                   |
|                                      | fr, 2-301                                     |
| aarp                                 | hssi, 2-331                                   |
| at, 2-51                             | ip, 2-345                                     |
| acronyms, xvi                        | ipx, 2-379                                    |
| Adaption Layer Controller, 1-9, 2-99 | isdn, 2-414                                   |
|                                      | isdn bri, 2-425, 2-473                        |
| Address Resolution Protocol          | lapb, 2-445                                   |
| IP, 2-346                            | lnm, 2-452                                    |
| addresses                            | osi, 2-487                                    |
| smds, 2-595                          | packet capture, 2-504                         |
| adjacency                            | ppp, 2-519                                    |
| decnet, 2-201                        | smds, 2-595                                   |
| osi, 2-487                           | span, 2-608                                   |
| adjacent hosts                       | sr, 2-615                                     |
| ip, 2-344                            | srspan, 2-628                                 |
| ipx, 2-378                           | sync, 2-663, 2-669                            |
| xns, 2-759                           | t1, 2-685                                     |
| ,                                    | token, 2-699                                  |
| agent, BootP relay, 2-148            | vines, 2-712                                  |
| alarms                               | x25, 2-738                                    |
| statistical, 2-635                   | xb, 2-748                                     |
| alerts                               | xns, 2-759                                    |
| at, 2-52                             | AppleTalk                                     |
| atm, 2-67                            | parameters, ppp, 2-520                        |
| atm line, 2-100                      | protocol, 2-50 to 2-65                        |
| atmdxi, 2-85                         | Update-Based Routing protocol, 2-111 to 2-120 |
| aurp, 2-112                          | APPN, 2-6 to 2-49                             |
| autoneg, 2-121                       | enable/disable commands, 3-2                  |
| bisync, 2-137                        |                                               |
| bridge, 2-158                        | area routes, decnet, 2-202                    |
| circuits, 2-165                      | areas, ospf, 2-495                            |
| console, 2-175                       | ARP, IP, 2-346                                |
| csmacd, 2-182                        |                                               |

| ase information                          | egp, 2-281                                                                                                    |
|------------------------------------------|----------------------------------------------------------------------------------------------------|
| ospf, 2-496                              | fddi, 2-286                                                                                                    |
| Asynchronous Transfer Mode, 2-66 to 2-93 | hssi, 2-333<br>ip, 2-347                                                                                       |
| enabling/disabling, 3-8                  | ip6, 2-371                                                                                                    |
| AT subcommands, 2-50 to 2-65             | ipx, 2-380                                                                                                    |
| AURP subcommands, 2-111 to 2-120         | isdn bri, 2-426                                                                                                |
| autoneg                                  | lnm, 2-453                                                                                                    |
| csmacd, 2-184                            | mospf, 2-462                                                                                                   |
| subcommands, 2-120 to 2-126              | nbip, 2-469                                                                                                    |
| Autonomous System                        | osi, 2-488                                                                                                    |
| BGP, 2-128 to 2-135                      | ospf, 2-497                                                                                                    |
| External Advertisements, 2-496           | rarp, 2-562                                                                                                    |
|                                          | rsvp, 2-588                                                                                                    |
| В                                        | sdlc, 2-590                                                                                                    |
|                                          | snmp, 2-599                                                                                                    |
| backplane, hardware, 2-321               | span, 2-609                                                                                                    |
| backup circuits, fr, 2-303               | sr, 2-616                                                                                                    |
|                                          | srspan, 2-629                                                                                                  |
| backup_dialing                           | sta, 2-635                                                                                                    |
| circuits, sws, 2-644                     | sync, 2-138, 2-665                                                                                             |
| pools, sws, 2-645                        | t1, 2-687<br>token, 2-701                                                                                      |
| bacp, ppp, 2-522                         | vines, 2-713                                                                                                   |
| bad packets, ppp, 2-522                  | x25, 2-739                                                                                                    |
| bandwidth, rsc, 2-584                    | xb, 2-749                                                                                                    |
| bandwidth-on-demand, 2-648 to 2-649      | xns, 2-760                                                                                                    |
| base                                     | BGP AS Weights table, 2-135                                                                                    |
| ip6, 2-371                               | BGP subcommands, 2-127 to 2-135                                                                                |
| mospf, 2-462                             | , and the second second second second second second second second second second second second second second se |
| rsvp, 2-588                              | BISYNC, 2-136 to 2-145                                                                                         |
|                                          | subcommands, 2-136 to 2-145                                                                                    |
| base record<br>appn, 2-8                 | Bootstrap Protocol (BootP)                                                                                     |
| at, 2-53, 2-577                          | PROM, revision date, 2-325                                                                                     |
| atm line, 2-101                          | relay agent, 2-148                                                                                             |
| atmdxi, 2-86                             | subcommands, 2-146 to 2-150                                                                                    |
| aurp, 2-113                              | Border Gateway Protocol (BGP), 2-127 to 2-135                                                                  |
| autoneg, 2-122                           | bot subcommands, 2-151 to 2-157                                                                                |
| bootp, 2-146                             | bridge                                                                                                    |
| bridge, 2-159                            | enabling/disabling, 3-12                                                                                       |
| circuits, 2-166                          | NCP, PPP, 2-523                                                                                                |
| csmacd, 2-185                            | services, 2-158 to 2-163                                                                                       |
| decnet, 2-203                            | sr, 2-616                                                                                                    |
| dls, 2-215                               | subcommands, 2-158 to 2-163                                                                                    |
| ds1e1, 2-228                             | broadcast networks, OSPF neighbors, 2-502                                                                      |
| dvmrp, 2-266                             | buffers, system, 2-680                                                                                         |
| e1, 2-277                                | outicis, system, 2-000                                                                                         |

Index-2 303560-A Rev 00

| C                                | community, snmp, 2-601                              |  |  |
|----------------------------------|-----------------------------------------------------|--|--|
|                                  | config                                              |  |  |
| cache statistics, IP, 2-360      | rip6, 2-565                                         |  |  |
| cannotlink, lnm, 2-453           | configuration                                       |  |  |
| capabilities, autoneg, 2-123     | at, 2-55                                            |  |  |
| cc_stats, protopri, 2-552        | circuits, 2-167                                     |  |  |
| circuits                         | console, 2-176                                      |  |  |
| at, 2-54, 2-411, 2-578           | dls, 2-218                                          |  |  |
| bridge, 2-160                    | file, hardware, 2-323                               |  |  |
| decnet, 2-204                    | lnm, 2-457                                          |  |  |
| dls, 2-217                       | Packet Capture, 2-506 to 2-509                      |  |  |
| dsx3, 2-251                      | rip, 2-565                                          |  |  |
| enabling/disabling, 3-13         | rip6, 2-565                                         |  |  |
| fr, 2-309                        | span, 2-610                                         |  |  |
| igmp, 2-340                      | sr, 2-617                                           |  |  |
| ip, 2-348                        | sta, 2-636                                          |  |  |
| ipx, 2-382                       | tcp, 2-693                                          |  |  |
| lnm, 2-456                       | vines, 2-715                                        |  |  |
| nml, 2-478                       | x25, 2-739                                          |  |  |
| osi, 2-488                       | xb, 2-750                                           |  |  |
| rarp, 2-563                      | xns, 2-761                                          |  |  |
| sdlc, 2-591                      | congestion, fr, 2-305                               |  |  |
| smds, 2-596                      | Connectionless Network Protocol (CLNP), statistics, |  |  |
| span, 2-609                      | 2-492                                               |  |  |
| sr, 2-617                        | connections                                         |  |  |
| srspan, 2-632                    | aurp, 2-113                                         |  |  |
| subcommands, 2-164 to 2-174      | dls, 2-218                                          |  |  |
| vines, 2-714                     | tcp, 2-694                                          |  |  |
| wcp, 2-723                       | x25, 2-740                                          |  |  |
| xns, 2-761                       | console subcommands, 2-175 to 2-181                 |  |  |
| clients, BootP, 2-147            | conventions, text, xiv                              |  |  |
| commands                         |                                                     |  |  |
| adding to menu, 1-21             | copying scripts, 1-5 to 1-6                         |  |  |
| clearing from menu, 1-21         | CSMA/CD subcommands, 2-182 to 2-194                 |  |  |
| disable                          | current circuit                                     |  |  |
| defined, 1-3                     | dsx3, 2-253                                         |  |  |
| See also enable/disable commands |                                                     |  |  |
| editing menu, 1-22               | D                                                   |  |  |
| enable                           |                                                     |  |  |
| defined, 1-3                     | data collection module (DCM)                        |  |  |
| See also enable/disable commands | enabling and disabling, 3-15                        |  |  |
| menu, 1-3                        | status, 1-10, 1-15, 2-195                           |  |  |
| monitor, 1-3                     | Data Link Switching                                 |  |  |
| show                             | enabling/disabling, 3-18                            |  |  |
| defined, 1-3                     | <u> </u>                                            |  |  |
| See also show commands           | data link switching, 2-214 to 2-225                 |  |  |

| datagram delivery protocol (DDP)              | isdn bri, 2-426                                   |
|-----------------------------------------------|---------------------------------------------------|
| statistics, 2-61                              | lapb, 2-447                                       |
| datagram statistics                           | lnm, 2-458                                        |
| IP, 2-360                                     | osi, 2-489                                        |
|                                               | ppp, 2-529                                        |
| DCMMW subcommands, 2-195                      | rarp, 2-563                                       |
| DECnet                                        | sdlc, 2-592                                       |
| enabling/disabling, 3-17                      | smds, 2-597                                       |
| NCP, PPP, 2-529                               | span, 2-612                                       |
| Phase IV, 2-200                               | sr, 2-619                                         |
| services, 2-200 to 2-213                      | srspan, 2-632                                     |
| demand circuits                               | sync, 2-139, 2-665                                |
| fr, 2-304                                     | t1, 2-688                                         |
| designated router                             | token, 2-702                                      |
| decnet, 2-205                                 | vines, 2-715                                      |
| OSPF, 2-499                                   | xb, 2-750                                         |
|                                               | xns, 2-762                                        |
| Diagnostics PROM, revision date, 2-325        | disabled lines, packet, 2-510                     |
| Dial Backup, 2-643 to 2-648                   | disabled serial ports, console, 2-179             |
| dial optimized routing circuits               | DLSw                                              |
| ipx, 2-384                                    | protocol priority queues, 2-552 to 2-555          |
| dialing pools                                 | subcommands, 2-214 to 2-225                       |
| backup, 2-645                                 | ,                                                 |
| on demand, 2-655                              | DS1E1, 2-226 to 2-250                             |
| dial-on-demand, 2-655 to 2-659                | enabling/disabling, 3-19                          |
| disable commands. See enable/disable commands | dsu/csu                                           |
|                                               | config, sync, 2-666                               |
| disabled circuits                             | service status codes, 2-667                       |
| all drivers, 2-168                            | stats, sync, 2-667                                |
| at, 2-56, 2-412, 2-579                        | DVMRP, 2-266 to 2-275                             |
| atm, 2-67                                     | enabling/disabling, 3-20                          |
| atm line, 2-102                               | Dynamic Host Configuration Protocol (DHCP), 2-146 |
| atmdxi, 2-86                                  | to 2-150                                          |
| aurp, 2-114                                   |                                                   |
| autoneg, 2-124                                | E                                                 |
| bridge, 2-160                                 | -                                                 |
| csmacd, 2-187                                 | E1, 2-275 to 2-281                                |
| decnet, 2-206                                 | enabling/disabling, 3-21                          |
| dls, 2-219                                    |                                                   |
| ds1e1, 2-231                                  | E1 subcommands, 2-275 to 2-281                    |
| dvmrp, 2-268                                  | ECHO protocol                                     |
| e1, 2-278                                     | statistics, 2-61                                  |
| fddi, 2-287                                   | educational services, xx                          |
| fr, 2-302                                     | EGP subcommands, 2-281 to 2-284                   |
| hssi, 2-333                                   | ·                                                 |
| igmp, 2-340                                   | enable command, described, 1-3                    |
| ip, 2-349                                     |                                                   |
| ipx, 2-383                                    |                                                   |

Index-4 303560-A Rev 00

| enable/disable commands, 3-1 to 3-61 | vines, 3-57                          |  |  |
|--------------------------------------|--------------------------------------|--|--|
| appn, 3-2                            | wcp, 3-58                            |  |  |
| at, 3-5                              | x25, 3-59                            |  |  |
| atm, 3-6, 3-8                        | xb, 3-60                             |  |  |
| aurp, 3-9, 3-10, 3-11                | xns, 3-61                            |  |  |
| bridge, 3-12                         | enabled circuits                     |  |  |
| circuits, 3-13                       |                                      |  |  |
| csmacd, 3-14                         | all drivers, 2-169                   |  |  |
| dcmmw, 3-15                          | at, 2-57, 2-413, 2-579               |  |  |
| decnet, 3-17                         | atm, 2-68                            |  |  |
| dls, 3-18                            | atm line, 2-102                      |  |  |
| ds1e1, 3-19                          | atmdxi, 2-87                         |  |  |
| dymrp, 3-20                          | aurp, 2-115                          |  |  |
| e1, 3-21                             | autoneg, 2-125                       |  |  |
| fddi, 3-22                           | bisync, 2-139                        |  |  |
| fr, 3-23                             | bridge, 2-161                        |  |  |
| ftp, 3-24                            | csmacd, 2-187                        |  |  |
| hssi, 3-25                           | decnet, 2-207                        |  |  |
| igmp, 3-26                           | dls, 2-219                           |  |  |
| ip, 3-27                             | ds1e1, 2-233                         |  |  |
| ipx, 3-28                            | dvmrp, 2-268                         |  |  |
| iredund, 3-29                        | e1, 2-278                            |  |  |
| isdn, 3-30                           | fddi, 2-287                          |  |  |
| isdn, 3-30                           | fr, 2-302                            |  |  |
|                                      | hssi, 2-334                          |  |  |
| lapb, 3-33                           | igmp, 2-340                          |  |  |
| lnm, 3-34                            | ip, 2-349                            |  |  |
| nbip, 3-35                           | ipx, 2-384                           |  |  |
| nml, 3-36                            | isdn bri, 2-427                      |  |  |
| osi, 3-37                            | lapb, 2-448                          |  |  |
| ospf, 3-38                           | lnm, 2-459                           |  |  |
| packet, 3-39                         | osi, 2-490                           |  |  |
| ppp, 3-40                            | ppp, 2-530                           |  |  |
| rarp, 3-41                           | rarp, 2-564                          |  |  |
| rptr, 3-42                           | sdlc, 2-592                          |  |  |
| rredund, 3-43                        | smds, 2-597                          |  |  |
| sdlc, 3-44                           | span, 2-612                          |  |  |
| snmp, 3-45                           | sr, 2-619                            |  |  |
| span, 3-46                           | srspan, 2-633                        |  |  |
| sr, 3-47                             | sync, 2-668                          |  |  |
| srspan, 3-48                         | t1, 2-689                            |  |  |
| sta, 3-49                            | token, 2-702                         |  |  |
| sws, 3-50                            | vines, 2-716                         |  |  |
| sync, 3-51                           | xb, 2-751                            |  |  |
| t1, 3-52                             | xns, 2-762                           |  |  |
| tcp, 3-53                            | enabled lines, packet, 2-510         |  |  |
| telnet, 3-54                         |                                      |  |  |
| tftp, 3-55                           | enabled serial ports, console, 2-180 |  |  |
| token, 3-56                          | entity traps, snmp, 2-603            |  |  |
|                                      |                                      |  |  |

| errors, bgp, 2-128                                                                           | hwfilters                                                               |
|----------------------------------------------------------------------------------------------|-------------------------------------------------------------------------|
| exceptions, snmp, 2-606                                                                      | all driver circuits, 2-170                                              |
| Exterior Gateway Protocol (EGP), 2-281 to 2-284                                              | csmacd, 2-188<br>fddi, 2-288                                            |
| F                                                                                            | I                                                                       |
| Facility Data Link (FDL), 2-234 to 2-236<br>FDDI, 2-284 to 2-299<br>enabling/disabling, 3-22 | ICMP statistics IP, 2-363                                               |
| subcommands, 2-284 to 2-299                                                                  | IGMP, 2-339 to 2-343, 3-26 image, software, 2-323                       |
| fdl ds1e1, 2-234                                                                             | information, show system command, 2-682                                 |
| filters<br>ipx network-level, 2-399<br>ipx route, 2-391                                      | interfaces<br>ospf, 2-498<br>rsvp, 2-589                                |
| forced dialing, enabling/disabling, 3-50                                                     | internet control message protocol (ICMP), IP, 2-363                     |
| forced takedown, enabling/disabiling, 3-50                                                   | Internet NCP, PPP, 2-530                                                |
| forwarding tables<br>bridge, 2-161                                                           | Internet Packet Exchange (IPX), 2-377 to 2-410 enabling/disabling, 3-28 |
| cached, IP, 2-360                                                                            | IP, 2-343 to 2-369                                                      |
| FR subcommands, 2-300 to 2-317                                                               | address, DLS, 2-221<br>enabling/disabling, 3-27                         |
| fragmented packets<br>statistics, IP, 2-362                                                  | parameters, source routing, 2-620 static routes, displaying, 2-358      |
| frame errors<br>e1, 2-279                                                                    | subcommands, 2-343 to 2-369                                             |
| t1, 2-689                                                                                    | IP stats                                                                |
| frame relay services, 2-300 to 2-317 enabling/disabling, 3-23                                | cache, 2-360<br>circuit, 2-359<br>datagrams, 2-360                      |
| FTP, 1-5 to 1-6, 2-318, 3-24                                                                 | fragmented packets, 2-362 icmp                                          |
| Н                                                                                            | client, 2-363<br>in, 2-364                                              |
| hardware filters CSMACD, 2-188 displaying all, 2-170 FDDI, 2-288                             | security in, 2-367 out, 2-368 IPEX                                      |
| hardware information, 2-321 to 2-327                                                         | maps, x25, 2-741                                                        |
| hardware subcommands, 2-321 to 2-327                                                         | sessions, x25, 2-742                                                    |
| history<br>dsx3, 2-258                                                                       | IPv6 subcommands, 2-370 to 2-376                                        |
| HSSI, 2-331 to 2-339<br>enabling/disabling, 3-25                                             |                                                                         |
| HSSI subcommands, 2-331 to 2-339                                                             |                                                                         |

Index-6 303560-A Rev 00

| Adjacent Host Table, 2-378 NCP negotiation, PPP, 2-531 route filter information, 2-391 routing table, 2-392 subcommands, 2-377 to 2-410                          | configuration, ppp, 2-536<br>statistics, ppp, 2-537<br>lsdb, ospf, 2-500                                                                                 |  |  |
|----------------------------------------------------------------------------------------------------|----------------------------------------------------------------------------------------------------|--|--|
| iredund                                                                                                    | М                                                                                                    |  |  |
| enable/disable commands, 3-29 ISDN, 2-413 to 2-431 enabling/disabling, 3-30 to 3-32  L LAPB subcommands, 2-445 to 2-451                                          | MAC address DLS, 2-221 dls, 2-221 fddi, 2-289  Management Information Base, 1-2 maps IPEX, x25, 2-741 QLLC, x25, 2-743                                   |  |  |
| LAPB layer, 2-445 to 2-451<br>enabling/disabling, 3-33<br>line<br>configuration                                                                                  | MCT1. See DS1E1 memory hardware, 2-324 show system command, 2-682                                                                                        |  |  |
| lapb, 2-448<br>ppp, 2-534<br>x25, 2-744<br>errors<br>e1, 2-280<br>t1, 2-690<br>numbers, packet, 2-511<br>parameters, ppp, 2-534<br>quality reporting, PPP, 2-536 | menu adding commands, 1-21 clearing, 1-21 command, 1-3 control feature, 1-20 controlling, 1-20 creating, 1-20 deleting commands, 1-21                    |  |  |
| lines control protocol, PPP, 2-534 lines atmdxi, 2-87 fr, 2-306 wcp, 2-726 x25, 2-744                                                                            | editing commands, 1-22 editing contents, 1-20 editing title, 1-22 interface to scripts, 1-17 loading new, 1-22 saving changes, 1-27 title, editing, 1-22 |  |  |
| link state database, OSPF, 2-500                                                                                                    | MIB, 1-2                                                                                                    |  |  |
| links, lnm, 2-460                                                                                                    | modem_config, sync, 2-672                                                                                                    |  |  |
| LNM<br>enabling/disabling, 3-34<br>servers, 2-451 to 2-461<br>subcommands, 2-451 to 2-461                                                                        | modem_state, sync, 2-673<br>monitor command, 1-3<br>mospf subcommands, 2-462 to 2-463                                                                    |  |  |
| loading scripts, 1-5 to 1-6                                                                                                    |                                                                                                    |  |  |
| local router name, PPP, 2-533                                                                                                    |                                                                                                    |  |  |

| name binding protocol (NBP), statistics, 2-61                               | packet capture                                                         |
|-----------------------------------------------------------------------------|------------------------------------------------------------------------|
| native mode LAN (NML), 2-478 to 2-481 enabling/disabling, 3-36              | enabling/disabling, 3-39<br>subcommands, 2-504 to 2-512                |
| neighbors                                                                   | password authentication protocol, PPP, 2-541                           |
| egp, 2-282                                                                  | passwords, lnm, 2-461                                                  |
| ospf, 2-502                                                                 | PATH environmental variable, 1-6                                       |
| vines, 2-716                                                                | pattern searching, 2-1                                                 |
| NetBIOS, 2-469 to 2-471                                                     | peers                                                                  |
| dls, 2-222<br>nbip, 3-35                                                    | bgp, 2-128                                                             |
| nets, at, 2-59                                                              | dls, 2-223                                                             |
|                                                                             | permanent virtual circuits, atm, 2-88                                  |
| network control protocols, PPP, 2-517 to 2-546<br>NLPID, ATM protocol, 2-92 | permanent virtual connections frame relay, 2-317                       |
| NML                                                                         | PID, ATM protocol, 2-92                                                |
| enabling/disabling, 3-36<br>subcommands, 2-478 to 2-481                     | ping                                                                   |
|                                                                             | ipx, 2-387                                                             |
| node routes, decnet, 2-207                                                  | MIB, 2-513 to 2-517                                                    |
| Non-Broadcast Multi Access network, 2-498                                   | point-to-point network, OSPF neighbors, 2-502                          |
| 0                                                                           | Point-to-Point Protocol (PPP), 2-517 to 2-546 enabling/disabling, 3-40 |
| ondemand_dialing circuits                                                   | port, fddi, 2-290                                                      |
| sws, 2-653, 2-655, 2-660                                                    | product support, xx                                                    |
| ondemand_dialing pools                                                      | PROM information, hardware, 2-325                                      |
| sws, 2-655                                                                  | protocols, show system command, 2-683                                  |
| Open Shortest Path First (OSPF), 2-495 to 2-503                             | protopri subcommands, 2-552 to 2-555                                   |
| enabling/disabling, 3-38                                                    | publications, Bay Networks, xix                                        |
| Open Systems Interconnection (OSI), 2-486 to 2-494                          | pvcs                                                                   |
| enabling/disabling, 3-37<br>subcommands, 2-486 to 2-494                     | fr, 2-317                                                              |
| OSI NCP                                                                     | pvcs, atm, 2-88                                                        |
| PPP, 2-540                                                                  | _                                                                      |
| OSPF                                                                        | Q                                                                      |
| areas, 2-495                                                                | QLLC maps, x25, 2-743                                                  |
| neighbors                                                                   | QDDC maps, 823, 2-743                                                  |
| broadcast, 2-502                                                            |                                                                        |
| point-to-point, 2-502<br>subcommands, 2-495 to 2-503                        |                                                                        |
| OUI, ATM protocol, 2-92                                                     |                                                                        |
|                                                                             |                                                                        |

Ρ

Ν

Index-8 303560-A Rev 00

| К                                | statistics, 2-61                                         |  |  |
|----------------------------------|----------------------------------------------------------|--|--|
| RARP, 2-562 to 2-564             | rredund                                                  |  |  |
| enabling/disabling, 3-41         | enable/disable commands, 3-43                            |  |  |
| subcommands, 2-562 to 2-564      | RSVP subcommands, 2-588 to 2-589                         |  |  |
| receive errors                   |                                                          |  |  |
| all driver circuits, 2-170       | S                                                        |  |  |
| csmacd, 2-189                    |                                                          |  |  |
| ds1e1, 2-238                     | sample data                                              |  |  |
| fddi, 2-292<br>hssi, 2-334       | csmacd, 2-190                                            |  |  |
| sync, 2-141, 2-671, 2-674        | ds1e1, 2-239                                             |  |  |
| token, 2-703                     | fddi, 2-293                                              |  |  |
| relay agents, BootP, 2-148       | hssi, 2-335                                              |  |  |
|                                  | sync, 2-142, 2-675<br>token, 2-704                       |  |  |
| remote router name, PPP, 2-533   |                                                          |  |  |
| repeater, 2-567 to 2-575         | sap                                                      |  |  |
| enabling/disabling, 3-42         | atm, 2-92                                                |  |  |
| rfilters, ip, 2-350              | dls, 2-223<br>enabled, IPX, 2-398                        |  |  |
| rifs, xb, 2-752                  | ipx, 2-395                                               |  |  |
| rip                              | table, IPX, 2-401                                        |  |  |
| alerts, ip, 2-353                | xb, 2-753                                                |  |  |
| at, 2-59                         | scripts, menus, 1-17                                     |  |  |
| disabled, ip, 2-353              | SDLC, 2-590 to 2-594                                     |  |  |
| enabled, ipx, 2-390              |                                                          |  |  |
| ip, 2-352, 2-354                 | enabling/disabling, 3-44                                 |  |  |
| ipx, 2-388                       | security                                                 |  |  |
| xns, 2-763                       | lists, nml, 2-480<br>statistics                          |  |  |
| rip6 subcommands, 2-565 to 2-566 | in, 2-367                                                |  |  |
| RMON services                    | out, 2-368                                               |  |  |
| enabling/disabling, 3-15         | ,                                                        |  |  |
| status, 2-195                    | serial port                                              |  |  |
| route filters, ipx, 2-391        | configuration, 2-176 to 2-179<br>error statistics, 2-180 |  |  |
| routes                           | server level filters, ipx, 2-399                         |  |  |
| at, 2-59                         |                                                          |  |  |
| bgp, 2-130                       | servers<br>BOOTP, 2-148                                  |  |  |
| ip, 2-354                        | DHCP, 2-148                                              |  |  |
| ipx, 2-392                       |                                                          |  |  |
| osi                              | service record, fr, 2-309                                |  |  |
| level 1, 2-490                   | service status                                           |  |  |
| level 2, 2-491                   | dsu/csu, 2-667                                           |  |  |
| static                           | services                                                 |  |  |
| IP, 2-358<br>IPX, 2-404          | ipx, 2-400                                               |  |  |
| vines, 2-717                     | x25, 2-745                                               |  |  |
| xns, 2-717                       |                                                          |  |  |

| fr, 2-310                                 | nhrp, 2-471 to 2-478                             |  |  |
|-------------------------------------------|--------------------------------------------------|--|--|
| stats, fr, 2-313                          | nml, 2-478 to 2-481                              |  |  |
| show command, described, 1-3              | osi, 2-486 to 2-494                              |  |  |
|                                           | ospf, 2-495 to 2-503                             |  |  |
| show commands                             | packet, 2-504 to 2-512                           |  |  |
| ahb, 2-2 to 2-5                           | ping, 2-513 to 2-517                             |  |  |
| appn, 2-6 to 2-49                         | ppp, 2-517 to 2-546                              |  |  |
| at, 2-50 to 2-65                          | protopri, 2-552 to 2-555                         |  |  |
| atm, 2-66 to 2-76                         | rarp, 2-562 to 2-564                             |  |  |
| atm line, 2-99 to 2-110                   | rip6, 2-565                                      |  |  |
| atmdxi, 2-84 to 2-93                      | rptr, 2-567 to 2-575                             |  |  |
| aurp, 2-111 to 2-120                      | rredund, 2-576                                   |  |  |
| autoneg, 2-120                            | rsc, 2-584 to 2-587                              |  |  |
| bgp, 2-127 to 2-135                       | rsvp, 2-588 to 2-589                             |  |  |
| bisync, 2-136 to 2-145                    | sdlc, 2-590 to 2-594                             |  |  |
| bootp, 2-146 to 2-150                     | smds, 2-594 to 2-598                             |  |  |
| bot, 2-151 to 2-157                       | snmp, 2-599 to 2-607                             |  |  |
| bridge, 2-158 to 2-163                    | span, 2-607 to 2-614                             |  |  |
| circuits, 2-164 to 2-174                  | sr, 2-615 to 2-627                               |  |  |
| console, 2-175 to 2-181                   | srspan, 2-628 to 2-634                           |  |  |
| csmacd, 2-182 to 2-194                    | sta, 2-635 to 2-637                              |  |  |
| dcm, 2-195 to 2-199                       | stac, 2-638 to 2-639                             |  |  |
| decnet, 2-200 to 2-213                    | state, 2-640 to 2-642                            |  |  |
| dls, 2-214 to 2-225                       | sws, 2-643 to 2-661                              |  |  |
| ds1e1, 2-226 to 2-250                     | sync, 2-662 to 2-679                             |  |  |
| dvmrp, 2-266 to 2-275                     | system, 2-680 to 2-684                           |  |  |
| e1, 2-275 to 2-281                        | t1, 2-685 to 2-692                               |  |  |
| egp, 2-281 to 2-284                       | tcp, 2-693 to 2-695                              |  |  |
| fddi, 2-284 to 2-299                      | telnet, 2-696                                    |  |  |
| fr, 2-300 to 2-317                        | tftp, 2-698                                      |  |  |
| ftp, 2-318                                | token, 2-699 to 2-710                            |  |  |
| fwall, 2-319 to 2-320                     | vines, 2-711 to 2-722                            |  |  |
| hardware, 2-321 to 2-327                  | wcp, 2-723 to 2-730                              |  |  |
| hifn, 2-328 to 2-330                      | x25, 2-737 to 2-747                              |  |  |
| hssi, 2-331 to 2-339                      | xb, 2-748 to 2-757                               |  |  |
| igmp, 2-339 to 2-343                      | xns, 2-758 to 2-768                              |  |  |
| ip, 2-343 to 2-369<br>ip6, 2-370 to 2-374 | Simple Network Management Protocol (SNMP), 2-599 |  |  |
| • 1                                       | to 2-607                                         |  |  |
| ipx, 2-377 to 2-410<br>irredund, 2-411    | slots                                            |  |  |
| isdn, 2-413 to 2-424                      | dls, 2-224                                       |  |  |
| isdn bri, 2-424 to 2-431                  | hardware, 2-325                                  |  |  |
| 12tp, 2-432 to 2-434                      |                                                  |  |  |
| lapb, 2-445 to 2-451                      | SMDS, 2-594 to 2-598                             |  |  |
| list of, 1-9                              | subcommands, 2-594 to 2-598                      |  |  |
| lnm, 2-451 to 2-461                       | smt, fddi, 2-294                                 |  |  |
| mpoa, 2-466 to 2-468                      |                                                  |  |  |
| троа, 2-400 to 2-400                      |                                                  |  |  |
|                                           |                                                  |  |  |

nbip, 2-469 to 2-471

shaping

Index-10 303560-A Rev 00

| SNMP, 2-599 to 2-607                   | csmacd, 2-191                                       |
|----------------------------------------|-----------------------------------------------------|
| enabling/disabling, 3-45               | datagrams, ip, 2-360                                |
| subcommands, 2-599 to 2-607            | decnet, 2-209 to 2-212                              |
| source routing, 2-615 to 2-627         | ds1e1, 2-241                                        |
| alerts, 2-748                          | dvmrp, 2-272 to 2-273                               |
| enabling/disabling, 3-47               | egp, 2-283                                          |
| enabling/disabling spanning tree, 3-48 | errors, xns, 2-766                                  |
| interfaces, translation bridge, 2-753  | fddi, 2-297                                         |
| ip parameters, 2-620 to 2-625          | fr, 2-314                                           |
| RIFs, 2-752                            | fragments, ip, 2-362                                |
| subcommands, 2-615 to 2-627            | hssi, 2-336                                         |
| span subcommands, 2-607 to 2-614       | icmp, ip, 2-363 to 2-366                            |
| spanning tree bridge, 2-607 to 2-614   | igmp, 2-342                                         |
| enabling/disabling, 3-46               | ip, 2-359                                           |
|                                        | ipx, 2-407                                          |
| sr interfaces                          | isdn bri, 2-429                                     |
| xb, 2-753                              | lapb, 2-450                                         |
| ST 2 protocol                          | nml, 2-481                                          |
| reserved resources, 2-584              | osi, 2-492 to 2-493                                 |
| STA subcommands, 2-635 to 2-637        | receive, atm, 2-106                                 |
|                                        | rptr, 2-570 to 2-574                                |
| state                                  | sdlc, 2-593                                         |
| ppp, 2-542                             | security, ip, 2-367, 2-368                          |
| subcommands, 2-640 to 2-642            | smds, 2-598                                         |
| static                                 | span, 2-613                                         |
| adjacencies, decnet, 2-208             | sr, 2-626                                           |
| ip, 2-358                              | srspan, 2-633                                       |
| ipx, 2-404, 2-405                      | sta, 2-637                                          |
| routes, xns, 2-765                     | sync, 2-676                                         |
| station management, FDDI, 2-294        | token, 2-705 to 2-708                               |
| stations, xb, 2-755                    | vines, 2-718 to 2-719                               |
|                                        | x25, 2-746                                          |
| statistical thresholds, 2-635          | xb                                                  |
| statistics, 2-162                      | sr, 2-754                                           |
| all driver circuits, 2-171             | tb, 2-756                                           |
| at, 2-61                               | xns, 2-765                                          |
| atm, 2-73 to 2-75                      | status, packet capture lines, 2-512                 |
| atm line, 2-108 to 2-110               | subcommands, listing, 1-8                           |
| atmdxi, 2-90 to 2-93                   | summary, bgp, 2-133                                 |
| aurp, 2-117 to 2-119                   | 57 - 217                                            |
| bgp, 2-133                             | support, Bay Networks, xx                           |
| bisync, 2-143                          | Switch Services, 2-643 to 2-661                     |
| bootp, 2-149                           | Switched Multi-Megabit Data Service, 2-594 to 2-598 |
| bridge, 2-162                          |                                                     |
| bts, 2-156                             | SYNC, 2-662 to 2-679                                |
| cache, ip, 2-360                       | enabling/disabling, 3-51                            |
| circuit, fr, 2-311                     | subcommands, 2-662 to 2-679                         |
| console, 2-180                         |                                                     |

| translation bridge (XB), 2-748 to 2-757 enabling/disabling, 3-60                                       |
|----------------------------------------------------------------------------------------------------|
| Transmission Control Protocol (TCP), 2-693 to 2-695 enabling/disabling, 3-53                           |
| transmit errors all driver circuits, 2-173 csmacd, 2-193 ds1e1, 2-248                                  |
| fddi, 2-299                                                                                            |
| hssi, 2-338<br>sync, 2-144, 2-678                                                                      |
| token, 2-709                                                                                           |
| transparent bridge, 2-755 alerts, 2-748 interfaces, 2-755 Trivial File Transfer Protocol (TFTP), 2-698 |
| enabling/disabling, 3-55                                                                               |
| U                                                                                                    |
| 2.506                                                                                                  |
| unreserved, rsc, 2-586                                                                                 |
| V                                                                                                    |
| ves<br>x25, 2-747                                                                                      |
| vcs, wcp, 2-727                                                                                        |
| version dsx3, 2-265 protopri, 2-555                                                                    |
| x25, 2-746                                                                                             |
| VINES, 2-711 to 2-722<br>enabling/disabling, 3-57<br>NCP, PPP, 2-545<br>subcommands, 2-711 to 2-722    |
| volume IDs, specifying, 1-6                                                                            |
| W                                                                                                    |
| ••                                                                                                    |
| WCP, 2-723 to 2-730<br>enabling/disabling, 3-58<br>weights, bgp, 2-135<br>wildcard searching, 2-1      |
|                                                                                                    |

Index-12 303560-A Rev 00

## Χ

zones, at, 2-64

```
X.25
subcommands, 2-737 to 2-747

X.25 services, 2-737 to 2-747
enabling/disabling, 3-59

XB subcommands, 2-748 to 2-757

Xerox Network Systems (XNS), 2-758 to 2-768
enabling/disabling, 3-61
NCP, PPP, 2-546
RIP interfaces, 2-763
subcommands, 2-758 to 2-768

Z

Zone Information Protocol
AppleTalk, 2-64
statistics, 2-61
```